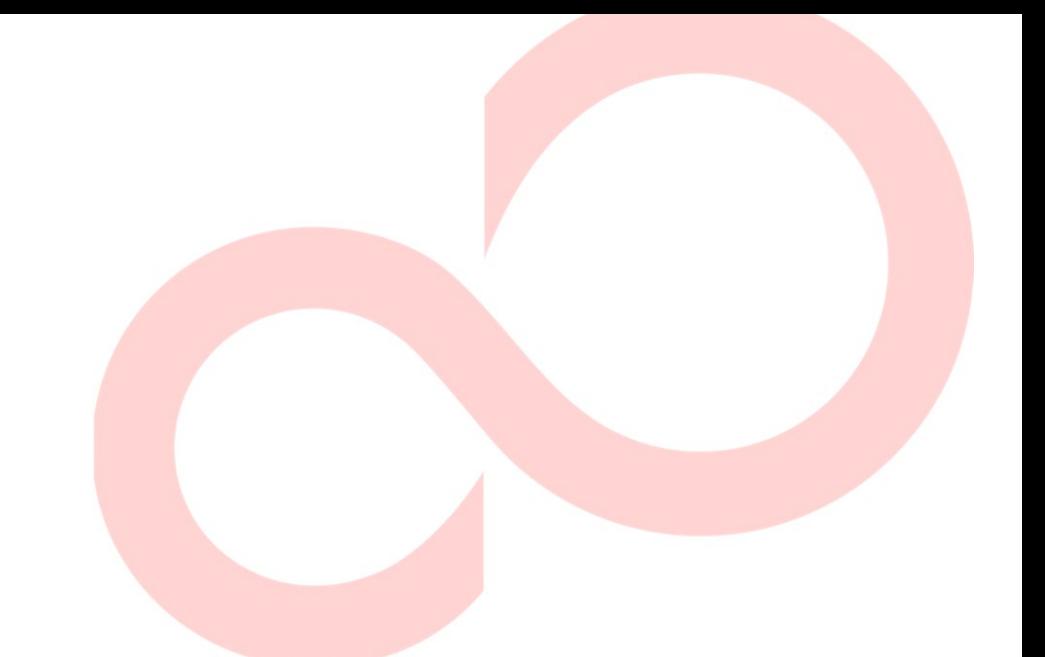

# **FUJITSU DL7600Pro IMPRESORA MATRICIAL MANUAL DEL USUARIO**

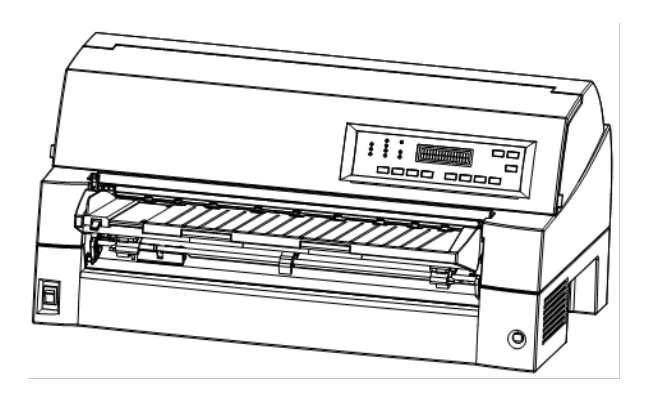

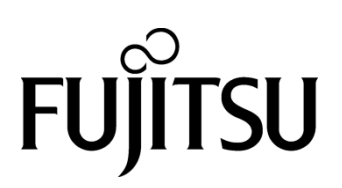

# **NOTA IMPORTANTE PARA LOS USUARIOS**

LEA EL ATENTAMENTE EL MANUAL COMPLETO ANTES DE COMENZAR A USAR ESTE PRODUCTO. EL USO INCORRECTO PUEDE OCASIONAR DAÑOS A LOS USUARIOS, A TERCEROS O DAÑAR LA PROPIEDAD.

Si bien FUJITSU ISOTEC ha tratado de asegurar la precisión de toda la información que contiene este manual, FUJITSU ISOTEC no asume responsabilidad alguna por cualquier daño ocasionado por error u omisión de este manual, sus respectivas actualizaciones o ediciones complementarias, ya sea que esos errores hayan sido consecuencia de negligencia, accidentes u omisiones, o de cualquier otra causa. Además, FUJITSU ISOTEC no se hace responsable con respecto al uso de cualquier producto o sistema conforme a las descripciones o instrucciones en el presente manual así como tampoco se responsabiliza de daños incidentales o que resulten como consecuencia de las mismas.

FUJITSU ISOTEC NIEGA TODA RESPONSABILIDAD DE LAS GARANTÍAS CON RESPECTO A LA INFORMACIÓN QUE CONTIENE EL PRESENTE MANUAL, YA SEA EXPRESA, IMPLÍCITA, O LEGAL.

FUJITSU ISOTEC se reserva el derecho de realizar cambios a cualquiera de los productos descritos en el presente manual sin aviso previo ni obligación alguna.

# **El Uso de Este Producto en Situaciones de Alto Riesgo**

Este Producto ha sido diseñado, desarrollado y fabricado para usos generales incluyendo, sin limitaciones, el uso general en oficinas, el uso personal, el uso doméstico y el uso industrial común. Este producto no ha sido diseñado, desarrollado ni fabricado para usos que presenten riesgos o peligros mortales que, a menos se garantice una seguridad extremadamente elevada, podrían causar directamente la muerte, lesiones personales, daños físicos graves u otras pérdidas (de ahora en adelante "Usos que requieran de alta seguridad") incluyendo, sin limitaciones, el control nuclear en instalaciones nucleares, el control de vuelo de aeronaves, el control de tráfico aéreo, el control de medios de transporte masivo, el sistema de soporte vital médico y el control de lanzamientos de misiles en sistemas armamentísticos. No deberá usar este Producto sin garantizar la seguridad necesaria para los Usos que requieran de alta seguridad. Si desea utilizar este producto para Usos que requieran de alta seguridad, póngase en contacto con nuestro equipo de ventas antes de tal uso.

# **CONTROL DE EXPORTACIÓN**

Este manual contiene tecnología sujeta a la Ley de divisas y comercio exterior de Japón. Este manual no debe ser exportado ni transferido a países extranjeros de ninguna forma o método, ni podrá ser divulgado a terceros que no sean residentes de Japón sin la previa obtención de la licencia aplicable del gobierno local o de las autoridades y/o del Ministro de Economía, Comercio e Industria de Japón en conformidad con la ley anterior.

*A raíz de notas para los usuarios de los Estados Unidos tienen una validez de sólo 100-120V modelo.*

# **Federal Communications Commission Radio Frequency Interference Statement for United States Users**

**NOTE:** This equipment has been tested and found to comply with the limits for a Class B digital device, pursuant to Part 15B of the FCC Rules. These limits are designed to provide reasonable protection against harmful interference in a residential installation. This equipment generates, uses, and can radiate radio frequency energy and, if not installed and used in accordance with the instructions, may cause harmful interference to radio communications. However, there is no guarantee that interference will not occur in a particular installation. If this equipment does cause harmful interference to radio or television reception, which can be determined by turning the equipment off and on, the user is encouraged to try to correct the interference by one or more of the following measure:

- Reorient or relocate the receiving antenna.
- Increase the separation between the equipment and receiver.
- Connect the equipment into an outlet on a circuit different from that to which the receiver is connected.
- Consult the dealer or an experienced radio/TV technician for help.

**FCC warning:** Changes or modifications not expressly approved by the party responsible for compliance could void the user's authority to operate the equipment.

### **NOTES**

- 1. Testing of this equipment was performed on model number M33335A.
- 2. The use of an unshielded a non-shielded interface cable with the referenced device is prohibited. The length of the parallel interface cable must be 3 meters (9.8 feet) or less. The length of the optional serial interface cable must be 15 meters (50 feet) or less.
- 3. The length of the power cord must be 3 meters (9.8 feet) or less.

# **Für den Anwender in Deutschland**

Das Gerät ist nicht für die Benutzung im unmittelbaren Gesichtsfeld am Bildschirmarbeitsplatz vorgesehen. Um störende Reflexionen am Bildschirmarbeitsplatz zu vermeiden, darf dieses Produkt nicht im unmittelbaren Gesichtsfeld platziert werden.

El contenido de este manual se puede revisar sin previo aviso y sin que ello suponga la obligación de incorporar cambios o mejoras en las unidades ya suministradas.

Se han realizado todos los esfuerzos posibles para garantizar que la información incluida en este manual fuera completa y exacta en el momento de su publicación, a pesar de lo cual Fujitsu Isotec Limited no acepta responsabilidad alguna por posibles errores u omisiones.

Las especificaciones de la impresora varían según la fuente de alimentación (100-120 V (M33335A) ó 220-240 V (M33335B)).

### KA02087-Y890-06ES Noviembre 2023

### © 2016-2023 FUJITSU ISOTEC LIMITED.

Impreso en Japón. Reservados todos los derechos. Ninguna parte de este manual se puede reproducir o traducir, almacenar en una base de datos o sistema de recuperación ni transmitir en forma alguna o por cualquier medio electrónico, mecánico, de fotocopiado, de registro o de otra manera sin el consentimiento previo por escrito de Fujitsu Isotec Limited.

# **RECONOCIMIENTO DE MARCAS COMERCIALES**

FUJITSU es marca registrada y Fujitsu Creative Faces es marca comercial de Fujitsu Limited. Centronics es una marca comercial de Centronics Data Computer Corporation. IBM PC e IBM Proprinter XL24E son marcas registradas de International Business Machines Corporation. ESC/P2 es marca registrada de Seiko Epson Corporation. Microsoft es marca registrada y MS-DOS y Windows son marcas comerciales de Microsoft Corporation. Nimbus Sans es marca registrada de URW Unternehmensberatung Karow Rubow Weber GmbH, Hamburgo.

Otros nombres de productos citados en este manual pueden ser asimismo marcas comerciales, y se utilizan únicamente con fines de identificación.

# **ACERCA DE ESTE MANUAL**

*Agradecemos la confianza que ha depositado en Fujitsu al adquirir esta impresora matricial DL7600Pro.* Puede esperar de ella un perfecto servicio durante muchos años con un mantenimiento muy reducido. En este manual se explica cómo debe utilizar la impresora para obtener de ella el máximo rendimiento. Está redactado tanto para principantes como para usuarios con experiencia.

En este manual se explica asimismo cómo debe instalar, configurar y utilizar la impresora y sus accesorios. También se indica cómo puede mantenerla en perfectas condiciones de funcionamiento y qué debe hacer si se le plantea algún problema. Asimismo, se detallan los distintos procedimientos paso a paso para los usuarios inexpertos. Los usuarios con cierta experiencia pueden pasar por alto determinados detalles, y utilizar el índice de materias y la introducción de cada capítulo para localizar la información que precisen.

El manual cuenta con varios apéndices, un glosario y un índice alfabético. En el Apéndice A se indican otros manuales e información adicional, que puede solicitar a su distribuidor oficial de Fujitsu. Al final del manual encontrará una lista de representantes de Fujitsu.

# **MODELO DE IMPRESORA Y OPCIONES**

Este manual trata sobre el modelo DL7600Pro, impresora de 136 columnas. Este modelo posee una fuente de alimentación ya sea de 100 a 120 V (M33335A) o de 220 a 240 V (M33335B). Una tarjeta LAN, un accesorio opcional del usuario, puede instalarse en los modelos de impresoras que cuentan con las interfaces Centronics paralelo + USB. Esta opción debe especificarse al comprar la impresora.

Otra opción es el alimentador de hojas sueltas que puede ser instalada por el usuario luego de comprar la impresora.

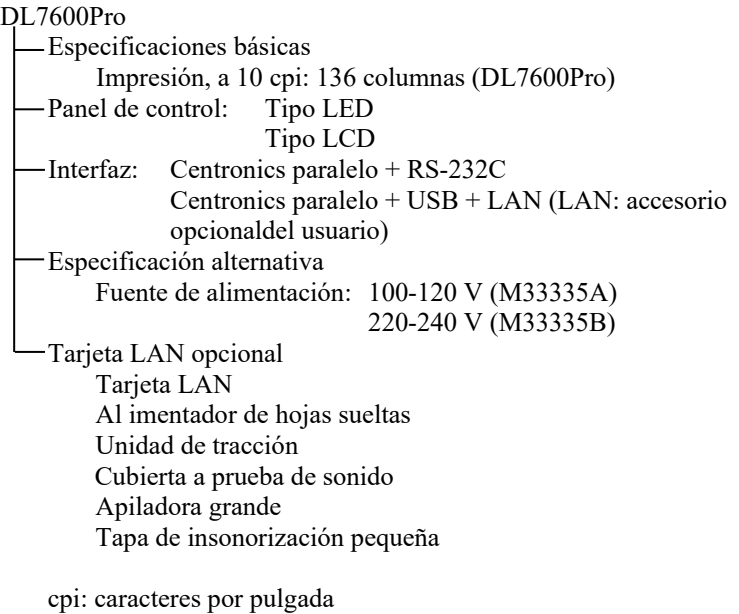

# **ORGANIZACIÓN**

Este manual está organizado de la siguiente forma:

**Guía rápida.** En ella se resumen las operaciones habituales de la impresora. Esta sección le servirá de recordatorio una vez se haya familiarizado con la impresora.

**Capítulo 1. Introducción.** En él se describe la impresora y se indican sus principales funciones, así como los accesorios que le permiten mejorar su rendimiento.

**Capítulo 2. Configuración.** En él se indica, paso a paso, cómo debe disponer la impresora para su uso inmediato. Asimismo, le permitirá familiarizarse con los nombres de sus componentes básicos. Si es la primera vez que utiliza una impresora, le aconsejamos que lea este capítulo en su totalidad antes de ponerla en marcha.

**Capítulo 3. Utilización del papel.** En él se explica cómo debe cargar y usar el papel en la impresora.

**Capítulo 4. Impresión.** En él se describen las operaciones básicas de impresión, tales como el uso del panel de control para carga de papel y selección de características de impresión. Cuando se haya familiarizado con el uso de la impresora, utilice la **Guía rápida** como guía de consulta cuando lo necesite.

**Capítulo 5. Modo de configuración.** En él se describe cómo puede modificar determinadas opciones de configuración, como las características de impresión, las opciones de hardware y la cabecera de impresión. La mayoría de los valores asignados afectan únicamente a las características de impresión, como el tipo de letra, o el formato de página. Tenga en cuenta que algunos parámetros influyen directamente en la compatibilidad del hardware y del software. Consulte este capítulo a medida que encuentre referencias a él en el Capítulo 2 y cada vez que lo considere necesario.

**Capítulo 6. Mantenimiento.** En él se detallan los procedimientos básicos de mantenimiento de la impresora.

**Capítulo 7. Solución de problemas.** En él se explican los procedimientos básicos para la resolución de problemas. Antes de solicitar la ayuda de su distribuidor, utilice la lista de problemas y soluciones que figura en este capítulo.

**Capítulo 8. Instalación de opciones.** En él se describen las opciones disponibles para la impresora y cómo instalarlas.

Al final del manual figuran varios apéndices y un glosario. En el Apéndice A se indican los números de pedido de todos los consumibles, accesorios y manuales. Los restantes apéndices recogen información técnica complementaria.

# **CONVENCIONES**

Las notas, avisos y notas de precaución se indican de la siguiente forma:

### **Aviso:**

*Indica que el usuario puede resultar lesionado si no se sigue correctamente un determinado procedimiento.*

### **Precaución:**

*Indica que la impresora puede resultar dañada si no se sigue correctamente un determinado procedimiento.*

### **Nota:**

**Incluye consejos o sugerencias para ayudarle a realizar correctamente un determinado procedimiento. Las notas resultan especialmente útiles para los usuarios sin experiencia.**

### **Para usuarios con experiencia:**

*Si ya está familiarizado con esta impresora o con las impresoras matriciales en general, esta información le ayudará a utilizar el manual con mayor eficiencia.*

# Símbolos de advertencia

En este manual se utilizan varios símbolos gráficos. Dichos símbolos sirven como señales para ayudar al usuario a utilizar este producto de manera segura y correcta y para evitar ocasionar daños personales y lesiones físicas a los usuarios o a las personas que se encuentren cerca del producto. Las siguientes tablas muestran y explican cada símbolo. Asegúrese de comprender el significado de cada símbolo antes de leer el manual.

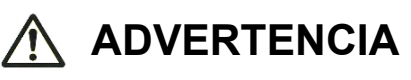

# **A PRECAUCIÓN**

Una ADVERTENCIA indica que si un procedimiento no se sigue correctamente, pueden producirse lesiones físicas graves o incluso la muerte.

Un PRECAUCIÓN indica que si un procedimiento no se sigue correctamente, pueden producirse lesiones físicas o daños materiales.

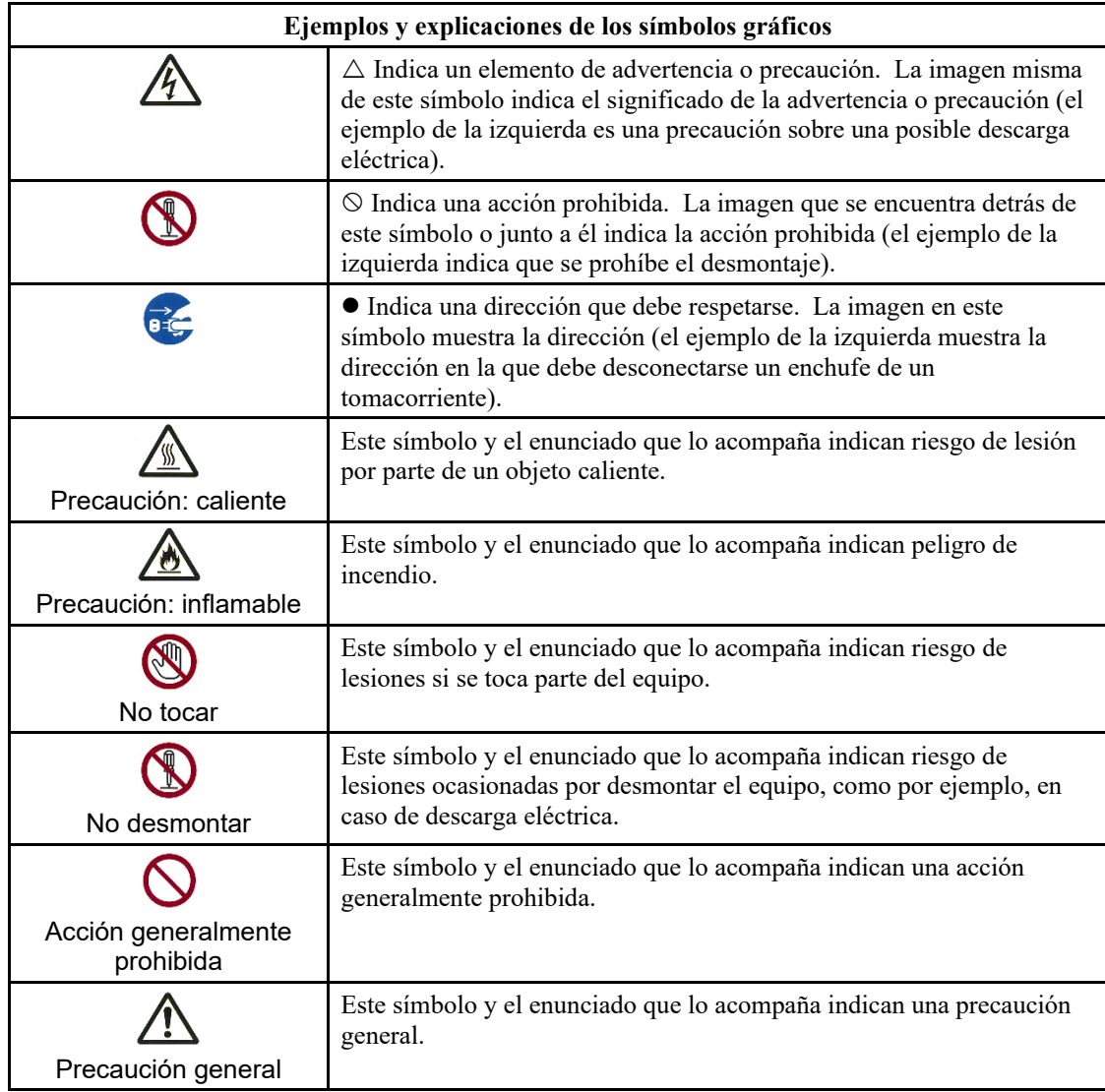

# **Notas sobre seguridad**

# ADVERTENCIA

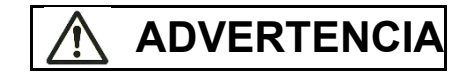

No coloque un recipiente con agua, como por ejemplo, un florero, una maceta con plantas o un vaso, o un objeto de metal sobre la impresora o cerca de ésta.

De lo contrario, podría producirse una descarga eléctrica o un incendio.

No coloque la impresora en un lugar húmedo o polvoriento, con gases explosivos, con poca ventilación o cerca del fuego.

De lo contrario, podría producirse una descarga eléctrica o un incendio.

Para este producto, utilice sólo uno de los cables de alimentación que se incluyen con el mismo. No utilice ningún otro cable de alimentación para este producto.

De lo contrario, podría producirse una descarga eléctrica o un incendio.

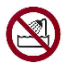

No utilice este producto en un lugar expuesto a altos niveles de humedad, como por ejemplo, un baño.

De lo contrario, podría producirse una descarga eléctrica o un incendio.

# **ADVERTENCIA**

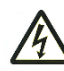

Cuando instale o retire un dispositivo o componente opcional, apague tanto la impresora como el ordenador y desconecte los enchufes de los tomacorrientes antes de realizar el trabajo.

De lo contrario, podría producirse una descarga eléctrica.

Conecte sólo los dispositivos y componentes opcionales recomendados por Fujitsu.

De lo contrario, podría producirse una descarga eléctrica, un incendio o una falla.

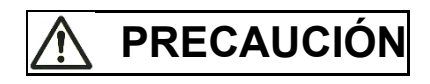

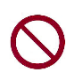

No bloquee las aberturas de la impresora (por ejemplo, las aberturas de ventilación).

Si las aberturas de ventilación están bloqueadas, el calor se acumula dentro de la impresora y puede provocar un incendio.

No coloque un objeto pesado sobre la impresora. Además, no permita que la impresora se golpee.

De lo contrario, la impresora puede desequilibrarse y caerse y ocasionar lesiones físicas.

No coloque la impresora en un lugar expuesto a vibraciones fuertes o en un lugar inestable, como por ejemplo, una pendiente.

De lo contrario, la impresora puede caerse o tambalearse y causar lesiones físicas.

No deje la impresora en un lugar expuesto a la luz directa del sol durante un periodo prolongado, como por ejemplo, dentro de un automóvil bajo el sol o en cualquier área expuesta a altas temperaturas.

De lo contrario, la superficie de la impresora se calienta y puede derretir las tapas o producir otras deformaciones o el interior de la impresora se calienta demasiado y puede incendiarse.

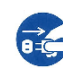

Antes de mover la impresora, asegúrese de desconectar el enchufe del tomacorriente y todos los cables conectados a dicha impresora.

De lo contrario, el cable de alimentación puede dañarse y producir una descarga eléctrica o un incendio o la impresora puede caerse o tambalearse y causar lesiones físicas.

Antes de conectar o desconectar un cable de la impresora, asegúrese de apagar la impresora y el ordenador.

Si realiza cualquier acción de este tipo sin apagar los equipos, el ordenador o la impresora pueden dañarse.

### Notas sobre la impresora en funcionamiento

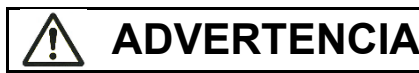

Si la impresora realiza un ruido extraño, lo que indica un problema, detenga el funcionamiento de la misma. Solicítele al proveedor de su impresora que solucione el problema.

Si la impresora continúa funcionando sin ser reparada, puede causar una descarga eléctrica o incendiarse.

No utilice una fuente de alimentación con un voltaje diferente al indicado. Además, no debe conectarse una cantidad excesiva de cables de alimentación en un solo tomacorriente.

De lo contrario, podría producirse una descarga eléctrica o un incendio.

No derrame líquido, como por ejemplo, agua, sobre la impresora.

De lo contrario, podría producirse una descarga eléctrica o un incendio.

No dañe ni modifique el cable de alimentación.

Si coloca un objeto pesado sobre el cable de alimentación, lo estira demasiado, lo dobla con fuerza, lo enrolla o lo calienta, puede dañarlo.

No utilice el cable de alimentación si éste o el enchufe están dañados o si el enchufe no encaja bien en el receptáculo del tomacorriente.

Si utiliza el cable de alimentación en dichas condiciones, puede provocar una descarga eléctrica o un incendio.

No inserte el cable de alimentación en el tomacorriente ni encienda la impresora cuando haya quitado cualquiera de sus tapas.

De lo contrario, podría producirse una descarga eléctrica o un incendio.

Evite insertar objetos extraños, tales como trozos de metal y materiales inflamables, o que éstos caigan dentro de las aberturas de la impresora (como por ejemplo, las aberturas de ventilación).

De lo contrario, podría producirse una descarga eléctrica o un incendio.

No desconecte el enchufe del tomacorriente mientras la impresora esté encendida.

De lo contrario, el enchufe se deforma y puede provocar un incendio.

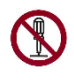

No retire la tapa principal de la impresora ni la cubierta de los conectores de los cables a menos que sea necesario. Solicítele al proveedor de su impresora que controle y repare los componentes internos.

Algunos componentes internos utilizan un alto voltaje y si los toca, pueden provocar una descarga eléctrica.

No modifique la impresora por su propia cuenta.

De lo contrario, podría producirse una descarga eléctrica o un incendio.

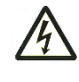

No conecte ni desconecte el enchufe con las manos mojadas.

De lo contrario, podría producirse una descarga eléctrica.

# **ADVERTENCIA**

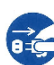

Si la impresora emite calor excesivo, humo, olor o ruido extraño o si observa cualquier otra anomalía, apáguela inmediatamente utilizando el interruptor y asegúrese de desconectar el enchufe del tomacorriente.

Una vez que haya comprobado que la anomalía ya no existe (por ejemplo, la impresora ya no emite más humo), solicítele al proveedor de su impresora que la repare. No repare la impresora por su propia cuenta, ya que es peligroso.

Si continúa utilizando la impresora cuando no funciona de manera normal, puede producirse una descarga eléctrica o un incendio.

Si un objeto extraño (por ejemplo, agua u otro líquido o un trozo de metal) ingresa en la impresora, apáguela inmediatamente utilizando el interruptor de alimentación y desconecte el enchufe del tomacorriente. A continuación, póngase en contacto con el proveedor de su impresora.

Si continúa utilizando la impresora en estas condiciones puede provocar una descarga eléctrica o un incendio. Los clientes que utilicen la impresora cerca de niños deben tener mucho cuidado con respecto a este punto.

Si la impresora se cae o si la tapa se daña, apáguela utilizando el interruptor de alimentación y desconecte el enchufe del tomacorriente. A continuación, póngase en contacto con el proveedor de su impresora.

Si continúa utilizando la impresora en estas condiciones puede provocar una descarga eléctrica o un incendio.

Antes de realizar la limpieza, el mantenimiento o de solucionar un problema en la impresora, apague el interruptor de alimentación y asegúrese de desconectar el enchufe del tomacorriente.

Si realiza dichas tareas en la impresora sin apagarla, puede producir un incendio o una descarga eléctrica.

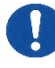

Si se acumula polvo en o cerca de las piezas metálicas del enchufe, limpie el polvo con un paño seco.

Si continúa utilizando la impresora en estas condiciones, puede provocar un incendio.

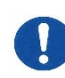

No deje caer la impresora ni la golpee contra otro objeto.

De lo contrario, puede provocar una falla.

# **PRECAUCIÓN**

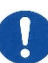

Introduzca completamente el enchufe en el tomacorriente para conectarlo de manera segura.

De lo contrario, podría producirse una descarga eléctrica o un incendio.

Evite que la ropa holgada, el cabello, las corbatas, etc., entren en contacto con las aberturas de alimentación o expulsión de papel y los tractores mientras la impresora se encuentra en funcionamiento.

De lo contrario, pueden producirse lesiones físicas.

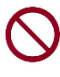

Cuando desconecte el enchufe del tomacorriente, hágalo tirando sólo del enchufe y no del cable.

Si lo desconecta tirando del cable, el aislante puede dañarse o el núcleo del cable puede exponerse o dañarse y puede provocar una descarga eléctrica o un incendio.

No cubra ni envuelva la impresora con un paño o cualquier otra cosa similar mientras se encuentra en funcionamiento.

De lo contrario, el calor se acumula y puede producirse un incendio.

No utilice el cable de alimentación agrupado.

De lo contrario, el calor se acumula y puede producirse un incendio.

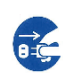

Si la impresora funciona cuando la tapa frontal está abierta, apague inmediatamente la impresora y desenchufe el cable de alimentación de la toma de la pared.

A continuación contacte con su distribuidor para que la repare.

Si se utiliza continuamente la impresora en estas condiciones, el funcionamiento del mecanismo interno de la tapa frontal puede causar daños.

Si no utilizará la impresora durante un periodo prolongado, desconecte el enchufe del tomacorriente por razones de seguridad.

De lo contrario, podría producirse una descarga eléctrica o un incendio.

Si se aproxima una tormenta eléctrica, desconecte el enchufe del tomacorriente.

Si deja el enchufe conectado en el tomacorriente, puede dañar la impresora u ocasionar otro daño material.

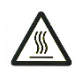

El cabezal de impresión y la estructura interna se calientan demasiado durante el funcionamiento de la impresora y permanecen en esta condición inmediatamente después de apagarla. No toque dichas partes hasta que haya transcurrido un tiempo considerable para permitir que se enfríen.

De lo contrario, pueden producirse quemaduras o lesiones físicas.

# **PRECAUCIÓN**

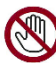

No toque las aberturas de alimentación o expulsión de papel mientras la impresora se encuentre en funcionamiento.

De lo contrario, pueden producirse lesiones físicas.

No toque los conectores de los cables de la impresora ni las piezas metálicas del cabezal de impresión.

De lo contrario, puede provocar lesiones físicas o una falla en la impresora.

No toque el cabezal de impresión mientras esté en movimiento.

De lo contrario, pueden producirse quemaduras o lesiones físicas.

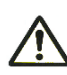

Tenga en cuenta que es posible que los tractores de alimentación de papel rechacen los papeles que se coloquen constantemente en la dirección incorrecta.

Opere la impresora con el grosor de papel indicado para el grosor de papel adecuado.

Utilice sólo las cintas originales recomendadas por Fujitsu.

Los componentes internos de la impresora y las piezas del rodillo deben limpiarse regularmente, ya que acumulan fibras textiles.

No gire la perilla de alimentación de la cinta en la dirección contraria.

De lo contrario, la cinta puede bloquearse y atascarse.

Si se inicia la impresión cuando la cinta está floja, la cinta puede enredarse o el mecanismo de alimentación de la cinta puede bloquearse.

El cabezal de impresión está demasiado caliente inmediatamente después de finalizar la impresión. Cuando cambie la cinta, verifique que el cabezal de impresión esté lo suficientemente frío antes de colocarlo en la posición de cambio de la cinta.

# **CONTENIDO**

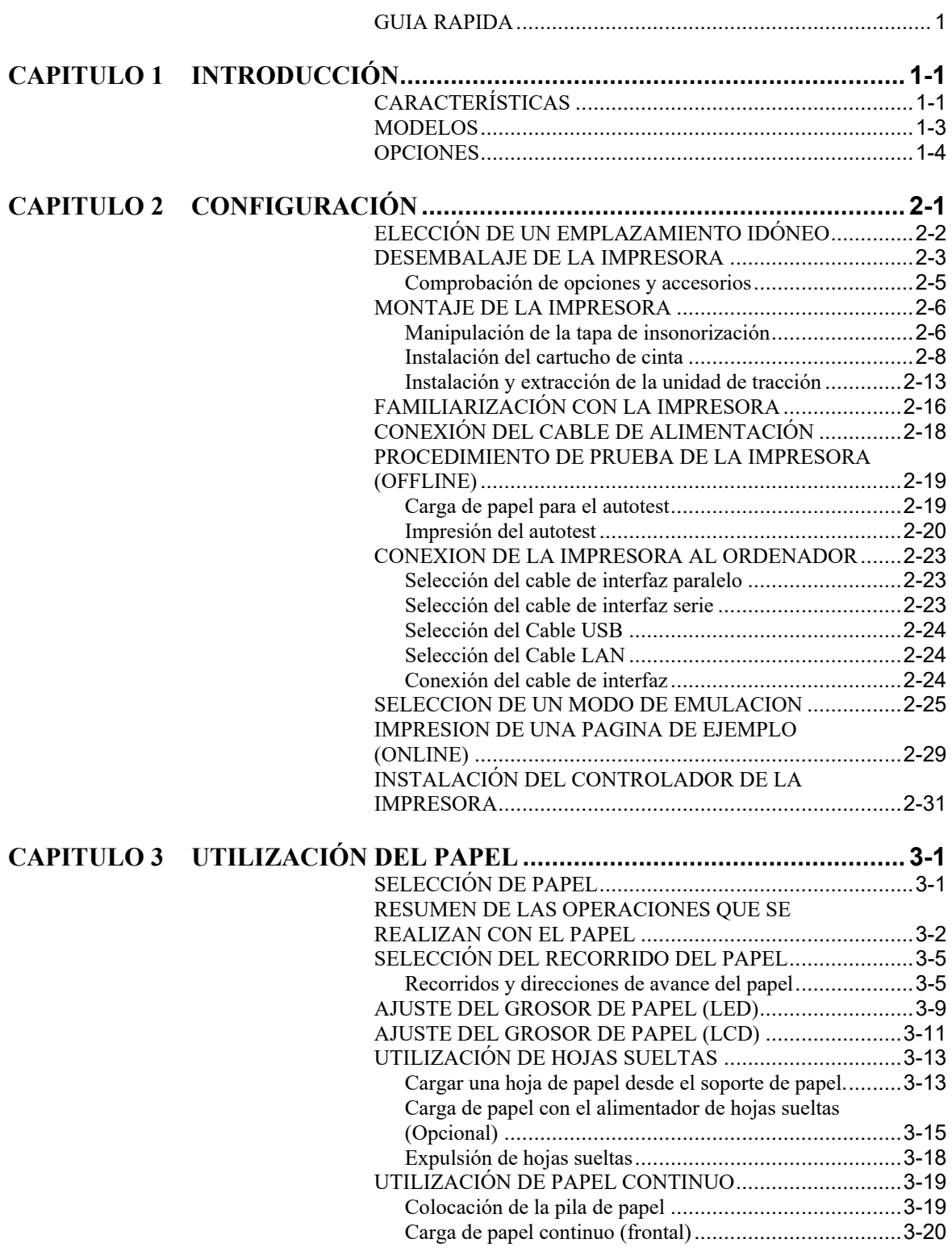

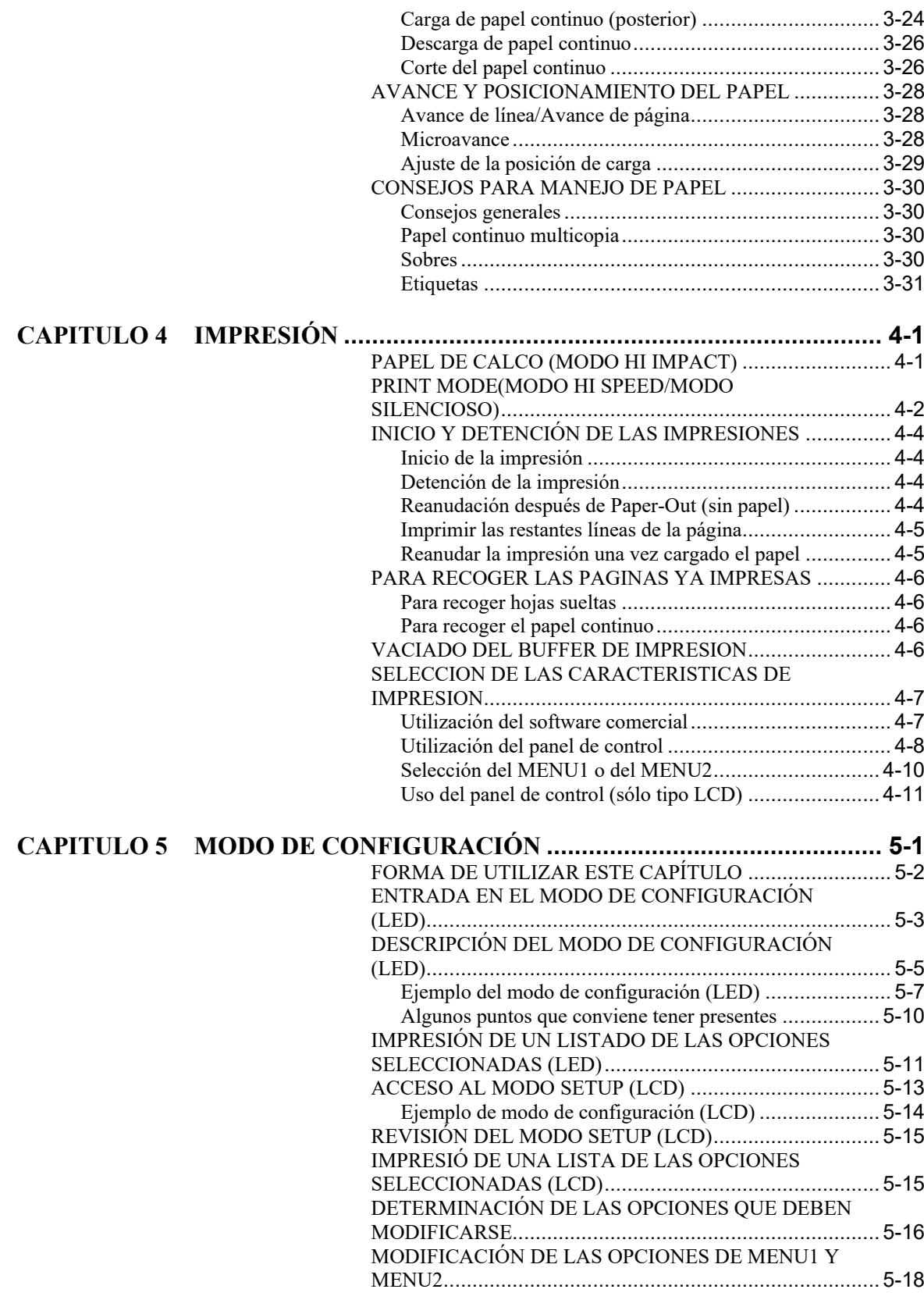

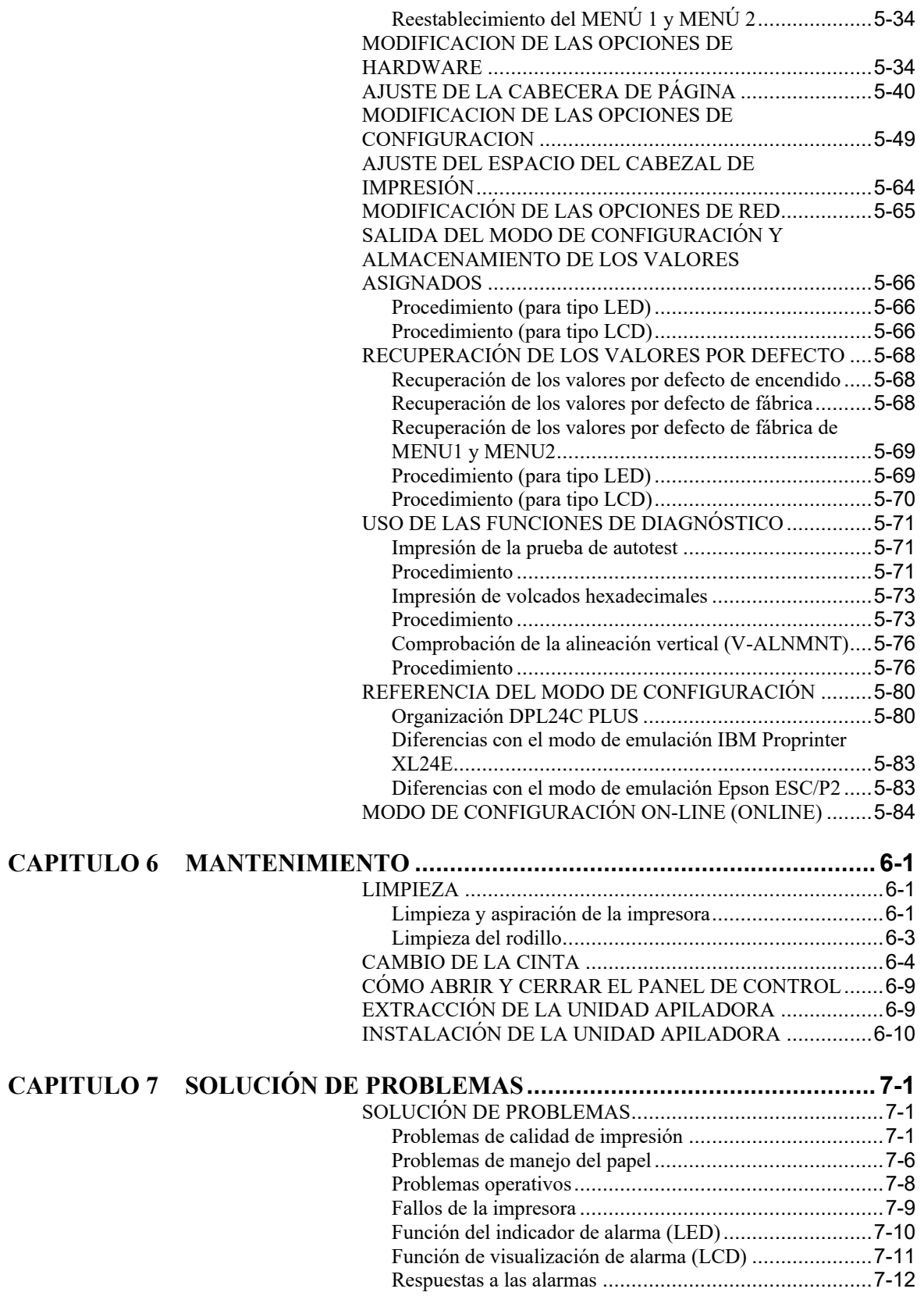

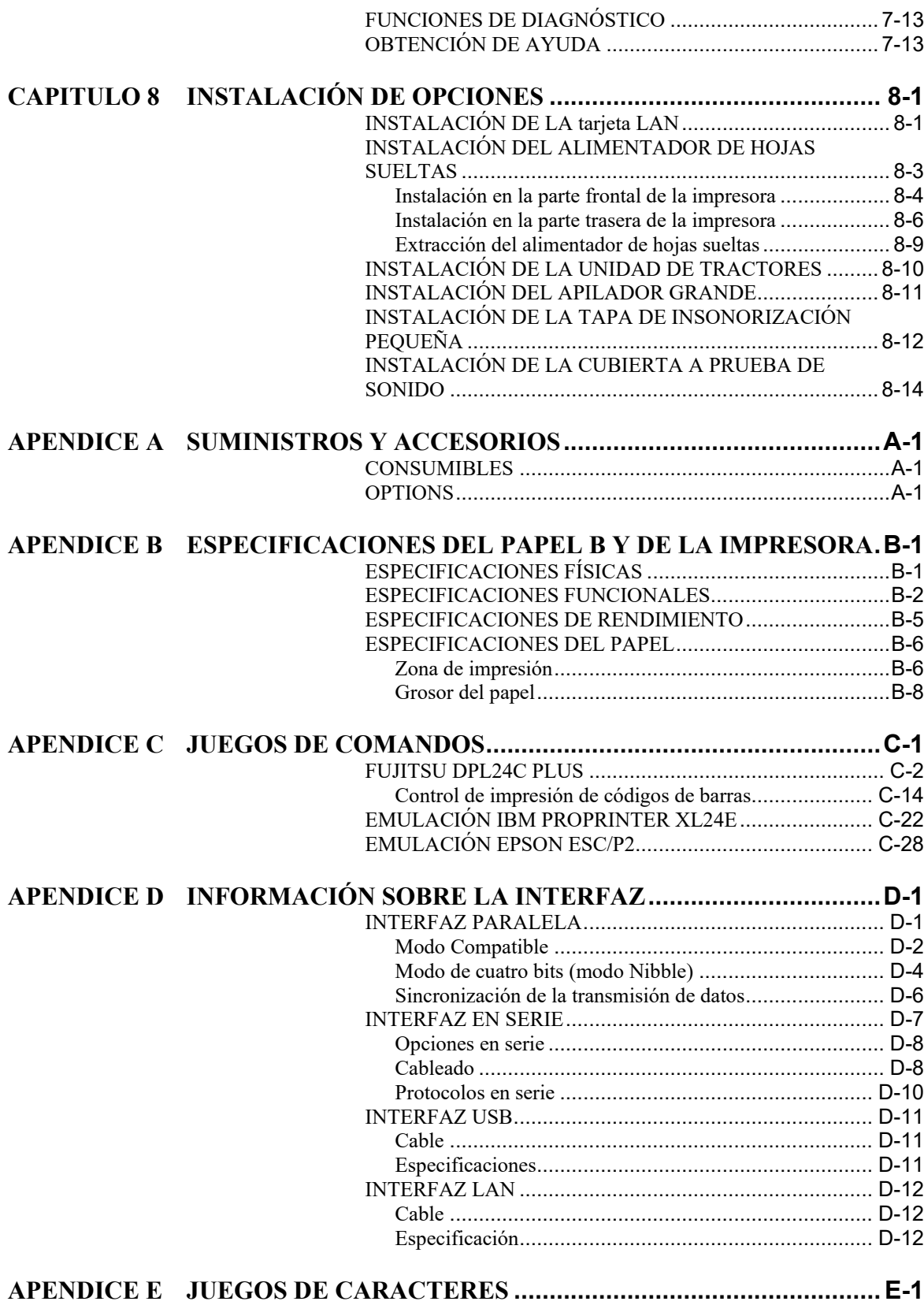

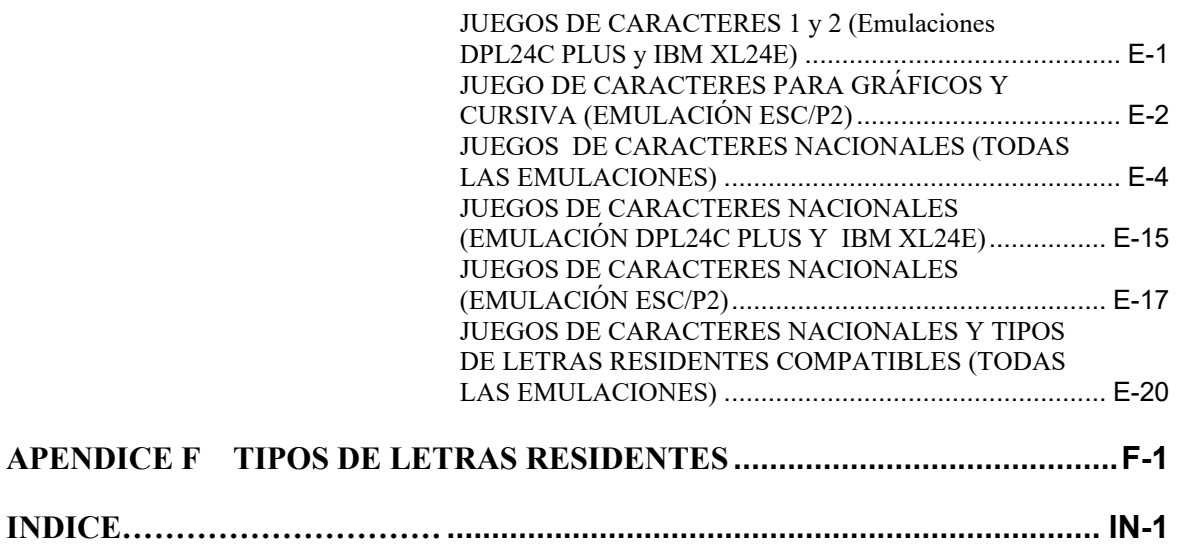

# <span id="page-20-0"></span>**GUIA RAPIDA**

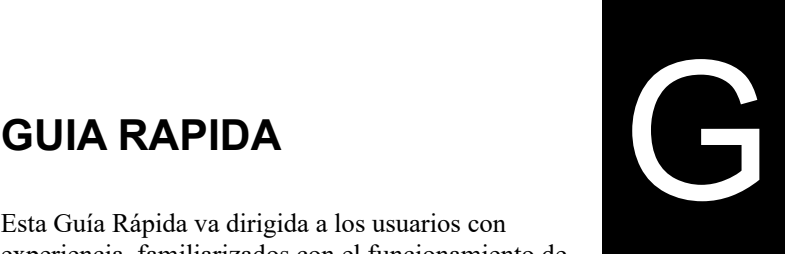

Esta Guía Rápida va dirigida a los usuarios con experiencia, familiarizados con el funcionamiento de la impresora y que no necesitan explicaciones detalladas. Trata únicamente del modo de funcionamiento normal de la impresora (pero no del modo de configuración). Para más información sobre el modo de configuración, consulte el Capítulo 5.

El modo normal de funcionamiento cubre las operaciones cotidianas como el manejo del papel y la selección de tipos de letra, y es el modo que se active cuando se enciende la impresora.

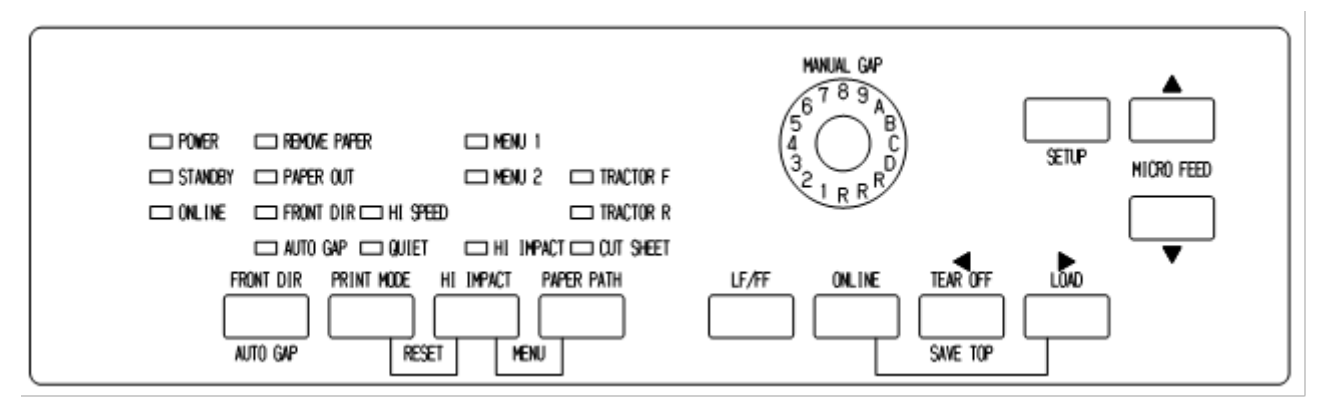

# *Panel de control tipo LED*

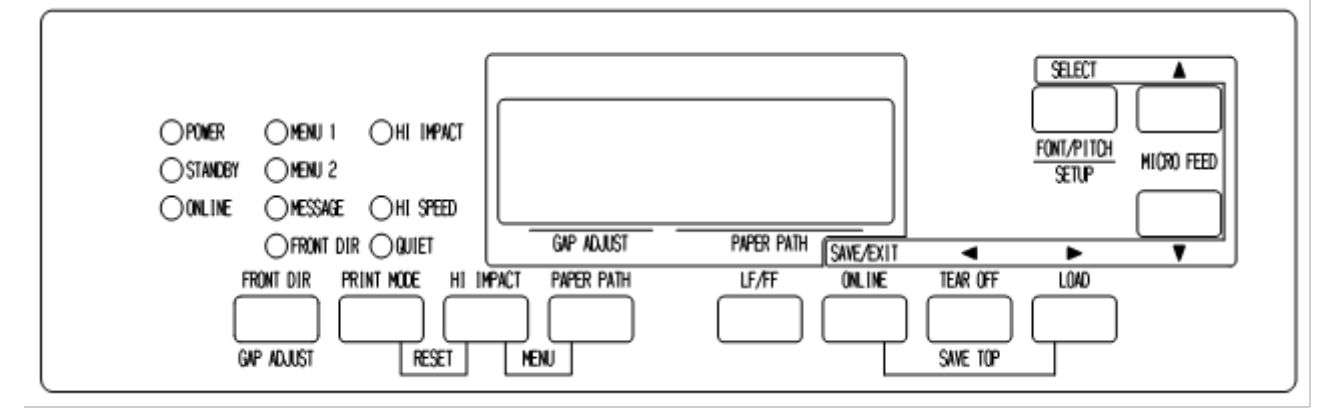

# *Panel de control tipo LCD*

En la tabla siguiente se enumeran las operaciones en modo normal, con indicación del estado de la impresora (en línea o fuera de línea) y señala la respuesta del usuario requerida. Las operaciones se muestran por funciones.

## *GUIA RAPIDA*

# *Operaciones de impresión (Modo normal)*

- : La operación se realiza con la impresora en este estado.
- : La operación no puede realizarse cuando la impresora de encuentra en este estado
- N/A: No aplicable.

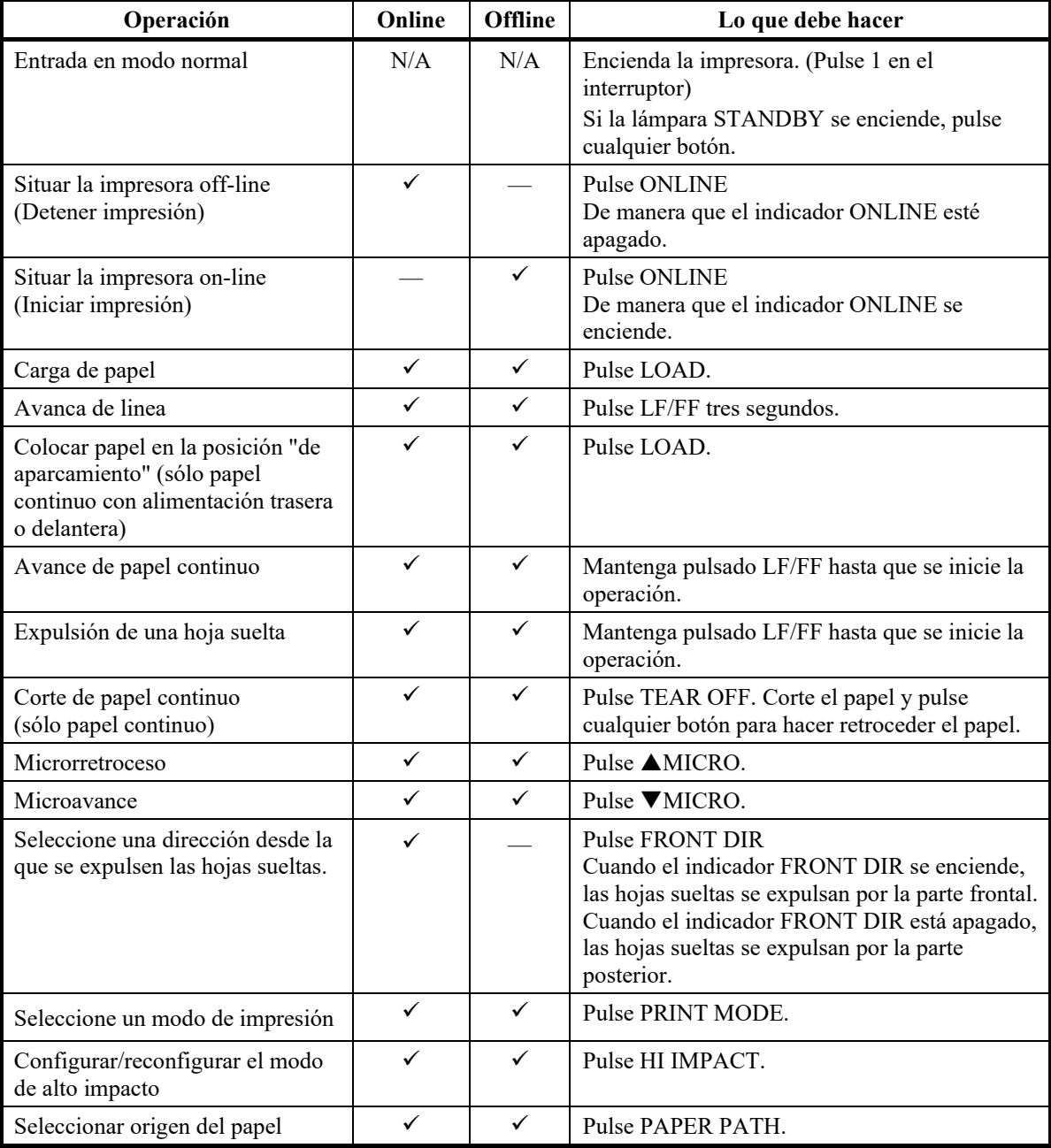

# *Operaciones de impresión (Modo normal) (Cont.)*

- $\checkmark$ : La operación se realiza con la impresora en este estado.
- : La operación no puede realizarse cuando la impresora de encuentra en este estado
- N/A: No aplicable.

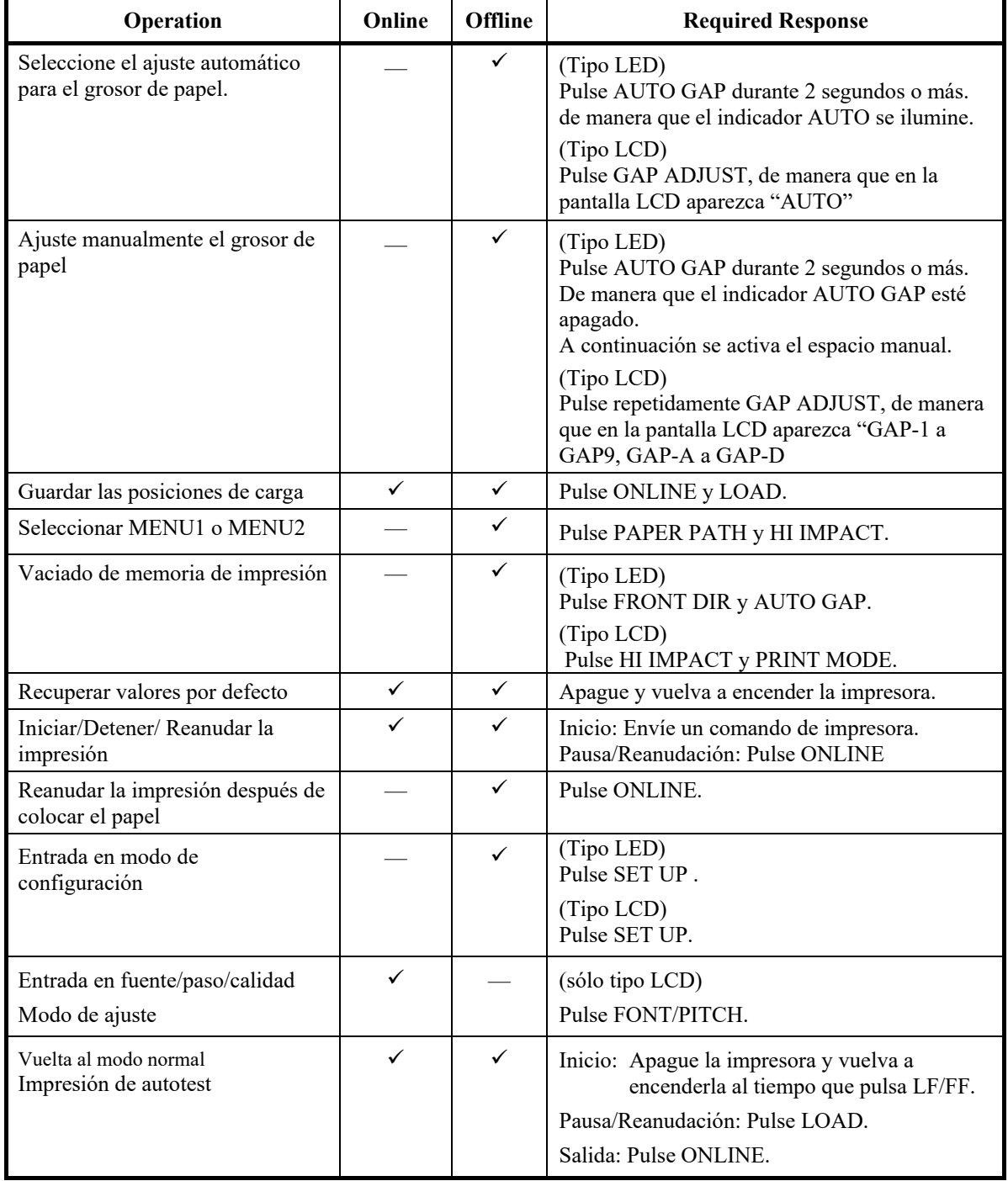

# **INTRODUCCIÓN**

# <span id="page-24-0"></span>**INTRODUCCIÓN**

*Enhorabuena por comprar esta impresora.* Ha hecho una buena elección. Esta impresora ofrece una gran versatilidad así como máxima compatibilidad con ordenadores personales y software actuales.

El cabezal de impression

de 24 agujas ofrece calidad nítida y clara, ideal en cualquier entorno de trabajo empresarial, profesional o doméstico. Es, además, muy fácil de instalar y utilizar.

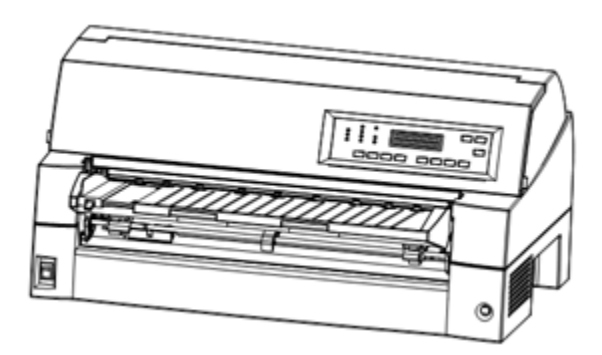

*Impresora matricial de puntos DL7600Pro (136 columnas)*

# <span id="page-24-1"></span>**CARACTERÍSTICAS**

Las principales características, modelos y opciones de la impresora se muestran en las dos secciones siguientes.

- **Compatibilidad del software.** Esta impresora, que en principio utiliza el juego de comandos Fujitsu DPL24C PLUS, es asimismo compatible con los juegos de comandos de las impresoras IBM Proprinter XL24E y Epson ESC/P2.
- **Varios juegos de caracteres.** Como juegos de caracteres básicos, dispone de los juegos de caracteres IBM PC 1 y 2 para el juego de comandos Fujitsu DPL24C PLUS y la emulación IBM Proprinter XL24E, además de los juegos de caracteres Italic y de gráficos 1 y 2 para la emulación Epson ESC/P2. Como juegos de caracteres nacionales, hay un total de 56 o 58 juegos de caracteres nacionales (según la emulación), incluidos los juegos IBM PS/2.
- **Múltiples tipos de letra.** Diecinueve tipos residentes: diez en mapa de bits (Courier 10, Pica 10, Prestige Elite 12, Boldface PS, OCR-B 10, OCR-A 10, Correspondence, Compressed, Draft y High-speed Draft) y nueve tipos escalables (Timeless, Nimbus Sans y Courier, cada uno de ellos en las variantes redonda, cursiva y negrita).
- **Impresión a alta velocidad.** En 10 cpi, la velocidad de impresión se encuentra entre 180 cps para la calidad de carta y 800 cps para la calidad de borrador súper alta.
- **Gran memoria de impresión.** Dispone de un total de 128 Kb para datos de entrada y tipos de letra descargables. Una memoria buffer de estas dimensiones le permite enviar archivos a la impresora y seguir trabajando con su programa, así como emplear tipos de letra personalizados.
- **Línea de impresión de 136 columnas.** Las impresioras de 136 columnas imprimen en sentido apaisado sobre papel tamaño oficio o papel continuo normal para ordenadores.
- **Facilidad para cambiar el tipo de papel.** La función de "aparcamiento" del papel continuo facilita el cambio de éste a hojas sueltas y viceversa con el panel de control. Este cambio puede efectuarse incluso si se utiliza el alimentador de hojas sueltas opcional y un segundo tractor.
- **Función de alimentación por tractor dual.** La unidad de tractors es desmontable y puede emplearse para alimentación frontal o trasera.
- **Multi-path of paper**. La impresora puede alimentar el papel a través de múltiples rutas: Mediante el tractor delantero y trasero de papel continuo (el segundo tractor es opcional), mediante el alimentador de hojas sueltas (delantero), CSF delantero (opcional), CSF trasero opcional). Igualmente puede seleccionar entre la expulsión de hojas sueltas frontal y trasera (es necesario retirar el el papel expulsado de manera frontal para cargar el siguiente papel)
- **Función de corte**. Se usa el botón TEAR OFF del panel de control.
- Gran capacidad de copia
	- − Hasta nueve hojas en hoja continua frontal/posterior y el soporte de papel frontal carga las hojas sueltas.
	- − Hasta cinco hojas para alimentación con alimentador automático.
- **Control automático de grosor.** Equipamiento de fábrica.
- **Selección automática de interfaz**. La impresora selecciona automáticamente la interfaz apropiada para la situación en particular.

(Esta función no puede ejecutarse en modelos de interfaz única).

• **Detección del desvío del papel.** La impresora detecta el desvío del papel alimentado manualmente desde el soporte de papel y lo expulsa automáticamente sin imprimir.

- **Detección de impresión fuera del área.** La impresora detecta y memoriza los bordes izquierdo y derecho del papel al cargarlo. En caso que se reciban datos que superen ambos límites, la impresora ignora la orden para evitar roturas de los cables de la cabeza de impresión.
- **Ajuste de margen izquierdo**. La impresora detecta y memoriza los bordes izquierdo y derecho del papel al cargar papel. La impresora ajusta el margen izquierdo en función del borde izquierdo del papel. Esta función le permite ajustar el papel incorrecto. Use el modo de configuración para seleccionar esta función.
- **Sin mantenimiento.** Sólo requiere limpieza periódica y el cambio del cartucho de cinta.

# <span id="page-26-0"></span>**MODELOS**

- **Tipo de suministro de energía**: 100-120 V (M33335A) 220-240 V (M33335B) • **Tipo de interfaz:** Interfaz paralela Centronics + interfaces USB Interfaz paralela Centronics + interfaz en serie RS232C
- **Tipo de panel de control;** Tipo LED. Tipo LCD.

<span id="page-27-0"></span>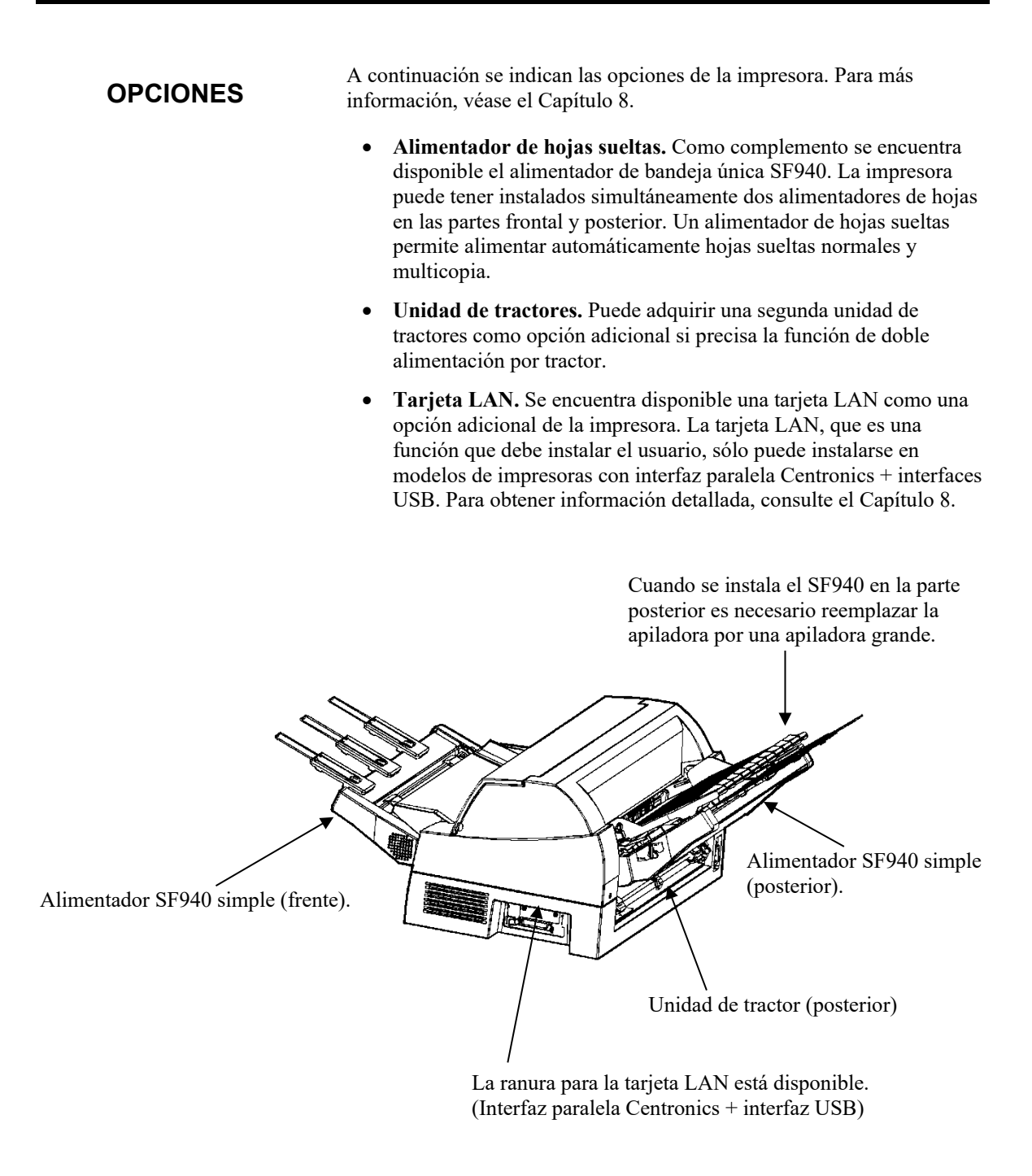

# *OPCIONES de la impresora matricial DL7600Pro*

- **Tapa de insonorización pequeña** Se usa en la impresión de hojas sueltas cortas.
- **Apilador grande.** El apilador grande acomoda la salida de hojas desde la parte posterior. Se utiliza en impresiones continuas con un alimentador de hojas sueltas.
- **Cubierta a prueba de sonido.** Se reduce el ruido acústico.

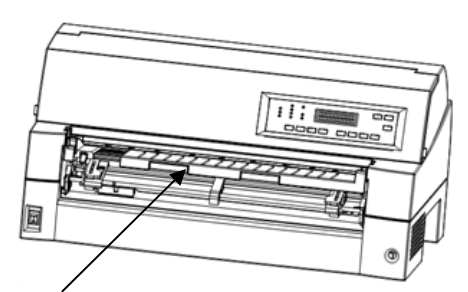

Tapa de insonorización pequeña

Apiladora grande

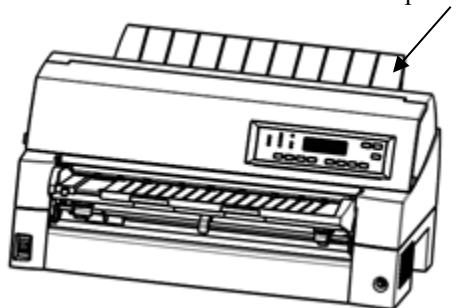

Cubierta a prueba de sonido

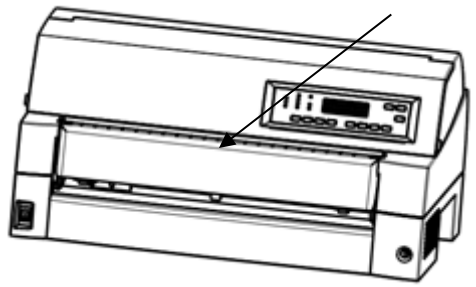

*OPCIONES de la impresora matricial DL7600Pro*

# <span id="page-30-0"></span>**CONFIGURACIÓN**

2 **CAPITULO 2 CONFIGURACIÓN**

La impresora es muy fácil de instalar y configurar. En este capítulo se indica cómo debe configurar la impresora para utilizarla de forma inmediata. Si ésta es su primera impresora, le sugerimos que lea en su totalidad este capítulo antes de utilizarla.

En este capítulo se incluyen las instrucciones siguientes:

- Desembalaje, montaje y selección de una buena ubicación para la impresora.
- Identificación de los principales componentes de la impresora.
- Conexión de los cables de alimentación y de interfaz.
- Comprobación de la impresora antes de conectarla al ordenador.
- Instalación del controlador de impresora.
- Selección de los modos de emulación e impresión de una página de muestra por medio de software.

Si encuentra algún problema al configurar la impresora, consulte la sección de solución de problemas del Capítulo 7. Si aun así no consigue solucionarlo, póngase en contacto con su proveedor.

# <span id="page-31-0"></span>**ELECCIÓN DE UN EMPLAZAMIENTO IDÓNEO**

Esta impresora se adapta perfectamente a casi todos los entornos empresariales, profesionales y domésticos. El emplazamiento de la impresora debe cumplir los siguientes requisitos para obtener el máximo rendimiento:

- $\checkmark$  Coloque la impresora sobre una superficie nivelada y resistente.
- $\checkmark$  Sitúela en las proximidades de un enchufe de corriente alterna con toma de tierra.
- $\checkmark$  Deje un espacio libre de varios centímetros en torno a la impresora para facilitar el acceso a la parte frontal y posterior. No bloquee los orificios de ventilación situados en la parte delantera, izquierda y derecha de la impresora.
- $\checkmark$  No coloque la impresora bajo la luz solar directa ni próxima a radiadores.
- $\checkmark$  Asegúrese de que la habitación está bien ventilada y sin exceso de polvo.
- $\checkmark$  No exponga la impresora a temperaturas y niveles de humedad extremos.
- $\checkmark$  Utilice únicamente el cable de alimentación suministrado con la impresora o recomendado por su proveedor; no utilice cables prolongadores.
- $\checkmark$  No enchufe la impresora a una línea compartida con otros equipos industriales (como motores) o aparatos eléctricos (como fotocopiadoras o cafeteras). Tales equipos suelen emitir ruidos eléctricos o deteriorar el suministro eléctrico.

# <span id="page-32-0"></span>**DESEMBALAJE DE LA IMPRESORA**

Desembale la impresora de la siguiente forma:

1. Abra la caja de cartón y saque la impresora y sus componentes. Para instalar el soporte de papel, consulte la página 2-6.

Compruebe si ha recibido todos los elementos que se indican a continuación. Tenga en cuenta que el cable de alimentación suministrado depende del modelo de la impresora (100-120 V o 220-240 V).

Impresora

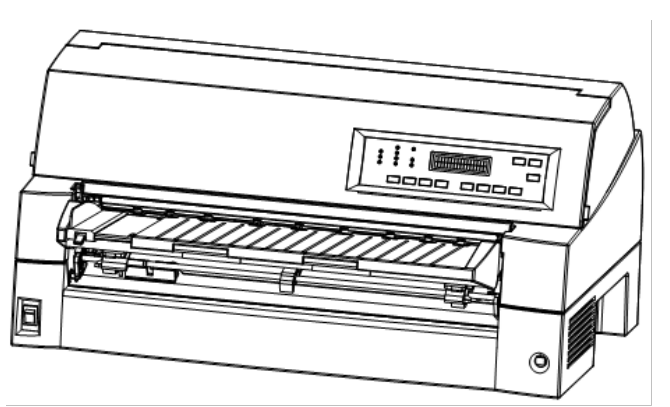

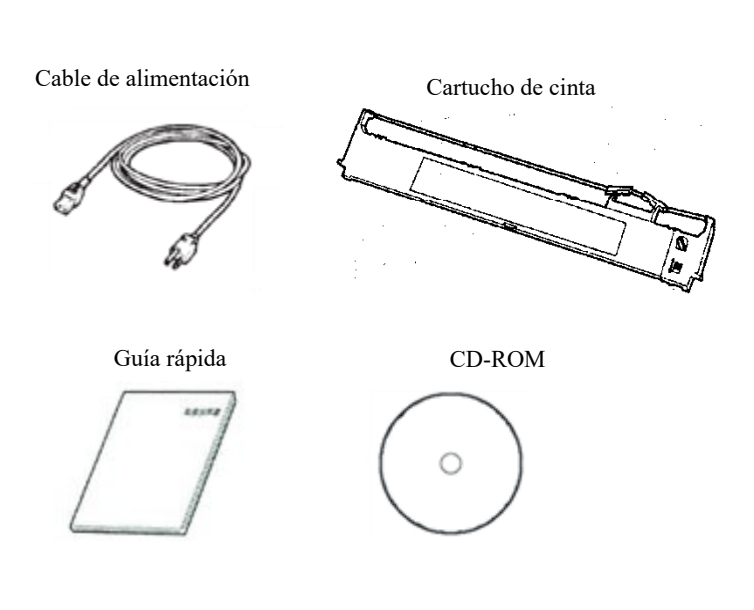

*Comprobación de los elementos recibidos*

- 2. Examine cuidadosamente todas las unidades recibidas. Si alguna de ellas estuviera dañada o fuera defectuosa, informe a su proveedor.
- 3. Coloque la impresora donde tenga previsto utilizarla.
- 4. Retire las cintas adhesivas y los cojines que sujetan la impresora. Abra la tapa delantera y retire la cartulina que mantiene sujeto el carro del cabezal de impresión (observe la figura).

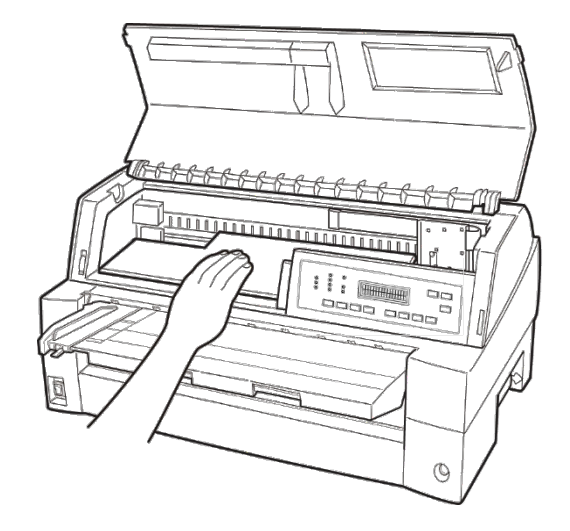

### *Retirada de la cartulina de sujeción*

5. Guarde la caja de cartón original así como los materiales de embalaje. Por ejemplo, el embalaje es el ideal para trasladar o transportar la impresora hasta una nueva ubicación.

### **NOTA**

**El cable de interfaz no está incluido con la impresora. Debe adquirirlo por separado. Consulte más adelante en este capítulo cómo conectarlo.**

# <span id="page-34-0"></span>**Comprobación de opciones y accesorios**

Las siguientes opciones y accesorios se suministran en paquetes distintos, previo pedido:

- Tarjeta LAN (opcional)
- Alimentador de hojas sueltas (opcional)
- Unidad de tractores (opcional)
- Soporte de papel grande (opcional)
- Apilador grande (opcional)
- Cubierta a prueba de sonido (opcional)
- Cartuchos de cinta monocromo de repuesto

Asegúrese de haber recibido todas las opciones adquiridas. El montaje de las opciones se explica en el Capítulo 8.

Cuando esté seguro de que tiene todos los elementos en su poder, podrá empezar a montar la impresora.

# <span id="page-35-0"></span>**MONTAJE DE LA IMPRESORA**

Esta sección explica cómo manejar la tapa de insonorización, cambiar la posición de la unidad del tractor e instalar el cartucho de cinta.

# <span id="page-35-1"></span>**Manipulación de la tapa de insonorización**

Debe abrir o cerrar la tapa de insonorización al accionar el tractor delantero.

# *1* **Abra la tapa de insonorización.**

Eleve ligeramente la parte frontal de la tapa de insonorización (1), a continuación tire (2) y eleve la tapa (3).

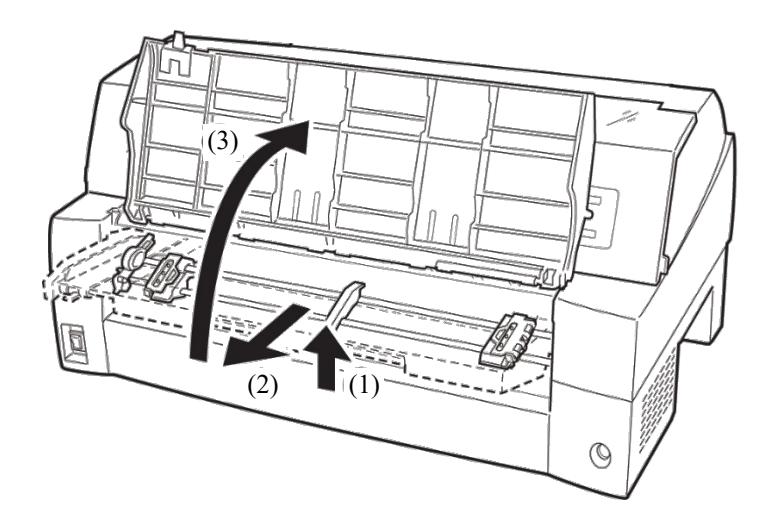
# *2* **Cierre la tapa de insonorización.**

Baje la cubierta según muestra la figura inferior (1), a continuación pulse (2) y cierre (3) la cubierta.

A continuación se muestran todos los pasos de la instalación.Asegúrese de que el extremo superior de la tapa de insonorización esté acoplado en la guía de entrada de la impresora y que la guía de entrada de la tapa de insonorización esté introducida en la ranura de la tapa.

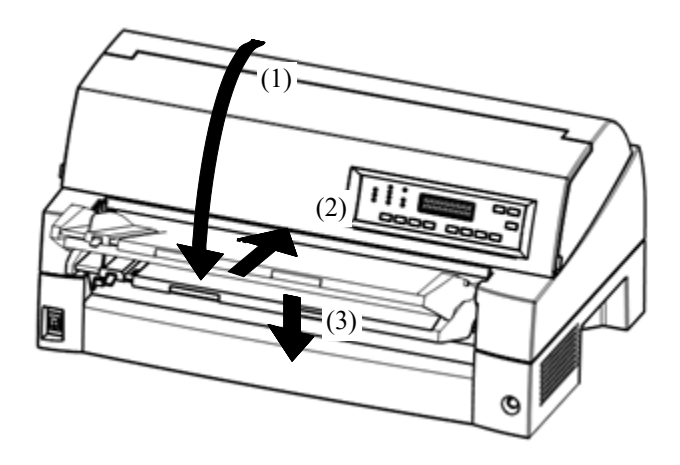

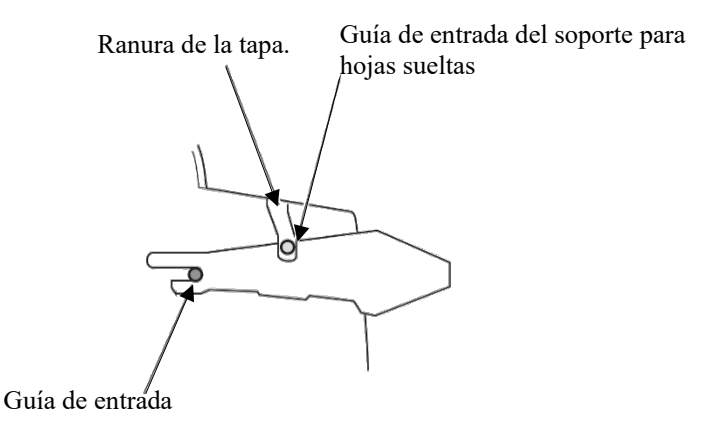

#### **NOTA**

**No aplique fuerza excesiva mientras maneja la tapa de insonorización. Podría causar daños. Además, no deje la tapa de insonorización sin completar su configuración. Si pone en marcha la impresora sin completar los ajustes de la tapa de insonorización podría causar atascos de papel.**

# **Instalación del cartucho de cinta**

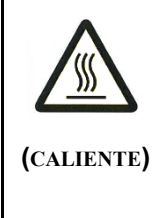

## **PRECAUCIÓN <CALIENTE>**

**El cabezal de impresión y la estructura de metal se calientan durante la impresión o inmediatamente después de la misma. No los toque hasta que se enfríen.**

1. Prepare la impresora para instalar el cartucho de cinta.

Asegúrese de haber retirado la cartulina que protege el cabezal de impresión y que se utiliza para el desplazamiento y después encienda la impresora con la tapa superior cerrada. Asegúrese de que el cabezal de impresión se desplace y se detenga en la posición de cambio de la cinta.

#### **NOTA**

**Si enciende la impresora con la tapa superior abierta, el cabezal de impresión no se desplaza. Encienda la impresora con la tapa superior cerrada.**

- 2. Apague la impresora. Asegúrese de que el interruptor de alimentación se encuentre en la posición "O".
- 3. Abra la tapa delantera de la impresora. Deslice el carro del cabezal de impresión para que su centro esté en la posición de cambio de cartucho (designada la marca triangular en la parte delantera de la tapa superior).
- 4. Abra el panel de control para instalar fácilmente la cinta.

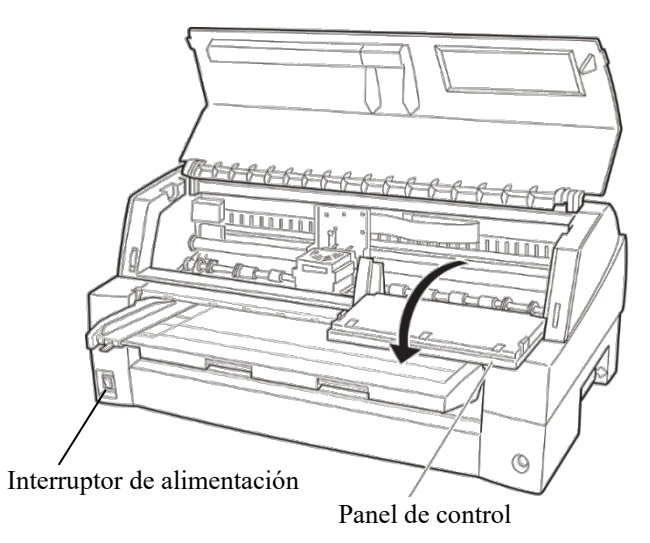

*Preparación para instalar la cinta*

5. Extraiga la guía de la cinta (la parte verde) del cartucho de cinta. No gire el botón de la alimentación de la cinta antes de finalizar la instalación.

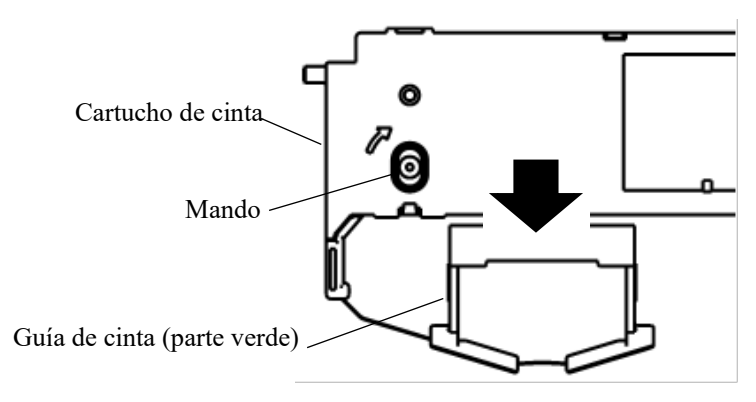

*Preparación del cartucho de cinta* 

6. Coloque la guía de la cinta verde en el espacio en frente de la cabeza de impresión. Y, a continuación, coloque los pines de montaje (a ambos lados de la cinta) en la ranura de la cubierta de la impresora. Y, a continuación, empuje el cartucho de cinta de manera que ésta se instale verticalmente.

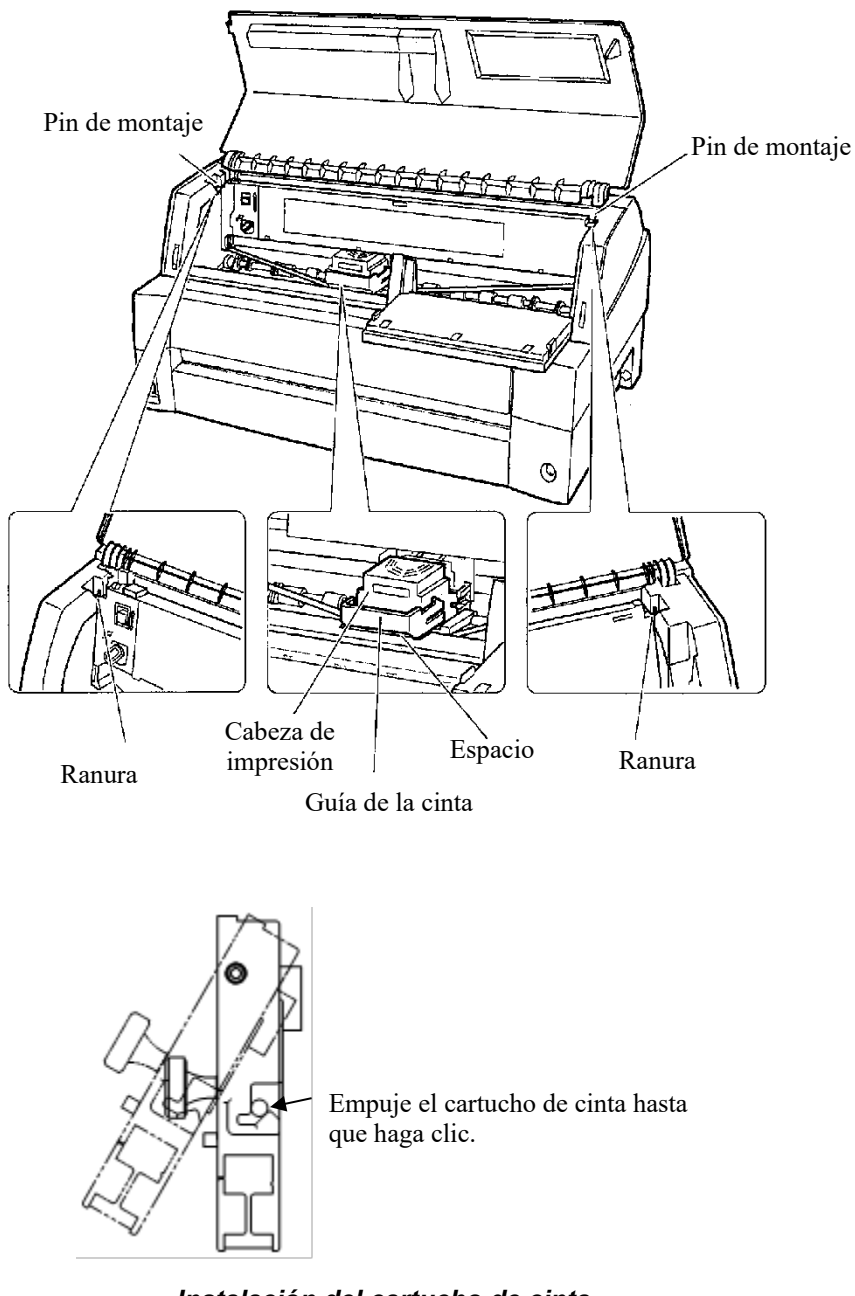

7. Coloque la cinta verde sobre la cabeza de impresión. Asegúrese de que la cinta queda ligeramente holgada. (Si la cinta queda forzada, se arqueará durante la instalación) Empuje la guía de la cinta verde hasta la marca de triángulo" $\blacktriangledown$ "coincida con la proyección redonda de la cabeza de impresión.

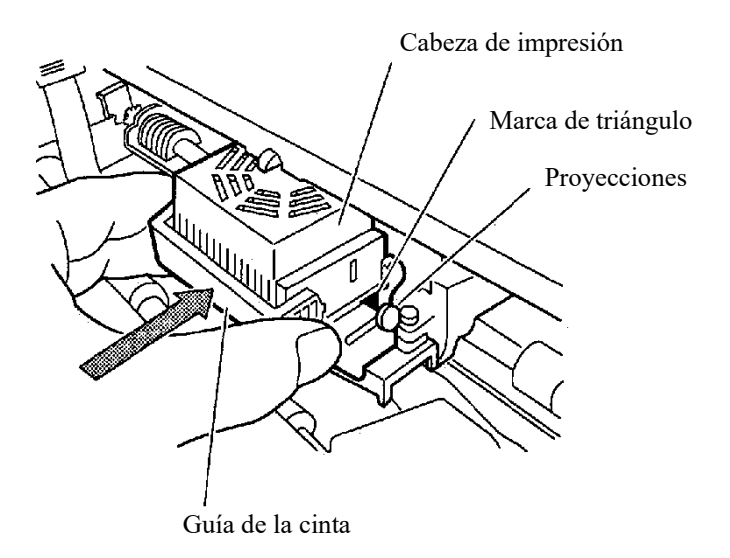

8. Gire el mando de alimentación de la cinta en el sentido de las agujas del reloj para tensar la cinta.

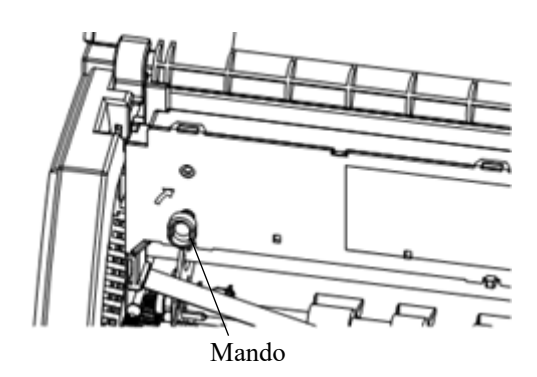

- 9. Vuelva a colocar el panel de control.
- 10. Cierre la tapa delantera.

## **NOTA**

**Se recomienda el uso de cartuchos de cinta Fujitsu. No utilice otros cartuchos porque pueden provocar problemas de uso o dañar el cabezal de impresión.**

# **Selección de la posición de la unidad de tracción**

#### **NOTA**

**Esta impresora utiliza un tractor desmontable que puede utilizarse tanto en la parte delantera como trasera de la impresora. Puede colocar el tractor tanto en la parte delantera como trasera de la impresora, de acuerdo con las condiciones de instalación o funcionamiento. La impresora se suministra con el tractor colocado en la parte delantera. Puede desmontarlo de la parte delantera y después colocarlo en la parte trasera, en caso de que sea necesario.**

Consulte "SELECCIÓN DEL RECORRIDO DEL PAPEL" en el Capítulo 3.

# **Instalación y extracción de la unidad de tracción**

# **Unidad de tracción en la parte frontal**

[Extracción de la unidad de tracción]

Eleve la tapa de insonorización. Mientras presiona las palancas de bloqueo de la estructura del tractor ubicadas en los laterales de la unidad de tracción, levante dicha unidad para retirarla.

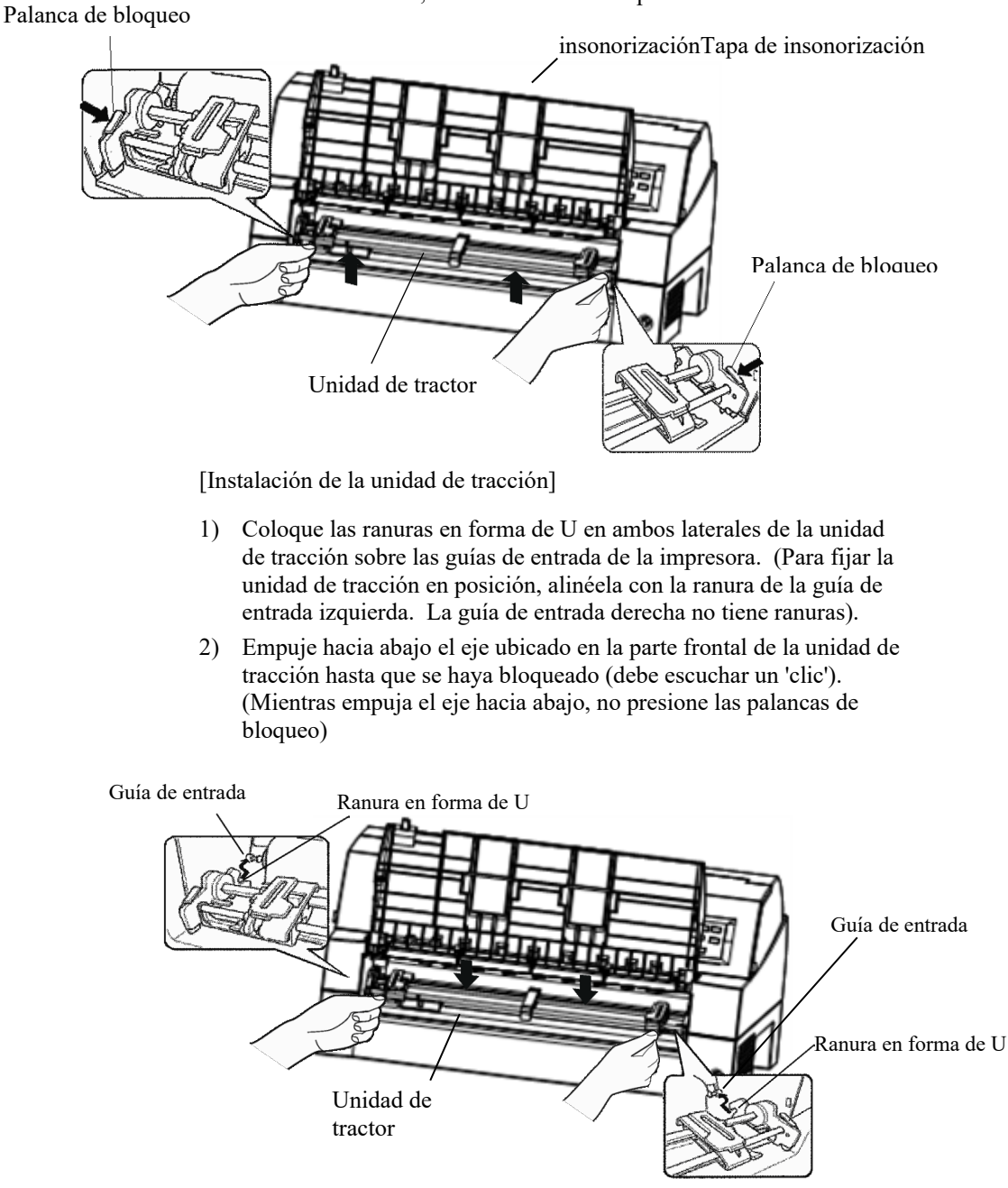

3) Verifique que los ganchos en ambos laterales de la unidad de tracción estén bien enganchados en la guía de entrada 2, tal como se muestra en la siguiente figura.

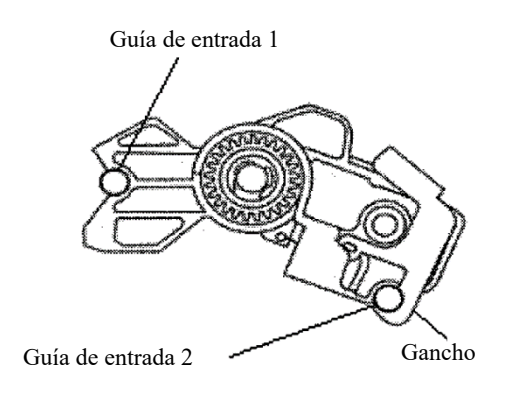

# **Unidad del tractor en la parte trasera**

[Extracción de la unidad de tracción]

Mientras presiona las palancas de bloqueo de la estructura del tractor ubicadas en los laterales de la unidad de tracción, levante dicha unidad para retirarla.

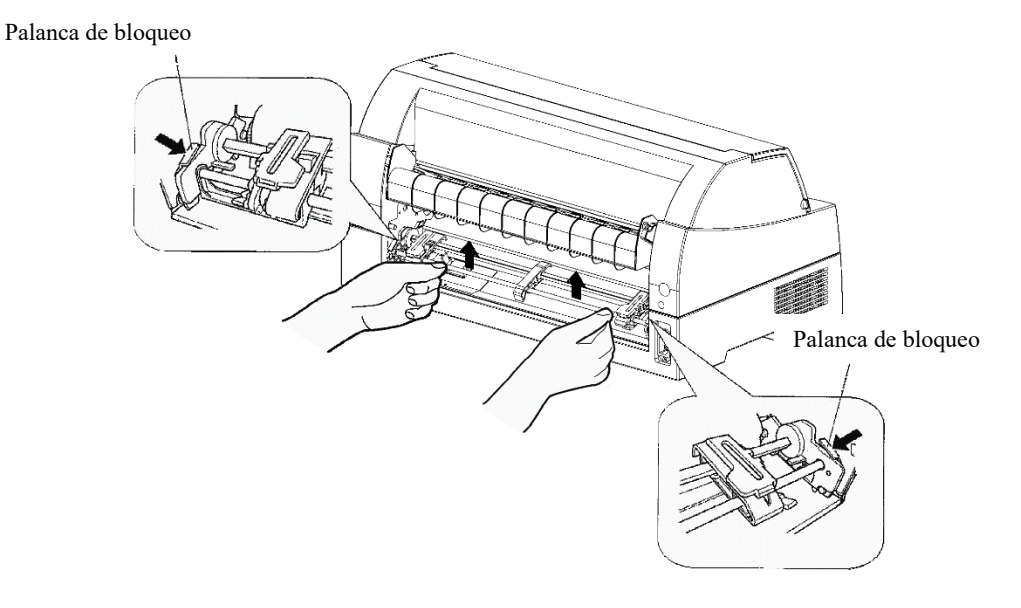

[Instalación de la unidad de tracción]

- 1) Coloque las ranuras en forma de U en ambos laterales de la unidad de tracción sobre las guías de entrada de la impresora. (Para fijar la unidad de tracción en posición, alinéela con la ranura de la guía de entrada izquierda. La guía de entrada derecha no tiene ranuras).
- 2) Empuje hacia abajo el eje ubicado en la parte frontal de la unidad de tracción hasta que se haya bloqueado (debe escuchar un 'clic'). (Mientras empuja el eje hacia abajo, no presione las palancas de bloqueo)

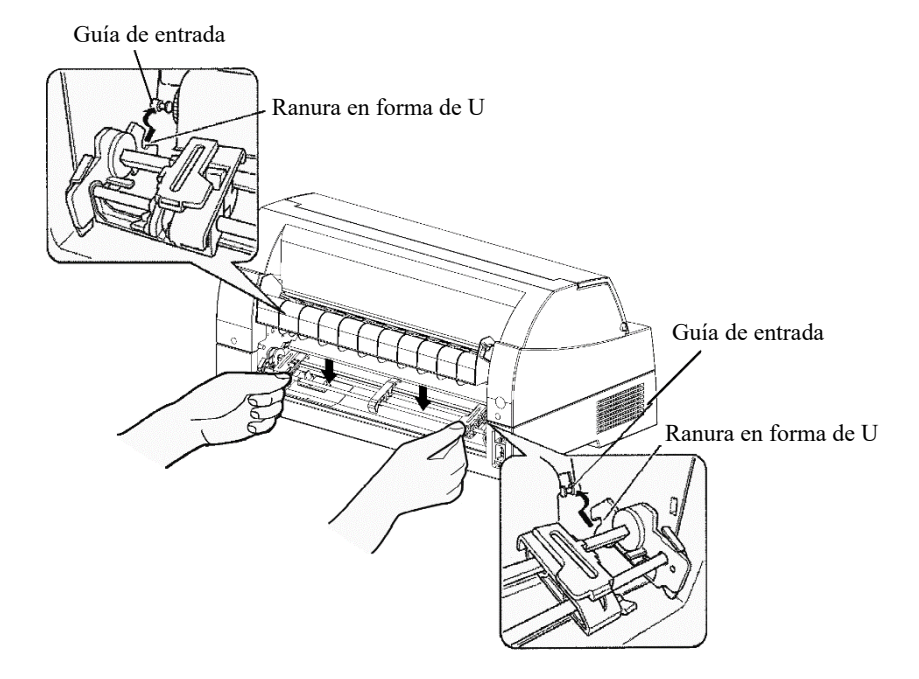

3) Verifique que los ganchos en ambos laterales de la unidad de tracción estén bien enganchados en la guía de entrada 2, tal como se muestra en la siguiente figura.

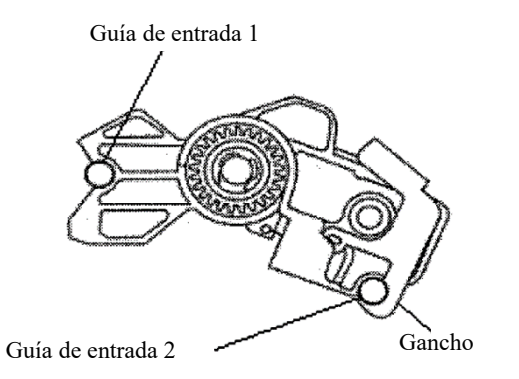

## **FAMILIARIZACIÓN CON LA IMPRESORA**

Ahora que la impresora ya está montada, tómese unos minutos para familiarizarse con los componentes principales de la misma.

Mirando hacia la impresora desde la parte frontal izquierda y posterior derecha, puede observar las partes de la impresora que se muestran en la siguiente figura.

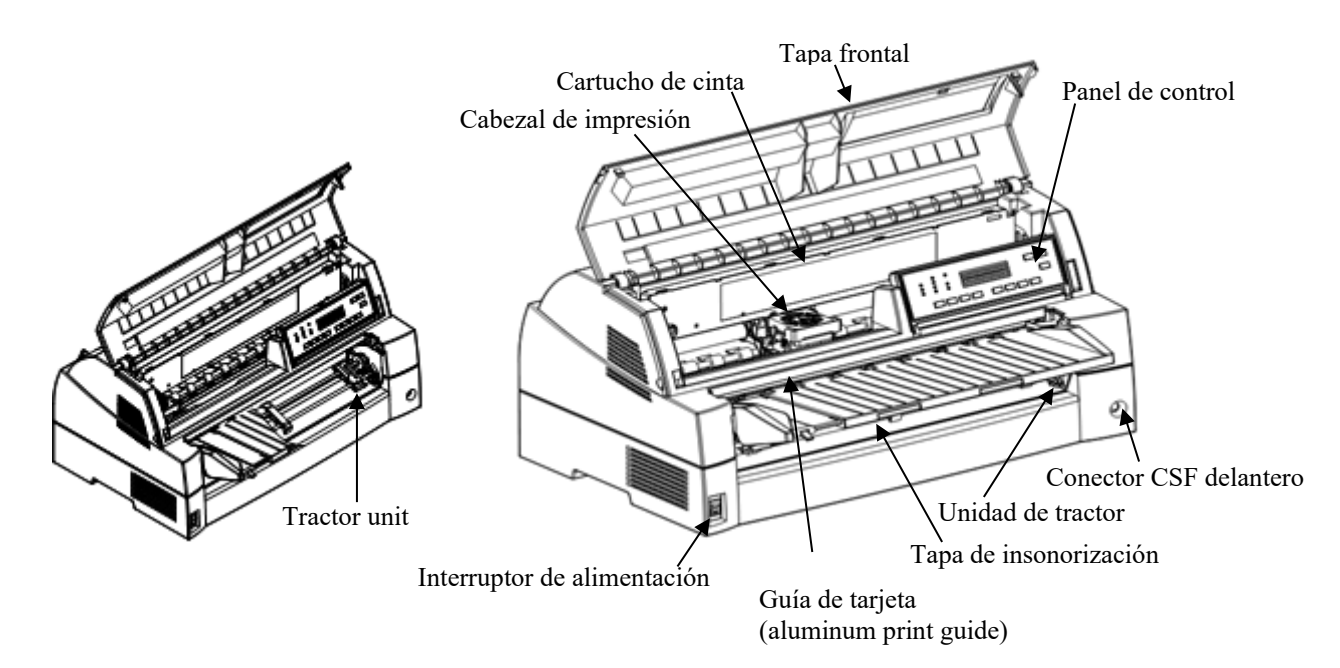

#### *Componentes de la impresora (parte frontal)*

En el panel de control de la impresora se encuentran los botones y los indicadores utilizados para cargar y alimentar el papel (consulte el Capítulo 3) y para seleccionar las características de impresión (consulte el Capítulo 4). El panel de control también le permitirá cambiar los valores opcionales de la impresora (consulte el Capítulo 5).

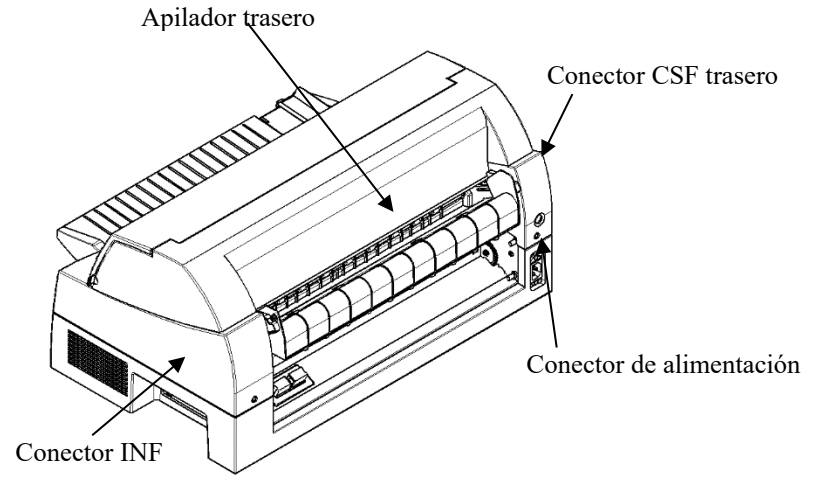

*Componentes de la impresora (parte posterior)*

#### **Explicación de los símbolos de la impresora**

• Interruptor de alimentación

Activa (condición de impresión)/desactiva (condición de no impresión) la impresora.

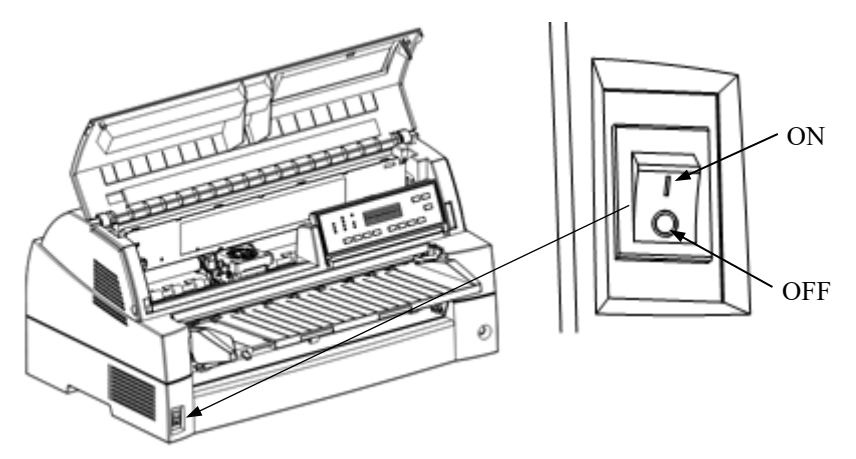

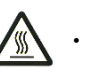

・ Cabezal de impresión

El cabezal de impresión se calienta excesivamente durante el funcionamiento de la impresora y permanece en dicho estado inmediatamente después de su uso. No toque estas piezas hasta que se hayan enfriado.

De lo contrario, podría sufrir quemaduras o lesiones personales.

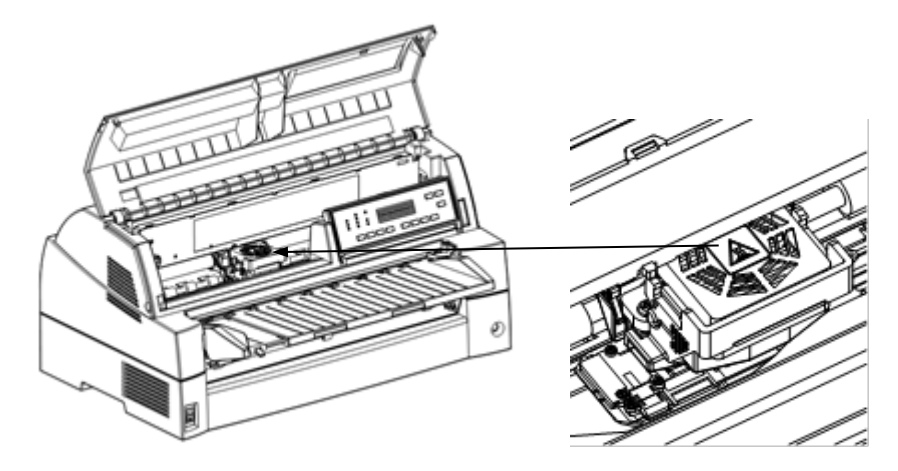

## **CONEXIÓN DEL CABLE DE ALIMENTACIÓN**

Antes de enchufar la impresora, haga lo siguiente:

- $\checkmark$  Asegúrese de que el interruptor principal está apagado. El lado con la marca "O" debe estar bajado.
- Asegúrese de que el enchufe de la red está debidamente conectado a tierra.
- $\checkmark$  Utilice el cable de alimentación suministrado con la impresora.

Conexión del cable de alimentación:

- 1. Enchufe un extremo del cable en el conector que se encuentra en la parte posterior de la impresora.
- 2. Conecte el otro extremo del cable de alimentación a la toma de corriente. Sujete el enchufe de alimentación y conéctelo a la toma de corriente.

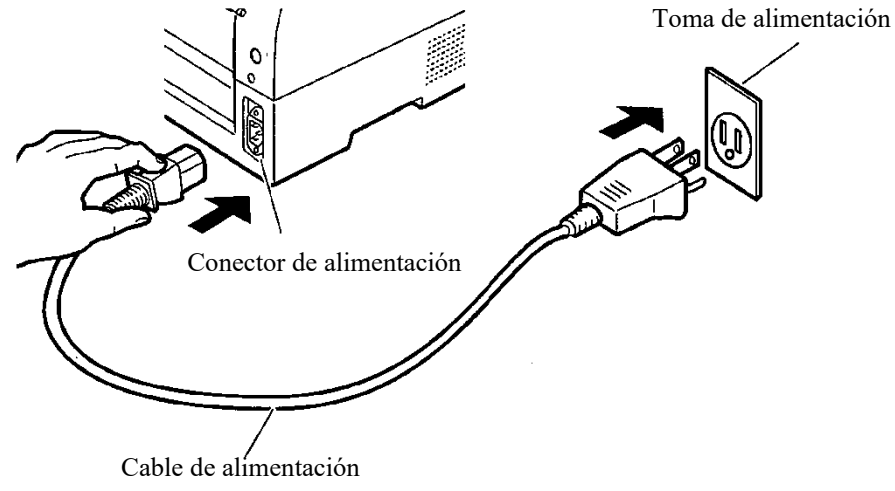

#### *Conexión del cable de alimentación*

- 3. Asegúrese de que el cable está correctamente enchufado.
- 4. Encienda el interruptor principal presionando sobre el lado con la marca "I". Al cabo de unos instantes, se iluminará el indicador POWER del panel de control de la impresora, el cabezal se desplazará a la posición de origen y se iluminará el indicador ONLINE (verde).

#### **Advertencia**

**Conecte utilizando un cable de alimentación con conexión a tierra y una toma de corriente con conexión a tierra.**

#### **NOTA**

**Si no carga papel, la impresora pitará y el indicador PAPER OUT aparecerá iluminado y el indicador ONLINE apagado.**

## **PROCEDIMIENTO DE PRUEBA DE LA IMPRESORA (OFFLINE)**

Una vez llegado a este punto, ya puede cargar papel y realizar el autotest de la impresora. Esta prueba permite comprobar el comportamiento de la impresora y la calidad de impresión antes de conectarla al ordenador. Para ello puede utilizar hojas sueltas o papel continuo (véase el Capítulo 3). En este apartado se describe el procedimiento utilizando hojas sueltas..

# **Carga de papel para el autotest**

Al realizar esta prueba utilice papel de anchura superior a 215,9 mm y sitúe la guía izquierda lo más a la derecha posible para evitar que la impresión salga defectuosa. Puede utilizar papel normal tamaño carta o A4 colocado a lo largo (vertical). Tire la subguía hacia afuera lo necesario para regular el tamaño del papel.

Antes de cargar el papel, compruebe que la impresora se encuentra conectada y proceda de la siguiente forma:

1. Pulse el botón PAPER PATH del panel de control para seleccionar el modo de hojas sueltas (se enciende el indicador CUT SHEET).

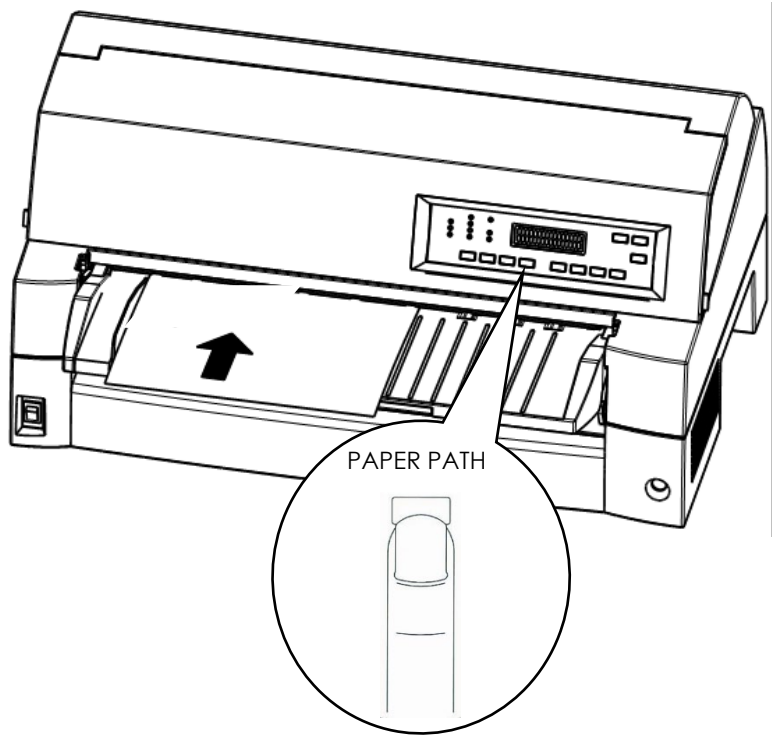

*Carga de una hoja de papel*

2. Coloque una hoja de papel (A4 o mayor) en la impresora, manteniéndola alineada con la guía izquierda del soporte. La hoja se alimenta automáticamente hasta la posición de inicio.

## **Impresión del autotest**

La impresora contiene un programa de comprobación automática que imprime la versión del firmware, los nombres de las emulaciones residentes en la impresora y todos los caracteres disponibles en las emulaciones. El autotest se imprime a 80 caracteres por línea.

Para imprimir la página del autotest compruebe que hay una hoja de papel cargada.

- 1. Apague la impresora.
- 2. Manteniendo pulsado el botón LF/FF, encienda la impresora.
	- Mantenga pulsado el botón LF/FF hasta que la impresora dé un zumbido.

A continuación se iniciará la impresión.

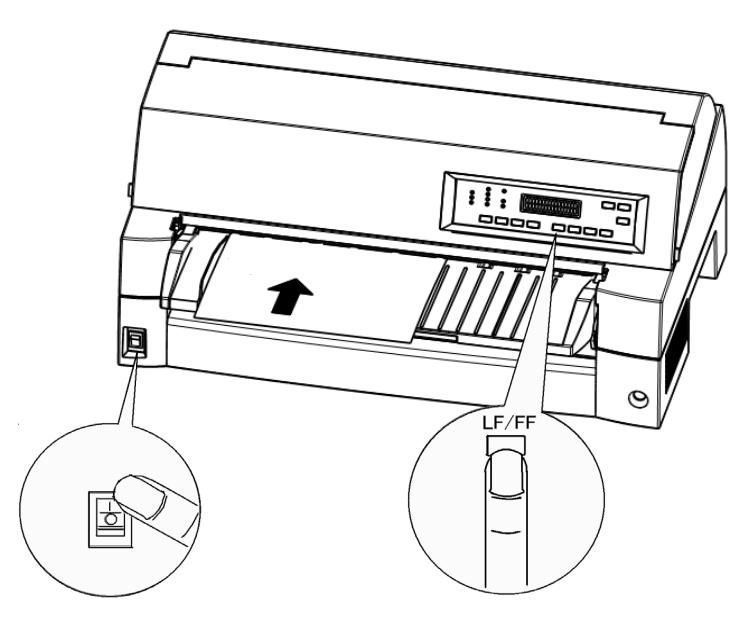

*Inicio del autotest*

- 3. Deje que repita la impresión de doce líneas o más. Para salir del modo de autotest, pulse el botón ONLINE. Tras ello, pulse LOAD para extraer la página de autotest.
- 4. Examine la hoja de demostración. Debería parecerse al ejemplo siguiente.

Compruebe si la impresión es uniforme, sin que se observen zonas excesivamente claras, oscuras o emborronadas. Si la calidad de impresión es buena, pase directamente al punto 5. En caso contrario, trate de solucionar el problema de la siguiente forma:

- Compruebe si el cartucho está instalado correctamente.
- Cargue otra hoja de papel.
- Repita el procedimiento de autoverificación.

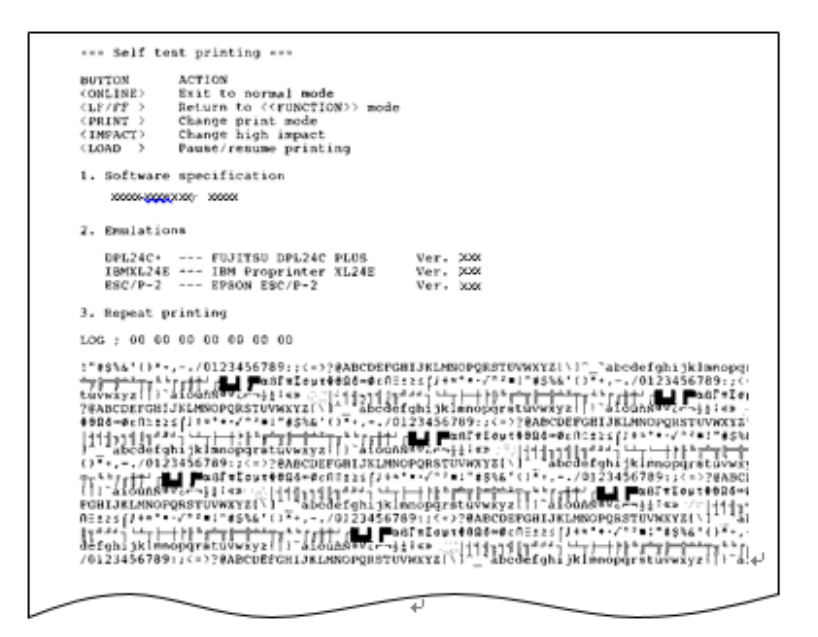

#### *Ejemplo de página de autotest*

5. Para salir del modo de autotest, pulse el botón ONLINE. La impresora volverá a situarse on-line.

#### **NOTA**

**La impresora puede imprimir asimismo una "hoja de demostración" especial que muestra algunas de sus posibilidades. Para imprimir esta hoja de demostración:**

- **1. Cargue hojas de papel (de anchura superior a 254 mm).**
- **2. Apague la impresora.**
- **3. Mientras pulsa el botón PRINT MODE, vuelva a activar la impresora. Comenzará a imprimirse la hoja de demostración.**
- **4. La impresión se detiene al imprimirse una hoja. Para detener o reanudar la impresión durante la demostración, pulse el botón ONLINE.**
- **5. Para salir del modo de demostración, apague la impresora.**

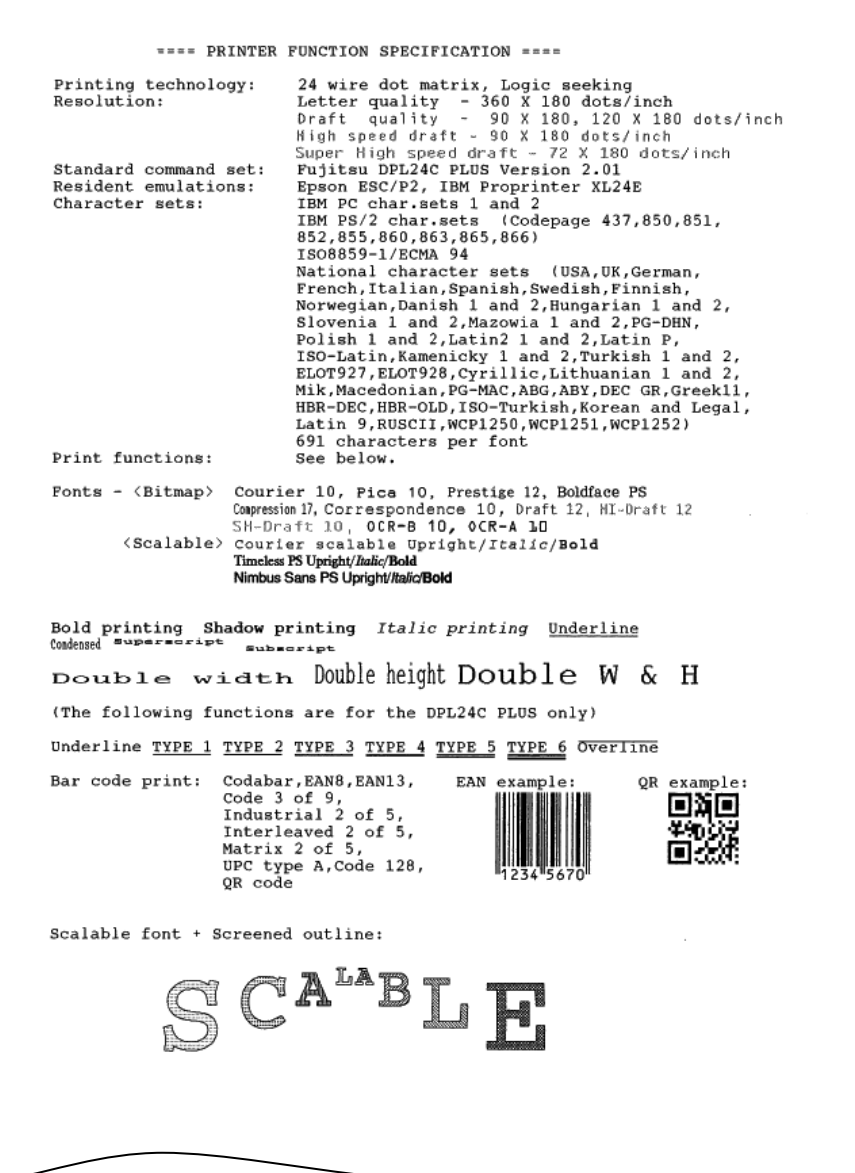

*Hoja de demostración*

## **CONEXION DE LA IMPRESORA AL ORDENADOR**

Su impresora soporta una de las siguientes interfaces:

- Interfaz paralela Centronics + interfaz de serie RS-232C
- Interfaz paralela Centronics + interfaz USB (+LAN)

El conector de la interfaz paralelo posee dos abrazaderas de alambre y el de la interfaz serie cuenta con dos orificios roscados. Podrá adquirir cables para estos tipos de interfaz a distribuidores, fabricantes de cables y otros suministradores.

La tarjeta LAN es una opción instalable por el usuario. Para obtener más información, consulte el capítulo 8.

Para más información sobre las especificaciones de la interfaz véase el Apéndice D.

# **Selección del cable de interfaz paralelo**

Para la interfaz paralelo utilice un cable que cumpla los requisitos siguientes:

- $\checkmark$  En el extremo que se conecta a la impresora utilice un conector Centronics macho blindado del tipo Amphenol DDK 57FE-30360 o equivalente. Para evitar interferencias por radiofrecuencias, la cubierta del conector debe conectarse al blindaje del cable.
- $\checkmark$  Por lo que respecta al extremo que se conecta al ordenador, la mayoría de ellos utilizan un conector DB-25P macho, aunque algunos utilizan un conector Centronics. Consulte el manual de su ordenador para determinar el tipo de conector que debe utilizar.
- $\checkmark$  La longitud del cable no debe ser superior a 3 metros (9,8 pies).

# **Selección del cable de interfaz serie**

Para la interfaz serie utilice un cable que cumpla los requisitos siguientes:

- En el extremo que se conecta a la impresora utilice un conector macho de 25 patillas del tipo Canon DB-25P o equivalente.
- $\checkmark$  Consulte el manual de su ordenador o pregunte a su proveedor el tipo de conector que debe utilizar.
- El cable puede tener una longitud máxima de 15 metros (50 pies). Esta es la longitud necesaria para la mayor parte de las configuraciones de red y de impresoras compartidas.

# **Selección del Cable USB**

- Cuando se utilza la interfaz USB para conectar el ordenador principal, la interfaz paralela y de serie (opción agregada en fábrica) no pueden conectarse al mismo tiempo.
- $\checkmark$  La interfaz USB no garantiza todas las conexiones de los dispositivos soportados por USB.

# **Selección del Cable LAN**

- $\checkmark$  Cuando la tarjeta LAN está instalada, la conexión simultánea con la interfaz USB no es posible. Si se conecta un cable USB, la interfaz LAN se desactiva.
- $\checkmark$  El cable LAN, cuando se utiliza en entornos 100BASE-TX, debe corresponder a la categoría 5 o superior.

# **Conexión del cable de interfaz**

Para conectar el cable de interfaz:

- 1. Apague tanto la impresora como el ordenador.
- 2. Conecte el cable de interfaz al conector. No conecte simultáneamente más de un tipo de cable de interfaz a la impresora.

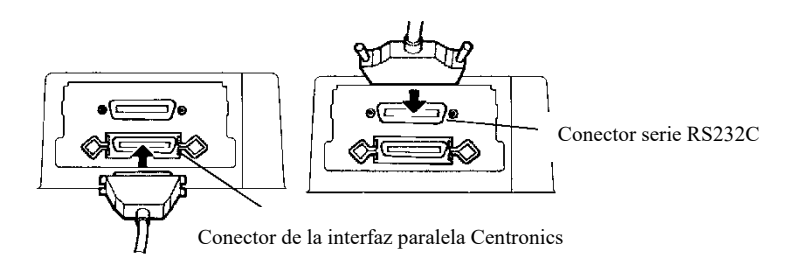

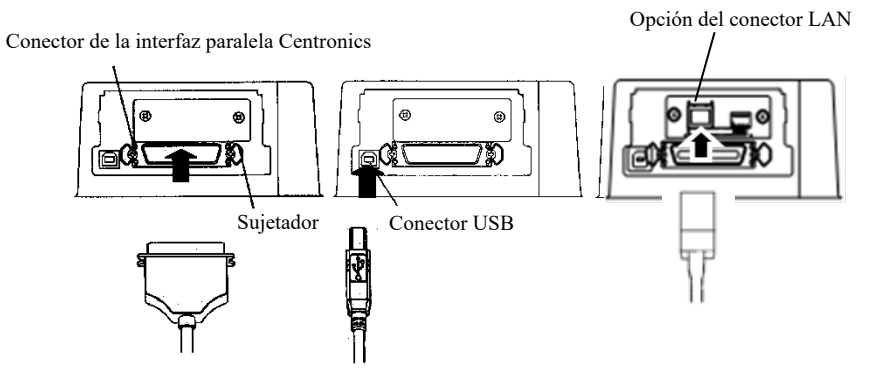

*Conexión de la interfaz*

#### **NOTA**

**La interfaz LAN es opcional para el usuario.**

**Cuando instale una tarjeta LAN, retire los dos tornillos que ajustan la tapa y extraiga la tapa. Luego, inserte la tarjeta LAN y coloque nuevamente la tapa con los dos tornillos que habían sido previamente retirados. Para obtener más información, consulte el capítulo 8.** 

- 3. Fije el cable. Para la interfaz paralelo, encaje las abrazaderas del conector de la impresora en las muescas del conector del cable. Para la interfaz serie apriete los tornillos del conector.
- 4. Enchufe el otro extremo del cable en el ordenador. Tire suavemente del cable para comprobar si se encuentra debidamente sujeto.

Antes de imprimir mediante software compruebe si ha seleccionado el modo de emulación correcto en la impresora. En este apartado se explican los distintos modos de emulación y cómo se seleccionan.

## *Para usuarios con experiencia:*

El ajuste predeterminado de la impresora es la emulación Fujitsu DPL24C PLUS. Si es ésta la emulación que precisa, puede pasar por alto este apartado.

Por emulación se entiende un conjunto de comandos que el software utilize para comunicarse con la impresora. Existen diferentes emulaciones disponibles para las impresoras. Esta impresora cuenta con tres modos de emulación residentes.

- Fujitsu DPL24C PLUS (para impresoras Fujitsu de la serie DL).
- IBM Proprinter XL24E.
- Epson ESC/P2

Los modos de emulación residentes se almacenan en la memoria permanente de la impresora.

A continuación le ofrecemos algunos consejos para ayudarle a determinar el tipo de emulación que debe seleccionar:

 Determine los modos de emulación que admite el software de aplicación que utiliza consultando la documentación del mismo. Como la mayoría de los programas admiten esta impresora, le aconsejamos que empieze por ejecutar un programa utilizando el modo de emulación por omisión (DPL24C PLUS). Realice esta prueba aun cuando no esté seguro del modo de emulación que debe seleccionar. Para más información sobre la comunicación entre la impresora y el software consulte el Capítulo 5.

# **SELECCION DE UN MODO DE EMULACION**

- $\checkmark$  Si utiliza varios programas de aplicación, determine qué modo de emulación admite el programa que utiliza con mayor frecuencia y selecciónelo en la impresora.
- $\checkmark$  Si el programa admite varios modos de emulación seleccione el modo DPLC24C PLUS si es posible, ya que es el que mayores posibilidades ofrece.
- $\checkmark$  Si desea utilizar un modo de emulación que no admite el software de aplicación que utiliza, póngase en contacto con el fabricante del software o con el proveedor o importador de la impresora y solicite asesoramiento. De este modo quizá pueda obtener un controlador de impresora que no se suministra normalmente con el paquete de software.

Para seleccionar un modo de emulación proceda de la siguiente forma (LED):

#### **1. Encienda la impresora y cargue el papel.**

Al realizar la prueba "OFFLINE SET UP MODE" utilice papel de anchura superior a 254 mm y sitúe el tractor izquierdo de manera que el extremo izquierdo del papel se adapte a la escala 0-10 mm (vea el Capítulo 3).

#### **2. Entre en el modo de configuración (LED).**

Pulse el botón ONLINE para situar la impresora fuera de línea. A continuación, pulse el botón SETUP hasta que la impresora emita un pitido.

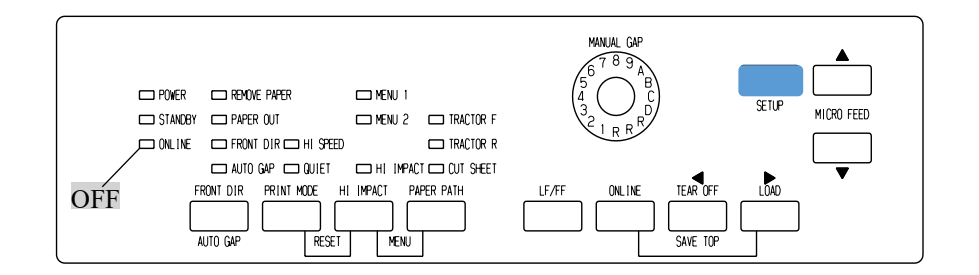

Al entrar la impresora en el modo de configuración fuera de línea se imprime la información siguiente.

#### **NOTA**

**En el caso de que haya un panel de control tipo LCD. Consulte el Capítulo 5.**

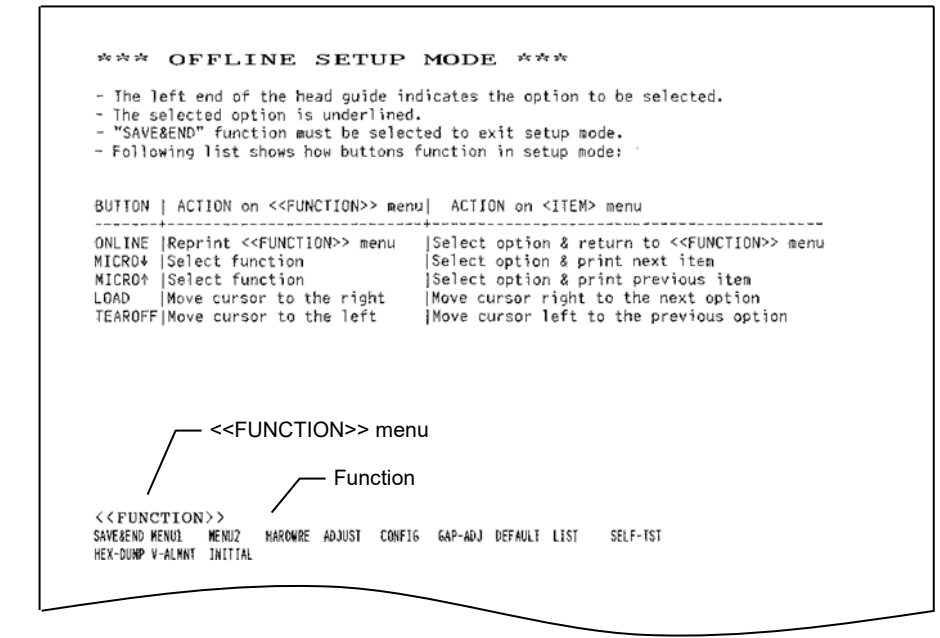

## *Impresión inicial en modo de configuración*

Asegúrese de que en la parte inferior de la hoja se imprime el menu <<FUNCTION>>.

#### **3. Seleccione la función MENU1 (LED).**

Localice el curso en el extremo izquierdo de la guía de impresión de aluminio. Inicialmente, este cursor debe encontrarse situado en la opción SAVE & END, al comienzo del menú <<FUNCTION>>. Pulse el botón LOAD varias veces para colocar el cursor en la opción MENU1, como muestra la figura siguiente:

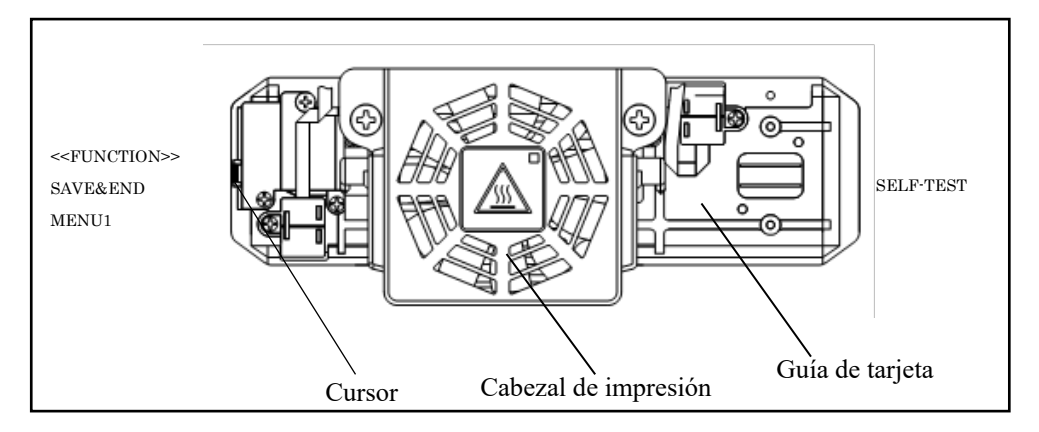

Pulse ▼ MICRO FEED para seleccionar MENU1 e imprimir las opciones de <EMULATE>.

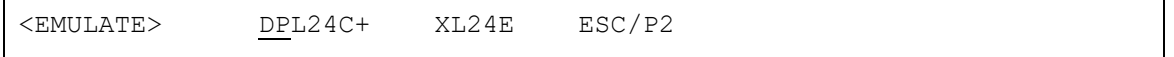

El modo de emulación seleccionado aparece subrayado. En el ejemplo de la figura anterior se encuentra seleccionado el modo Fujitsu DPL24C PLUS.

#### **4. Seleccione un mode de emulación (LED)**

Pulse el botón LOAD varias veces para colocar el cursor en el modo de emulación que desee. Pulse el botón ▼ MICRO FEED para seleccionar el modo de emulación e imprimir la siguiente opción del MENU1.

#### **5. Salga de MENU1 (LED).**

Pulse el botón ONLINE para abandonar la función MENU1 e imprimir de nuevo el menú <<FUNCTION>>.

#### **6. Salga del modo de configuración y almacene el modo de emulación (LED).**

Para salir del modo de configuración y almacenar el nuevo modo de emulación seleccionado, compruebe que el cursor se encuentra situado en SAVE & END y, a continuación, pulse el botón  $\nabla$  MICRO FEED. La impresora seleccionará la función SAVE & END se situará nuevamente en línea.

Para modificar otros parámetros de la impresora utilizando el modo de configuración de la misma, consulte el Capítulo 5.

## **IMPRESION DE UNA PAGINA DE EJEMPLO (ONLINE)**

Una vez que haya realizado el autotest y haya comprobado que la impresora funciona correctamente, haya una impresión de prueba utilizando sus paquetes de software para comprobar si se halla correctamente conectada al ordenador.

Si utiliza una interfaz paralelo, los caracteres se imprimirán normalmente de forma correcta. Quizá deba ajustar el formato de página o algunas de las características de la impresión mediante el software o utilizando el modo de configuración de la impresora. Sin embargo, si utiliza una interfaz serie es posible que la impresora no funcione en absoluto o que imprima una sucesión de caracteres "?", lo cual significa que los valores asignados a los parámetros de serie de la impresora no coinciden con los del ordenador o los del software. Antes de modificar estos valores, utilice el procedimiento siguiente para imprimir utilizando los valores seleccionados de fábrica.

Para comprobar el estado de la comunicación entre la impresora y el ordenador proceda de la siguiente forma:

- 1. Cargue una hoja de papel.
- 2. Compruebe que la impresora se encuentre en línea. En tal caso, el indicador ONLINE se hallará iluminado en color verde. De no ser así, pulse el botón ONLINE.
- 3. Realice una prueba de impresión utilizando un programa de tratamiento de textos, un lenguaje de programación u otro programa.
- 4. Si el formato de página o cualquier otra característica e impression fuera incorrecto, realice los cambios necesarios utilizando los menus de selección de impresora del software o el modo de configuración de la propia impresora, como se describe en el Capítulo 5.

Si la impresora no imprime nada en absoluto o imprime caracteres erróneos, proceda de la siguiente forma:

- Compruebe si el cable de interfaz está debidamente conectado.
- Compruebe si el modo de emulación seleccionado en el software es el mismo que ha seleccionado en la impresora.
- Si utiliza una interfaz serie, compruebe si los valores de configuración de interfaz serie de la impresora coinciden con los asignados en el ordenador. Los ajustes predeterminados de la impresora son 8 bits de datos, sin paridad, 1 bit de parada, 9600 baudios y protocolo XON/XOFF.

Puede modificar los valores asignados en la impresora o en el ordenador. Para cambiar los valores en la impresora, consulte el Capítulo 5. Para cambiar los valores en el ordenador utilice los menús de selección del software o los comandos adecuados del sistema operativo del ordenador.

A continuación encontrará un ejemplo en el que se utiliza el sistema operativo MS-DOS:

#### **Uso de MS-DOS para especificar los parámetros de la interfaz serie**

Para los PC de IBM o dispositivos compatibles, use los siguientes comandos MS-DOS MODE para ajustar la configuración serial del ordenador de modo que coincida con los ajustes predeterminados de la impresora:

> MODE COM1:9600,N,8,1,P MODE LPT1:= COM1

Para que estos valores se activen cada vez que encienda el ordenador, incluya estos comandos en el fichero AUTOEXEC.BAT. Asegúrese de que el fichero MODE.COM se encuentre en el directorio raíz.

> Si aun así la impresora sigue sin funcionar, consulte a su distribuidor o a alguna persona con experiencia en comunicaciones con interfaz serie.

• Si ocurre un error cuando imprime en Windows, imprimir nuevamente la página sólo dará como resultado caracteres indescifrables. Para evitar este problema, ejecute reset desde el panel de control o apague la impresora, luego vuelva a imprimir.

De este modo se completa el procedimiento de configuración y comprobación de la impresora. Si desea familiarizarse con las operaciones normales de cada día, como la carga de papel, la selección de características de impresión o el procedimiento de impresión, consulte los capítulos 3 y 4.

# **INSTALACIÓN DEL CONTROLADOR DE LA IMPRESORA**

Es necesario un controlador de impresora para utilizarla en un entorno Windows. Controladores de impresión especiales se proporcionan con la impresora DL7600Pro.

- Para más información sobre cómo instalar los controladores de la impresora, consulte INSTALLGUIDE\_(LANG).PDF o Readme.txt del controlador de la impresora a instalar.
- Estos controladores de impresora corren con la emulación DLP24C+. Asegúrese de especificar emulación DLP24C+ para el modo impresora.
- El controlador de impresora DL7600Pro es un controlador de impresora para impresión monocromática.

El resultado de la impression de datos a color puede diferir de su vista previa o del resultado de impresión de datos en blanco y negro.

# **UTILIZACIÓN DEL PAPEL<br>En este capítulo se explica cómo utiliza el papel UTILIZACIÓN DEL PAPEL**

En este capítulo se explica cómo utiliza el papel esta impresora.

Se explican los siguientes puntos:

- Selección de papel.
- Resumen de las operaciones que se realizan con el papel.
- Seleccionar la dirección del papel
- Ajuste del grosor de papel.
- Utilización de hojas sueltas.
- Utilización de papel continuo mediante carga frontal y carga trasera.
- Avance y posicionamiento del papel.
- Selección del tipo de papel.

Al final del capítulo encontrará algunos consejos sobre el manejo del papel. Si utiliza papel multicopia, sobres o etiquetas, lea dicha sección.

## **SELECCIÓN DE PAPEL**

Esta impresora puede trabajar con hojas sueltas o con papel continuo. Entre las hojas sueltas se incluyen los sobres y las hojas multicopia. En el papel continuo se incluyen las etiquetas y el papel continuo multicopia, siempre que se utilicen los tractores de papel.

Para obtener mejores resultados, utilice papel que cumpla las especificaciones que se indican en la tabla siguiente. Para mayor información, consulte el Apéndice B. Si las especificaciones del papel que va a utilizar no son suficientemente claras, haga pruebas con él y consulte a su proveedor.

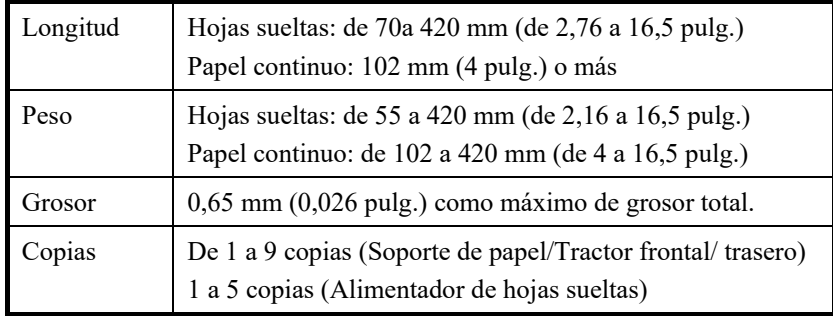

#### **Nota:**

**Para utilizar hojas sueltas es necesario contar con el soporte pequeño de hojas sueltas.**

## **RESUMEN DE LAS OPERACIONES QUE SE REALIZAN CON EL PAPEL**

La impresora dispone de los siguientes botones para manejar papel:

 $\bullet$  Los botones LF/FF, TEAR OFF, PAPER PATH, AMICRO FEED, ▼MICRO FEED y LOAD del panel de control

Observe la localización de dichos botones en la figura siguiente:

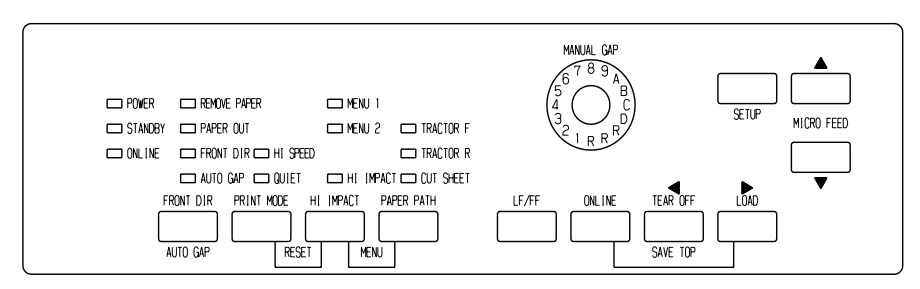

*Panel de control tipo LED*

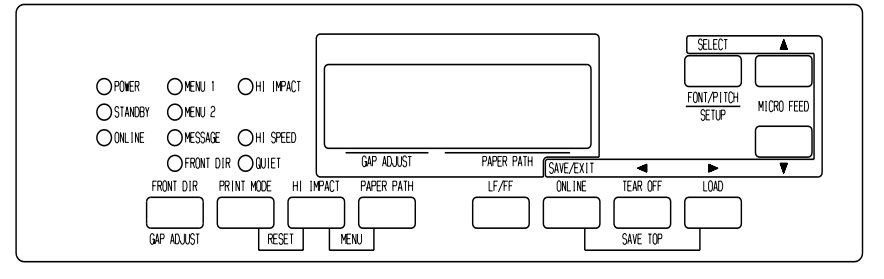

## *Panel de control tipo LCD*

#### *Botones de la impresora*

La tabla 3.1 resume la utilización de los botones para manejar el papel. Si desea una información más detallada, consulte los restantes apartados de este capítulo.

#### **NOTA**

**Para cargar y hacer avanzar el papel, la impresora debe hallarse:**

- **On-line pero sin recibir ni imprimir datos.**
- **Off-line pero no en modo de configuración.**

**Para realizar un microavance del papel, la impresora debe hallarse:**

- **On-line pero sin recibir ni imprimir datos.**
- **Off-line pero no en modo de configuración.**

| <b>Botón /Dial</b> | Función                                    | Acción                                                                                                    |
|--------------------|--------------------------------------------|----------------------------------------------------------------------------------------------------|
| <b>ONLINE</b>      | Cambio del modo de<br>impression           | Pulse ONLINE para colocar la impresora<br>on-line o off-line.                                                                                                    |
|                    | Detención/reanudación<br>de la impresión   | Pulse ONLINE para detener o reanudar la<br>impresión.                                                                                                    |
| <b>LOAD</b>        | Carga/descarga del<br>papel                | Pulse LOAD para cargar papel o hacer<br>retroceder el papel continuo a la "posición<br>de aparcamiento".                                                                                                    |
|                    | Almacenamiento de la<br>posición de carga  | Pulse LOAD y ONLINE simultáneamente<br>para almacenar de forma permanente la<br>posición de carga ajustada mediante<br>microavance, inmediatamente después de<br>cargar el papel.                           |
| LF/FF              | Avance de página<br>Avance de línea        | Pulse LF/FF y manténgalo pulsado para<br>ejecutar un avance de página. La<br>impresora alimentará el papel continuo<br>avanzando una página y expulsará las<br>hojas sueltas.<br>Single sheets are ejected. |
|                    |                                            | Pulse LF/FF durante tres segundos para<br>que el papel avance una línea.                                                                                                    |
| <b>TEAR OFF</b>    | Avance del papel<br>continuo para cortarlo | Pulse TEAR OFF para hacer avanzar las<br>perforaciones del papel hasta el filo de<br>corte. Corte el papel y a continuación pulse<br>cualquier botón para que retroceda el papel<br>restante.               |
| PAPER PATH         | Selección del recorrido<br>del papel       | Pulse PAPER PATH para seleccionar el<br>recorrido del papel: tractor frontal de<br>arrastre, tractor posterior, alimentador de<br>hojas sueltas.                                                            |
| HI IMPACT          | Ajustar/restaurar el<br>modo HI IMPACT     | Pulse HI IMPACT para ajustar o restaurar<br>el modo hi impact.                                                                                                    |

*Tabla 3.1 Botones de manejo del papel*

| <b>Botón /Dial</b>                                                                                | Función                                                   | Acción                                                                                                    |
|---------------------------------------------------------------------------------------------------|-----------------------------------------------------------|----------------------------------------------------------------------------------------------------|
| (LED)<br><b>FRONT</b><br><b>DIR/AUTO GAP</b><br>(LCD)<br><b>FRONT</b><br>DIR/GAP<br><b>ADJUST</b> | Selección del tipo de<br>expulsion de hojas<br>sueltas    | (LED)<br>Pulse FRONT DIR/AUTO GAP en offline<br>para seleccionar una dirección de<br>expulsión de las hojas sueltas.<br>(LCD)<br>Pulse FRONT DIR/GAP ADJUST en<br>offline para seleccionar una dirección de<br>expulsión de las hojas sueltas.<br>Expulsión frontal -<br>El indicador FRONT se ilumina.<br>Parpadea cuando el papel es expulsado<br>al soporte de papel solicitando al<br>usuario que extraiga el papel.<br>Expulsión posterior -<br>٠<br>FRONT no está iluminado.<br>El parámetro que se almacena en el modo |
|                                                                                                   |                                                           | de configuración se convierte en el nuevo<br>valor por defecto, que se activa siempre<br>que se enciende la impresora.                                                                                                    |
| $\triangle$ MICRO                                                                                 | Microavance                                               | Pulse ▲MICRO/▼MICRO para                                                                                                    |
| $\nabla$ MICRO                                                                                    |                                                           | alimentar el papel 1/180 de pulgada en la<br>dirección de la flecha.                                                                                                    |
| (LED)<br><b>GROSOR</b><br>AUTOMÁTICO                                                              | Seleccionar el modo de<br>control del grosor del<br>papel | Seleccionar el modo de control del grosor<br>del papel.<br>GROSOR AUTOMÁTICO — el<br>indicador AUTO GAP se ilumina.<br>Grosor manual — el indicador AUTO<br>GAP no se ilumina.<br>El indicador de Grosor manual está<br>activado.                                                                                                    |
| (LED)<br><b>INDICADOR DE</b><br><b>GROSOR</b><br><b>MANUAL</b>                                    | Seleccionar el papel<br>Grosor en MODO<br>MANUAL          | Seleccione el grosor del papel en MODO<br>MANUAL.<br>Por lo general, se utiliza el Grosor<br>automático. El Grosor automático se<br>utiliza para imprimir sobre papel de<br>diferentes grosores.                                                                                                    |
| (LCD)<br><b>GAP ADJUST</b>                                                                        | Seleccione el papel<br>Grosor                             | Seleccione el grosor del papel de la<br>siguiente manera.<br>AUTO, GAP-1, , GAP-9, GAP-A. ,<br>GAP-D                                                                                                    |

*Tabla 3.1 Botones de manejo del papel (Cont.)*

**SELECCIÓN DEL RECORRIDO DEL PAPEL**

Esta impresora cuenta con diversos recorridos y direcciones de avance del papel.

# **Recorridos y direcciones de avance del papel**

Consulte los cinco casos siguientes.  $\cdots$  +--- $\rightarrow$ : Hojas sueltas

 $\rightarrow$ : Papel continuo

- (n) : Entrada
- [n] : Salida

## *Con tractor frontal de arrastre*

(1) Tractor delantero → Impresión→ Expulsión posterior

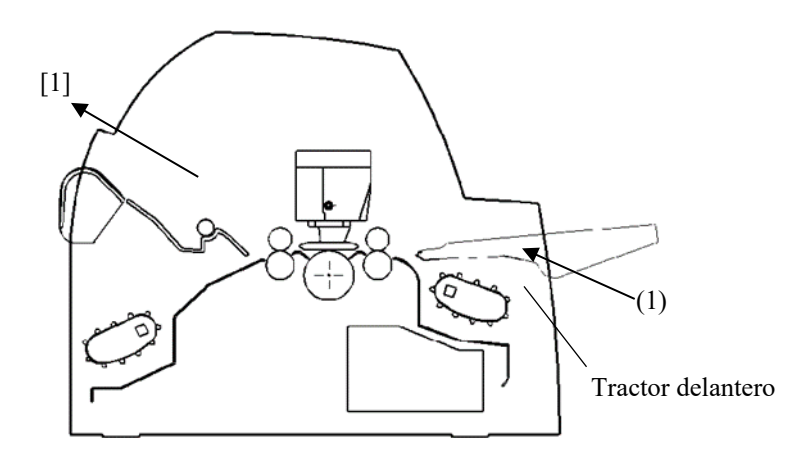

### *Con tractor posterior*

(2) Tractor posterior → Impresión→ Expulsión anterior

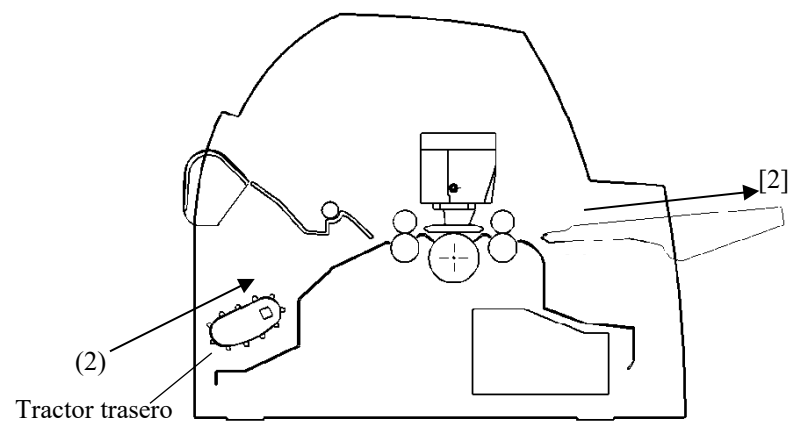

# (1) Tractor delantero → Impresión → Expulsión anterior (2) Tractor frontal → Impresión → Expulsión posterior (3) Tapa de insonorización  $\rightarrow$  Impresión  $\rightarrow$  Tapa de insonorización (4) Tapa de insonorización  $\rightarrow$  Impresión  $\rightarrow$  Apilador trasero  $[1]$ [4] [2] [3]  $(3)(4)$ 4 ි (2)  $\qquad \qquad$   $\qquad \qquad$  Tractor trasero  $\overline{\phantom{a}}$  Tractor delantero

## *Con tractores frontal y posterior de arrastre (el segundo opción)*

En los dos casos siguientes, el número posible de hojas sueltas apiladas en la impresora puede ser menor en función de las condiciones y entornos de impresión. Tenga en cuenta lo que se indica en las notas importantes.

## *Con el tractor trasero y el alimentador de hojas sueltas opcional del delantero y el apilador grande (opcional).*

- (2) Tractor posterior  $\rightarrow$  Impresión $\rightarrow$  Expulsión anterior
- (3) Soporte de papel  $\rightarrow$  Impresión $\rightarrow$  Soporte de papel
- (4) Soporte de papel → Impresión→ Soporte posterior de hojas sueltas
- (5) Alimentador frontal→ Impresión→Soporte de papel
- (6) Alimentador frontal→ Impresión→Soporte posterior de hojas sueltas

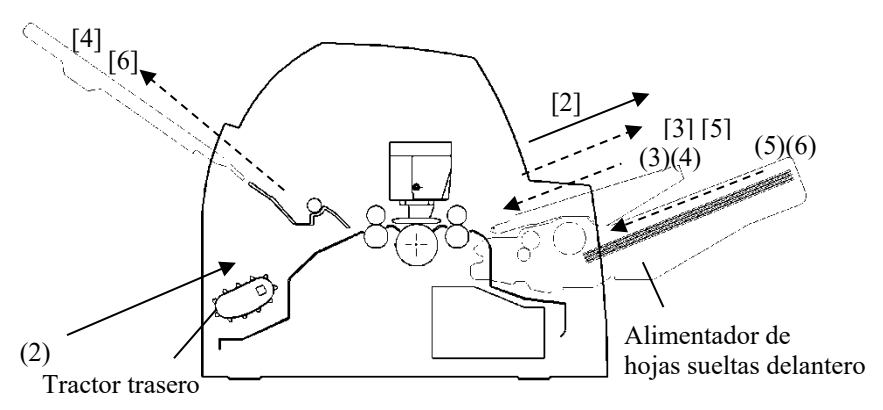

## *Con el tractor delantero o trasero (opcionales) y el alimentador de hojas sueltas trasero opcional y el apilador grande (opcional).*

Además, pueden instalarse el tractor frontal y posterior (son opcionales).

- (1) Tractor delantero → Impresión→ Expulsión posterior
- (2) Tractor posterior → Impresión→ Expulsión anterior
- (3) Soporte de papel  $\rightarrow$  Impresión $\rightarrow$  Soporte de papel
- (4) Soporte de papel  $\rightarrow$  Impresión $\rightarrow$  Soporte posterior de hojas sueltas
- (7) Alimentador frontal→Impresión → Soporte de papel
- (8) Alimentador frontal→Impresión→ Soporte posterior de hojas sueltas

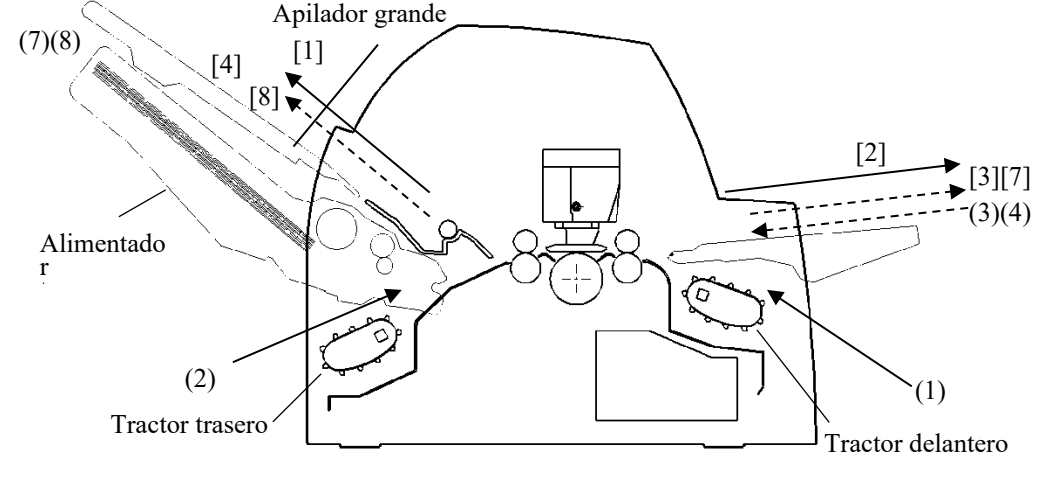

#### *Con el tractor delantero o trasero (opcionales) y el alimentador de hojas sueltas trasero opcional y el apilador grande (opcional).*

Además, pueden instalarse el tractor frontal y posterior (son opcionales).

- (2) Tractor posterior  $\rightarrow$  Impresión $\rightarrow$  Expulsión anterior
- (3) Soporte de papel  $\rightarrow$  Impresión $\rightarrow$  Soporte de papel
- (4) Soporte de papel → Impresión→ Soporte posterior de hojas sueltas
- (5) Alimentador frontal  $\rightarrow$  Impressión  $\rightarrow$  Soporte de papel
- (6) Alimentador frontal  $\rightarrow$  Impresión  $\rightarrow$  Soporte posterior de hojas sueltas
- (7) Alimentador trasero $\rightarrow$  Impresión  $\rightarrow$  Soporte de papel
- (8) Alimentador trasero→ Impresión → Soporte posterior de hojas

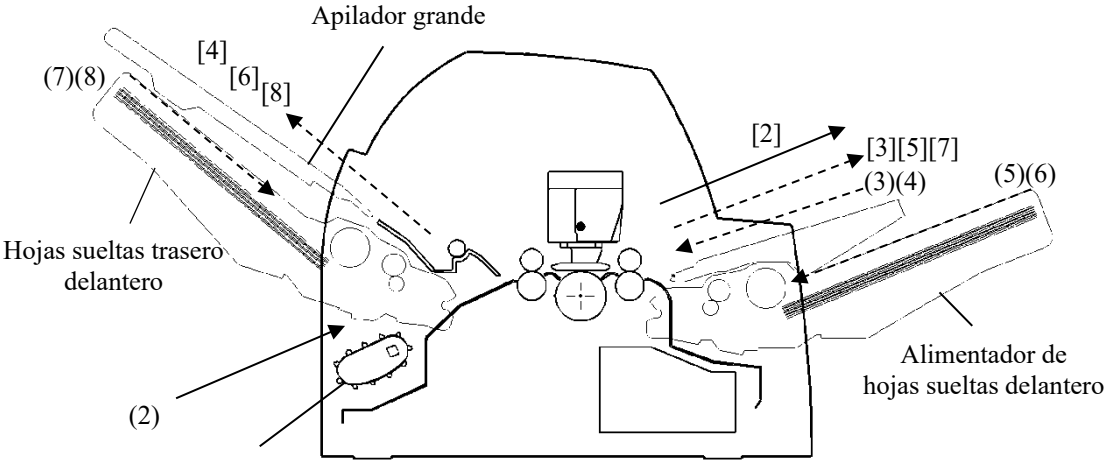

Tractor trasero

#### **NOTA**

**Cuando quedan hojas sueltas expulsadas en la tapa de insonorización, el indicador REMOVE PAPER parpadea y la impresora deja de imprimir. Antes de comenzar la impresión, asegúrese de retirar las hojas sueltas.**

**Antes de reanudar la impresión, asegúrese de extraer el papel hoja por hoja inmediatamente después de la expulsión.** 

**Esto es necesario para que la impresora pueda volver a cargar una hoja suelta expulsada o bien una hoja expulsada pueda empujar las hojas anteriores hacia afuera de la impresora.** 

**Si imprime en papel fino, papel multicopia o de gran tamaño, extraiga a menudo el papel del soporte posterior de hojas sueltas o el soporte de papel.**

# **AJUSTE DEL GROSOR DE PAPEL (LED)**

Esta impresora puede funcionar con papeles de distinto grosor, incluidos papeles multicopia con hasta nueve partes (original más ocho copias). Si desea especificaciones más detalladas de los grosores del papel, consulte el Apéndice B.

Esta impresora se ajusta automáticamente a los distintos grosores de papel.

Puede utilizar el INDICADOR DE GROSOR MANUAL para regular el grosor del papel manualmente en el modo manual. Para ajustar el modo manual de la impresora, pulse el botón AUTO GAPs 2 segundos o más de modo que se apague la lámpara AUTO GAP.

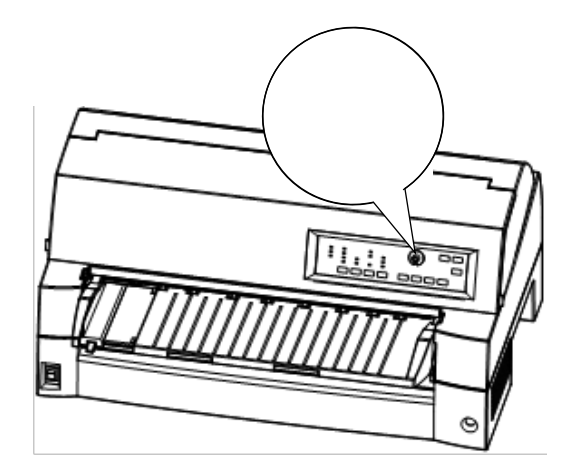

*Ajuste del selector manual*

| Número de copias<br>(incluido del original) *1 | Parámetro *2   |
|------------------------------------------------|----------------|
| 1 copia                                        |                |
| 2 copias                                       | 2              |
| 3 copias                                       | 3              |
| 4 copias                                       | 4              |
| 5 copias                                       | 5              |
| 6 copias                                       | 6              |
| 7 copias                                       | 7              |
| 8 copias                                       | 8              |
| 9 copias, sobres                               | A              |
| Formularios                                    | <b>B, C, D</b> |
| Cambio de la cinta                             | R              |

*Tabla 3.2 Parámetros del selector manual (LED)*

\*1 Si utiliza papel-carbón intercalado, cada hoja de papel-carbón cuenta como una copia.

\*2 Utilice un parámetro superior o inferior (incluidos los parámetros de **A** a **R**) para mejorar la impresión, especialmente para etiquetas y sobres. Utilice el parámetro **R** para cambiar la cinta y eliminar atascos de papel.

#### **NOTA**

**Si la impresión es desordenara, la cinta no está alimentando correctamente o se atasca el papel, aumente el indicador de grosor manual un ajuste.**
## **AJUSTE DEL GROSOR DE PAPEL (LCD)**

Esta impresora puede funcionar con papeles de distinto grosor, incluidos papeles multicopia con hasta nueve partes (original más ocho copias). Si desea especificaciones más detalladas de los grosores del papel, consulte el Apéndice B.

Esta impresora se ajusta automáticamente a los distintos grosores de papel.

Utilice el botón GAP ADJUST para ajustar manualmente el grosor del papel. Para ajustar el modo manual de la impresora, pulse el botón AUTO GAP 2 segundos o más de modo que se apague la lámpara AUTO GAP.

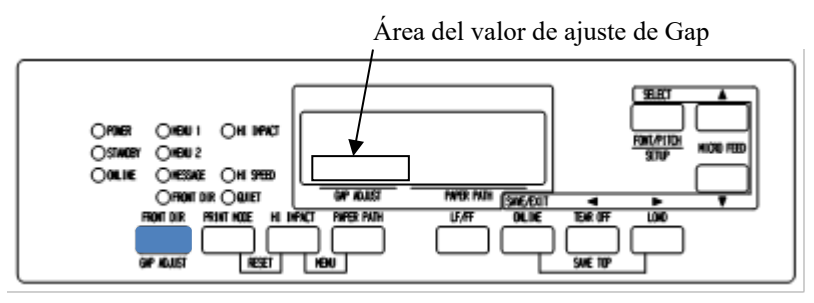

*Ajuste del selector manual*

| Número de copias<br>(incluido del original) *1 | Parámetro *2 |  |
|------------------------------------------------|--------------|--|
| 1 copia                                        | GAP-1        |  |
| 2 copias                                       | GAP-2        |  |
| 3 copias                                       | GAP-3        |  |
| 4 copias                                       | GAP-4        |  |
| 5 copias                                       | GAP-5        |  |
| 6 copias                                       | GAP-6        |  |
| 7 copias                                       | GAP-7        |  |
| 8 copias                                       | GAP-8        |  |
| 9 copias, sobres                               | GAP-9        |  |
| Formularios                                    | GAP-A,B,C    |  |
| Cambio de la cinta                             | <b>GAP-D</b> |  |

*Tabla 3.3 Parámetros del selector manual (LED)*

\*1 Si utiliza papel-carbón intercalado, cada hoja de papel-carbón cuenta como una copia.

\*2 Utilice un parámetro superior o inferior (incluidos los parámetros de **A** a **D**) para mejorar la impresión, especialmente para etiquetas y sobres. Utilice el parámetro **D** para cambiar la cinta y eliminar atascos de papel.

#### **NOTA**

**Si la impresión es desordenara, la cinta no está alimentando correctamente o se atasca el papel, aumente el indicador de grosor manual un ajuste.**

## **UTILIZACIÓN DE HOJAS SUELTAS**

En este apartado se explica cómo cargar el papel en el soporte de papel o en el alimentador de hojas sueltas. Con el soporte de papel podrá cargar manualmente una sola hoja cada vez. Con el alimentador de hojas sueltas el papel se carga automáticamente desde la bandeja.

## **Cargar una hoja de papel desde el soporte de papel.**

Para cargar una hoja de papel con el soporte de papel:

- 1. Compruebe que la impresora esté encendida.
- 2. Pulse el botón PAPER PATH para seleccionar CUT SHEET (el indicador se ilumina).
- 3. Pulse el botón FRONT DIR para seleccionar la dirección de expulsión de las hojas sueltas.
	- Expulsión anterior Se ilumina el indicador FRONTDIR.
	- Expulsión posterior No se ilumina el indicador FRONTDIR.
- 4. Ajuste el margen izquierdo.

El lado izquierdo del soporte de papel contiene una escala graduada en unidades de 1 [mm]. Cuando la guía de papel se halla en la escala 0, el margen izquierdo es de 5 mm (0,2 pulgadas).

Empuje hacia abajo la palanca de bloqueo para fijar la guía.

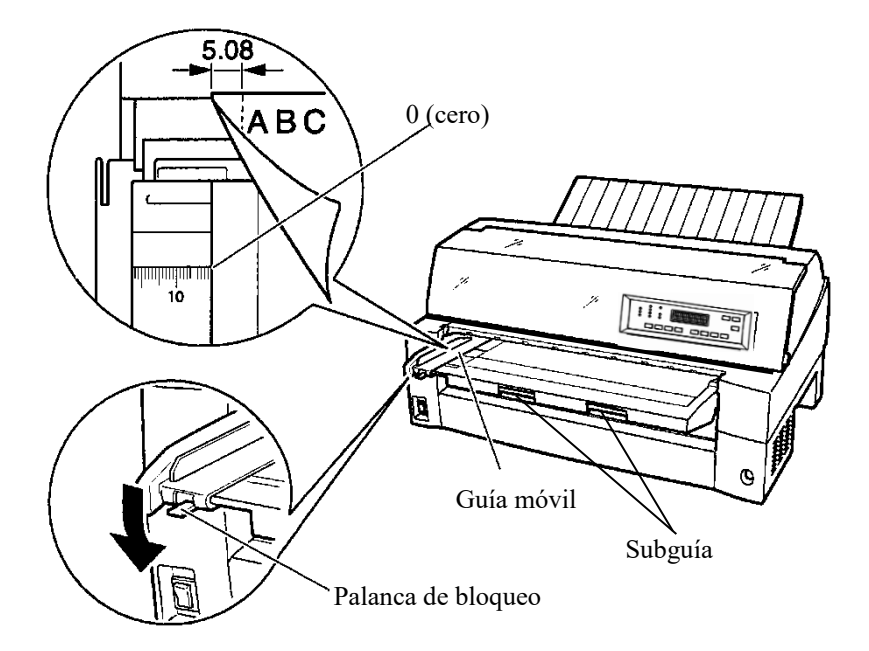

*Preparación para cargar una hoja de papel*

5. Extraiga la guía secundaria en conformidad con el tamaño del papel.

#### **NOTA**

#### **Cuando utilice papel de ancho inferior a 100 mm (4 pulgadas), coloque la guía de papel en la escala 0 [mm].**

6. Introduzca una hoja en el soporte de papel. Asegúrese de que el borde delantero del papel se acople bien al rodillo de alimentación.

#### **NOTA**

#### **Si el papel se desvía al cargarlo, la impresora no imprimirá y expulsará el papel. (Puede desactivar esta función mediante un parámetro en el modo de configuración).**

7. Pulse el botón LOAD. El papel avanzará hasta la posición de cabecera de página, que es la primera línea donde puede comenzar la impresión. Para ajustar ligeramente la posición del papel, pulse el botón ▲ MICRO FEED o ▼ MICRO FEED. El papel avanzará o retrocederá en incrementos de 1/180 de pulgada, respectivamente.

Una vez cargado el papel, la impresora entra en el modo on-line.

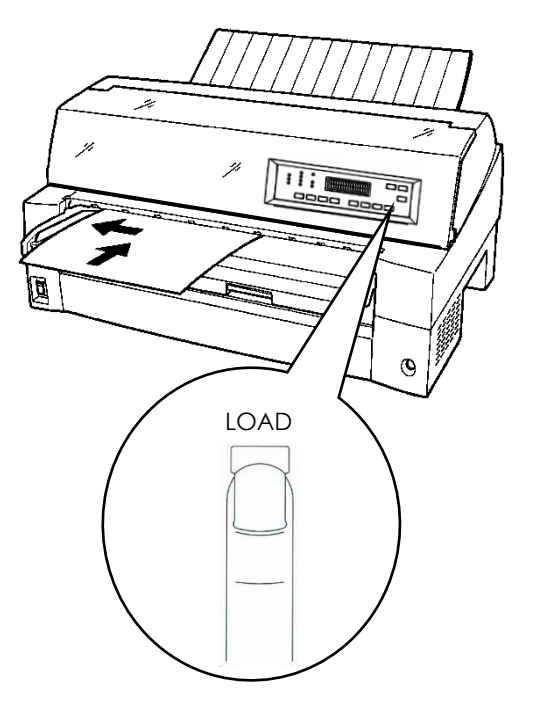

*Carga de una hoja de papel*

- 8. Imprima una página de muestra y compruebe los márgenes. Si es necesario, realice los siguientes ajustes:
	- Alineación horizontal. Reajuste la guía de papel si es preciso.
	- Parámetro de cabecera de página (consulte el Capítulo 5).
	- Parámetros de márgenes. Utilice el software o el modo de configuración de la impresora (consulte el Capítulo 5).

#### **NOTA**

**No abra la tapa frontal durante la impresión. La impresora no imprimirá mientras la tapa frontal esté abierta. Para imprimir, cierre la tapa.**

## **Carga de papel con el alimentador de hojas sueltas (Opcional)**

Un alimentador de hojas sueltas (SF940) permite imprimir automáticamente en hojas sueltas sin necesidad de irlas introduciendo una a una. Así puede ahorrar mucho tiempo cuando imprima archivos muy largos en hojas sueltas. Consulte el Capítulo 8 si desea más información sobre los alimentadores de hojas sueltas.

Para instalar el alimentador, consulte el manual del usuario de dicho alimentador. Cuando hay un alimentador instalado y su cable está conectado, la impresora detecta automáticamente el tipo de alimentador y lo controla en consecuencia.

1. Para las hojas largas hay disponibles prolongadores de dos medidas.

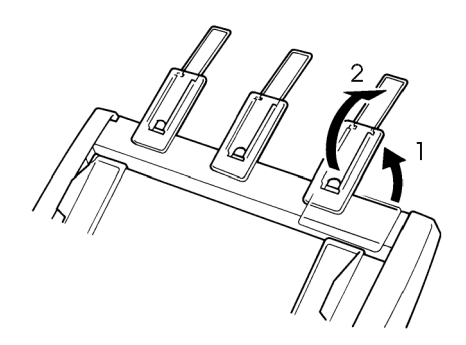

*Prolongadores de dos medidas*

2. Ajuste el margen izquierdo.

Para facilitar la alineación de la guía de papel izquierda, utilice la regla (en pulgadas) que se encuentra detrás de las guías de papel. La regla tiene subdivisiones de 10 columnas por pulgada. Por ejemplo, si coloca la guía de papel izquierda a 12,7 mm (0,5 pulgadas) del extremo izquierdo, conseguirá un margen izquierdo de 6,3 mm (0,25 pulgadas) además del margen izquierdo que haya especificado con el software o mediante el modo de configuración de la impresora.

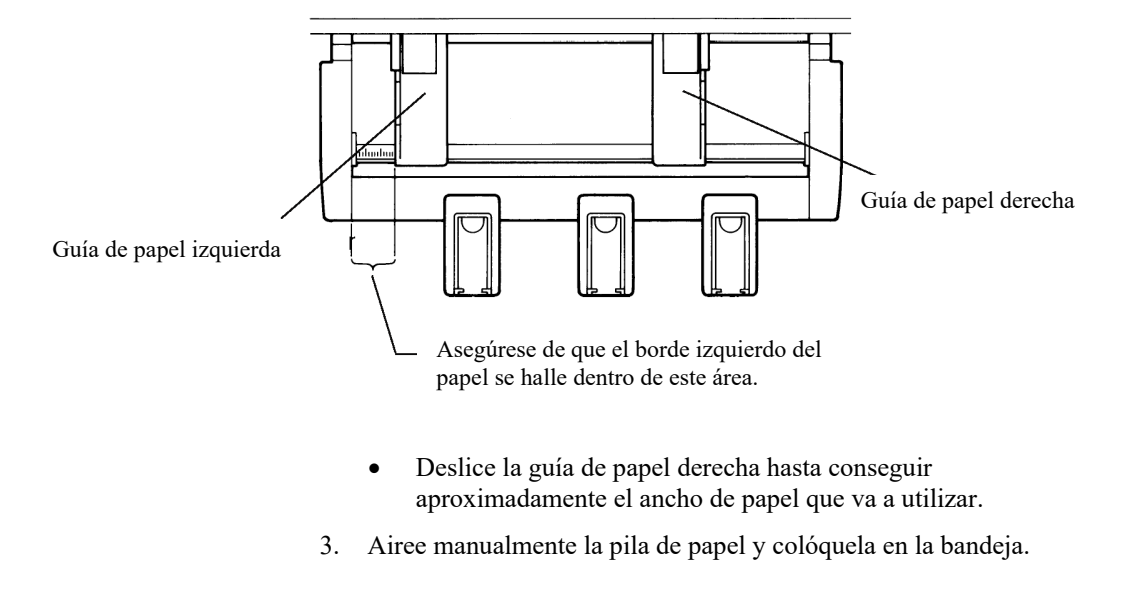

#### **NOTA**

**Dentro de cada guía de papel hay una pequeña marca vertical que indica la capacidad máxima de la bandeja.**  Asegúrese d<sup>a que la pila pila que la papel</sup> no sobre papel no sobre papel no sobre papel no sobre papel no sobre papel no sobre papel no sobre papel no sobre papel no sobre papel no sobre papel no sobre papel no sobre pap marcas vert

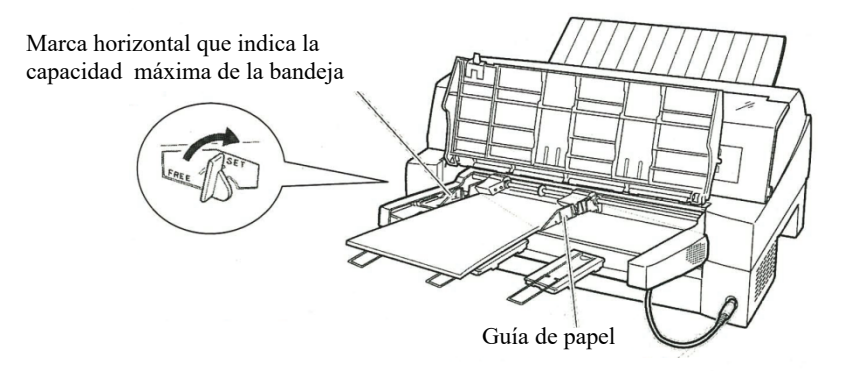

*Carga del alimentador de hojas sueltas (frontal)*

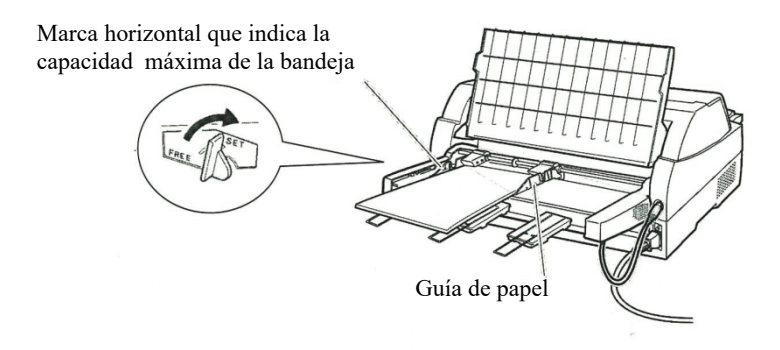

#### *Carga del alimentador de hojas sueltas (trasero)*

- 4. Reajuste la guía de papel derecha, dejando un pequeño espacio vacío entre la guía de papel y el extremo derecho del papel. Deslice la guía hasta el ancho aproximado del papel para que éste se cargue correctamente. Empuje hacia delante la palanca de bloqueo derecha.
- 5. Baje la palanca de la bandeja hasta la posición "SET".
- 6. Para cargar el papel hasta la posición de cabecera de página, utilice cualquiera de los métodos siguientes:
	- Carga manual del papel. Pulse el botón LOAD. El papel avanzará hasta la posición de cabecera de página. Ajuste la posición del papel según convenga con el botón AMICRO o ▼MICRO (microavance).
	- Carga del papel mediante software. Pulse el botón ONLINE para poner la impresora on-line. Cargue el papel según las instrucciones de la documentación del software. La mayoría de los paquetes de software cargan automáticamente el papel.

Una vez cargado el papel, la impresora entra en el modo online.

- 7. Imprima una página de muestra y compruebe los márgenes. Si es necesario, realice los siguientes ajustes:
	- Alineación horizontal. Reajuste la guía de papel si es preciso.
	- Parámetro de cabecera de página (consulte el Capítulo 5).
	- Parámetros de márgenes. Utilice el software o el modo de configuración de la impresora (consulte el Capítulo 5).

#### **NOTA**

**No abra la tapa frontal durante la impresión.**

# **Expulsión de hojas sueltas**

Si imprime mediante software, la impresora expulsa automáticamente cada hoja al terminar de imprimirla. Para expulsar las hojas manualmente, utilice este método:

> • Pulse el botón LF/FF y manténgalo pulsado para ejecutar un avance de página.

## **UTILIZACIÓN DE PAPEL CONTINUO**

El papel continuo, ventilador plegado en las perforaciones horizontales, es idóneo para imprimir borradores y archivos extensos y se carga en la impresora mediante los tractores para papel continuo.

# **Colocación de la pila de papel**

Sitúe la pila de papel continuo bajo la parte anterior de la impresora o directamente bajo la parte posterior. El soporte posterior de hojas sueltas debe estar en la posición hacia abajo. Una vez instalado el papel en la impresora, deberá realizar el recorrido siguiente:

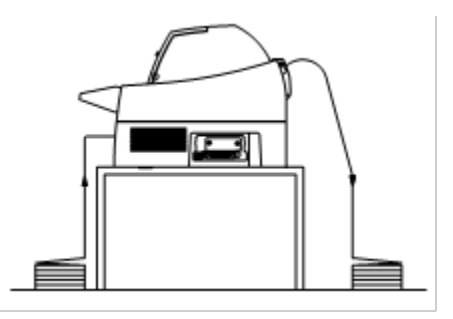

#### **Disposición correcta**

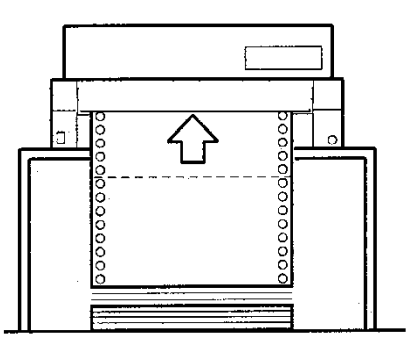

**Disposición incorrecta**

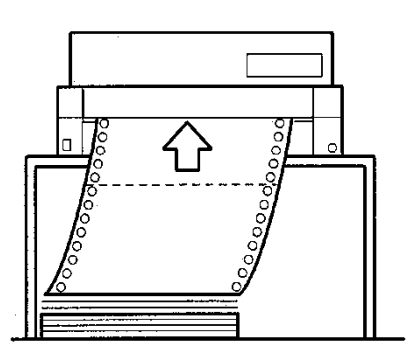

*Disposición de papel continuo*

## **Carga de papel continuo (frontal)**

En este apartado se describe la utilización de papel continuo con la unidad de tractores instalada en la parte anterior de la impresora. En este tipo de instalación, los tractores empujan el papel, y es la disposición con que se suministran de fábrica las impresoras.

La unidad de tractores frontal de arrastre puede alimentar hasta 8 pliegos.

Es posible utilizar papel continuo aunque haya instalado un alimentador de hojas sueltas en la parte posterior de la impresora.

Para cargar el papel continuo:

- 1. Compruebe que la impresora esté encendida. En caso de que contenga alguna hoja suelta, sáquela.
- 2. Eleve la tapa de insonorización tal y como se indica a continuación.
- 3. Desbloquee los bloqueadores del tractor tirando hacia arriba $(0)$ . Abra los portapapeles del tractor. Observe la figura siguiente  $(Q)$ .
- 4. Coloque los tractores y la guía central.
- 5. Encaje los orificios del papel en las pins de los tractors izquierdo y derecho. Ajuste el tractor derecho al ancho del papel y cierre las pinzas de los tractores.

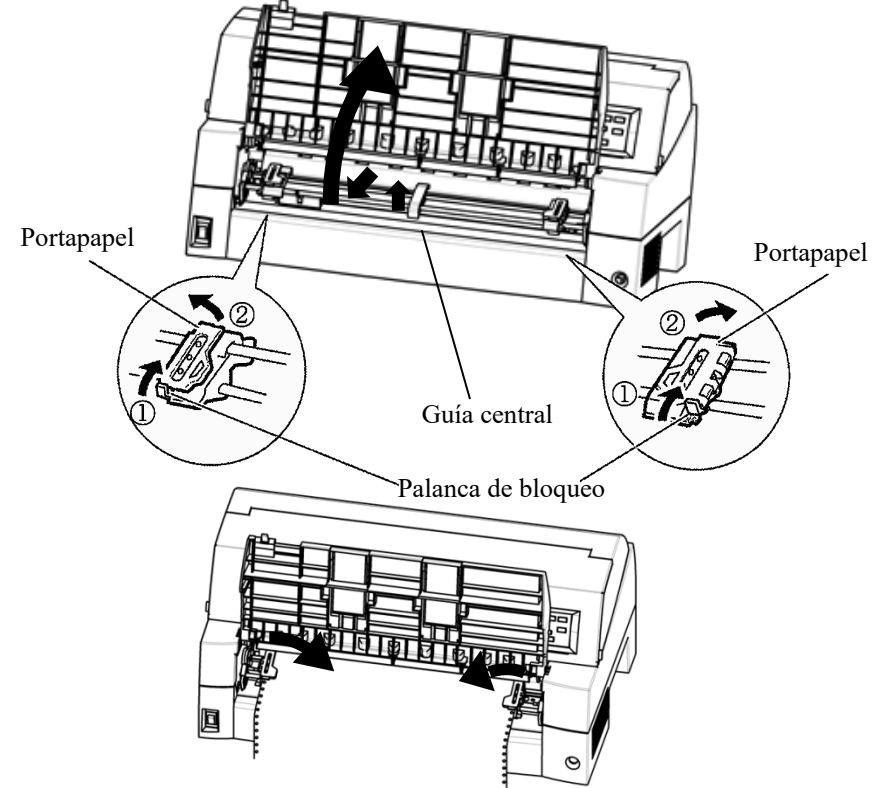

*Ponga las hojas de papel en los tractores delanteros* 

6. Ajuste el margen izquierdo.

Ajuste el margen izquierdo. Bajo el tractor izquierdo hay una pequeña regla en pulgadas graduada en 10 columnas por pulgada. Utilícela como guía para posicionar el tractor. Cuando el borde del papel se halla en la marca de cero, el margen izquierdo es de 12 mm (0,5 pulgadas) incluida la zona de perforaciones, y la flecha indica la posición del primer carácte

7. Tire del tractor derecho para tensar el papel. Baje la palanca de bloqueo derecha para fijar el tractor en su sitio.

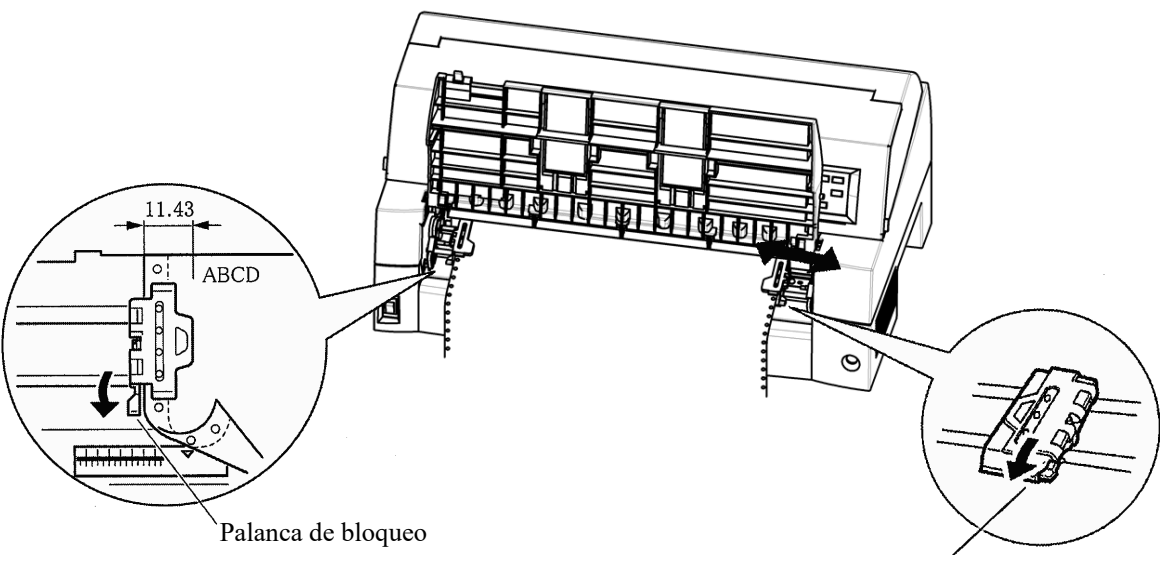

Palanca de bloqueo

*Ajuste de la posición del tractor*

8. Descienda la tapa de insonorización a la posición inferior (modo normal).

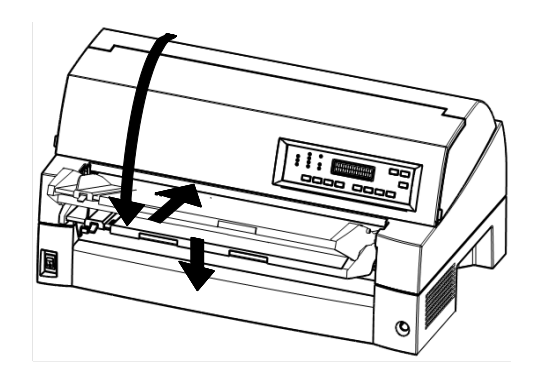

*Descenso de la tapa de insonorización*

#### **AVISO**

• *Antes de bajar el soporte de papel, asegúrese de que estén cerradas las pinzas de los tractores.*

*Si están abiertas, pueden dañar los tractores y el soporte de papel.*

- *Asegúrese de que el soporte de papel se encuentre en el modo normal. De lo contrario, pueden producirse atascos al alimentar el papel continuo.*
	- 9. Pulse el botón PAPER PATH para seleccionar "FRONT TRACTOR" (el indicador se ilumina).
	- 10. Pulse el botón LOAD para hacer avanzar el papel hasta la posición de cabecera de página, que es la primera línea donde puede comenzar la impresión. Una vez cargado el papel, la impresora entra en el modo on-line.
	- 11. Imprima una página de muestra y compruebe los márgenes. Si es necesario, realice los siguientes ajustes:
		- Alineación horizontal. Mueva los tractores de papel continuo si es preciso.
		- Parámetro de cabecera de página (consulte el Capítulo 5).
		- Parámetros de márgenes. Utilice el software o el modo de configuración de la impresora (consulte el Capítulo 5).

#### **NOTA**

**No abra la tapa frontal durante la impresión.**

# **Carga de papel continuo (posterior)**

Con la impresora se suministra un tractor estándar instalado en la parte anterior, pero también puede colocarse en la posterior. Además, puede adquirir una unidad de tractores para usarla como tractor posterior adicional.

Cada unidad de tractores posteriores puede alimentar un máximo de 8 pliegos.

Para instalar nuevamente la unidad de tracción para la alimentación posterior, consulte las páginas 2-12 a 2-14.

- 1. Levante el soporte de papel según se muestra a continuación.
- 2. Coloque los tractores y la guía central.
- 3. Encaje los orificios del papel en las pins de los tractors izquierdo y derecho. Ajuste el tractor derecho al ancho del papel y cierre las pinzas de los tractores.

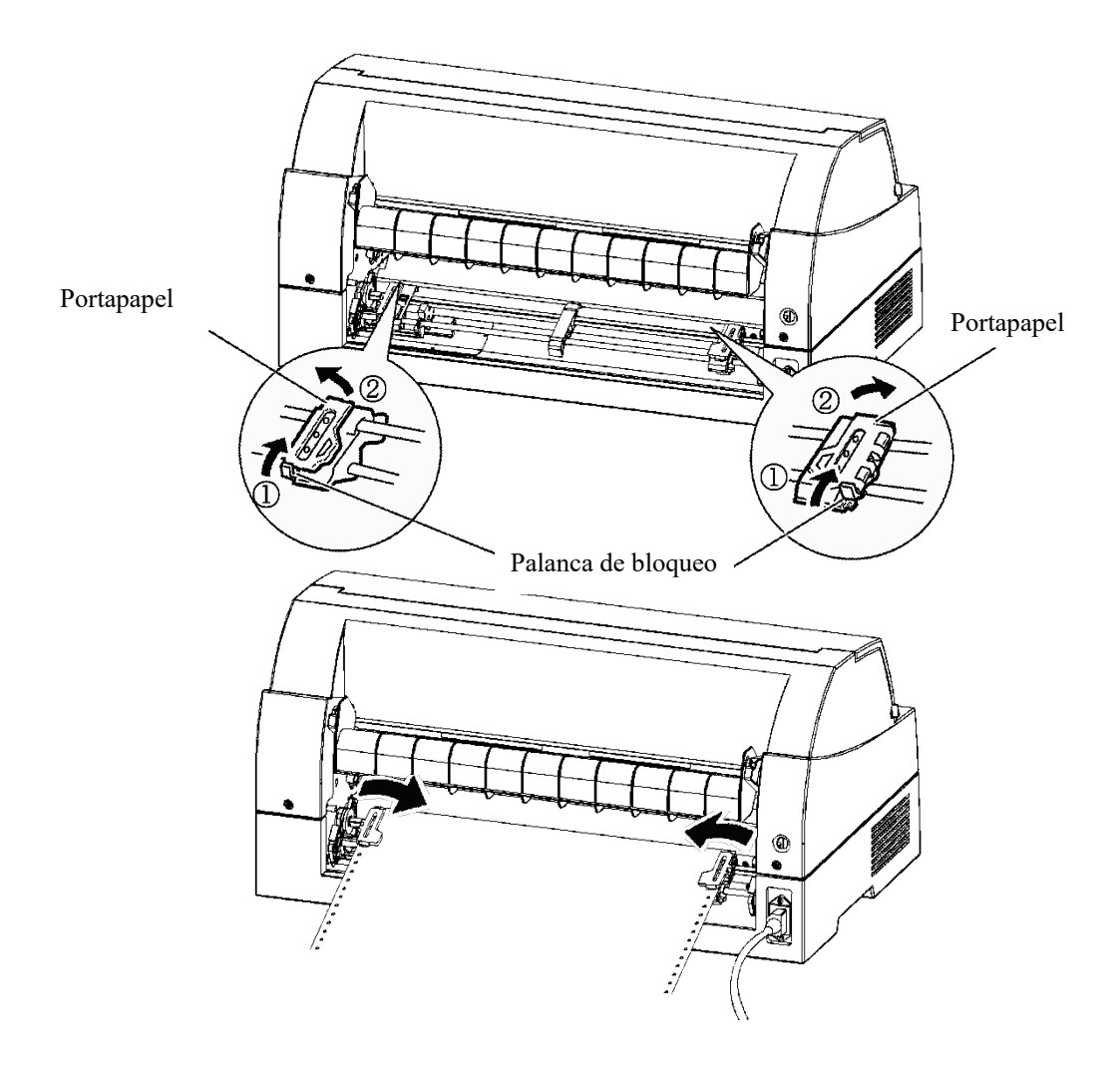

4. Ajuste el margen izquierdo.

Ajuste el margen izquierdo. Bajo el tractor izquierdo hay una pequeña regla en pulgadas graduada en 10 columnas por pulgada. Utilícela como guía para posicionar el tractor. Cuando el borde del papel se halla en la marca de cero, el margen izquierdo es de 12 mm (0,5 pulgadas) incluida la zona de perforaciones, y la flecha indica la posición del primer carácte

5. Tire del tractor derecho para tensar el papel. Baje la palanca de bloqueo derecha para fijar el tractor en su sitio.

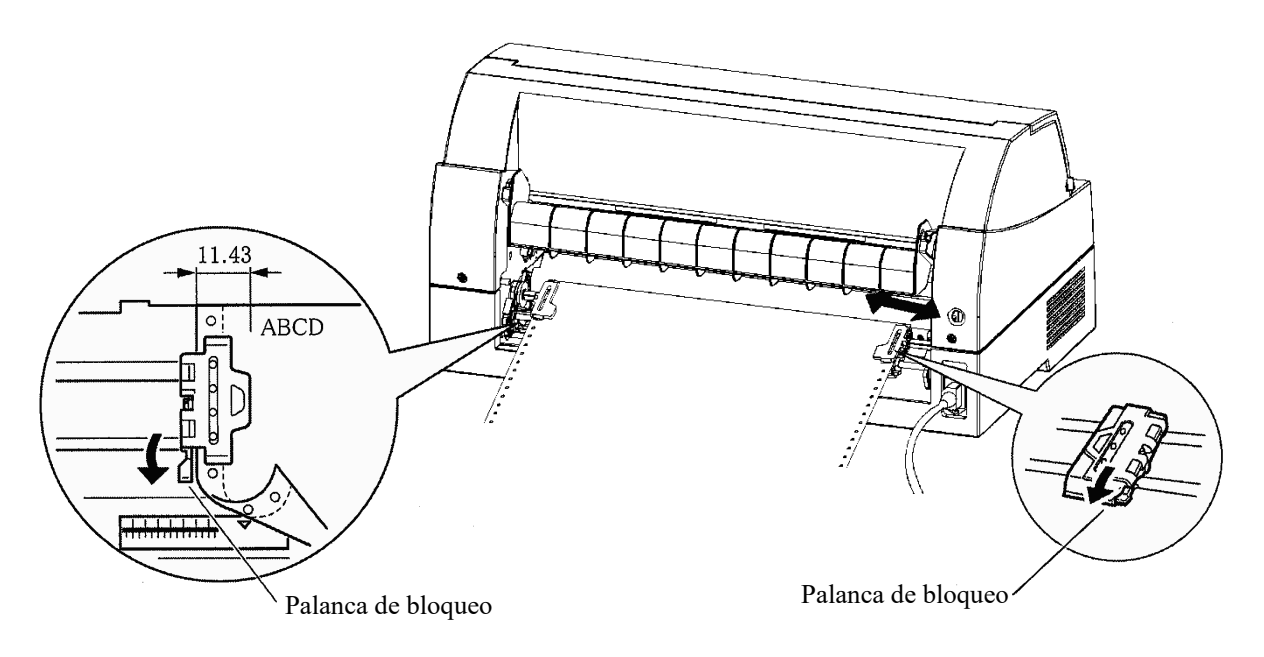

- 6. Pulse el botón PAPER PATH para seleccionar "FRONT TRACTOR" (el indicador se ilumina).
- 7. Pulse el botón LOAD para hacer avanzar el papel hasta la posición de cabecera de página, que es la primera línea donde puede comenzar la impresión. Una vez cargado el papel, la impresora entra en el modo on-line.
- 8. Imprima una página de muestra y compruebe los márgenes. Si es necesario, realice los siguientes ajustes:
	- Alineación horizontal. Mueva los tractores de papel continuo si es preciso.
	- Parámetro de cabecera de página (consulte el Capítulo 5).
	- Parámetros de márgenes. Utilice el software o el modo de configuración de la impresora (consulte el Capítulo 5).

## **Descarga de papel continuo**

Para descargar el papel continuo:

- 1. Asegúrese de que se ilumina el indicador FRONT TRACTOR o REAR TRACTOR.
- 2. Pulse el botón LOAD. El papel continuo retrocede a la posición de aparcamiento. Si el papel continuo no queda aparcado en una sola operación, siga pulsando el botón LOAD hasta que quede aparcado.

#### **NOTA**

**La impresora puede hacer retroceder el papel continuo hasta un máximo de 55,8 cm (22 pulgadas) por operación.**

3. Para extraer el papel continuo, levante las pinzas de los tractors y saque el papel.

#### **NOTA**

**Si se el papel continuo se descarga sin interrupción, puede salirse de los tractores.**

## **Corte del papel continuo**

La impresora dispone de una función de corte especial que permite separar las páginas impresas sin malgastar papel. Hay filos de corte en la parte anterior y posterior de la impresora.

Para cortar el papel continuo con el filo de corte:

1. Pulse el botón TEAR OFF. La línea de perforaciones inferior de la última página avanza hasta el filo de corte. Si ha especificado TEAR OFF: AUTO con la función HARDWRE del modo de configuración, el papel avanzará automáticamente hasta el filo de corte al terminar cada tarea de impresión (o cuando estén impresos todos los datos recibidos).

#### **NOTA**

**Si las perforaciones inferiores del papel no se sitúan en el filo de corte, tal vez no haya especificado correctamente la longitud del papel mediante el software o con el modo de configuración de la impresora.**

**Compruebe si ha indicado la longitud adecuada. Si desea más información sobre la especificación de la longitud de página mediante el modo de configuración, consulte el Capítulo 5.**

2. Corte el papel por las perforaciones.

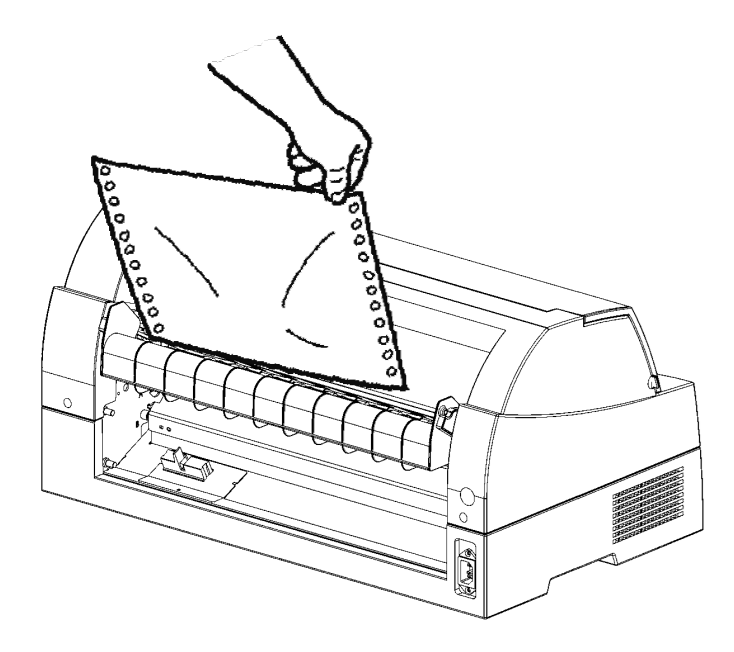

*Corte de papel continuo (alimentación frontal)*

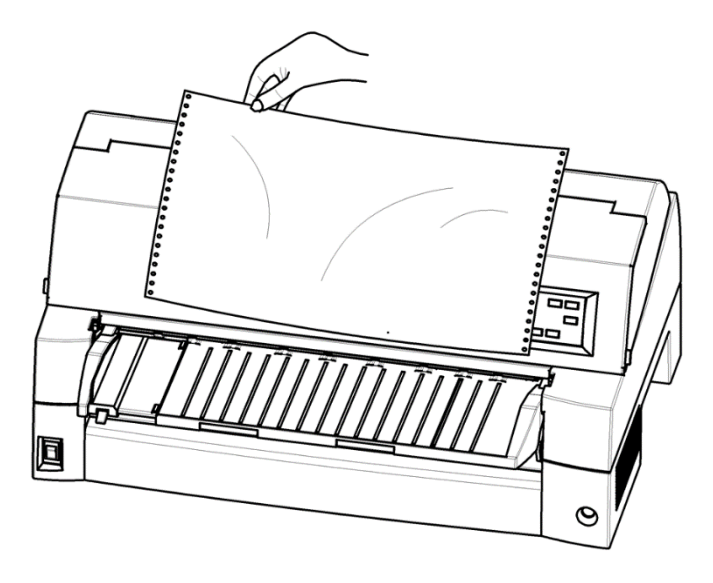

#### *Corte de papel continuo (alimentación posterior)*

3. Pulse cualquier botón para que el papel vuelva a retroceder a la posición de cabecera de página.

## **AVANCE Y POSICIONAMIENTO DEL PAPEL**

Las funciones siguientes están disponibles con la impresora en on-line y off-line.

# **Avance de línea/Avance de página**

Utilice la función de avance de línea/avance de página para hacer avanzar el papel.

- Si mantiene pulsado el botón LF/FF, se cargará una hoja de papel.
- Si pulsa el botón LF/FF una sola vez, el papel avanzará una línea (no mantenga pulsado el botón más de tres segundos).

#### **Microavance**

Utilice la función de microavance para ajustar con precisión la posición del papel.

- Pulse el botón  $\triangle$  MICRO para que el papel avance hacia atrás en incrementos de 1/180 de pulgada.
- Pulse el botón  $\nabla$  MICRO para que el papel avance hacia adelante en incrementos de 1/180 de pulgada.

Recuerde que el formulario superior será diferente del ajuste original.

## **Ajuste de la posición de carga**

La función de microavance también sirve para ajustar la posición de carga del papel.

- Si pulsa el botón MICRO o MICRO justo después de pulsar el botón LOAD, la posición ajustada se mantendrá como nueva posición de carga hasta que se apague la impresora.
- Si se pulsan simultáneamente los botones ONLINEÊ y LOAD, esta posición se almacena en la memoria permanente de la impresora.

La posición de carga se puede definir para hojas sueltas y para papel continuo, respectivamente.

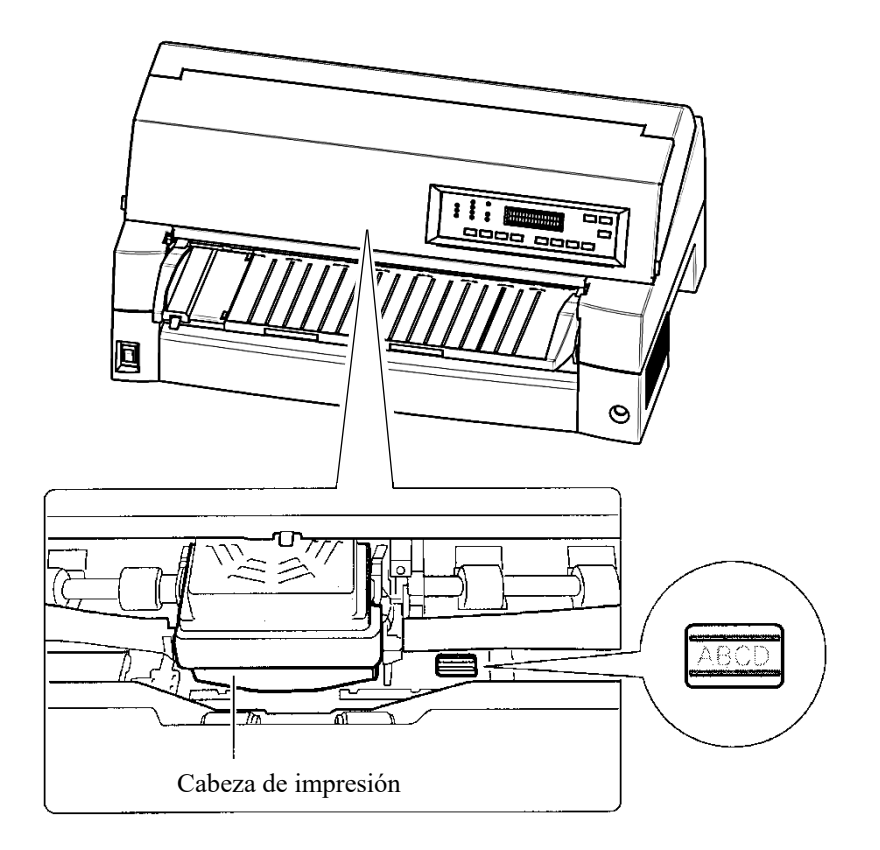

#### *Ajuste de la posición de carga mediante la guía de la tarjeta de la ventanilla.*

Las líneas de la ventanilla en la parte derecha de la guía de la tarjeta indican la línea de impresión. Utilícelas como guía para ajustar la posición de carga.

## **CONSEJOS PARA MANEJO DE PAPEL**

# **Consejos generales**

- Utilice papel de calidad. No utilice papel arrugado ni doblado por los bordes.
- No utilice papel con grapas o piezas metálicas.
- No utilice papel cuyo grosor pueda variar de una zona a otra de la hoja, por ejemplo, papel multicopia en el que las copias no tengan las mismas dimensiones que el original, papel impreso en relieve u hojas de etiquetas donde quede expuesto el papel de soporte.
- Guarde el papel en un lugar limpio y seco.

# **Papel continuo multicopia**

- Procure no usar hojas sueltas con papel-carbón intercalado, ya que la impresión tiende a desalinearse en la última hoja.
- Para garantizar el avance correcto del papel continuo multicopia cosido, levante el soporte posterior de hojas sueltas para sostener el papel.

## **Sobres**

- Al imprimir sobres, use la tapa de insonorización o la ranura de alimentación manual de alimentador de hojas sueltas.Tenga en cuenta lo siguiente:
	- Al cargar sobres, asegúrese de que las solapas de los sobres estén orientadas hacia delante. De lo contrario, los sobres podrían atascarse en la impresora.

## **Etiquetas**

- Compruebe las condiciones de funcionamiento cuando utilice etiquetas, ya que son muy sensibles a la temperatura y la humedad.
- Utilice sólo etiquetas pegadas en papel continuo. No imprima etiquetas pegadas en hojas sueltas, porque tienden a deslizarse y a quedar mal impresas.
- No haga retroceder las etiquetas con el botón LOAD del panel de control, porque pueden producirse atascos.
- No utilice el filo de corte al imprimir etiquetas, ya que si retroceden pueden despegarse por las puntas y producir atascos.
- Realice pruebas de impresión con etiquetas antes de empezar la impresión continuada. Si se produce algún atasco, vaya al modo de configuración,
	- Ponga el control del espesor del papel al modo manual y
	- Ponga el indicador del espesor del papel a una posición más amplia manualmente.

Si persisten los atascos, utilice otro tipo de etiquetas.

# **IMPRESIÓN**

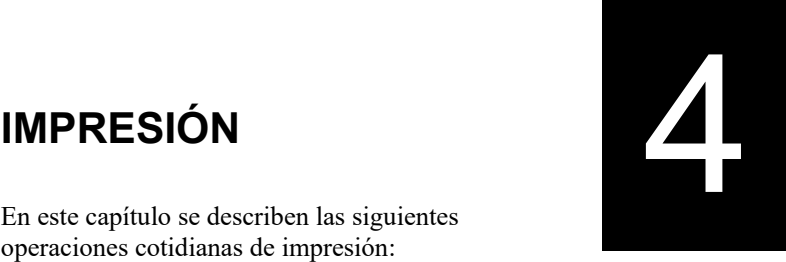

En este capítulo se describen las siguientes operaciones cotidianas de impresión:

- Uso de papel de calco (modo hi impact)
- Selección del modo de impresión (modo silencioso)
- Iniciar, detener o reanudar la impresión
- Recoger las páginas impresas
- Vaciar la memoria de impresión
- Selección de las propiedades de impresión

## **PAPEL DE CALCO (MODO HI IMPACT)**

Para cargar papel para imprimir, consulte el Capítulo 3.

Esta impresora está preparada para imprimir en papel de calco. Cuando sea necesaria una capacidad de copia superior, use el modo HI IMPACT. Pulse el botón HI IMPACT del panel de control de la impresora. Esta función está activa cuando se iluminael indicador HI IMPACT.

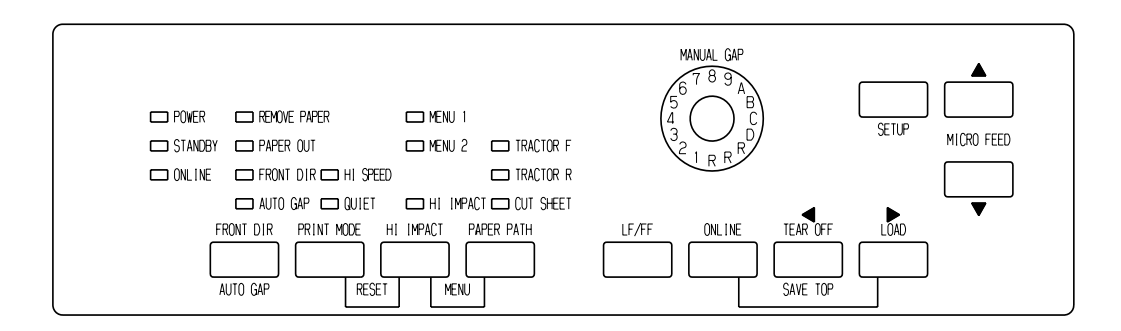

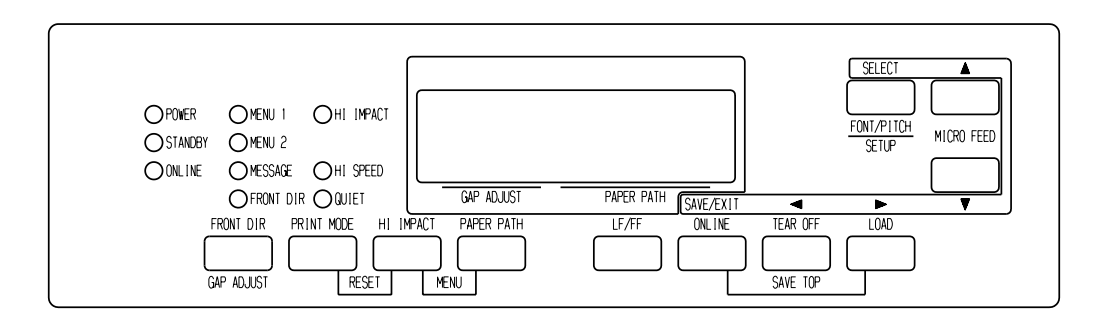

*Panel de control de impresión*

#### **NOTA**

- **El ajuste del modo** HI IMPACT **pulsando el botón HI IMPACT se cancela al desactivar la impresora.**
- **Si desea que el modo** HI IMPACT **se encuentre ajustado durante la activación, guarde el ajuste en el modo de configuración.**

#### **PRINT MODE(MODO HI SPEED/MODO SILENCIOSO)**

- Esta impresora posee tres modo de impresión.
- ・MODO ESTÁNDAR ・MODO HI SPEED
	- Se omiten los puntos consecutivos horizontalmente (LQ) y la velocidad de la impresora es dos veces superior a la del MODO ESTÁNDAR.
- ・MODO SILENCIOSO

Los puntos consecutivos se omiten (LQ).

La velocidad de impresión es reducida a la velocidad LQ (excepto para LQ).

Omitir el espacio (no los caracteres) a velocidad más alta no funciona. Para seleccionar el modo de impresión:

- 1. Si pulsa el botón PRINT MODE en el MODO ESTÁNDAR (tanto el indicador HI SPEED como el indicador QUIET están apagados), se convertirá en el MODO HI SPEED. En este momento, el indicador HI SPEED se enciende.
- 2. Si pulsa el botón PRINT MODE en el MODO HI SPEED, el MODO HI SPEED pasará a ser el MODO SILENCIOSO. En este momento, el indicador QUIET se enciende .

#### 3. Si pulsa el botón PRINT MODE en el MODO SILENCIOSO, el MODO SILENCIOSO se convierte en el MODO ESTÁNDAR.

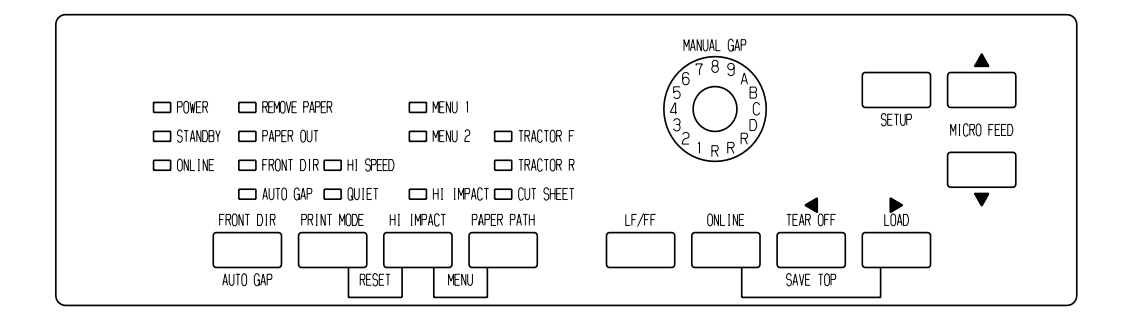

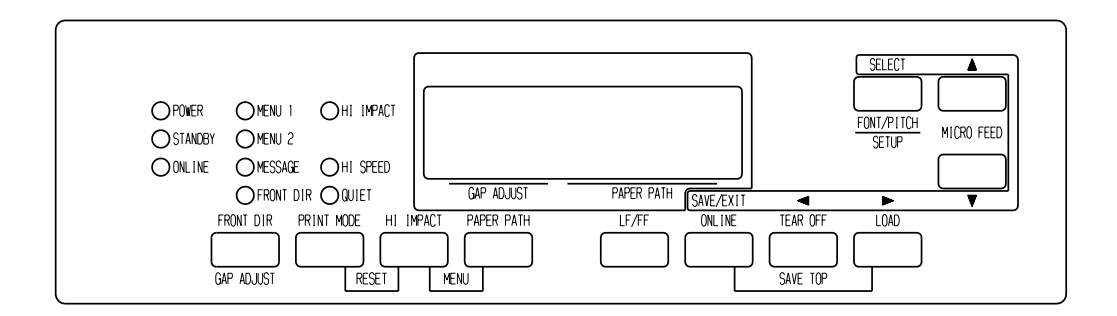

#### *Panel de control de impresión*

#### **NOTA**

- **El MODO HI SPEED solamente es válido para LQ.**
- **El MODO SILENCIOSO y HI SPEED ajustados pulsando el botón PRINT MODE se cancelan al desactivar la impresora.**
- **Si desea que el modo MODO SILENCIOSO o HI SPEED se encuentren ajustados durante la activación, guarde el ajuste en el modo de configuración.**

#### **INICIO Y DETENCIÓN DE LAS IMPRESIONES**

## **Inicio de la impresión**

Antes de empezar a imprimir compruebe que hay papel cargado en la impresora.

Para empezar a imprimir, pulse el botón ONLINE para situar la impresora en línea y ejecute el programa de software.

## **Detención de la impresión**

Para detener inmediatamente la impresión, pulse el botón ONLINE para situar la impresora fuera de línea. También puede detener la impresión mediante el software que esté utilizando, aunque de esta manera habrá un pequeño lapso de tiempo antes de que la impresión se detenga realmente. Todos los datos enviados al buffer de la impresora que aún no se hayan imprimido se guardarán para cuando reanude la impresión o se perderán si apaga la impresora.

Para reanudar la impresión, vuelva a pulsar el botón ONLINE. Para cancelar la impresión, utilice los comandos de cancelación del software o los commandos del ordenador.Para borrar el búfer de impresión, ajuste la impresora offline y pulse los botones PRINT MODE y HI IMPACT . Se perderán los datos enviados al buffer de la impresora antes de la cancelación.

## **Reanudación después de Paper-Out (sin papel)**

La impresora puede "detectar" cuándo se queda sin papel. Según cómo se haya establecido la selección PPR-OUT (sin papel) en el modo de configuración, la impresora:

- Detendrá la impresión y encenderá el indicador rojo de PAPER OUT, o
- Continuará imprimiendo hasta que no haya más datos en la impresora

Para más información sobre la asignación de valores a PPR-OUT, consulte el Capítulo 5. El valor por defecto establecido de fábrica consiste en detener la impresora cuando se termina el papel continuo y de seguir imprimiendo cuando se agotan las hojas sueltas.

Existen dos métodos para reanudar la impresión cuando la impresora se ha quedado sin papel:

## **Imprimir las restantes líneas de la página**

Este método es muy útil para seguir imprimiendo cuando se da una condición de falta de papel, pero no es válido cuando se utiliza el alimentador de hojas sueltas.

- 1. Pulse el botón ONLINE. La impresora se sitúa en línea, imprime o avanza una línea y vuelve a iluminarse el indicados PAPER OUT.
- 2. Repita este procedimiento hasta que se imprima la página completa. El espaciamiento de líneas, sin embargo, podría ser desigual.

#### **PRECAUCION**

*Cuando utilice el alimentador de hojas sueltas o aplique el método de impresión de las líneas restantes, tenga cuidado de que la impresión no se realice directamente sobre el rodillo, ya que podrían resultar dañados tanto el rodillo como el cabezal de impresión.*

#### **Reanudar la impresión una vez cargado el papel**

- 1. Instale papel en los tractores para papel continuo, en el soporte de hojas sueltas o en la bandeja del alimentador de hojas sueltas, como se describe en el Capítulo 3.
- 2. Para cargar la primera hoja de papel, pulse el botón LOAD. El indicador PAPER OUT se apagará.
- 3. Pulse el botón ONLINE para que la impresora vuelva al estado online y reanude la impresión.

#### **NOTA**

**Si utiliza papel continuo, probablemente la página en la que se detuvo la impresión y la página en la que se reanudó la misma no estarán impresas correctamente y tendrá que volver a imprimirlas.**

## **Reanudación después de una advertencia de exceso de zona**

La impresora detecta los bordes izquierdo y derecho del papel y guarda sus posiciones al cargar el papel. Si su software va a imprimir datos más allá de cualquiera de los bordes, la impresora ignorará dichos datos pero no detendrá la impresión.

El control de detección AREA OVER opera al ajustar AREACNT (control de zona) en ENABLE en el modo de configuración. Consulte el capítulo 5 para obtener información sobre el ajuste AREACNT. El valor predeterminado es no detectar los bordes. Si el papel es de color oscuro o preimpreso, la impresora podría no ser capaz de detectar correctamente los bordes. En este caso, desactive el sensor.

## **PARA RECOGER LAS PAGINAS YA IMPRESAS**

En este apartado se describen los mejores métodos para recoger las hojas sueltas o el papel continuo una vez impresos.

# **Para recoger hojas sueltas**

Cuando se imprime mediante software, la impresora expulsa automáticamente la hoja de papel una vez alcanzado el final de la página impresa. Para expulsar las hojas manualmente, utilice cualquiera de los métodos siguientes:

• Mantenga pulsado el botón LF/FF para ejecutar un cambio de página.

# **Para recoger el papel continuo**

Para no malgastar papel, utilice el borde de corte de la impresora al recoger el papel continuo. Pulse el botón TEAR OFF para que la línea de perforaciones avance hasta el borde de corte. Corte el papel y a continuación pulse cualquier botón para que el papel retroceda y vuelva a la primera línea de impresión. Para más información consulte el Capítulo 3.

## **VACIADO DEL BUFFER DE IMPRESION**

Ponga la impresora en OFFLINE. Pulse los botones PRINT MODE y HI IMPACT simultáneamente para eliminar todos los datos del búfer de impresión. Esta acción es muy útil si después de cancelar una operación de impresión no desea que se sigan imprimiendo los datos ya enviados a la impresora.

Sin embargo, esta acción no afecta a los valores asignados a MENU1 y MENU2, a la posición de carga de papel ni a los tipos de letra cargables.

#### **SELECCION DE LAS CARACTERISTICAS DE IMPRESION**

Las características de impresión que usted seleccione determinarán el aspecto de las páginas impresas. Dentro de las características de impresión se incluyen las siguientes funciones:

- Calidad de impresión
- Tipos de letra
- Paso (caracteres por pulgada horizontal)
- Longitud y ancho de página
- Paso de interlínea (líneas por pulgada vertical)

Para seleccionar las características de impresión, puede utilizar software comercial o el panel de control de la impresora. Todo dependerá de las posibilidades del software que utilice. Si el software dispone de la mayoría de las características de impresión que usted necesita, difícilmente, por no decir jamás, utilizará el panel de control para seleccionarlas. *De hecho, las opciones del software suelen prevalecer sobre los valores asignados a los parámetros de la impresora*.

Si el software que está utilizando tiene opciones limitadas, entonces puede utilizar el panel de control de la impresora para seleccionar las características de impresión. A veces el panel de control le permitirá seleccionar características de impresión que no podría seleccionar mediante su software. Por ejemplo, puede seleccionar tipos de letra cargables que quizá el software que está utilizando no pueda ofrecer.

## **Utilización del software comercial**

La mayoría de los paquetes de software comercial actuales ofrecen una variedad muy amplia de características de impresión; incluso características que la impresora no ofrece. Por ejemplo, a menudo el software proporciona una gama de tamaños de tipos de letra mayor que la impresora. También permite especificar tipos de letra múltiples en una misma página.

Para decider qué características de impresión soporta el software que está utilizando y la forma de seleccionarlas, consulte la documentación de su software.

## **Utilización del panel de control**

Use los botones PAPER PATH y HI IMPACT para seleccionar directamente uno de los dos menús.

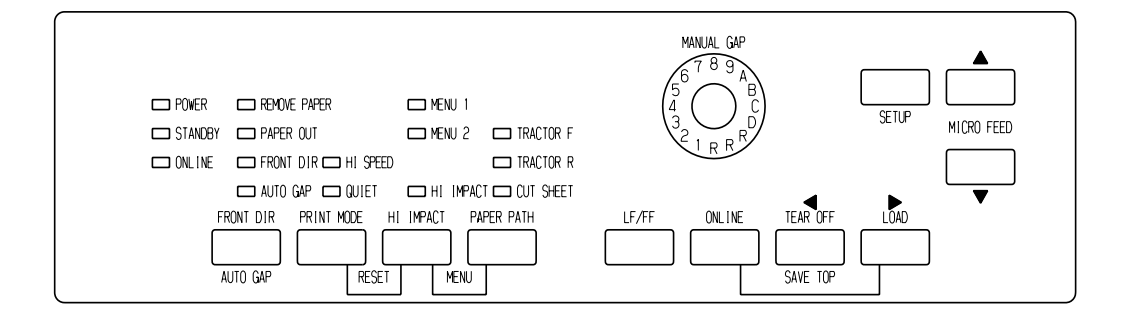

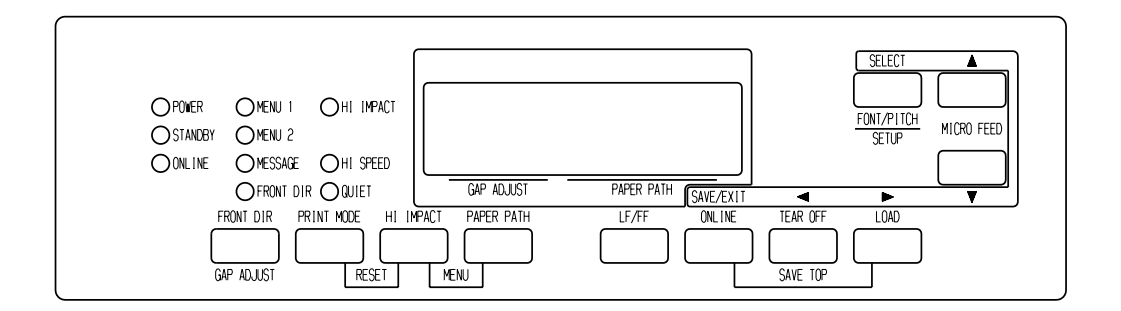

*Panel de control de la impresora*

Los botones PAPER PATH y HI IMPACT determinan MENU1 o MENU2, ambos permiten determinar diferentes conjuntos de opciones por avanzado. en los que es posible especificar de antemano distintos conjuntos de características de impresión entre los que se incluyen la emulación, la calidad de impresión, los tipos de letra, el interlineado, etc.Para ajustar las características de la impresora a MENU1 y MENU2, consulte el Capítulo 5.

En el momento de poner en marcha la impresora se ilumina el indicador MENU1, es decir, se activan todas las características de impresión asignadas al MENU 1. No obstante, es muy fácil cambiar al MENU 2 antes de empezar a imprimir. También puede seleccionar una fuente residente distinta de las fuentes asignadas a MENU1 y MENU2.

#### **NOTA**

**Para una consulta rápida, es una buena idea tener cerca de la impresora un lista de los valores grabados en el MENU 1 y MENU 2. Para imprimir una lista de los valores grabados consulte el apartado "Función de listado" de las opciones seleccionadas, en el Capítulo 5. Puede que también desee utilizar el espacio que se proporciona en la tabla 4.1 para apuntar los valores.**

## **Selección del MENU1 o del MENU2**

En el momento de poner en marcha la impresora, se activa el MENU 1. Para cambiar al MENU 2 o para, posteriormente, volver a cambiar al MENU 1, utilice el siguiente procedimiento:

- 1. Pulse el botón ONLINE para que la impresora entre en estado offline.
- 2. Pulse repetidamente los botones PAPER PATH y HI IMPACT . El indicador iluminado (1 o 2) muestra el menú seleccionado. Cuando se cambie la selección del menú, será válido el tipo de letra (tipo de letra, paso y calidad) asignado en el menú seleccionado.

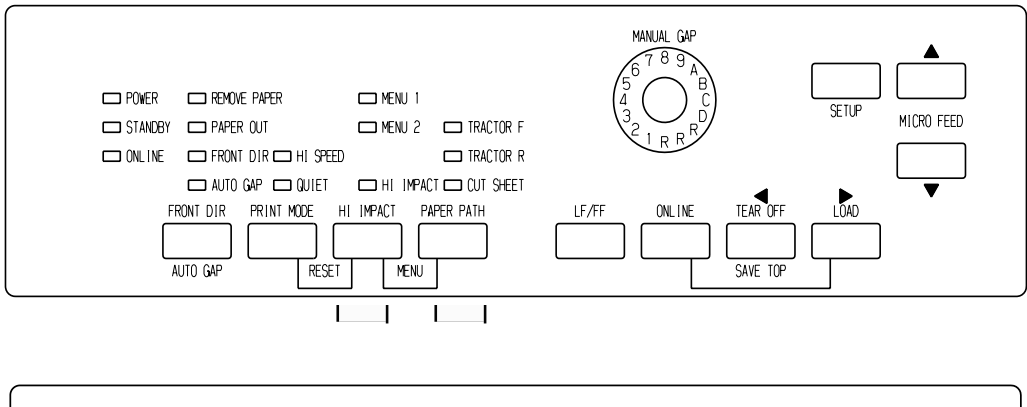

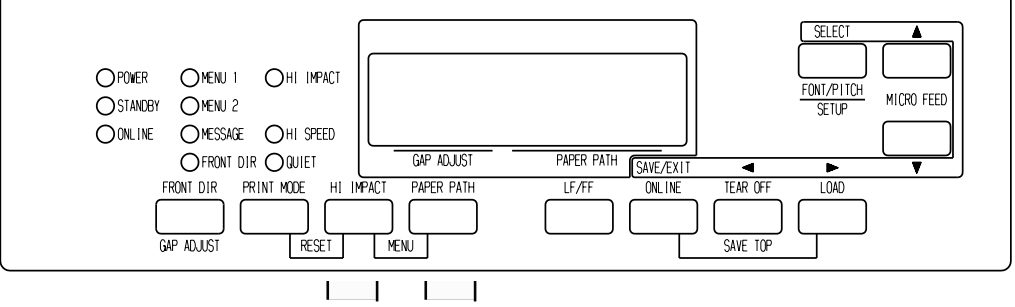

3. Pulse el botón ONLINE para situar nuevamente la impresora en línea. A partir de este momento la impresora está preparada para utilizar el menú seleccionado.

## **Uso del panel de control (sólo tipo LCD)**

El panel de control de tipo LCD también puede determinar características de impresión como FONT/PITCH/QUALITY asignadas actualmente por MENU<sub>1</sub> o 2.

Para seleccionar las características de impresión acceda al menú de selección de la siguiente manera.

- 1. Pulse el botón ONLINE para poner la impresora en línea.
- 2. Pulse el botón FONT/PITCH para acceder al menú de selección.

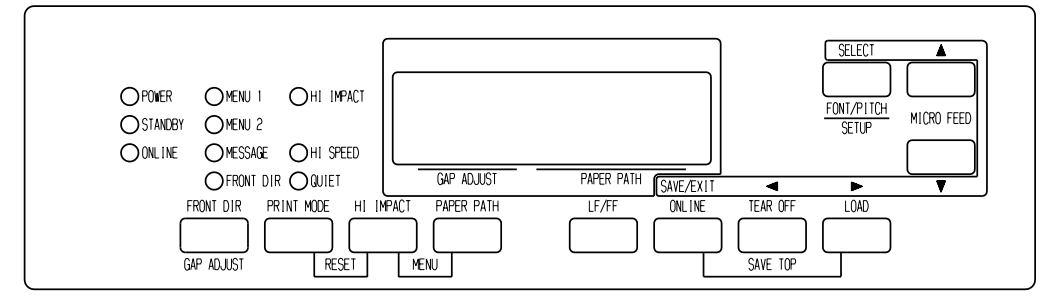

- 3. Para mover el layer en dirección transversal, utilice los botones  $\blacktriangledown$ ,  $\blacktriangle$ ,  $\blacktriangleleft$  y  $\blacktriangleright$ .
- 4. Para seleccionar las características de impresión, utilice los botones  $\blacktriangleleft$ ,  $\blacktriangleright$  y SELECT.
- 5. Para guardar o salir pulse los botones SAVE/EXIT.
- 6. Pulse los botones  $\nabla$  o  $\triangle$  para finalizar.

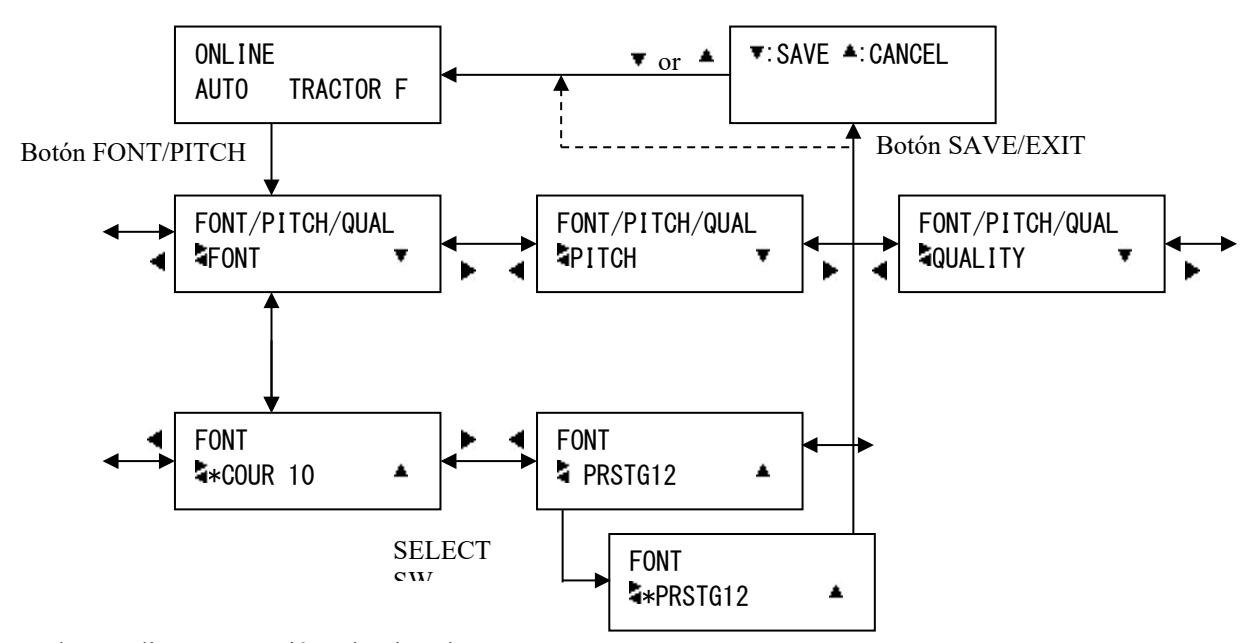

"\*" se aplica a una opción seleccionada.

*Modo de ajuste FONT/PITCH/QUAL.*

*Manual del usuario 4-11*

Ī

|                                 | Valores por defecto                                                                                       |              |
|---------------------------------|----------------------------------------------------------------------------------------------------|--------------|
| <b>Valores posibles</b>         | Para una consulta rápida marque $(\sqrt{})$ o<br>anote sus valores por defecto en el<br>espacio inferior. |              |
| Caract. de impresión            | <b>MENU1</b>                                                                                              | <b>MENU2</b> |
| Emulación                       |                                                                                                    |              |
| Fujitsu DPL24C PLUS             |                                                                                                    |              |
| IBM Proprinter XL24E            |                                                                                                    |              |
| Epson ESC/P2                    |                                                                                                    |              |
| <b>Schrift</b>                  |                                                                                                    |              |
| Courier 10                      |                                                                                                    |              |
| Prestige Elite 12               |                                                                                                    |              |
| Compressed 17                   |                                                                                                    |              |
| <b>Boldface PS</b>              |                                                                                                    |              |
| Pica 10                         |                                                                                                    |              |
| Correspondence                  |                                                                                                    |              |
| OCR-B <sub>10</sub>             |                                                                                                    |              |
| OCR-A 10                        |                                                                                                    |              |
| Courier Normal 10 (outline)     |                                                                                                    |              |
| Courier Bold 10 (outline)       |                                                                                                    |              |
| Courier Italic 10 (outline)     |                                                                                                    |              |
| Nimbus Sans Normal PS (outline) |                                                                                                    |              |
| Nimbus Sans Bold PS (outline)   |                                                                                                    |              |
| Nimbus Sans Italic PS (outline) |                                                                                                    |              |
| Timeless Normal PS (outline)    |                                                                                                    |              |
| Timeless Bold PS (outline)      |                                                                                                    |              |
| Timeless Italic PS (outline)    |                                                                                                    |              |
| Tipo de letra cargable 0        |                                                                                                    |              |
| Tipo de letra cargable 1        |                                                                                                    |              |
| Calidad de impresión            |                                                                                                    |              |
| Carta (LETTER)                  |                                                                                                    |              |
| Informe (REPORT)                |                                                                                                    |              |
| Borrador (DRAFT)                |                                                                                                    |              |
| Borrador alta velocidad         |                                                                                                    |              |
| (HIGH-SPEED DRAFT)              |                                                                                                    |              |
| Borrador a velocidad súper alta |                                                                                                    |              |
| Paso                            |                                                                                                    |              |
| 2.5, 3, 5, 6, 10, 12            |                                                                                                    |              |
| 15, 17, 18 o 20 cpi             |                                                                                                    |              |
| Paso proporcional               |                                                                                                    |              |
| Otras características:          |                                                                                                    |              |

*Tabla 4.1 Valores asignados a MENU 1 y MENU 2*

7

# **MODO DE CONFIGURACIÓN**<br>Esta impresora tiene dos modos, el modo normal **MODO DE CONFIGURACIÓN**

Esta impresora tiene dos modos, el modo normal y el modo de configuración. El modo normal se utilize para las operaciones cotidianas de la impresora y se explica en los capítulos 3 y 4.

El modo de configuración tiene dos objetivos. Le permite:

- Seleccionar los valores opcionales de la impresora
- Determinar los problemas que pueda presentar la impresora

Estas funciones del modo de configuración se pueden efectuar cuando la impresora está en estado off-line mediante el panel de control (configuración off-line) o remotamente mediante un programa de configuración efectuado en el ordenador (configuración on-line). En este capítulo se explica cómo usar el modo de configuración off-line. El modo de configuración on-line, que se menciona brevemente al final de este capítulo, es válido para todos los tipos de emulación.

Los ajustes opcionales de la impresora incluyen la emulación, fuentes, densidad, longitud de página y ancho de papel, opciones de interfaz de serie y el ajuste de la parte superior del papel . Cuando se almacenan estos valors en la memoria permanente de la impresora, se convierten en nuevos valores por defecto. Los valores por defecto se activan cada vez que pone en marcha la impresora. Por ejemplo, si ha almacenado DPL24C PLUS como valor de emulación por defecto, cada vez que ponga en marcha la impresora, se activará la emulación DPL24C PLUS.

Las funciones de diagnóstico de la impresora son SELF-TST, HEXDUMP y V-ALMNT. Estas funciones son útiles par solucionar ciertos problemas de la impresora, tal como se describe en el Capítulo 7.

## **FORMA DE UTILIZAR ESTE CAPÍTULO**

Los apartados de este capítulo se presentan en secuencia lógica. *Si es la primera vez que utiliza una impresora, lea en primer lugar los apartados siguientes:*

- Entrada en modo de configuración
- Descripción del modo de configuración

Estos apartados le permitirán familiarzarse con el funcionamiento del modo de configuración. Cuando comprenda los principios fundamentales, consulte los apartados siguientes para seleccionar las opciones de impresora que sean compatibles con el hardware del sistema de su ordenador y con la configuración de su software:

- Impresión del listado de opciones seleccionadas
- Determinación de las opciones que deben modificarse
- Elementos y opciones de MENU1 y MENU2
- Elementos y opciones de hardware
- Elementos y opciones de ajuste de la posición de impresión
- Elementos y opciones de configuración
- Elementos y opciones de ajuste de espacio del cabezal
- Elementos y opciones de red (solo para tipo LAN y LCD)
- Salida y almacenamiento

Para restituir los valores por defecto de fábrica (o valores por defecto en el momento del encendido), consulte el apartado **Recuperación de los valores por defecto** más adelante en este capítulo.

Para más información sobre el uso de las funciones SELF-TST, HEXDUMP y V-ALMNT, consulte el apartado **Uso de las funciones de diagnóstico** más adelante en este capítulo.

#### *Para usuarios con experiencia:*

*Una vez que se haya familiarizado con el modo de configuración, quizá le interese utilizar el diagrama que figura al final de este mismo capítulo. En él se recogen todas las funciones, parámetros y opciones de configuración de la impresora.*
## **ENTRADA EN EL MODO DE CONFIGURACIÓN (LED)**

Antes de entrar en el modo de configuración, cargue el papel continuo en la impresora como se explica en el Capítulo 3. Para efectuar todas las selecciones de la configuración pueden ser necesarias varias hojas de papel.

Para entrar en el modo de configuración, proceda de la siguiente forma:

1. Compruebe que se ha cargado el papel continuo delantero y pulse el botón PAPER PATH para seleccionar el recorrido de papel apropiado.

Si se introduce papel continuo desde la parte posterior o si se instala un CSF, la impresora no ingresa en el modo de CONFIGURACIÓN.

- 2. Pulse el botón ONLINE para situar la impresora off-line.
- 3. Pulse los botones SETUP hasta que la impresora emita un pitido.

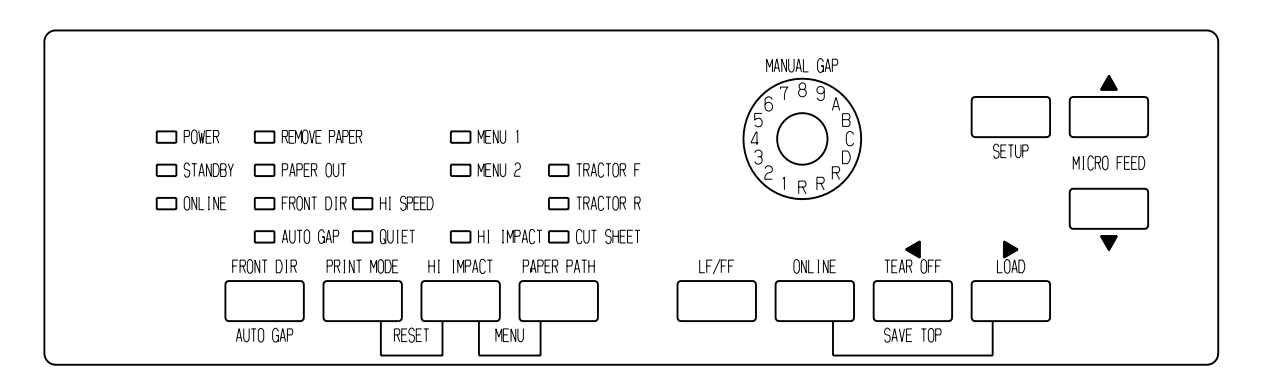

### *Entrando en el modo de configuración*

Si no escucha este pitido breve u oye un pitido de alarma (cuatro pitidos), no ha entrado en el modo de configuración. Sitúe la impresora off-line y vuelva a intentarlo.

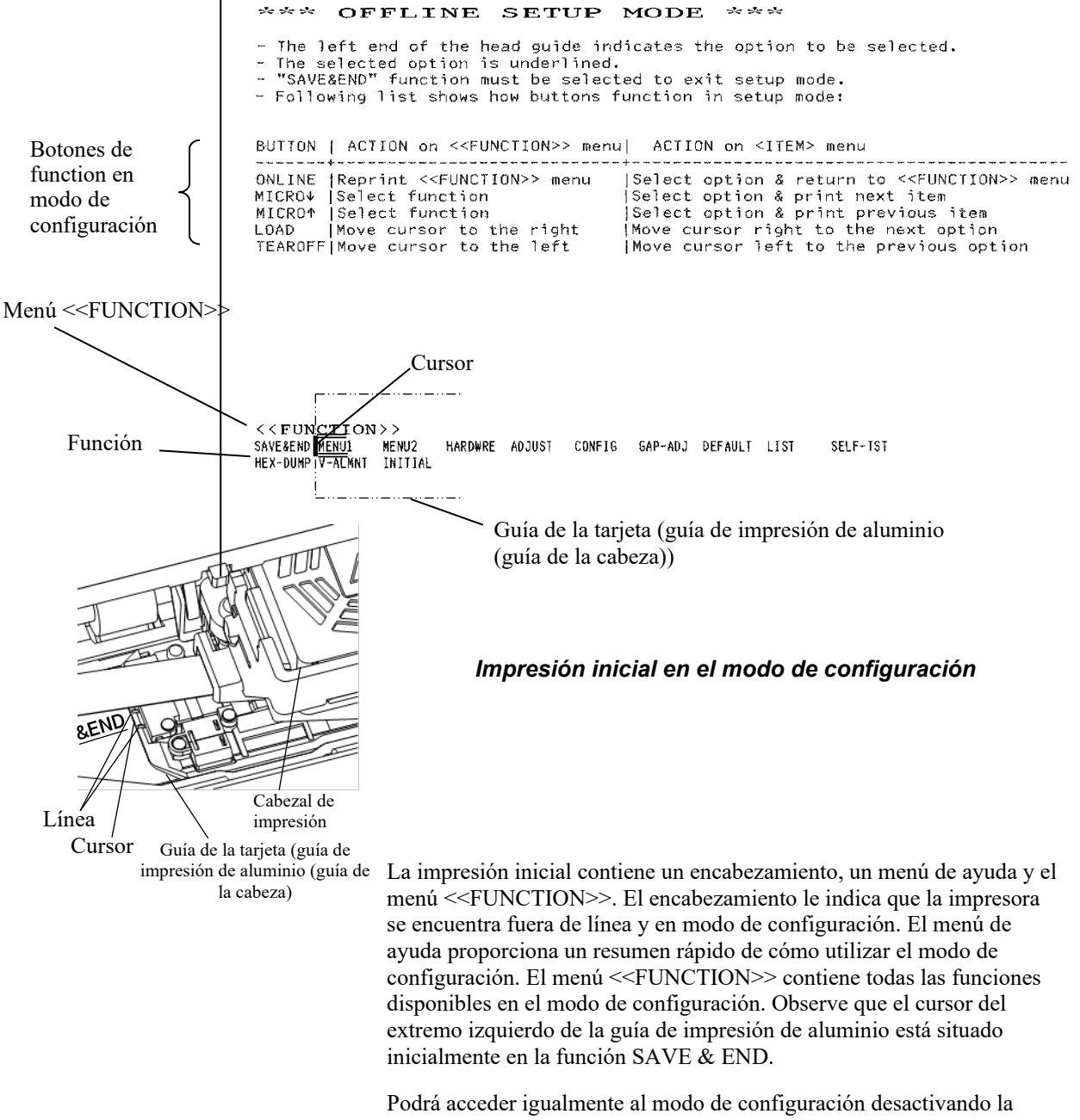

4. La impresora entrará en el modo de configuración en estado offline e imprimirá la siguiente información.

impresora y volviéndola a activar mientras pulsa el botón SETUP hasta que la impresora emita un pitido.

# **DESCRIPCIÓN DEL MODO DE CONFIGURACIÓN (LED)**

Al entrar en el modo de configuración, se imprime el menu <<FUNCTION>> de la siguiente forma:

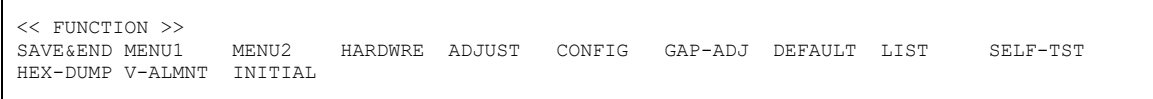

En la Tabla 5.1 se describe brevemente la finalidad de cada función.

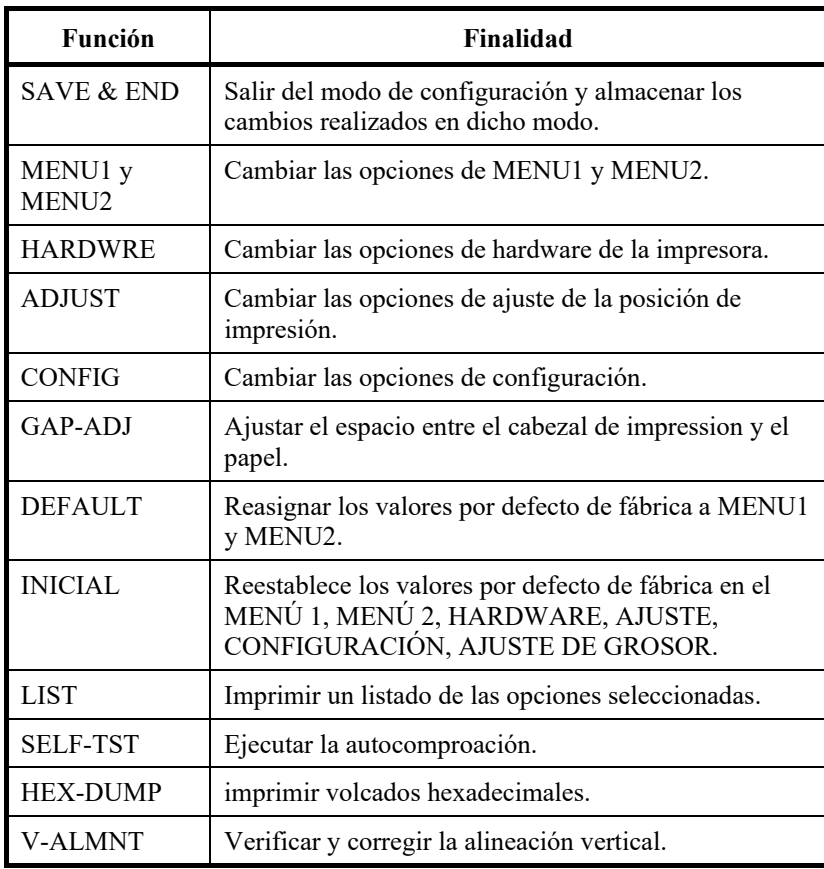

#### *Tabla 5.1 Funciones de configuración*

Para seleccionar una de las funciones del menú <<FUNCTION>>:

- 1. Pulse varias veces los botones "TEAR OFF" o "LOAD" para situar el cursor del extremo izquierdo de la guía de impresión de aluminio en la función elegida.
- 2. Pulse el botón  $\triangle$  o  $\nabla$  para seleccionar la función. Si la function posee varios parámetros y opciones, se imprime el primer parámetro y sus opciones. Las funciones MENU1, MENU2, HARDWRE, ADJUST, CONFIG y GAP-ADJ contienen parámetros que a su vez ofrecen diferentes opciones. Las restantes funciones carecen de parámetros u opciones.

A continuación se muestran los tres primeros parámetros de la función MENU1 y sus correspondientes opciones. Los parámetros figuran entre corchetes angulares < >.

Un breve fragmento subrayado es la opción actual, la opción seleccionada es el fragmento largo subrayado.

< EMULATE>DPL24C+ XL24E ESC/P2  $<$ FONT COUR 10 PRSTG12 COMPRSD BOLDFCE PICA 10 CORRESP OCR-B OCR-A COUR-N COUR-B COUR-I N.SAN-N N.SAN-B N.SAN-I TIMLS-N TIMLS-B TIMLS-I DOWNLD0 DOWNLD1 <QUALITY>LETTER REPORT DRAFT SH-DRFT

Para seleccionar una opción de un <parámetro de menú:

- 1. Presione repetidamente los "TEAR OFF" o "LOAD" para posicionar el cursor del extremo izquierdo de la guía de impresión de aluminio en la opción que requiera.
- 2. Pulse el botón  $\nabla$  para seleccionar la opción. Se imprimirá el siguiente parámetro y sus opciones. Pulse el botón  $\triangle$  para seleccionar la opción. Se imprimirá el parámetro frontal y sus opciones.
- 3. Una vez seleccionadas las opciones elegidas, pulse el botón ONLINE para imprimir nuevamente el menú <<FUNCTION>>.

La opción por defecto actual correspondiente a cada parámetro (la función que se ha almacenado en la memoria permanente de la impresora) aparecerá subrayada. En el ejemplo frontal, las opciones por defecto son emulación Fujitsu DPL24C PLUS, tipo de letra Courier 10 y calidad carta.

En el diagrama de la página siguiente se resume el método de selección de opciones como emulación, el tipo de letra y la calidad de impresión, así como la forma de utilizar los botones de la impresora con las funciones que carecen de opciones.

# **Ejemplo del modo de configuración (LED)**

Pruebe el siguiente ejemplo para familiarizarse con el modo de configuración. En este ejemplo se explica cómo cambiar el tipo de letra y el paso asignados a MENU2 por Prestige Elite 12 y 12 cpi.

- **1. Cargue papel continuo en la impresora.**
- **2. Entre en el modo de configuración.**

Pulse el botón SETUP hasta que la impresora emita un pitido.

**3. Seleccione la función MENU2.**

Espere a que acabe la impresora y pulse dos veces los botones "TEAR OFF" o "LOAD" para situar el cursor del extremo izquierdo de la guía de impresión de aluminio en MENU2. Pulse el botón "<br/>  $\blacktriangle$  " o "  $\blacktriangledown$  " para seleccionar la función MENU2 e imprimir el parámetro <EMULATE> con sus correspondientes opciones.

### *MODO DE CONFIGURACIÓN*

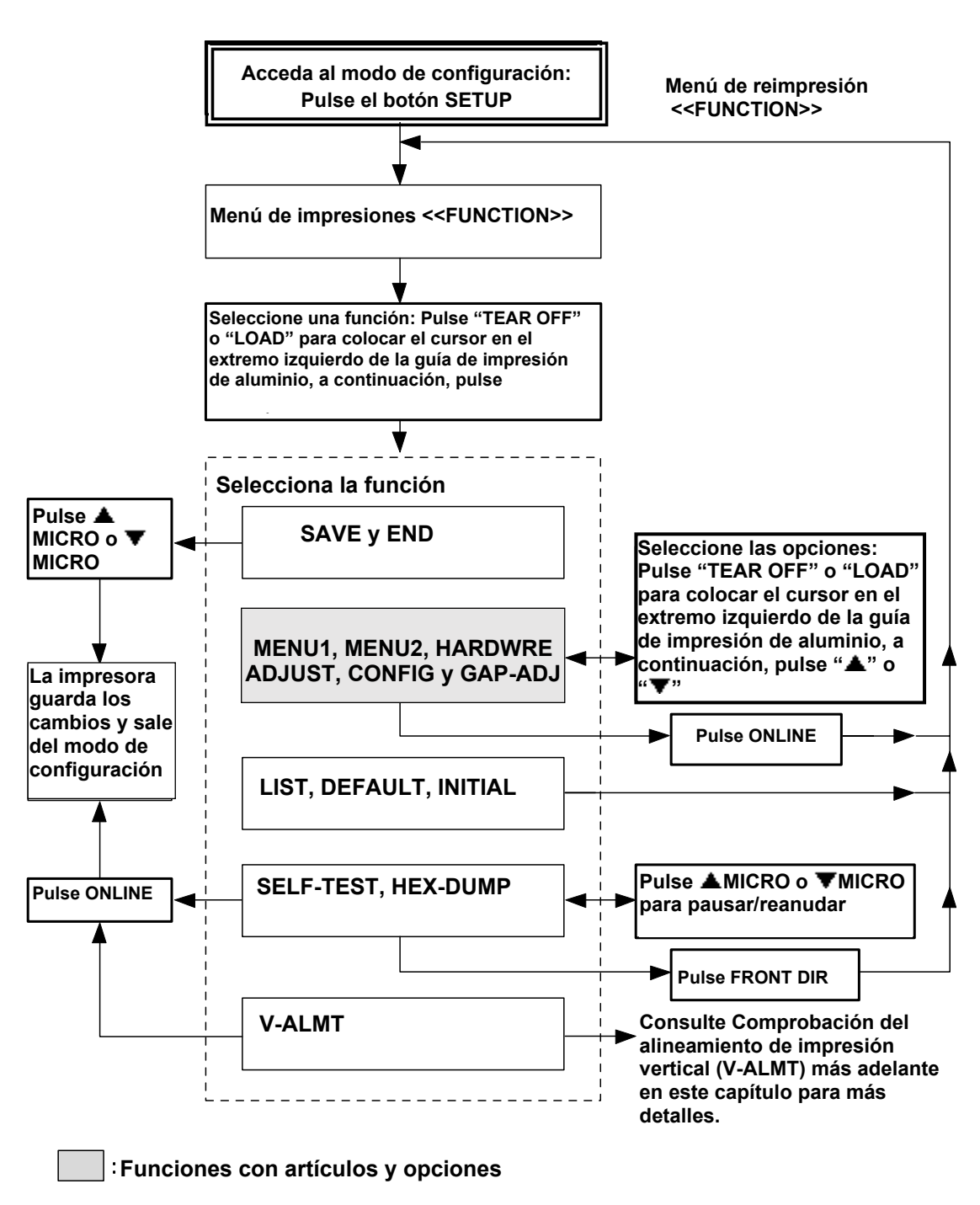

*Resumen del modo de configuración*

#### **4. Seleccione el modo de emulación actual.**

Como no tiene intención de cambiar el modo de emulación, pulse  $\nabla$  para seleccionar el modo de emulación actual e imprimir el parámetro siguiente, <FONT>, con sus correspondientes opciones.

#### **5. Cambie el tipo de letra a Prestige Elite 12.**

Pulse el botón "TEAR OFF" o "LOAD" para situar el cursor del extremo izquierdo de la guía de impresión de aluminio en la opción PRSTG12. Pulse "▼" para seleccionar PRSTG12 e imprimir el parámetro siguiente, <QUALITY>, y sus correspondientes opciones.

#### **6. Seleccione la calidad de impresión actual.**

Como no tiene intención de cambiar la calidad de impresión, pulse  $\nabla$  para seleccionar la calidad actual e imprimir el parámetro siguiente, <PITCH> y sus correspondientes opciones.

#### **7. Cambie el paso a 12 cpi y salga de la función MENU2.**

Pulse el botón "TEAR OFF" o "LOAD" para situar el cursor del extremo izquierdo de la guía de impresión de aluminio en 12 CPI. Como no desea realizar más cambios en MENU2, pulse ONLINE para seleccionar 12 CPI y salir de MENU2. Se imprime nuevamente el menú <<FUNCTION>>.

#### **8. Salga del modo de configuración y almacene el tipo de letra y el paso.**

Como el cursor del extremo izquierdo de la guía de impresión de aluminio se halla situado en SAVE & END, pulse el botón MICRO FEED  $\blacktriangle$  o MICRO FEED  $\nabla$  para seleccionar SAVE & END. La impresora almacenará Prestige Elite 12 y 12 cpi como valores por defecto asignados a MENU2. A continuación, saldrá del modo de configuración y se situará en línea. Estos valores seguirán vigentes hasta que se cambien de nuevo.

# **Algunos puntos que conviene tener presentes**

- Cada vez que entre en el modo de configuración, se imprimirán unos breves menús de ayuda en la parte superior de la página. También se imprimirán menús de ayuda cuando seleccione las funciones SELF-TST, HEX-DUMP o V-ALMNT. Utilice los menús de ayuda para consultas rápidas en el modo de configuración.
- Cuando imprima los parámetros y opciones de una función, solo podrá imprimirlos de uno en uno. No obstante, puede desplazarse hacia adelante o hacia atrás en la lista. Para desplazarse hacia adelante (impresión del parámetro siguiente), pulse  $\nabla$ . Para desplazarse hacia atrás (impresión del parámetro frontal), pulse  $\triangle$ .
- Mientras se encuentra en el menú <<FUNCTION>> o cuando seleccione una función que contenga parámetros y opciones seleccionables, pulse el botón ONLINE para volver a imprimir el menú <<FUNCTION>>.
- El subrayado de las dos primeras letras de una opción indica que es el valor por defecto actual. Por ejemplo, 12 CPI indica que el paso por defecto es el de 12 caracteres por pulgada. Para cambiar los valores por defecto, tendrá que seleccionar y guardar un nuevo paso.
- Mientras se encuentre en el modo de configuración, tendrá la posibilidad de utilizar la función LIST para imprimir un listado de las opciones seleccionadas hasta ese momento (para más información, consulte el apartado siguiente).
- Para salir del modo de configuración y guarder permanentemente los cambios realiados, deberá seleccionar la función SAVE & END. Para más información, consulte el apartado sobre **salida y almacenamiento** más adelante en este mismo capítulo. Para salir del modo de configuración sin guardar los cambios realizados, apague la impresora. Cuando vuelva a poner en marcha la impresora se activarán de nuevo los valores por defecto de la puesta en marcha.

## **IMPRESIÓN DE UN LISTADO DE LAS OPCIONES SELECCIONADAS (LED)**

La función LIST imprime un listado de todas las opciones de impression seleccionadas actualmente. Es muy útil para verificar los valores asignados al entrar en el modo de configuración o al salir de él. Para imprimir el listado de opciones, cargue papel continuo en la impresora. A continuación, proceda de la siguiente forma:

#### **1. Entre en el modo de configuración.**

Pulse los botones SETUP hasta que la impresora emita un pitido. Espere a que termine la impresión y compruebe que se haya imprimido el siguiente menú <<FUNCTION>>:

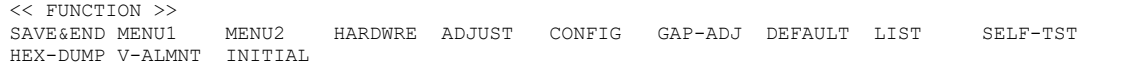

#### **2. Seleccione la función LIST.**

Pulse varias veces el botón "TEAR OFF" o "LOAD" para situar el cursor del extremo izquierdo de aluminio de la guía de impresión en LIST. A continuación, pulse el botón  $\triangle$  o  $\nabla$  para seleccionar la función LIST. La impresora comenzará a imprimir una lista de las opciones seleccionadas. En la página siguiente se muestran los valores preseleccionados de fábrica también llamados valores por defecto.

Al finalizar la impresión de la lista de opciones se imprimirá de nuevo el menú <<FUNCTION>>.

#### **3. Realice una de las operaciones siguientes**:

- Seleccione otra función.
- Salga del modo de configuración y almacene los cambios realizados.

Para más información sobre las restantes funciones, consulte los apartados correspondientes en este mismo capítulo. Para salir del modo de configuración y almacenar los cambios, asegúrese de que el cursor del extremo izquierdo de la guía de impresión de aluminio se encuentra en SAVE & END y pulse el botón  $\alpha$   $\blacktriangledown$ 

#### *MODO DE CONFIGURACIÓN*

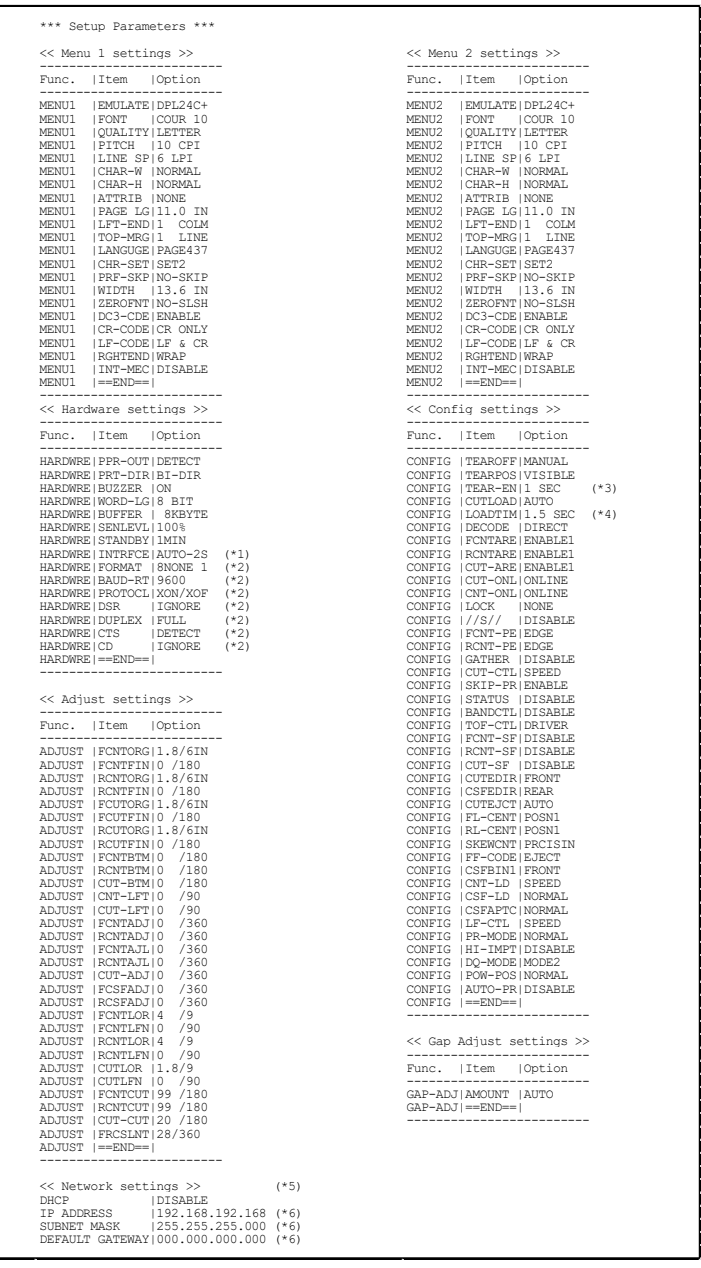

- \*1 Las opciones de FORMAT a CD no se imprimen si se ha seleccionado. La impresora está equipada con RS-232C.
- \*2 La opción TEAR-EN se imprime si se ha seleccionado la opción AUTO en el parámetro TEAROFF.
- \*5 Solo se imprimirá cuando se instale una tarjeta LAN y sea de tipo LCD.

\*6 El valor de configuración solo se imprimirá cuando <DHCP> sea "DISABLE".

#### *Impresión de los valores por defecto de fábrica mediante la función LIST*

**ACCESO AL MODO SETUP (LCD)**

Para acceder al modo setup, siga los pasos siguientes:

- 1. Pulse el botón ONLINE para poner la impresora en línea.
- 2. Pulse el botón SETUP hasta que la impresora emita un pitido.

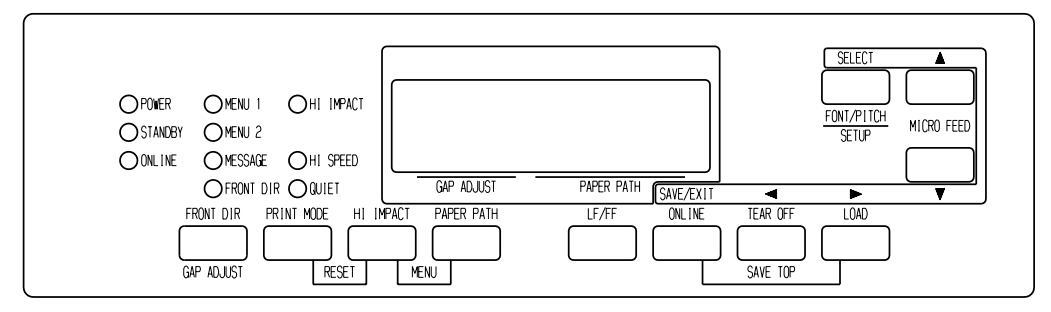

*Acceso al modo setup*

3. Cuando la impresora accede al modo setup offline, la visualización en la pantalla LCD cambia de la siguiente manera.

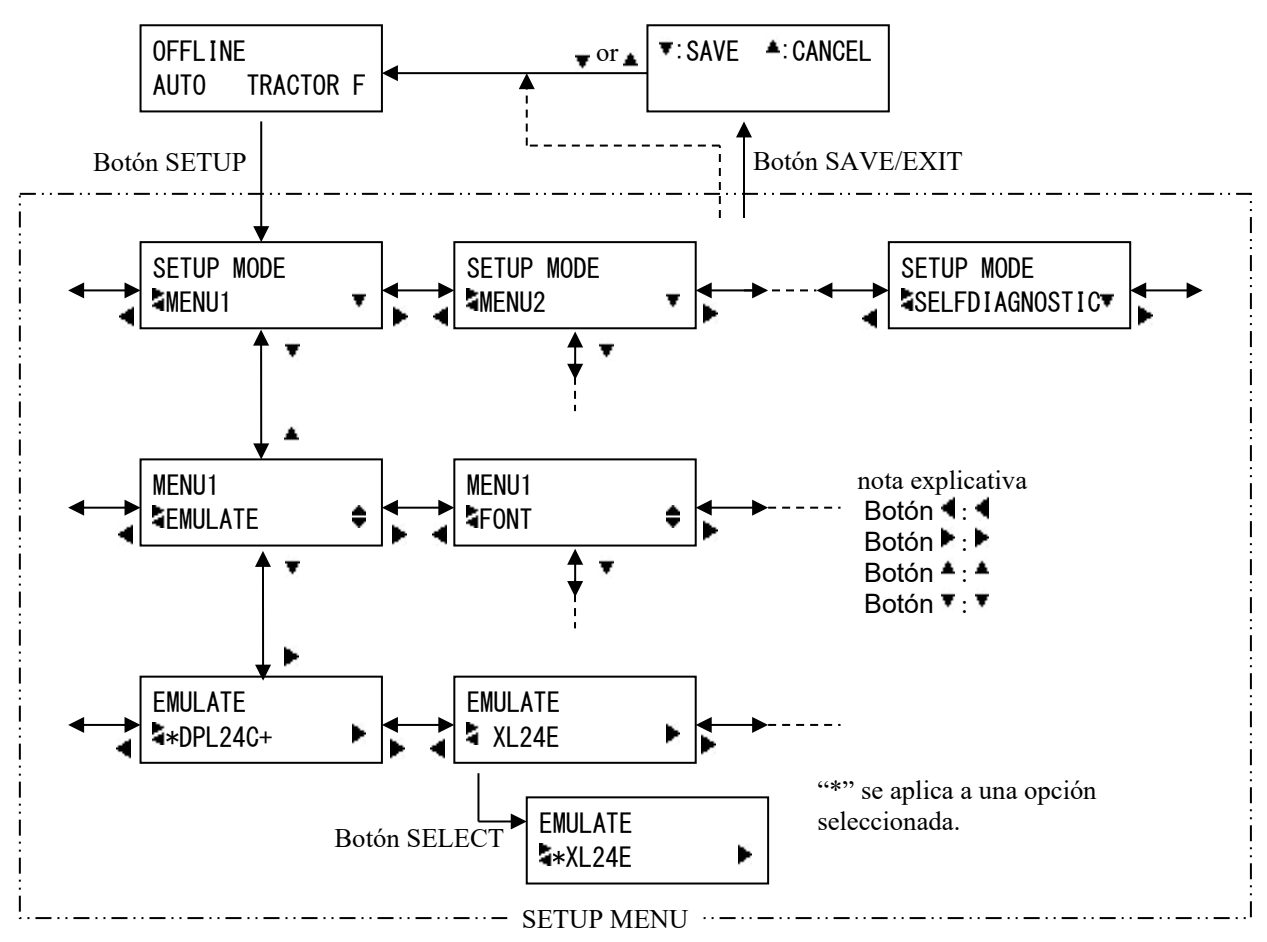

*Transición del LCD SETUP MODE*

# **Ejemplo de modo de configuración (LCD)**

Para familiarizarse con el modo de configuración, intente realizar el siguiente ejemplo. Este ejemplo indica cómo cambiar la emulación en MENU2 a ESC/P2.

- 1. Pulse el botón ONLINE para poner la impresora en línea.
- 2. Pulse el botón SETUP para acceder al menú de selección. Aparece el siguiente mensaje.

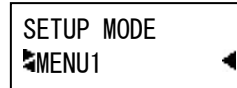

3. Pulse el botón hasta que aparezca el siguiente mensaje.

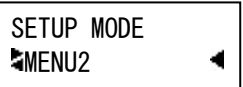

4. Pulse los botones **para mover a una capa inferior.** Aparece el siguiente mensaje.

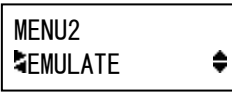

5. Pulse  $\blacklozenge$  para elegir los parámetros en esta capa.

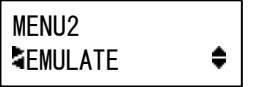

6. Pulse los botones  $\triangleleft$ para mover a una capa inferior. Aparece el siguiente mensaje.

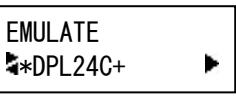

7. Pulse  $\blacktriangleleft$ , para elegir las opciones en este parámetro.

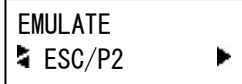

8. Pulse el botón SELECT para seleccionar la opción visualizada. A continuación "\*" se aplica a una opción seleccionada (todavía no se ha guardado).

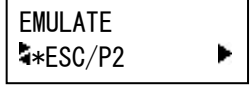

9. Pulse los botones SAVE/EXIT para registrar la opción seleccionada en la memoria permanente de la impresora.

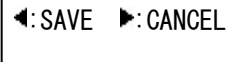

10. Pulse  $\triangleleft$  para finalizar.

# **REVISIÓN DEL MODO SETUP (LCD)**

Las funciones disponibles del modo SETUP tipo LCD son las siguientes.

El cuadro 5,2 resume la finalidad de cada función.

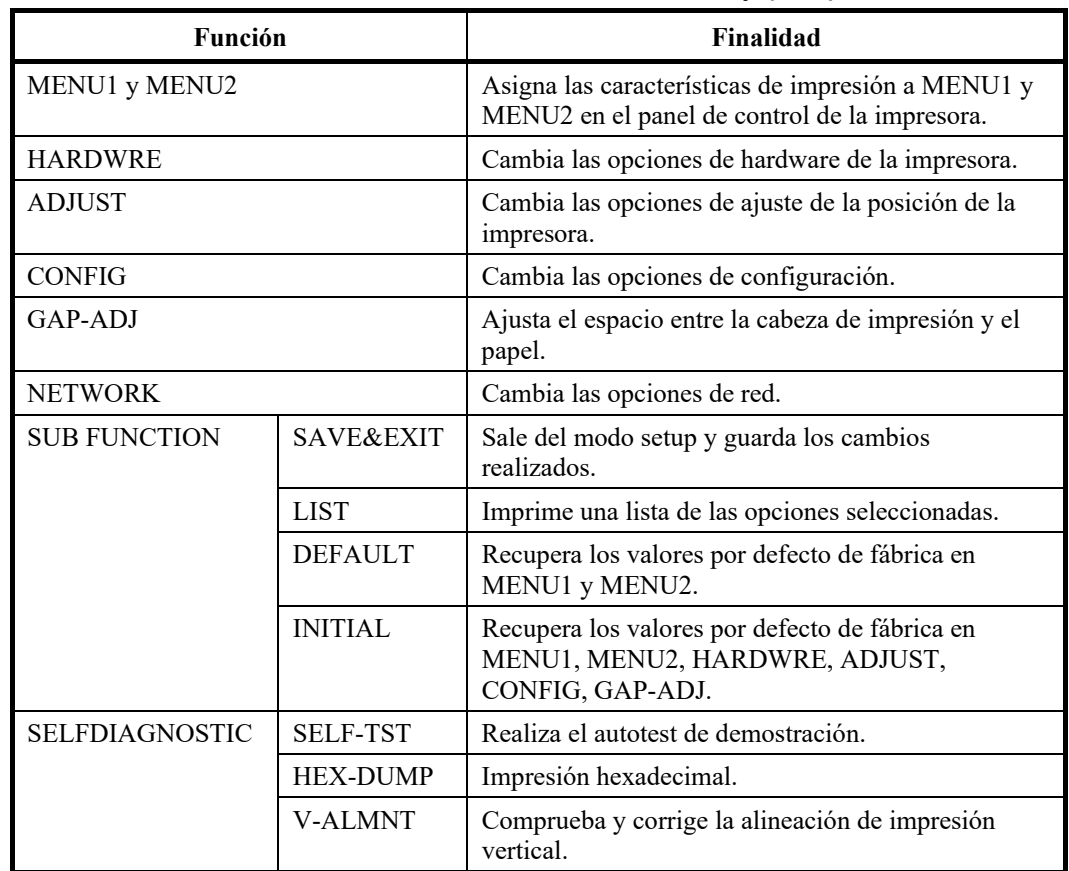

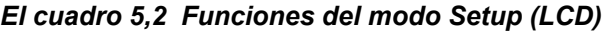

La información de las funciones y opciones es muy parecida a la del tipo LED.

La diferencia principal del modo Setup del tipo LCD es únicamente el método SETUP.

I**MPRESIÓ DE UNA LISTA DE LAS OPCIONES SELECCIONADA S (LCD)**

La función LIST imprime una lista de todas las opciones seleccionadas en la impresora. Esta función es útil para comprobar la configuración de la impresora al acceder por primera vez al modo Setup o antes de salir de éste. Para imprimir una lista de opciones, cargue papel de tamaño A4 o más grande y seleccione la función List.

#### **Nota**

**Si se acaba el papel sólo está disponible el botón LOAD.**

#### *MODO DE CONFIGURACIÓN*

## **DETERMINACIÓN DE LAS OPCIONES QUE DEBEN MODIFICARSE**

En esta página figura una impresión de los valores de configuración por defecto. En ella, las opciones aparecen reunidas en grupos funcionales:

- Valores de Menú 1 (función MENU1)
- Valores de Menú 2 (función MENU2)
- Valores de hardware (función HARDWRE)
- Valores de ajuste de posición de impresión (función ADJUST)
- Valores de configuración (función CONFIG)
- Valores de espacio del cabezal de impresión (función GAP-ADJ)
- Valores de red (función NETWORK)

La mayoría de las opciones seleccionables afectan únicamente a características de impresión, como el estilo de letra y el formato de página. No obstante, algunas de ellas han de seleccionarse correctamente para que la impresora funcione debidamente con el hardware y el software.

En la tabla 5.3 se indican, para cada función, los parámetros cuyas opciones deben seleccionarse correctamente para facilitar la compatibilidad entre el ordenador y la impresora.

| <b>Función</b> | Parámetro      | Opción                                                                                                    |  |
|----------------|----------------|----------------------------------------------------------------------------------------------------|--|
| <b>MENU1</b>   | <b>EMULATE</b> | El modo de emulación seleccionado en la impresora ha<br>de ser el mismo que se ha seleccionado en el software.<br>Si ya ha seleccionado un modo de emulación al<br>configurar la impresora (Capítulo 2), no necesitará<br>modificar la opción EMULATE a no ser que desee<br>cambiar el modo de emulación. El modo asignado a<br>MENU1 es el valor por defecto en el momento de<br>poner en marcha la impresora.<br>Consulte el apartado Modificación de las opciones de<br><b>MENU1</b> y <b>MENU2</b> más adelante en este capítulo. |  |
| MENU2          | Ninguno        | MENU2 Ninguno Si utiliza MENU2, el modo de<br>emulación seleccionado para MENU 2 debe ser el<br>mismo que se ha seleccionado mediante el<br>software.<br>Consulte el apartado <b>Modificación de las opciones de</b><br>MENU1 y MENU2 más adelante en este capítulo.                                                                                                    |  |

*Tabla 5.3 Opciones que deben seleccionarse*

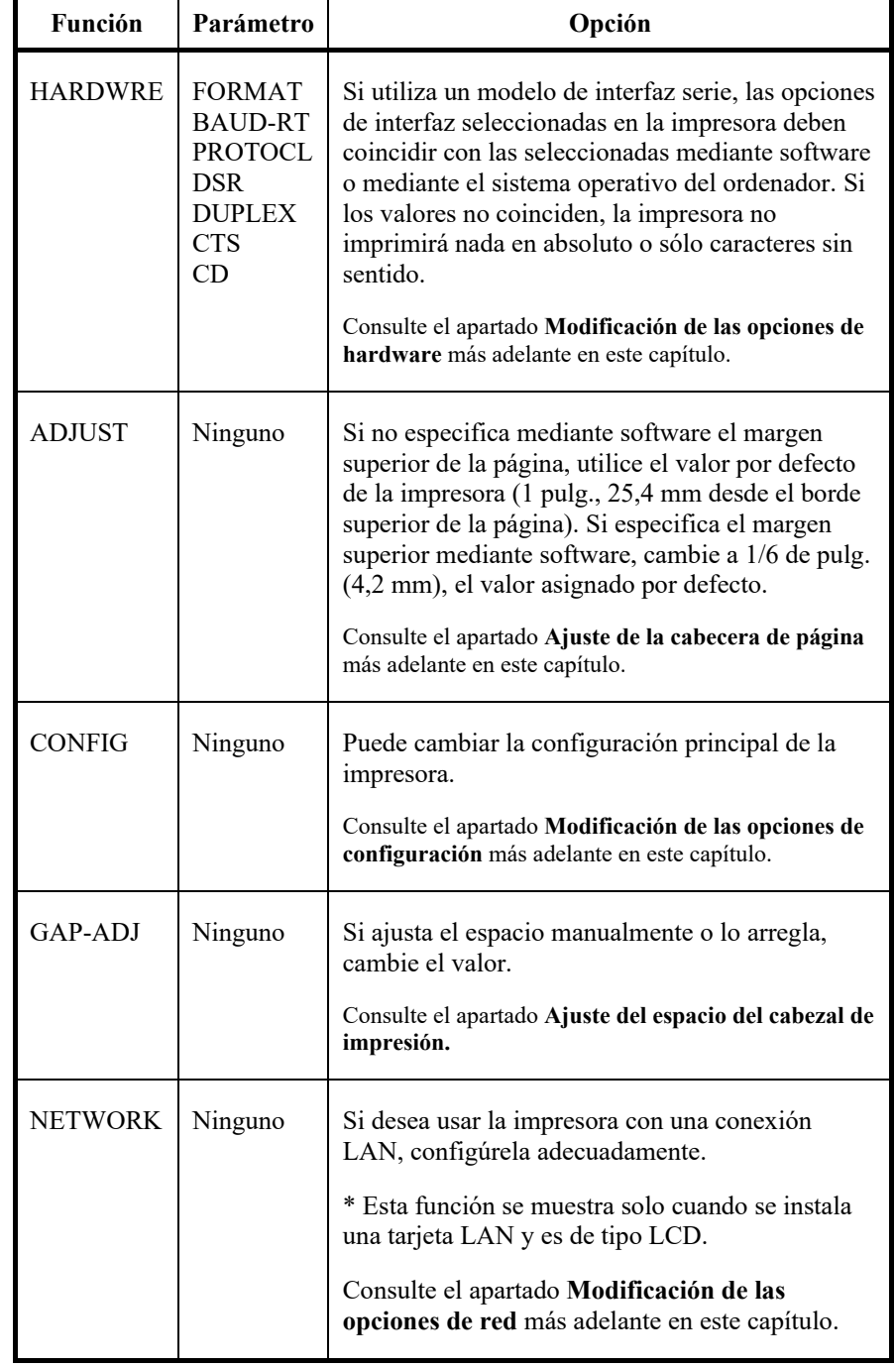

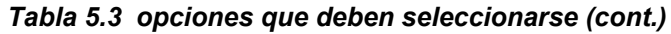

# **MODIFICACIÓN DE LAS OPCIONES DE MENU1 Y MENU2**

Las funciones de MENU1 y MENU2 permiten cambiar las opciones asignadas a MENU1 y MENU2 en el panel de control de la impresora. En el modo normal (no de configuración), es muy fácil alternar estos menús para imprimir, como se explica en el Capítulo 4.

Al encender la impresora por primera vez se activa MENU1.

Seleccione el mismo modo de emulación en la impresora y en el software porque, en caso contrario, la impresora no funcionará correctamente. Si tiene previsto utilizar regularmente dos modos de emulación distintos, asigne a MENU1 el que vaya a utilizar con más frecuencia y a MENU2 el otro. Los demás parámetros de estas funciones son opcionales. Algunos de los parámetros y opciones variarán según el modelo de emulación seleccionado.

Para determinar las características de impresión que admite el software, consulte la documentación del mismo.

En la tabla 5.3 se describen las opciones y parámetros de MENU1 y MENU2, que son los mismos para ambas. Los parámetros de la tabla 5.3 aparecen por el orden en que se imprimen. No todos los parámetros han de definirse para todas las emulaciones, y algunas opciones pueden variar con la emulación.

El procedimiento de cambio de opciones se explica en **Ejemplo del modo de Configuración.**

- Las opciones subrayadas corresponden a los valores por defecto de fábrica.
- Los asteriscos señalan parámetros y opciones que varían para los modos de emulación IBM XL24E y Epson ESC/P2. Consulte el significado al final de la tabla.

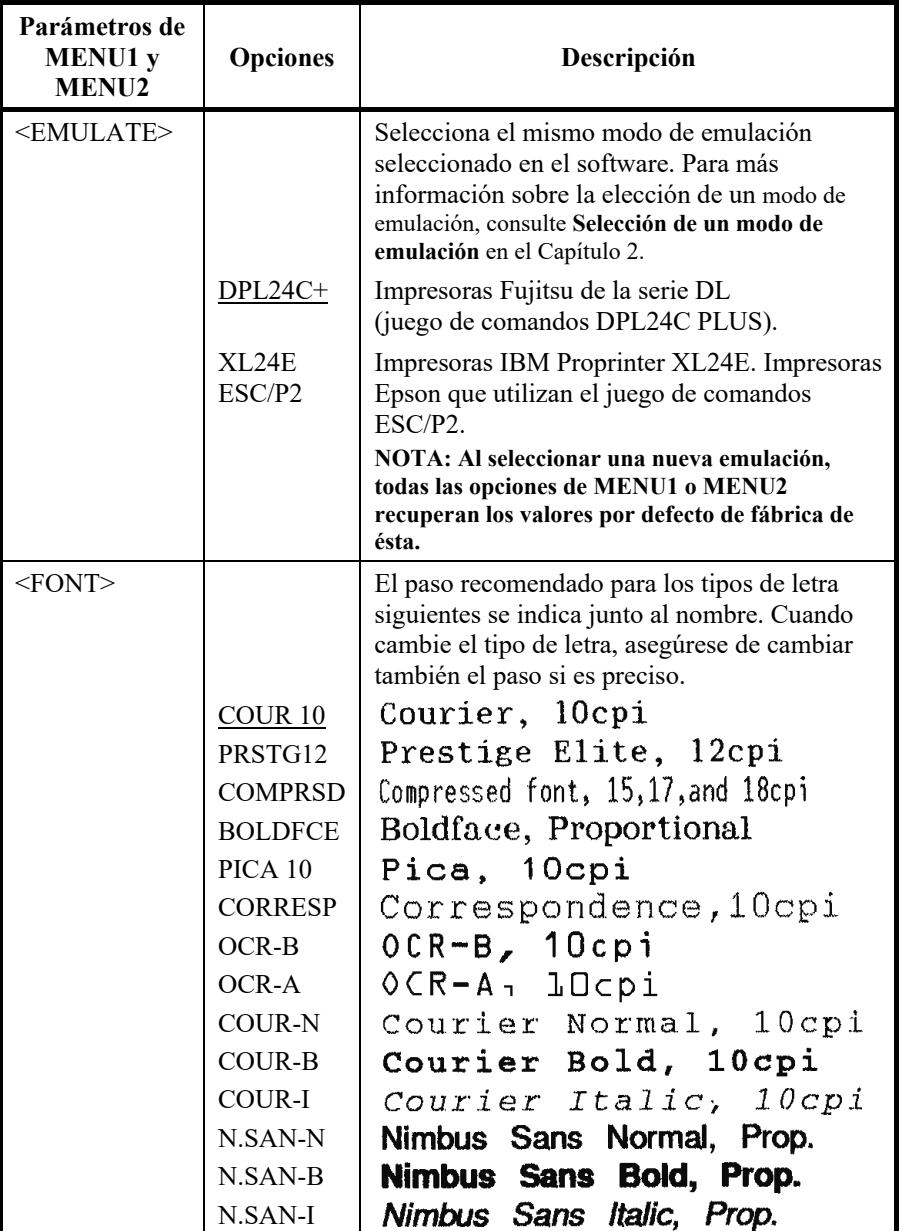

- Las opciones subrayadas corresponden a los valores por defecto de fábrica.
- Los asteriscos señalan parámetros y opciones que varían para los modos de emulación IBM XL24E y Epson ESC/P2. Consulte el significado al final de la tabla.

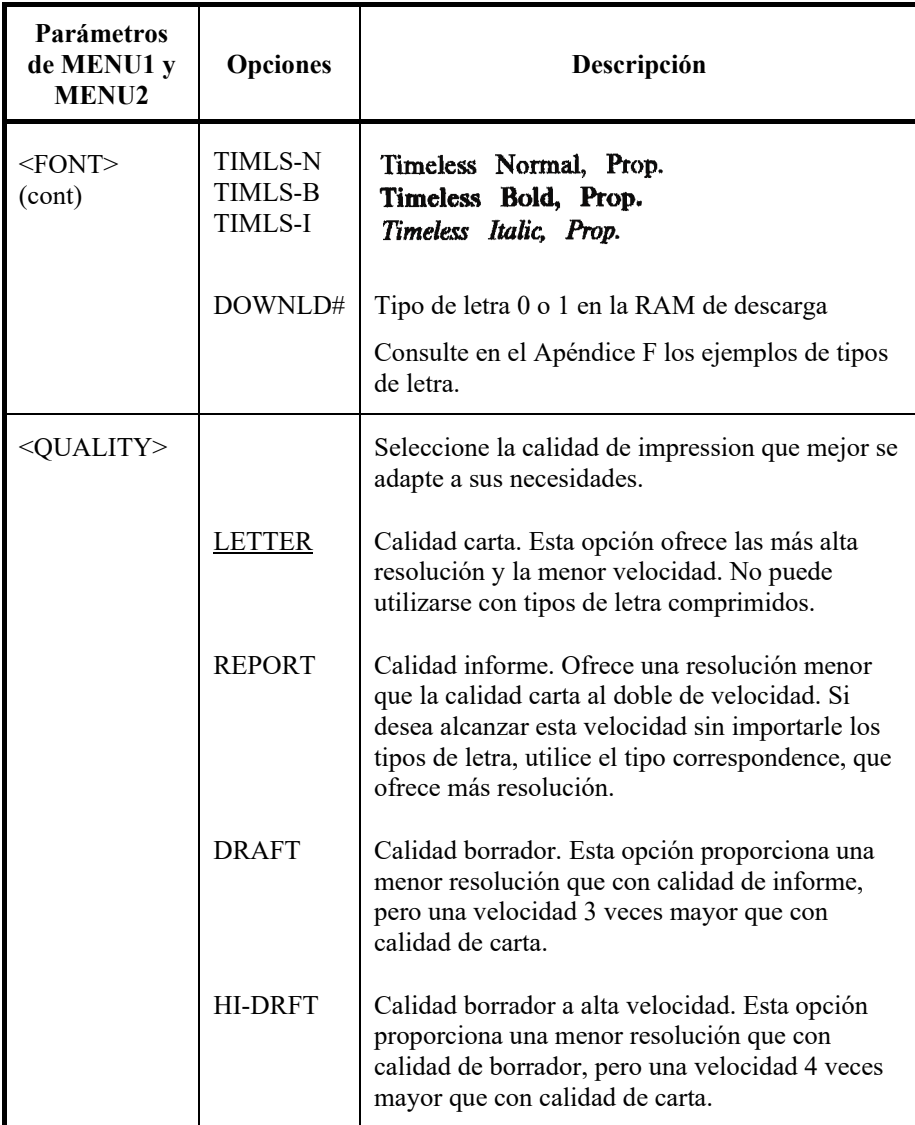

- Las opciones subrayadas corresponden a los valores por defecto de fábrica.
- Los asteriscos señalan parámetros y opciones que varían para los modos de emulación IBM XL24E y Epson ESC/P2. Consulte el significado al final de la tabla.

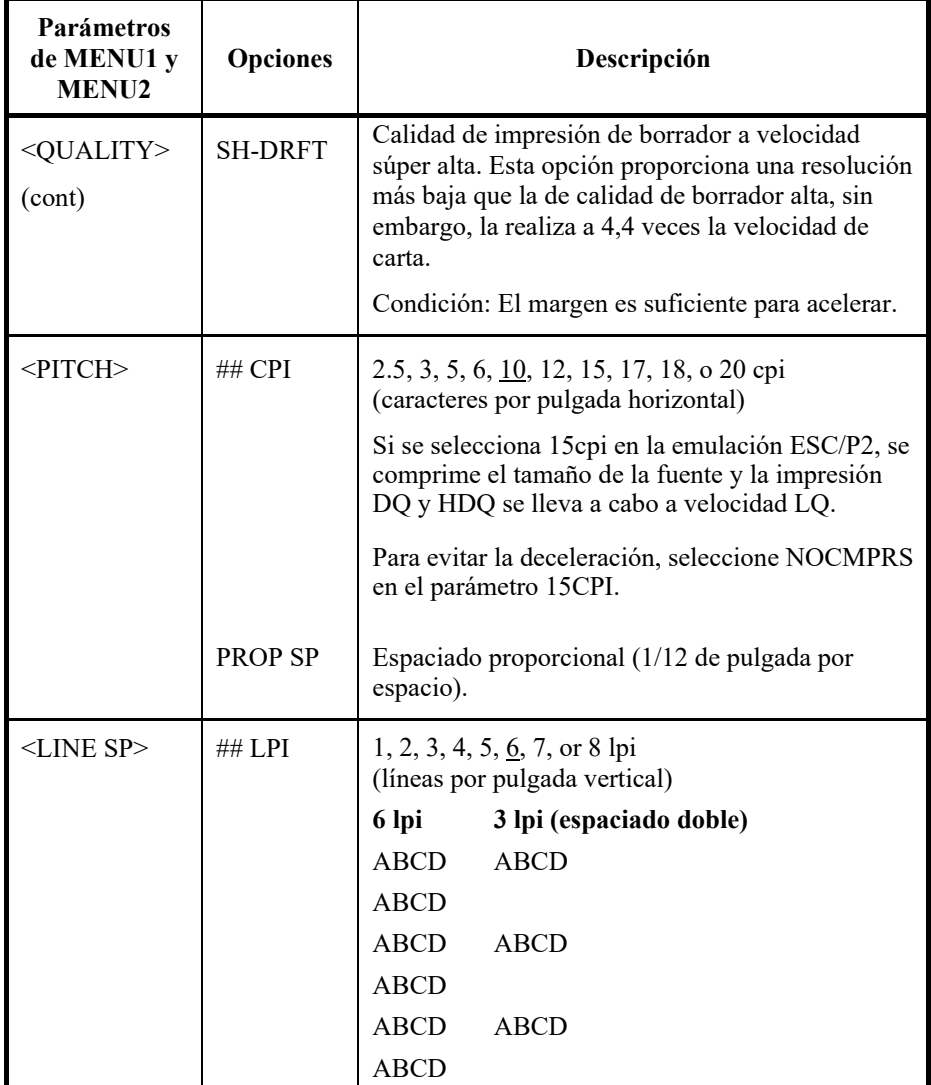

- Las opciones subrayadas corresponden a los valores por defecto de fábrica.
- Los asteriscos señalan parámetros y opciones que varían para los modos de emulación IBM XL24E y Epson ESC/P2. Consulte el significado al final de la tabla.

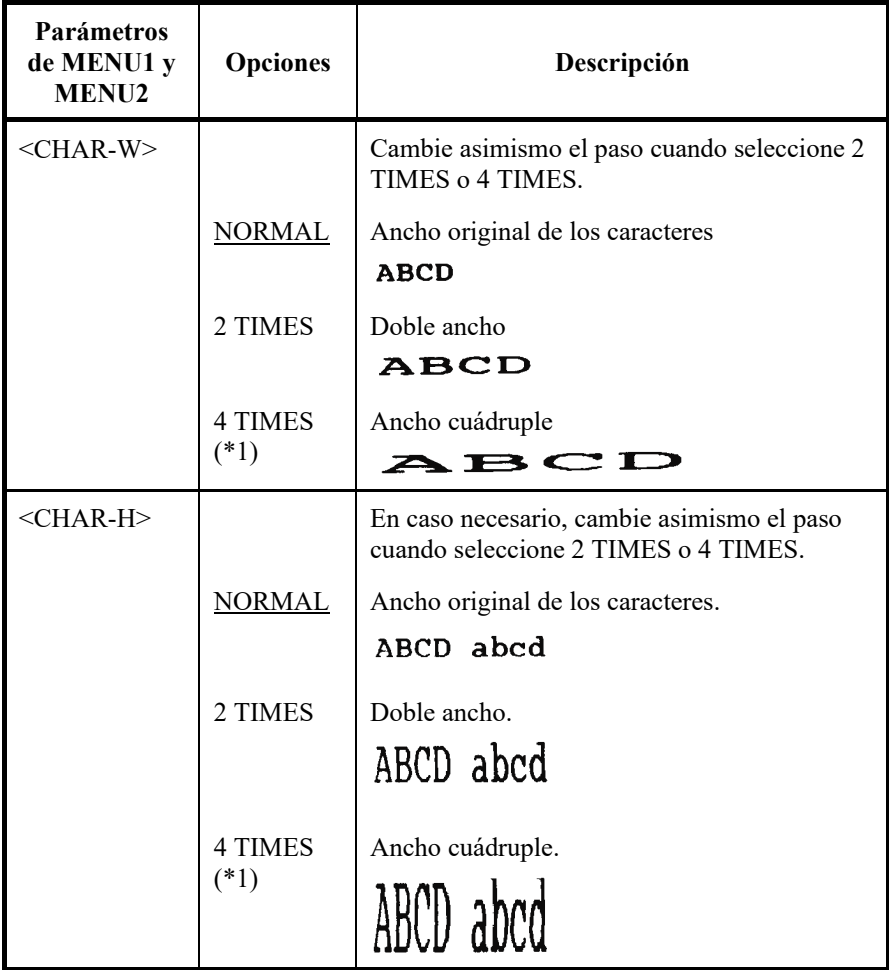

- Las opciones subrayadas corresponden a los valores por defecto de fábrica.
- Los asteriscos señalan parámetros y opciones que varían para los modos de emulación IBM XL24E y Epson ESC/P2. Consulte el significado al final de la tabla.

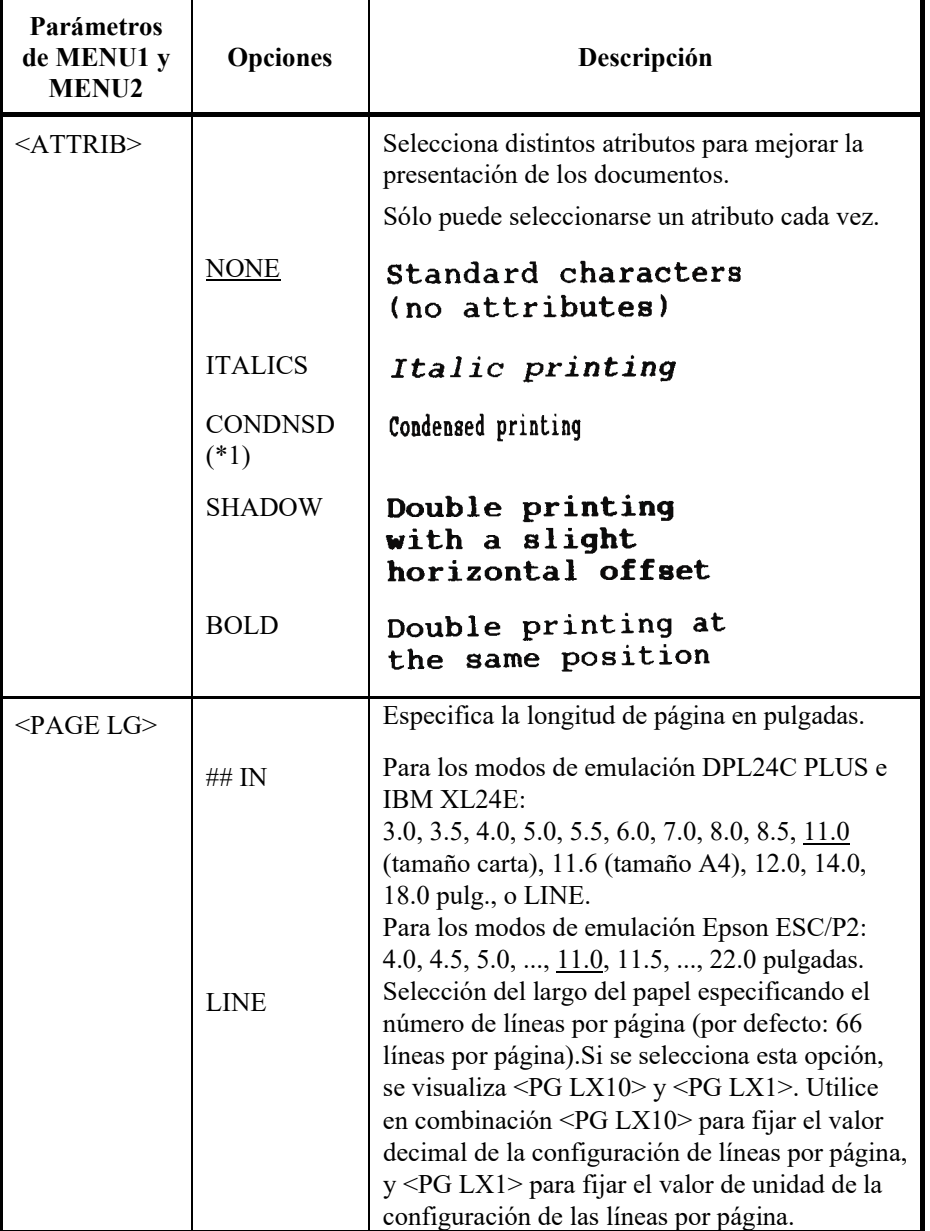

- Las opciones subrayadas corresponden a los valores por defecto de fábrica.
- Los asteriscos señalan parámetros y opciones que varían para los modos de emulación IBM XL24E y Epson ESC/P2. Consulte el significado al final de la tabla.

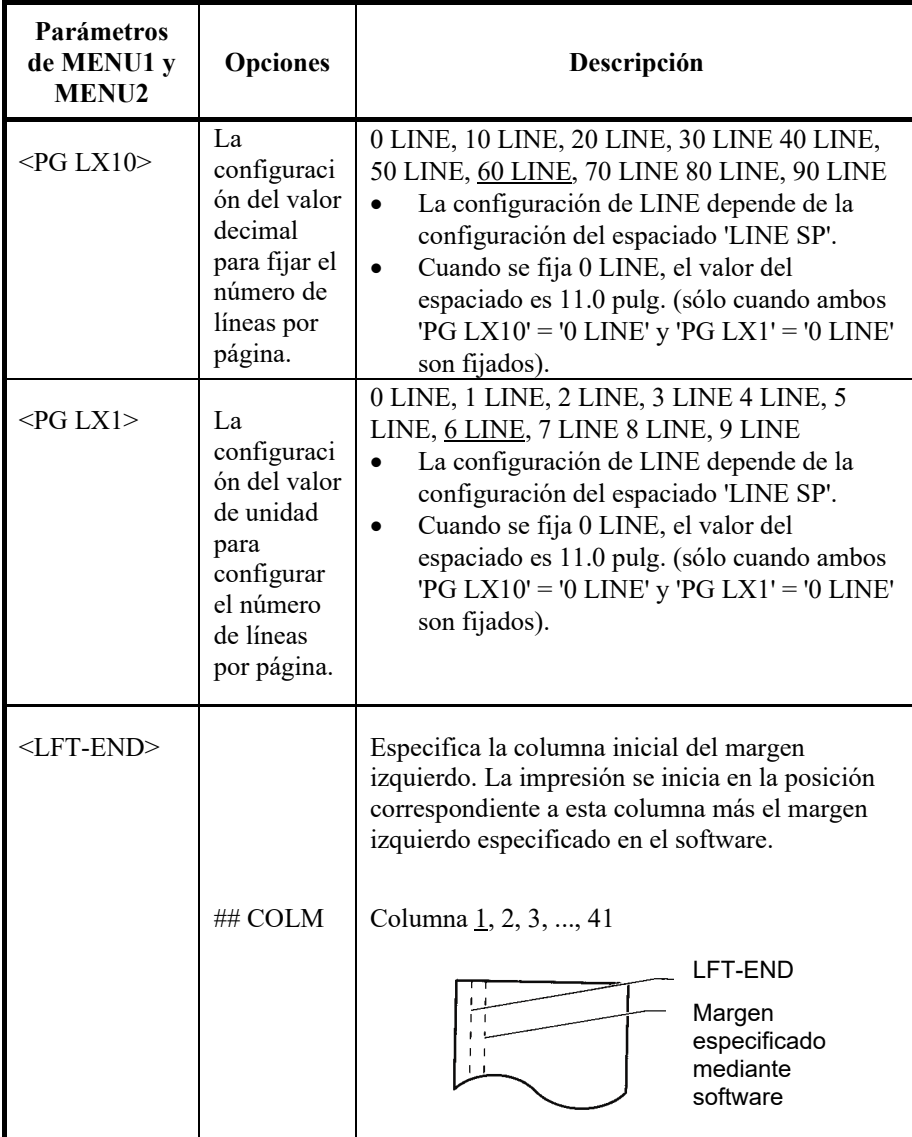

- Las opciones subrayadas corresponden a los valores por defecto de fábrica.
- Los asteriscos señalan parámetros y opciones que varían para los modos de emulación IBM XL24E y Epson ESC/P2. Consulte el significado al final de la tabla.

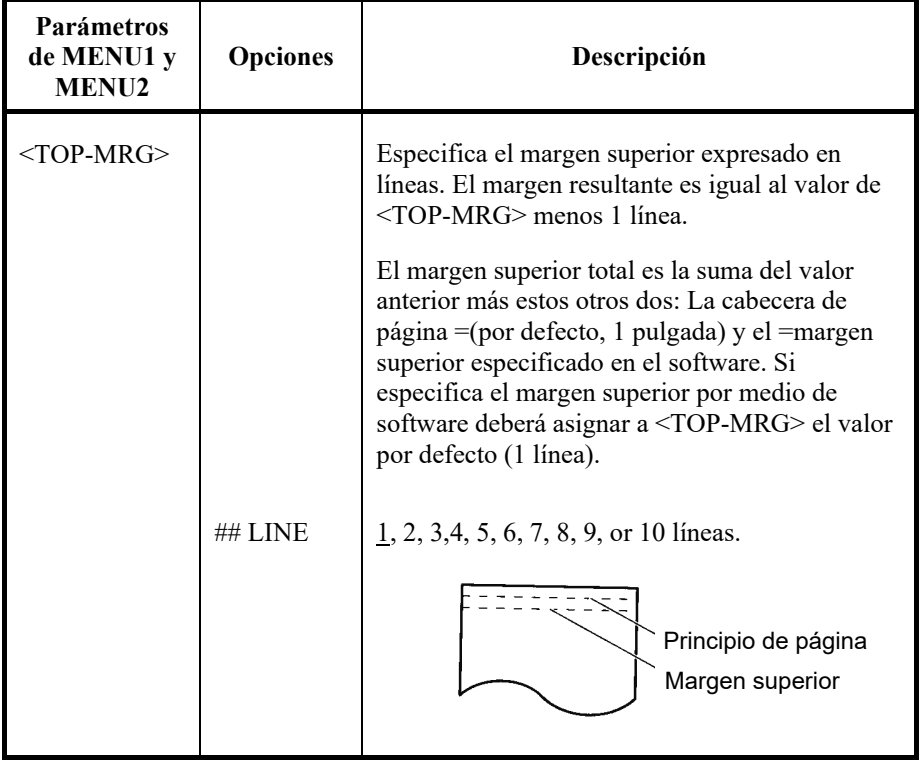

- Las opciones subrayadas corresponden a los valores por defecto de fábrica.
- Los asteriscos señalan parámetros y opciones que varían para los modos de emulación IBM XL24E y Epson ESC/P2. Consulte el significado al final de la tabla.

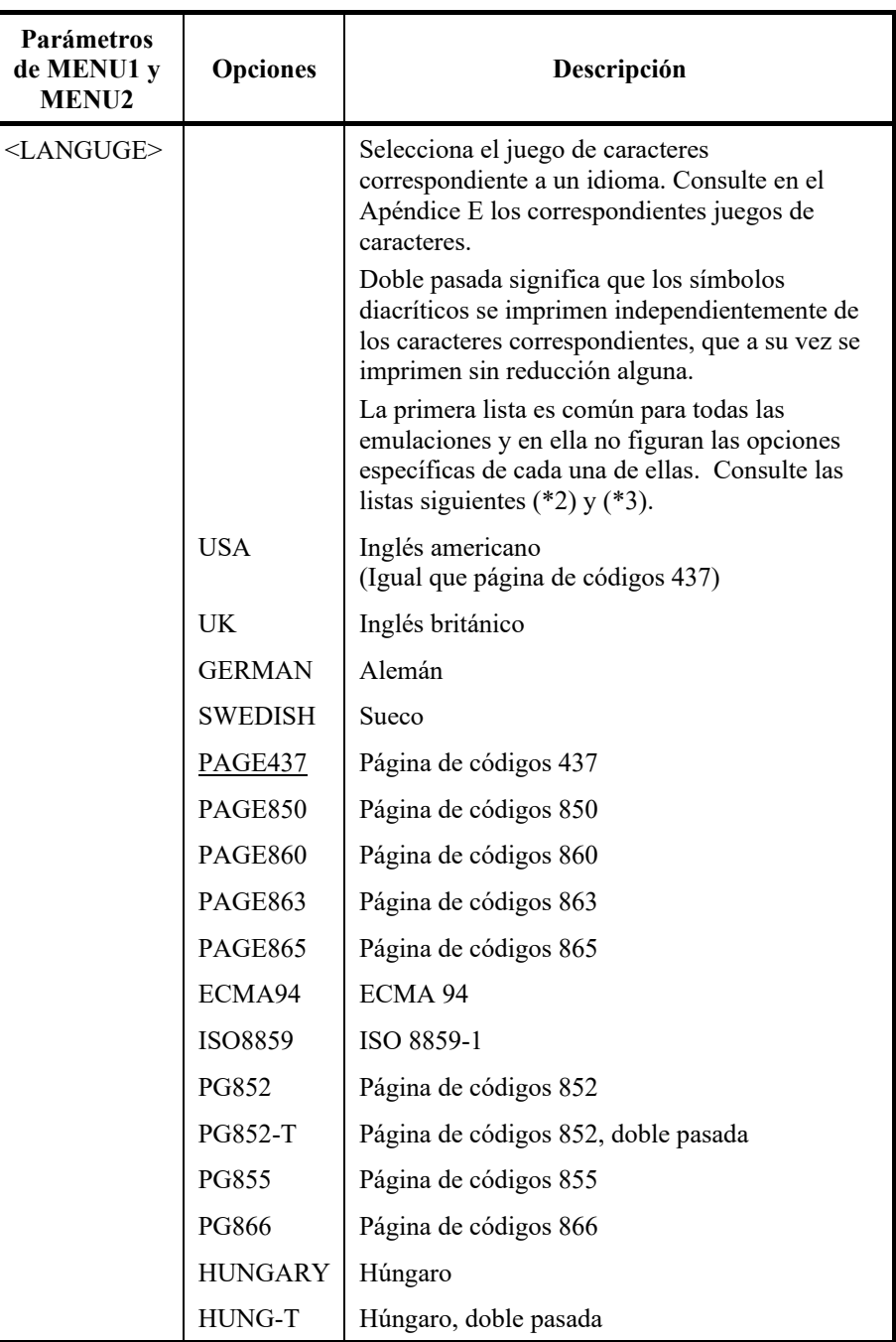

- Las opciones subrayadas corresponden a los valores por defecto de fábrica.
- Los asteriscos señalan parámetros y opciones que varían para los modos de emulación IBM XL24E y Epson ESC/P2. Consulte el significado al final de la tabla.

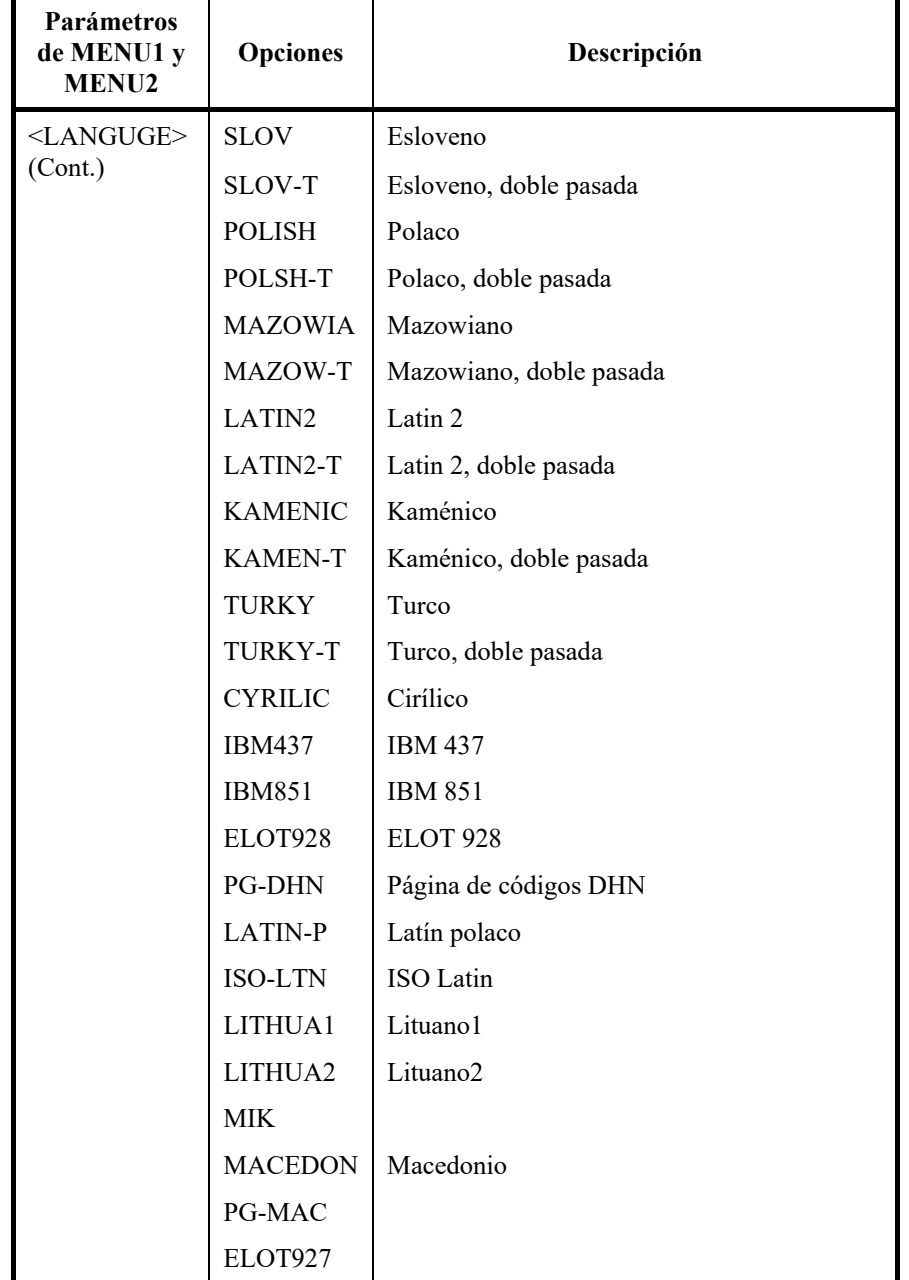

- Las opciones subrayadas corresponden a los valores por defecto de fábrica.
- Los asteriscos señalan parámetros y opciones que varían para los modos de emulación IBM XL24E y Epson ESC/P2. Consulte el significado al final de la tabla.

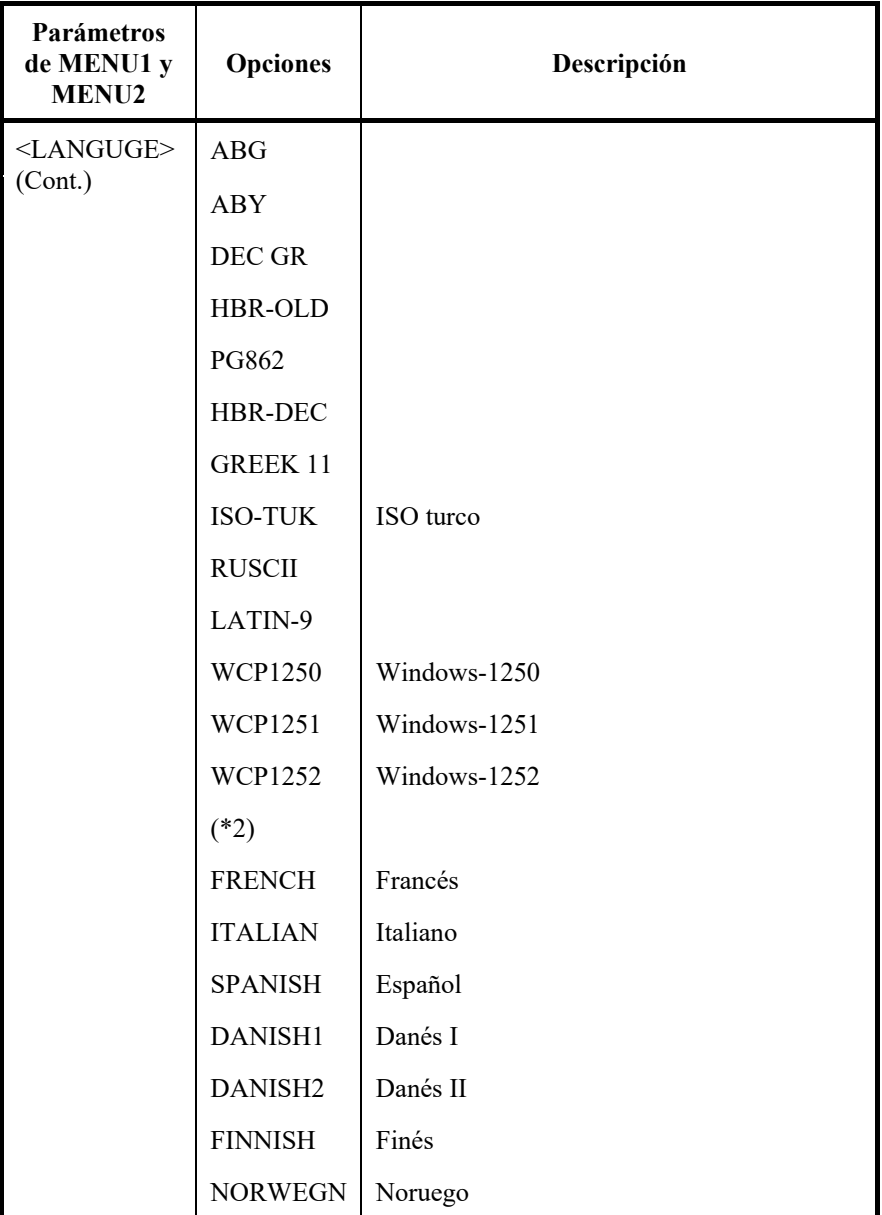

- Las opciones subrayadas corresponden a los valores por defecto de fábrica.
- Los asteriscos señalan parámetros y opciones que varían para los modos de emulación IBM XL24E y Epson ESC/P2. Consulte el significado al final de la tabla.

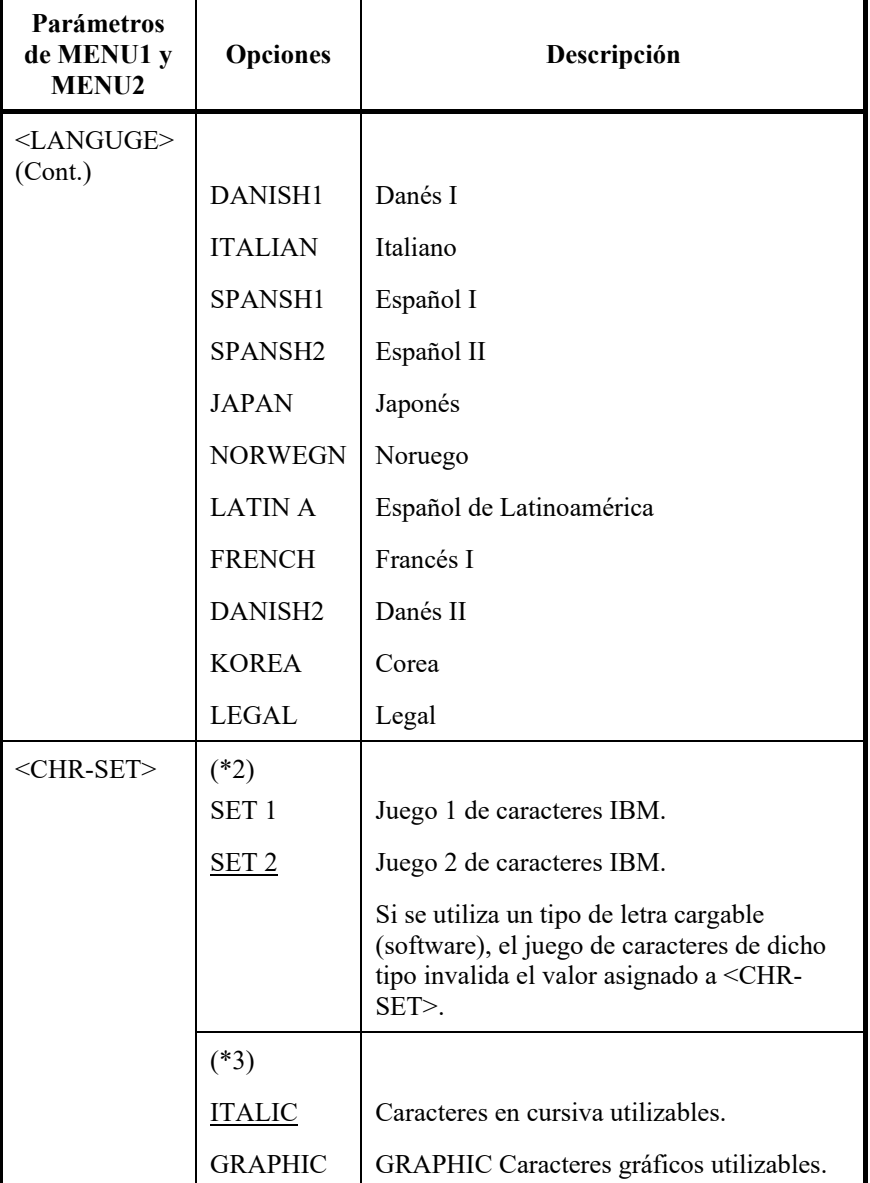

- Las opciones subrayadas corresponden a los valores por defecto de fábrica.
- Los asteriscos señalan parámetros y opciones que varían para los modos de emulación IBM XL24E y Epson ESC/P2. Consulte el significado al final de la tabla.

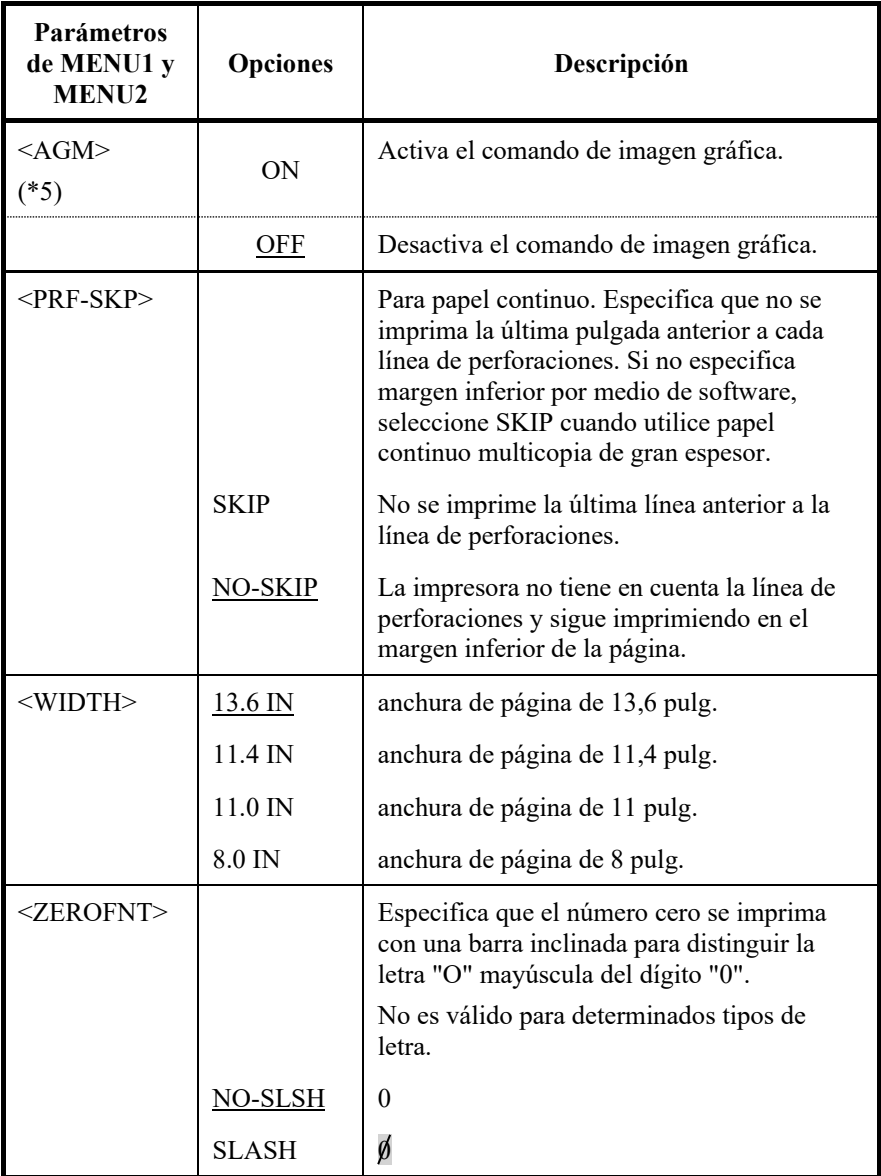

NOTAS:

- Las opciones subrayadas corresponden a los valores por defecto de fábrica.
- Los asteriscos señalan parámetros y opciones que varían para los modos de emulación IBM XL24E y Epson ESC/P2. Consulte el significado al final de la tabla.

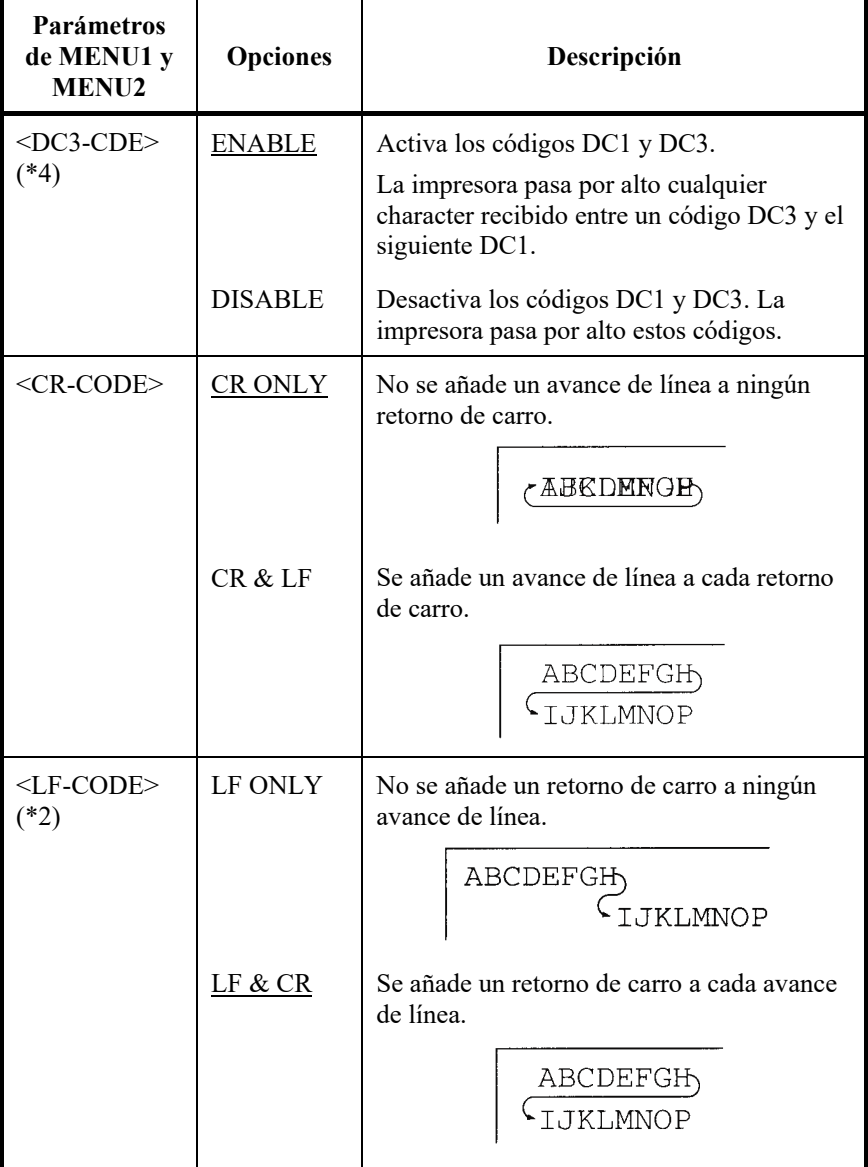

#### Note

El valor predefinido de <LF-CODE> los cambios con las emulaciones seleccionadas como sigue.

"LF&CR" es un valor predefinido en las emulaciones de DPL24C+.

"LF ONLY" es un valor predefinido en las emulaciones de XL24E.

- Las opciones subrayadas corresponden a los valores por defecto de fábrica.
- Los asteriscos señalan parámetros y opciones que varían para los modos de emulación IBM XL24E y Epson ESC/P2. Consulte el significado al final de la tabla.

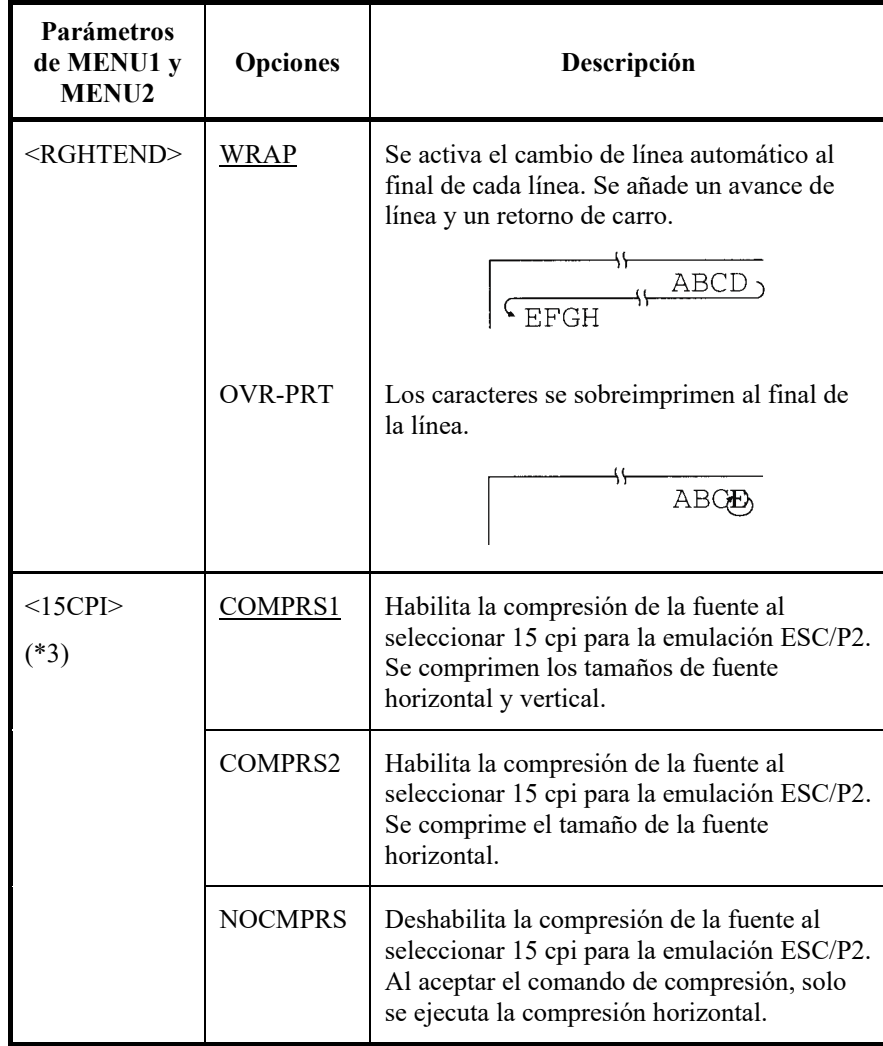

- Las opciones subrayadas corresponden a los valores por defecto de fábrica.
- Los asteriscos señalan parámetros y opciones que varían para los modos de emulación IBM XL24E y Epson ESC/P2. Consulte el significado al final de la tabla.

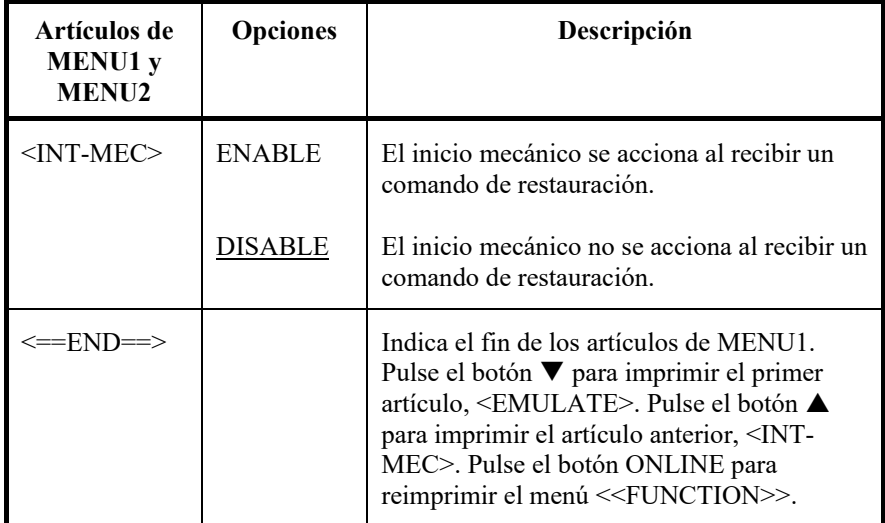

- \*1 No disponible en la emulación IBM XL24E
- \*2 No disponible en las emulaciones Epson ESC/P2
- \*3 Solamente disponible en las emulaciones Epson ESC/P2
- \*4 Solamente disponible en la emulación DPL24C+
- \*5 Solamente disponible en la emulación IBM XL24E

# **Reestablecimiento del MENÚ 1 y MENÚ 2**

Para reestablecer los valores por defecto de fábrica para el MENÚ 1 y el MENÚ 2, seleccione la función POR DEFECTO/INICIAL. Para obtener más información, consulte la sección Reestablecimiento de los valores por defecto, que se encuentra más adelante en este capítulo. La función POR DEFECTO no puede reestablecer las opciones que se utilizan en las funciones HARDWARE, AJUSTE, CONFIGURACIÓN y AJUSTE DE GROSOR. La función INICIAL puede reestablecer las opciones que se utilizan en las funciones HARDWARE, AJUSTE, CONFIGURACIÓN y AJUSTE DE GROSOR. La opción NETWORK no puede ser restablecida ni por las funciones DEFAULT ni INITIAL.

## **MODIFICACION DE LAS OPCIONES DE HARDWARE**

La función HARDWRE define las condiciones del entorno físico de la impresora. Si utiliza la interfaz serie RS-232C opcional, es necesario que configure debidamente las opciones de interfaz serie para que la impresora funcione correctamente en combinación con el ordenador.

En la tabla 5.4 se recogen los parámetros y opciones de HARDWRE, en el mismo orden en que se imprimen. A continuación de la tabla se detalla el procedimiento de modificación de las opciones de hardware.

### *Tabla 5.5 Parámetros y opciones de HARDWRE*

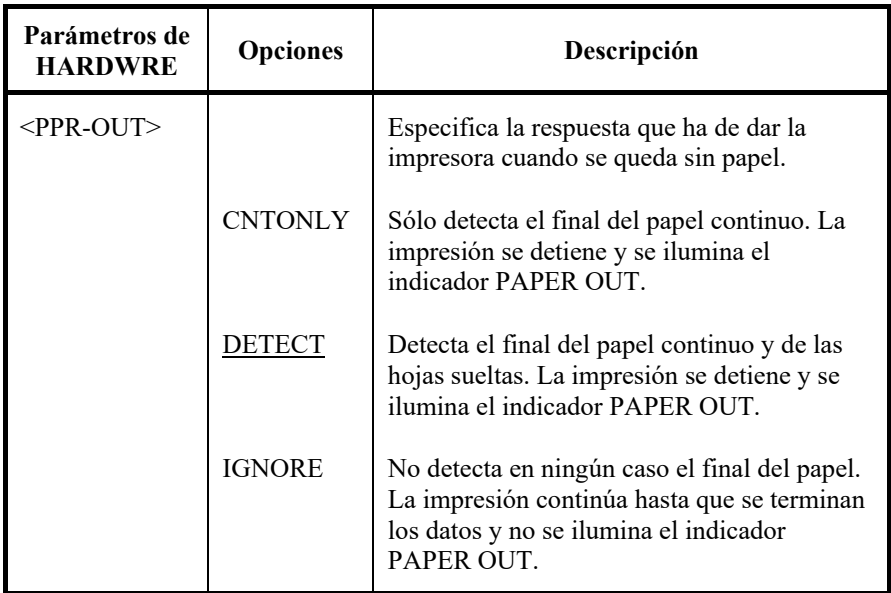

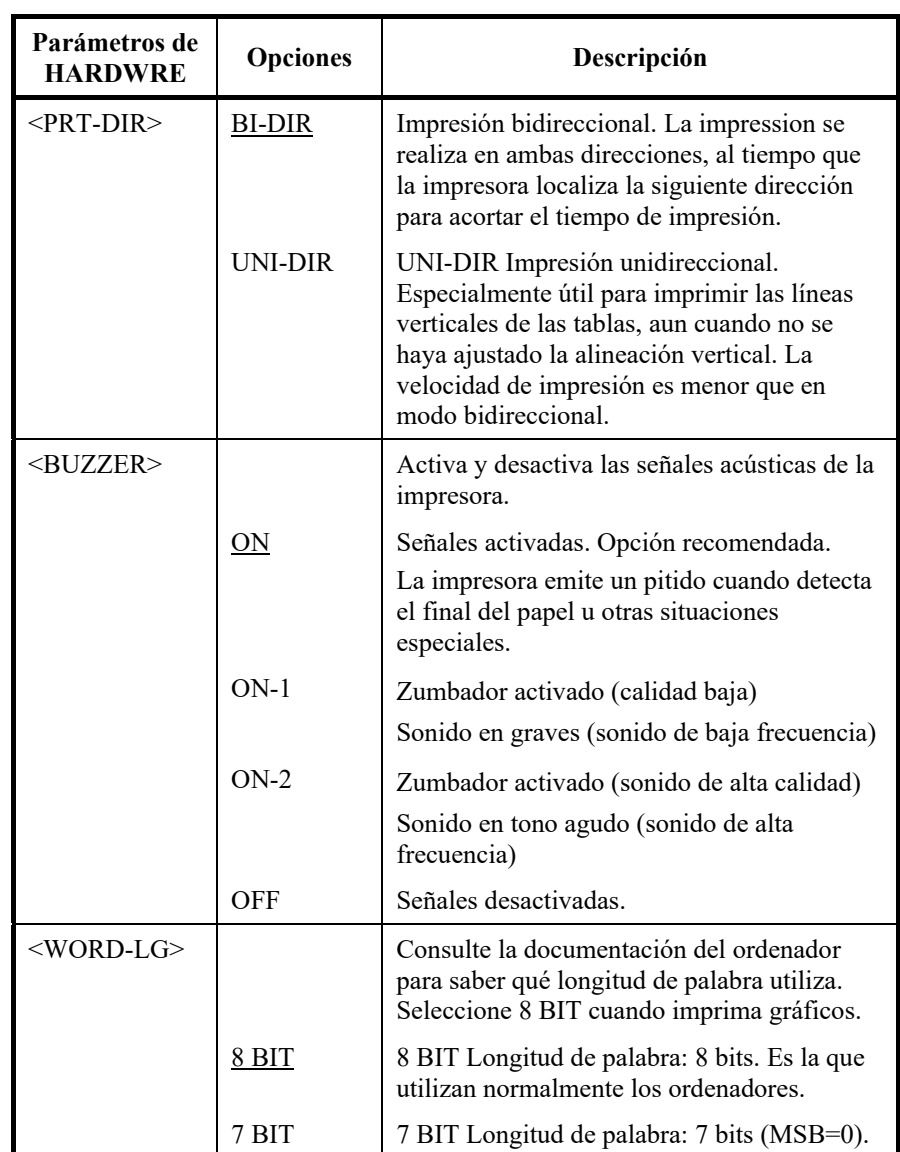

# *Tabla 5.5 Parámetros y opciones de HARDWRE (Cont.)*

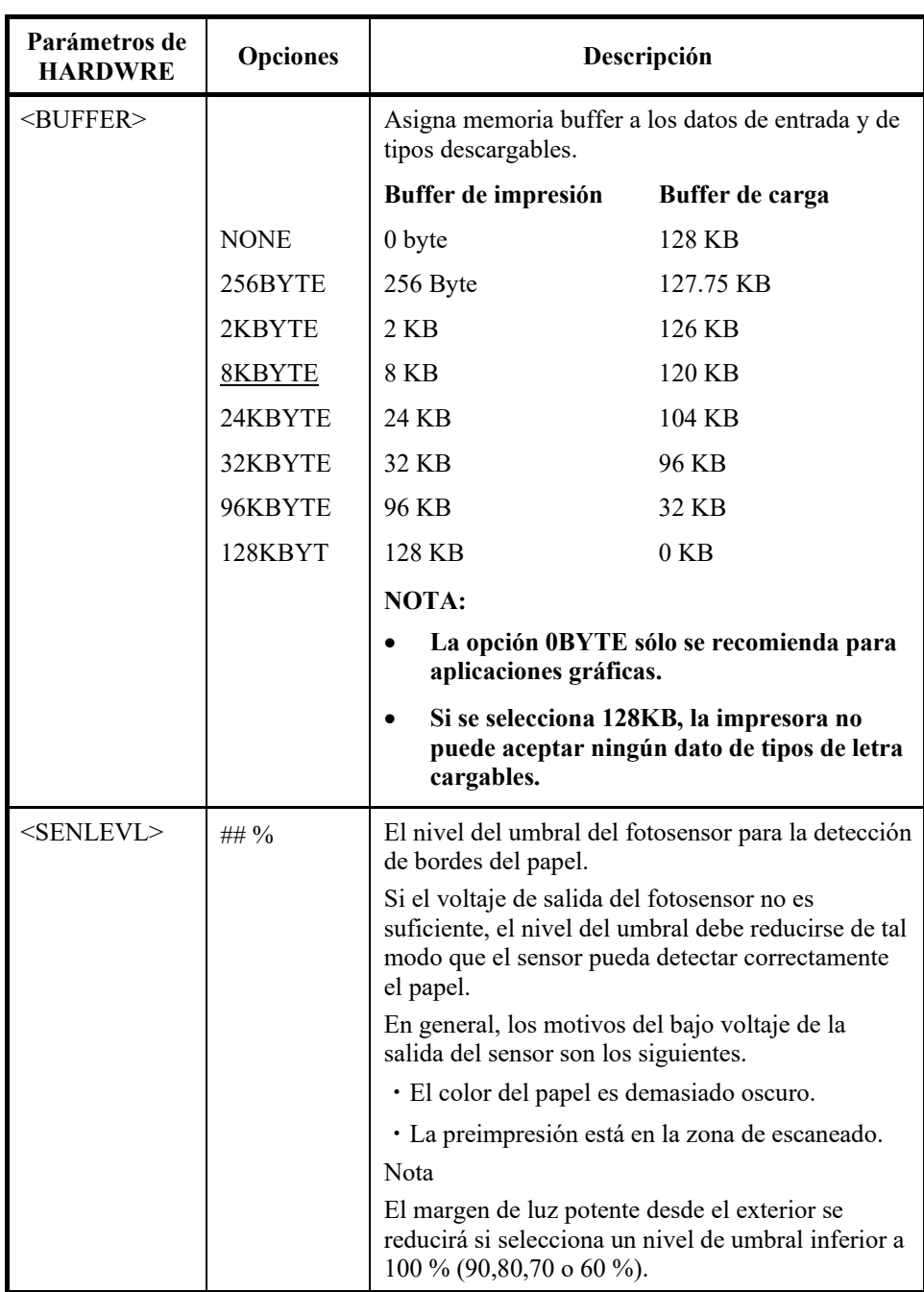

# *Tabla 5.4 Parámetros y opciones de HARDWRE (Cont.)*

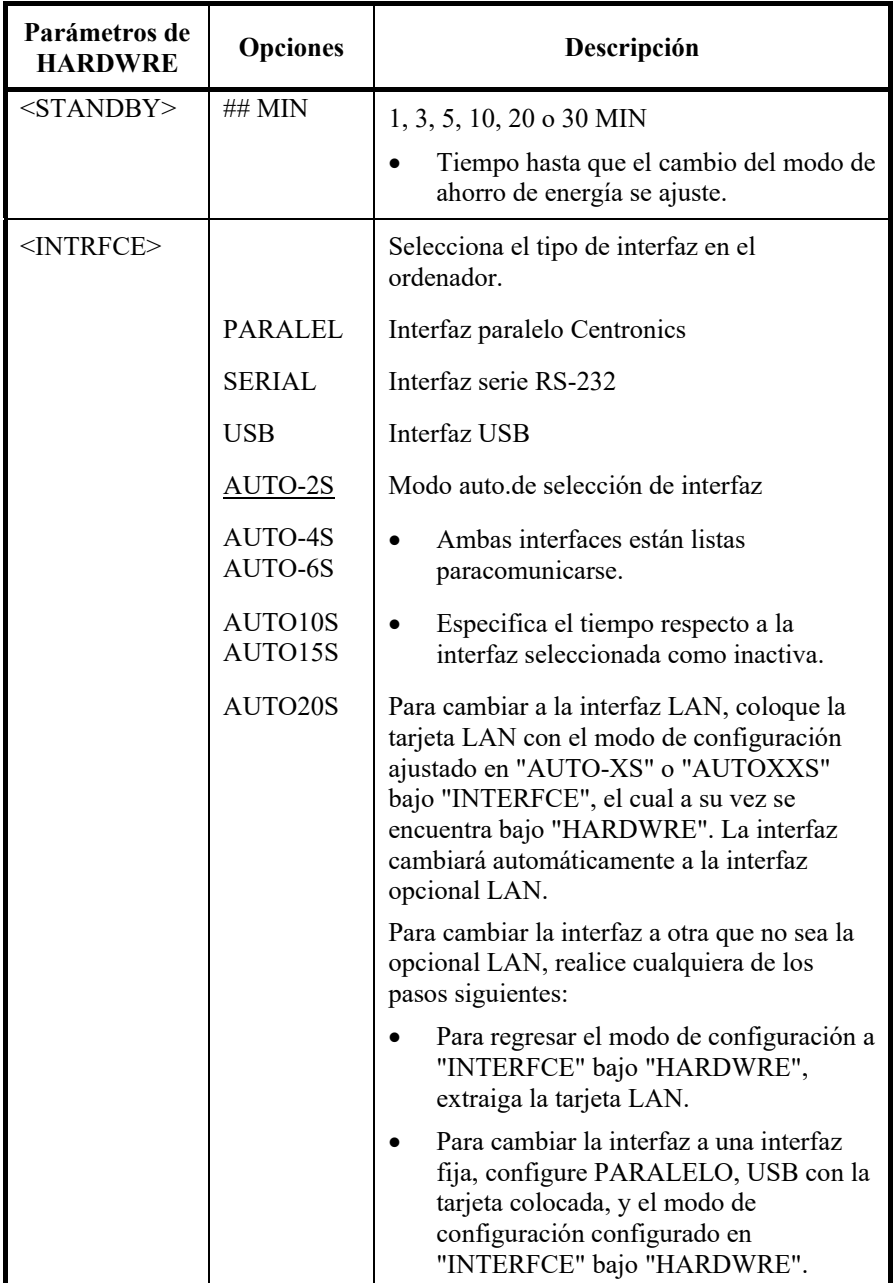

# *Tabla 5.4 Parámetros y opciones de HARDWRE (Cont.)*

# *Tabla 5.5 Parámetros y opciones de HARDWRE (Cont.)*

NOTA: Las opciones subrayadas indican los valores por defecto de fábrica.

| Parámetros de<br><b>HARDWRE</b>                                                                                                    | <b>Opciones</b>    | Descripción                                                                                                    |                          |                           |  |  |
|----------------------------------------------------------------------------------------------------|--------------------|----------------------------------------------------------------------------------------------------|--------------------------|---------------------------|--|--|
| Parámetros de la Interfaz Serie o USB. Los siguientes parámetros, desde<br><format> hasta <duplex> no se imprimen si selecciona la opción<br/>PARALEL en el parámetro <intrfce>. Confirme que las opciones<br/>seleccionadas en la impresora son las mismas opciones que las seleccionadas<br/>usando el sistema operativo o el programa de su procesador. Consulte la<br/>documentación proporcionada junto con su sistema de proceso de datos o su<br/>programa.</intrfce></duplex></format> |                    |                                                                                                    |                          |                           |  |  |
| <format></format>                                                                                                    |                    | $No$ de bits<br>de datos                                                                                                    | <b>Bit de</b><br>paridad | $No$ de bits<br>de parada |  |  |
|                                                                                                    | <b>8NONE 1</b>     | 8                                                                                                    | Ninguno                  | 1                         |  |  |
|                                                                                                    | 8NONE <sub>2</sub> | 8                                                                                                    | Ninguno                  | $\mathfrak{D}$            |  |  |
|                                                                                                    | 8EVEN 1            | 8                                                                                                    | Par                      | 1                         |  |  |
|                                                                                                    | 8ODD 1             | 8                                                                                                    | Impar                    | 1                         |  |  |
|                                                                                                    | 7EVEN 1            | 7                                                                                                    | Par                      | 1                         |  |  |
|                                                                                                    | 70DD 1             | 7                                                                                                    | Impar                    | 1                         |  |  |
|                                                                                                    | 7MARK 1            | 7                                                                                                    | Marca                    | 1                         |  |  |
|                                                                                                    | 7SPACE 1           | 7                                                                                                    | Espacio                  | 1                         |  |  |
|                                                                                                    | 7EVEN 2            | 7                                                                                                    | Par                      | 2                         |  |  |
|                                                                                                    | 70DD 2             | 7                                                                                                    | Impar                    | $\mathfrak{D}$            |  |  |
|                                                                                                    |                    | La secuencia de datos incluye un bit de<br>arranque. El bit de paridad marca es siempre<br>un 1 lógico. El bit de paridad espacio es<br>siempre un 0 lógico. |                          |                           |  |  |
| <baud-rt></baud-rt>                                                                                                    | 150<br>300         | La velocidad de transmisión se expresa en bps<br>(bits por segundo). Seleccione la misma                                                                     |                          |                           |  |  |
|                                                                                                    | 600                | velocidad que en su ordenador o módem.                                                                                                    |                          |                           |  |  |
|                                                                                                    | 1200               |                                                                                                    |                          |                           |  |  |
|                                                                                                    | 2400               |                                                                                                    |                          |                           |  |  |
|                                                                                                    | 4800               |                                                                                                    |                          |                           |  |  |
|                                                                                                    | 9600<br>19200      |                                                                                                    |                          |                           |  |  |
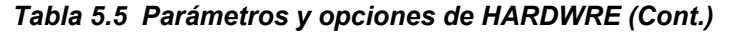

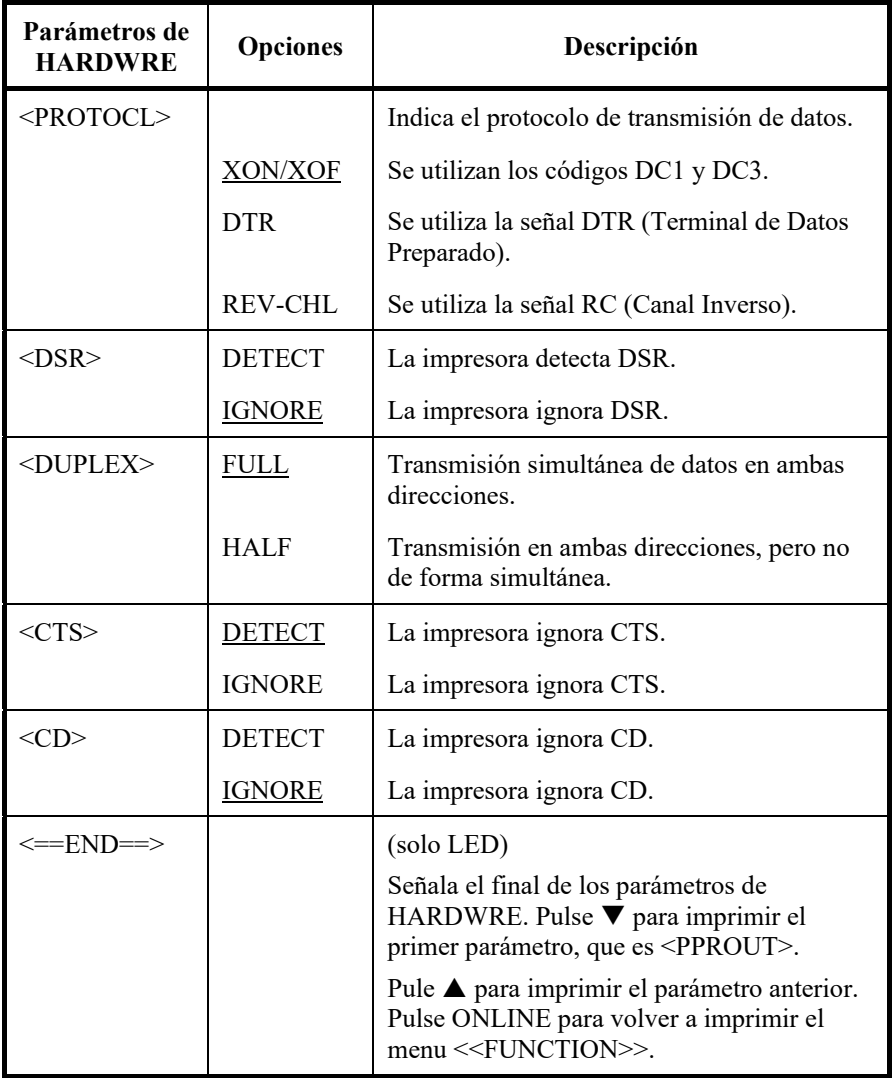

### **AJUSTE DE LA CABECERA DE PÁGINA**

Si en alguna ocasión desea imprimir en papel pautado, tendrá que ajustar la posición de impresión para que se ajuste debidamente a las líneas impresas en la hoja. La función ADJUST le permite:

- Definición de la cabecera de página
- Ajuste preciso de la cabecera de página
- Ajuste preciso de la primera columna (izquierda) de impresión
- Compensación de los errores de interlínea acumulados en una página.

El borde superior del papel constituye el extremo físico de la página. El extremo lógico, tal como lo "entiende" la impresora en el momento de cargar el papel, corresponde a lo que se denomina la cabecera de página. La impresión se inicia en la posición que viene determinada por la suma de los tres valores siguientes:

- El valor asignado a la cabecera de página. Por omisión 1,8/6 pulg. (7,6mm)
- El margen superior especificado por el software.
- El valor asignado al parámetro TOP-MRG (margen superior) de la impresora. Por omisión 1 pulgada.

En la tabla 5.5 se recogen los parámetros y opciones de ADJUST, en el mismo orden en que se imprimen. A continuación de la tabla se detalla el procedimiento de modificación de las opciones de cabecera de página 5- 34.

NOTA:

- Las opciones subrayadas son los valores predeterminados.
- Al seleccionar menos de 1/6IN, asegúrese de que los datos de impresión del software poseen los márgenes superiores necesarios para que no se impriman datos de impresión fuera del papel.

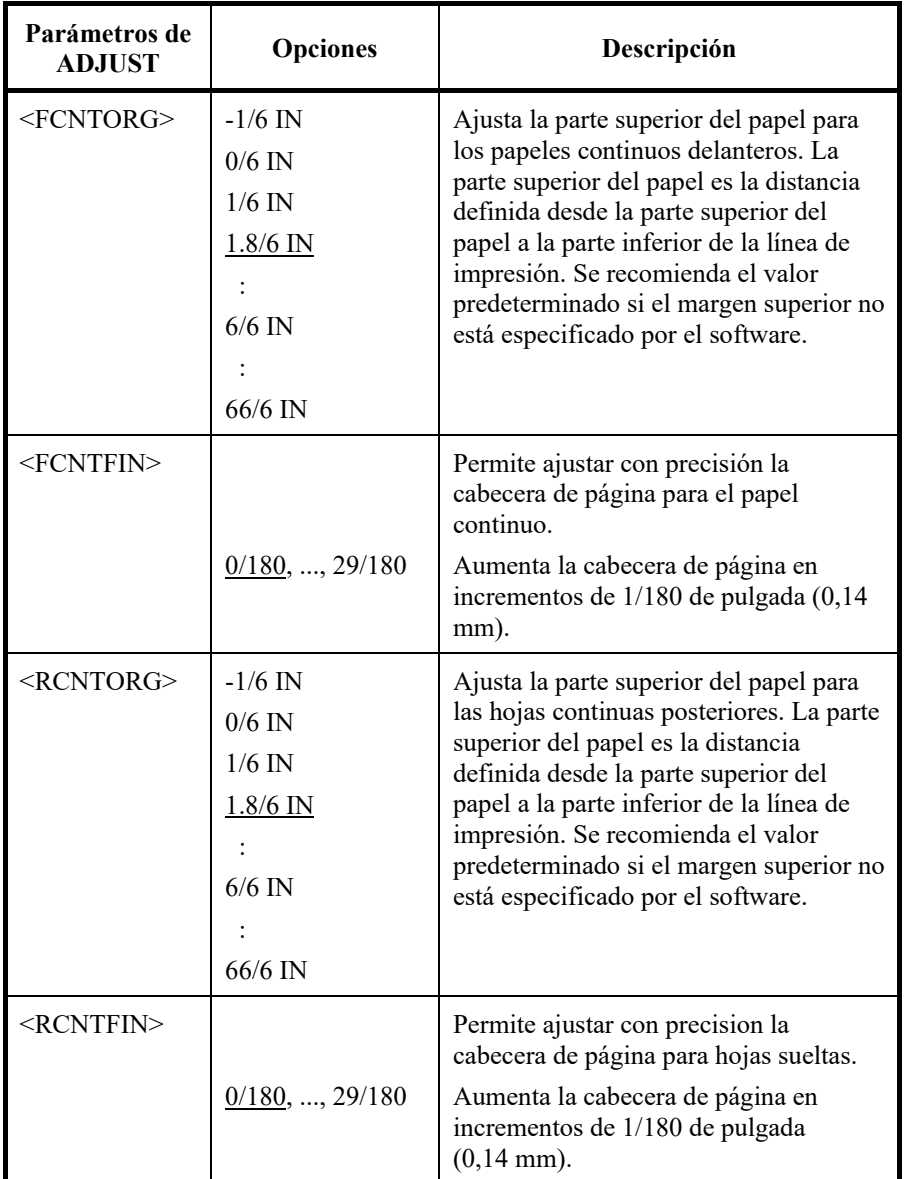

NOTA:

- Las opciones subrayadas son los valores predeterminados.
- Al seleccionar menos de 1/6IN, asegúrese de que los datos de impresión del software poseen los márgenes superiores necesarios para que no se impriman datos de impresión fuera del papel.

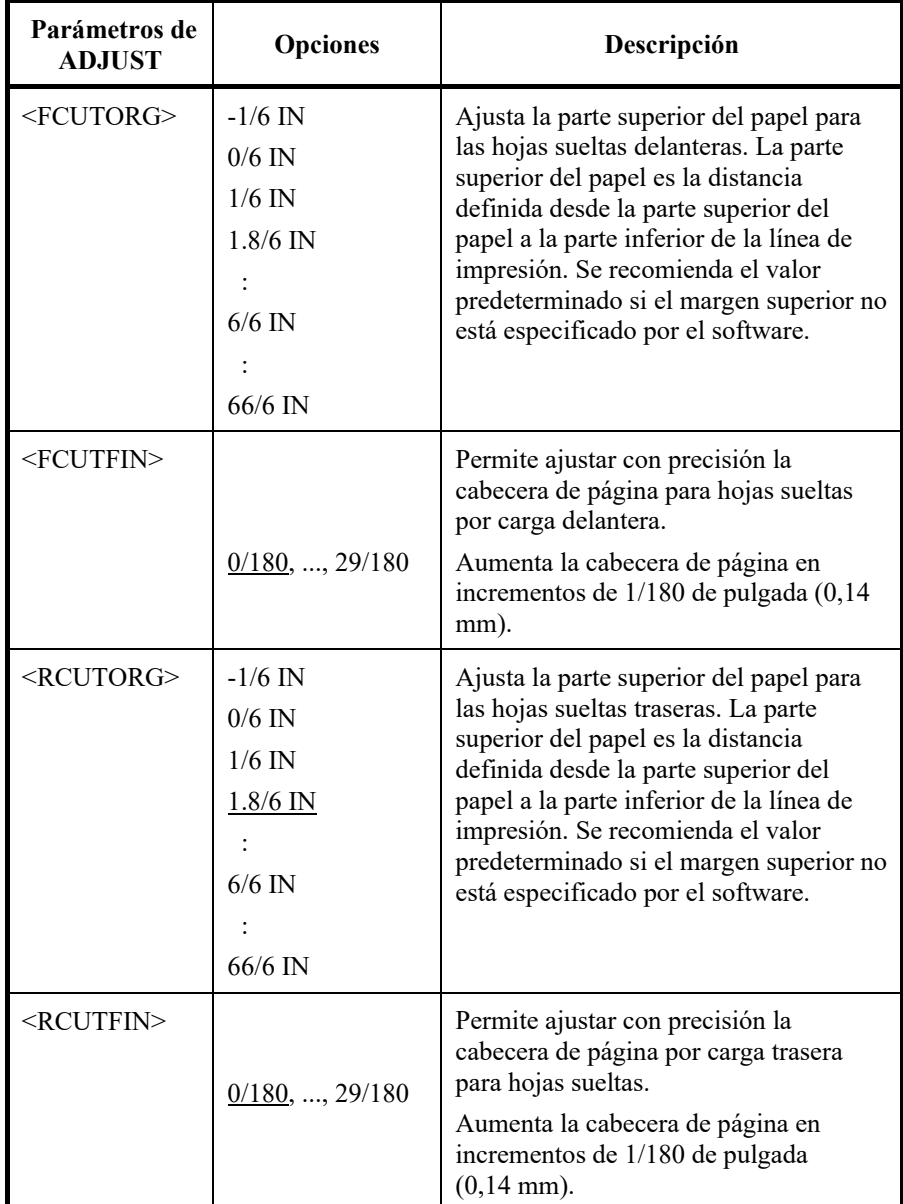

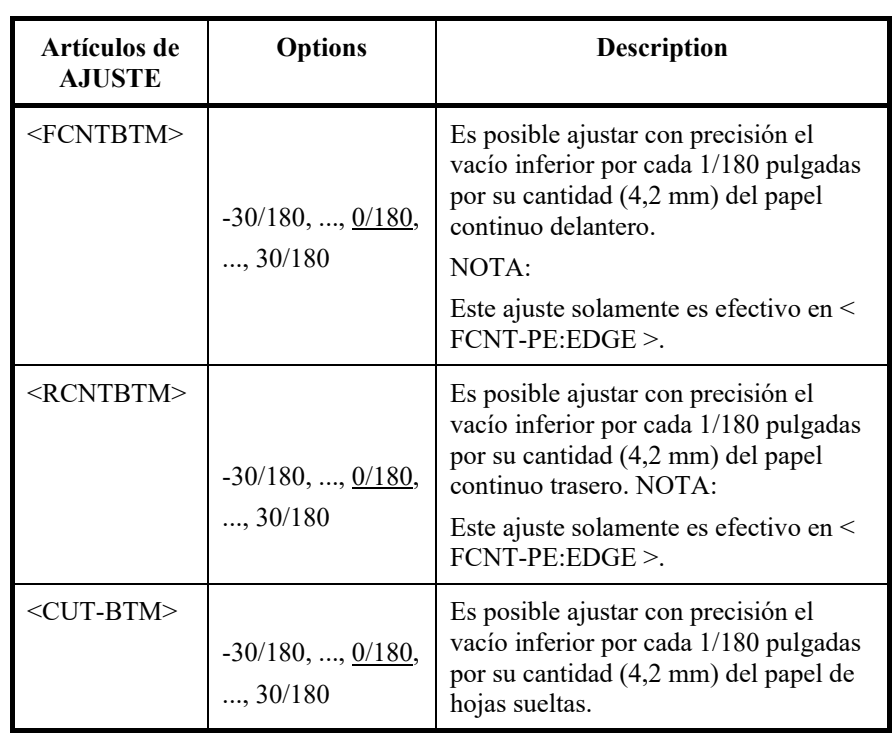

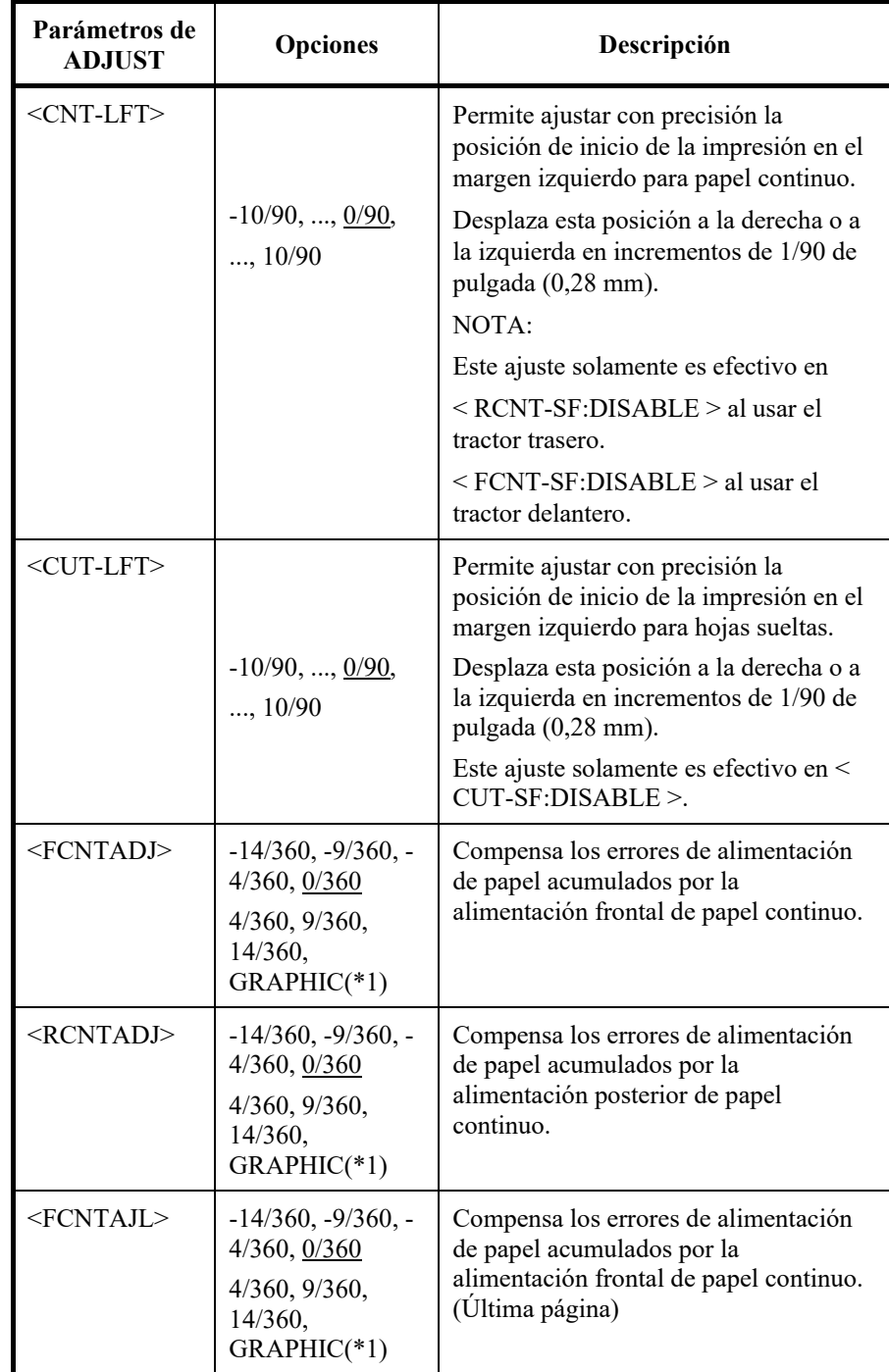

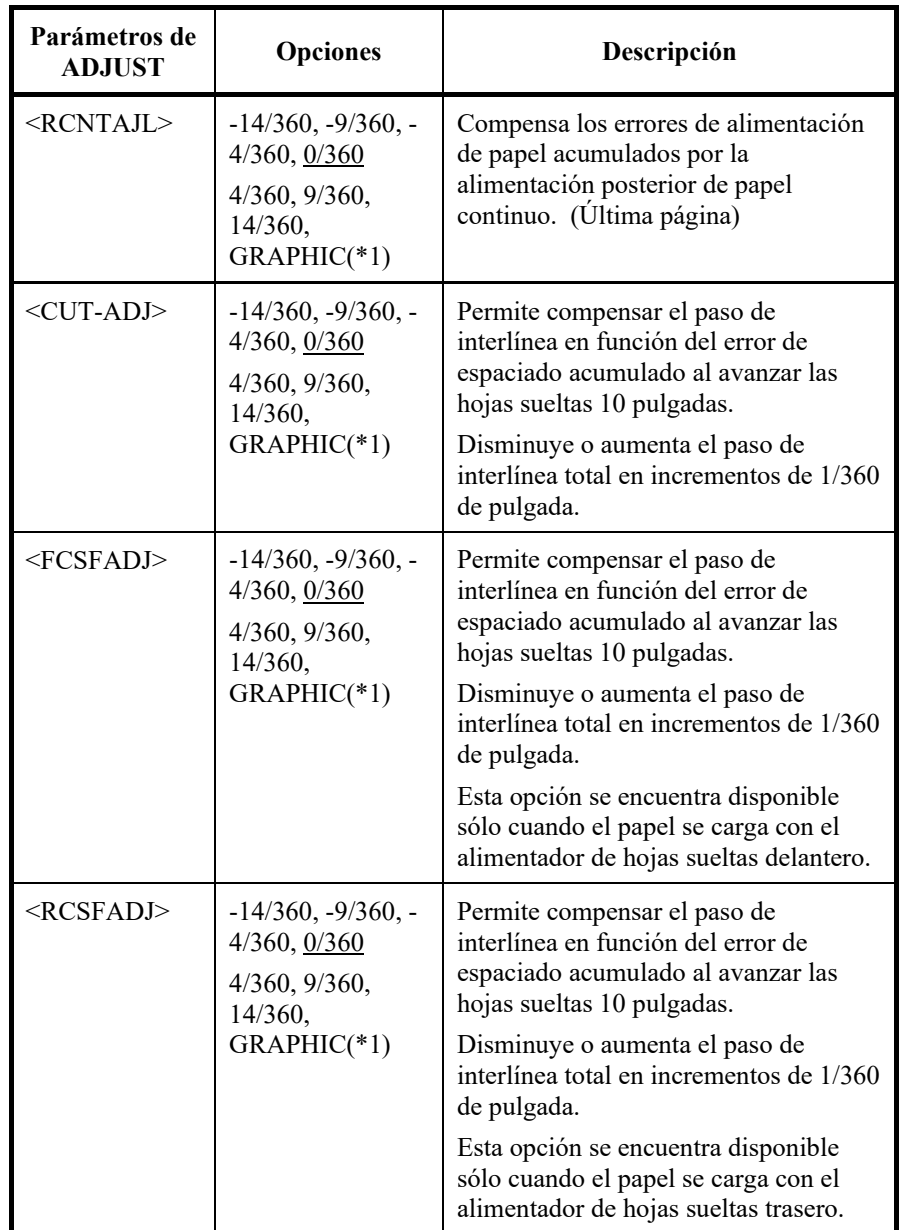

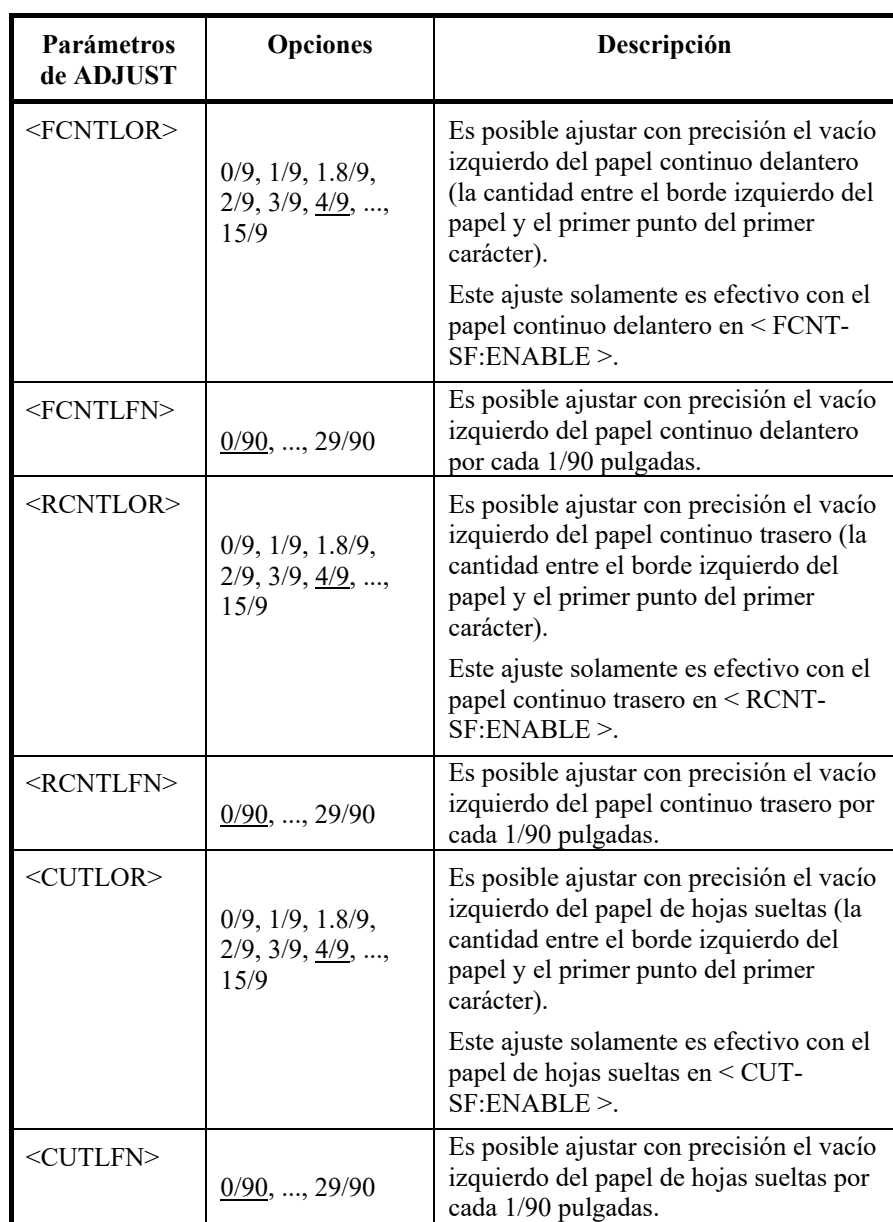

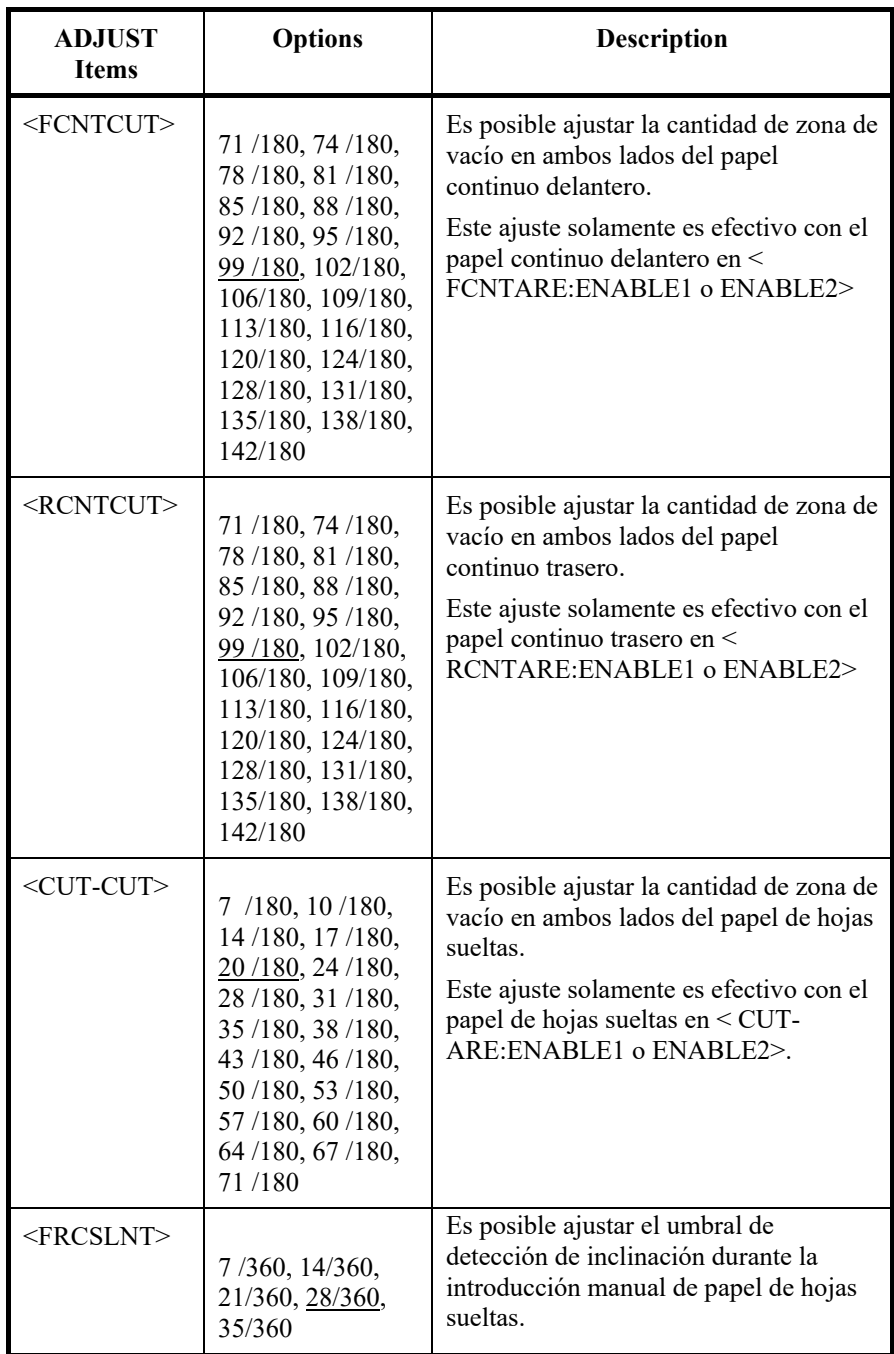

fábrica.

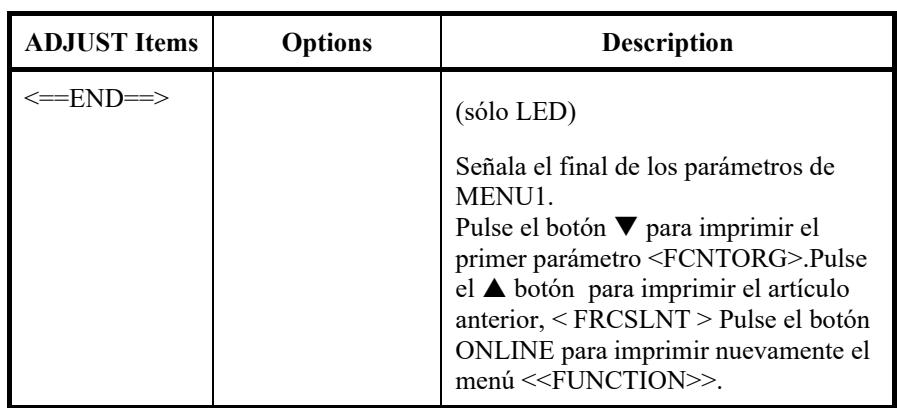

## *Tabla 5.6 Parámetros y opciones de ADJUST (Cont.)*

NOTA: Las opciones subrayadas indican los valores por defecto de

\*1: Cuando se imprimen gráficos, si se selecciona "GRÁFICO", la impresión de los mismos puede resultar más nítida.

## **MODIFICACION DE LAS OPCIONES DE CONFIGURACION**

La función CONFIG define las condiciones básicas de funcionamiento de la impresora. Puede definir las siguientes funciones para adaptar el funcionamiento de la impresora a sus necesidades

- Avance hasta la posición de corte del papel continuo
- Carga automática de hojas sueltas
- Decodificación directa de determinados comandos
- Activación de la detección de área

En la Tabla 5.7 se muestran los parámetros y opciones de CONFIG, en el mismo orden en que se imprimen. El procedimiento para cambiar las opciones de configuración se presenta luego de la Tabla 5.7.

#### *Tabla 5.7 Parámetros y opciones de CONFIG*

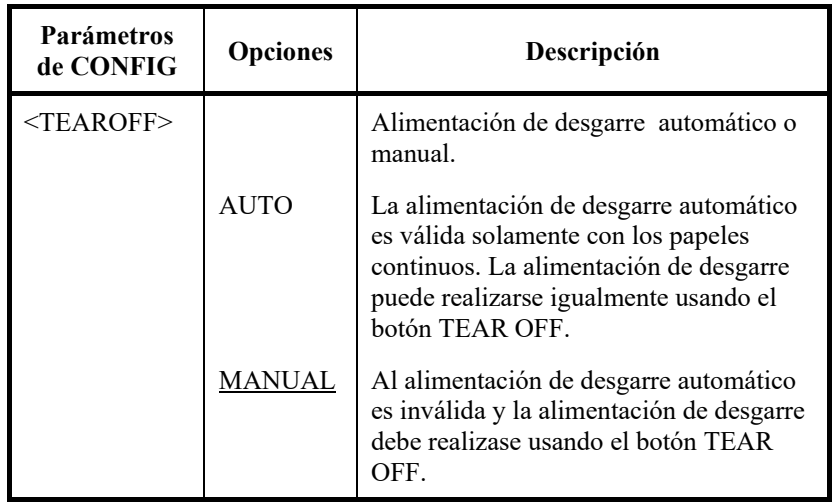

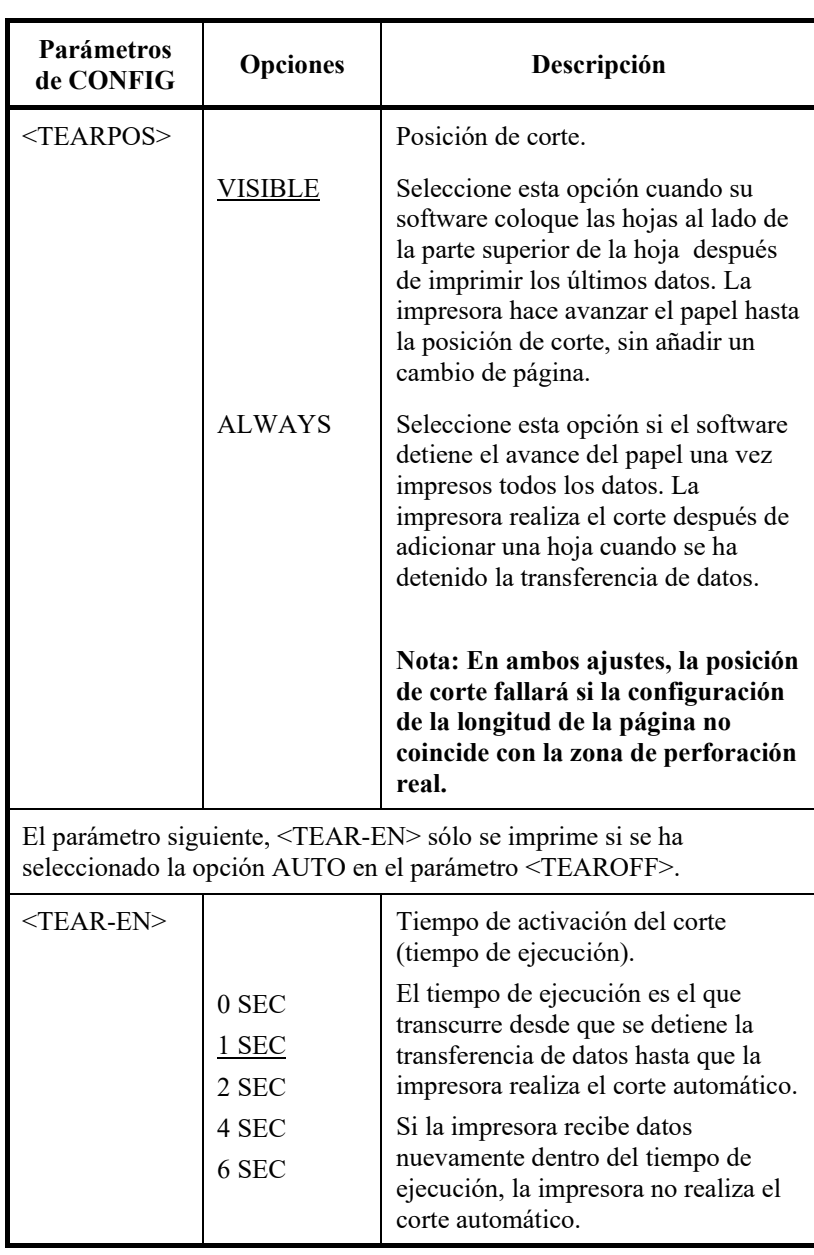

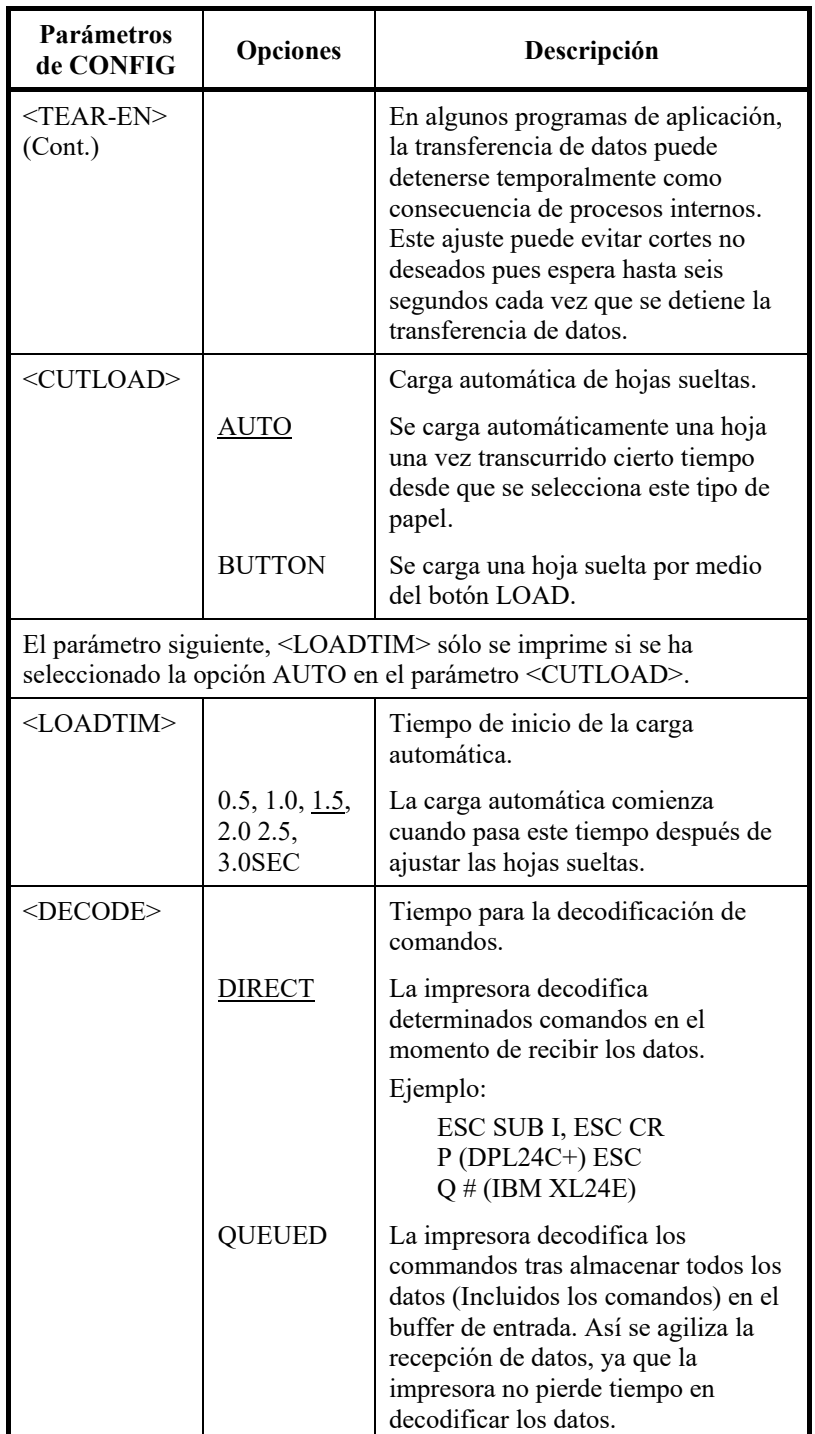

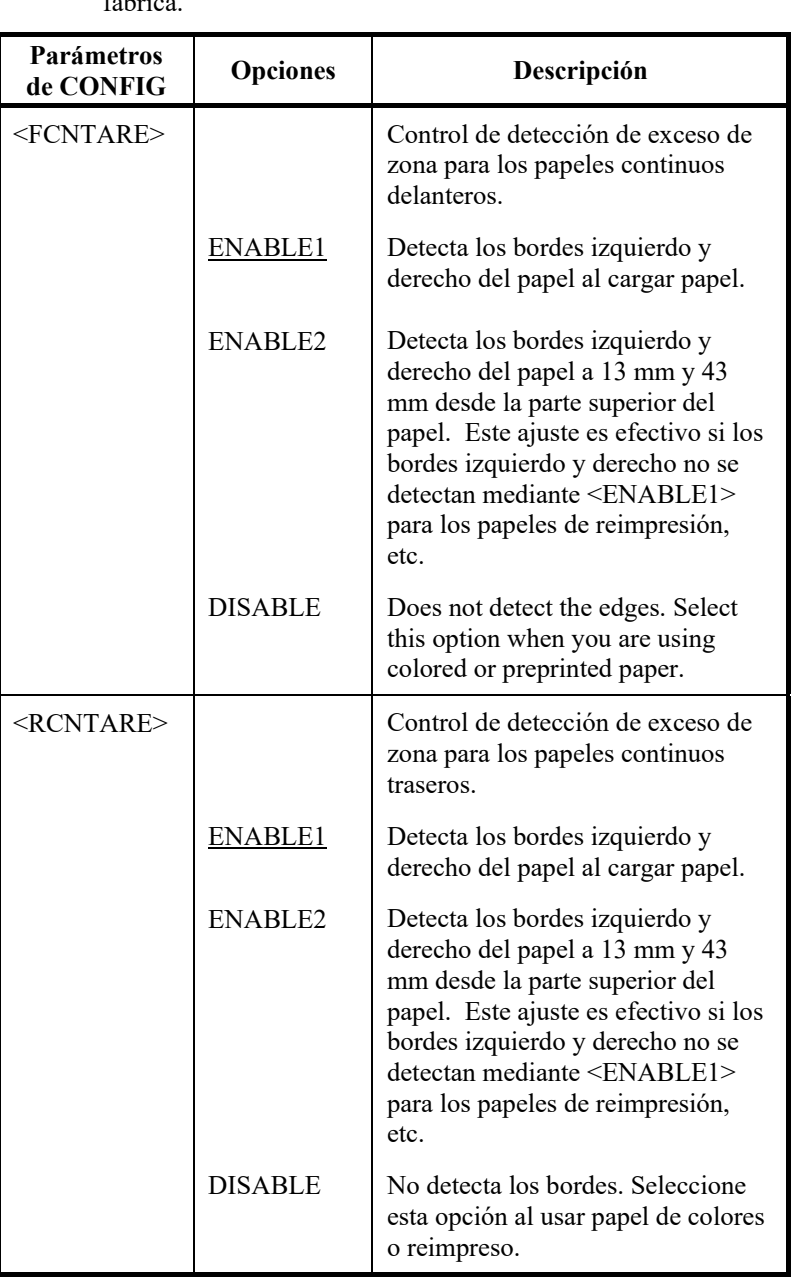

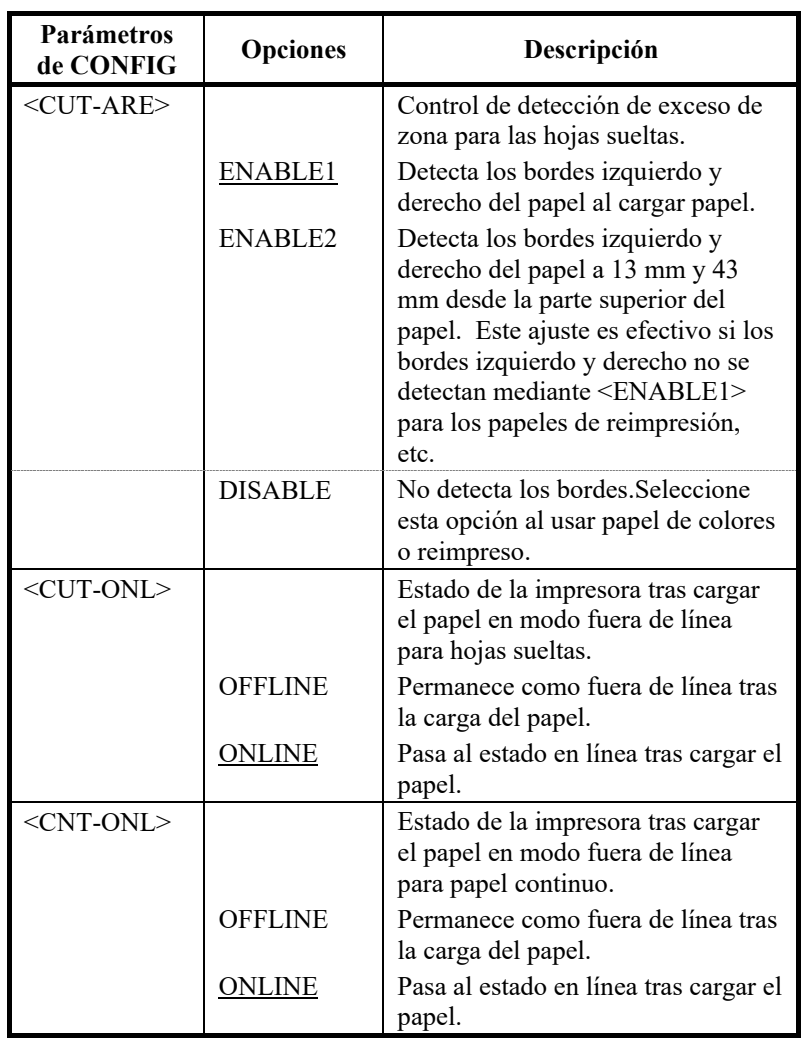

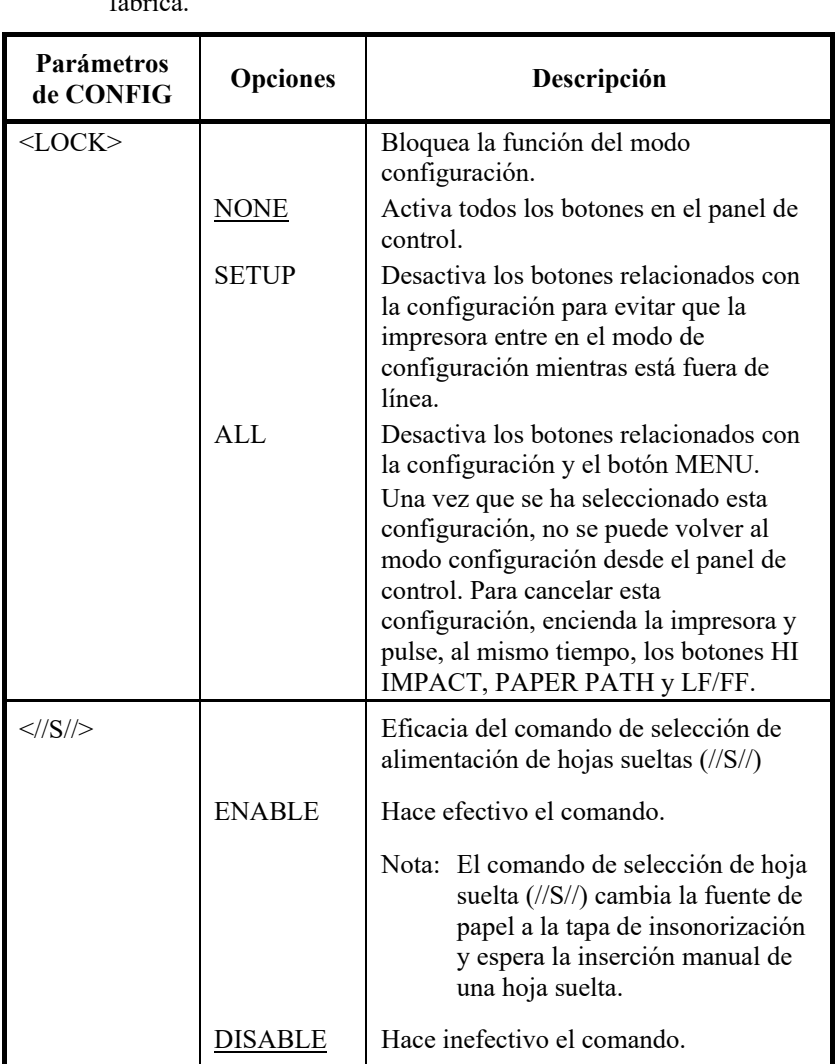

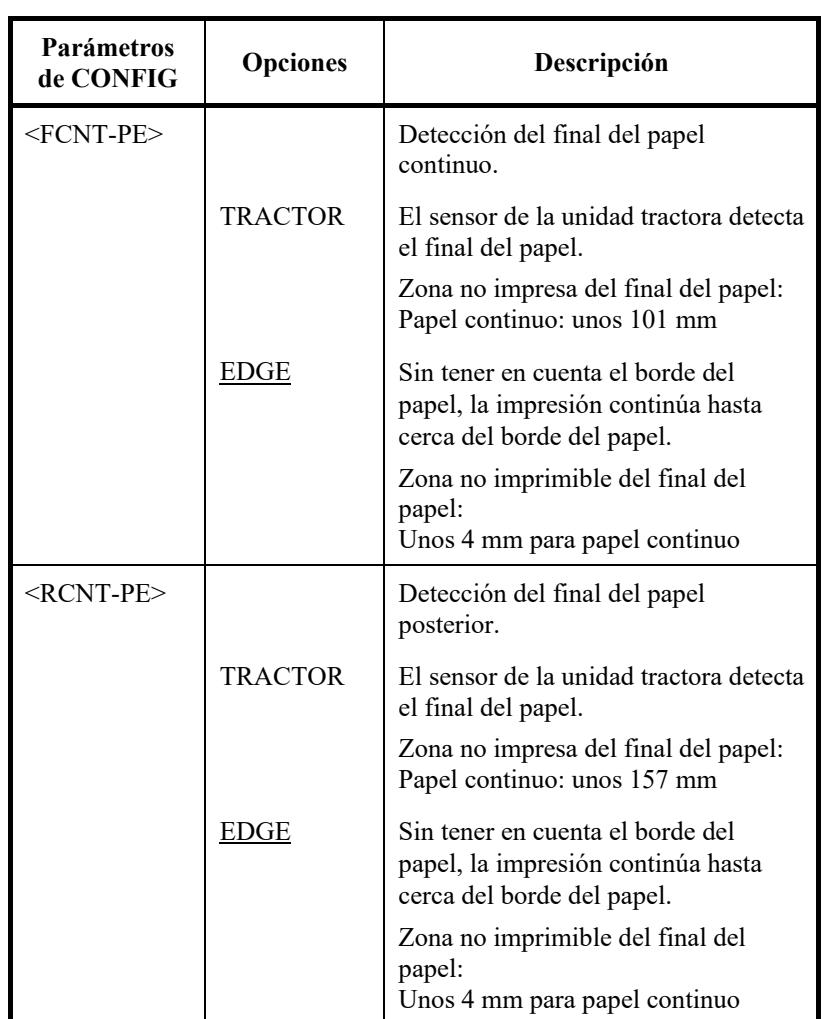

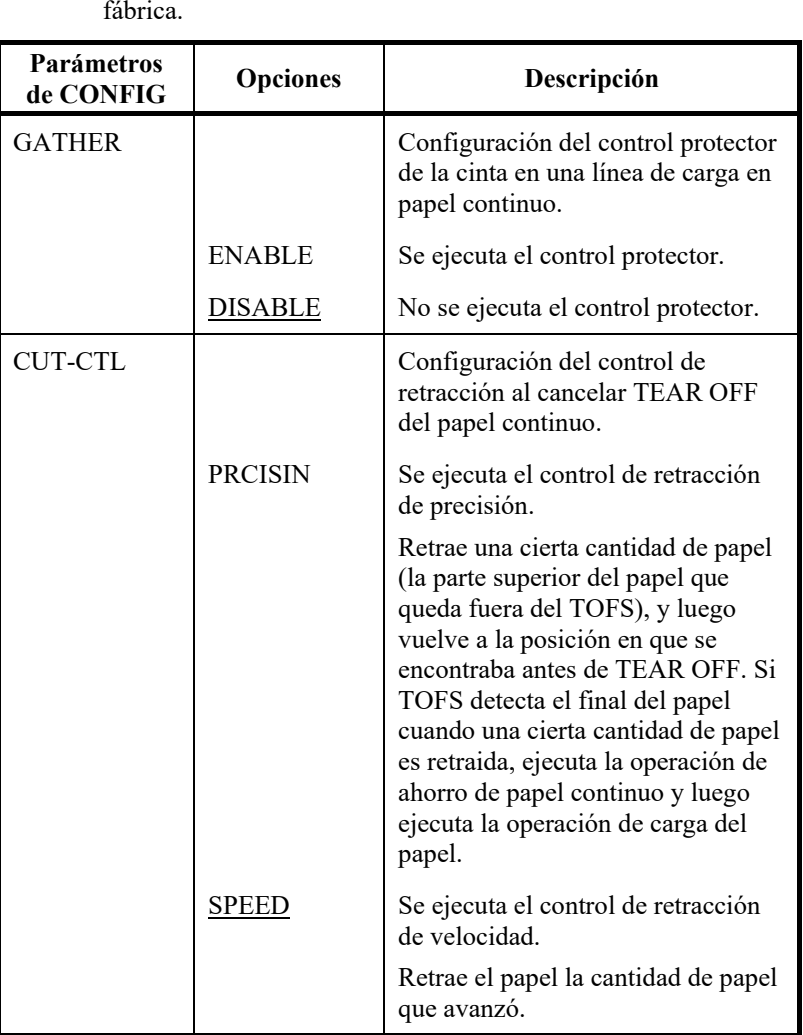

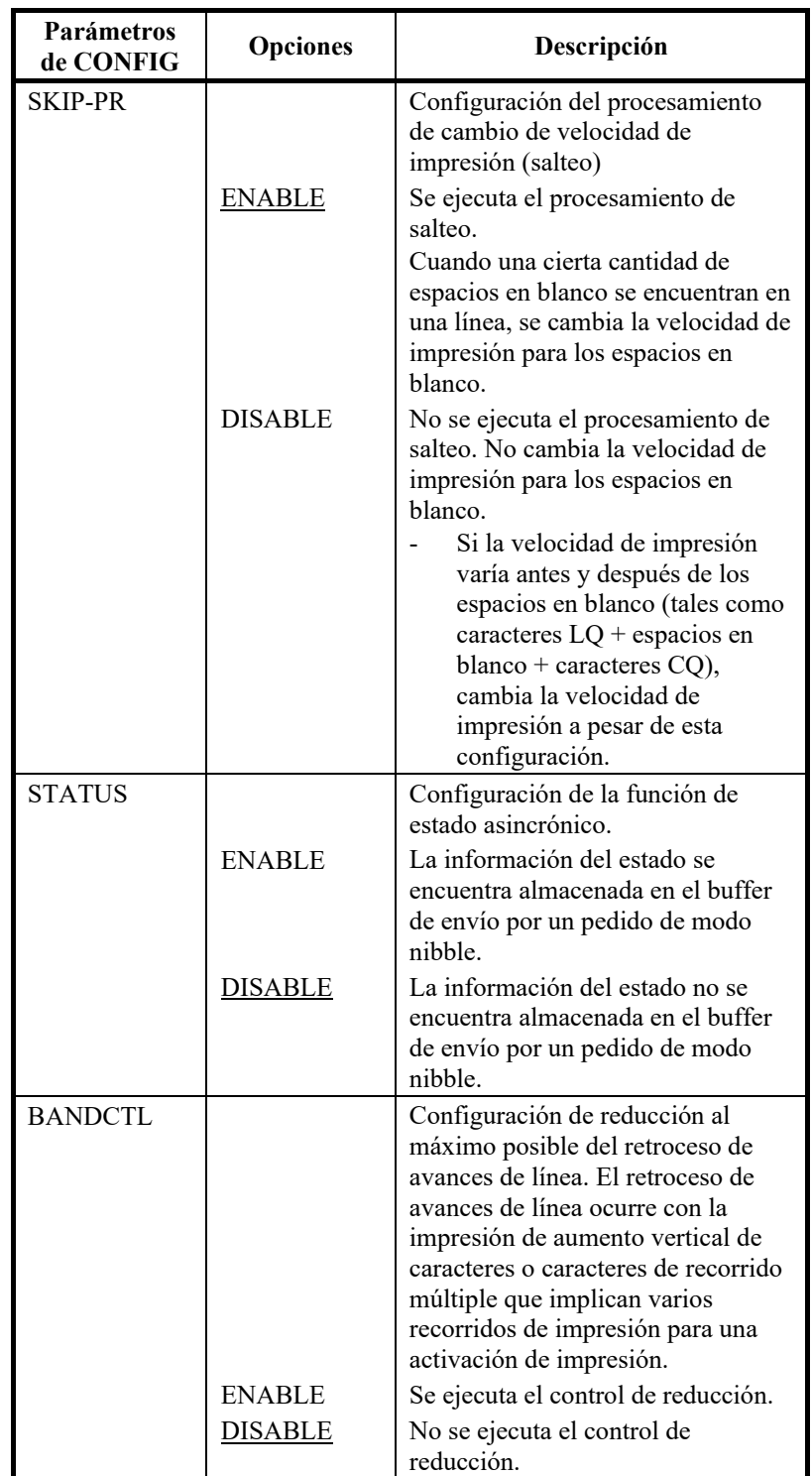

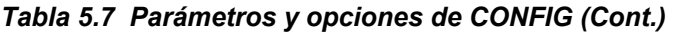

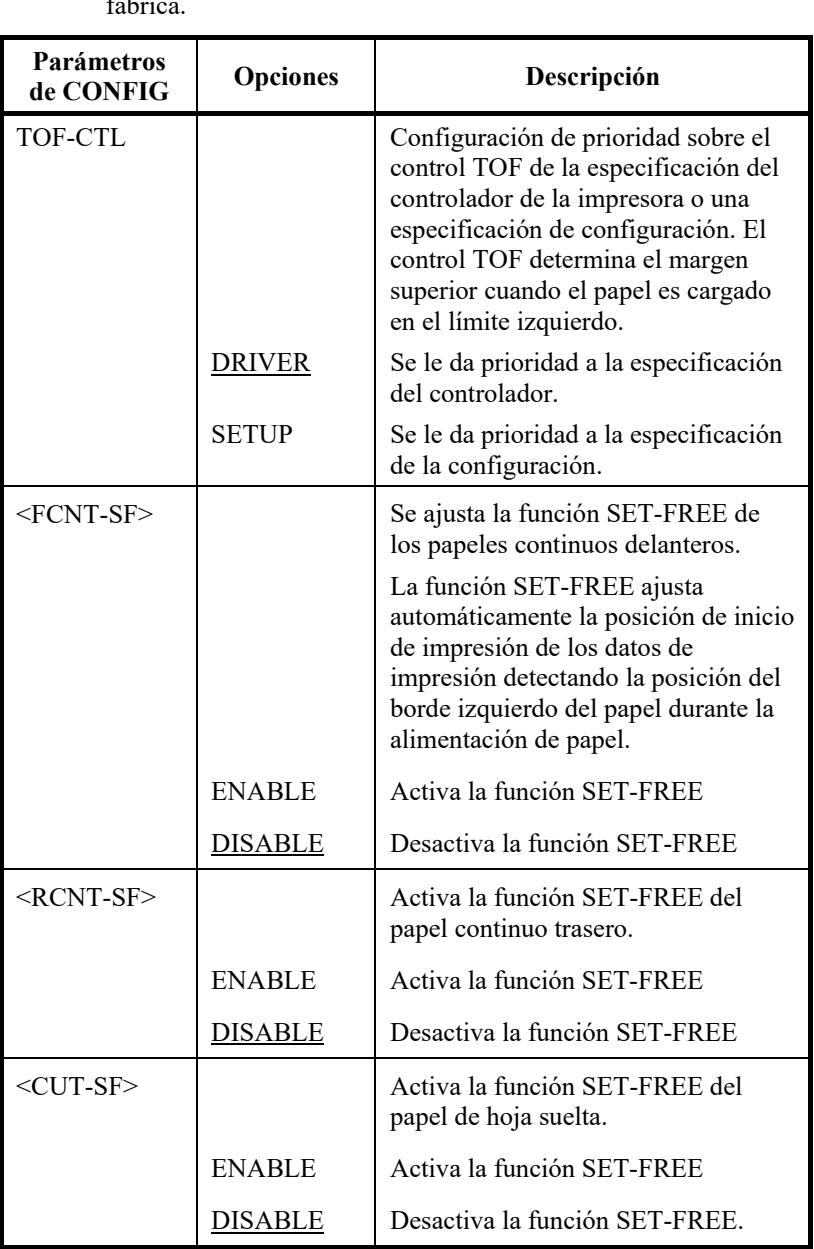

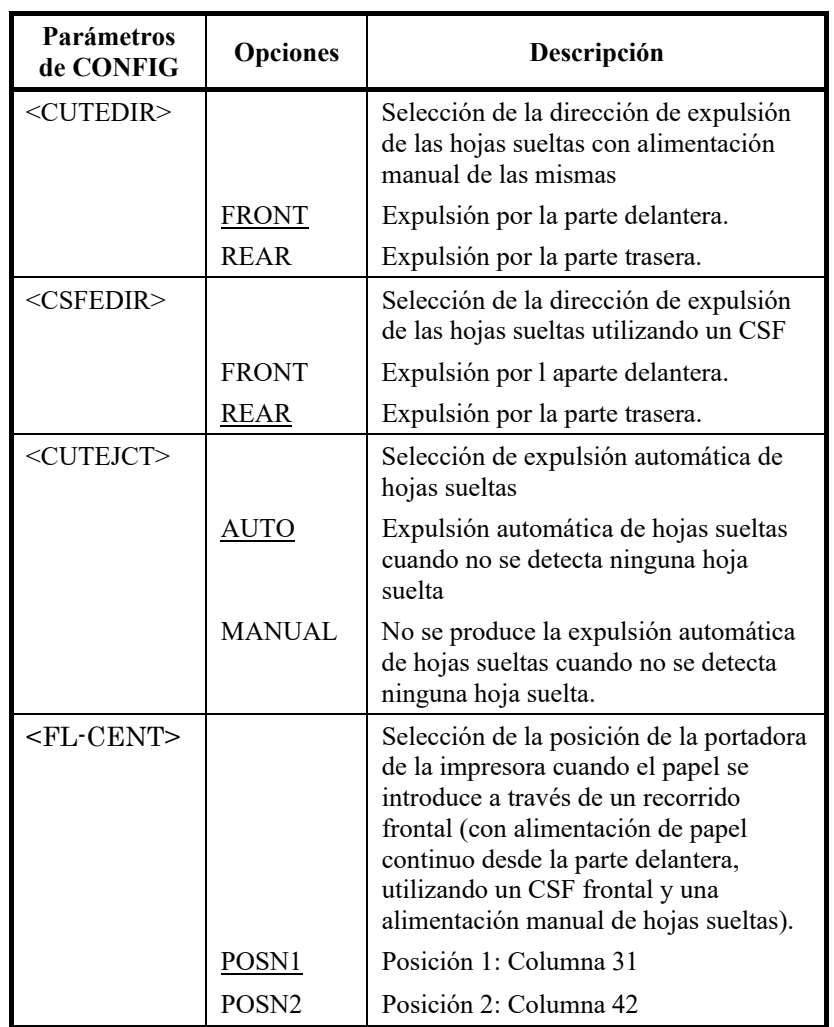

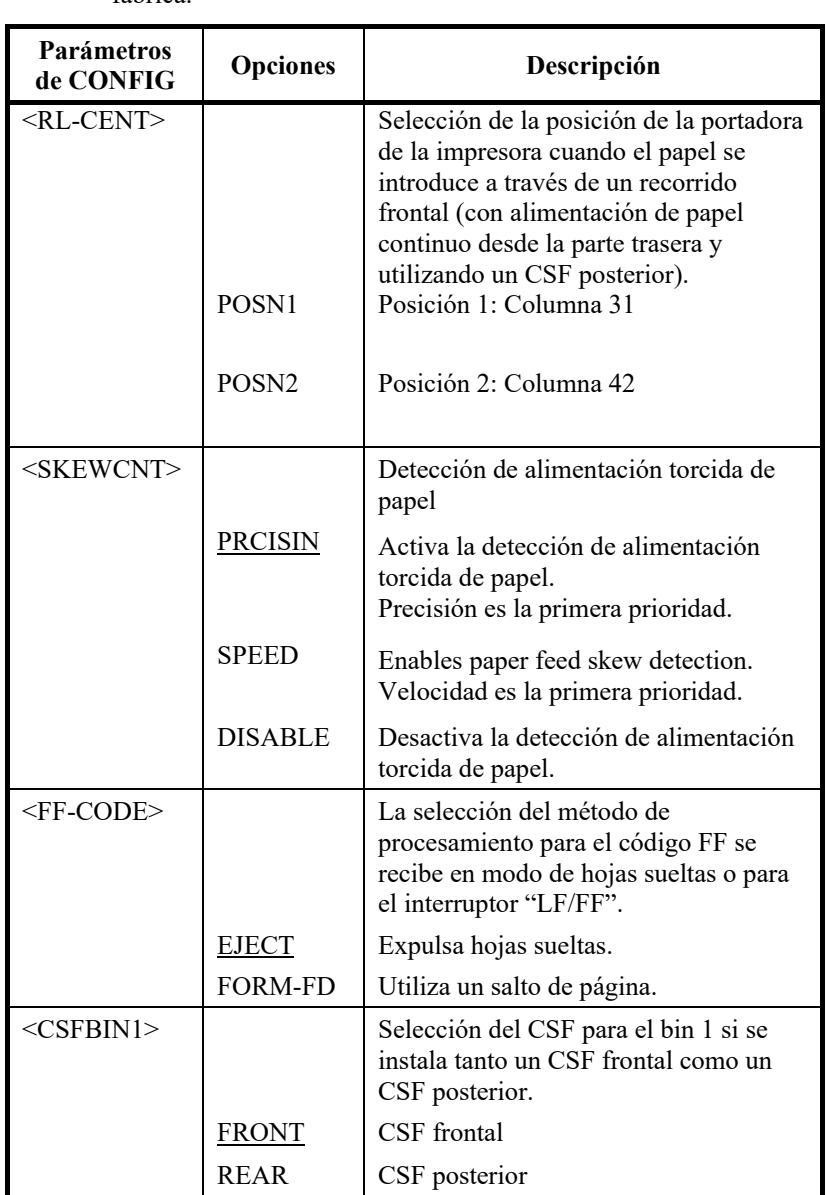

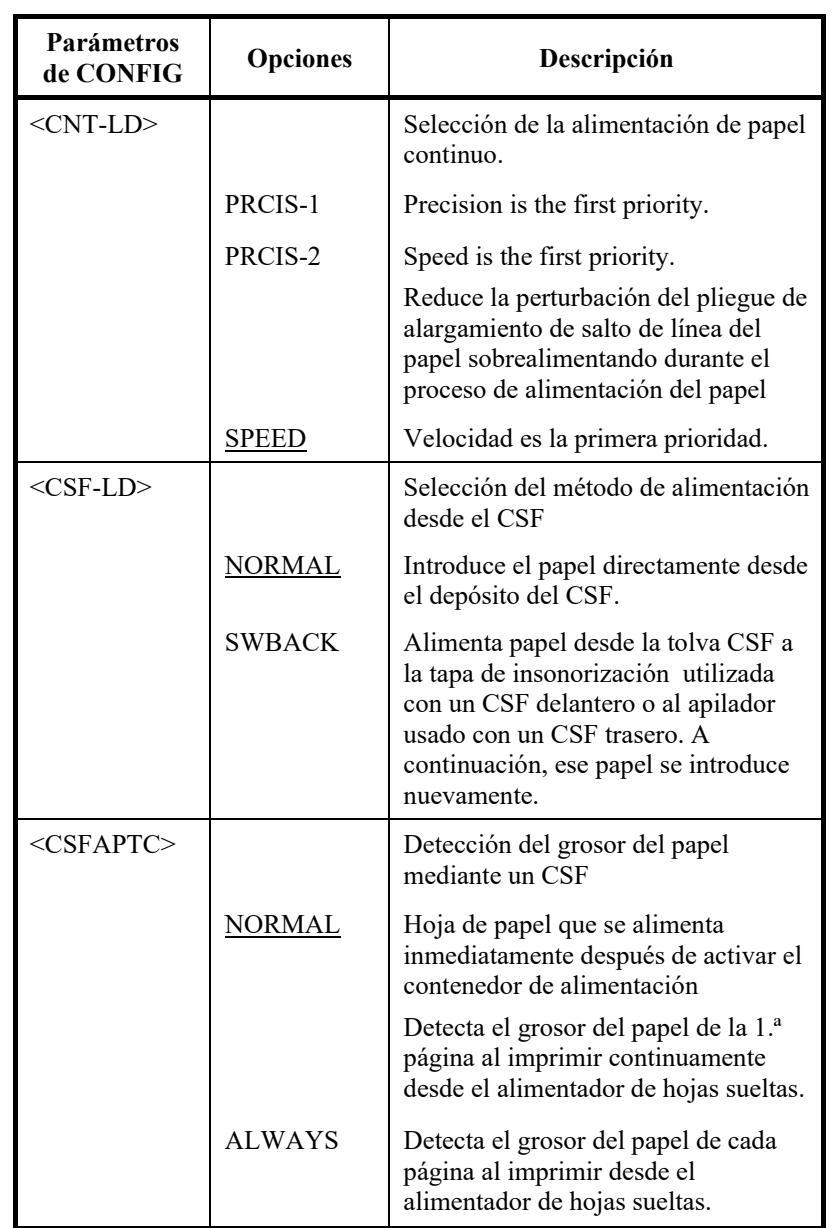

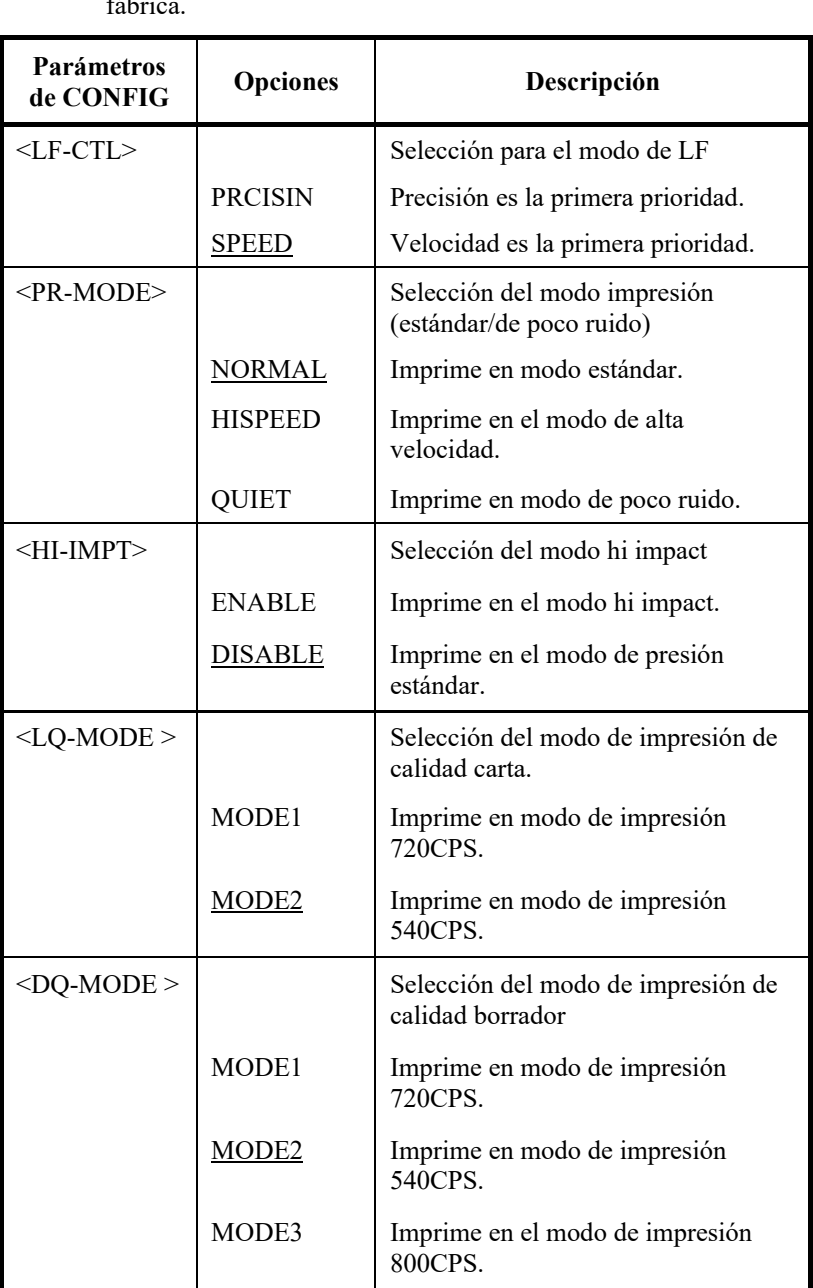

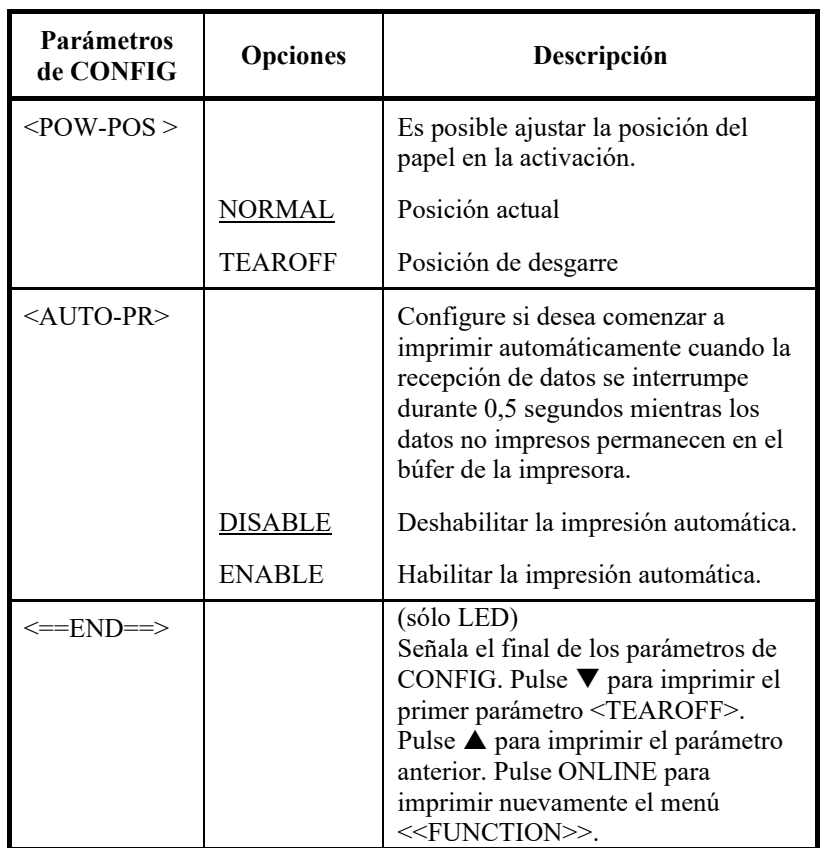

### **AJUSTE DEL ESPACIO DEL CABEZAL DE IMPRESIÓN**

La función GAP-ADJ ajusta el espacio entre el cabezal de impresión y el papel. El control automático de grosor del papel (APTC) está integrado en la impresora. Si ajusta el espacio manualmente o lo modifica, cambie la opción de la función GAP-ADJ.

El procedimiento para cambiar las opciones se explica en **Ejemplo del modo de configuración,** en este mismo capítulo.

### *Tabla 5.8 Parámetros y opciones de GAP-ADJ*

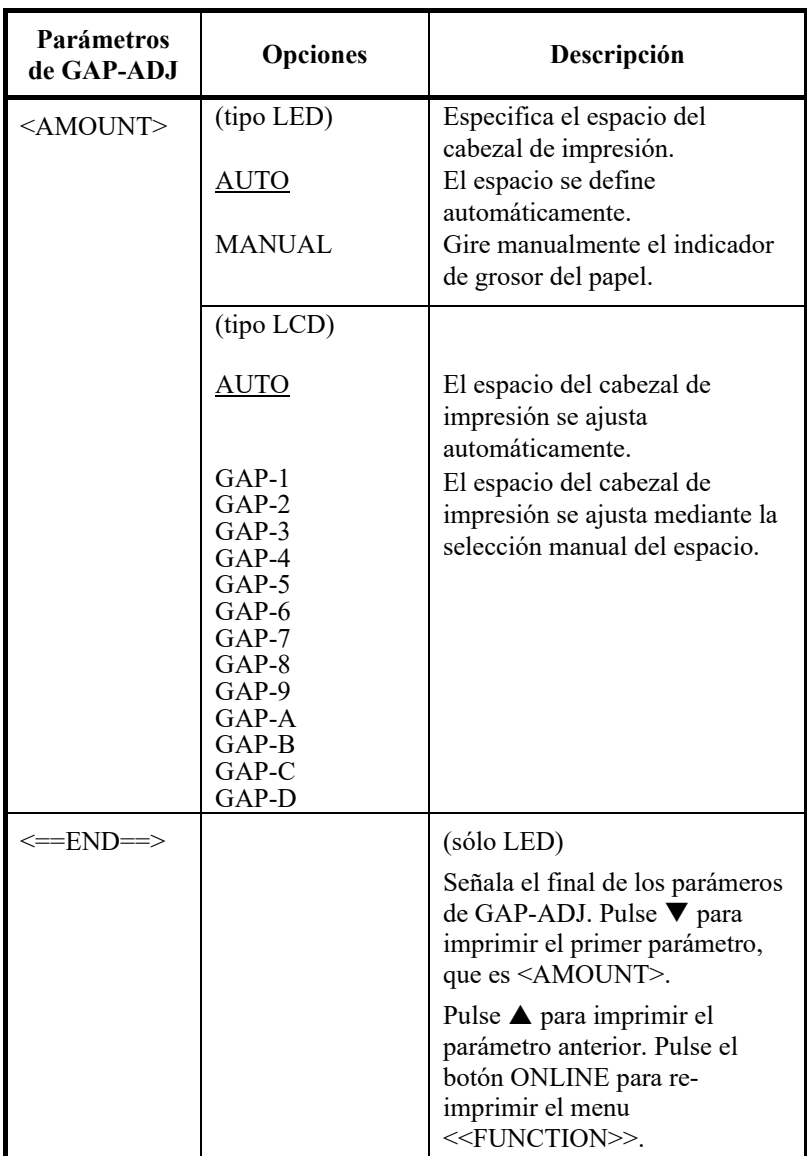

### **MODIFICACIÓN DE LAS OPCIONES DE RED**

La función NETWORK define la conexión LAN.

Esta función se muestra solo cuando se instala una tarjeta LAN y es de tipo LCD.

La Tabla 5.9 describe los elementos y opciones de NETWORK. Los elementos se enumeran en el orden en que se muestran. El procedimiento para cambiar las opciones de red se describe después de la Tabla 5.9.

#### *Tabla 5.9 Parámetros y opciones de NETWORK*

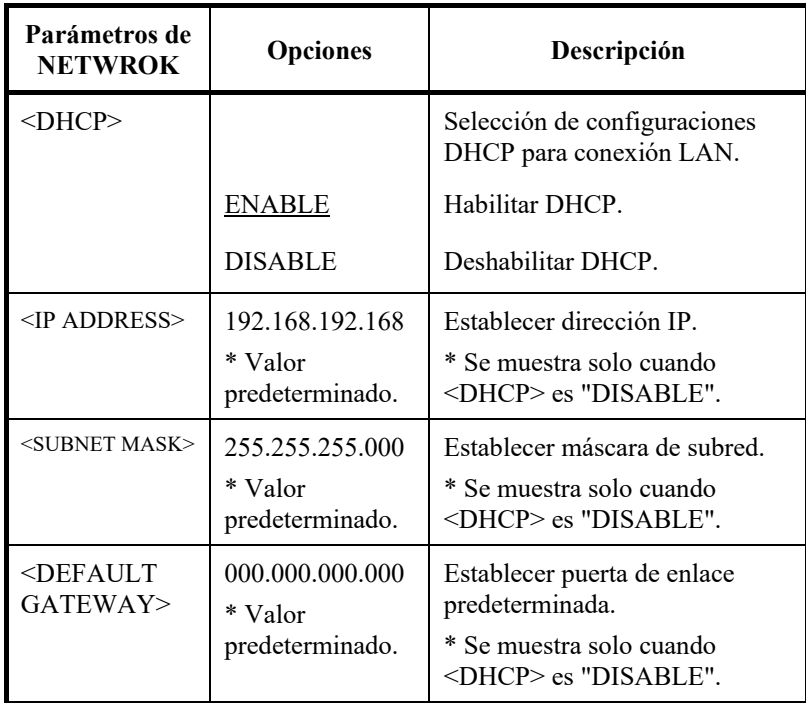

### **SALIDA DEL MODO DE CONFIGURACIÓN Y ALMACENAMIENTO DE LOS VALORES ASIGNADOS**

Para salir inmediatamente del modo Setup, seleccione la función SAVE & END (para tipo LED) SAVE&EXIT (para tipo LCD).

Los parámetros modificados en el modo de configuración se almacenan como nuevos valores por defecto de encendido. Los nuevos valores por defecto permanecen activos hasta que vuelva a cambiarlos.

#### **NOTA (sólo LED)**

**La única forma de salir del modo de configuración sin guardar los cambios consiste en apagar la impresora. Al ponerla en marcha de nuevo se activarán los antiguos valores por defecto.**

## **Procedimiento (para tipo LED)**

Para salir del modo de configuración y almacenar los cambios con SAVE/END, proceda como sigue:

**1. Imprima el menú <<FUNCTION>>.**

Ese menú debe ser la última línea impresa de la página. Si no se imprimiera, pulse ONLINE. Si utiliza la función SELF-TST o HEX-DUMP, pulse FRONT DIR en lugar de ONLINE. El menu <<FUNCTION>> debe imprimirse como sigue:

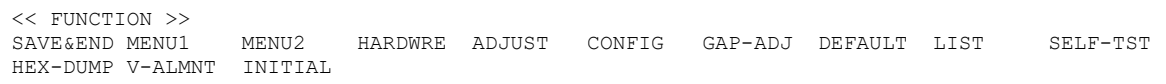

#### **2. Seleccione la función SAVE/END.**

Compruebe que el cursor del extremo izquierdo de la guía de impresión de aluminio esté situado en SAVE & END. Pulse o  $\nabla$  para seleccionar SAVE & END. La impresora sale del modo de configuración y vuelve a estar en línea (el indicador ONLINE se ilumina en verde). Los cambios realizados en el modo de configuración se almacenan.

### **Procedimiento (para tipo LCD)**

Para salir del modo Setup y guardar o cancelar los cambios realizados mediante la función SAVE/EXIT proceda de la siguiente manera:

**1. Pulse el botón SAVE/EXIT.**

Pulse el botón SAVE/EXIT, a continuación aparecerá "▼: SAVE  $\blacktriangle$  : CANCEL" en la pantalla LCD.

2. Pulse el botón  $\nabla$  **o**  $\blacktriangle$ .

Pulse  $\nabla$  para guardar los cambios

Pulse  $\triangle$  para cancelar los cambios.

### **RECUPERACIÓN DE LOS VALORES POR DEFECTO**

En este apartado se describe cómo recuperar los valores por defecto de encendido, todos los valores por defecto de fábrica o los valores por defecto de MENU1 y MENU2.

## **Recuperación de los valores por defecto de encendido**

Los valores por defecto de encendido son los que se encuentran en la memoria permanente de la impresora. Estos valores por defecto se activan siempre que encienda la impresora. La única manera (tipo LED) de recuperar los valores por defecto es apagar la impresora y encenderla de nuevo. Este método es útil si ha realizado cambios en el modo de configuración que no desea conservar.

Las opciones guardar, cancelar y tipo LCD están disponibles en el menú salida.

## **Recuperación de los valores por defecto de fábrica**

Los valores por defecto de fábrica son los preseleccionados en fábrica. Para saber cuáles son, consulte el apartado Impresión de un listado de las opciones seleccionadas en este mismo capítulo. Para recuperar los valores seleccionados de fábrica para todas las funciones:

- 1. Apague la impresora.
- 2. Encienda la impresora mientras mantiene pulsados los botones LOAD y TEAR OFF. No deje de pulsar los dos botones hasta que la impresora emita un pitido.

Los valores de fábrica se han recuperado.

Otro método disponible es seleccionar INITIAL en el modo SETUP.

El método para realizar ajustes es igual que el método para seleccionar DEFAULT en la página siguiente, pero debe seleccionarse INITIAL en lugar de DEFAULT.

## **Recuperación de los valores por defecto de fábrica de MENU1 y MENU2**

Este método recupera los valores por defecto de MENU1 y MENU2, listadas en la tabla 5.4, pero no recupera las opciones de hardware de la impresora, de ajuste de posición de impresión y de configuación. Para recuperar los valores por defecto de fábrica de MENU1 y MENU2:

Para recuperar los valores por defecto en MENU1 y MENU2, seleccione DEFAULT en el modo SETUP. El método se indica a continuación:

# **Procedimiento (para tipo LED)**

Para recuperar los valores por defecto de MENU1 y MENU2, seleccione DEFAULT en modo SETUP. A continuación, se detalla el método:

#### **1. Entre en el modo de configuración (Tipo LED).**

Pulse el botón SETUP hasta que la impresora emita un pitido. Aguarde a que termine de imprimirse el menú <<FUNCTION>> como se indica a continuación:

<< FUNCTION >> MENU2 HARDWRE ADJUST CONFIG GAP-ADJ DEFAULT LIST SELF-TST HEX-DUMP V-ALMNT INITIAL

#### **2. Seleccione la función DEFAULT (Tipo LED).**

Pulse varias veces "TEAR OFF" o "LOAD" para situar el cursor rojo debajo de DEFAULT. Pulse ▲ o ▼ para seleccionar esta función e imprimir el menú <<FUNCTION>>. Las funciones MENU1 y MENU2 recuperan sus valores por defecto. (no guardados).

#### **3. Guarde los valores de recuperación (tipo LED).**

Consulte el apartado **Modificación de las opciones de MENU1 y MENU2** para salir del modo de configuración y guardar los nuevos valores por defecto, asegúrese de que el cursor rojo se halla situado debajo de SAVE & END y pulse  $\blacktriangle$  MICRO o  $\nabla$ MICRO.

# **Procedimiento (para tipo LCD)**

Para recuperar los valores por defecto de MENU1 y MENU2, seleccione DEFAULT en modo SETUP. A continuación, se detalla el método:

#### **1. Acceda al modo setup (tipo LCD).**

Pulse el botón SETUP en estado offline. Compruebe que en la pantalla LCD se visualiza "SETUP MODE".

#### **2. Seleccione la función DEFAULT (tipo LCD).**

Pulse repetidamente el botón"<" o ">" para visualizar "SUB FUNCTION". Y, a continuación, pulse el botón"" para. Y, a continuación, pulse repetidamente el botón "<" o ">" para visualizar "DEFAULT". Y, a continuación, pulse el botón "SELECT" para recuperar los valores por defecto en MENU1 y MENU2 (no guardados).

#### **3. Guarde los valores de recuperación (tipo LCD).**

Salga del modo Setup al guardar los valores por defecto. Pulse el botón SAVE/EXIT. Compruebe que aparece "▼:  $SAVE \triangle$ : CANCEL" en el panel LCD. A continuación pulse el botón"▼".

## **USO DE LAS FUNCIONES DE DIAGNÓSTICO**

En este apartado se indica la utilización de las siguientes funciones de diagnóstico:

- SELF-TST
- HEX-DUMP
- V-ALMNT

Estas funciones se utilizan para comprobar la calidad de impresión y determinar los problemas que pueda presentar la impresora. La function HEX-DUMP es asimismo de gran utilidad para los programadores.

# **Impresión de la prueba de autotest**

La función SELF-TST permite imprimir algunas páginas de prueba para comprobar el funcionamiento de la impresora independientemente del ordenador. Esta función no comprueba la interfaz entre el ordenador y la impresora.

El autotest imprime la versión del firmware de la impresora, los modos de emulación residentes y todos los caracteres del juego actualmente seleccionado.

Si se selecciona la emulación DPL24C PLUS para el MENÚ 1, se imprime la autoprueba utilizando las configuraciones asignadas actualmente al MENÚ 1.

# **Procedimiento**

En este procedimiento se asume que está en el modo de configuración. Para imprimir la página de autotest compruebe que la impresora esté cargada con papel continuo.

A continuación, proceda de la siguiente manera:

#### **1. Imprima el menú <<FUNCTION>> (LED).**

El menú <<FUNCTION>> deberá ser la última línea impresa en la página. Si el menú no se imprime, pulse el botón ONLINE para imprimir el menú. Si utiliza la función HEX-DUMP, pulse el botón "TEAR OFF" o "LOAD" en lugar del botón ONLINE para imprimir el menú. Se imprime el siguiente menú <<FUNCTION>>:

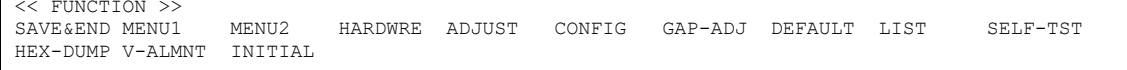

#### **2. Seleccione la función SELF-TST (LED).**

Pulse varias veces "TEAR OFF" o "LOAD" para situar el cursor del extremo izquierdo de la guía de impresión de aluminio en SELF-TST y, a continuación, pulse el botón " $\blacktriangle$ " o "". La impresora selecciona SELF-TST e inicia la impresión. Se imprime un breve menú de ayuda en la cabecera de la página, seguido por el autotest. Tenga en cuenta que la impresora no se encuentra en línea durante la impresión del autotest..

#### **1. Ir a MENÚ SUPERIOR del MODO SETUP. (LCD)**

Pulse el botón " $\blacktriangle$ " hasta que aparezca "MODO SETUP" en el panel LCD.

#### **2. Seleccione la función SELF-TST. (LCD)**

Pulse repetidamente el botón"("b" o "para visualizar "SELFDIAGNOSTIC". Y, a continuación pulse el botón " $\nabla$ " para mover la capa inferior. Y, a continuación, pulse repetidamente el botón "<" o ">"para visualizar SELF-TEST. Y, a continuación, pulse el botón "SELECT" para iniciar la impresión de autotest. Se imprime un breve menú de ayuda en la cabecera de la página, seguido por el autotest. Tenga en cuenta que la impresora no se encuentra en línea durante la impresión del autotest..

#### **3. Examine la página impresa.**

En el Capítulo 2 aparece una página de ejemplo de autotest. Para detener momentáneamente la impresión, pulse "LOAD". Para reanudar la impresión, vuelva a pulsar "LOAD".

#### **4. Salga de la función SELF-TST.**

Para ello, realice una de las operaciones siguietnes:

- Para salir de SELF-TST sin salir del modo de configuración, pulse LF/FF. Se imprimirá de nuevo el menu <<FUNCTION>> (Tipo LED).
- Para salir de SELF-TST y volver a situar la impresora en lína, pulse ONLINE. La impresora almacenará de forma permanente los cambios realizados en el modo de configuración y se situará on-line.

Otra forma de ralizar el autotest consiste en apagar la impresora y volver a encenderla pulsando al mismo tiempo el botón LF/FF. Como se indica en el Capítulo 2, este procedimiento es muy adecuado cuando se configura por primera vez la impesora.

# **Impresión de volcados hexadecimales**

La función HEX-DUMP permite imprimir datos y comandos en forma de caracteres hexadecimales y códigos de control abreviados. Esta función utiliza el juego de caracteres 2 de IBM (consulte el Apéndice E) y permite comprobar si el ordenador envía a la impresora los comandos adecuados y si la impresora ejecuta los commandos correctamente. También sirve para depurar programas.

# **Procedimiento**

Para imprimir volcados hexadecimales, compruebe que la impresora tenga cargado papel continuo y proceda de la siguiente forma:

**1. Entre en el modo de configuración (LED).**

Pulse los botones SETUP hasta que la impresora emita un pitido. Aguarde a que termine de imprimirse el menú <<FUNCTION>> como se indica a continuación:

**2. Seleccione la función V-ALMNT (LED) .**

<< FUNCTION >> MENU2 HARDWRE ADJUST CONFIG GAP-ADJ DEFAULT LIST SELF-TST HEX-DUMP V-ALMNT INITIAL

> Pulse varias veces "TEAR OFF" o "LOAD" para situar el cursor del extremo izquierdo de la guía de impresión de aluminio en HEX-DUMP y pulse  $\triangle$  o  $\nabla$  para seleccionar esta función. La impresora se sitúa en línea e imprime un encabezamiento y un breve menú de ayuda.

#### **1. Ir a MENÚ SUPERIOR del MODO SETUP. (LCD)**

Pulse el botón ▲ hasta que aparezca "MODO SETUP" en el panel LCD.

#### **2. Seleccione la función HEX-DUMP (LED) .**

Pulse repetidamente el botón  $\triangleleft$  o  $\triangleright$  para visualizar "SELFDIAGNOSTIC". Y, a continuación pulse el botón ▼ para mover la capa inferior. Y, a continuación, pulse repetidamente el botón  $\triangleleft$  o  $\triangleright$  para visualizar SELF-TEST. Y, a continuación, pulse el botón "SELECT" para iniciar la impresión de autotest. Se imprime un breve menú de ayuda en la cabecera de la página, seguido por el autotest. Tenga en cuenta que la impresora no se encuentra en línea durante la impresión del autotest..

#### **3. Imprima el volcado hexadecimal.**

Para dar inicio a la impresión, envíe a la impresora el archivo o programa correspondiente. La impresora se situará on-line e imprimirá el volcado.

Pulse "LOAD" para detener momentáneamente la impresión. Para reanudarla, pulse el botón de nuevo.

#### **NOTA**

**Al detener la impresión hexadecimal, los datos menores de una línea de impresión, para imprimir los datos restantes salga del modo Hex-Dump (pulse LF/FF o ONLINE).**

| <online><br/><math>\langle</math>LF/FF<math>\rangle</math><br/><math>\langle</math>PRINT &gt;<br/><impact><br/><load<br><math>\rightarrow</math></load<br></impact></online> |       |              |                      | Exit to normal mode<br>Return to ((FUNCTION)) mode<br>Change print mode<br>Change high impact<br>Pause/resume printing |                |     |                                              |             |       |       |             |    |                            |       |    |                                    |  |
|----------------------------------------------------------------------------------------------------|-------|--------------|----------------------|----------------------------------------------------------------------------------------------------|----------------|-----|----------------------------------------------|-------------|-------|-------|-------------|----|----------------------------|-------|----|------------------------------------|--|
|                                                                                                    |       |              |                      |                                                                                                    |                |     |                                              |             |       |       |             |    |                            |       |    |                                    |  |
| 0                                                                                                    | -1    | $\mathbf{2}$ | 3.                   | 4                                                                                                    | 5.             | 6   | 7                                            | 8           | 9.    | A     | в           | C. | D.                         | F.    | F  | 0123456789ABCDEF                   |  |
| 20.                                                                                                    | 21    | $22^{\circ}$ |                      | 23 24 25                                                                                                    |                | 26  | 27                                           |             | 28 29 |       |             |    | 2A 2B 2C 2D                | 2E    | 2F | ↓"#S%&'()*+,- /                    |  |
| 30                                                                                                    | 31 32 |              | 33                   | 34                                                                                                    | 35             | 36  | 37                                           | 38          | 39    |       | 3A 3B 3C 3D |    |                            | 3E.   | 3F | $0123456789:; \langle = \rangle$ ? |  |
| 40.                                                                                                    | 41    | 42           | 43                   | 44                                                                                                    | 45             |     | 46 47                                        | 48          | 49    |       | 4A 4B 4C 4D |    |                            | 4E    | 4F | <b>@ABCDEFGHIJKLMNO</b>            |  |
|                                                                                                    | 50 51 |              | 52 53                | 54                                                                                                    | 55             | 56  | -57                                          | 58          | 59    |       |             |    | 5A 5B 5C 5D 5E 5F          |       |    | PORSTUVWXYZ[\]^                    |  |
|                                                                                                    |       | 60 61 62     | 63 64                |                                                                                                    | 65             |     | 66 67                                        | 68          | 69    |       | 6A 6B 6C 6D |    |                            | 6E 6F |    | `abcdefghijklmno                   |  |
| 70.                                                                                                    | 71    | 72           | -73                  | 74                                                                                                    | 75             | 76  | 77                                           | 78 79       |       |       |             |    | 7A 7B 7C 7D 7E 0D          |       |    | pqrstuvwxyz{ }~@                   |  |
|                                                                                                    |       |              | 0A 80 81 82 83       |                                                                                                    | 84             | 85  | 86 87 88                                     |             |       |       |             |    | 89 8A 8B 8C 8D 8E          |       |    | <b>J ÇüéâäàåçêëèïiiÄ</b>           |  |
|                                                                                                    |       |              | 8F 90 91 92 93 94    |                                                                                                    |                |     | 95 96 97                                     |             | 98    |       |             |    | 99 9A 9B 9C 9D 9E          |       |    | AÉæÆőöòûùÿÖÜ¢£¥R                   |  |
| 9F                                                                                                    | A0    |              |                      |                                                                                                    |                |     | A1 A2 A3 A4 A5 A6 A7 A8 A9 AA AB AC AD AE    |             |       |       |             |    |                            |       |    | fáióúñNªº¿--∔}¦«                   |  |
|                                                                                                    |       |              | AF BO B1 B2 B3       |                                                                                                    | B4 B5          |     |                                              | B6 B7 B8 B9 |       |       |             |    | BA BB BC BD BE             |       |    |                                    |  |
|                                                                                                    | BF CO |              | C1 C2 C3 C4          |                                                                                                    |                | C5. |                                              | C6 C7       |       | C8 C9 |             |    | CA CB CC CD CE             |       |    |                                    |  |
| CF.                                                                                                    |       |              | 0.3 <i>ב</i> ח 1מ 0מ |                                                                                                    | D <sub>4</sub> | D5  |                                              | D6 D7 D8 D9 |       |       | DA DB       |    | DC.                        | DD DE |    |                                    |  |
|                                                                                                    |       |              | DF E0 E1 E2 E3 E4 E5 |                                                                                                    |                |     |                                              |             |       |       |             |    | E6 E7 E8 E9 EA EB EC ED EE |       |    | <b>■αβΓπΣόủ∜</b>                   |  |
| EF.                                                                                                    |       |              |                      |                                                                                                    |                |     | F0 F1 F2 F3 F4 F5 F6 F7 F8 F9 FA FB FC FD FE |             |       |       |             |    |                            |       |    | N∃±≥≤fi<br>$+$ $=$ $-$             |  |
| FF                                                                                                    | OD OA |              |                      |                                                                                                    |                |     |                                              |             |       |       |             |    |                            |       |    | ü ü                                |  |

*Ejemplo de volcado hexadecimal*
#### **4. Salga de la función HEX-DUMP.**

Salga de la función HEX-DUMP de una de las formas siguientes:

- Para seguir en el modo de configuración, pulse LF/FF. Se reimprime el menú <<FUNCTION>> (Tipo LED). Para más información sobre otras funciones, consulte otras secciones de este capítulo.
- Si pulsa el botón ONLINE cuando la función Hex Dump está imprimiendo, la impresora cambia inmediatamente a modo Online, pero los datos enviados a la impresora se imprimen en modo normal. Al mismo tiempo la impresora guarda permanentemente los cambios realizados durante el modo Setup.

Otra forma de entrar en el modo de volcado hexadecimal consiste en apagar la impresora y volverla a encender mientras se mantienen pulsados simultáneamente los botones ONLINE y LF/FF hasta que la impresora emita un pitido.

# **Comprobación de la alineación vertical (V-ALNMNT)**

La función V-ALNMNT permite corregir el ligero desplazamiento vertical que a veces se da en la impresión bidireccional. Los caracteres impresos de izquierda a derecha aparecen desalineados con respecto a los impresos de derecha a izquierda, por ejemplo:

Este es un ejemplo del aspecto que presentan las impresiones cuando los caracteres están desalineados en sentido vertical. Apreciará que el margen izquierdo no es recto.

Si observa un desplazamiento similar en sus impresiones, aplique el siguiente procedimiento para comprobar y corregir la alineación vertical.

# **Procedimiento**

Compruebe que la impresora tenga cargado papel continuo. Si es posible, utilice papel con una anchura de al menos 356 mm (14 pulgadas) para evitar imprimir en el rodillo. También puede utilizar papel con tamaño A4 si define el parámetro WIDTH de MENU1 como 8 pulgadas. Consulte la sección Modificacion de las opciones de **MENU1 y MENU2**  en este mismo capítulo. Para comprobar y corregir la alineación vertical, proceda de la siguiente forma:

#### **1. Entre en el modo de configuración (LED).**

Pulse el botón SETUP hasta que la impresora emita un pitido. Aguarde a que termine de imprimirse el menú <<FUNCTION>> como se indica a continuación:

<< FUNCTION >> MENU2 HARDWRE ADJUST CONFIG GAP-ADJ DEFAULT LIST SELF-TST HEX-DUMP V-ALMNT INITIAL

#### **2. Seleccione la función V-ALMNT (LED) .**

Pulse varias veces "TEAR OFF" o "LOAD" para situar el cursor en V-ALMNT y, a continuación, pulse " $\blacktriangle$ " o " $\nabla$ " para seleccionar la función. La impresora imprimirá el menú de ayuda y, a continuación, varias filas de barras paralelas a la velocidad de calidad carta.

#### **1. Acceda al modo configuración (LCD) .**

Pulse el botón SETUP en estado offline. Compruebe que en la pantalla LCD se visualiza "SETUP MODE".

#### **2. Seleccione la función V-ALMNT (LED) .**

Pulse repetidamente el botón"("o ">" para visualizar "SELFDIAGNOSTIC". Y, a continuación, pulse el botón"▼" para. Y, a continuación, pulse repetidamente el botón " $\blacktriangle$ " o ">"para visualizar "V-ALNMNT". Y, a continuación, pulse el botón "SELECT". La impresora sigue online e imprime una cabecera y un breve menú de ayuda.

Al detener la impresión hexadecimal, los datos menores de una línea de impresión, para imprimir los datos restantes salga del modo Hex-Dump (pulse LF/FF o ONLINE).

La impresora imprime el menú de ayuda y, a continuación, empieza a imprimir filas de barras paralelas mediante la velocidad de la calidad carta.

#### **3. Ajuste la alineación vertical de calidad carta.**

Observe las barras paralelas. Si aparecen alineadas (rectas) pase directamente al punto 4. Si presentan un desplazamiento hacia la izquierda, pulse varias veces el botón " $\nabla$ " hasta que las barras aparezcan alineadas. Si presentan un desplazamiento hacia la derecha, pulse varias veces el botón "A" hasta que las barras aparezcan alineadas (en la figura siguiente, la primera línea se imprime de izquierda a derecha).

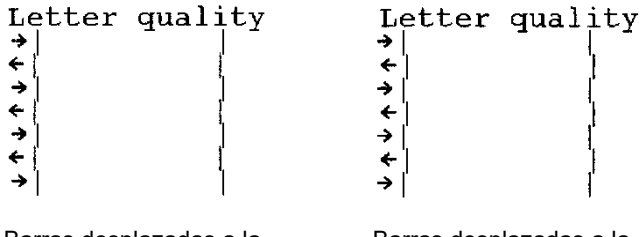

Barras desplazadas a la izquierda

Barras desplazadas a la derecha

Pulse el botón HI IMPACT para ingresar al modo de Alto impacto. Realice ajustes similares.

#### **4. Ajuste la alineación vertical a la velocidad de calidad carta 2.**

Pulse el botón "TEAR OFF" para cambiar la velocidad de calidad carta a velocidad de calidad carta 2.

Observe las barras paralelas y ajústelas como se ha indicado en el paso 3.

El botón "HI IMPACT" queda inhabilitado en la velocidad de calidad carta 2 en la función V-ALMNT.

La velocidad del modo de Alto impacto de la calidad carta 2 es la misma que la del modo de Alto impacto de la calidad carta.

#### **5. Ajuste la alineación vertical a la velocidad de calidad correspondencia.**

Pulse el botón "TEAR OFF" para cambiar la velocidad de calidad carta 2 a velocidad de calidad correspondencia.

Observe las barras paralelas y ajústelas como se ha indicado en el paso 3.

Pulse el botón HI IMPACT para ingresar al modo de Alto impacto. Realice ajustes similares.

#### **6. Ajuste la alineación vertical a la velocidad de calidad borrador.**

Pulse "TEAR OFF" para cambiar la velocidad correspondencia a borrador.

Observe las barras paralelas y ajústelas como se ha indicado en el paso 3.

Pulse el botón HI IMPACT para ingresar al modo de Alto impacto. Realice ajustes similares.

#### **7. Ajuste la alineación vertical a la velocidad alta de borrador.**

Pulse "TEAR OFF" para cambiar la velocidad de borrador a velocidad alta de borrador.

Observe las barras paralelas y ajústelas como se ha indicado en el paso 3.

Pulse el botón HI IMPACT para ingresar al modo de Alto impacto. Realice ajustes similares.

#### **8. Ajuste la alineación de la impresión vertical en la velocidad de borrador súper alta.**

Pulse el botón "TEAR OFF" para pasar de velocidad de borrador alta a velocidad de borrador súper alta.

Examine las barras paralelas y ajuste la alineación de impresión vertical según lo descrito en el paso 3.

Pulse el botón HI IMPACT para acceder al modo hi impact. Realice ajustes similares.

#### **9. Salga de la función V-ALMNT.**

Pulse ONLINE para salir de la función y almacenar los nuevos valores de alineación vertical. La impresora saldrá del modo de configuración y se situará on-line.

#### **NOTA**

**Para salir de la función V-ALMNT, es necesario salir del modo de configuración.**

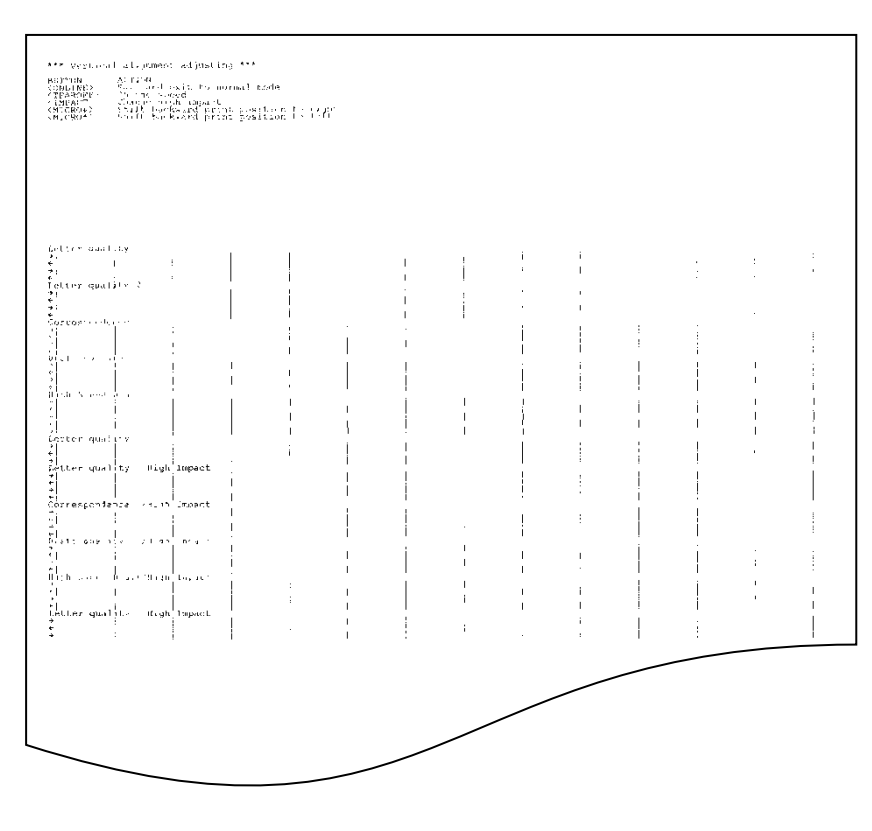

*Alineación vertical correcta*

# **REFERENCIA DEL MODO DE CONFIGURACIÓN**

El siguiente diagrama muestra la organización del modo de configuración DPL24C PLUS de Fujitsu. A continuación del diagrama se indican las diferencias con los modos de emulación IBM Proprinter XL24E y Epson ESC/P2.

# **Organización DPL24C PLUS**

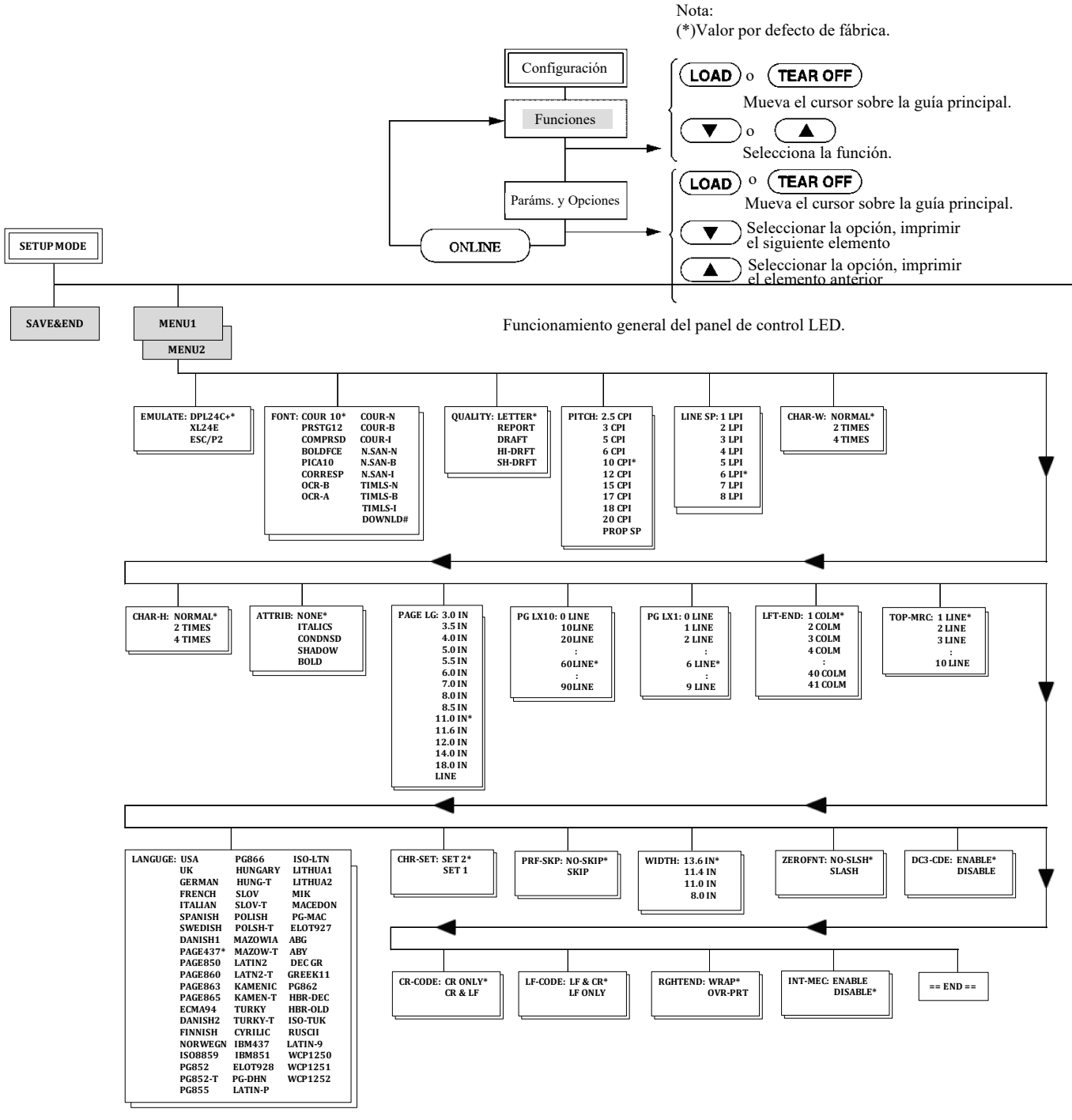

#### *MODO DE CONFIGURACIÓN*

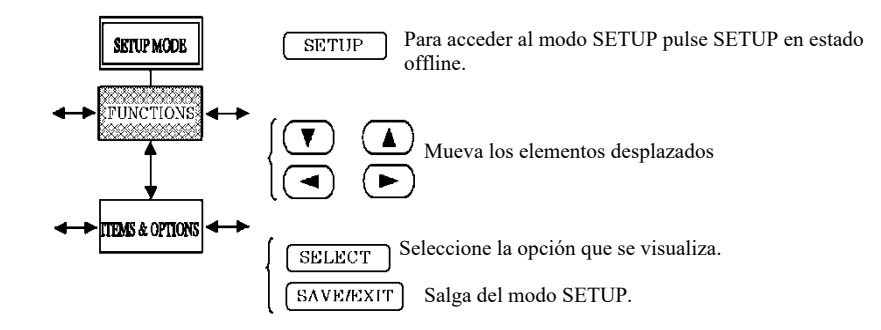

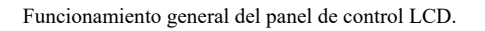

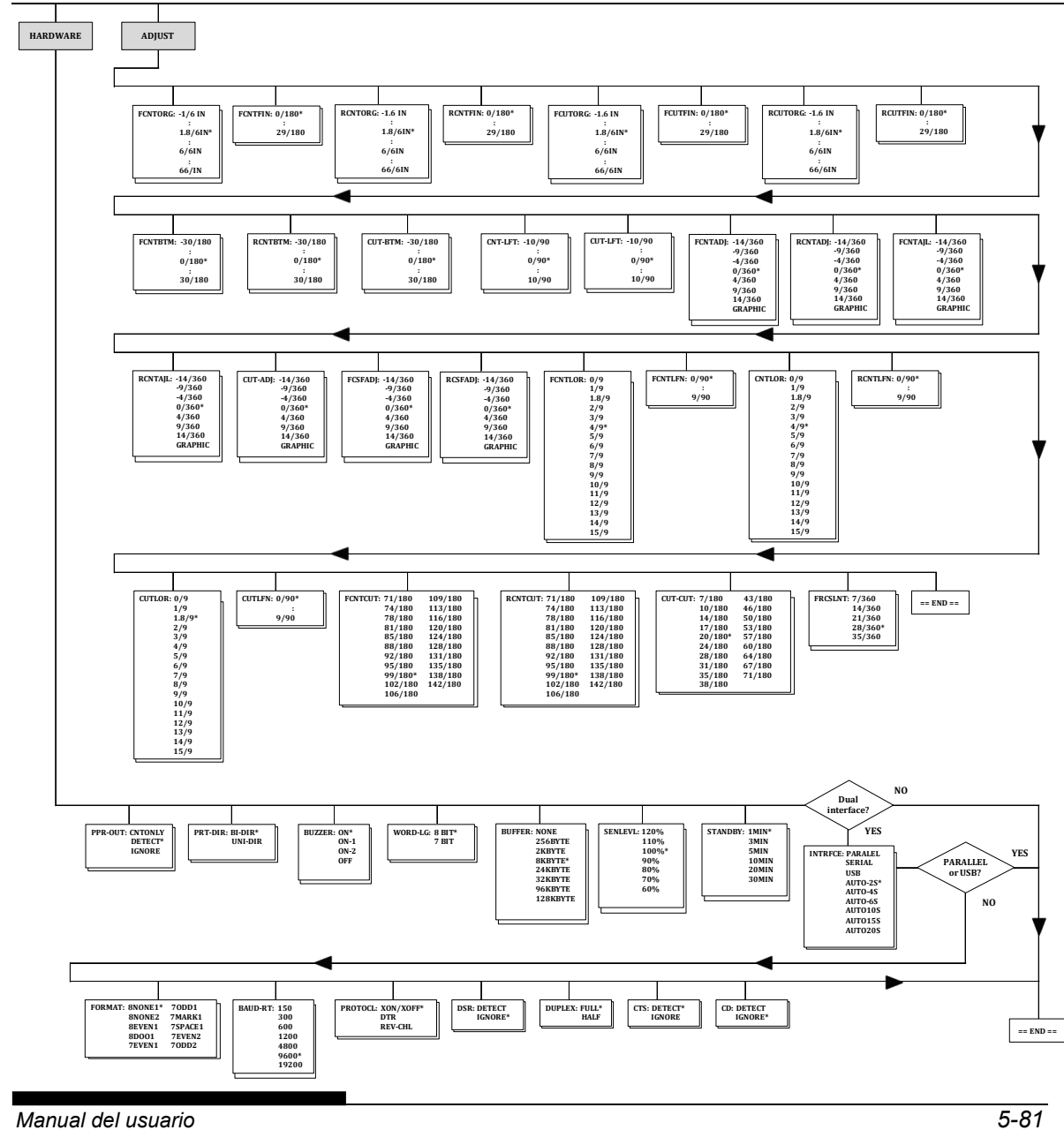

# *MODO DE CONFIGURACIÓN*

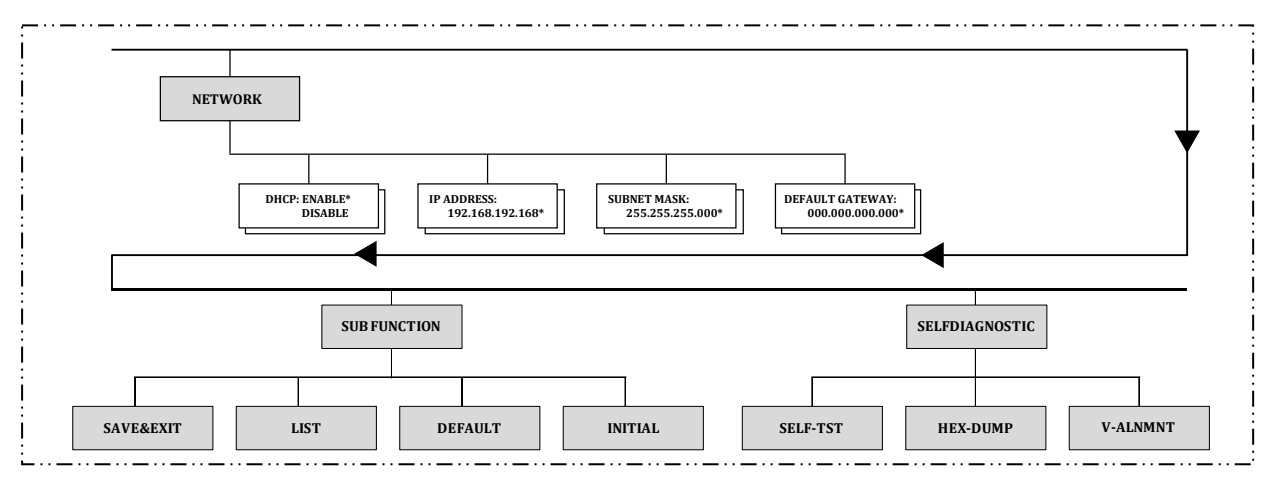

Esta área es sólo para el tipo LCD, en lugar del área siguiente.

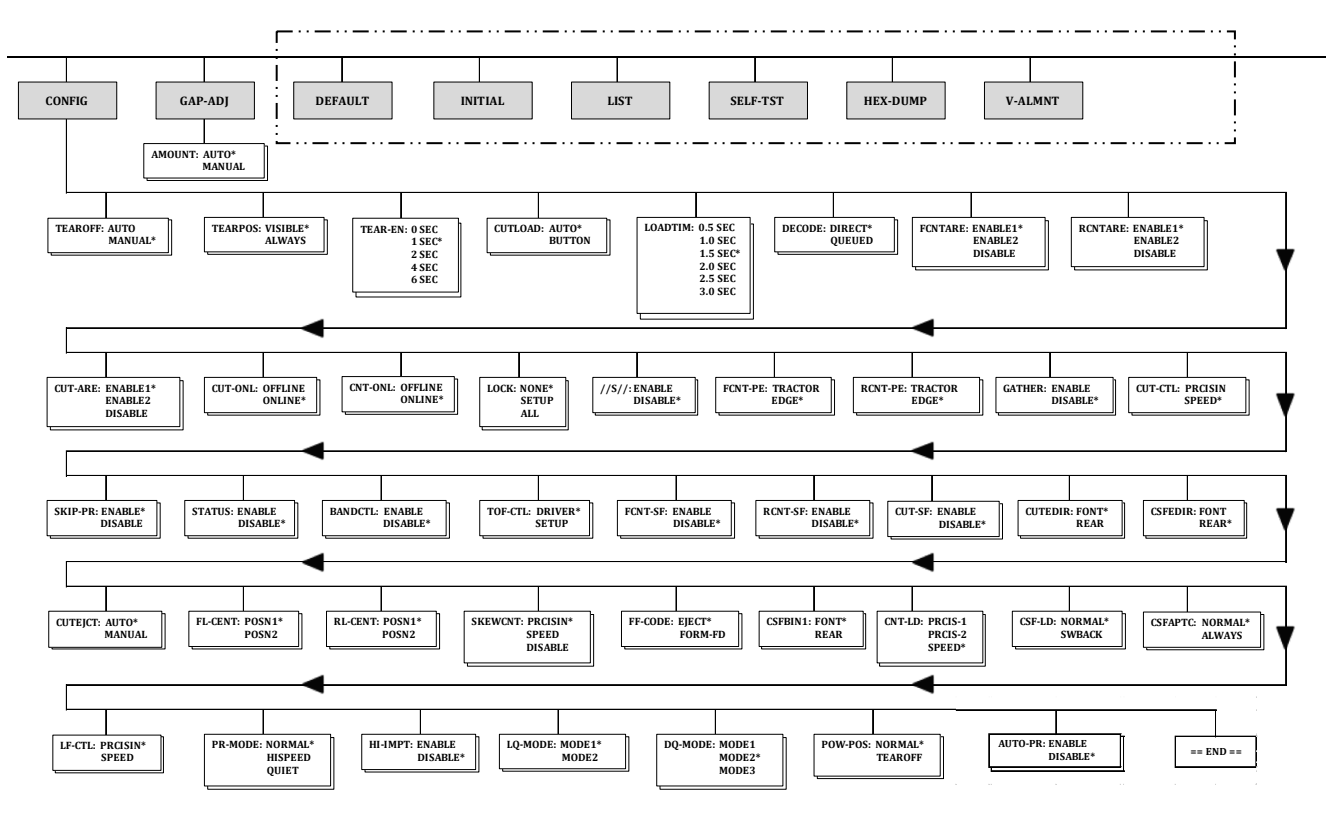

Esta área es sólo para el tipor LED.

# **Diferencias con el modo de emulación IBM Proprinter XL24E**

En el modo de emulación IBM Proprinter XL24E, MENU1 y MENU2 difieren de la emulación DPL24C PLUS en los siguientes aspectos:

Opciones diferentes:

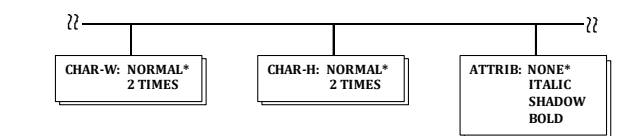

Se incluye el parámetro AGM:

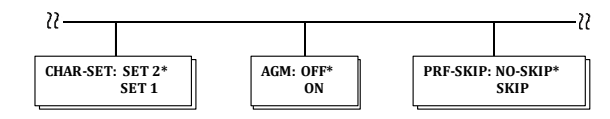

# **Diferencias con el modo de emulación Epson ESC/P2**

En el modo de emulación Epson ESC/P2, MENU1 y MENU2 difieren de la emulación DPL24C PLUS en los siguientes aspectos:

- El artículo LF-CODE no está definido.
- Las siguientes opciones son diferentes:

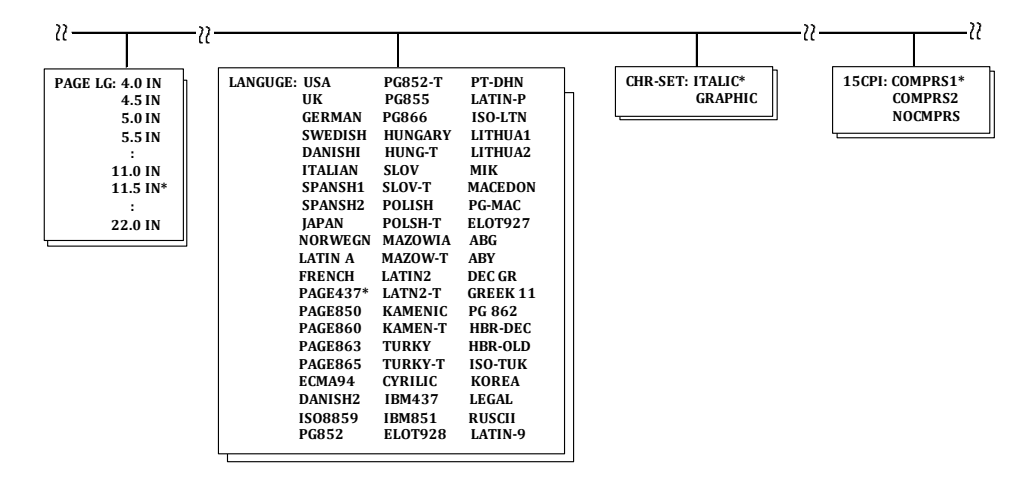

# **MODO DE CONFIGURACIÓN ON-LINE (ONLINE)**

El procedimiento descrito en los apartados anteriores se denomina modo de configuración off-line. El modo de configuración on-line, que se describe a continuación, facilita la tediosa tarea de configurar una por una las características de la impresora desde el panel de control e imprimir y verificar las distintas opciones sobre el papel. En el modo de configuracion on-line, las opciones se configuran desde el ordenador en lugar de desde el panel de control de la impresora.

Existen dos procedimientos para situar la impresora en el modo de configuración on-line:

- Apagar la impresora y volverla a encender al tiempo que se mantiene pulsado el botón TEAR OFF. No deje de pulsar este botón hasta que la impresora emita un pitido.
- Enviar el comando de impresora ESC e ONLINE en cualquier modo de emulación.

Los datos de configuración se envían desde el ordenador de una de estas tres formas posibles:

- Introduciendo los datos de configuración directamente desde el teclado del ordenador antes de iniciar el trabajo de impresión. Si trabaja en MS-DOS, pulse simultáneamente Ctrl y P. Los datos que introduzca con el teclado se envían directamente a la impresora. Una vez introducidos todos los datos, pulse de nuevo la misma combinación de teclas. Este método es especialmente recomendable cuando sólo se desea introducir unos pocos datos.
- Utilizando un editor para generar un archivo de datos de configuración y enviándolo a la impresora antes de iniciar el trabajo de impresión. Si trabaja en MS-DOS, utilice el comando COPY. Este método es especialmente recommendable cuando se utiliza repetidamente una misma configuración.
- Instale un programa que permite la entrada interactiva de datos de configuración en la pantalla. Este método es el más útil de los tres. Esta impresora está provista de un CD que contiene este programa llamado DLMENU. Ejecute "setup.exe" en la carpeta Utilidades del CD para instalarlo.

Para salir del modo de configuración on-line, envíe EXIT como ultimo dato de configuración.

Para más información sobre los datos de configuración y el formato de los mismos, consulte los manuales del programador de cada modo de emulación.

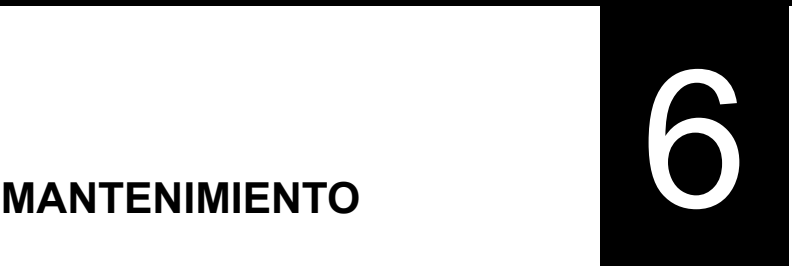

# **MANTENIMIENTO**

La impresora está diseñada para un funcionamiento fiable sin prestarle casi atención; basta con limpiarla ocasionalmente y sustituir el cartucho de cinta.

La lubricación de la impresora no suele ser un procedimiento necesario; si el carro del cabezal de impresión no se desplaza fluidamente de un extremo a otro, limpie la impresora como se indica en este capítulo. Si el problema persiste, póngase en contacto con su proveedor, quien decidirá si es preciso lubricarla.

# **LIMPIEZA**

La tapa delantera, el apilador trasero y la tapa de insonorización de la impresora ayudan a protegerla contra el polvo, suciedad y otros contaminantes. Sin embargo, el papel produce pequeñas partículas que se acumulan en el interior de la impresora.

Es más fácil limpiar la impresora si se quitan antes la tapa delantera y el soporte de papel.

# **Limpieza y aspiración de la impresora**

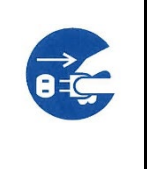

**PRECAUCIÓN**

**A fin de evitar cualquier riesgo de dañarse, antes de limpiar la impresora apáguela, desenchúfela y apague el ordenador.**

Para limpiar y aspirar la impresora, lleve a cabo el procedimiento siguiente:

- 1. Quite el papel que pueda haber en la impresora, asegúrese de que esté apagada y desenchúfela.
- 2. Utilice un aspirador con un cepillo suave para limpiar el exterior de la impresora. No olvide limpiar las rejillas de ventilación frontales, laterales e inferiores, así como el soporte de papel, el soporte posterior de hojas sueltas y el alimentador de hojas sueltas.

3. Utilice un paño suave humedecido en detergente suave para limpiar el exterior de la impresora, incluida la tapa, el soporte de papel y el soporte posterior de hojas sueltas.

#### **AVISO**

#### *No utilice disolventes, keroseno o productos abrasivos que pueden dañar la impresora.*

4. Abra la tapa frontal de la impresora y quite el cartucho de cinta. Si es necesario, baje el panel de control. Con un cepillo suave de aspirador, limpie cuidadosamente el rodillo, el carro del cabezal de impresión y las áreas contiguas. Con el aparato apagado es fácil desplazar el cabezal a ambos extremos. Procure no presionar demasiado el cable plano que sale del carro del cabezal de impression.

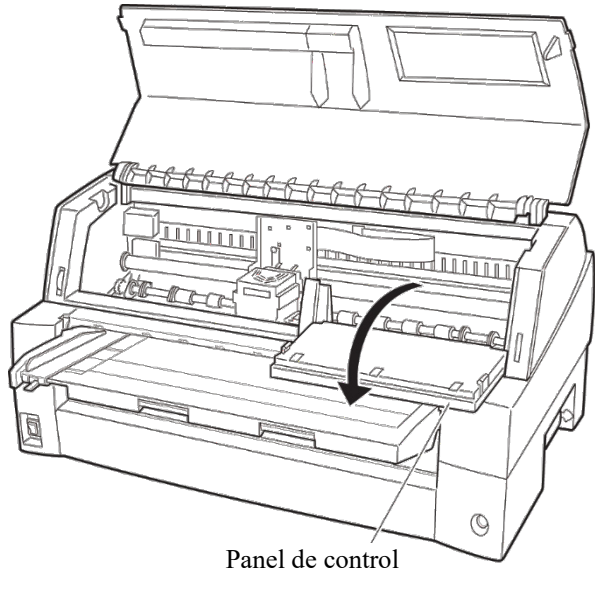

*Interior de la impresora*

- 5. Vuelva a instalar el cartucho de cinta y cierre la tapa frontal.
- 6. Levante el soporte de papel y el de hojas sueltas. Aspire los tractores de papel continuo y las áreas contiguas.

# **Limpieza del rodillo**

Para eliminar el exceso de tinta del rodillo, límpielo una vez al mes. Para ello, adquiera el producto de limpieza recomendado por su proveedor y siga este procedimiento:

1. Vierta unas gotas de limpiador de rodillo en un paño suave. Evite que caiga líquido limpiador dentro de la impresora.

#### **AVISO**

*No utilice alcohol para limpiar el rodillo, ya que se puede endurecer la goma.*

- 2. Aplique el paño al rodillo.
- 3. Para secar el rodillo, utilice un paño seco.

# **CAMBIO DE LA CINTA**

Existen dos maneras de cambiar la cinta: Puede instalar un nuevo cartucho de cinta en la impresora o rellenar la vieja cinta con una nueva de otro subcartucho. En el Apéndice A se enumeran los números de pedido de los cartuchos y las subcasetes de cinta. El procedimiento siguiente se aplica a los cartuchos de cinta. En el caso de las subcasetes, consulte las instrucciones adjuntas a las mismas.

Para reemplazar el cartucho de cinta:

1. Apague la impresora.

**Nota:** 

**Si la unidad se desconecta durante la impresión o inmediatamente después, vuelva a conectarla. Compruebe que el cabezal de impresión se ha desplazado hasta la posición de cambio de cinta y, a continuación, vuelva a desconectar.**

2. Abra la tapa delantera y el panel de control de la impresora. Asegúrese de que la cabeza de impresión se detiene en l aposición de reemplazamiento de la cinta.

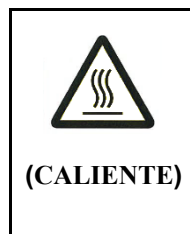

#### **AVISO < CALIENTE>**

**El cabezal de impresión y la estructura de metal se calientan durante la impresión o inmediatamente después de la misma. No los toque hasta que se hayan enfriado.**

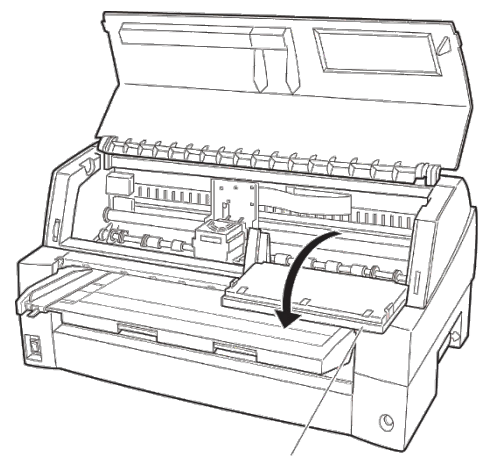

Panel de control

#### *Preparación de la impresora para instalar el cartucho de cinta*

3. Extraiga la guía de la cinta.

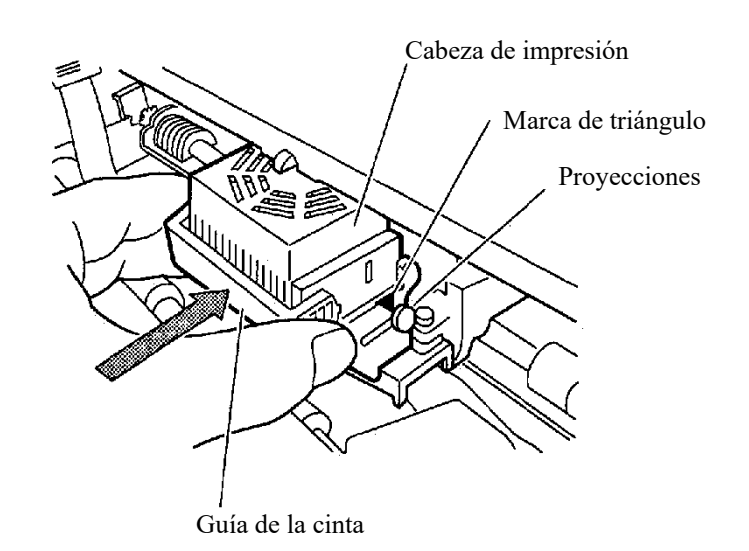

#### *Extracción de la guía de la cinta.*

4. Para extraer el cartucho de cinta, tire de la parte inferior del cartucho de cinta y extraiga con cuidado el cartucho de la impresora.

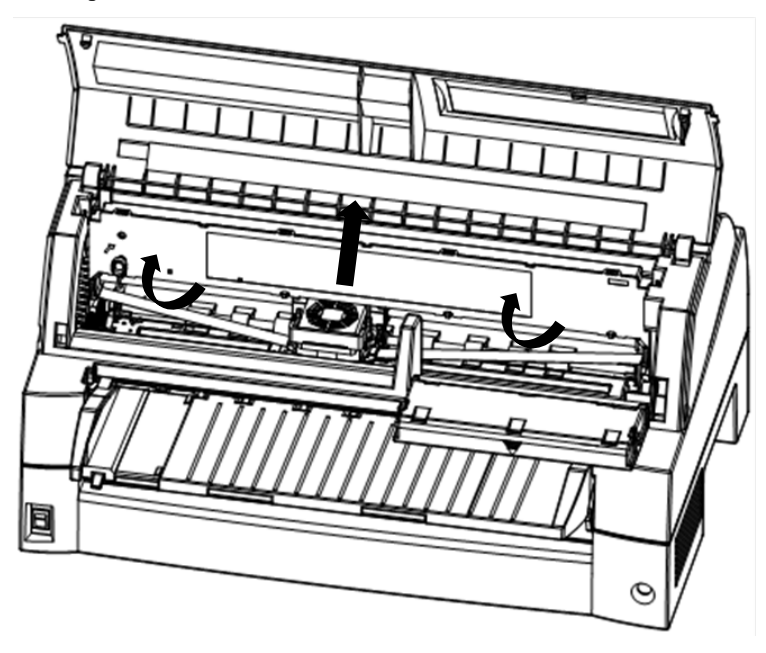

*Extracción del cartucho de la cinta.*

5. Extraiga la guía de la cinta (la parte verde) del cartucho de cinta. No gire el botón de la alimentación de la cinta antes de finalizar la instalación.

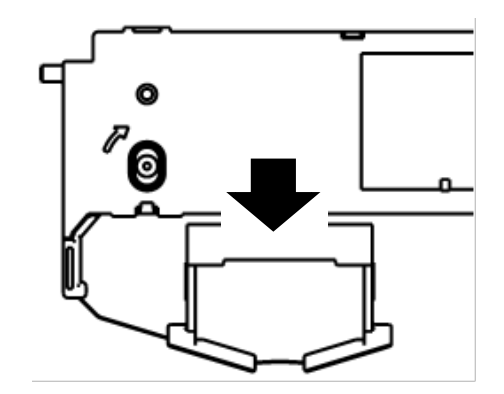

*Preparación del cartucho de cinta*

6. Coloque la guía de la cinta verde en el espacio en frente de la cabeza de impresión. Y, a continuación, coloque los pines de montaje (a ambos lados de la cinta) en la ranura de la cubierta de la impresora. Y, a continuación, empuje el cartucho de cinta de manera que ésta se instale verticalmente.

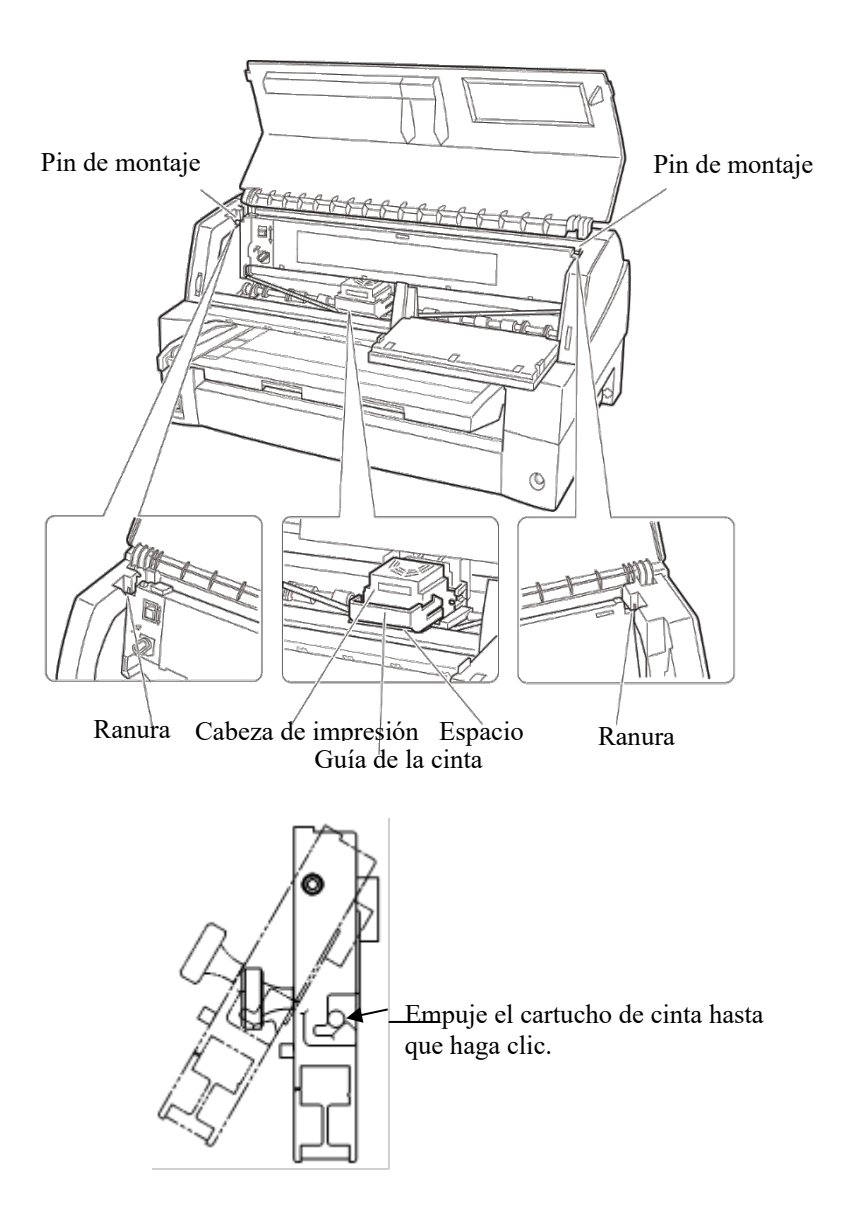

*Instalación del cartucho de cinta*

- 7. Coloque la cinta verde sobre la cabeza de impresión.
	- Asegúrese de que la cinta queda ligeramente holgada. (Si la cinta queda forzada, se arqueará durante la instalación)Presione la guía de la cinta verde hasta que la marca" $\nabla$ "del triángulo coincida con la proyección redonda del cabezal de impresión.

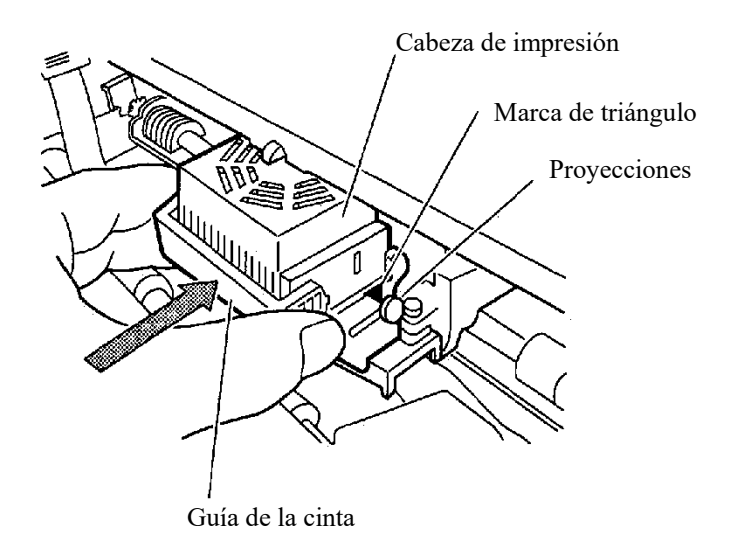

8. Gire el botón de la alimentación de la cinta en sentido de las agujas de reloj para que la cinta no quede holgada.

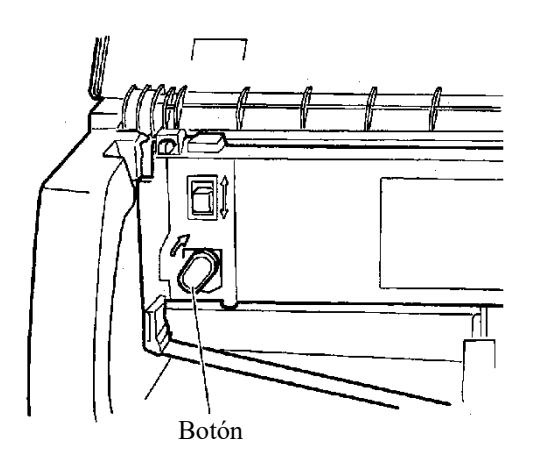

- 9. Vuelva a colocar el panel de control.
- 10. Cierre la tapa frontal.

#### **NOTA**

**A Se recomienda un cartucho de cinta de Fujitsu. No utilice otros cartuchos. Si se utilizan otros cartuchos, la cabeza de impresión puede dañarse o pueden producirse problemas de funcionamiento.** **CÓMO ABRIR Y CERRAR EL PANEL DE CONTROL** 

El panel de control de esta impresora se puede bajar hacia el frente, según sea necesario, como cuando se debe retirar el papel atascado.

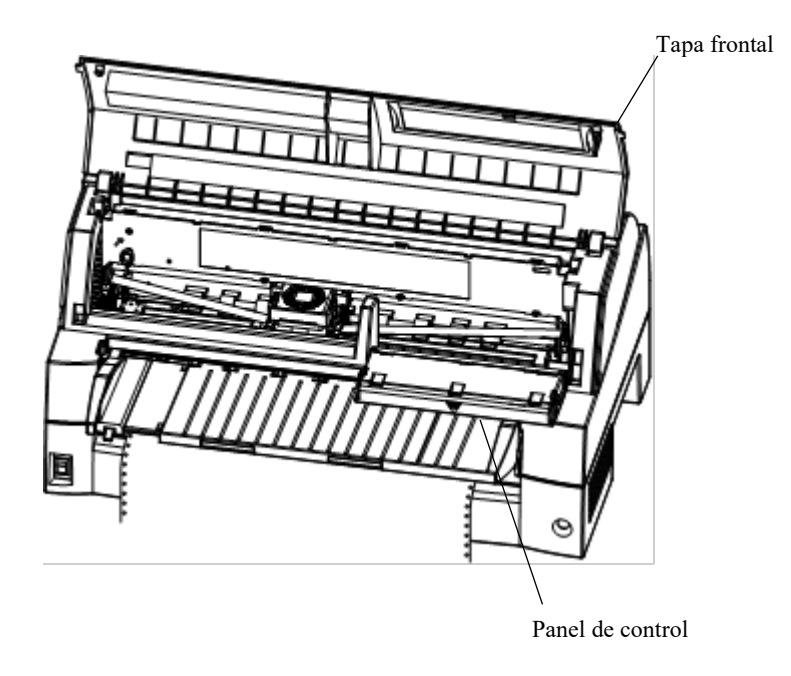

# **EXTRACCIÓN DE LA UNIDAD APILADORA**

La unidad apiladora de esta impresora se puede retirar en caso de que se atasque papel en ella.

Mientras acciona las palancas de bloqueo de la guía del apilador hacia abajo, tire de la unidad apiladora desde la parte trasera.

Palanca de bloqueo

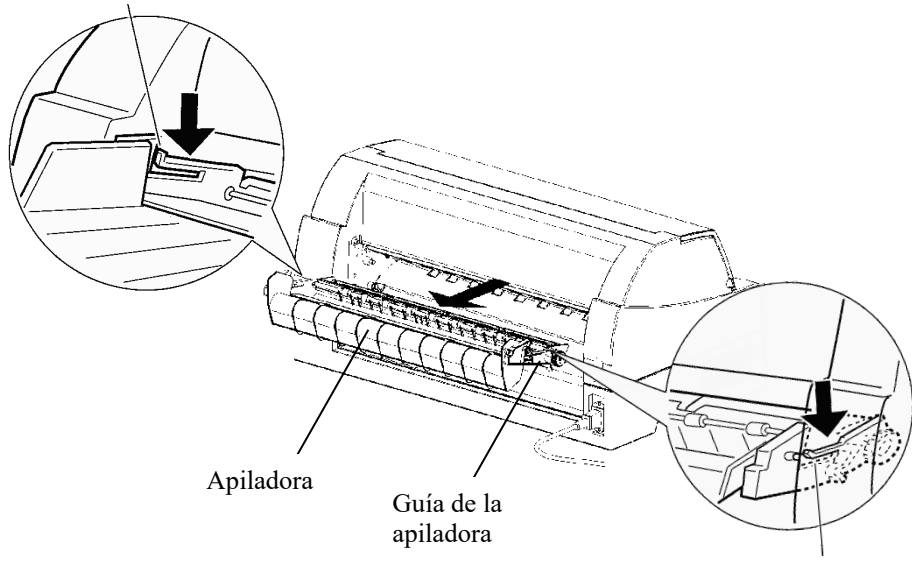

Palanca de bloqueo

#### Coloque la ranura 1 sobre la guía de entrada 1 en los laterales izquierdo y derecho de la unidad apiladora. A continuación, presione la unidad apiladora hasta que la guía de entrada 2 se enganche en la ranura 2. **INSTALACIÓN DE LA UNIDAD APILADORA**

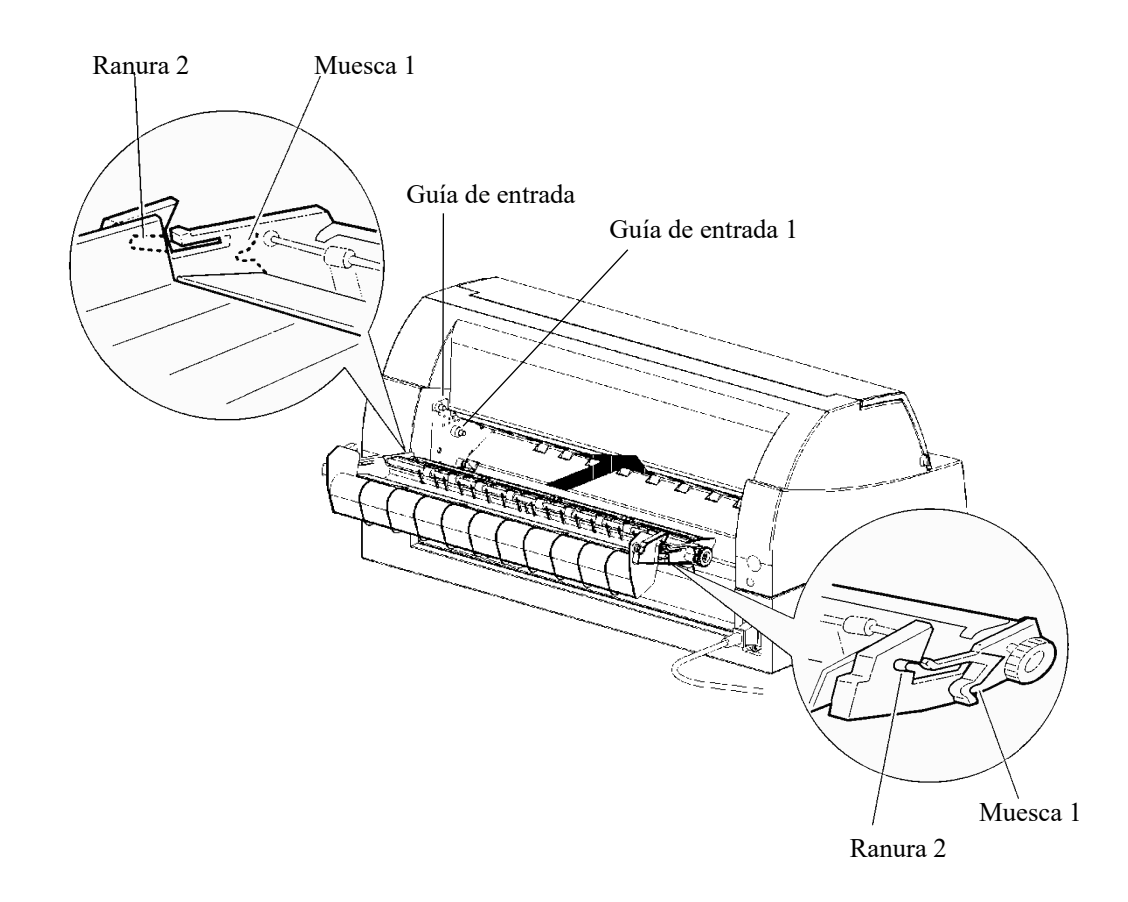

# **SOLUCIÓN DE PROBLEMAS SOLUCIÓN DE PROBLEMAS**

Su impresora es muy fiable, pero puede presenter problemas ocasionales. Podrá resolver la mayoría de ellos consultando este capítulo y, si encuentra alguno que no pueda resolver, póngase en contacto con su distribuidor.

Este capítulo está organizado de la forma siguiente:

- Problemas y soluciones
- Funciones de diagnóstico
- Obtención de ayuda

# **SOLUCIÓN DE PROBLEMAS**

En las tablas de esta sección se incluyen los problemas comunes y sus soluciones. Se incluyen los tipos siguientes de problemas:

- Problemas de calidad de impresión
- Problemas de manejo del papel
- Problemas operativos
- Fallos de la impresora

# **Problemas de calidad de impresión**

Los problemas más comunes de la impresora están relacionados con la configuración de la impresora o parámetros de software incorrectos. La pérdida gradual de calidad de impresión se debe al desgaste de la cinta. En la Tabla 7.1 se indican los problemas de impresión y sus posibles soluciones.

| Problema                                                   | Solución                                                                                                    |
|------------------------------------------------------------|----------------------------------------------------------------------------------------------------|
| La impresión es<br>demasiado clara, o<br>demasiado oscura. | Asegúrese de que el cartucho está correctamente<br>instalado y de que la cinta avanza correctamente.                                                                                                    |
|                                                            | Compruebe el desgaste de la cinta, sustitúyala si<br>es preciso.                                                                                                    |
|                                                            | Compruebe la diferencia de grosor del medio. Si<br>la función de ajuste automático detecta una<br>diferencia del nivel del medio, no funcionará<br>correctamente. En este caso, debe ajustar el<br>grosor del papel manualmente. Consulte AJUSTE<br>DEL GROSOR DE PAPEL en el Capítulo 3. |
|                                                            | Si ajusta el grosor del papel manualmente, hágalo<br>de la siguiente manera.                                                                                                    |
|                                                            | Si la impresión es muy clara, reduzca el ajuste.                                                                                                    |
|                                                            | Si la impresión es muy oscura, aumente el<br>ajuste.                                                                                                    |
|                                                            | Nota                                                                                                    |
|                                                            | La impresora acepta el valor para el grosor del<br>papel del controlador de la impresora o programa<br>de aplicación.                                                                                                    |
|                                                            | En este caso, compruebe el ajuste del controlador<br>de la impresora o programa de aplicación en su<br>ordenador central. Y, a continuación, ajuste el<br>valor como se indicó anteriormente.                                                                                             |
| Se producen<br>manchas o<br>borrones                       | Compruebe si el cabezal de impresión está sucio.<br>Límpielo con un paño suave si es preciso.                                                                                                    |
| La página sale en<br>blanco.                               | Asegúrese de que el cuartucho de cinta está<br>correctamente instalado.                                                                                                    |

*Tabla 7.1 Problemas de impresión y soluciones*

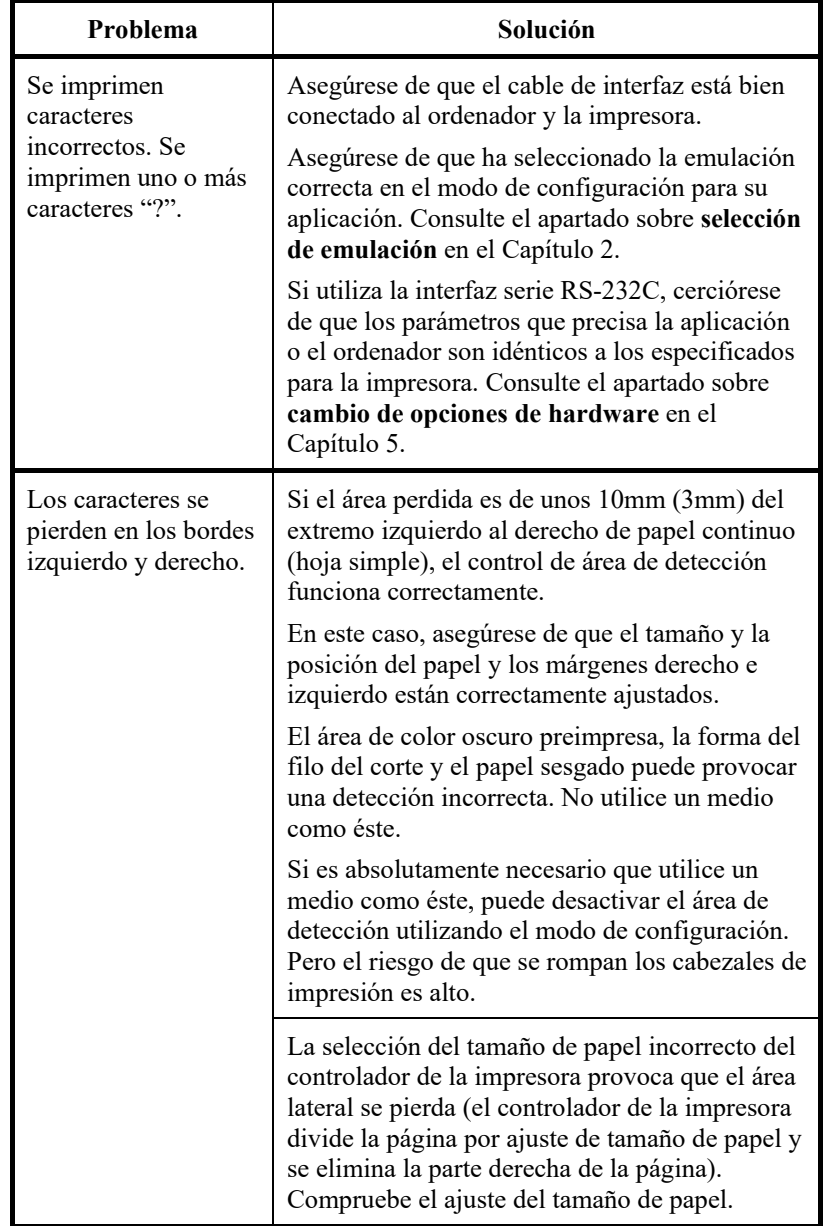

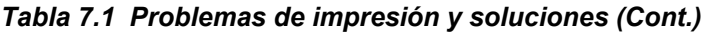

| Problema                                                               | Solución                                                                                                    |
|------------------------------------------------------------------------|----------------------------------------------------------------------------------------------------|
| La impresión no<br>queda bien alineada<br>verticalmente.               | Utilice la función V-ALMNT para comprobar la<br>alineación vertical de impresión. Para más<br>información, véase el apartado sobre funciones<br>de diagnóstico del Capítulo 5.                          |
|                                                                        | Un ajuste más pequeño del grosor del papel<br>provoca un desalineamiento vertical también.                                                                                                    |
|                                                                        | Compruebe si la impresión es muy clara o muy<br>oscura.                                                                                                    |
| El margen superior<br>no es correcto.                                  | El margen superior es la suma del valor de la<br>cabecera de página, el del margen superior<br>especificado en la utilidad y el valor TOP-<br>MRG. Compruebe lo siguiente:                              |
|                                                                        | Cerciórese de que el valor de margen<br>superior es correcto. El valor por defecto de<br>fábrica es 25,4 mm (1 pulgada). Para más<br>información, consulte el cambio de este<br>valor en el Capítulo 5. |
|                                                                        | Compruebe el valor del margen superior<br>especificado en el programa.<br>Consulte la documentación del software.                                                                                       |
|                                                                        | Compruebe el valor de TOP-MRG. Para<br>más información, consulte los apartados<br>sobre MENU1 y MENU2 del Capítulo 5.                                                                                   |
| Las líneas se<br>imprimen con<br>espaciado doble en<br>vez de sencillo | Compruebe el valor del espaciado en la<br>aplicación.                                                                                                    |
|                                                                        | Cambie el valor de CR-CODE a CR ONLY en<br>el modo de configuración de la impresora.<br>Consulte los apartados sobre MENU1 y<br>MENU2 del Capítulo 5.                                                   |
| Se imprimen varias<br>líneas sobre la misma<br>línea.                  | Cambie el valor de CR-CODE a CR & LF<br>Consulte los apartados sobre MENU1 y<br>MENU2 del Capítulo 5.                                                                                                   |

*Tabla 7.1 Problemas de impresión y soluciones (Cont.)*

| Problema                                                                                              | Solución                                                                                                    |
|----------------------------------------------------------------------------------------------------|----------------------------------------------------------------------------------------------------|
| La línea siguiente<br>continúa donde<br>termina la frontal, en<br>lugar de en el margen<br>izquierdo. | Cambie el valor de LF-CODE a LF & CR<br>Consulte los apartados sobre MENU1 y<br>MENU2 del Capítulo 5.                                                                                                    |
| La cabecera de la<br>página del papel<br>continuo se desplaza<br>gradualmente.                        | La variación de la cabecera de la página se<br>satura en unas pocas páginas y el<br>desplazamiento es de 1 mm o menos. En este<br>caso, existe un valor de ajuste preconfigurado<br>en el modo de configuración. Compruebe<br>Parámetros y opciones de ADJUST y busque<br>$\leq$ FCNTADJ> o $\leq$ RCNTADJ>. |
|                                                                                                    | La variación de la cabecera de la página no está<br>saturada. En este caso, la configuración de la<br>longitud de la página no es correcta. Asegúrese<br>de que la configuración de la longitud de la<br>página corresponde exactamente a la longitud<br>de la página real.                                  |
|                                                                                                    | En general, la longitud de la página de un papel<br>continuo es 0,5 mm. No ajuste la longitud de<br>página del papel continuo utilizando como<br>unidad de medida los mm.                                                                                                    |

*Tabla 7.1 Problemas de impresión y soluciones (Cont.)*

# **Problemas de manejo del papel**

La tabla 7.2 muestra los problemas más frecuentes en el manejo del papel y su solución. Para más información sobre carga y utilización de papel, consulte el Capítulo 3.

| Problema                                                     | Solución                                                                                                    |
|--------------------------------------------------------------|----------------------------------------------------------------------------------------------------|
| El papel no se puede<br>cargar o no avanza.                  | Cerciórese de que el indicador de recorrido<br>del papel (FRONT TRACTOR, REAR<br>TRACTOR, CUT SHEET) muestra la<br>opción correcta.                                                                                                    |
|                                                              | Pulse el botón PAPER PATH para<br>seleccionar el recorrido del papel.                                                                                                    |
|                                                              | Asegúrese de que el papel cubre el sensor de<br>papel, es decir, que el borde izquierdo del<br>papel se encuentra dentro del margen de 52<br>mm (hojas sueltas) o 41 mm (papel<br>continuo) desde el extremo izquierdo del<br>rodillo. Ese problema no se presentará si<br>utiliza la unidad de tractors o carga una hoja<br>suelta con el borde izquierdo en conctacto<br>con la guía de papel. |
|                                                              | Asegúrese de que la unidad de tractores está<br>bien instalada y de que el engranaje de eje<br>del tractor activa el engranaje de eje del<br>rodillo.                                                                                                    |
|                                                              | Si utiliza un alimentador de hojas sueltas,<br>asegúrese de que la palanca de la bandeja<br>(en el lado izquierdo del alimentador) está<br>en la posición "CLOSED".                                                                                                    |
|                                                              | Si utiliza un alimentador de hojas sueltas,<br>asegúrese de que el alimentador está bien<br>montado en la impresora y de que el cable<br>está bien conectado.                                                                                                    |
| El papel cargado<br>manualmente es<br>expulsado sin imprimir | Si está utilizando la detección del desvío del<br>papel (opción), ajuste la guía del soporte de<br>papel en la posición de inicio de impression<br>y deslice correctamente la hoja en la guía.                                                                                                    |

*Tabla 7.2 Problemas de manejo del papel y soluciones*

| Problema                                                                                                    | Solución                                                                                                    |
|----------------------------------------------------------------------------------------------------|----------------------------------------------------------------------------------------------------|
| El papel se atasca<br>durante la carga.                                                                      | Apague la impresora y quite el papel atascado.<br>Elimine las obstrucciones del recorrido del<br>papel.                                                                       |
|                                                                                                    | Si utiliza un alimentador de hojas sueltas,<br>asegúrese de que la palanca de la bandeja (en el<br>lado izquierdo del alimentador) está situada en<br>la posición "CLOSED".   |
|                                                                                                    | Compruebe que el papel no esté doblado,<br>arrugado o roto.                                                                                                    |
|                                                                                                    | Vuelva a cargar el papel.                                                                                                    |
|                                                                                                    | Asegúrese de que la bandeja de papel está en<br>modo normal. Coloque la bandeja en modo<br>normal.                                                                            |
| El papel se atasca<br>durante la impresión.                                                                  | Apague la impresora y quite el papel atascado.<br>Elimine las obstrucciones del recorrido del                                                                                 |
|                                                                                                    | papel.                                                                                                    |
|                                                                                                    | Si el papel es continuo, asegúrese de que las<br>pilas de papel entrante y saliente están<br>colocadas correctamente. El papel ha de<br>alimentarse recto.                    |
|                                                                                                    | Asegúrese de que el soporte de papel está en<br>modo normal. Coloque el soporte en modo<br>normal.                                                                            |
|                                                                                                    | Si utiliza un alimentador de hojas sueltas,<br>asegúrese de que la palanca de la bandeja (en el<br>lado izquierdo del alimentador) está situada en<br>la posición "CLOSED".   |
|                                                                                                    | Vuelva a cargar el papel.                                                                                                    |
| El papel se sale del<br>tractor, o bien las<br>perforaciones del<br>papel se rompen<br>durante la impresión. | Compruebe que los tractores están conectados<br>correctamente de acuerdo con el ancho del papel<br>y que los pines encajan directamente dentro de<br>los orificios del papel. |

*Tabla 7.2 Problemas de manejo del papel y soluciones (Cont.)*

# **Problemas operativos**

La tabla 7.3 muestra los problemas operativos más frecuentes y su solución. Si no puede resolver algún problema, póngase en contacto con su proveedor.

| Problema                                                 | Solución                                                                                                    |
|----------------------------------------------------------|----------------------------------------------------------------------------------------------------|
| La impresora no se<br>enciende.                          | Asegúrese de que la marca "I" del interruptor<br>de la impresora esté hacia abajo.                                                                                                    |
|                                                          | Asegúrese de que el cable de alimentación<br>está enchufado en ambos extremos y que el<br>enchufe de alimentación funciona<br>correctamente.                                                                                                    |
|                                                          | Apague la impresora, espere 30 segundos y<br>enciéndala otra vez. Si sigue sin encenderse,<br>póngase en contacto con su proveedor.                                                                                                    |
| La impresora se                                          | Asegúrese de que está on-line.                                                                                                    |
| enciende, pero no<br>imprime.                            | Compruebe que el cable de interfaz esté<br>debidamente conectado a la impresora y al<br>ordenador.                                                                                                    |
|                                                          | Si se enciende el indicador PAPER OUT,<br>cargue papel.                                                                                                    |
|                                                          | Ejecute el autotest (consulte el Capítulo 5). Si<br>se realiza normalmente, el problema se deberá<br>a la interfaz, al ordenador, a valores de<br>impresora incorrectos o a valores de software<br>incorrectos.                                   |
|                                                          | Asegúrese de que el modo de emulación<br>seleccionado en el software es el mismo que<br>en la impresora. Consulte el apartado Selección de<br>un modo de emulación en el Capítulo 2.                                                              |
| La impresora se<br>enciende, pero no<br>imprime (Cont.). | Si utiliza una interfaz serie RS 232C,<br>compruebe que los valores de configuración<br>del software o el ordenador son idénticos a los<br>de la impresora. Consulte el apartado<br>Modificación de las opciones de hardware en el<br>Capítulo 5. |
| El alimentador de<br>hojas sueltas no<br>funciona.       | Compruebe si el alimentador está debidamente<br>instalado en la impresora.<br>Asegúrese de que el cable está bien<br>enchufado.                                                                                                    |
| El indicador FRONT<br>DIR parpadea.                      | Extraiga una hoja de papel impresa del soporte<br>de papel.                                                                                                    |

*Tabla 7.3 Problemas operativos y soluciones*

# **Fallos de la impresora**

Normalmente, no podrá resolver ningún problema de este tipo. Cuando detecta un fallo irresoluble, la impresora:

- Se detiene
- Emite cuatro pitidos
- Se apaga el indicador ONLINE

En el panel de control se visualizan las alarmas. El significado de las alarmas puede consultarse en la siguiente tabla.

# **Función del indicador de alarma (LED)**

Esta impresora posee una función que sirve para diferenciar alarmas mediante el parpadeo de luces individuales en el panel de control. Dependiendo de la combinación de luces parpadeantes en un estado de

alarma, es posible determinar el significado de cada alarma, tal como lo muestra el siguiente cuadro.

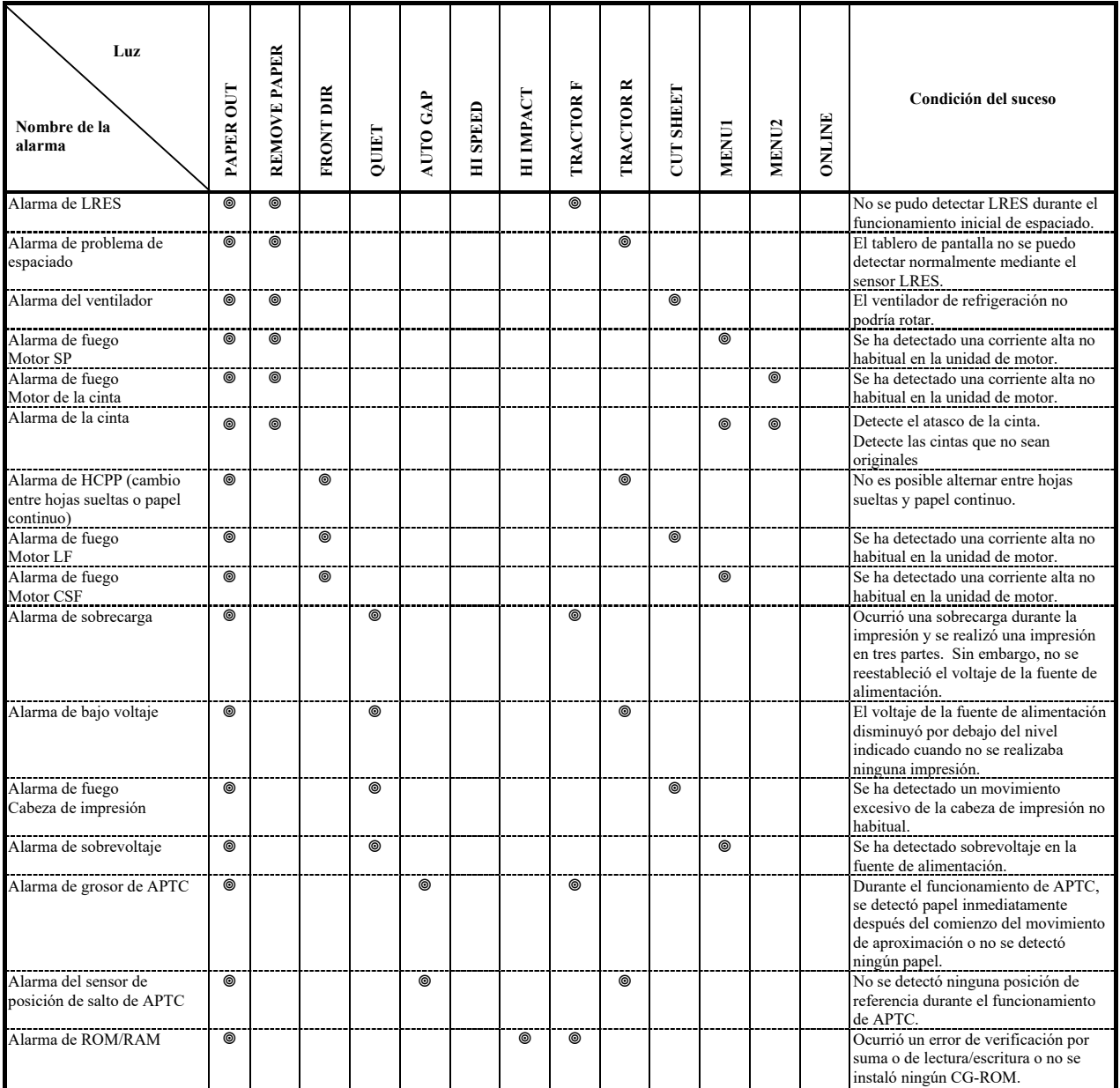

: Parpadeando

En blanco: Apagado

# **Función de visualización de alarma (LCD)**

Esta impresora tiene una función para distinguir entre alarmas utilizando el indicador de mensajes y el LCD del panel de control.

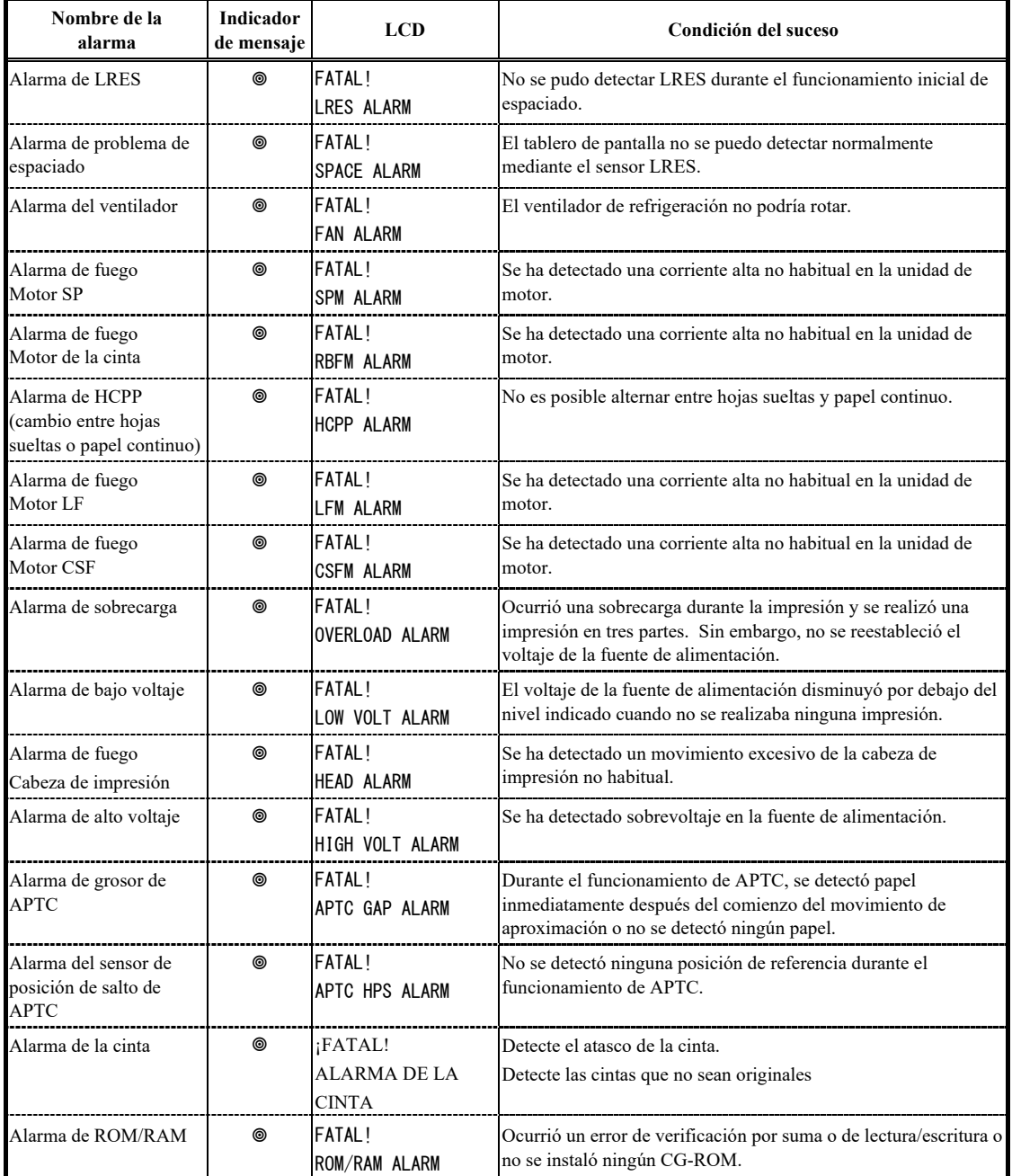

: Parpadeando

En blanco: Apagado

#### **Problema Solución** Alarma de LRES | Retire el polvillo del papel, ya que puede causar problemas durante el funcionamiento del carro. Alarma de problema de espacio Debe aplicarse la misma solución que consta arriba. Compruebe el ajuste para el grosor del papel. Los ajustes pequeños causan problemas de espacio. Alarma del ventilador Elimine el polvo de la ventilación alrededor del motor Fan. Alarma de grosor de APTC Verifique el grosor del papel (0,04 a 0,57 mm). Verifique si el papel tiene diferentes grosores u orificios archivadores.

# **Respuestas a las alarmas**

Su primer respuesta a cada alarma deberá ser la que se describe en el siguiente cuadro.

En caso de que surjan problemas distintos a los mencionados anteriormente, solicítele al proveedor de su impresora que la repare.

**Se ha realizado una comprobación de fuego especial, absténgase de usar la impresora.** 

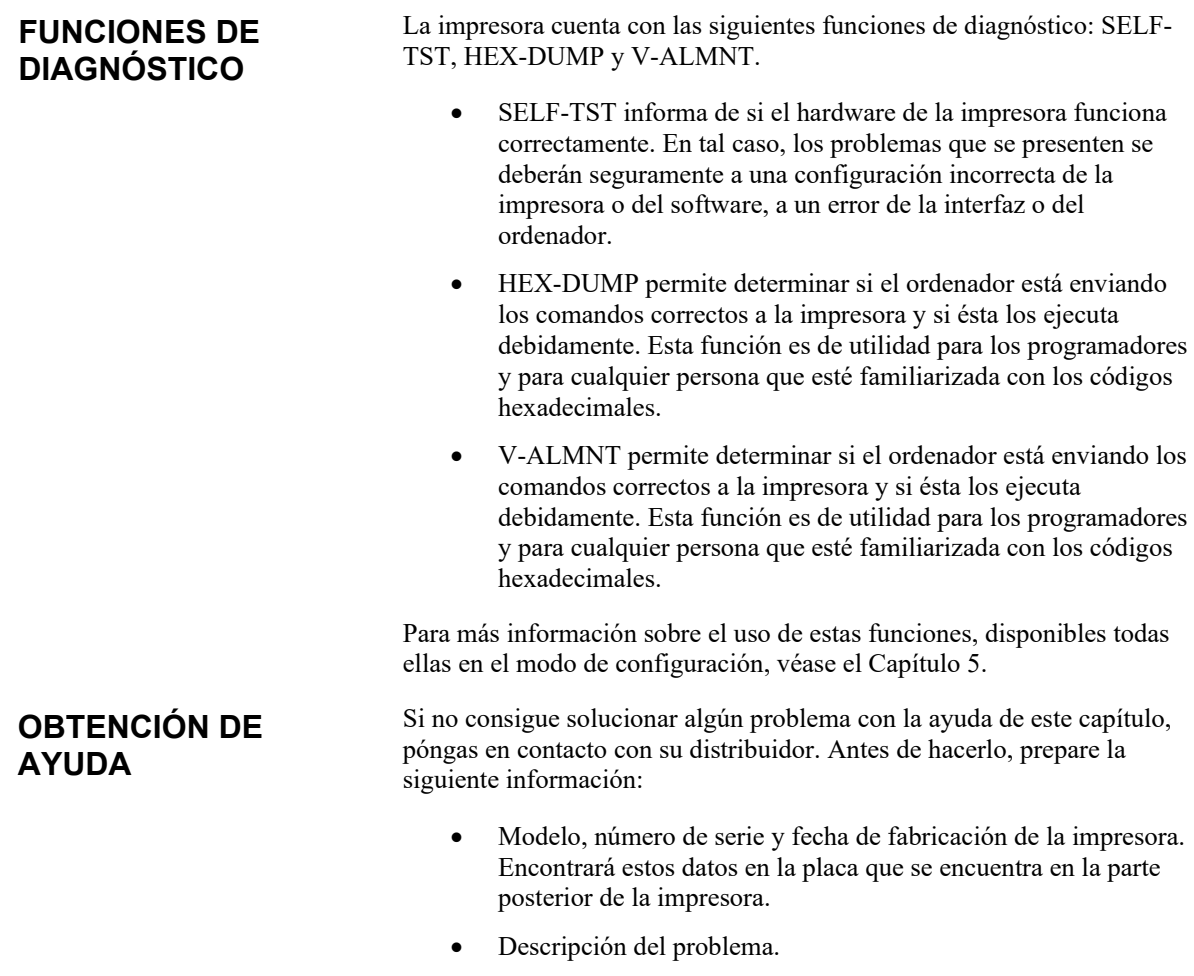

- Tipo de interfaz que utiliza.
- Paquetes de software que utiliza.
- Listado de los valores de configuración por defecto de la impresora. Para saber cómo imprimir este listado, véase el Capítulo 5.

# **CAPITULA EN DE OPCIONES**

La instalación de opciones permite ampliar las posibilidades de la impresora. Entre las opciones disponibles se encuentran éstas:

**INSTALACIÓN DE OPCIONES**

- Tarjeta LAN
- Alimentador de hojas sueltas
- Unidad de tractores
- Tapa de insonorización pequeña
- Cubierta a prueba de sonido

La tarjeta LAN es un accesorio instalable por el usuario; sin embargo, se puede instalar únicamente en un modelo de impresora con interfaces paralela y USB. Para obtener información sobre el procedimiento de instalación, refiérase al manual suministrado con la tarjeta LAN.

Los accesorios puede adquirirlos a través de su distribuidor. Los números de pedido de los mismos se detallan en el Apéndice A.

# **INSTALACIÓN DE LA tarjeta LAN**

Esta sección describe cómo instalar la tarjeta LAN.

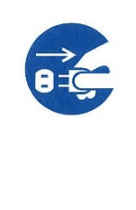

**ADVERTENCIA (descarga eléctrica)**

**Antes de colocar o extraer la tarjeta LAN, desactive los interruptores de alimentación del ordenador personal y de la impresora y desenchufe el enchufe de la toma de corriente. De lo contrario, podría recibir una descarga eléctrica.**

#### **1. Desactive la alimentación.**

Asegúrese de que el interruptor de alimentación esté ajustado en el lado "○" y asegúrese de que el enchufe esté desconectado de la toma de corriente.

#### **2. Retire la placa metálica**

Desmonte los dos tornillos y la placa metálica en el puerto paralelo.

Mantenga la placa metálica extraída.

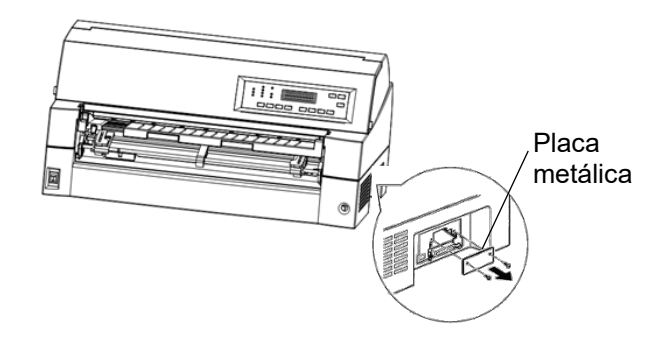

#### **3. Introducir tarjeta LAN**

Introduzca la tarjeta LAN a lo largo de ambos lados de los rieles guía lentamente.

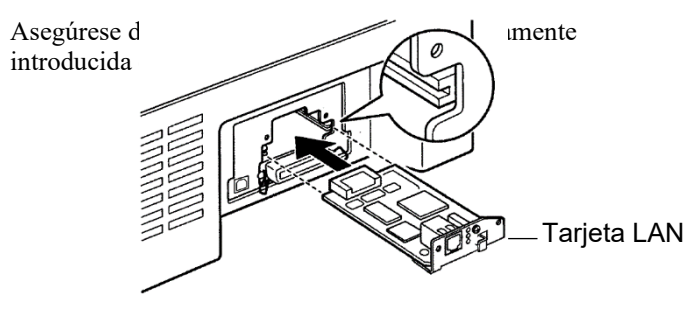

#### **4. Apriete la tarjeta LAN**

Apriete la tarjeta LAN con los dos tornillos extraídos en el paso 2.

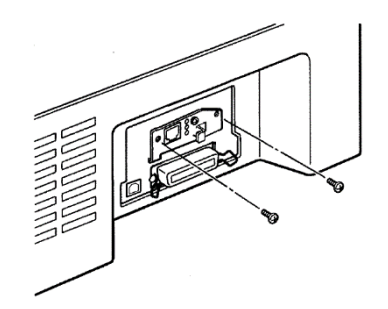
#### **5. Conectar el cable LAN**

Después de apretar la tarjeta LAN, conecte primero el cable LAN y, a continuación, el enchufe.

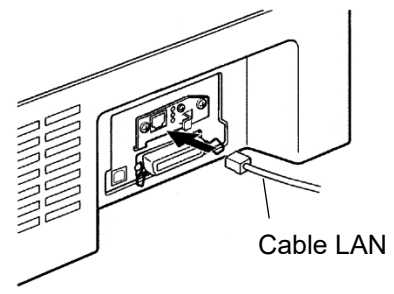

Consulte el manual suministrado con la tarjeta LAN para más información sobre la configuración de la tarjeta LAN.

## **INSTALACIÓN DEL ALIMENTADOR DE HOJAS SUELTAS**

En este capítulo se indica qué debe hacerse una vez instalado el alimentador de hojas sueltas.

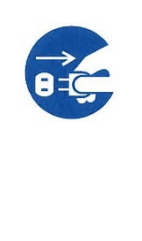

## **ADVERTENCIA (Descarga eléctrica)**

**Antes de colocar o extraer el alimentador de hojas sueltas, desactive los interruptores de alimentación del ordenador personal y de la impresora y desenchufe el enchufe de la toma de corriente. De lo contrario, podría recibir una descarga eléctrica.**

Un alimentador de hojas sueltas (SF940) permite imprimir automáticamente en hojas sueltas sin necesidad de introducirlas una a una. El alimentador puede instalarse en la parte frontal o posterior de la impresora.

Al instalar el alimentador de hojas sueltas en la parte delantera de la impresora, retire el tractor.

Al instalar el alimentador de hojas sueltas en la parte trasera de la impresora, es necesario reemplazar la apiladora por una apiladora grande (Consulte "INSTALACIÓN DEL APILADOR GRANDE" en las páginas 8-11).

Se instale frontal o posterior, el alimentador de hojas sueltas admite un máximo de 5 pliegos de papel multicopia.

Cuando se instala el alimentador de hojas sueltas frontal o posterior, la impresora asigna la primera bandeja al alimentador frontal. Esta asignación puede cambiarse en el modo de configuración.

## **Instalación en la parte frontal de la impresora**

## **1. Apague la impresora.**

Confirme que la alimentación de la impresora esté en la posición  $\overline{O}$ .

## **2. Extracción de la unidad de tracción**

Levante el soporte de papel y retire la unidad de tracción. (Para obtener información detallada sobre cómo instalar o retirar la unidad de tracción, consulte "Selección de la posición de la unidad de tracción", en la página 2-11)

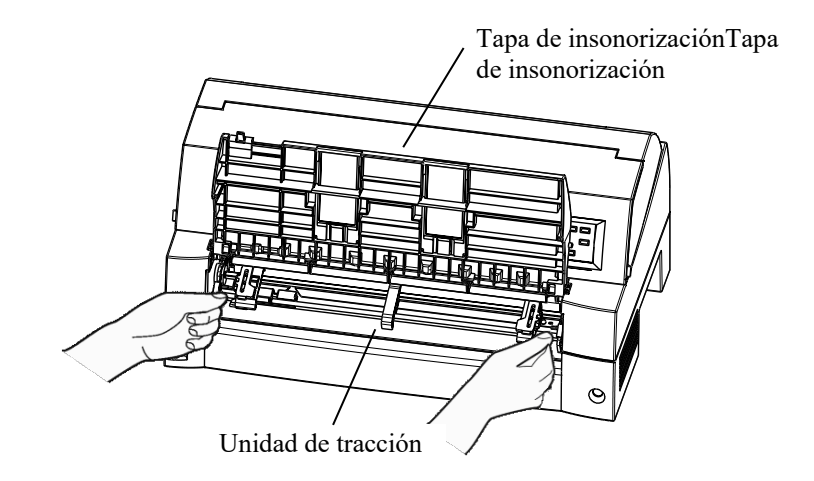

## **3. Instalación del alimentador de hojas sueltas**

Ajuste las ranuras en forma de U que se encuentran en ambos lados del alimentador de hojas sueltas en los pines de montaje dentro de la impresora y baje el alimentador de hojas sueltas lentamente.

Pin de montaje

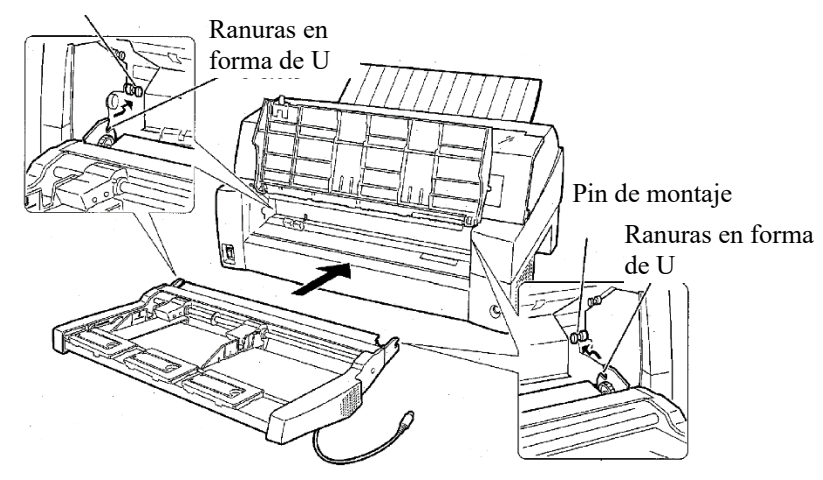

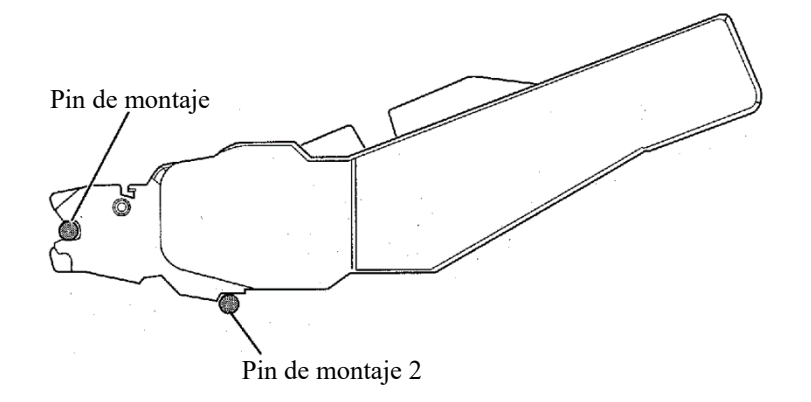

Verifique que el chasis del alimentador de hojas sueltas esté correctamente instalado en el pin de montaje 2.

#### **4. Sustitución del soporte de papel**

Asegúrese de volver a colocar la tapa de insonorización. (Consulte "Manipulación de la tapa de insonorización " en la página 2-5).

Si el soporte de papel está colocado de manera incorrecta, el papel podría atascarse.

#### **5. Conexión del cable**

Conecte el cable del alimentador de hojas sueltas al conector que se encuentra en la parte frontal derecha de la impresora. Coloque el cable con la marca de flecha del conector hacia arriba.

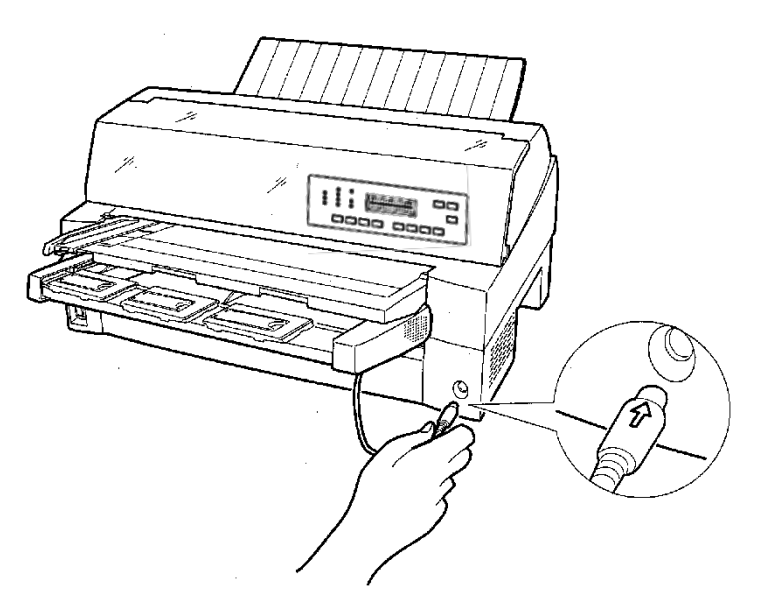

**6. Estire la extensión y el cable de extensión siguiendo el orden (1) y (2), según el tamaño del papel que se utilizará.**

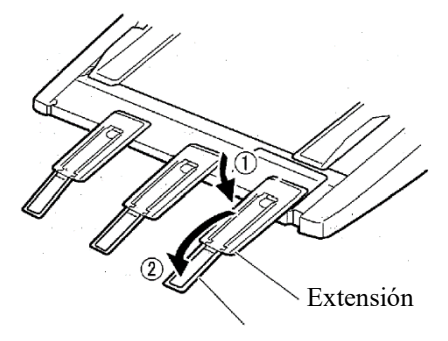

Cable de extensión

## **Instalación en la parte trasera de la impresora**

Antes de instalar el alimentador de hojas sueltas, apague la alimentación de la impresora .

## **1. Apague la impresora.**

Confirme que la alimentación de la impresora esté en la posición O.

#### **2. Instalación del alimentador de hojas sueltas**

Abra el apilador trasero. Sostenga ambos lados del el alimentador de hojas sueltas y ajuste las ranuras en forma de U que se encuentran a ambos lados del alimentador de hojas sueltas en los pines de montaje dentro de la impresora. (Coloque las ranuras con la letra A del alimentador de hojas sueltas ajustadas a las que se encuentran en el lateral de la impresora.) Después, baje el alimentador de hojas sueltas, girando en dirección de la flecha B y utilizando los pines de montaje como puntos de soporte.

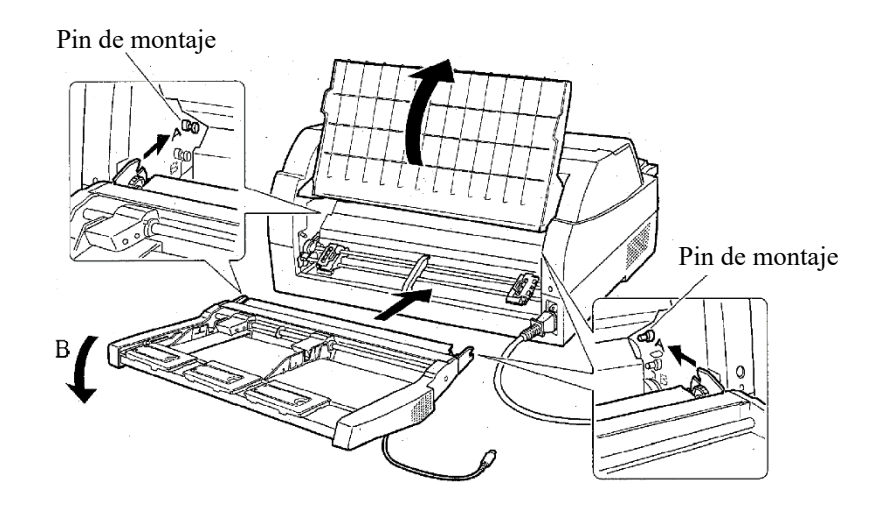

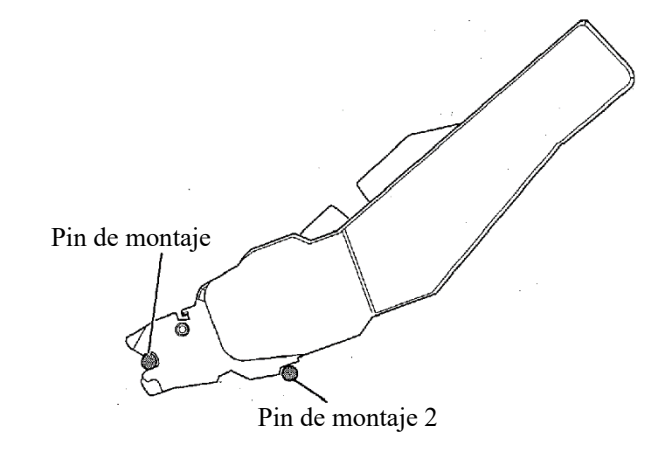

Verifique que el chasis del alimentador de hojas sueltas esté correctamente instalado en el pin de montaje 2.

## **3. Cierre el apilador trasero.**

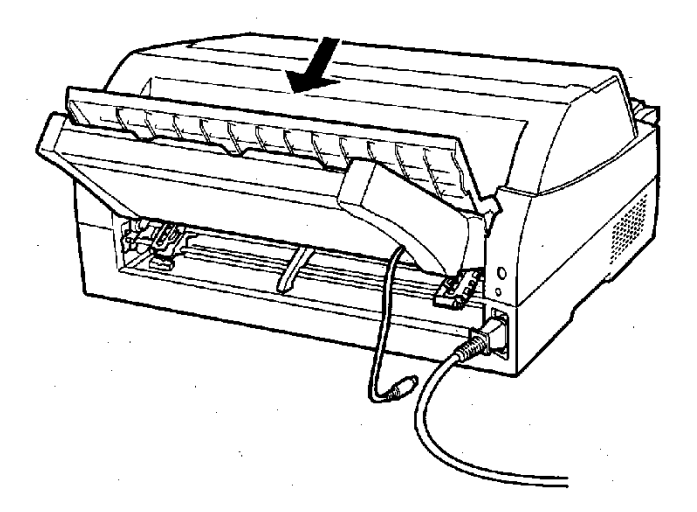

*Manual del usuario 8-7* 

## **4. Conexión del cable**

Conecte el cable del alimentador de hojas sueltas al conector que se encuentra en la parte trasera derecha de la impresora. Coloque el cable con la marca de flecha del conector hacia arriba.

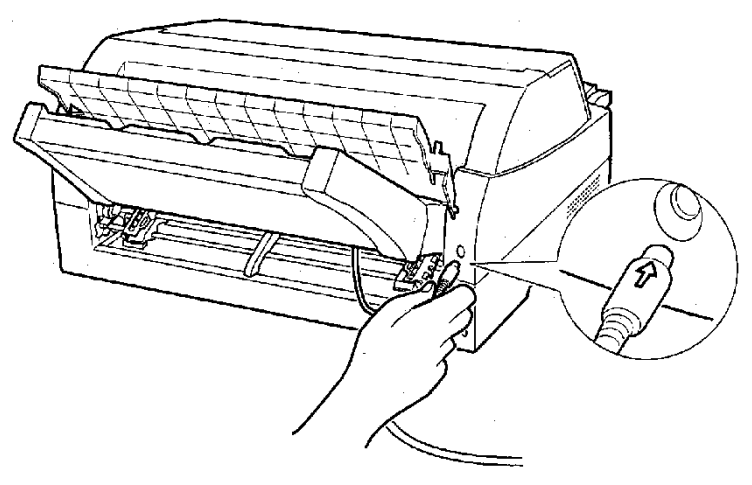

**5. Estire la extensión y el cable de extensión siguiendo el orden (1) y (2), según el tamaño del papel que se utilizará.**

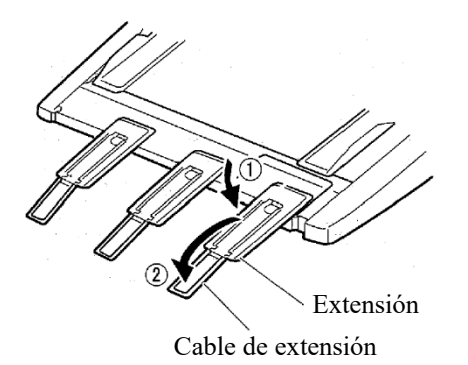

## **Extracción del alimentador de hojas sueltas**

Antes de retirar el alimentador de hojas sueltas, desconecte el cable.

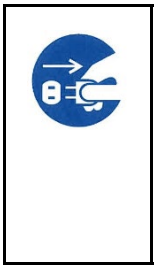

## **ADVERTENCIA (Descarga eléctrica)**

**Antes de instalar o retirar el alimentador de hojas sueltas, apague los interruptores de alimentación del ordenador y la impresora y retire el enchufe del tomacorriente. De lo contrario, podría recibir una descarga eléctrica.**

Cuando se encuentre en la parte frontal de la impresora

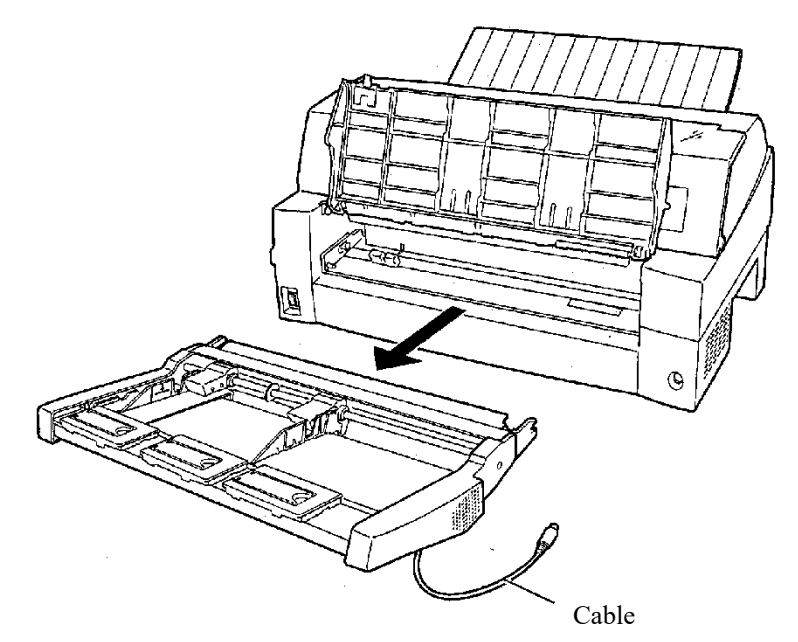

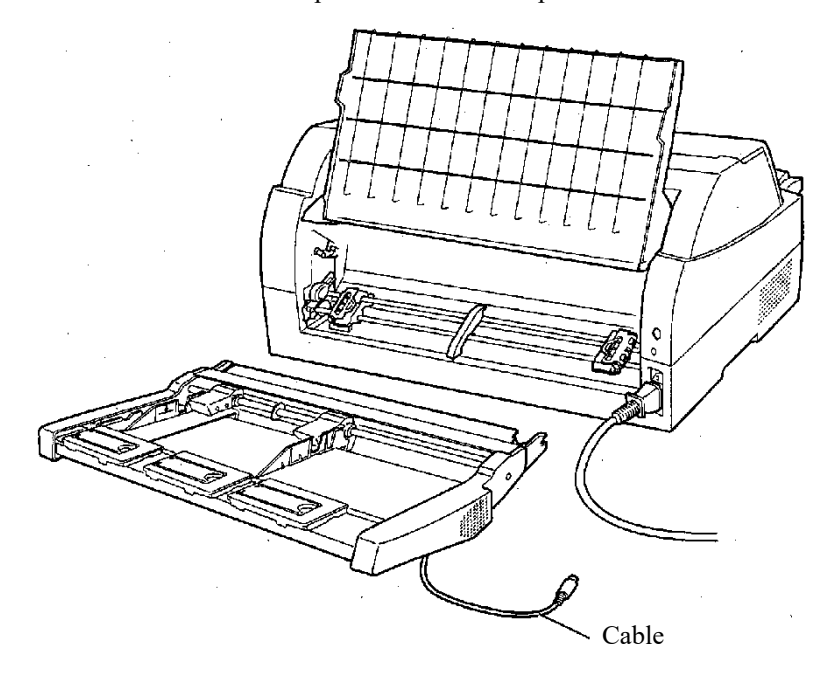

Cuando se encuentre en la parte trasera de la impresora

## **INSTALACIÓN DE LA UNIDAD DE TRACTORES**

Como equipamiento estándar instalado en la parte frontal de la impresora se suministra una unidad de tractors.

Esta unidad también puede instalarse en la parte posterior de la impresora para alimentación trasera de papel continuo.

Para más detalles sobre cómo extraer e instalar la unidad del tractor, consulte "Montaje y desmontaje de la unidad del tractor seleccionando la posición de la unidad del tractor" en la página 2-12.

## **INSTALACIÓN DEL APILADOR GRANDE**

Para apilar hojas sueltas continuamente o expulsar hojas sueltas largas hacia atrás, monte el apilador grande.

Además, si instala un alimentador de hojas sueltas en la parte trasera, deberá reemplazar el apilador por el apilador grande, incluso si no necesita apilar hojas sueltas de manera continua.

## *1* **Extracción del apilador actual**

- 1. Levante el apilador actual en la dirección que indica la flecha.
- 2. Cuando el apilador se encuentre en la posición descrita en el paso 1, extraiga los chasis derecho e izquierdo del apilador para separarlos de las protuberancias de la placa del apilador.

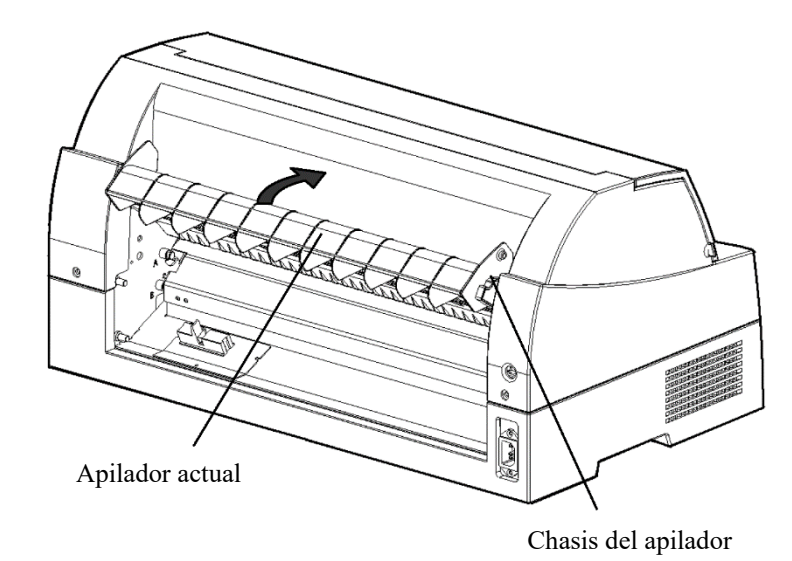

## *2* **Instalación del apilador trasero**

En la parte trasera de la impresora, empuje las protuberancias que se encuentran a ambos lados del apilador trasero de modo que se inserten en los orificios interiores de la guía del apilador trasero, tal como se muestra en la siguiente figura.

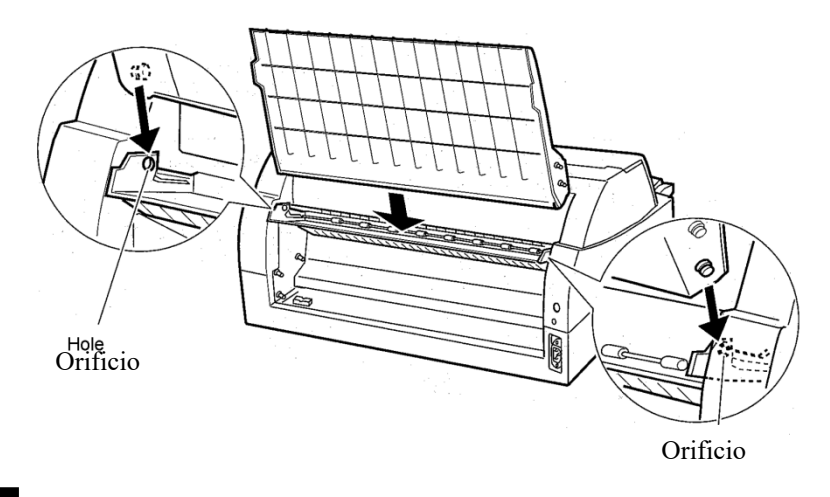

**INSTALACIÓN DE LA TAPA DE INSONORIZACIÓN PEQUEÑA**

Instálela solamente cuando use hojas sueltas cortas.

## *1* **Extracción de la tapa de insonorización actual**

Después de abrir la tapa de insonorización y ajustarla en la posición inclinada, retire la tapa de insonorización tirando de ella para separar los salientes izquierdo y derecho de los extremos de la tapa de insonorización de las ranuras de la tapa.

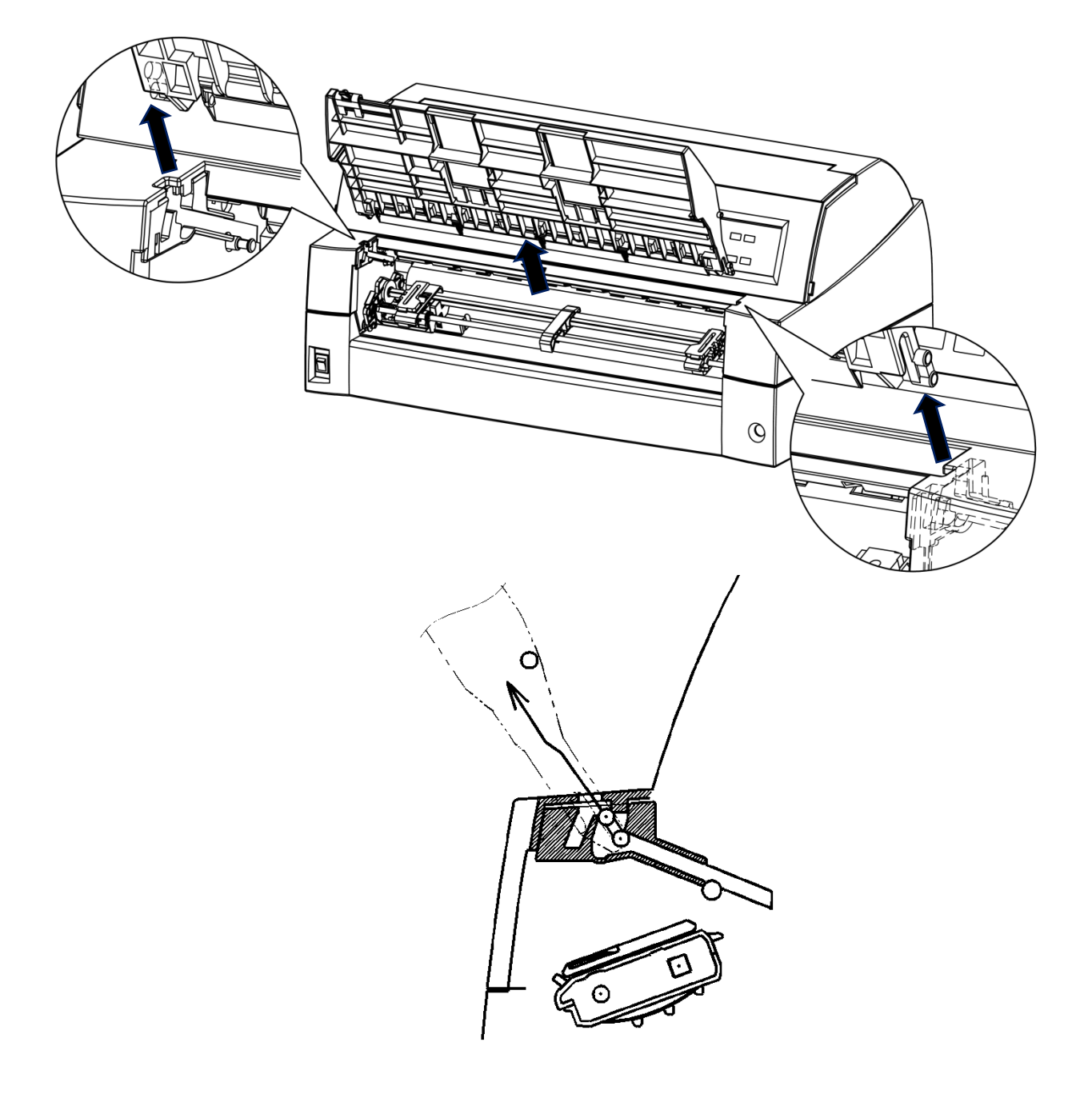

## *2* **Instalación de la tapa de insonorización pequeña**

Introduzca y presione los salientes izquierdo y derecho de los extremos de la tapa de insonorización en las ranuras de la tapa tal y como se muestra en la siguiente imagen. Ajuste la tapa de insonorización en la posición normal. (Consulte "Ajuste de la tapa de insonorización" en el capítulo 2).

La tapa de insonorización puede abrirse y cerrarse del mismo modo que al extraer la tapa de insonorización actual.

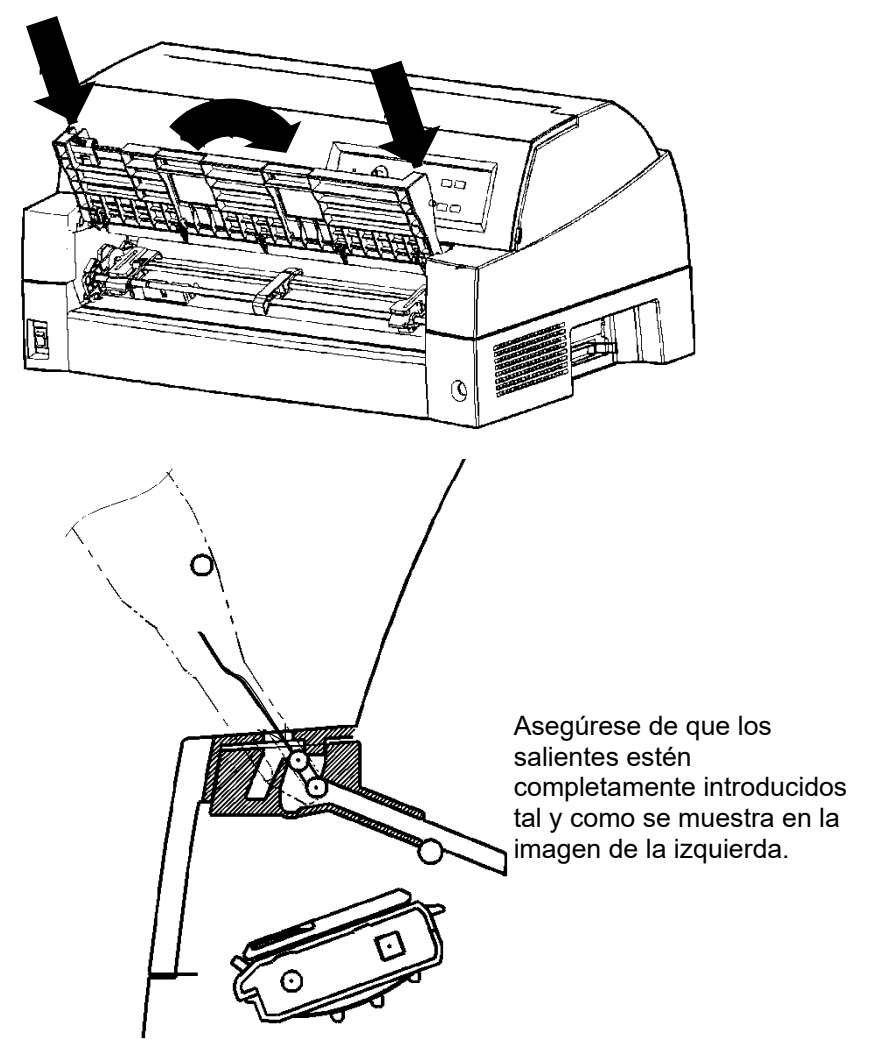

## **INSTALACIÓN DE LA CUBIERTA A PRUEBA DE SONIDO**

El ruido acústico puede disminuirse instalando una cubierta a prueba de sonido.

Sin embargo, no podrá usar el alimentador de hojas sueltas ni hojas sueltas.

## *1* **Removing the current paper table**

After opening the paper table and adjusting it to a tilted position, remove the paper table by pulling it to separate the left and right protrusions on the paper table ends from the grooves on the cover.

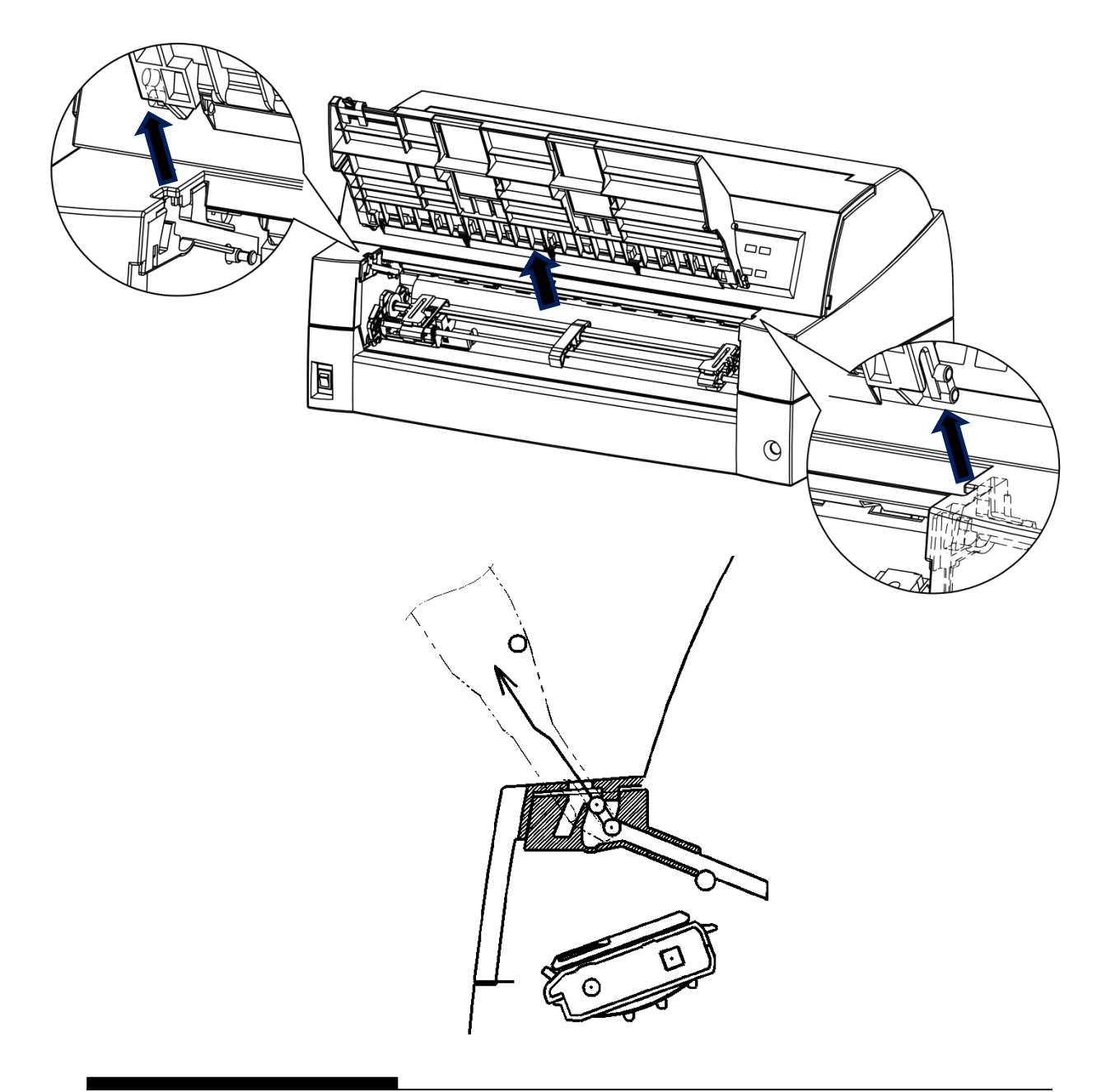

## *2* **Instalación de la cubierta a prueba de sonido**

Insert and push the left and right protrusions on the paper table ends into the grooves on the cover as shown in the following figure. Set the paper table in the normal position. (See "Setting the paper table" in Chapter 2.)

The paper table can be opened or closed in the same way as the removed current paper table.

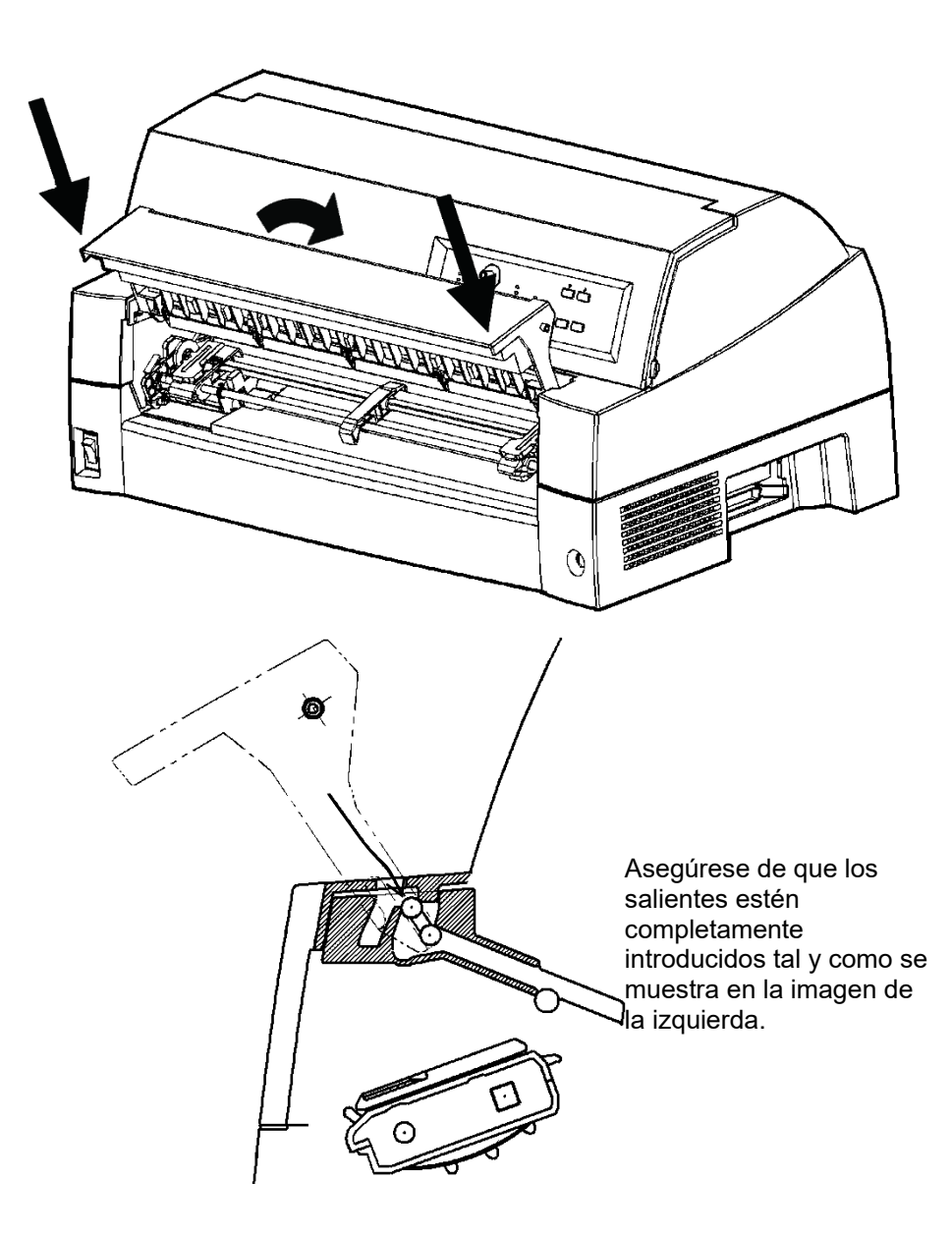

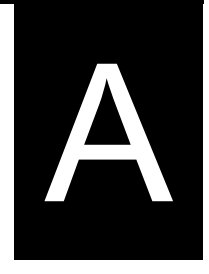

## **SUMINISTROS ACCESORIOS**

En este apéndice se indican los suministros y accesorios disponibles para su impresora.

Para más información sobre las condiciones de pedido, diríjase a su distribuidor.

## **CONSUMIBLES**

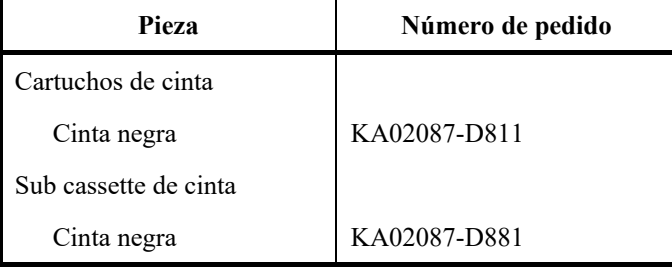

## **OPTIONS**

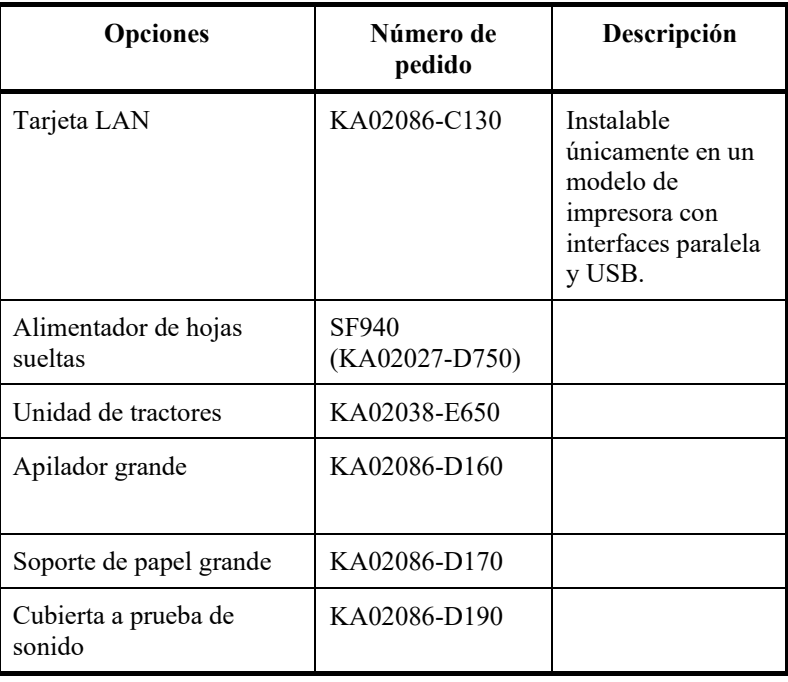

# B **APENDICE B ESPECIFICACIONES DEL PAPEL B Y DE DEL PAPEL B Y DE LA ESPECIFICACIONES IMPRESORA**

En este Apéndice se incluyen las especificaciones f ísicas, funcionales y de rendimiento de la impresora, así como detalles acerca del papel.

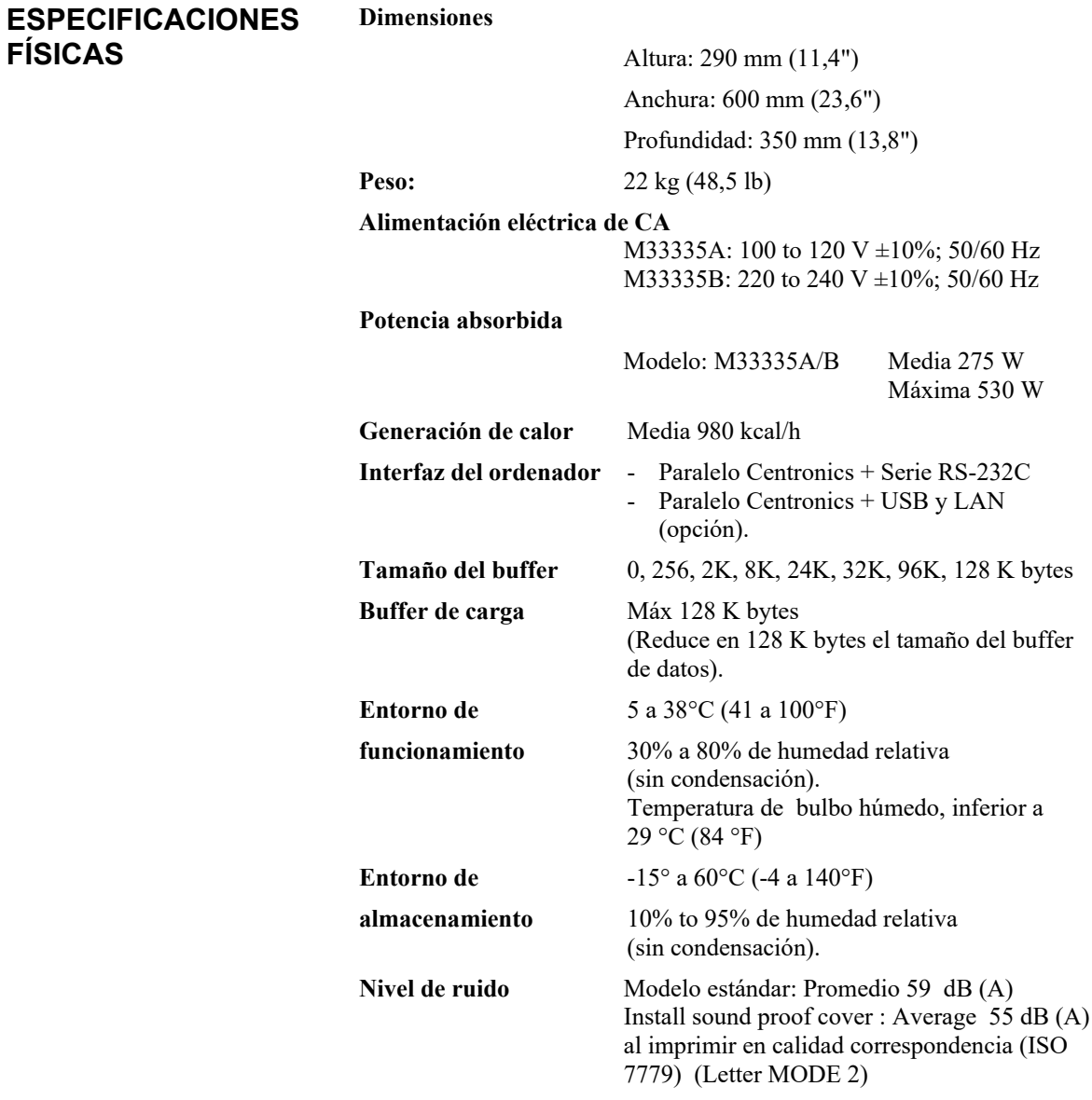

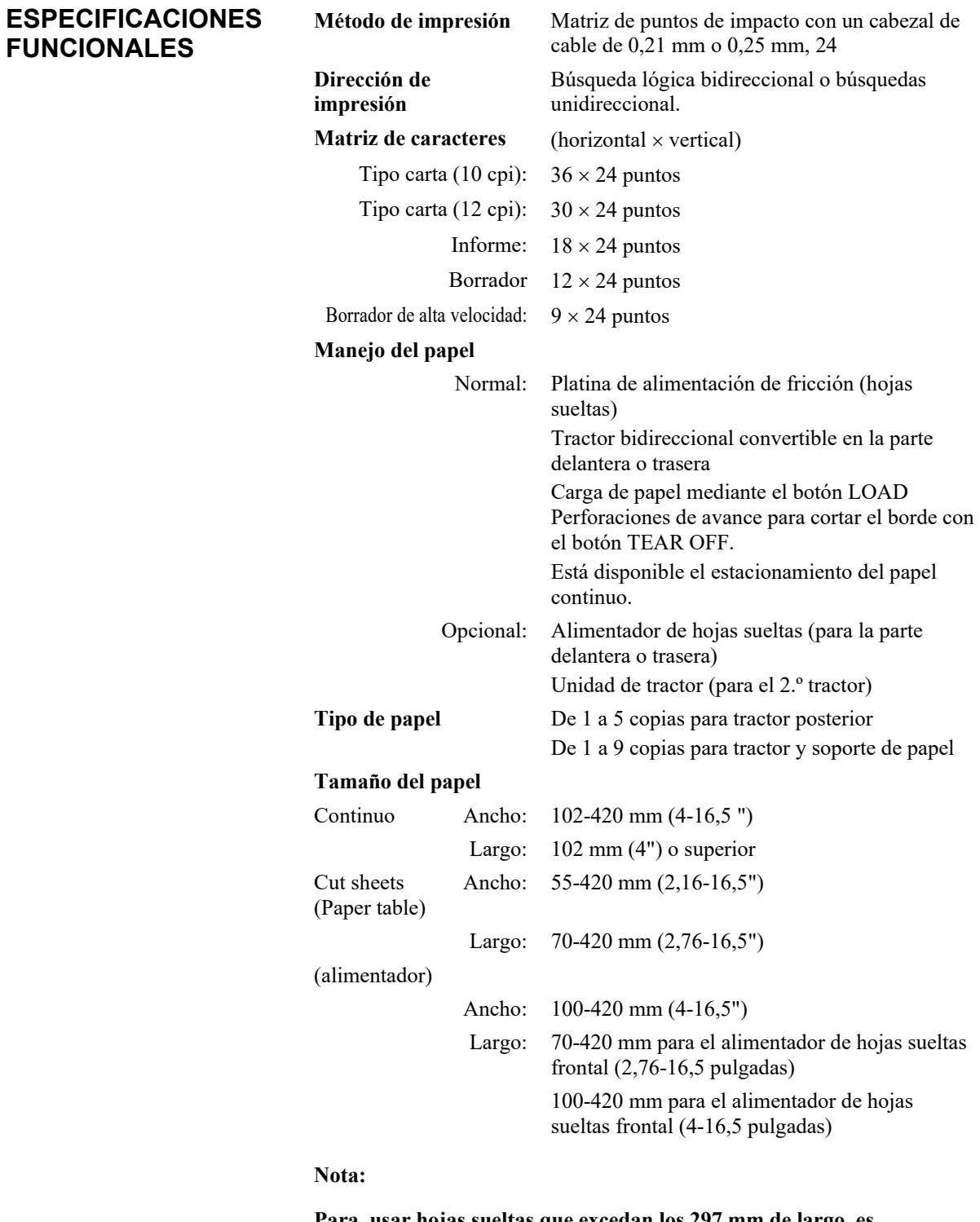

**Para usar hojas sueltas que excedan los 297 mm de largo, es necesario el apilador grande opcional. Para más detalles consulte el capítulo 3.**

## *ESPECIFICACIONES DEL PAPEL B Y DE LA IMPRESORA*

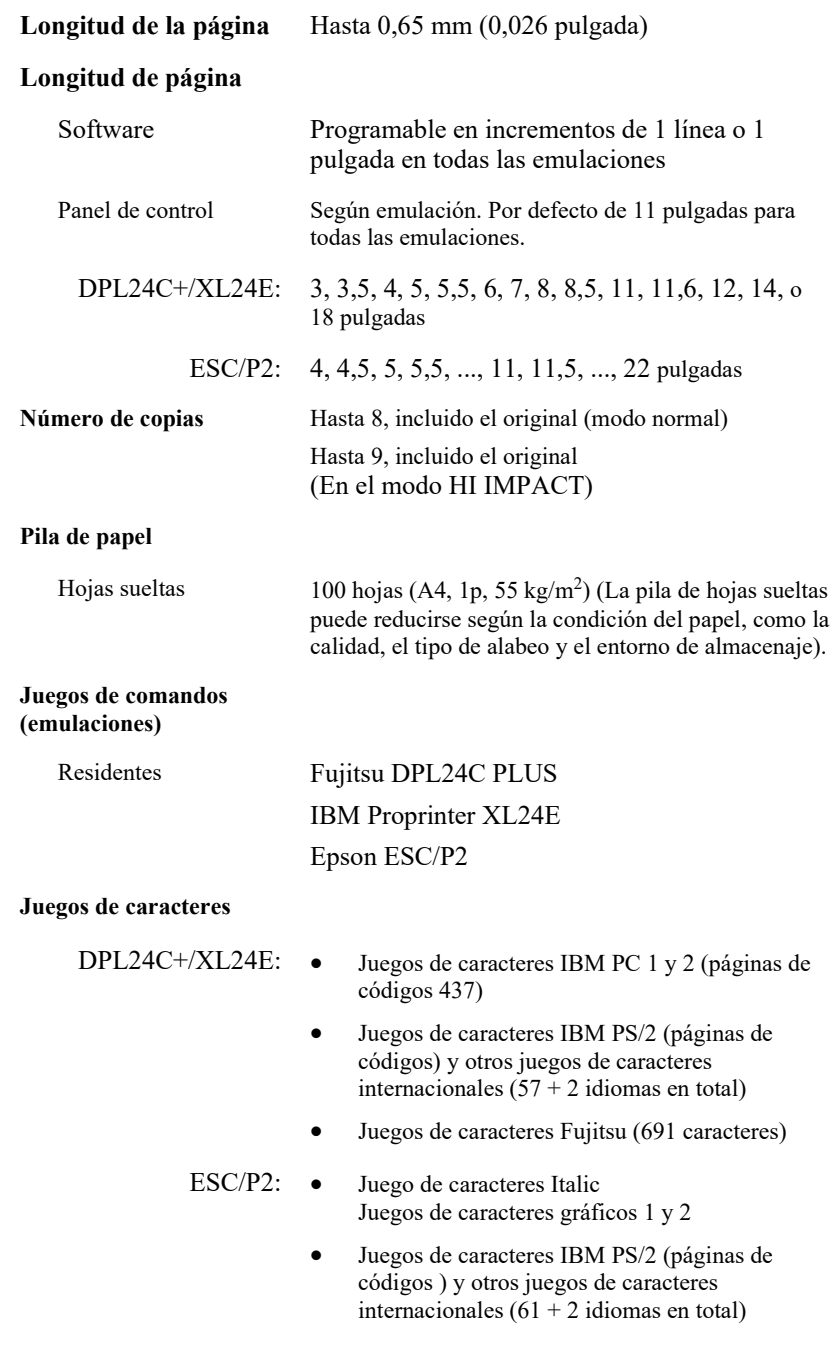

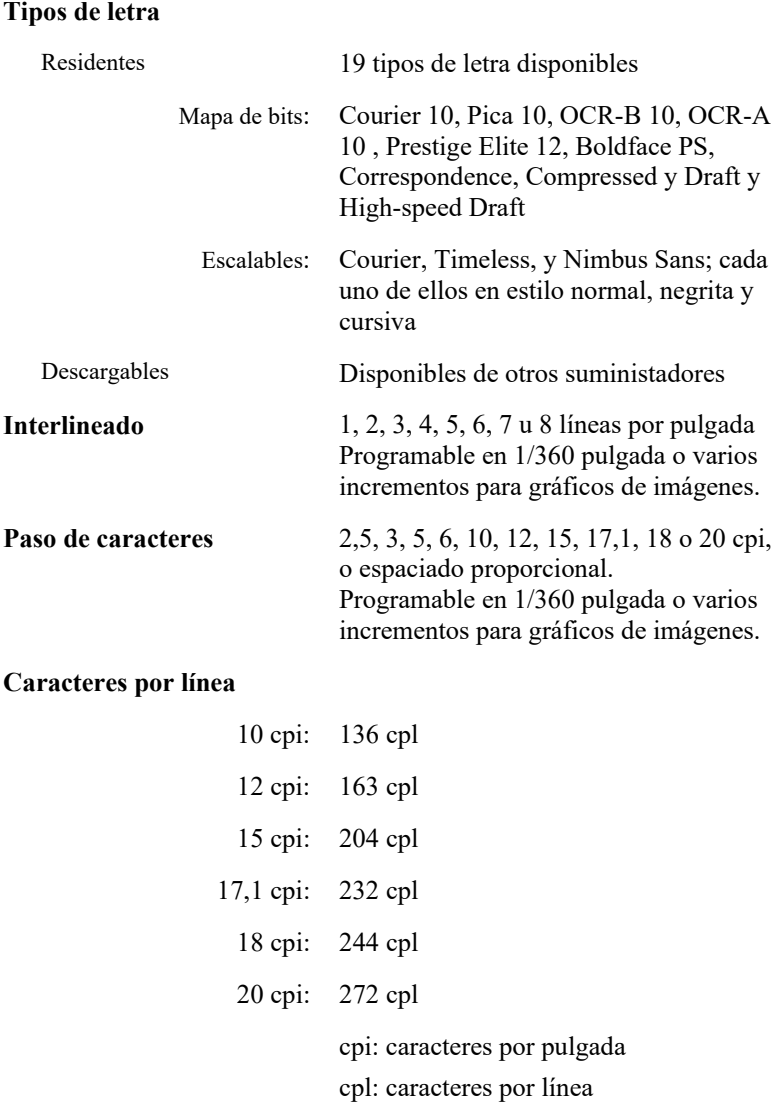

## *ESPECIFICACIONES DEL PAPEL B Y DE LA IMPRESORA*

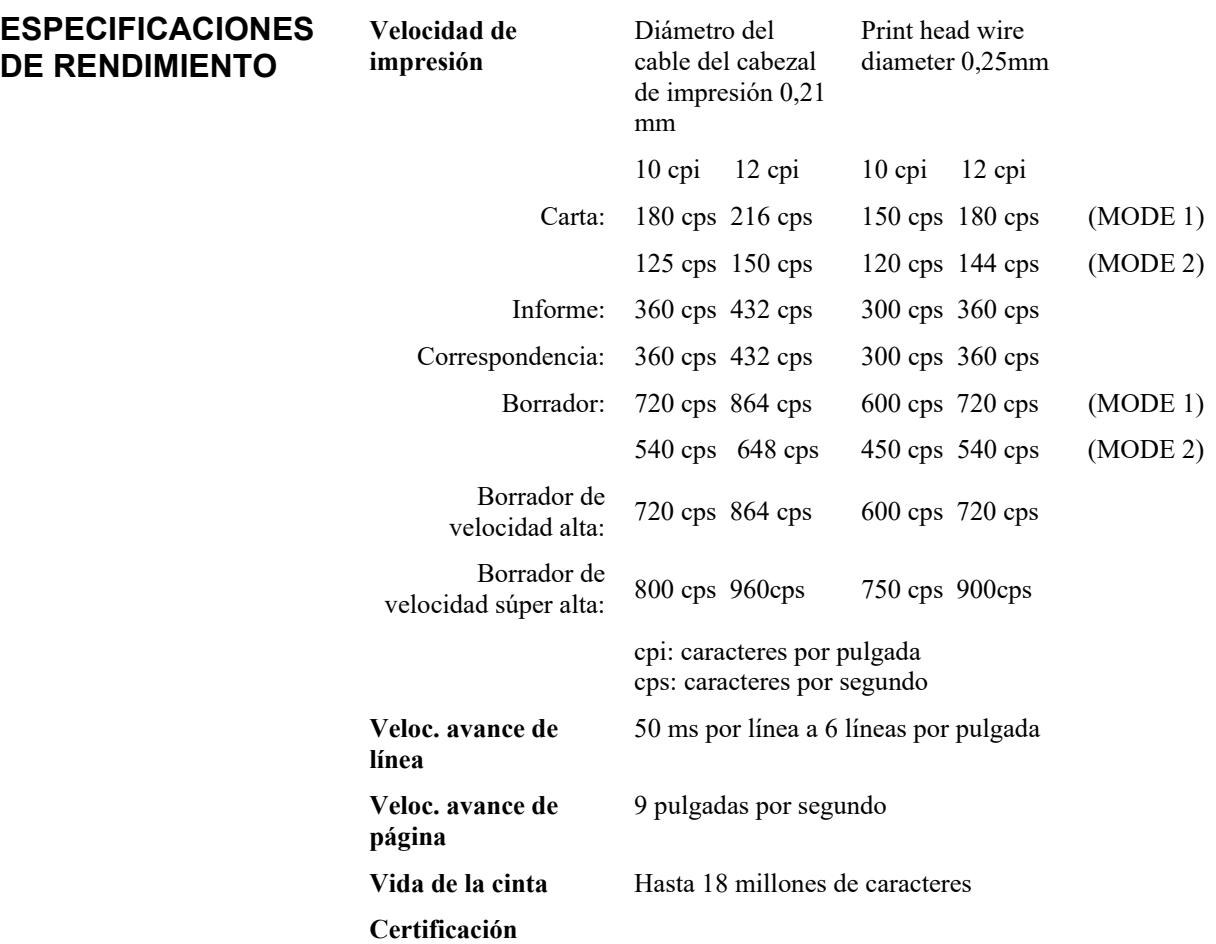

Seguridad:

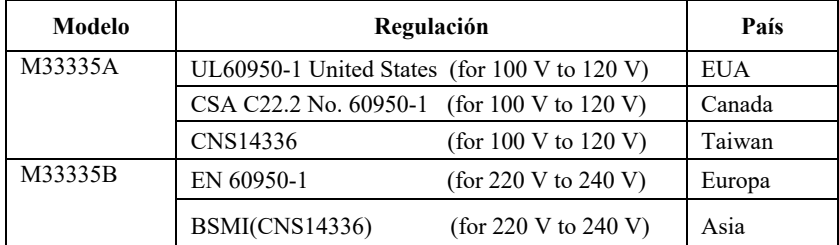

#### Radiación EMI:

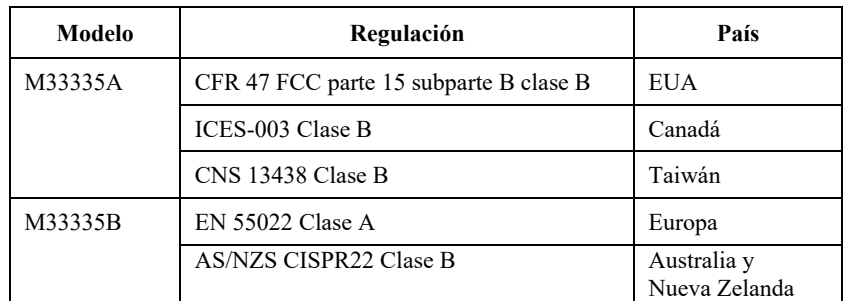

## **ESPECIFICACIONES DEL PAPEL**

## **Zona de impresión**

En esta sección se ilustra la zona de impresión recomendada para las hojas sueltas y el papel continuo.

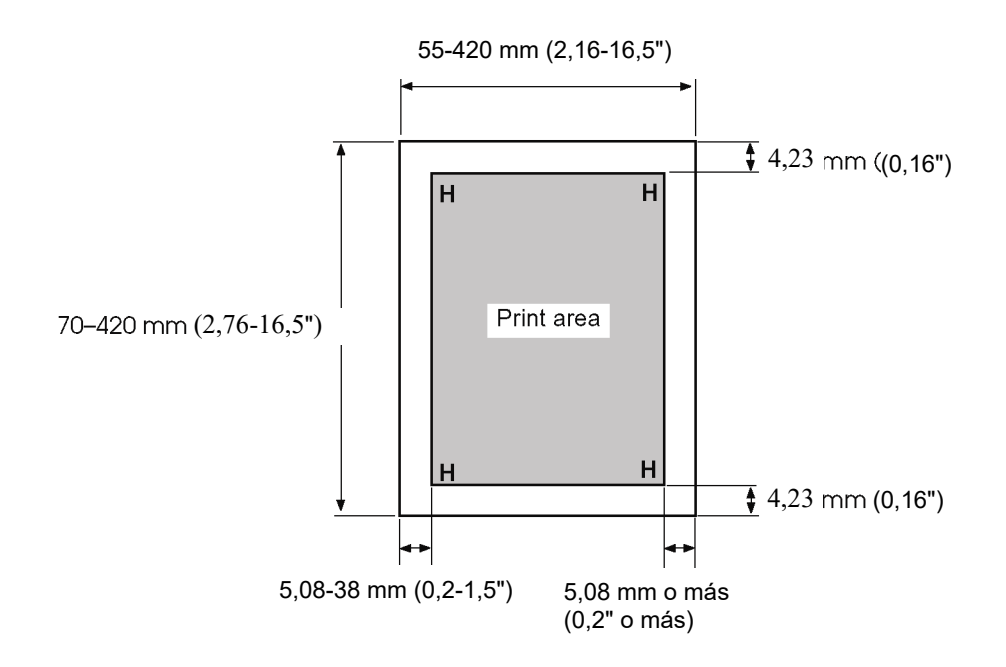

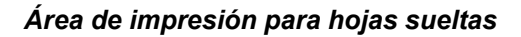

## *ESPECIFICACIONES DEL PAPEL B Y DE LA IMPRESORA*

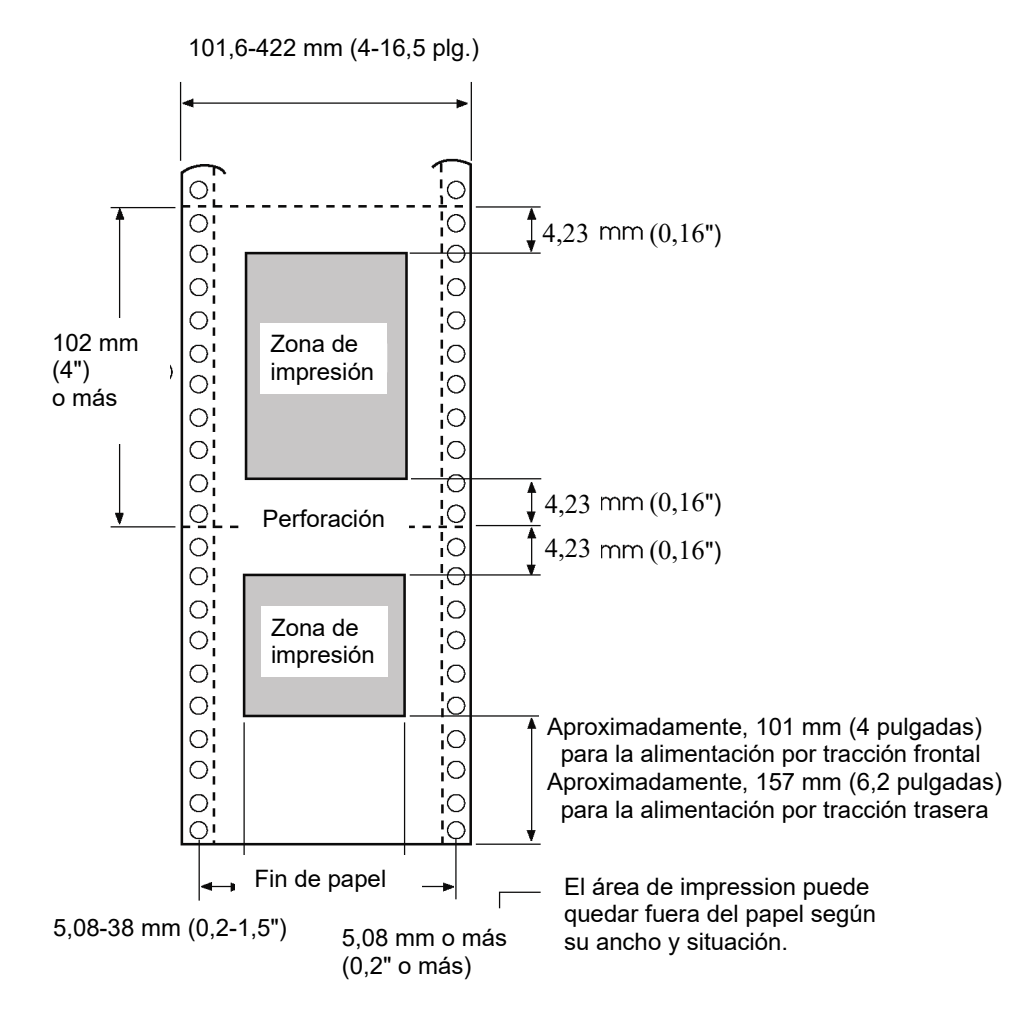

*Área de impresión de papeles continuos*

## **Grosor del papel**

El grosor del papel viene indicado por su peso en gramos por metro cuadrado  $(g/m^2)$  o en libras por paquete (lbs/paquete). La tabla siguiente muestra el grosor del papel admisible para una hoja suelta o para cada hoja de papel multicopia. El grosor total no debe exceder de 0,65 mm (0,026 pulgada).

En cuanto al papel de autocopia o el papel-carbón, el peso puede variar según el fabricante. Cuando utilice papel de grosor próximo al límite, haga primero unas pruebas para verificar su idoneidad.

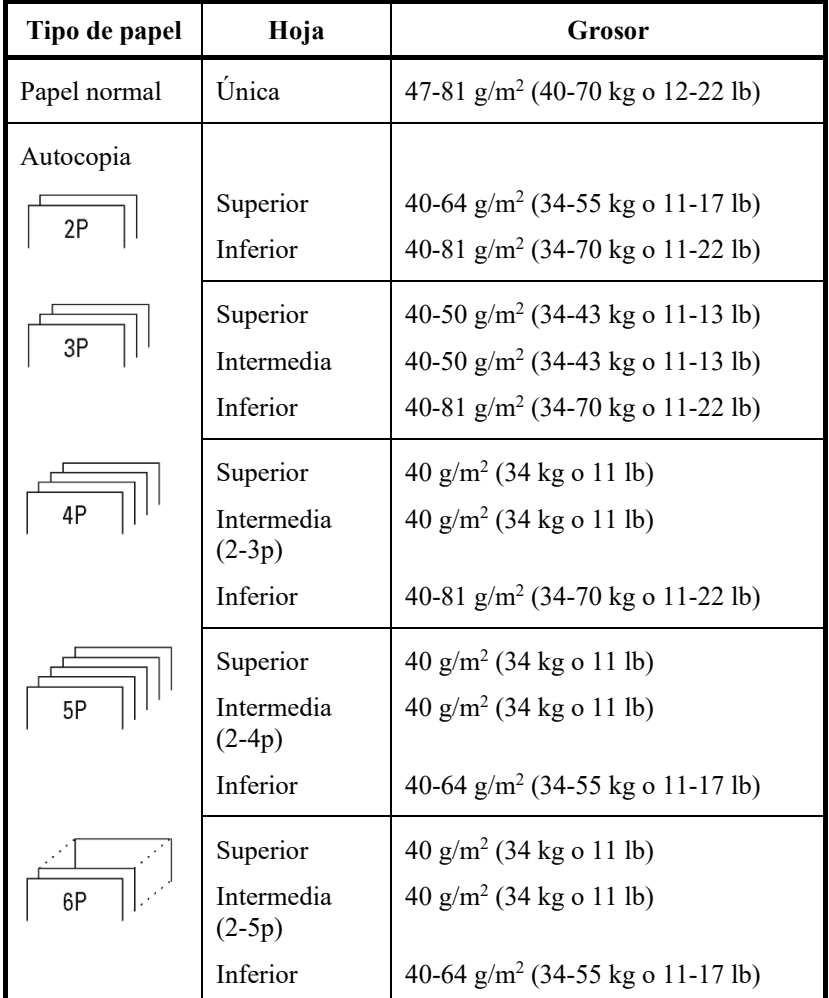

kg: Peso en kilogramos por 1000 hojas de papel de 788 × 1091 mm  $(1,16 \text{ g/m}^2)$ 

lb: Peso en libras por 500 hojas de papel de  $17 \times 22$ " (3,76 g/m<sup>2</sup>)

## *ESPECIFICACIONES DEL PAPEL B Y DE LA IMPRESORA*

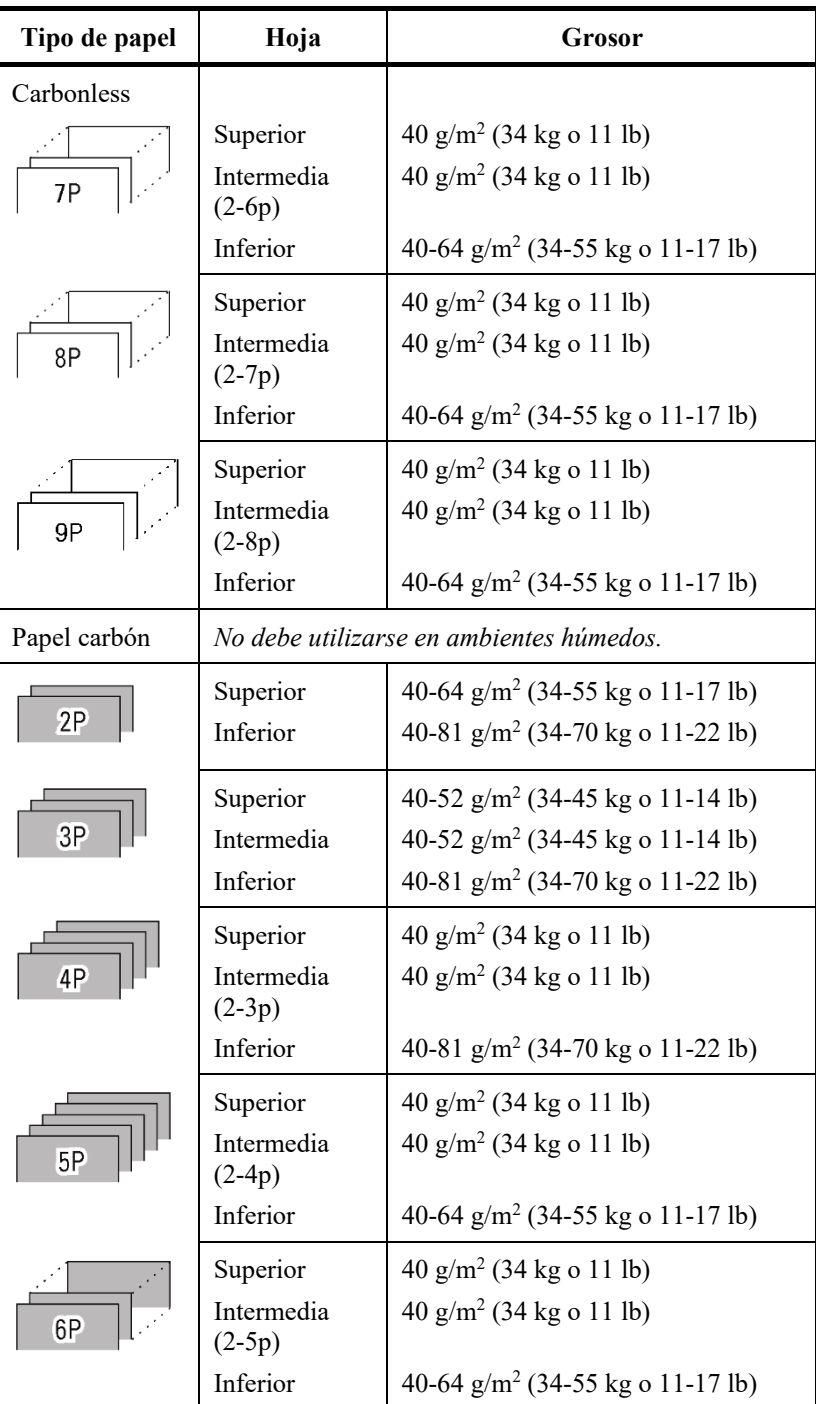

kg: Peso en kilogramos por 1000 hojas de papel de 788 × 1091 mm  $(1,16 \text{ g/m}^2)$ 

lb: Peso en libras por 500 hojas de papel de  $17 \times 22$ " (3,76 g/m<sup>2</sup>)

## *ESPECIFICACIONES DEL PAPEL B Y DE LA IMPRESORA*

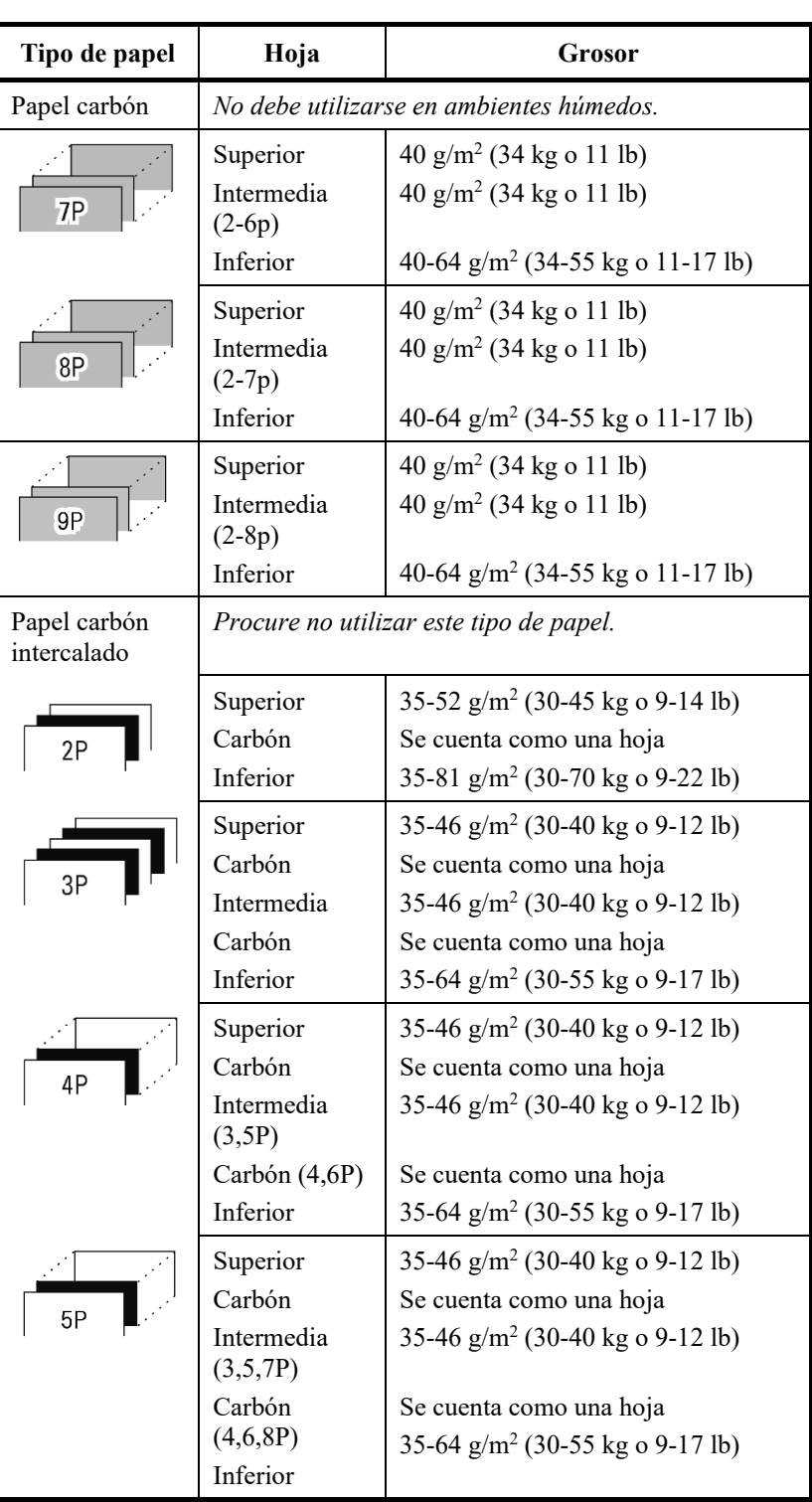

kg: Peso en kilogramos por 1000 hojas de papel de 788 × 1091 mm  $(1,16 \text{ g/m}^2)$ 

lb: Peso en libras por 500 hojas de papel de  $17 \times 22$ " (3,76 g/m<sup>2</sup>)

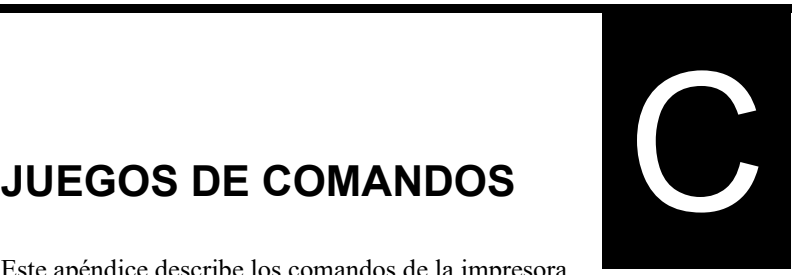

Este apéndice describe los comandos de la impresora y sus parámetros.

Esta impresora tiene tres juegos de comandos residentes:

- Fujitsu DPL24C PLUS (juego de comandos original para impresoras Fujitsu de la serie DL)
- IBM Proprinter XL24E
- Epson ESC/P2

Se encuentran disponibles manuales del programador individuales para estas emulaciones.

Consulte el Apéndice A para solicitar información.

Seleccione la misma emulación en la impresora y en el software. Si las emulaciones de su software incluyen DPL24C PLUS, seleccione DPL24C PLUS para lograr un funcionamiento óptimo.

## **FUJITSU DPL24C PLUS**

Esta sección describe los comandos de la impresora para el juego de comandos DPL24C PLUS, que es el juego de comandos original de esta impresora.

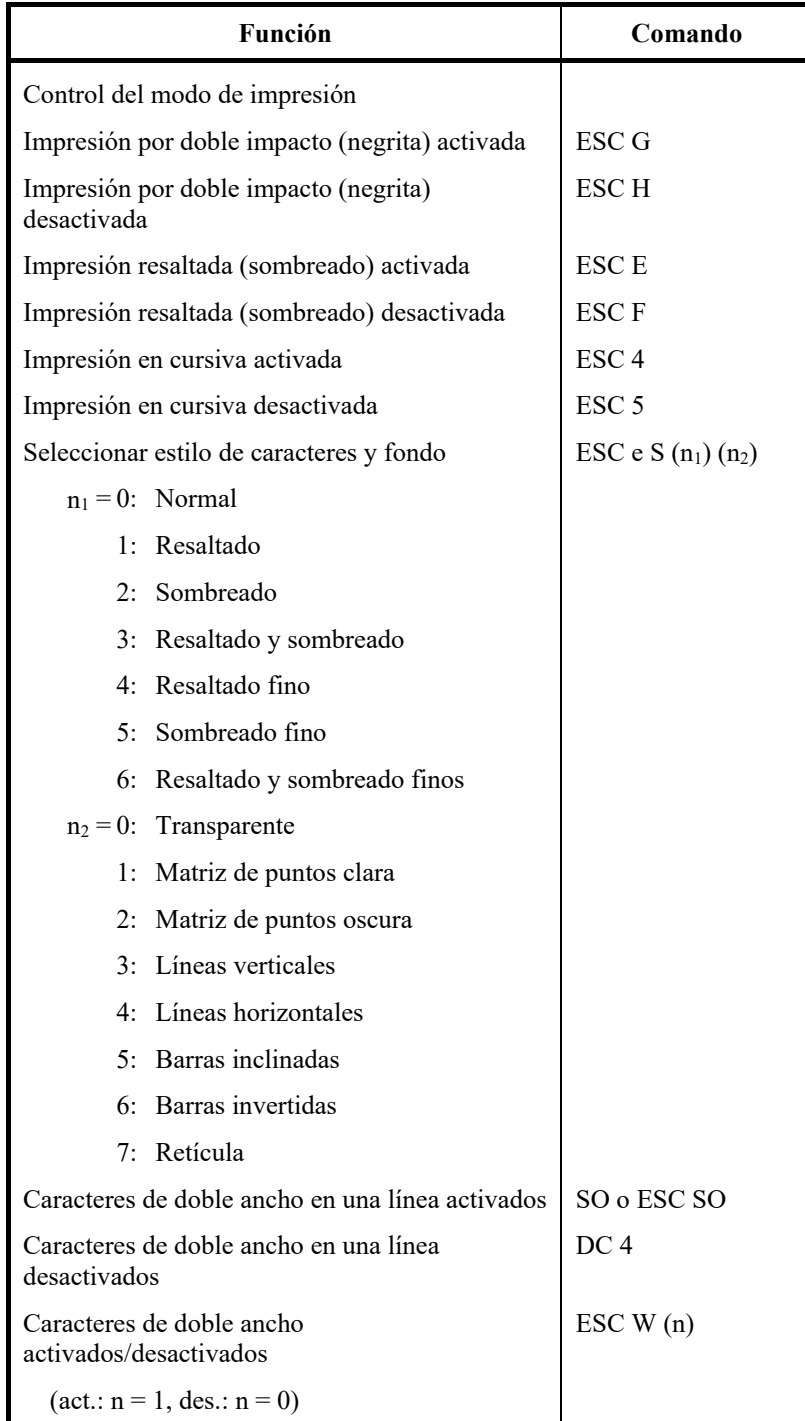

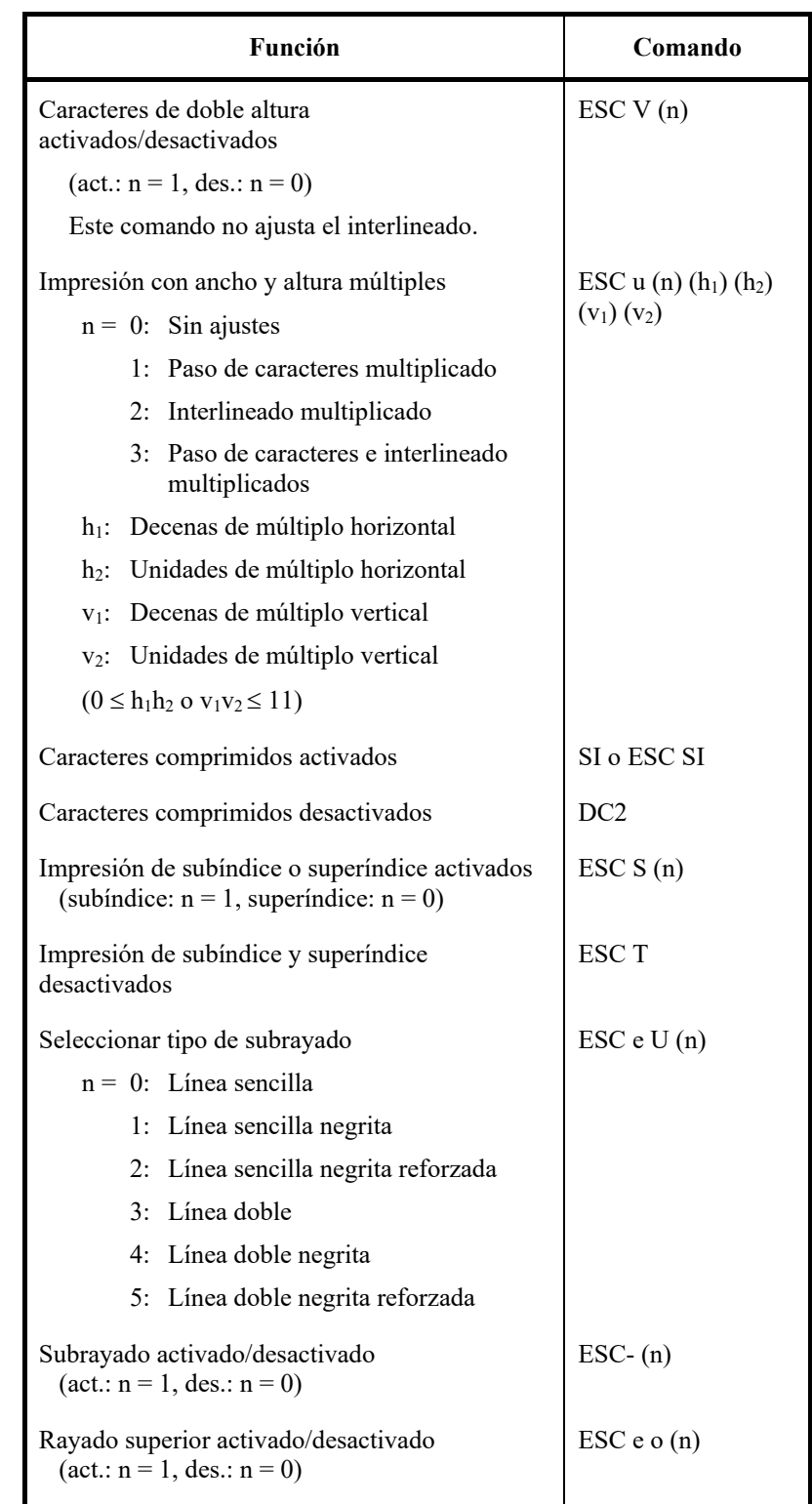

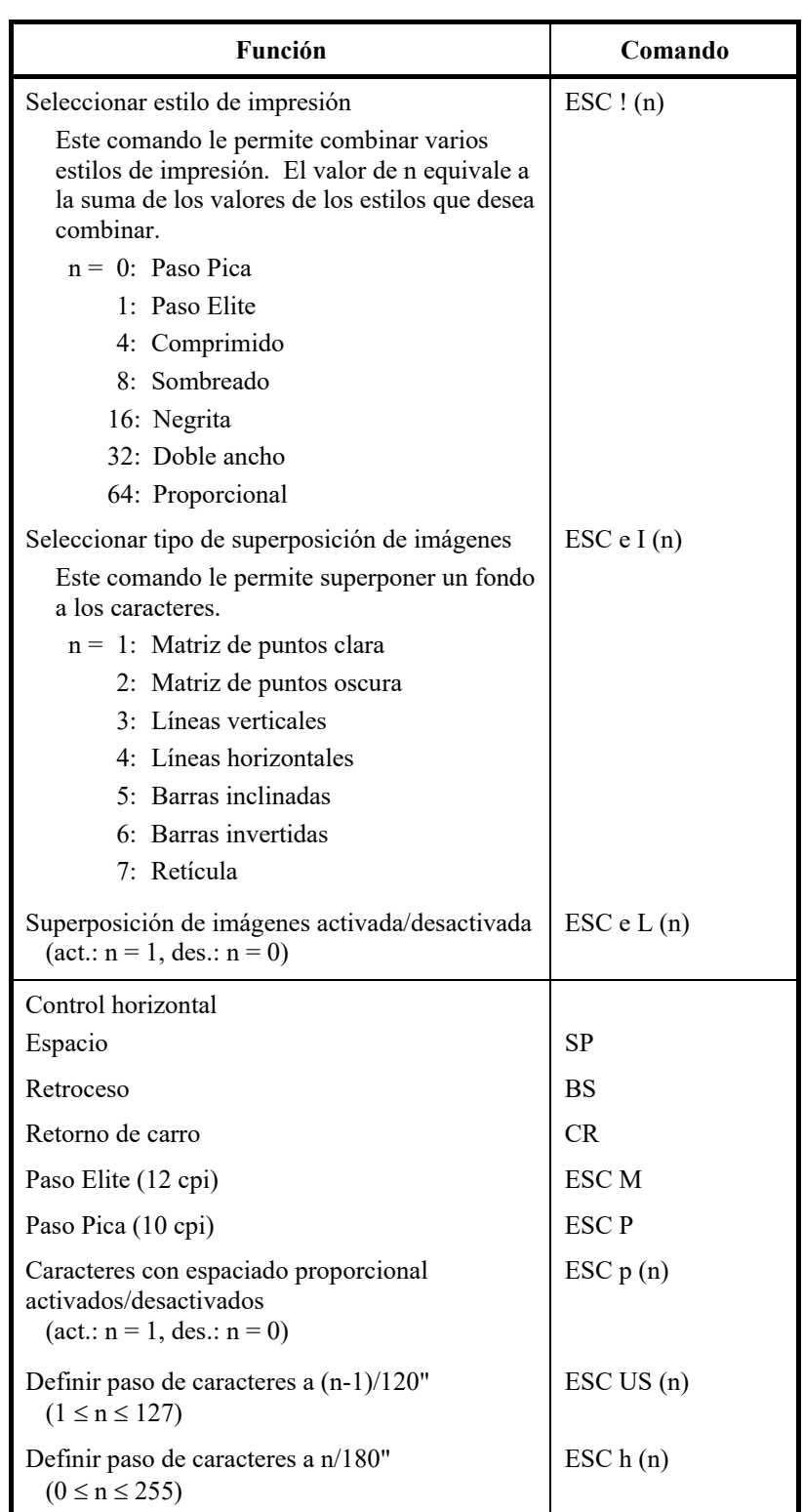

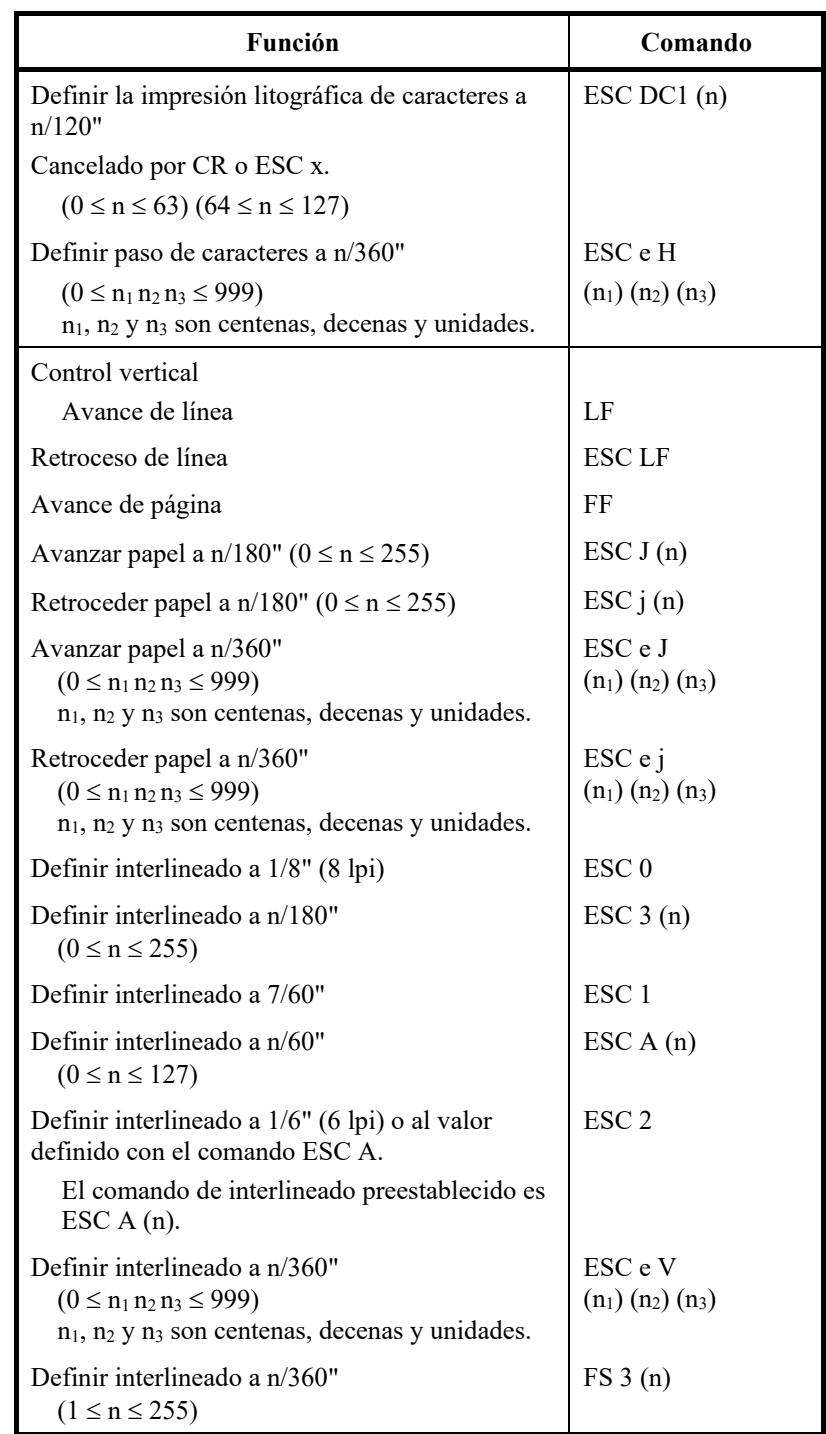

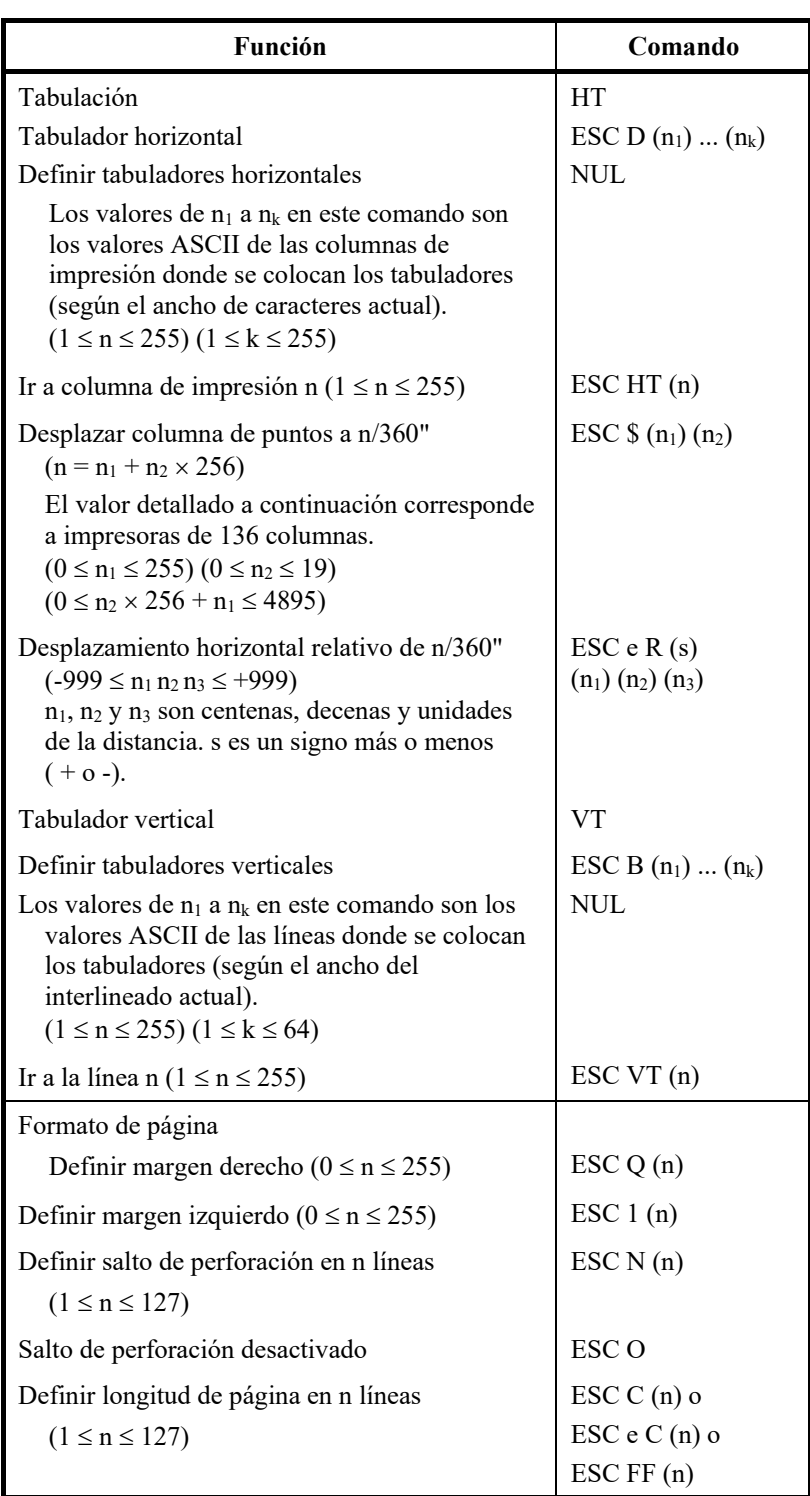

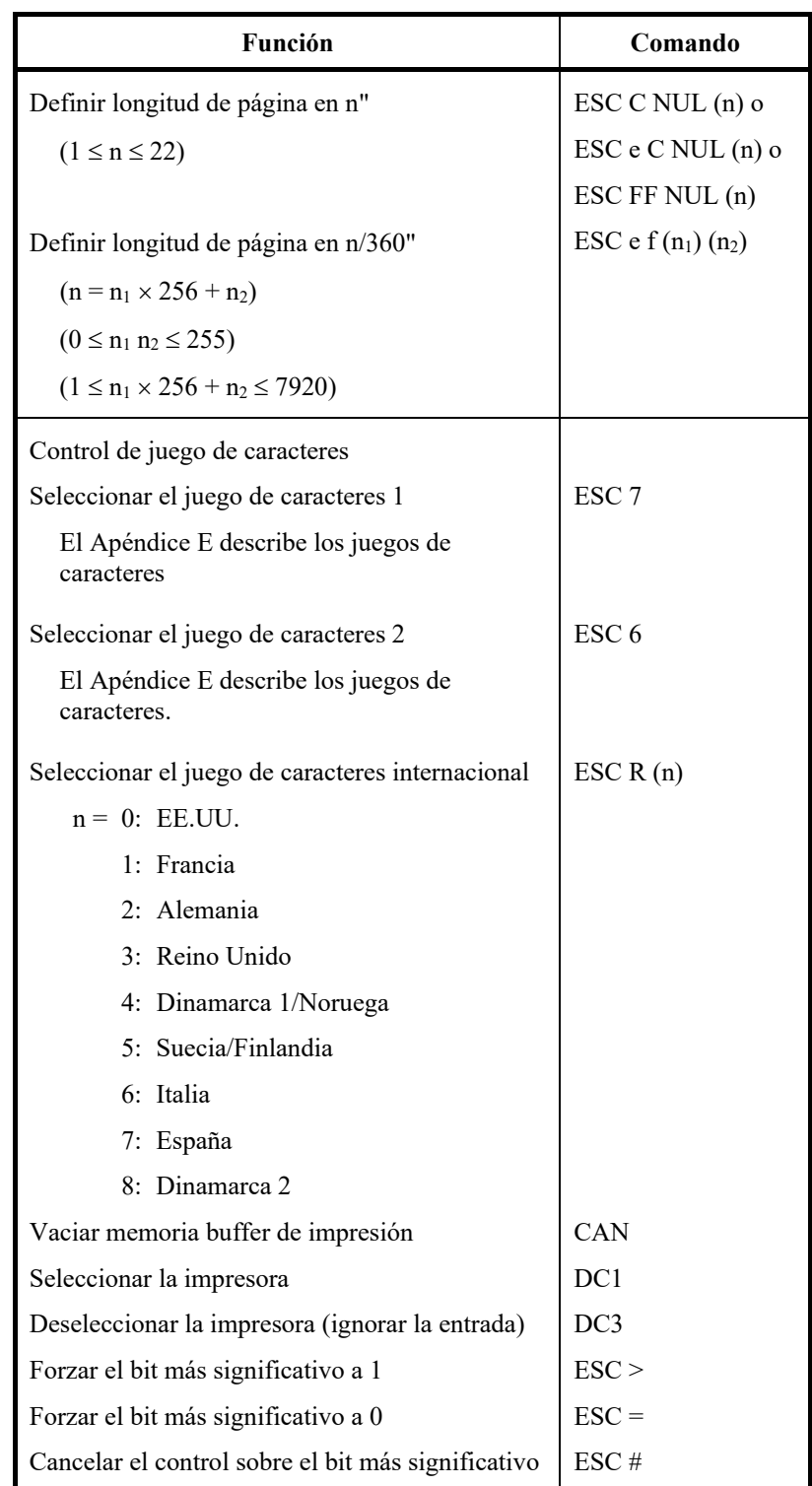

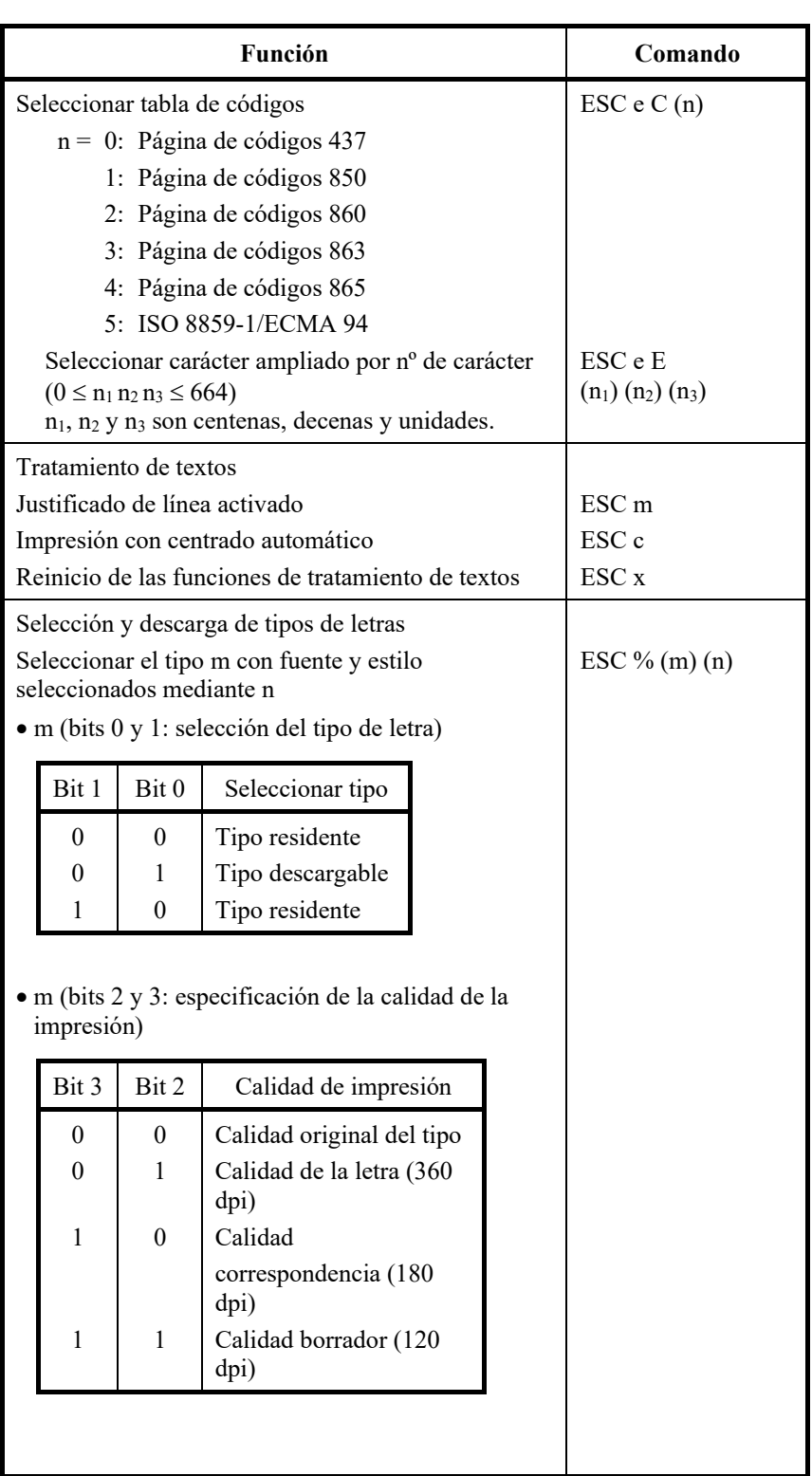

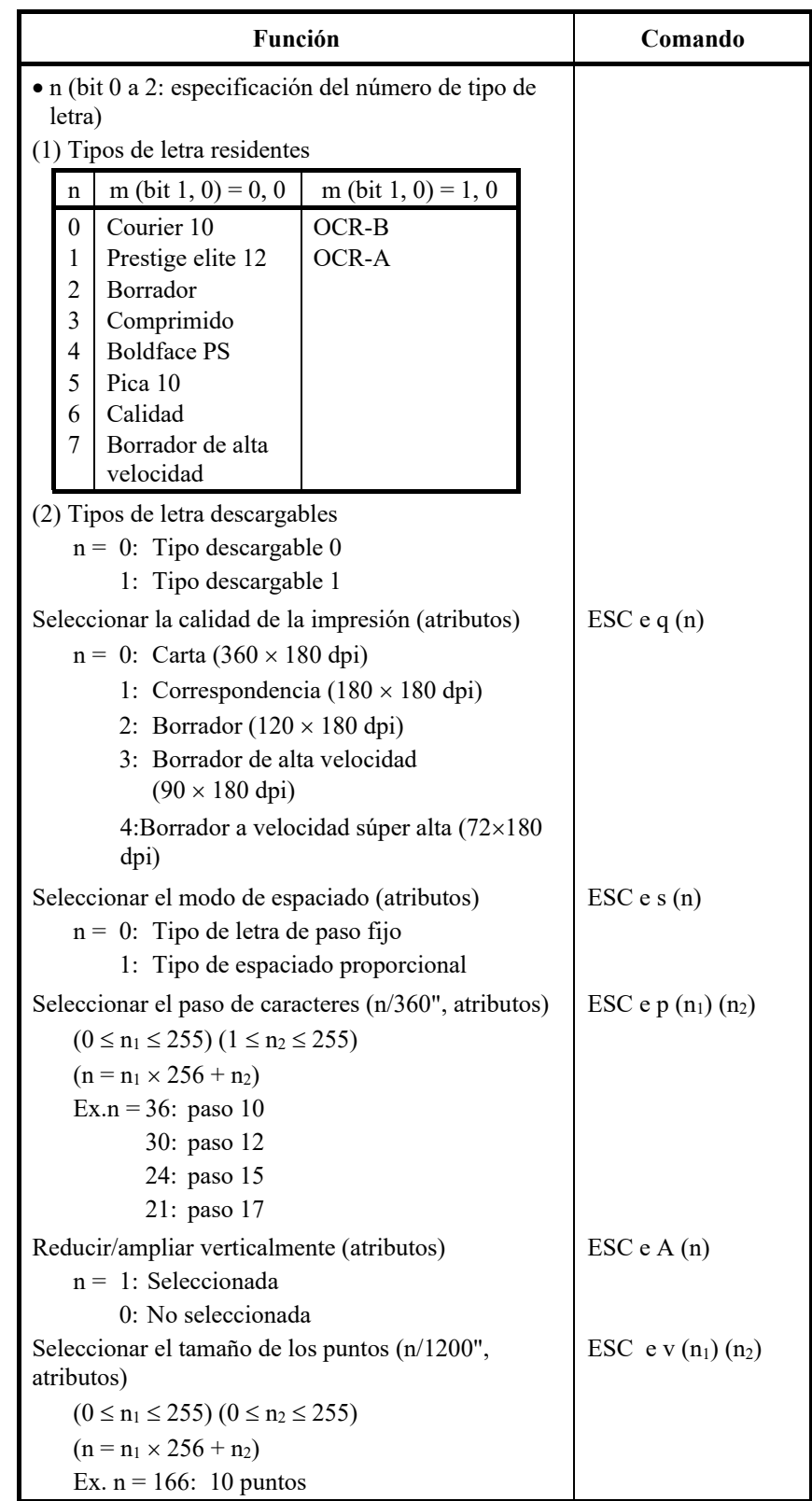

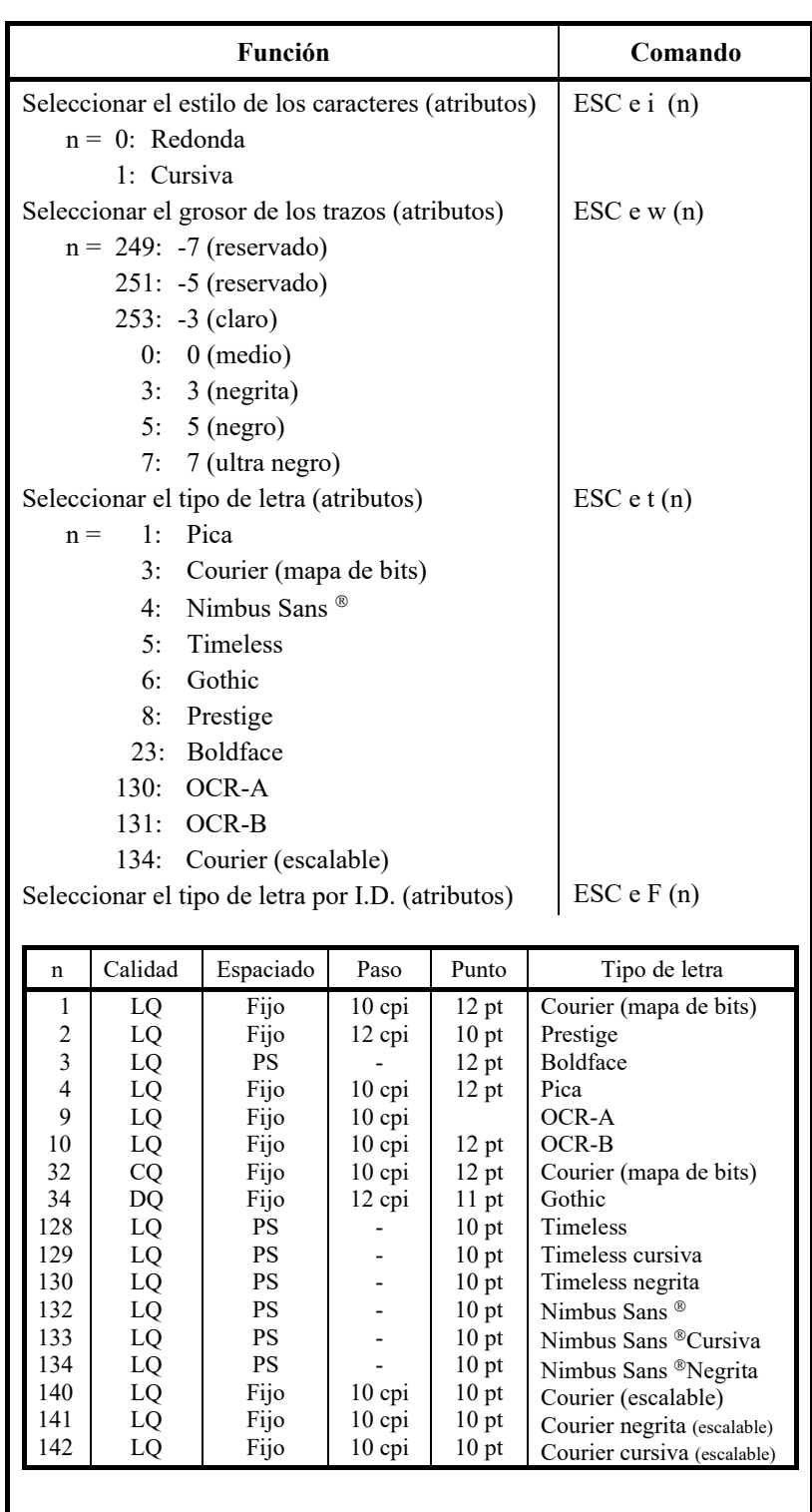
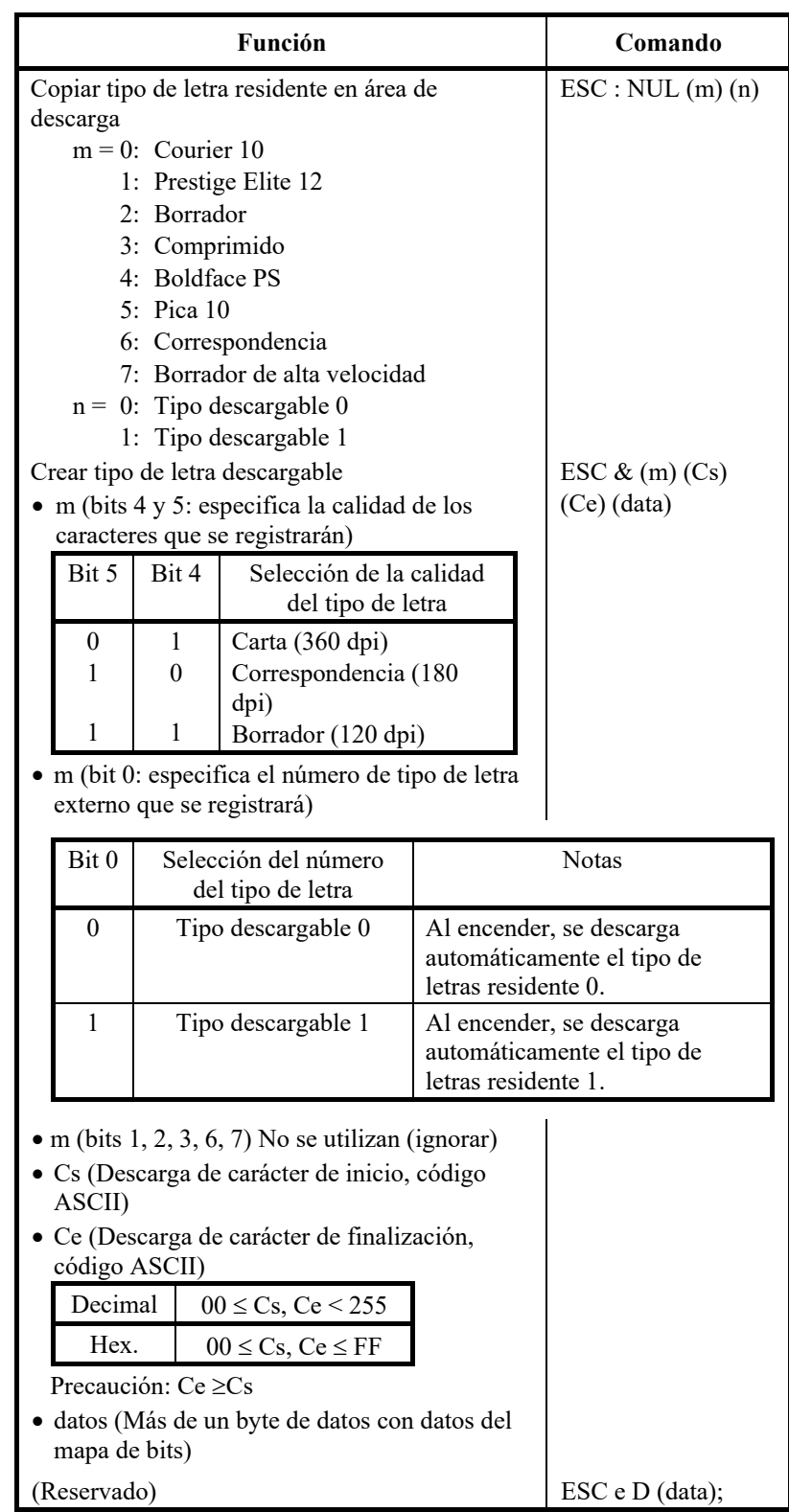

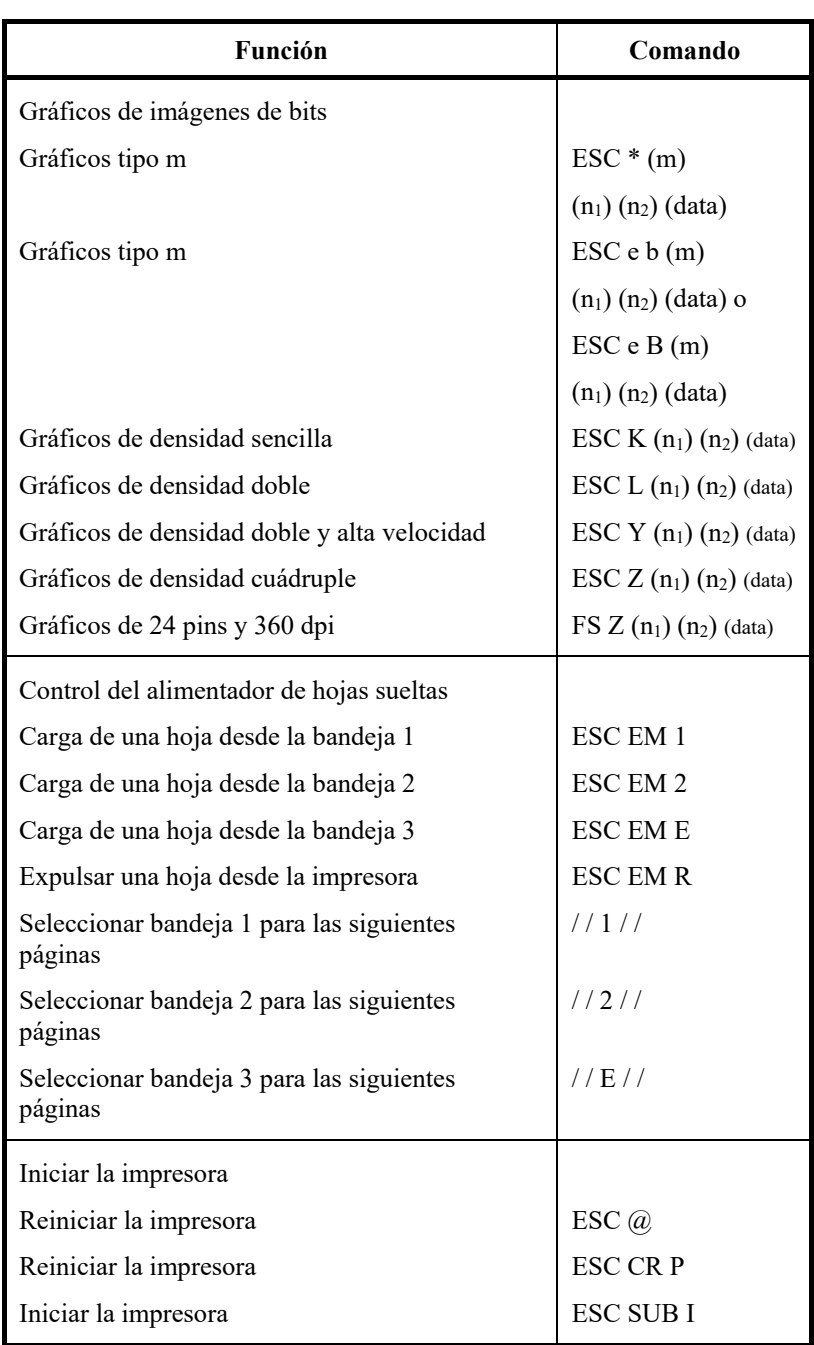

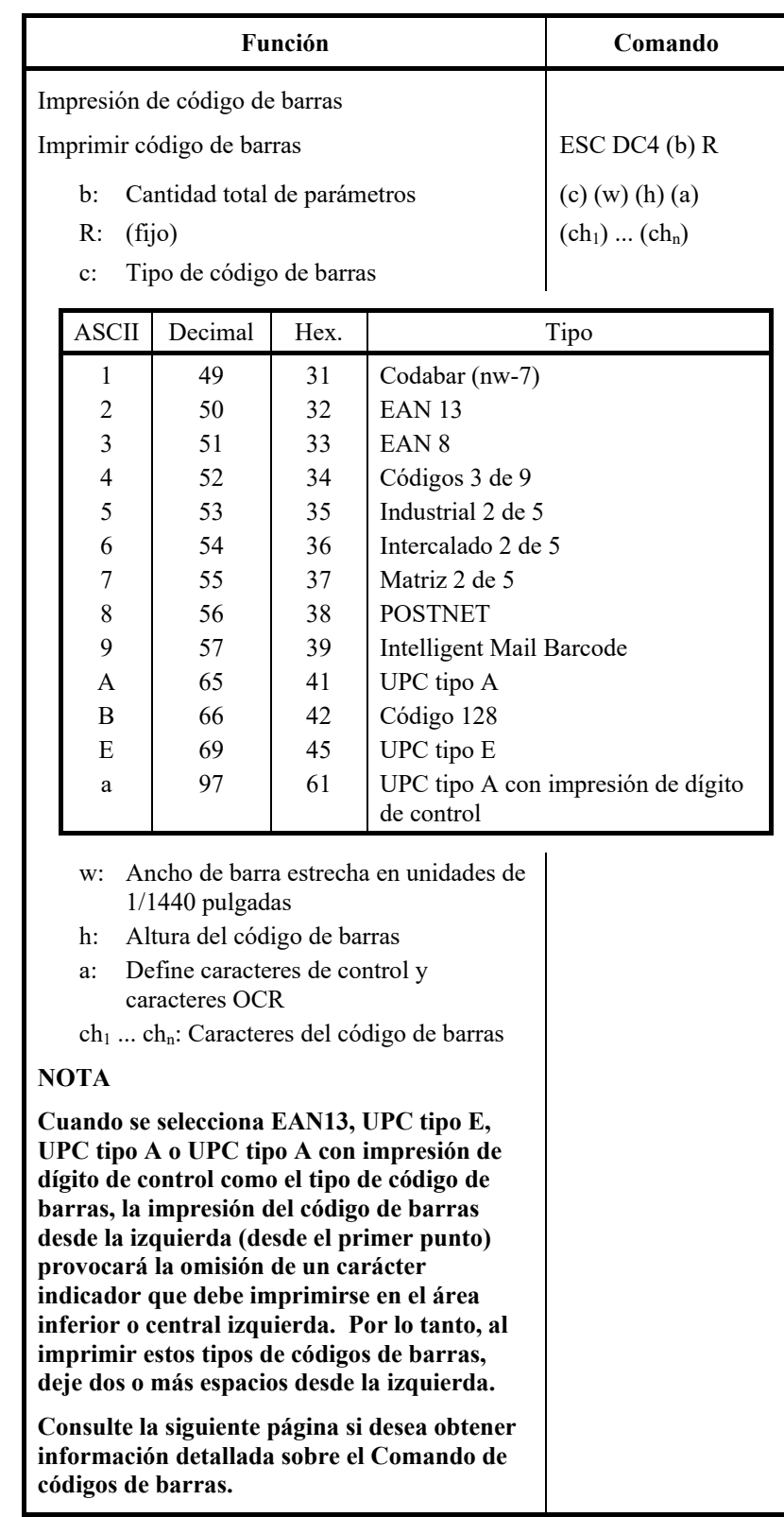

# **Control de impresión de códigos de barras**

ASCII : ESC + DC4 + b + R + c + w + h + a + ch1 ... + chn Hexadecimal :  $1B + 14 + b + 52 + c + w + h + a + ch1 ... + chn$ Decimal :  $27 + 20 + b + 82 + c + w + h + a + ch1 ... + chn$ 

- (1) Función
	- (a) Define la impresión de códigos de barras de acuerdo con las diferentes especificaciones de este comando.
- (2) Alcance de parámetros válido
	- (a) **b** (Especificación de la cantidad de bytes) = Cantidad real de  $datos + 6$
	- (b) **R** (Fijo)

ASCII : R Hexadecimal : 82 Decimal : 52

(c) **C** (Especifica el tipo de código de barras que se imprimirá. Si se especifica un valor diferente del siguiente, no se realizará la impresión).

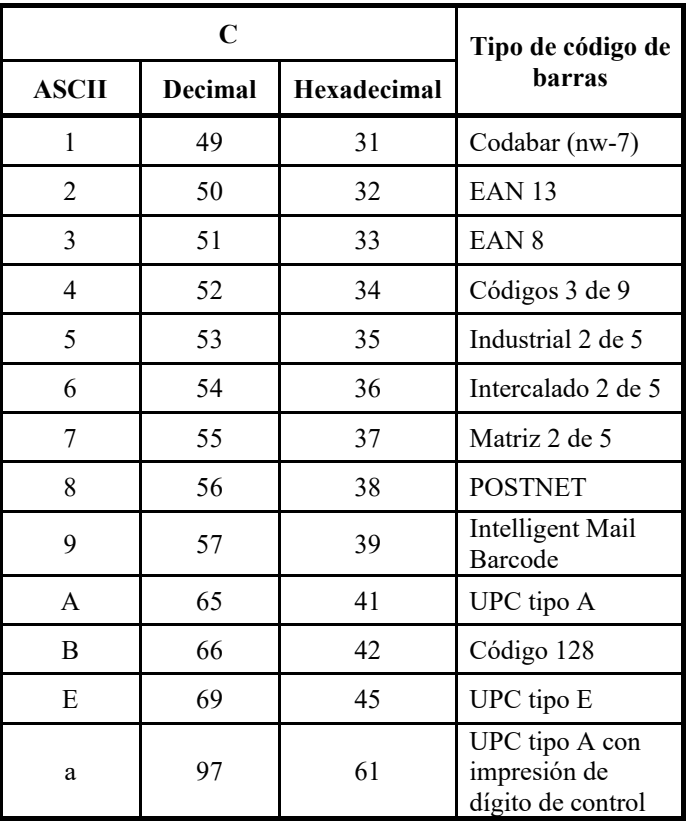

(d) **w** (Especificar el ancho de la barra estrecha del código de barras que se imprimirá en unidades de 1/1440). Especificar el "Valor lógico" que se imprimirá (en unidades de

1/1440). Impresión real: la impresora imprime con un ancho detallado en la siguiente tabla, en unidades de 1/180".

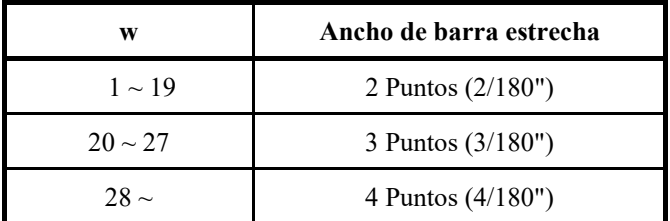

POSTNET e Intelligent Mail Barcode ignoran este parámetro.

(e) **h** (Especificar la altura del código de barras que se imprimirá en unidades de 1/1440, tomando como referencia el ancho de la barra estrecha).

Altura del código de barras  $\div$  (parámetro w) × (parámetro h) [en unidades de 1/1440]

Altura del código de barras  $\leq$  11"

Impresión real: la impresión se realiza con los siguientes valores iniciales si la altura del código de barras es menor o igual que 24 puntos, teniendo en cuenta que 1 punto equivale a 1/180" de la unidad de impresión de la impresora.

Los siguientes valores corresponden a alturas estándar para los códigos de barras estándar respectivos. Ingresar el valor para que la altura sea ≤ 23/180 si el estándar es correcto.

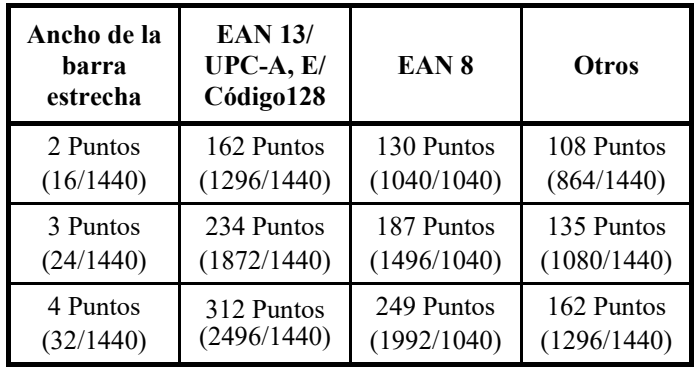

Las cifras entre paréntesis ( ) son valores convertidos en unidades de 1/1440.

POSTNET e Intelligent Mail Barcode ignoran este parámetro.

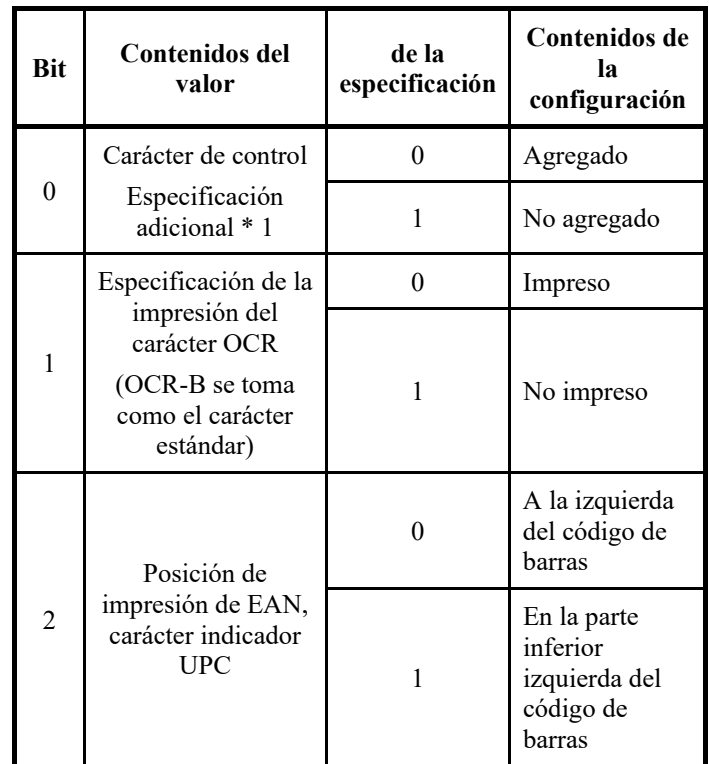

(f) **a** (Bits 2~0: especificaciones relacionadas con los caracteres de control y OCR).

POSTNET e Intelligent Mail Barcode ignoran este parámetro.

\*1: La especificación se invalida para los siguientes códigos de barras:

Codabar … Siempre se configura el código no adicional.

EAN, UPC … Siempre se configura el código adicional.

# (g) (ch1) … (chn)

A continuación se detallan los datos y el juego de caracteres que pueden imprimirse.

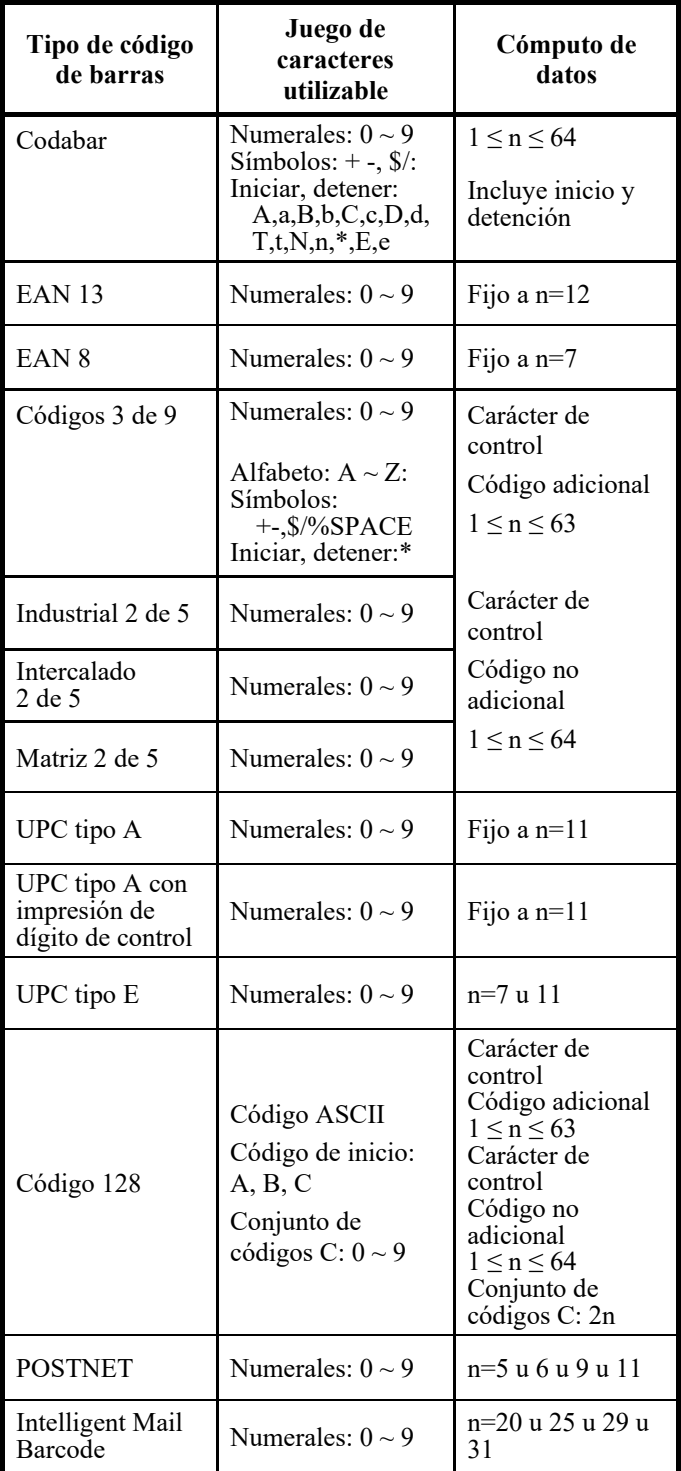

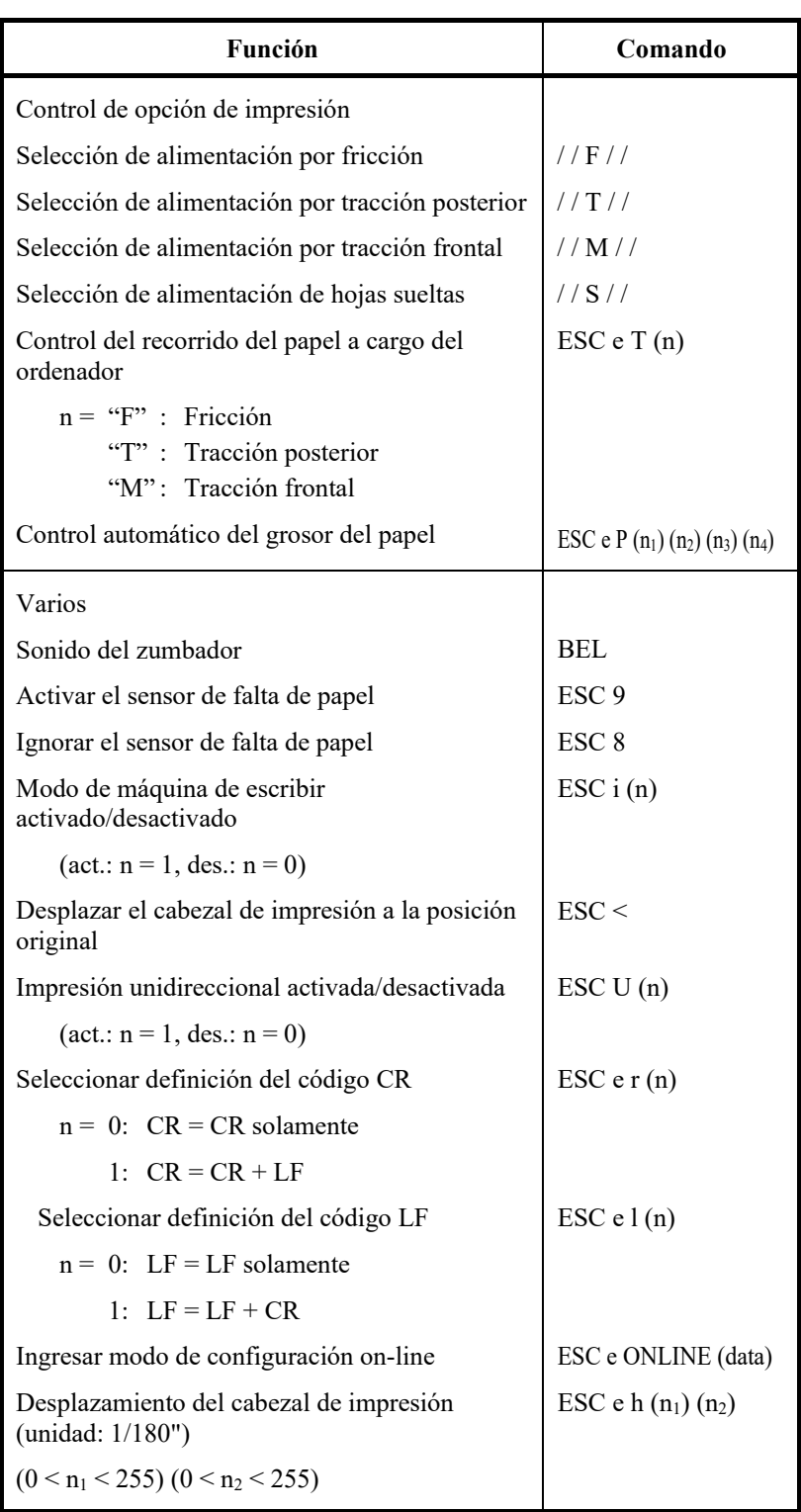

Ajuste de los valores por defecto de fábrica

La siguiente tabla describe los comandos de la impresora que controlan las opciones de los elementos que pueden seleccionarse en el modo de configuración de esta impresora. Se omiten los parámetros de los comandos

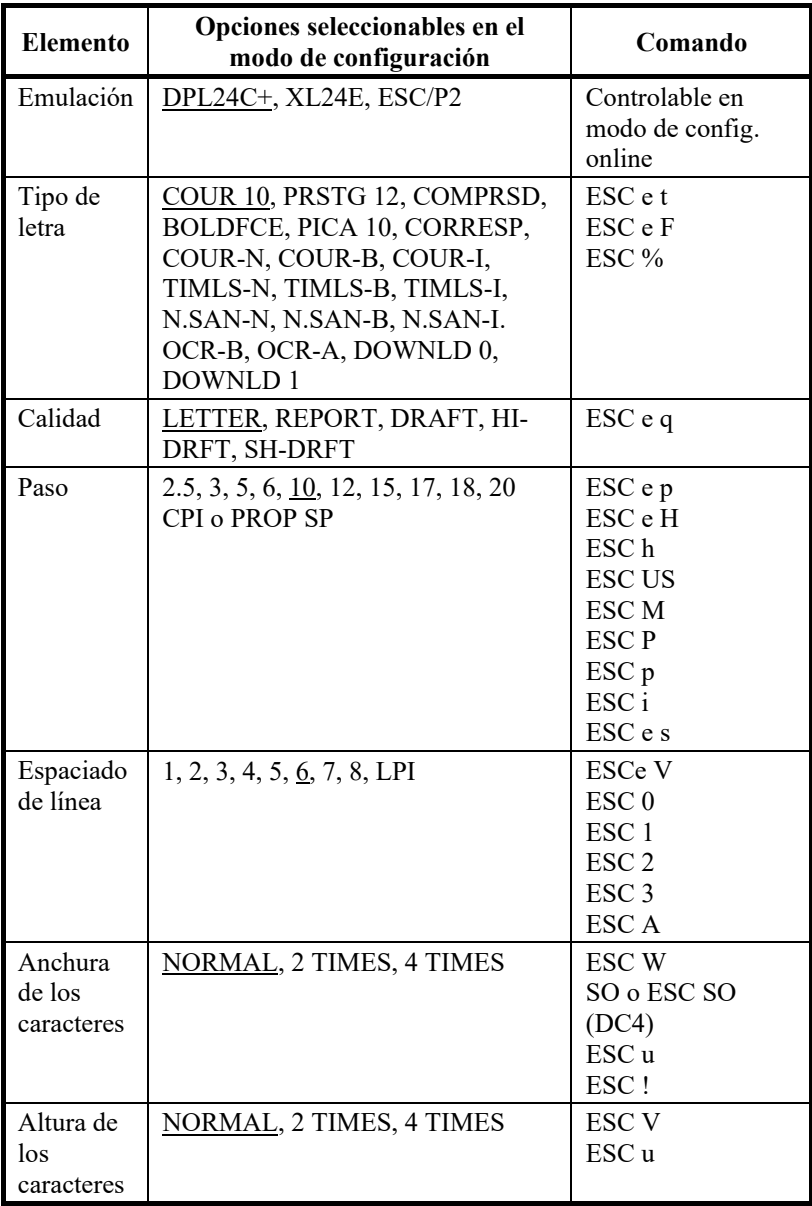

Subrayado: valor por defecto de fábrica

( ): Comando de cancelación

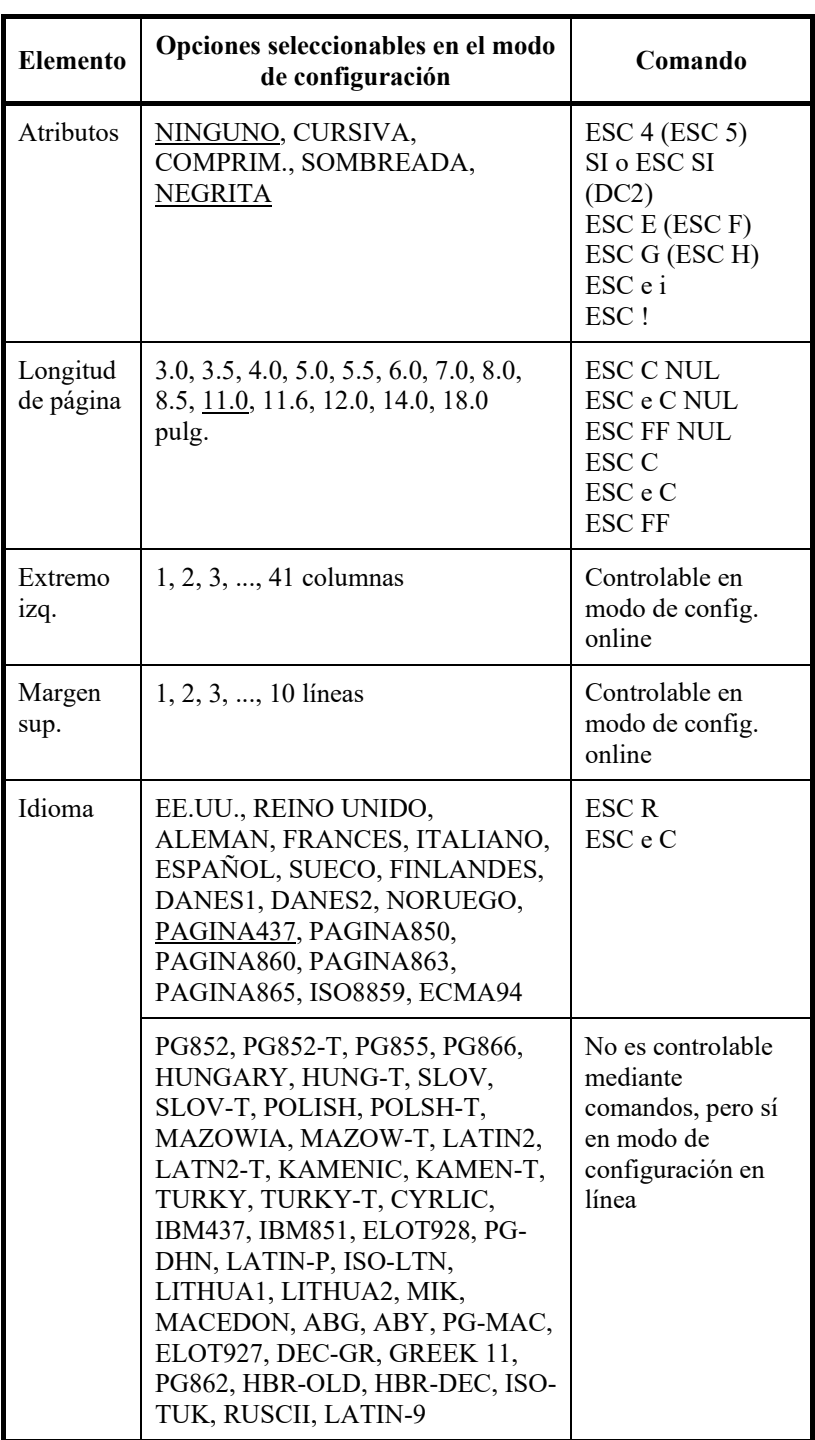

Subrayado: valor por defecto de fábrica

( ): Comando de cancelación

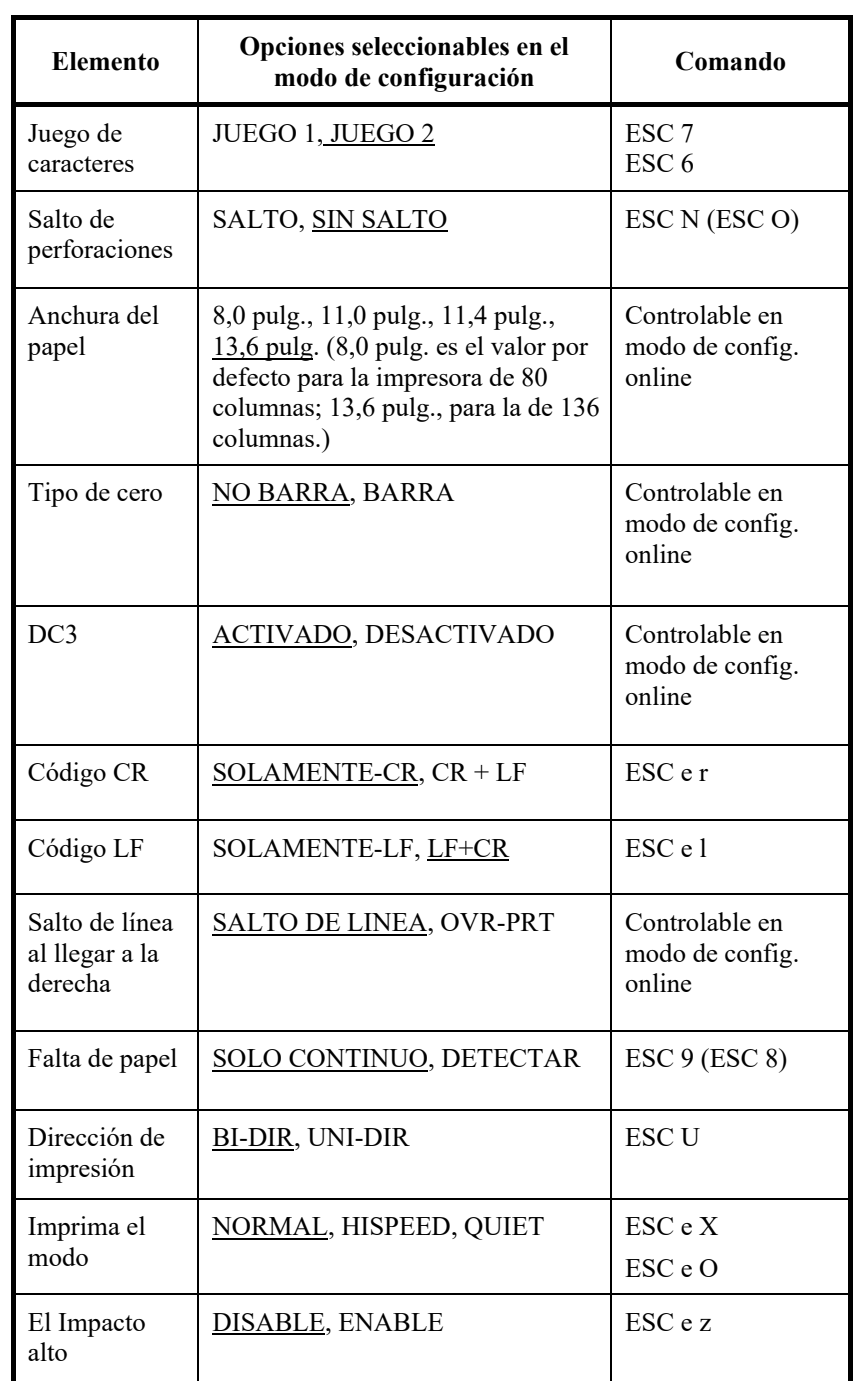

Subrayado: valor por defecto de fábrica

( ): Comando de cancelación

#### **EMULACIÓN IBM PROPRINTER XL24E**

Esta sección describe los comandos de la impresora para la emulación IBM Proprinter XL24E. Los asteriscos en la columna "Función" indican que los comandos ampliados no son compatibles con la impresora original.

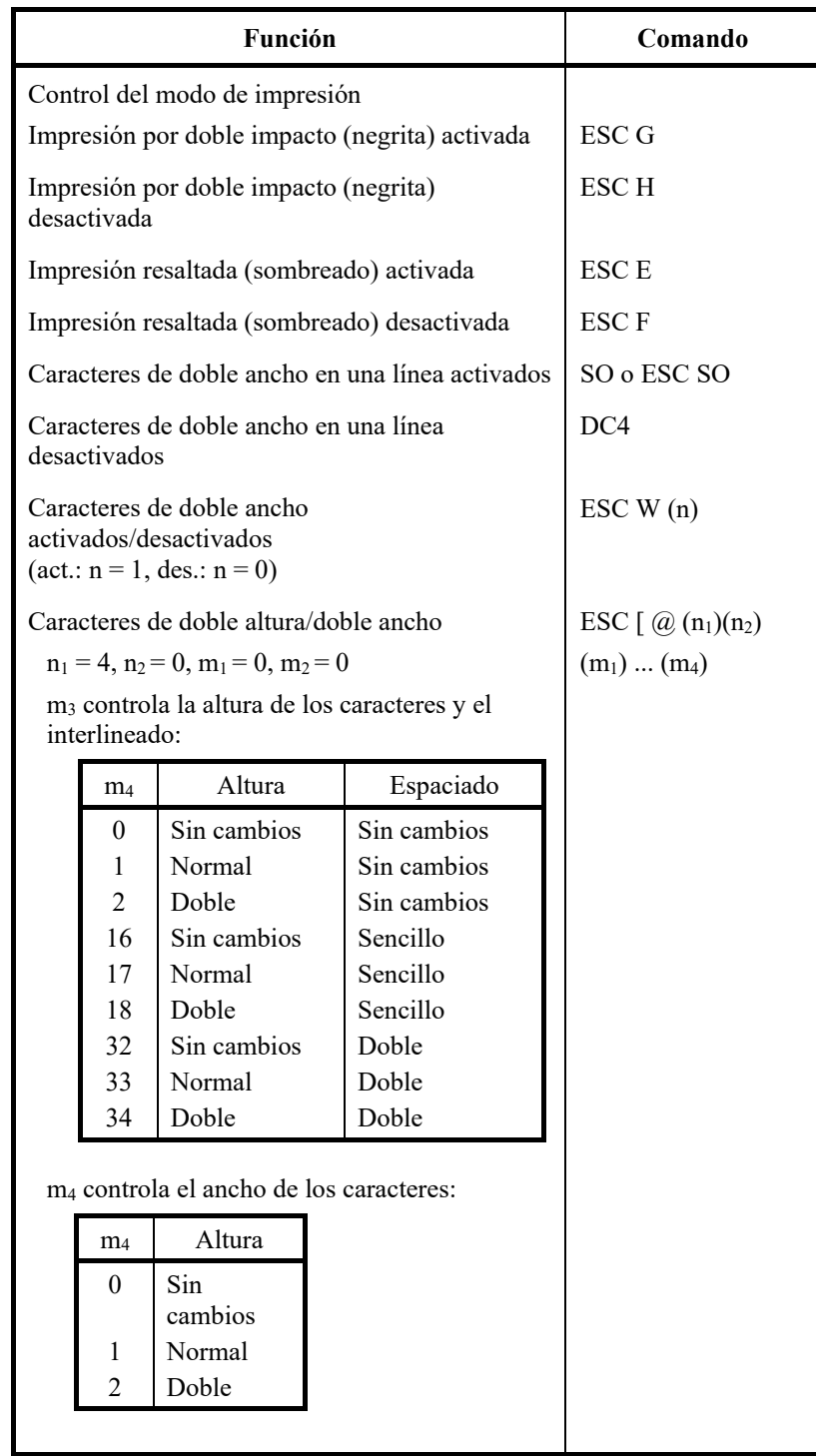

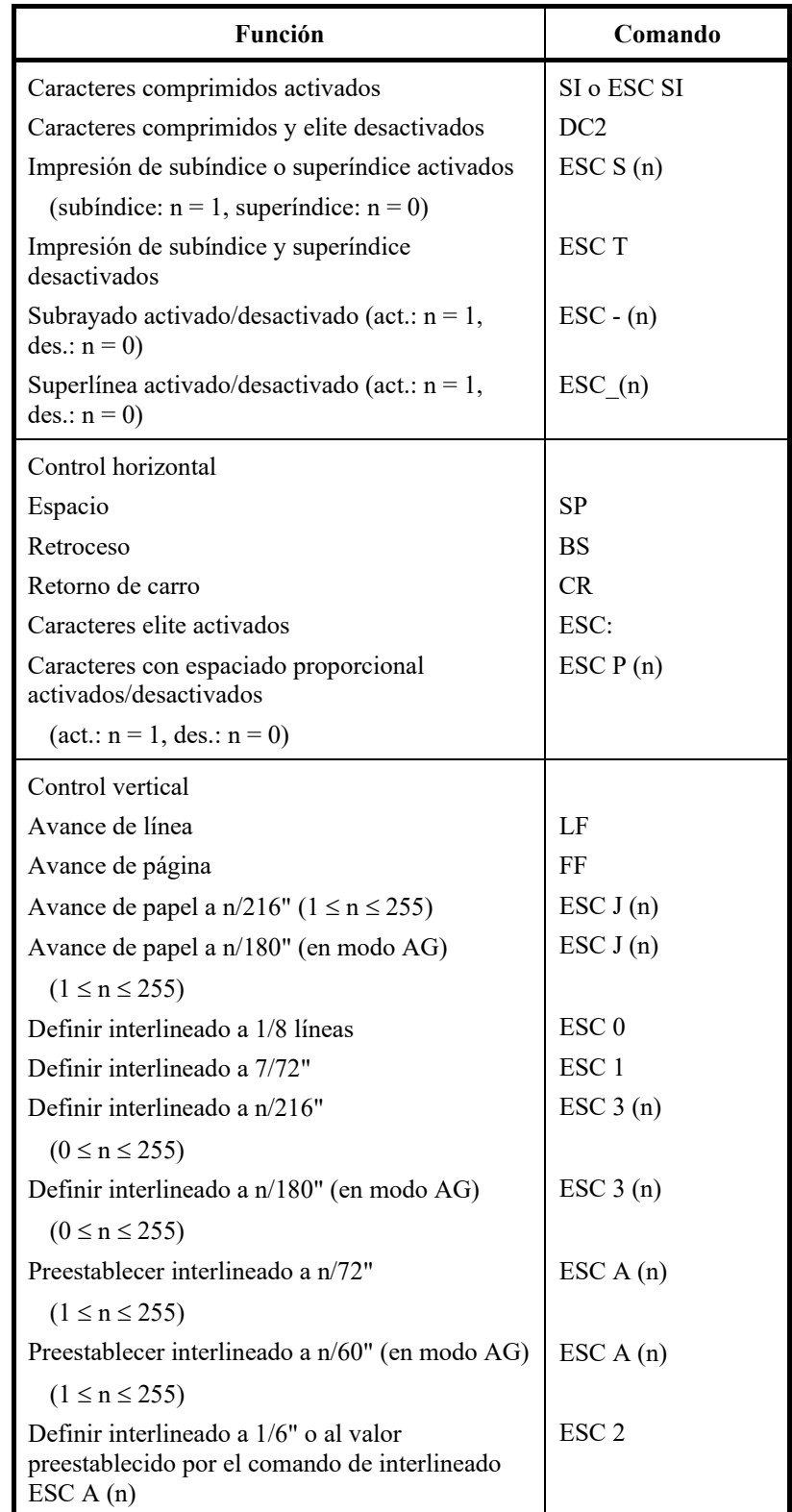

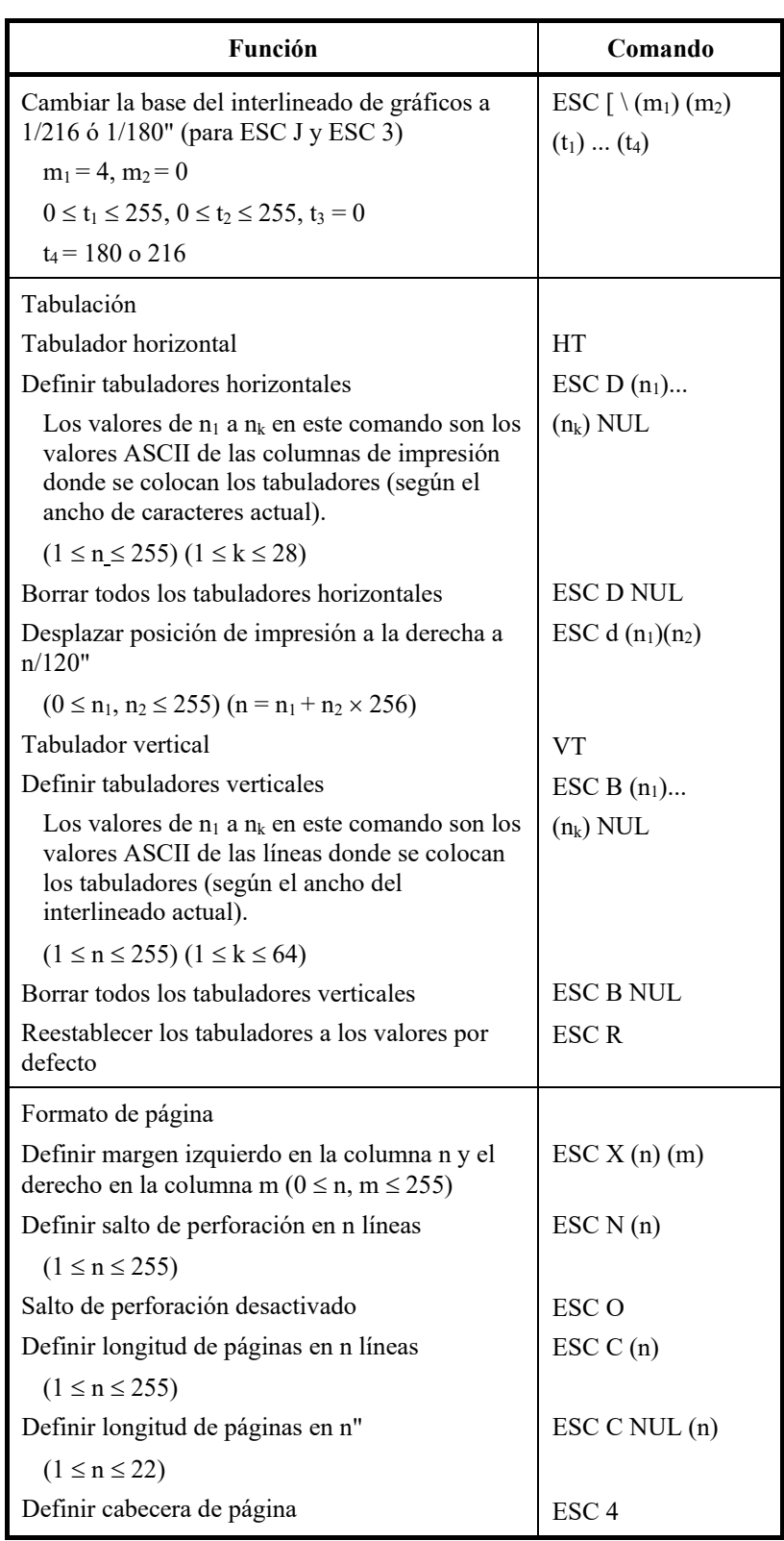

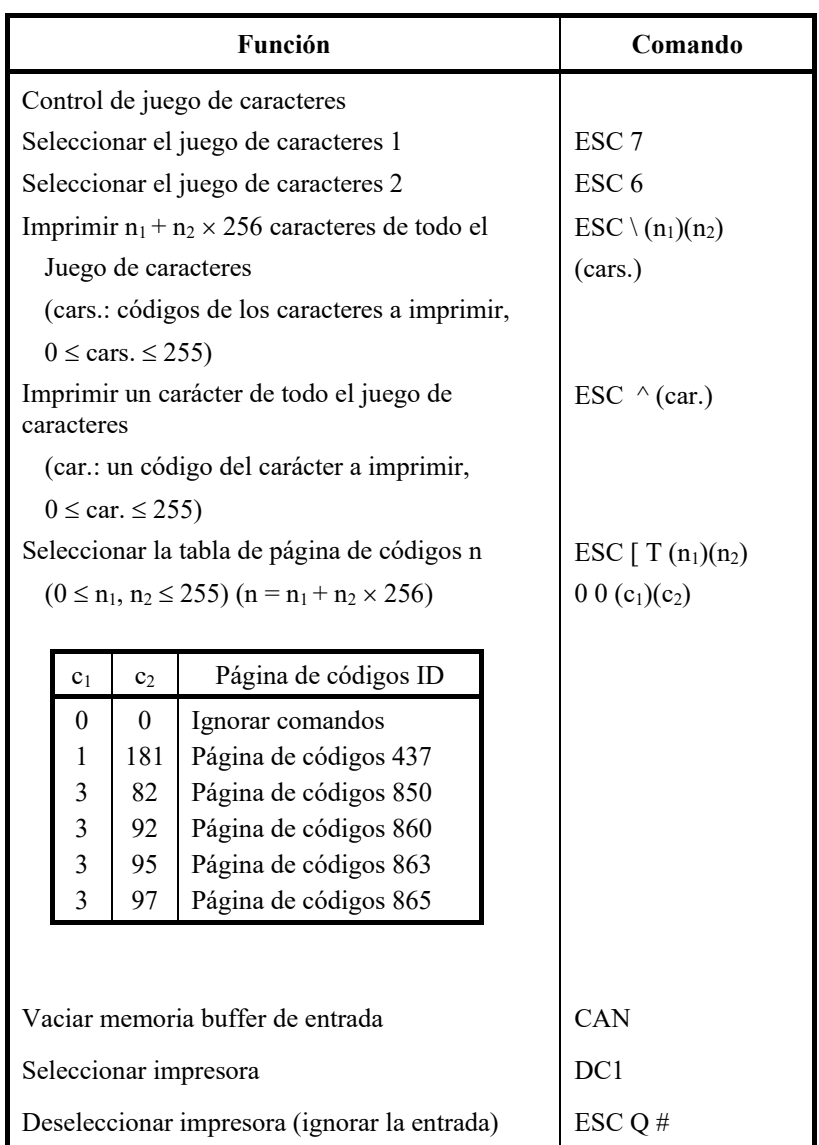

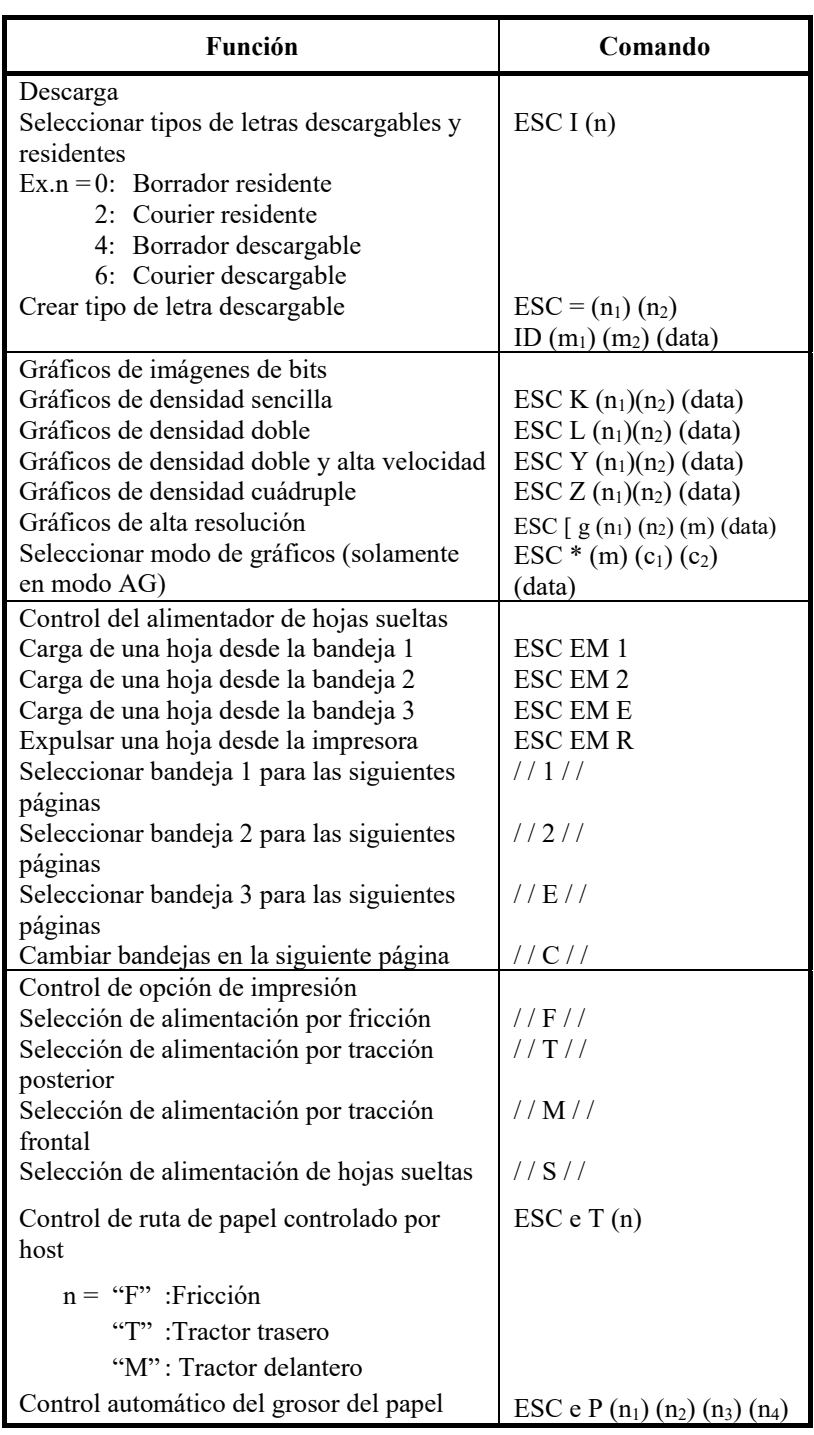

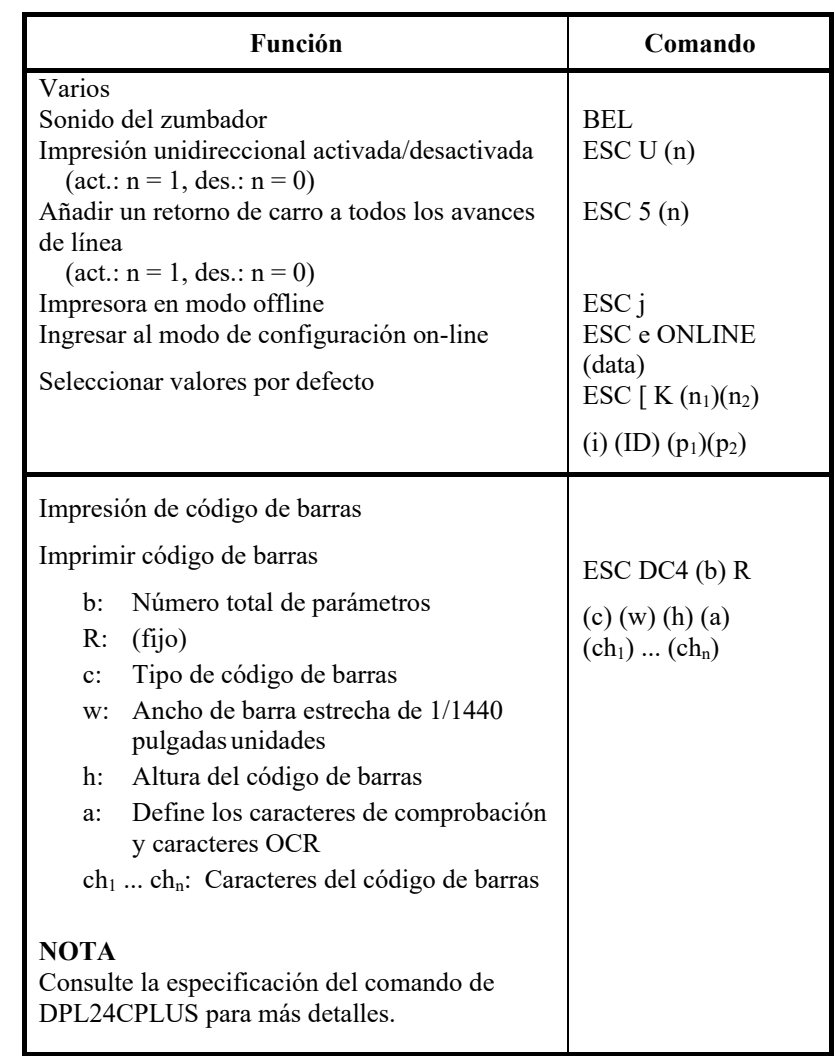

#### **EMULACIÓN EPSON ESC/P2**

Esta sección describe los comandos de la impresora para la emulación Epson ESC/P2.

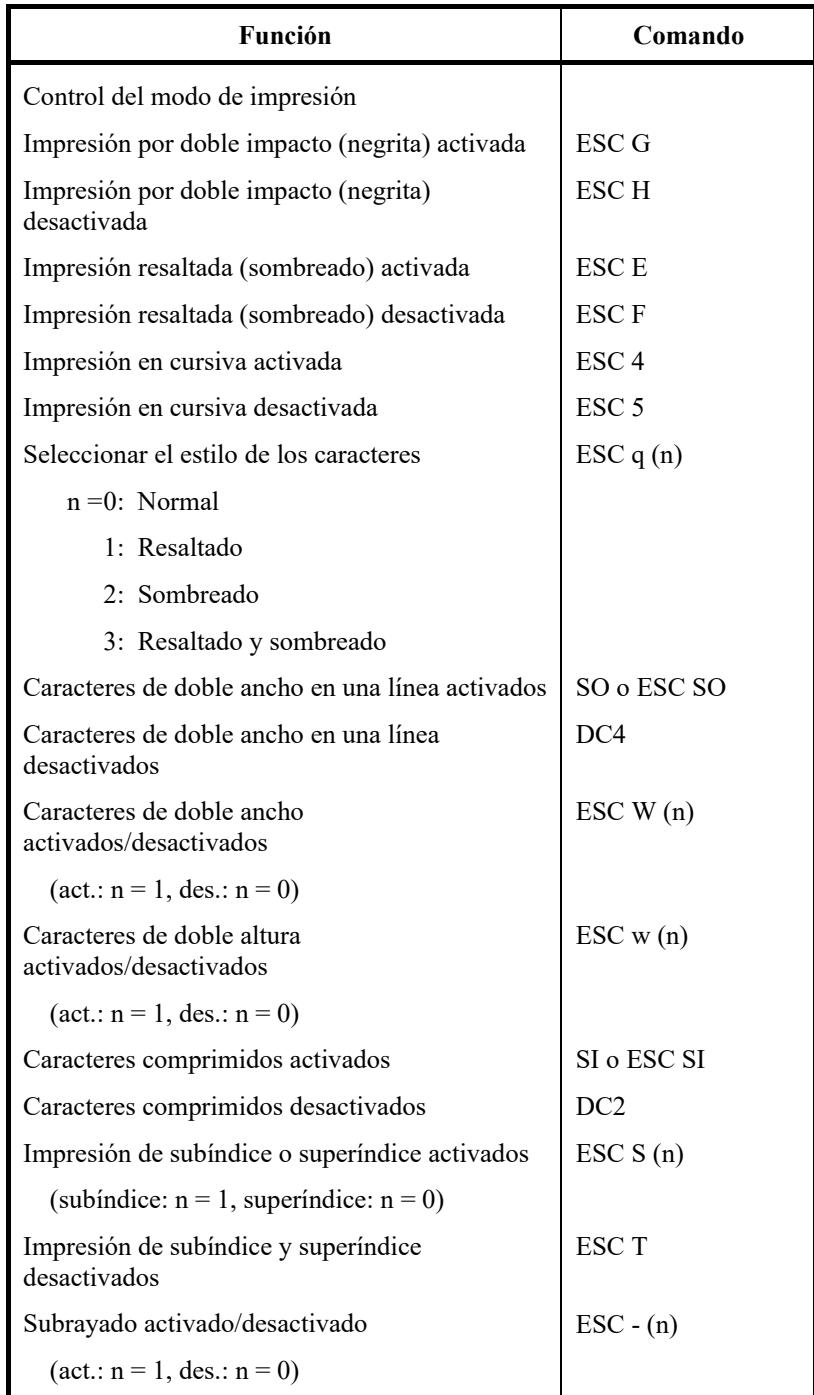

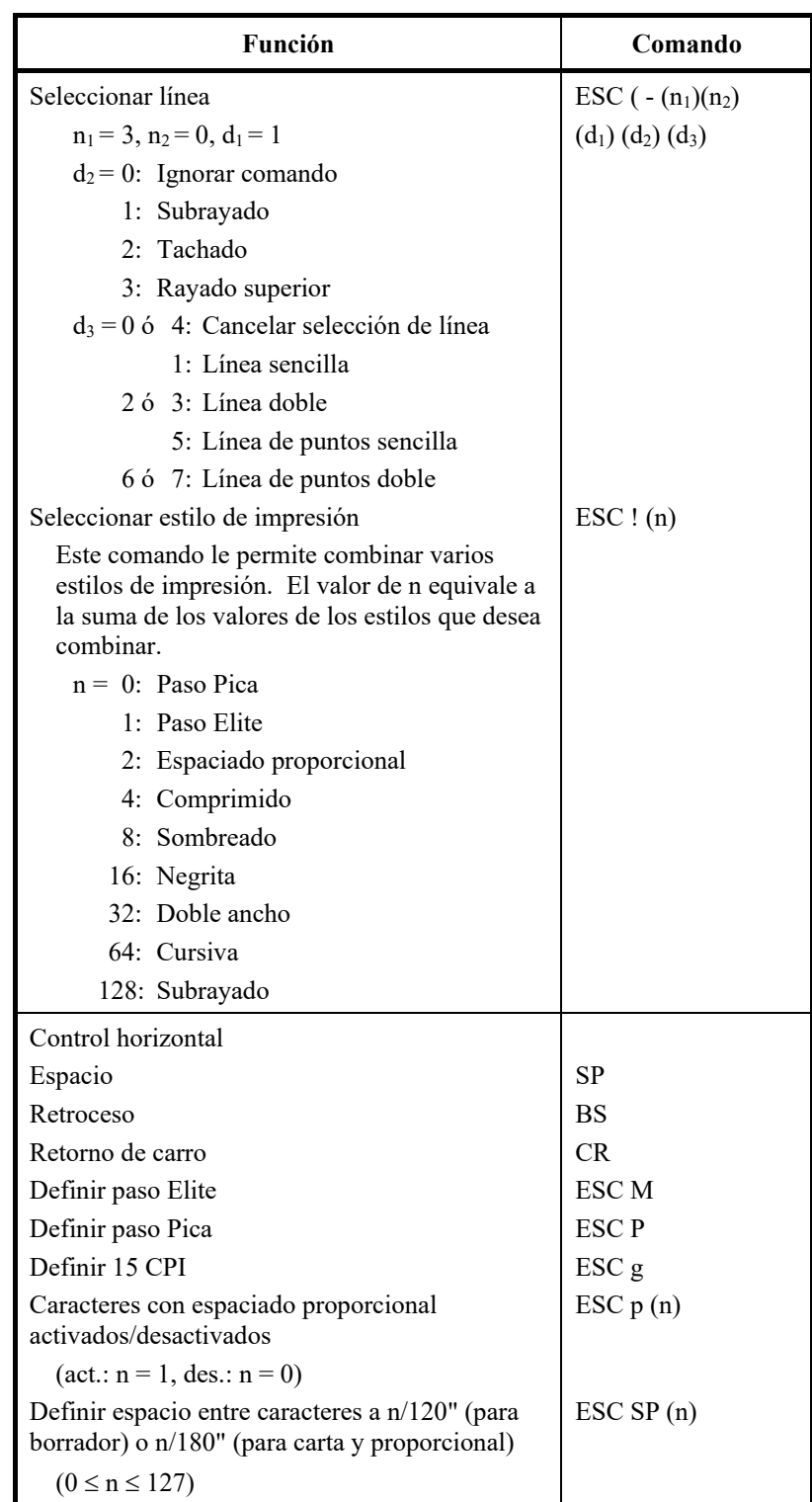

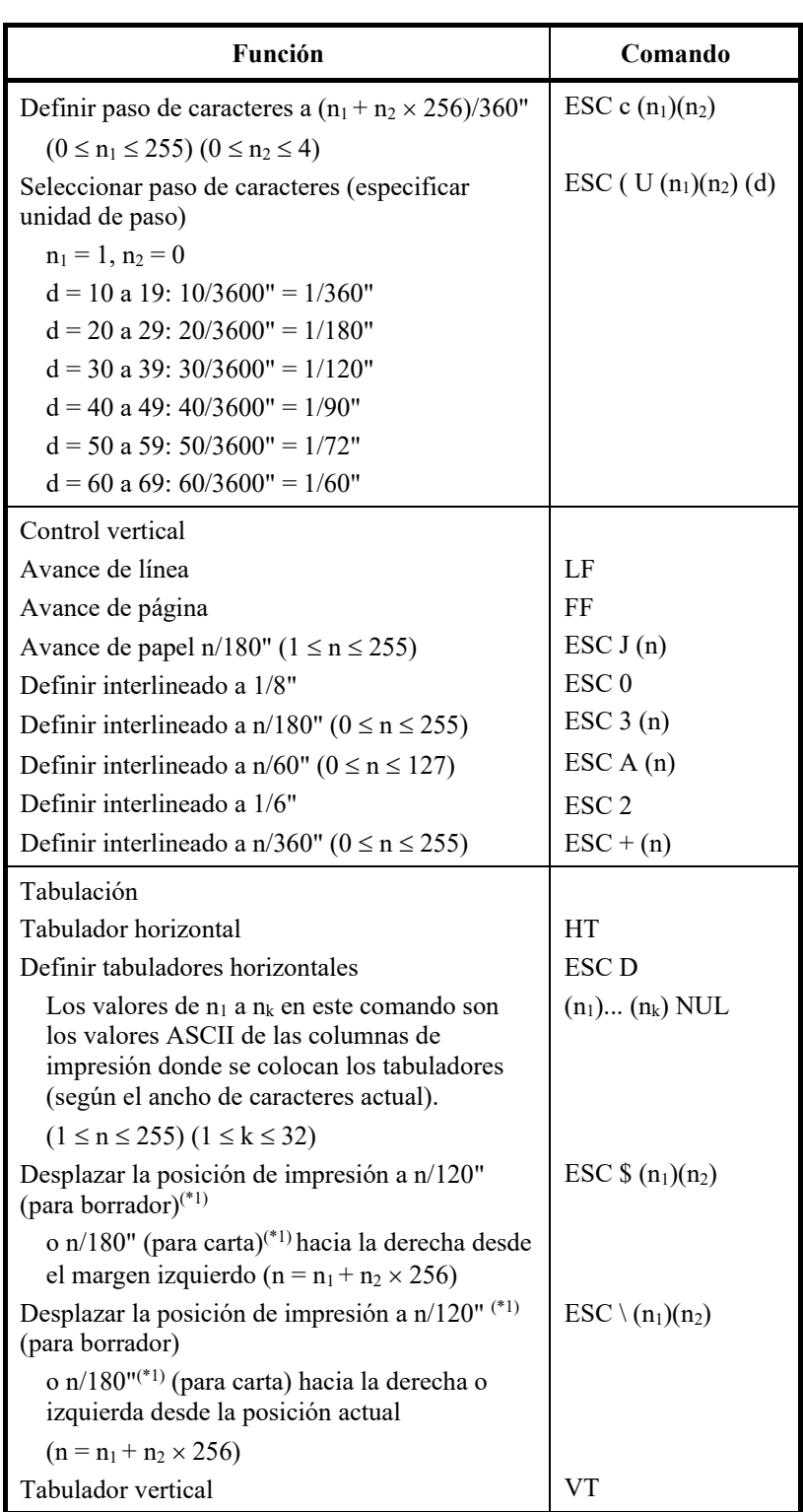

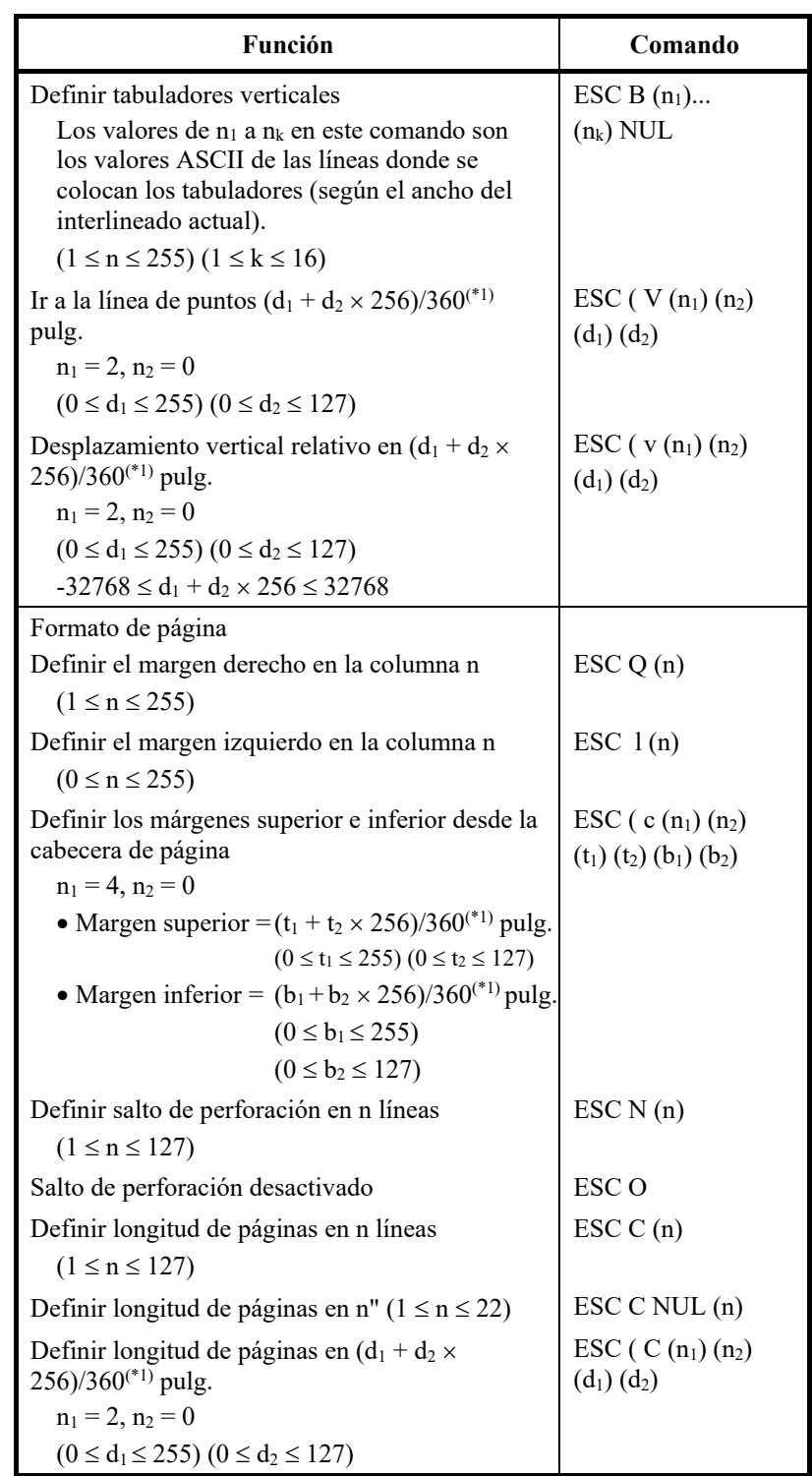

\*1 El valor depende del paso configurado por el comando ESC U. El valor por defecto es 1/360".

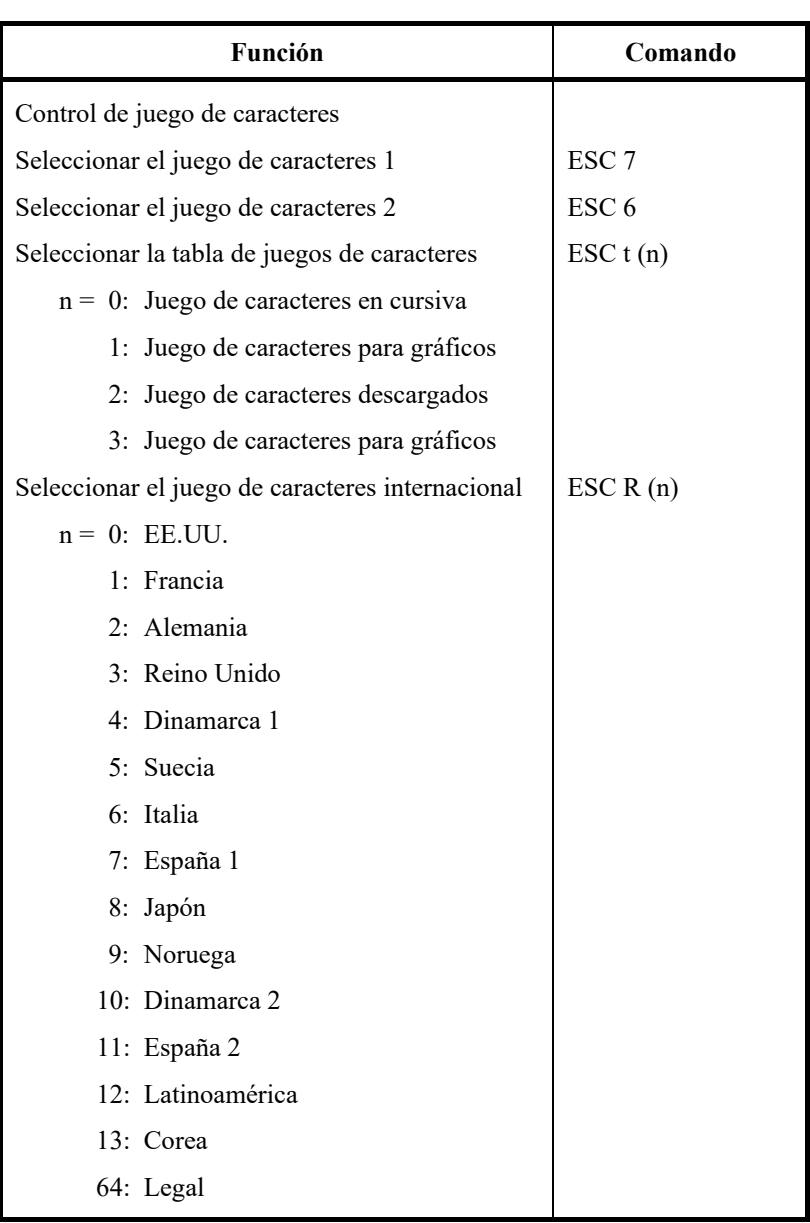

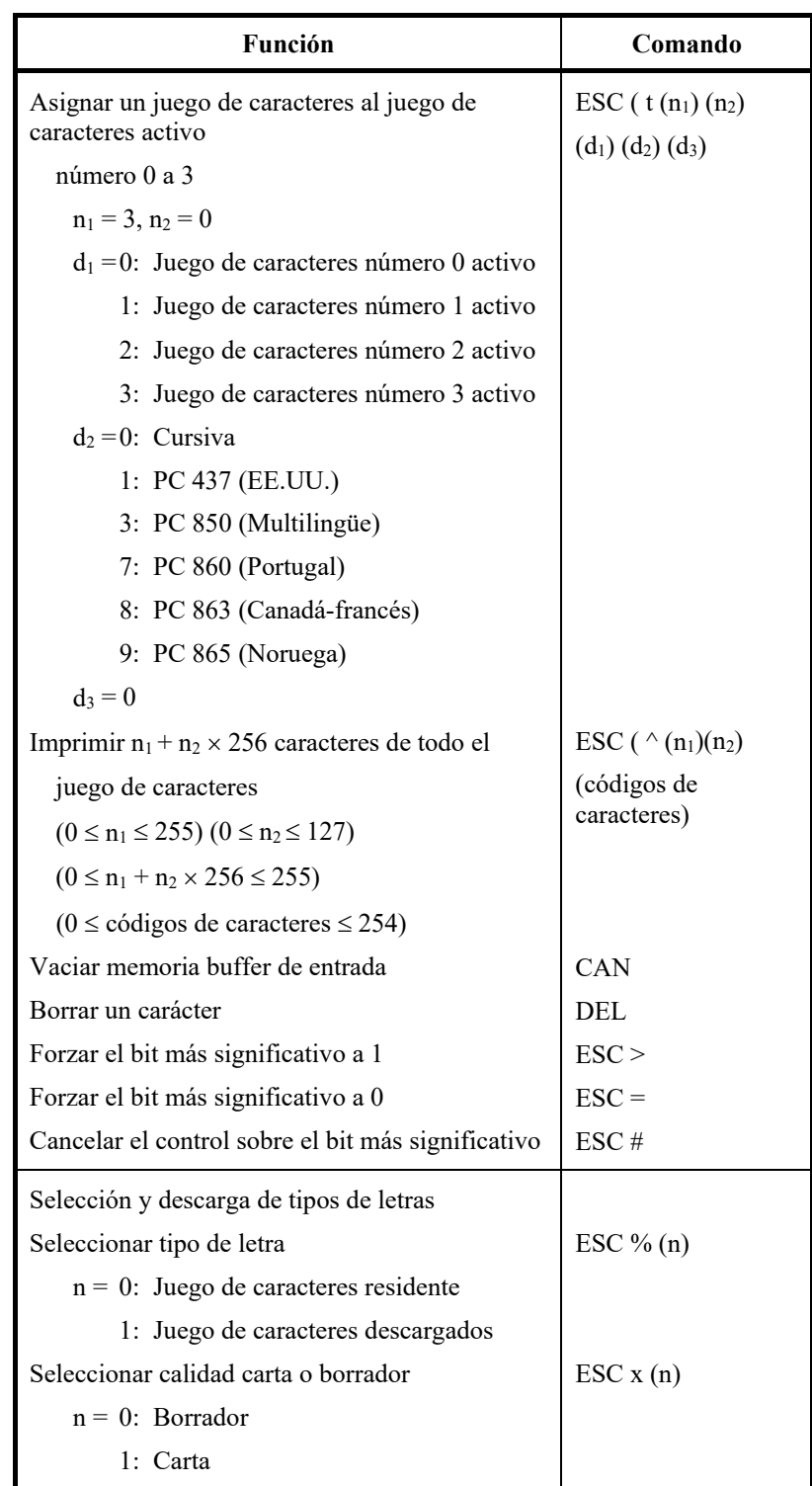

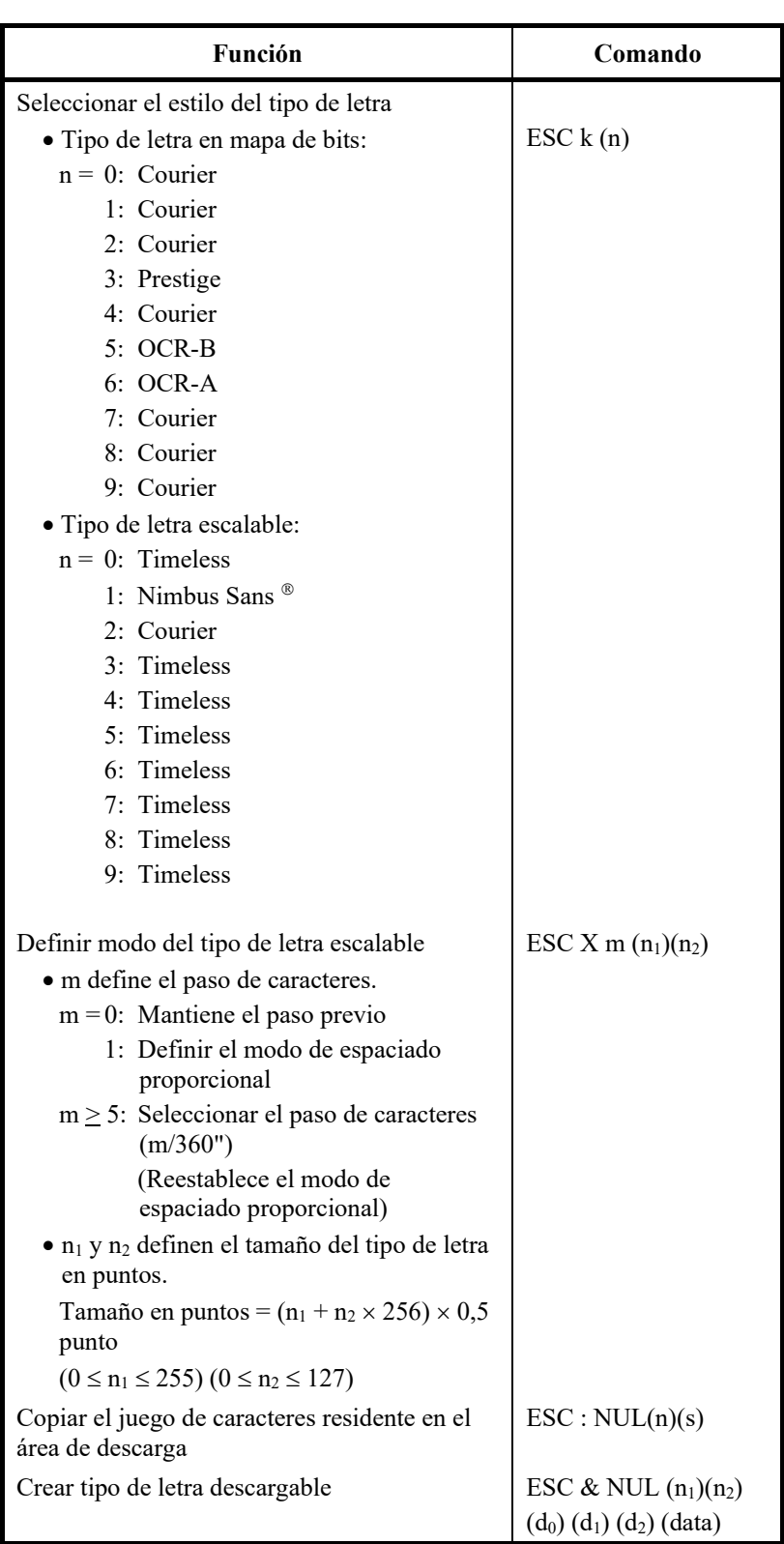

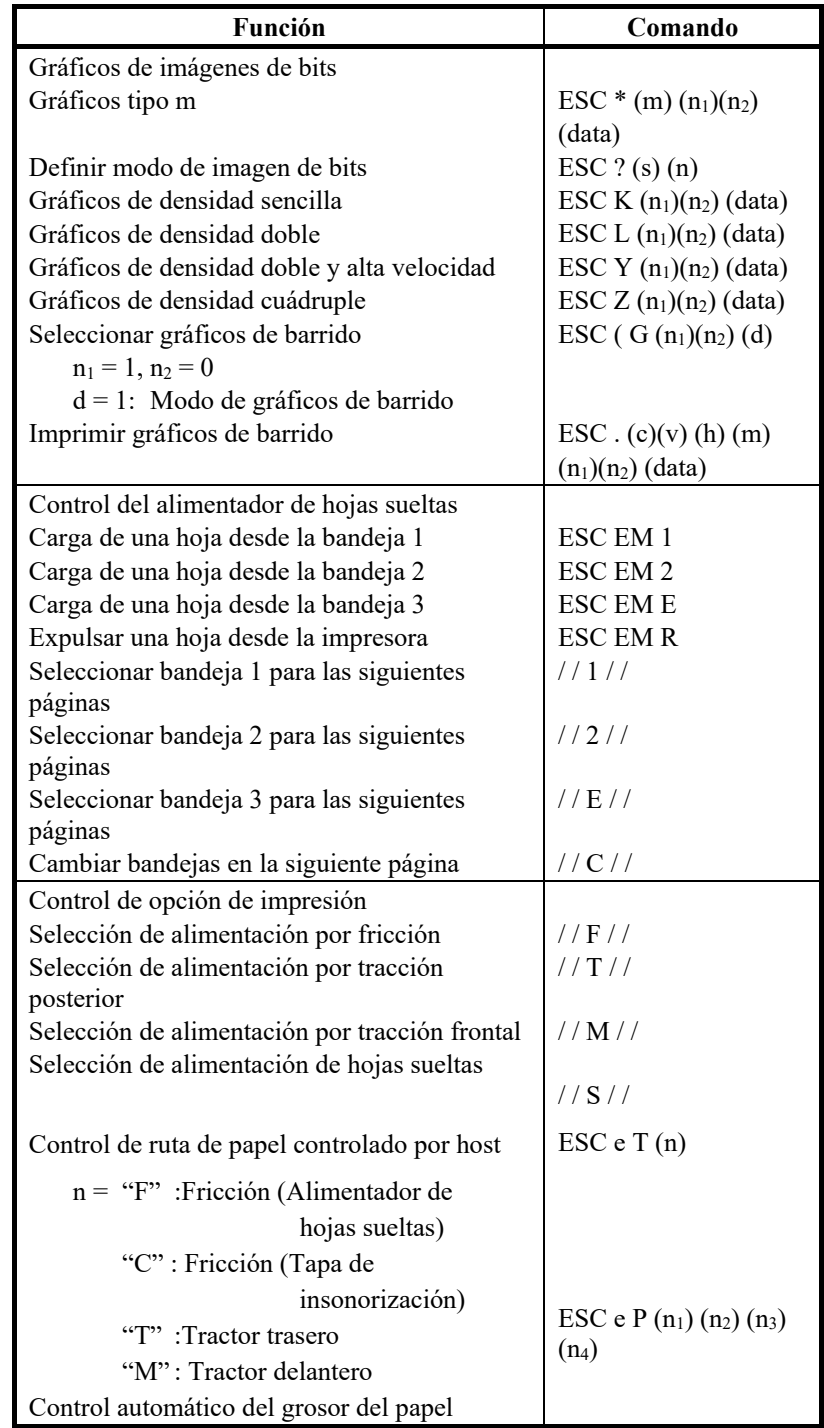

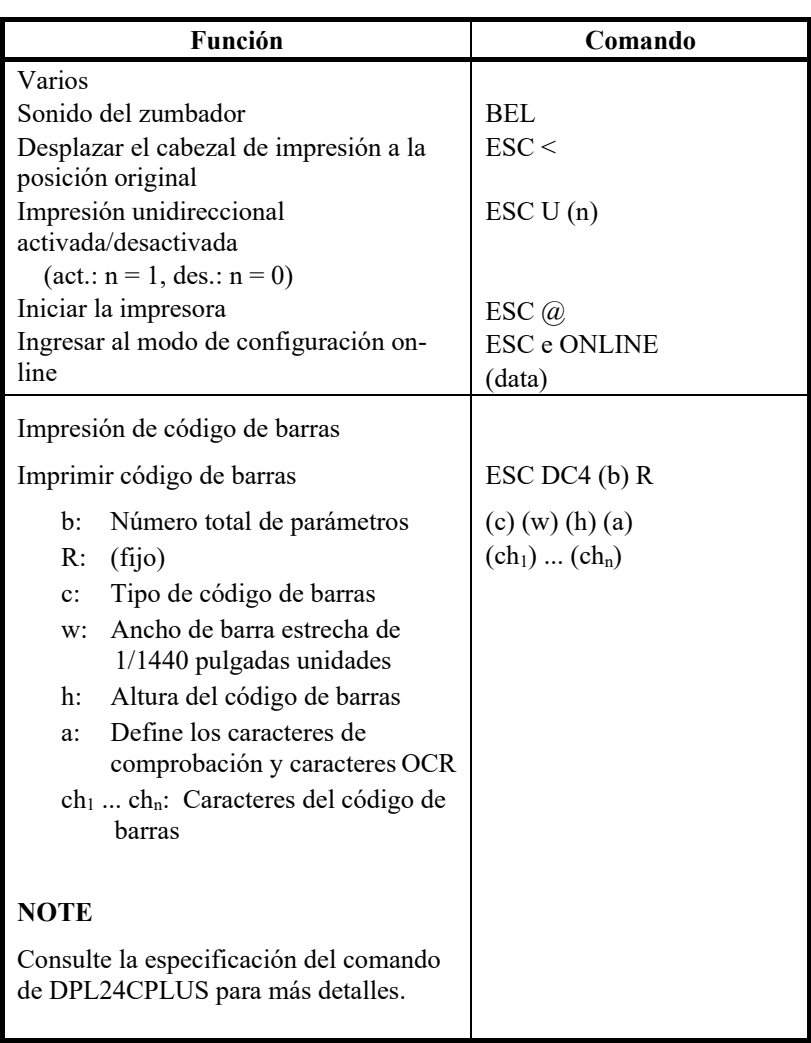

# **D**<br>INFORMACIÓN SOBRE LA<br>INTERFAZ **INFORMACIÓN SOBRE LA**

Esta impresora puede comunicarse con un ordenador a través de una interfaz paralela Centronics, una interfaz serie RS-232C, una interfaz USB o una interfaz LAN. Puede especificar el modo de selección de la interfaz para que utilice la impresora o ésta puede seleccionar automáticamente la interfaz desde la que inicialmente recibe datos.

**INTERFAZ**

Este apéndice contiene información que puede ser necesaria si desea conectar sus propios cables de interfaz o programar las comunicaciones desde el ordenador a la impresora.

La mayoría de los usuarios no necesitan consultar este apéndice. Si sólo desea conectar su impresora al ordenador, siga las instrucciones del Capítulo 2.

Esta interfaz paralela puede funcionar en los siguientes modos:

- Modo unidireccional (canal de ida) o convencional: esta impresora admite una interfaz Centronics convencional.
- Modo bidireccional (canal de ida y retorno) o de cuatro bits (modo Nibble): esta impresora admite una comunicación bidireccional mediante el modo de cuatro bits de la interfaz IEEE 1284 estándar.

El conector del cable, situado en el lateral de la impresora, debe ser del tipo Amphenol DDK 57FE-30360 blindado o equivalente.

Las asignaciones de pines del conector aparecen en las siguientes tablas según los modos. En dichas tablas:

- "Entrada" indica la entrada de una señal desde el ordenador hasta la impresora.
- "Salida" indica la salida de una señal desde la impresora hasta el ordenador.
- Las líneas de retorno que se especifican en la segunda columna representan pares trenzados, que poseen uno de los laterales conectados a la señal a tierra.
- Los valores de señal normales oscilan entre  $0.0 y +0.4 V$  (baja), y entre  $+2.4$  y  $+5.0$  V (alta).

#### **INTERFAZ PARALELA**

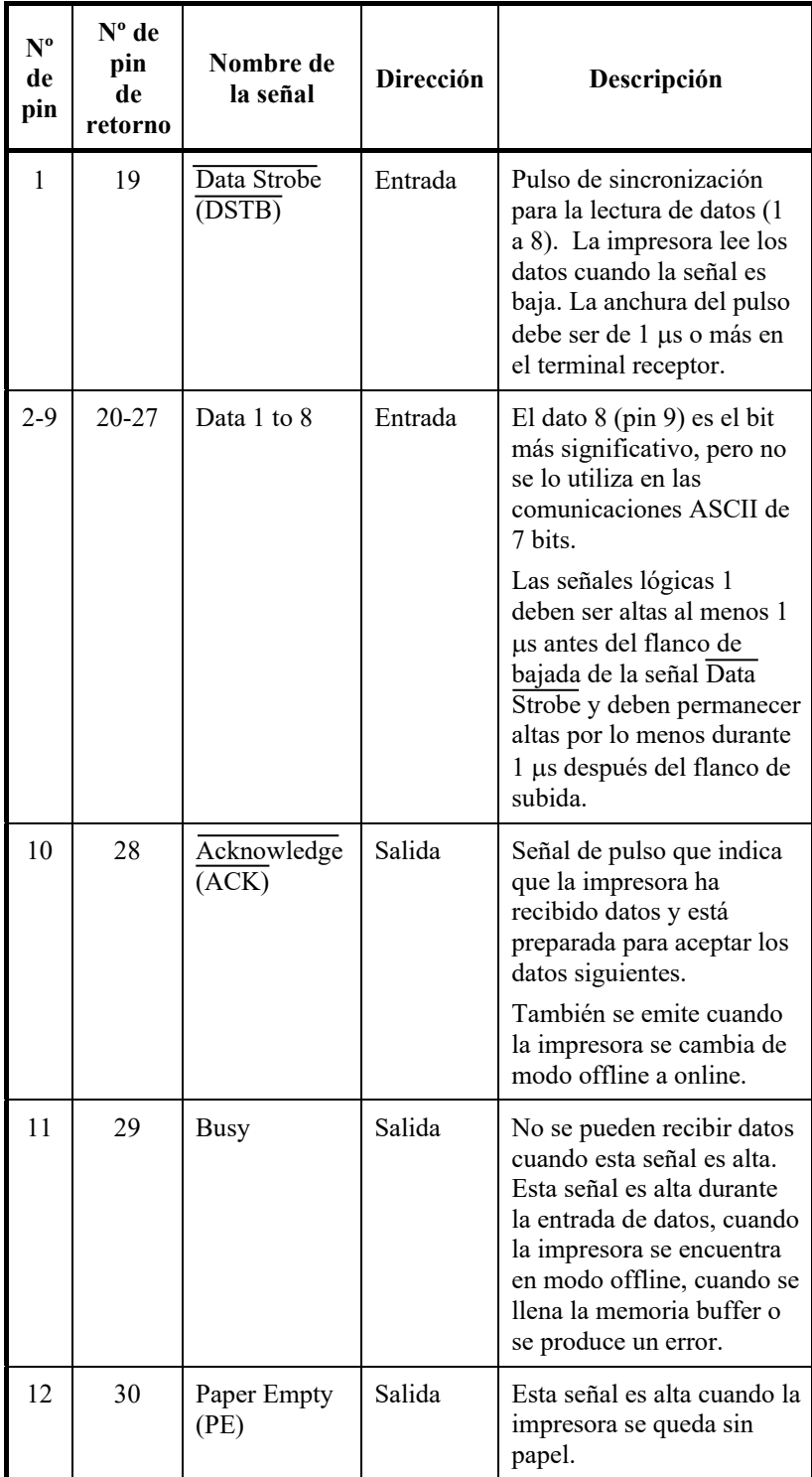

# **Modo Compatible**

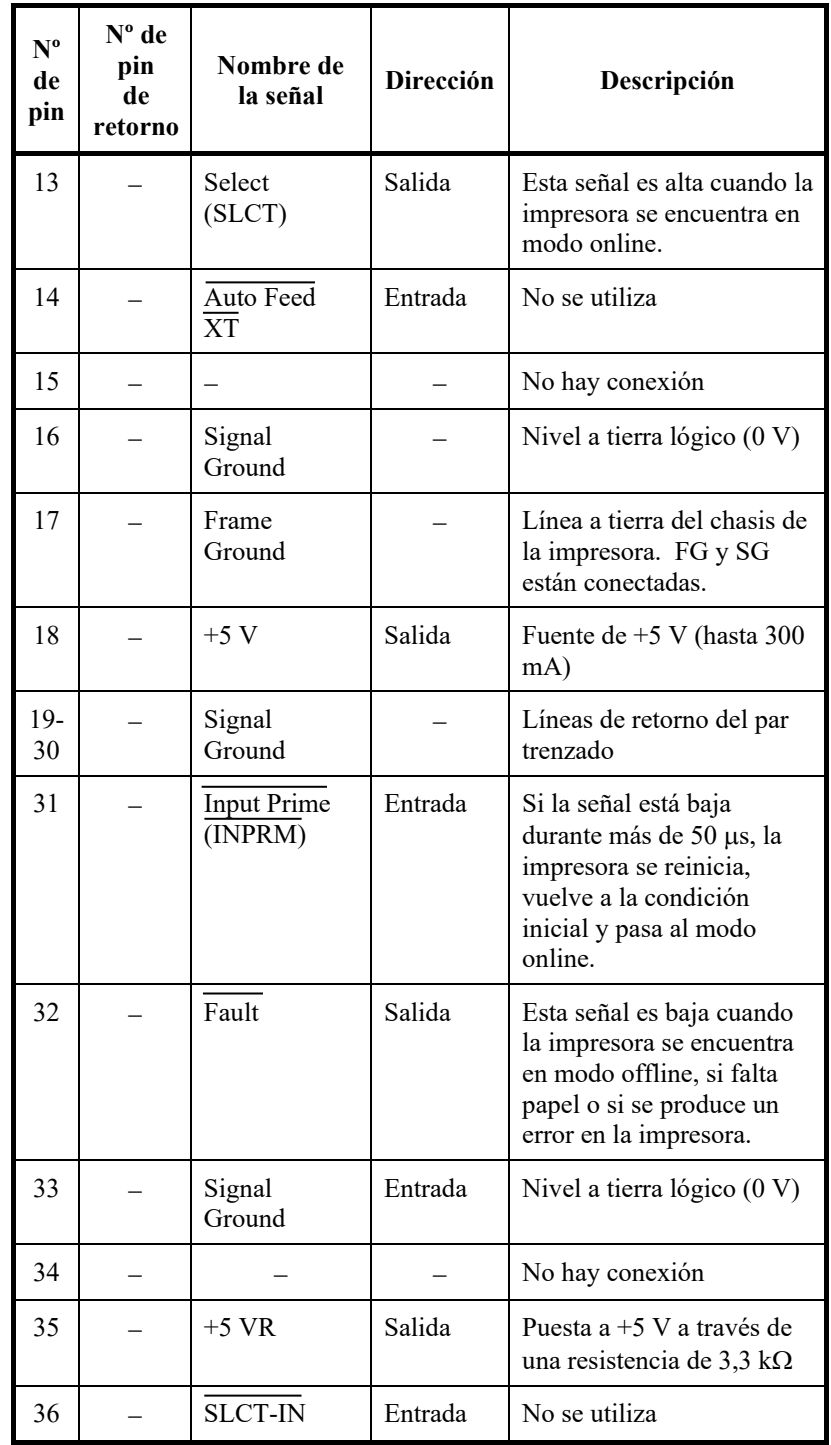

# **Modo de cuatro bits (modo Nibble)**

Los números de pin del 2 al 9, 15 al 31 y 33 al 35 son equivalentes a los del modo convencional.

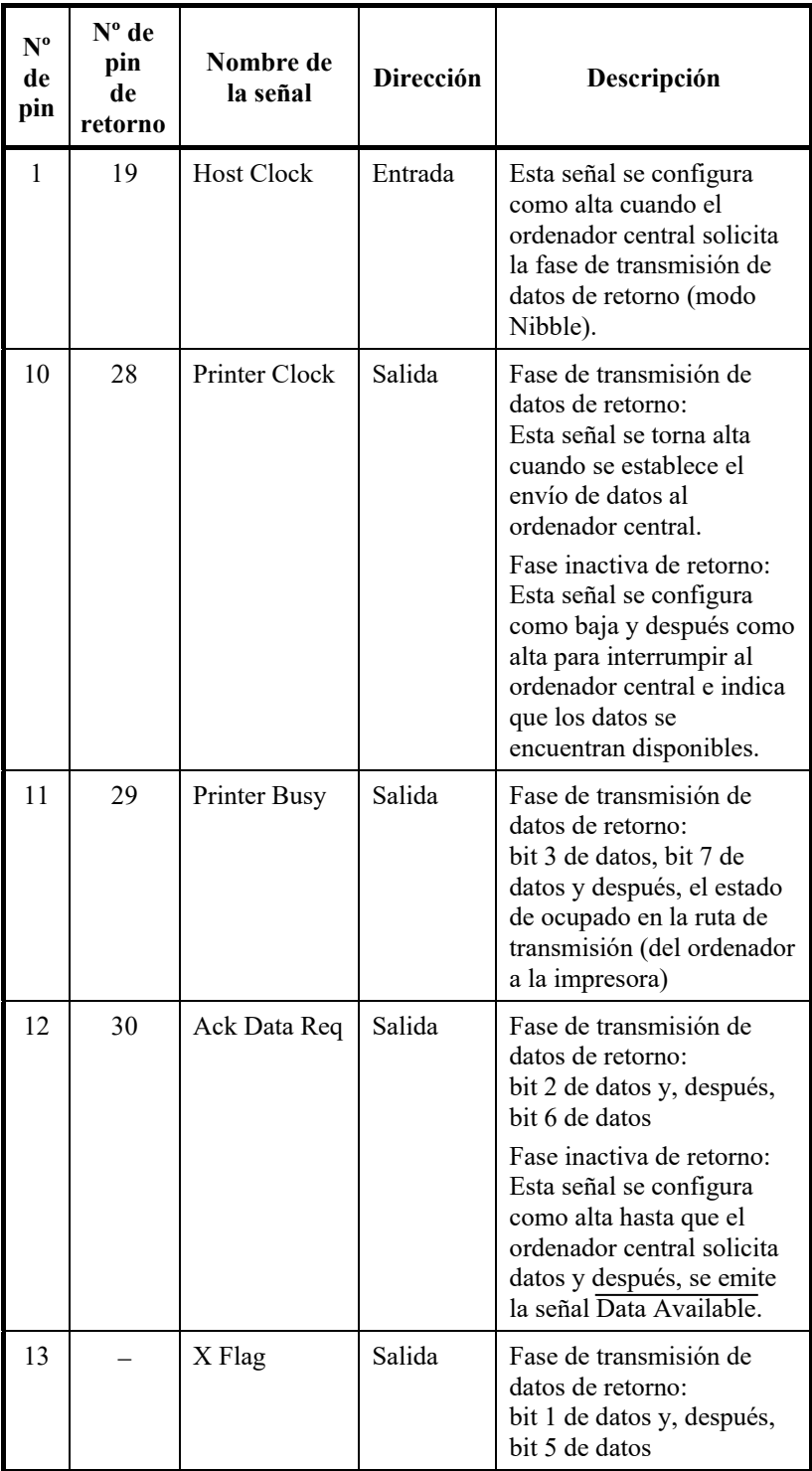

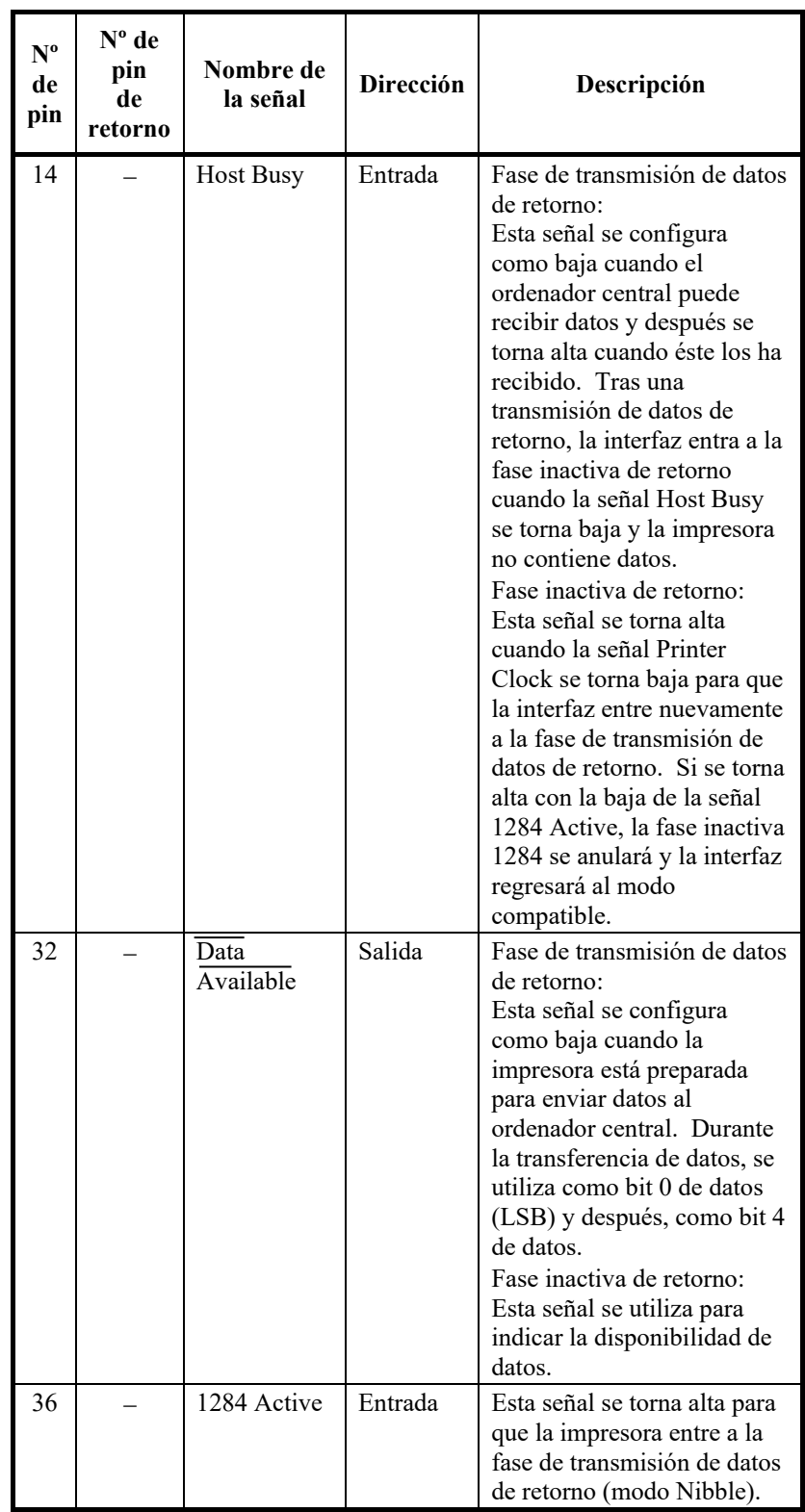

## **Sincronización de la transmisión de datos**

En el modo unidireccional (interfaz Centronics convencional), esta impresora garantiza la recepción de datos cuando las señales Data y Data Strobe procedentes del ordenador se producen posteriormente en relación con las señales Busy y Acknowledge procedentes de la impresora.

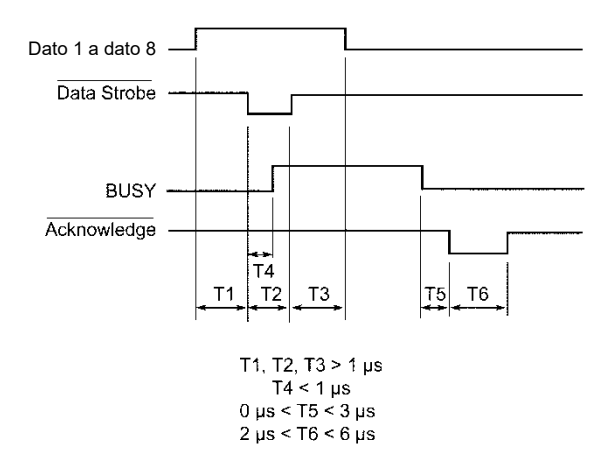

En el modo bidireccional (modo Nibble), esta impresora puede enviar datos al ordenador. Los datos se envían en unidades de cuatro bits (Nibble) empleando cuatro líneas de señales de salida como rutas para los datos. A continuación se representa el envío de un byte de datos durante la fase inversa de transferencia de datos en modo Nibble.

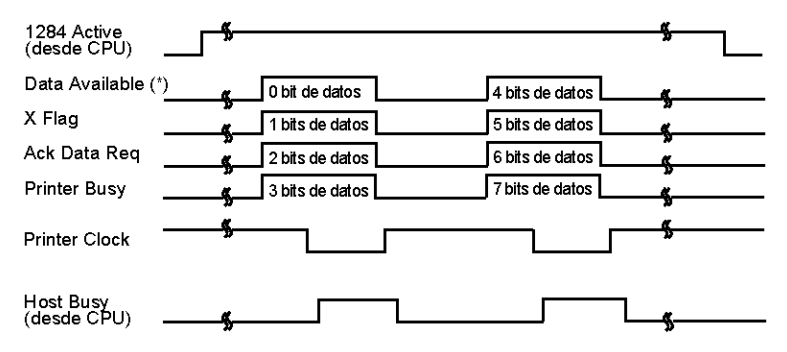

\* La señal Data Available se asigna para el cable.

### **INTERFAZ EN SERIE**

La interfaz serie RS-232C es la interfaz estándar para los equipos terminales de datos. El conector del cable situado en el lateral de la impresora deberá ser un conector macho Cannon D-subminiatura, Cinch DB-25P o equivalente y deberá cumplir con las normas EIA.

La siguiente tabla muestra las asignaciones de pins que normalmente utilizan la mayoría de los ordenadores. En dicha tabla:

- "Entrada" indica la entrada de una señal desde el ordenador hasta la impresora.
- "Salida" indica la salida de una señal desde la impresora hasta el ordenador.
- El nivel de señal para la marca (1 lógico) es de -3 V o inferior; para el espacio (0 lógico) es de +3 V o superior.

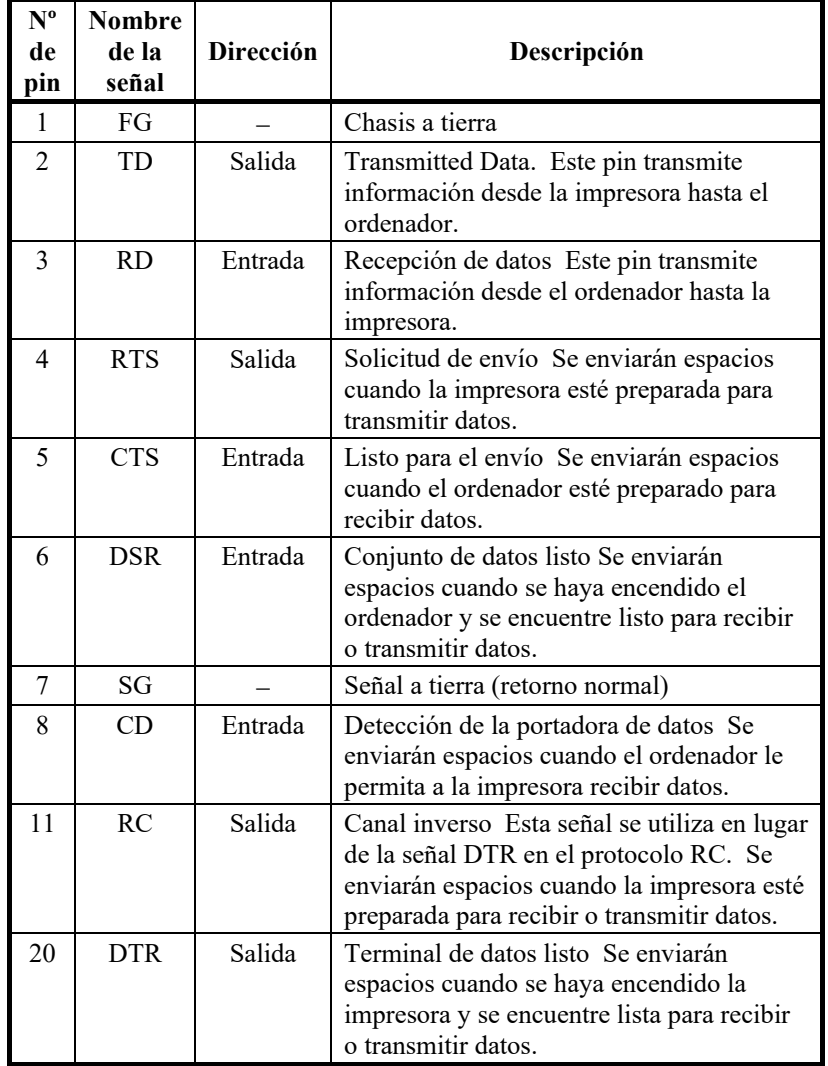

## **Opciones en serie**

Las opciones en serie para el ordenador y la impresora deben coincidir. Puede cambiar las opciones indicadas como "seleccionables" desde el panel de control de la impresora o desde el sistema operativo o el software de su ordenador.

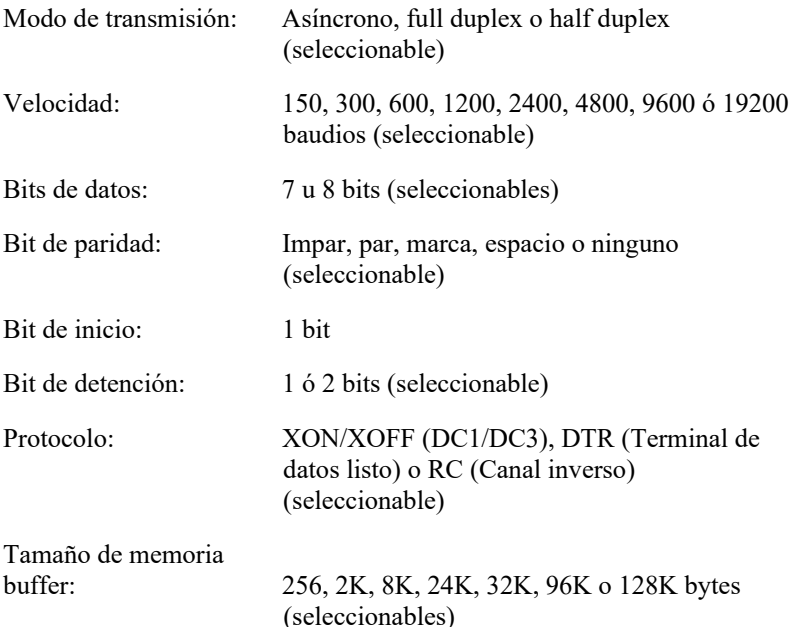

# **Cableado**

Esta impresora permite dos tipos de control de comunicación de serie: DSR activado y DSR desactivado. El tipo de control necesario es determinado por los requisitos de su ordenador. El tipo de control también afecta a la forma en que el cable de interfaz está conectado. Para determinar si necesita el control DRS activado o el control DSR desactivado, use la función HARDWRE de la impresora (consulte el capítulo 5).

El control DSR desactivado ofrece un cableado y comunicación más simples que los del control DSR activado. El control DSR desactivado puede usarse para interactuar con un PC de IBM y con la mayoría de los otros ordenadores personales. Con el control DSR desactivado, las señales de control de entrada DSR, CTS y CD se consideran siempre altas, sin importar sus estados reales. Por lo tanto, no se requiere la conexión de cables para estos pines. La siguiente imagen muestra el cableado necesario para la conexión a un PC de IBM.

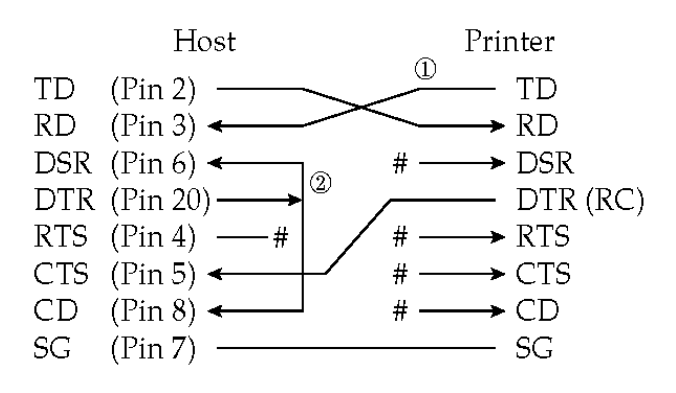

# indica un circuito abierto.

El control DSR activado permite establecer una comunicación mediante una interfaz RS-232C. Las señales de control de entrada CTS y DSR están activadas; CD se ignora. La señal DSR debe ser alta cuando la impresora recibe datos. Si la impresora tiene datos para transmitir al ordenador, los transmitirá cuando las señales DSR y CTS sean altas.

Utilice un cable directo para conectar a un dispositivo DCE (equipo de comunicaciones de datos), cuando utilice un control DSR activado. Utilice un cable de módem nulo para conectar a un dispositivo DTE (equipo terminal de datos), tal como se muestra a continuación.

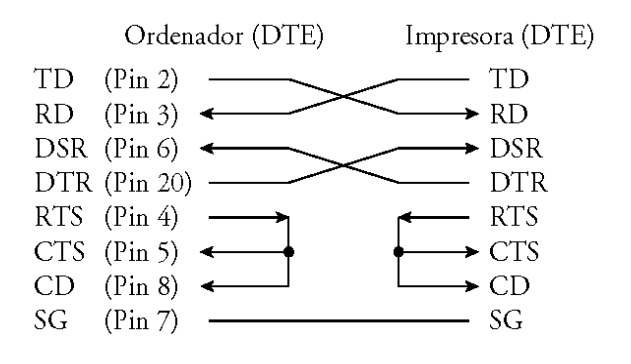

# **Protocolos en serie**

Los protocolos son conjuntos de instrucciones que controlan la forma en que se transmiten datos entre dispositivos tales como un ordenador y una impresora. Garantizan que el ordenador no envíe información a la impresora más rápido de lo que ésta pueda procesarla. Al indicarle al ordenador que la impresora puede recibir datos, el protocolo evita que la memoria buffer de la impresora rebose.

Esta impresora ofrece una selección de cuatro protocolos diferentes para conectarse a una variedad de ordenadores: XON/XOFF, DTR y RC. Si la documentación de su ordenador no recomienda un protocolo en particular, pruebe el protocolo DTR. La siguiente tabla describe los tres protocolos.

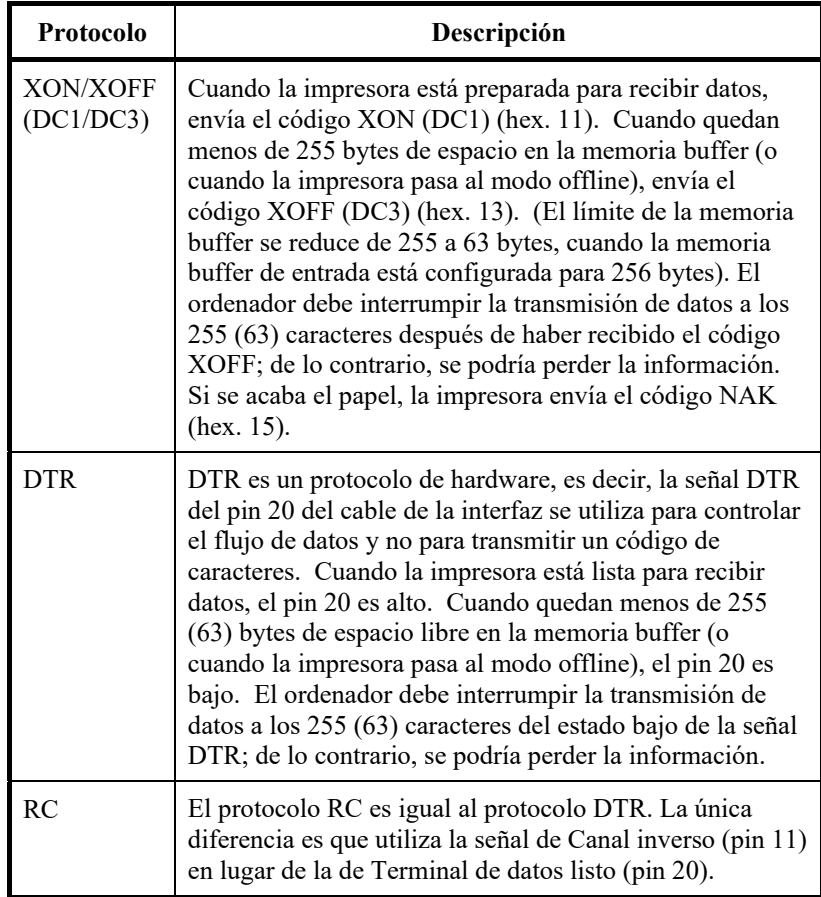
### **INTERFAZ USB**

### **Cable**

Esta impresora admite las especificaciones de la interfaz USB 2.0 de velocidad total. Para conectarla al ordenador central, utilice los cables USB 2.0 INF compatibles (5 metros (196") o más cortos). (Utilice cables con recubrimiento metálico).

Alineamiento del pin conector

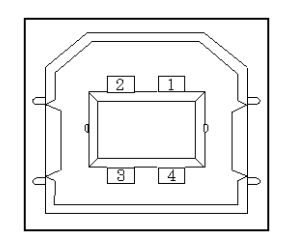

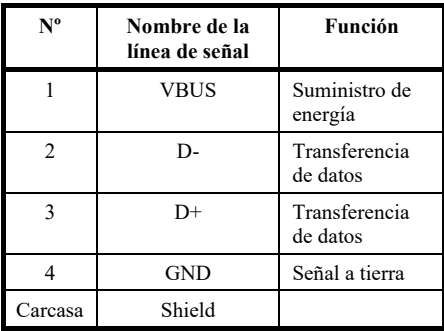

- Especificaciones del cable conector Lateral de la impresora

Lateral del cable

Receptáculo tipo B (hembra) Puerto ascendente Enchufe tipo B (macho)

### **Especificaciones**

- Especificaciones básicas Compatible con la interfaz USB Nota

No garantiza todas las operaciones de los ordenadores centrales.

- Control de energía Dispositivo de energía propio - Modo de transmisión Velocidad total (Máximo 12 Mbps

 $+0,25\%$ 

### **INTERFAZ LAN**

### **Cable**

Esta impresora admite cables 10Base-T y 100Base-TX.

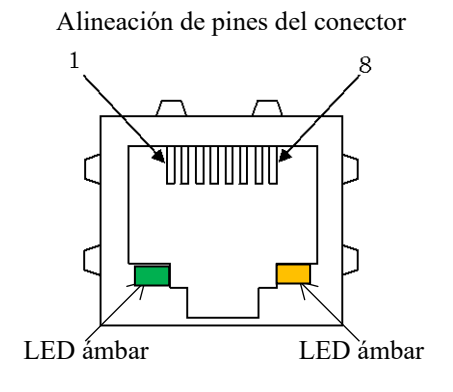

LED verde: 100Mbps LED ámbar: Enlace/Act

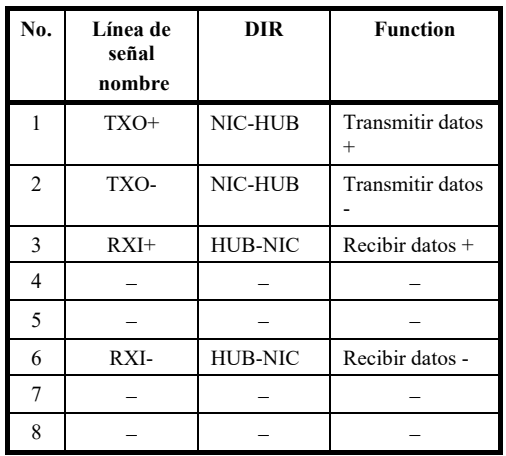

### **Especificación**

- Especificaciones Ethernet

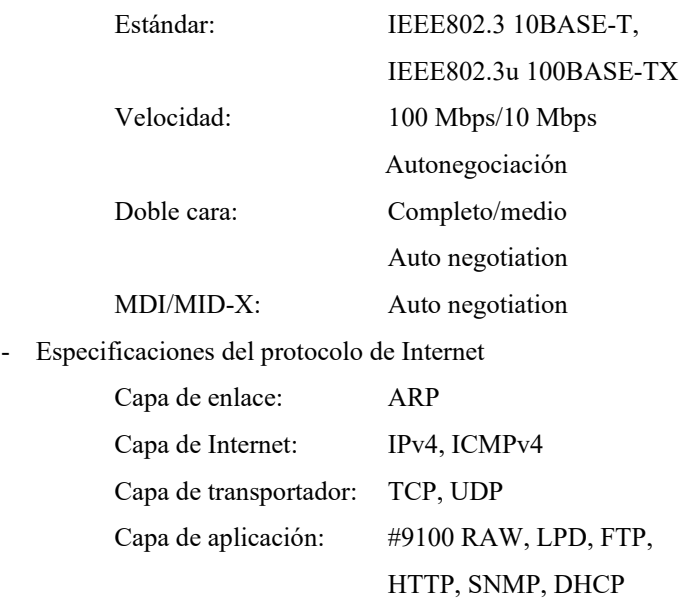

Note

No garantiza todas las operaciones en hosts.

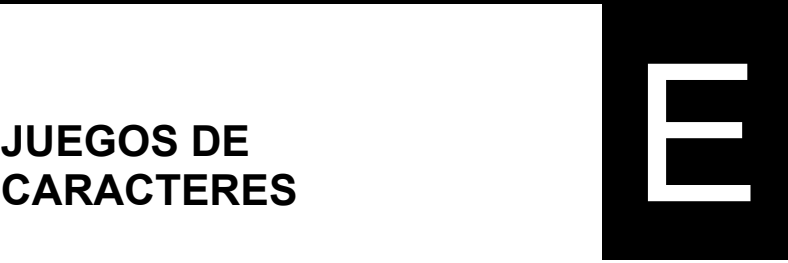

A continuación encontrará los juegos de caracteres 1 y 2 de la página de códigos 437, disponible en el juego de comandos DPL24C PLUS y en la emulación Proprinter XL24E. Los caracteres que se encuentran dentro de cuadros difieren para los juegos 1 y 2.

Los caracteres del juego 2 también varían según el juego de caracteres nacionales.

La página del código 437 es para el juego de caracteres deEstados Unidos.

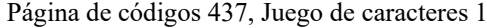

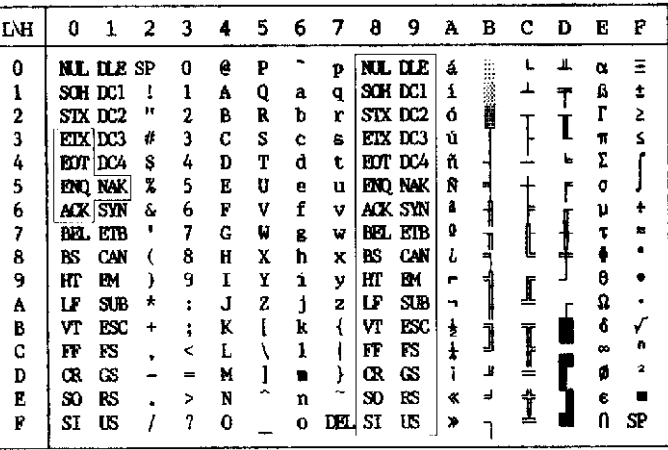

Página de códigos 437, Juego de caracteres 2

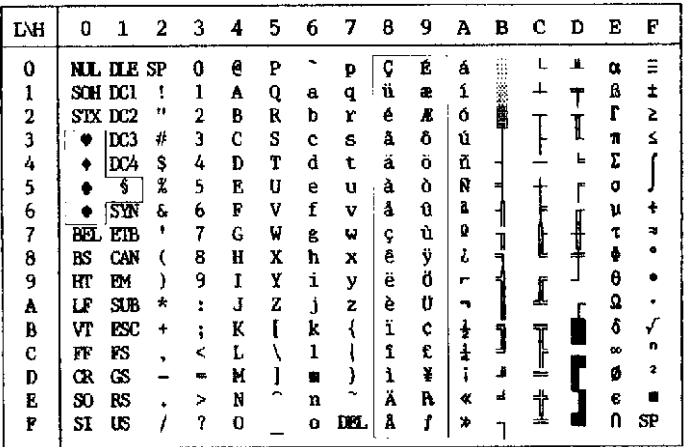

**JUEGOS DE CARACTERES 1 y 2 (Emulaciones DPL24C PLUS y IBM XL24E)**

**JUEGO DE CARACTERES PARA GRÁFICOS Y CURSIVA (EMULACIÓN ESC/P2)**

A continuación encontrará juegos de caracteres disponibles en la emulación Epson ESC/P2. Los caracteres difieren para los códigos 128 hasta 255 (hex 80 a FF).

Juego de caracteres para cursiva

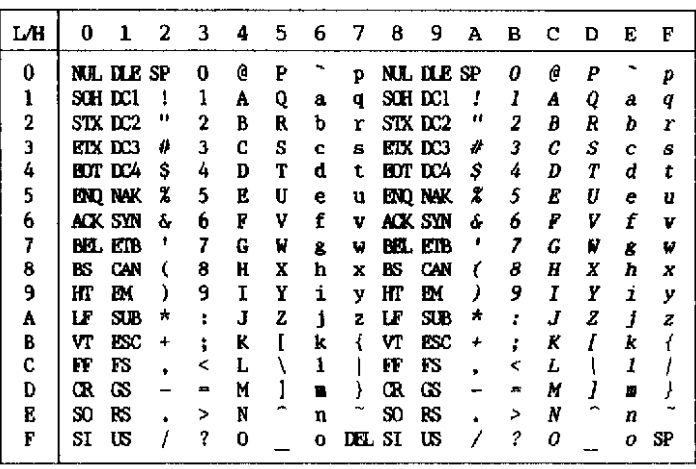

Juego de caracteres 1 para gráficos

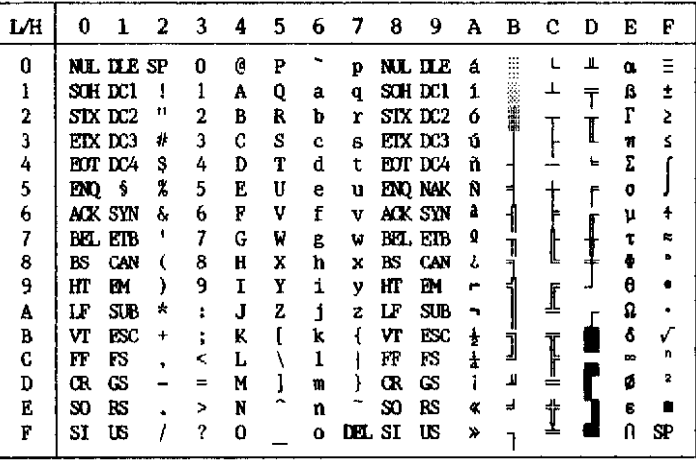

| L⁄Н | Ð    | 1          | 2   | 3 | 4 | 5 | 6 | 7  | 8 | 9 | А  | в             | с | Ð  | E | F  |
|-----|------|------------|-----|---|---|---|---|----|---|---|----|---------------|---|----|---|----|
| 0   |      | nil ile    | SP. | 0 | e | P |   | p  | Ç | É | á  | $\cdots$<br>æ |   | Ц  | Œ |    |
| ı   |      | SCH DC1    | н   |   | A | Q | a | q  | ü | æ | í  |               | ᆚ |    | ß | ۰  |
| 2   |      | STX DC2    | ш   | 2 | B | R | b | r  | é | R | ó  | 38.2000       |   |    |   | 2  |
| 3   |      | eix dc3    | #   | 3 | C | S | c | 8  | â | ô | ú  |               |   |    | π | ś  |
| 4   |      | EOT DCA    | S   | 4 | D | т | d | t  | ä | ö | ñ  |               |   | ı. | Σ |    |
| 5   | END. | s          | 2   | 5 | E | U | е | u  | à | ò | Ñ  |               |   |    | σ |    |
| 6   |      | alk syn    | å.  | 6 | F | V | f | ν  | å | û | à  |               |   |    | μ |    |
| 7   |      | BEL ETB    | ٠   | 7 | G | W | g | w  | ç | ù | g  |               |   |    |   | ≃  |
| 8   | вs   | CAN        |     | 8 | Ħ | x | ħ | x  | ê | ÿ | ı. |               |   |    |   |    |
| 9   | HI   | EМ         |     | 9 | I | Y | i | у  | ë | Ö | Ē  |               |   |    | θ |    |
| A   | LF   | SUB        | ÷   |   | Ĵ | 2 | j | z  | è | Ü |    |               |   |    | Ω |    |
| B   | ٧T   | <b>ESC</b> | ٠   |   | K |   | k |    | ï | ¢ | ŧ  | j             | Ĩ |    | â | √  |
| C   | FF   | FS         |     | < | L |   | 1 |    | 1 | £ |    |               |   |    | œ | n  |
| D   | Œ    | œ          |     | ᆍ | M |   |   |    | ì | ¥ |    | Ц             |   |    | ø | 2  |
| В   | SO.  | RS         |     | ⋗ | N |   | n |    | Ä | A | ¢  | J             |   |    | 8 |    |
| F   | SI   | US         |     | ? | 0 |   | 0 | ш. | Å | f | ≯  |               | ≖ |    | Λ | SP |

Juego de caracteres 2 para gráficos

### **JUEGOS DE CARACTERES NACIONALES (TODAS LAS EMULACIONES)**

A continuación encontrará los 52 juegos de caracteres nacionales disponibles para todas las emulaciones de esta impresora. Estos juegos de caracteres son compatibles con diferentes caracteres y símbolos específicos de cada idioma. Tenga en cuenta que estas tablas se han realizado en Courier 10, un tipo de letra residente, y que algunos caracteres nacionales no poseen caracteres y símbolos cuyo uso dependa de los tipos de letra residentes. Para obtener información detallada, consulte la tabla al final de este apéndice.

Cuando los siguientes caracteres se utilizan con la emulación Epson ESC/P2, la impresión de los caracteres de códigos FFh no se produce por incompatibilidad. ECMA94, ISO8859, ISO-LTN, ISO-TUK, CYRILIC, LATIN-9

UK (Inglés británico) SWEDISH (Sueco)

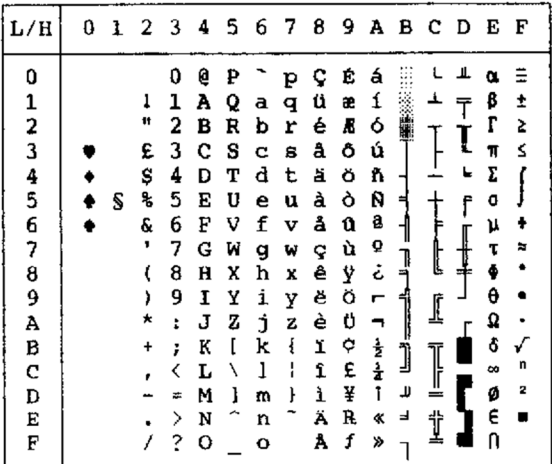

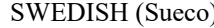

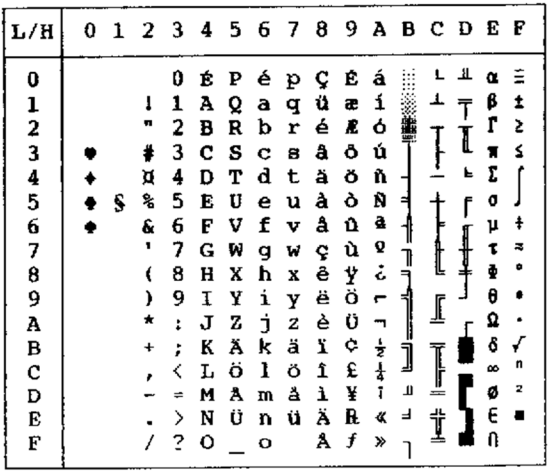

| L/H     | 0 | ı |    | 2 3 4 |   | 5 |   | 678 |   | -9 |               |   | ABCDE |   |    | F |  |
|---------|---|---|----|-------|---|---|---|-----|---|----|---------------|---|-------|---|----|---|--|
| 0       |   |   |    | 0     | S | Ρ |   | p   | ç | Ė  | á             |   |       |   | α  |   |  |
|         |   |   | ï  | 1     | Ά | Q | а | q   | ü | æ  | í             |   |       |   | β  |   |  |
|         |   |   | 11 | 2     | в | R | b | r   | é | Æ  | ó             |   |       |   | Г  | 2 |  |
|         |   |   | #  | 3     | C | S | c | B   | â | Ô  | ú             |   |       |   | 11 | ś |  |
| 1234567 |   |   | \$ | 4     | D | т | d | t   | ä | ö  | ñ             |   |       | F | Σ  |   |  |
|         |   | S | ℁  | 5     | Е | U | е | u   | à | ò  | Ñ             |   |       | f | Ő  |   |  |
|         |   |   | g. | 6     | F | v | f | v   | å | û  | ą             |   |       |   | μ  |   |  |
|         |   |   | ,  | 7     | G | W | g | w   | ç | ù  | Q             |   |       |   | τ  | ᅓ |  |
|         |   |   |    | 8     | Н | Χ | h | X   | ê | Ÿ  | خ             |   | Ŀ     |   | ф  | ۰ |  |
| 8<br>9  |   |   |    | 9     | I | Y | i | y   | ë | ö  | ٣             |   |       |   | θ  |   |  |
| A       |   |   |    | t     | J | z | Ċ | 2   | è | Ü  |               |   | ₫     |   | Ω  |   |  |
| B       |   |   |    | ĵ     | K | Ä | k | ä   | ĭ | ¢  | $\frac{1}{2}$ |   |       |   | δ  |   |  |
| C       |   |   |    | K     | L | ö | ı | ŏ   | î | £  | ł             |   |       |   | 8  | п |  |
| D       |   |   |    |       | м | Ü | m | ű   | ì | ¥  | ţ             | Т | ╩     |   | ø  | 2 |  |
| E       |   |   |    | ⋗     | N |   | n | ß   | Ä | R  | ≪             | ᆗ | t     |   | E  |   |  |
| F       |   |   |    | ?     | o |   | o |     | Å | f  | ≫             |   |       |   |    |   |  |
|         |   |   |    |       |   |   |   |     |   |    |               |   |       |   |    |   |  |

GERMAN (Alemán) ISO8859/ECMA94 (ISO 8859-1/ECMA94)

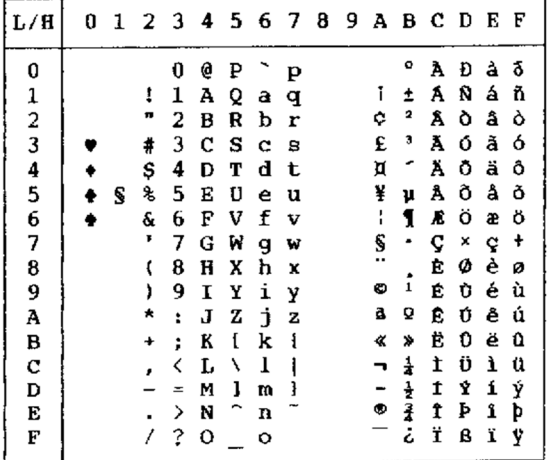

| L/H           | 0 |   |    |                      |              |   |   |             |   |   |               |     |   | 1 2 3 4 5 6 7 8 9 A B C D E |   | F  |
|---------------|---|---|----|----------------------|--------------|---|---|-------------|---|---|---------------|-----|---|-----------------------------|---|----|
| 0             |   |   |    | 0                    | e            | ₽ |   | Þ           | ç | É | á             |     |   | ᅭ                           | α | Ξ  |
|               |   |   | ı  | 1                    | A            | Q | a | $\mathbf q$ | ü | æ | í             |     | ┹ |                             | ß | Ŧ, |
|               |   |   | n  | 2                    | в            | R | b | r           | é | A | ó             |     |   |                             | ľ | 2  |
| $\frac{1}{2}$ |   |   | #  | з                    | c            | s | c | 8           | â | ô | ú             |     |   | I                           | Ħ | ś  |
|               |   |   | \$ | 4                    | D            | т | d | t           | ä | ö | ñ             |     |   | F                           | Σ | ſ  |
| $\frac{4}{5}$ |   | s | ጜ  | 5                    | E            | U | е | u           | à | ò | Ñ             | ᅯ   |   | ٢                           | σ |    |
| 6             |   |   | &  | 6                    | F            | v | f | v           | å | û | ā             |     |   |                             | μ | ŧ  |
| 7             |   |   |    | 7                    | G            | Μ | g | $\omega$    | ç | ù | Q             |     |   | $\overline{\mathbf{1}}$     | t | æ  |
| 8             |   |   | t  | 8                    | H            | x | h | X           | ê | ÿ | i             | 1   | ţ |                             | ĕ | ۰  |
| 9             |   |   | ,  | 9                    | 1            | Y | ì | Y           | ë | Ö | r             |     |   |                             | θ |    |
| Α             |   |   | *  | $\ddot{\phantom{a}}$ | J            | z | j | z           | è | Ü | ¬             |     |   |                             | Ω |    |
| В             |   |   | ÷  | ÷                    | K            | ſ | k | ł           | ï | ¢ |               |     |   |                             | δ |    |
| $\mathbf{C}$  |   |   |    |                      | L            | N | 1 |             | î | £ | $\frac{1}{2}$ | j   | Į |                             | œ | n  |
| D             |   |   |    | Ξ                    | M            | ı | m | ł           | ì | ¥ | t             | JJ. |   |                             | ø | 2  |
| E             |   |   |    | ⋋                    | N            |   | n |             | Ä | B | ≪             | ⇛   | 1 |                             | £ |    |
| F             |   |   |    | 2                    | $\mathbf{o}$ |   | o |             | Â | f | ≫             |     |   |                             | A |    |

PAGE437/USA (Página de códigos 437/E.E.U.U.) PAGE852/PG852-T (Página de códigos 852)

| L/H                                                                                 | o | ı | 2                                | 3                                                                  | 4                                                                            | 5                                                                  | 6                                                                       | 7                                                                  | 8                                                                            | 9                                                                            | А                                                                       | в                                         | - C                        | D                                                   | E                                                                       | F                           |
|-------------------------------------------------------------------------------------|---|---|----------------------------------|--------------------------------------------------------------------|------------------------------------------------------------------------------|--------------------------------------------------------------------|-------------------------------------------------------------------------|--------------------------------------------------------------------|------------------------------------------------------------------------------|------------------------------------------------------------------------------|-------------------------------------------------------------------------|-------------------------------------------|----------------------------|-----------------------------------------------------|-------------------------------------------------------------------------|-----------------------------|
| O<br>1<br>$\frac{2}{3}$<br>4<br>5<br>6<br>7<br>8<br>9<br>A<br>В<br>C<br>D<br>E<br>F |   | S | п<br>#<br>\$<br>℁<br>&<br>ŧ<br>* | O<br>1<br>2<br>3<br>4<br>5<br>6<br>7<br>в<br>9<br>t<br>;<br>⋋<br>2 | 6<br>A<br>в<br>c<br>D<br>E<br>F<br>G<br>н<br>I<br>J<br>ĸ<br>Ŀ<br>м<br>N<br>ο | Ρ<br>Q<br>R<br>s<br>т<br>U<br>v<br>W<br>x<br>Y<br>z<br>F<br>J<br>ł | a<br>b<br>c<br>d<br>e<br>f<br>g<br>h<br>ì<br>Ĺ<br>k<br>ł<br>m<br>n<br>o | P<br>q<br>r<br>3<br>t<br>u<br>v<br>W<br>X<br>у<br>z<br>ş<br>i<br>ŀ | ç<br>ü<br>é<br>â<br>ä<br>ů<br>ć<br>ç<br>ł<br>ë<br>Ő<br>ő<br>î<br>Ź<br>Ä<br>Ć | É<br>Ĺ<br>í<br>ô<br>ö<br>Ľ<br>ľ<br>Ś<br>ś<br>ö<br>Ü<br>Ť<br>ť<br>Ł<br>×<br>č | á<br>í<br>ó<br>ú<br>Ą<br>ą<br>2<br>ž<br>Ę<br>ę<br>ź<br>Č<br>ş<br>≪<br>» | í<br>A<br>Ã<br>Ĕ<br>ş<br>ᅨ<br>J<br>Ż<br>Ż | Ă<br>ă<br>ᄔ<br>╩<br>╬<br>ö | đ<br>Ð<br>Ď<br>Ë<br>ď<br>Ň<br>t<br>Î<br>ě<br>Ţ<br>Ů | Ο<br>ß<br>Ô<br>Ń<br>ń<br>ň<br>Š<br>š<br>Ŕ<br>Ú<br>ŕ<br>Ű<br>ý<br>Ý<br>ţ | S<br>÷<br>.,<br>ű<br>Ř<br>ř |

PAGE850 (Página de códigos 850(Multilingüe)) PAGE855 (Página de códigos 855)

| L/H           | 0 | 1 | 2  | З | 4 | 5 | 6 | 7 | 8 | 9 | Α      | в | c   | D  | E      | F          |
|---------------|---|---|----|---|---|---|---|---|---|---|--------|---|-----|----|--------|------------|
| 0             |   |   |    | 0 | g | p |   | p | Ç | Ė | á      |   |     | ő  | Ó      |            |
|               |   |   |    | ı | A | Q | a | q | ü | æ | í      |   |     | Ð  | ß      | t          |
|               |   |   | n  | 2 | в | R | b | r | é | Æ | ó      |   | ┯   | Ê  | Ô      |            |
|               |   |   | #  | 3 | c | s | c | 8 | â | ô | ú      |   |     | Ë  | Ò      | 7          |
| 12345         |   |   | \$ | 4 | D | т | d | t | ä | ö | ñ      |   |     | È. | ð      | ٩          |
|               |   |   | ł, | 5 | Ē | U | e | u | à | ბ | Ñ      | ۸ |     | ı  | Ò      | Ŝ          |
|               |   |   | 6. | 6 | F | v | f | v | å | û | a      | Â | å   | t  |        | $\ddagger$ |
| $\frac{6}{7}$ |   |   | ,  | 7 | G | W |   |   |   | ù | Q      | Α | Ã   | Î  | μ      |            |
| 8             |   |   |    | 8 | Ħ |   | g | w | ç |   |        | Φ | ╚   | Ï  | þ      |            |
| 9             |   |   |    |   |   | X | h | X | ê | Ÿ | ۂ<br>☎ |   |     |    | Þ      |            |
|               |   |   |    | 9 | I | Y | i | y | ë | ö |        |   |     |    | Ú      |            |
| A             |   |   |    | t | J | z | Í | z | è | Ü |        |   | T.  |    | Û      |            |
| B             |   |   |    | ፡ | K | I | k | ł | ï | ø | ł      |   |     |    | Ù      | ı          |
| C             |   |   |    | < | L |   | 1 |   | î | £ |        |   |     |    |        | 3          |
| D             |   |   |    |   | M | ı | m | ł | ì | ø | t      | ¢ | uño |    | Ý<br>Ý | 2          |
| E             |   |   |    | > | N |   | n |   | Ä | × | ≪      | ¥ | ╬   |    |        |            |
| F             |   |   |    | ? | 0 |   | o |   | Å | f | *      |   |     |    |        |            |
|               |   |   |    |   |   |   |   |   |   |   |        |   |     |    |        |            |

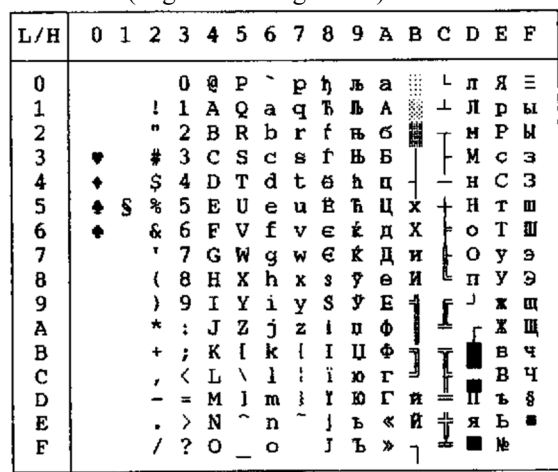

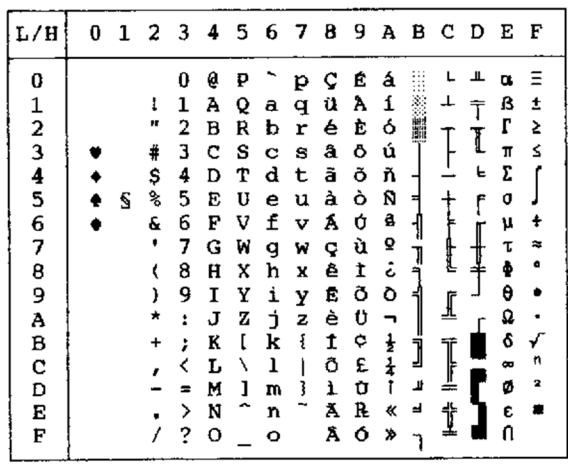

PAGE860 (Página de códigos 860(Portugal)) PAGE865 (Página de códigos 865(Nórdica))

| L/H                                      | 0 | 1 | 2                                               | 3                                                        | 4                                                        | 5                                                        | 6                                                   | 7                                                        | 8                                                        | 9                                                        | Α                                                   | в                | - C              | D           | Е                                                        | F                     |
|------------------------------------------|---|---|-------------------------------------------------|----------------------------------------------------------|----------------------------------------------------------|----------------------------------------------------------|-----------------------------------------------------|----------------------------------------------------------|----------------------------------------------------------|----------------------------------------------------------|-----------------------------------------------------|------------------|------------------|-------------|----------------------------------------------------------|-----------------------|
| 0<br>12345<br>6<br>7<br>8<br>9<br>Α<br>B |   | s | t<br>π<br>#<br>\$<br>℁<br>e<br>۰<br>l<br>,<br>× | 0<br>1<br>2<br>3<br>4<br>5<br>6<br>7<br>8<br>9<br>t<br>፡ | ą<br>А<br>в<br>c<br>D<br>E<br>F<br>Ğ<br>Ħ<br>1<br>J<br>K | ₽<br>Q<br>R<br>s<br>т<br>U<br>v<br>W<br>Χ<br>Y<br>z<br>ĺ | a<br>b<br>с<br>d<br>è<br>f<br>g<br>h<br>i<br>j<br>k | p<br>q<br>r<br>8<br>t<br>u<br>v<br>w<br>X<br>Y<br>z<br>₹ | ç<br>ü<br>é<br>å<br>ä<br>à<br>å<br>ç<br>ê<br>ë<br>è<br>ï | É<br>æ<br>Æ<br>ô<br>ö<br>ò<br>û<br>ù<br>Ÿ<br>ö<br>Ü<br>ø | á<br>í<br>ó<br>ú<br>ñ<br>Ñ<br>ĝ<br>Q<br>i<br>٣<br>ł | ⊐<br>┇<br>ร<br>Ĵ | Ŧ<br>Þ<br>l<br>∬ | ╨<br>ㄴ<br>۴ | a<br>ß<br>r<br>π<br>Σ<br>0<br>μ<br>T<br>ŧ<br>θ<br>Q<br>ô | Í<br>2<br>≤<br>芯<br>۵ |
| c                                        |   |   |                                                 |                                                          | L                                                        | ١                                                        | ı                                                   |                                                          | î                                                        | £                                                        | ł                                                   |                  | I                |             | ∞                                                        | n                     |
| D                                        |   |   |                                                 | ≈                                                        | M                                                        | ı                                                        | ш                                                   | ţ                                                        | ì                                                        | ø                                                        | ī                                                   | Щ                |                  |             | ø                                                        | 2                     |
| Ė                                        |   |   |                                                 | ⋗                                                        | N                                                        |                                                          | n                                                   |                                                          | Ä                                                        | R                                                        | ≪                                                   | ᅴ                | Ì                |             | ε                                                        |                       |
| F                                        |   |   |                                                 | ?                                                        | О                                                        |                                                          | O                                                   |                                                          | Å                                                        | f                                                        | ¤                                                   |                  |                  |             | N                                                        |                       |

PAGE863 (Página de códigos 863(Canadá-francés)) PAGE866 (Página de códigos (Cirílico))

| L/H         | 0 | 1 | 2         | 3 | 4 | 5  | 6 | $\overline{7}$ | $\theta$ | 9 | A | в | -C | D | E        | F |
|-------------|---|---|-----------|---|---|----|---|----------------|----------|---|---|---|----|---|----------|---|
| 0           |   |   |           | 0 | e | P  |   | Р              | ç        | Ė | ì |   |    | ╨ | α        | Ξ |
|             |   |   | ŧ         | 1 | Α | Q  | а | q              | ü        | È |   |   | ᅩ  |   | ß        | ± |
|             |   |   | "         | 2 | B | R  | b | r              | é        | Ê | ó |   |    | ŧ | г        | ≥ |
|             |   |   | ⋕         | 3 | c | s  | с | g              | â        | ô | ú |   |    | I | π        | ≤ |
|             |   |   | \$        | 4 | Đ | т  | d | t              | Â        | Ë |   |   |    | Е | Σ        |   |
| 123456      |   | S | s,        | 5 | Е | IJ | e | u              | à        | Ϊ |   |   |    | ۴ | σ        |   |
|             |   |   | Æ         | 6 | F | v  | f | v              | 1        | û | 3 |   |    |   | μ        | ÷ |
| 7           |   |   |           | 7 | G | ₩  | g | W              | ç        | ù |   |   |    |   | τ        | z |
| 8           |   |   |           | 8 | H | X  | ħ | x              | ê        | a | Î |   | L  |   | ф        | ۰ |
|             |   |   |           | 9 | 1 | Y  | i | У              | ë        | Ô |   |   | ſ  |   | θ        |   |
| 9<br>A      |   |   |           | Ĩ | J | z  | È | z              | è        | Ü |   |   |    |   | Q        |   |
| B           |   |   | $\ddot{}$ | ÷ | K | ĺ  | k |                | ï        | ¢ |   | j |    |   | δ        |   |
| $\mathbf C$ |   |   |           |   | L | ١  | ı |                | ĩ        | £ | 굴 |   |    |   | $\infty$ | п |
| D           |   |   |           | = | м | 1  | m |                |          | Ù | 쿸 | ъ |    |   | ø        | 2 |
| Е           |   |   |           | ↘ | N |    | n |                | À        | Û | ≪ | ᆸ | 쓔  |   | ε        |   |
| F           |   |   |           | ? | o |    | o |                | S        | f | » |   |    |   |          |   |
|             |   |   |           |   |   |    |   |                |          |   |   |   |    |   |          |   |

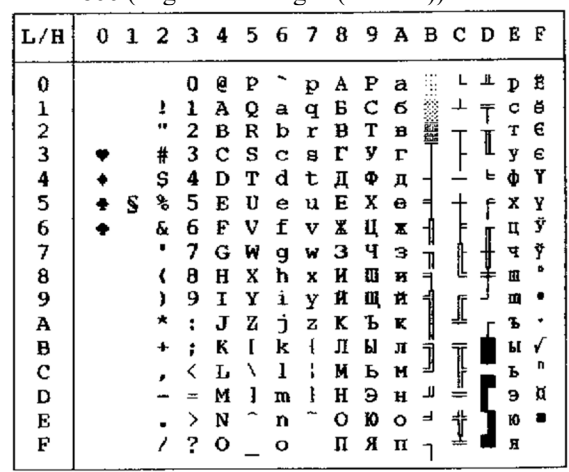

| L/H                                               | 0 | ı | 2                                    | - 3                                                      | 4                                                             | 5                                                        | - 6                                                      | 7                                                        | ັ<br>8                                                        | 9                                                             | А                                                        |             | вср |             | Е                                                              | F                                    |
|---------------------------------------------------|---|---|--------------------------------------|----------------------------------------------------------|---------------------------------------------------------------|----------------------------------------------------------|----------------------------------------------------------|----------------------------------------------------------|---------------------------------------------------------------|---------------------------------------------------------------|----------------------------------------------------------|-------------|-----|-------------|----------------------------------------------------------------|--------------------------------------|
| 0<br>1<br>3<br>3<br>4567<br>θ<br>9<br>A<br>B<br>c |   | S | ı<br>#<br>Ş<br>℁<br>&<br>€<br>١<br>★ | o<br>1<br>2<br>3<br>4<br>5<br>6<br>7<br>8<br>9<br>Î<br>፥ | Û<br>A<br>в<br>c<br>D<br>E<br>F<br>G<br>H<br>Ι<br>J<br>K<br>L | ₽<br>Q<br>R<br>s<br>т<br>U<br>v<br>₩<br>x<br>Y<br>2<br>I | а<br>b<br>c<br>đ<br>е<br>f<br>g<br>h<br>i<br>j<br>k<br>1 | p<br>q<br>r<br>8<br>t<br>u<br>v<br>W<br>X<br>у<br>z<br>ſ | Ç<br>ü<br>é<br>å<br>ä<br>à<br>å<br>ç<br>ê<br>ë<br>è<br>ĭ<br>î | É<br>æ<br>Æ<br>ő<br>ö<br>ó<br>ű<br>Ú<br>Ű<br>ö<br>Ü<br>¢<br>£ | á<br>í<br>6<br>ú<br>ñ<br>Ñ<br>a<br>Ő<br>i<br>٣<br>ż<br>ł | Ñ<br>E<br>j |     | I<br>Ŀ<br>F | α<br>₿<br>r<br>π<br>Σ<br>G<br>μ<br>T<br>ф<br>θ<br>Ω<br>δ<br>66 | Ξ<br>t<br>5<br>≤<br>÷<br>æ<br>۰<br>n |
| D<br>Ë<br>F                                       |   |   |                                      | ><br>?                                                   | M<br>N<br>o                                                   | ı                                                        | m<br>n<br>O                                              | ţ                                                        | Í<br>Ä<br>Á                                                   | ¥<br>R<br>f                                                   | Ť<br>⊀<br>*                                              | لا<br>ⅎ     | ţ   |             | ø<br>€<br>n                                                    | 2                                    |

HUNGARY/HUNG-T (Húngaro) POLISH/POLSH-T (Polaco)

| 0<br>0<br>0<br>p<br>ç<br>Ę<br>Ż<br>đ<br>α<br>р<br>1<br>ż<br>ł<br>1<br>ü<br>ę<br>Đ<br>Ţ<br>A<br>Q<br>q<br>ß<br>a<br>2<br>Ħ<br>ó<br>2<br>é<br>ł<br>Ď<br>ь<br>٥<br>в<br>R<br>r<br>3<br>Ë<br>3<br>#<br>c<br>S<br>Ô<br>Ó<br>å<br>c<br>8<br>π<br>$\frac{4}{5}$<br>ď.<br>\$<br>Σ<br>4<br>ö<br>ń<br>d<br>ä<br>D<br>т<br>t<br>Ň<br>Ń<br>٩,<br>Ć<br>ň<br>5<br>U<br>ů<br>s<br>E<br>S<br>ė<br>u<br>A<br>6<br>7<br>6<br>ľ<br>ă<br>t<br>ŧ<br>ę.<br>£<br>ż<br>٨<br>F<br>v<br>v<br>ą<br>A<br>۰<br>7<br>ž<br>š<br>Ë<br>ă<br>ù<br>Ġ<br>1<br>W<br>w<br>g<br>ç<br>8<br>9<br>F<br>ě<br>؞<br>Ś<br>ê<br>Ŕ<br>8<br>Ħ.<br>ş<br>x<br>h<br>x<br>н<br>Ö<br>Ú<br>┙<br>9<br>i<br>ë<br>1<br>١,<br>Y<br>Ι<br>r<br>у<br>ſ<br>A<br>Ő<br>Ü<br>ŕ<br>J<br>z<br>f<br>ż<br>$\ddot{\cdot}$<br>j<br>B<br>ő<br>Ϋ<br>ź<br>Ű<br>f<br>ł<br>K<br>ű<br>k<br>ì<br>Ţ<br>ý<br>c<br>Ř<br>1<br>Č<br>Ł<br>1<br>L<br>١<br><<br>╩<br>Ý<br>D<br>ř<br>ć<br>¥<br>Ľ<br>ì<br>ł<br>м<br>m<br>ş<br>≈ |
|----------------------------------------------------------------------------------------------------|
| T)<br>Ö<br>ţ<br>Ë<br>Ä<br>ś<br>ᆸ<br>N<br>ţ<br>≮<br>><br>n<br>č<br>F<br>?<br>Ą<br>o<br>×,<br>O                                                                                                    |

 $|L/H|$ 0123456789ABCDEF  $\mathbf{L} = \mathbf{H}$  $\begin{array}{c} 0 \ \ 2 \ \ 1 \ \ 1 \ \ \, 1 \ \ \, 0 \ \ 2 \ \ 0 \ \ 4 \ \ \, 1 \ \ \, 1 \ \ \, 2 \ \ 0 \ \ 0 \ \ 1 \ \ \, 2 \ \ 1 \ \ 1 \ \ 2 \ \ 0 \ \ 0 \ \ 1 \ \ 2 \ \ 0 \ \ 1 \ \ 0 \ \ 1 \ \ 1 \ \ 0 \ \ 0 \ \ 0 \ \ 0 \ \ 1 \ \ 1 \$  $0 2 P 2 p C E A$  $\mathbf 0$  $\alpha$  =  $\perp$ 123456789ABCDEF  $\bar{T}$  $\begin{array}{c} B \\ \Gamma \\ \Pi \\ \Sigma \end{array}$  $\begin{array}{c}\n\bullet \\
\bullet \\
\bullet\n\end{array}$  $\begin{bmatrix} 1 \\ 1 \end{bmatrix}$ İ  $\bullet$ .<br>په چې هې  $\mathbf{L}$  $\blacklozenge$  $\overline{\bullet}$  $\begin{array}{c} \uparrow \\ \uparrow \\ \downarrow \end{array}$  $\mathbf{s}$  $\blacklozenge$  $\mathbf{f}$  $\ddot{\phantom{1}}$  $\bullet$  $\begin{array}{c}\n u \\
 \tau \\
 \theta\n \end{array}$ a<br>" J ĺ  $\bullet$  $\ddot{\phantom{0}}$  $\begin{array}{ccc} 2 & 3 & 3 \\ 6 & 8 & 6 \\ 6 & 6 & 6 \end{array}$  $\frac{1}{2}$  $\overline{\phantom{a}}$ İ  $\blacksquare$  $\overline{0}$ 

SLOV/SLOV-T (Esloveno) MAZOWIA/MAZOW-T (Mazowiano)

| L/H                              | U | 1 |                        |                                                          |                                                          |                                                          |                                                     |                                                          | 23456789ABCD                                             |                                                           |                                                 |             |                  |         | E                                              | F                     |
|----------------------------------|---|---|------------------------|----------------------------------------------------------|----------------------------------------------------------|----------------------------------------------------------|-----------------------------------------------------|----------------------------------------------------------|----------------------------------------------------------|-----------------------------------------------------------|-------------------------------------------------|-------------|------------------|---------|------------------------------------------------|-----------------------|
| 0<br>1234567<br>8<br>9<br>À<br>B |   | S | ŗ<br>н<br>\$<br>ዔ<br>£ | 0<br>1<br>2<br>3<br>4<br>5<br>6<br>7<br>8<br>9<br>:<br>፡ | e<br>Α<br>B<br>c<br>D<br>E<br>F<br>G<br>H<br>I<br>J<br>K | P<br>Q<br>R<br>s<br>т<br>U<br>v<br>W<br>x<br>Y<br>z<br>ĺ | а<br>b<br>c<br>d<br>e<br>f<br>g<br>h<br>i<br>j<br>k | p<br>q<br>r<br>8<br>t<br>u<br>v<br>w<br>x<br>y<br>ż<br>ſ | Ç<br>ü<br>é<br>å<br>ä<br>à<br>ą<br>ç<br>ê<br>ę<br>è<br>ï | Ę<br>ę<br>ł<br>ô<br>ö<br>Ć<br>û<br>ù<br>Ś<br>Ő<br>Ü<br>zł | ż<br>8<br>ó<br>Ó<br>ń<br>Ń<br>ż<br>ż<br>Ŝ<br>п. | N           | Ŀ                | I<br>ь. | œ<br>β<br>Г<br>Ħ<br>Σ<br>a<br>ν<br>θ<br>Ω<br>δ | 돈<br>İ<br>2<br>s<br>ĸ |
| C<br>D<br>E<br>F                 |   |   |                        | ><br>?                                                   | L<br>M<br>N<br>о                                         | ١<br>1<br>∼                                              | 1<br>m<br>n<br>o                                    | ł<br>ŀ                                                   | î<br>ć<br>Ä<br>Ą                                         | Ł<br>¥<br>ន់<br>f                                         | ŧ<br>é.<br>≫.                                   | 1<br>Л<br>」 | ļ<br>╩<br>솪<br>ᆂ |         | ∞<br>đ<br>E                                    | n<br>2                |

LATIN2/LATN2-T (Latín2) TURKY/TURKY-T (Turco)

| r\H         | Ð | 1 | 2  |   |   |         |   |   |   |   |        |    | 3456789ABCD |   | Е | F |
|-------------|---|---|----|---|---|---------|---|---|---|---|--------|----|-------------|---|---|---|
| 0           |   |   |    | 0 | e | ₽       |   | p | ç | É | á      |    |             | ᅭ | Ó | Ξ |
|             |   |   | 1  | 1 | A | Q       | а | q | ü | Ĺ | í      |    |             |   | β | ± |
|             |   |   |    | 2 | в | R       | b | r | é | Æ | ó      |    |             | Ď | ō | 5 |
|             |   |   | ŧ  | 3 | c | s       | c | 8 | â | Ô | ú      |    |             | L | π | ś |
|             |   |   | \$ | 4 | D | т       | d | t | ä | Ö | ñ      |    |             | ď | Σ |   |
| 12345678    |   | S | s  | 5 | Е | U       | e | u | ů | Ľ | Ñ      | A  |             | Ň | ň |   |
|             |   |   | ę  | б | F | v       | f | v | å | ľ | Ž      |    |             | İ | Š |   |
|             |   |   | г  | 7 | G | W       | ₫ | W | ç | ù | Ž      | Ł  |             |   | š | ₹ |
|             |   |   |    | 8 | Н | X       | h | x | ê | Ÿ | تى     |    | L           | ţ | Ŕ | ۰ |
| 9<br>A      |   |   |    | 9 | 1 | Y       | i | у | ë | ö | Н      |    |             | ر | Ó |   |
|             |   |   |    | ٤ | J | z       | Ė | z | è | ΰ | ¬      |    | ∬           |   | ŕ |   |
| В           |   |   |    | ; | K | ſ       | k | ٤ | ï | Ť |        |    |             |   | δ | √ |
| $\mathbf c$ |   |   |    | < | г | ∖       | 1 | i | î | ť | ま<br>ご | J  | Ţ           |   | ý | Ř |
| Đ           |   |   |    | ⋍ | M | 1       | m | ł | í | ¥ | î      | لا | 플           |   | Ý | ř |
| E           |   |   |    | ⋋ | N |         | n |   | Ä | R | ≪      | ᅴ  |             | n | É |   |
| F           |   |   |    | ? | o | $\cdot$ | o |   | A | č | »      |    | ₫           |   | n |   |

KAMENIC/KAMEN-T (Kaménico) CYRILIC (Cirílico)

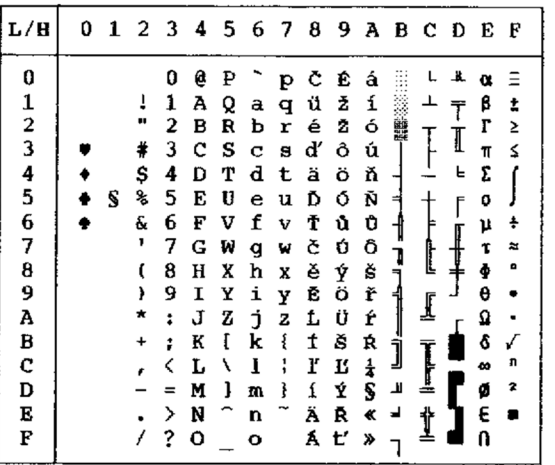

| L/H    | 0 | 1 | 2 3 |   | 4 | 5. | 6 | - 7 | 8 | 9  |                |   | авср |   | E  | F |
|--------|---|---|-----|---|---|----|---|-----|---|----|----------------|---|------|---|----|---|
| 0      |   |   |     | 0 | Ģ | ₽  |   | p   | ç | Ė  | á              |   |      | ┸ | α  | Ξ |
|        |   |   | ı   | ı | A | Q  | а | q   | ü | æ  | í              |   |      |   | β  | ŧ |
|        |   |   | n   | 2 | B | R  | b | r   | é | Æ  | 6              |   |      |   | ŗ  | 2 |
|        |   |   | #   | 3 | c | s  | C | в   | â | Ô  | ú              |   |      |   | 11 | Z |
| 12345  |   |   | Ş   | 4 | D | Τ  | d | t   | ä | ö  | ñ              |   |      | F | Σ  |   |
|        |   | S | ℁   | 5 | E | U  | e | u   | à | ò  | Ñ              |   |      | r | o  |   |
| 6      |   |   | q   | 6 | F | v  | f | v   | å | û  | Ğ              |   |      |   | μ  | ÷ |
| 7      |   |   | 1   | 7 | G | W  | g | W   | ç | ù  |                |   |      |   | T  | z |
| 8      |   |   |     | 8 | Ħ | X  | h | X   | ê | t  | ğ<br>¿         | 귀 | L    |   | φ  | в |
| 9<br>A |   |   | ì   | 9 | I | Y  | i | у   | ë | ö  | $\blacksquare$ |   |      |   | θ  |   |
|        |   |   |     | ŧ | J | Ž  | i | z   | è | Ü  | ¬              |   | ₫    |   | Ω  |   |
| ₿      |   |   | ÷   | ፡ | K | I  | k | ł   | ï | ¢  | $\frac{1}{2}$  |   |      |   | ô  | √ |
| c      |   |   |     | < | L | λ  | ı | ¦   | î | £  | $\mathbf{t}$   | ] |      |   | 8  | n |
| D      |   |   |     |   | M | ı  | m | ŀ   | ı | ¥  | t              | Т | ≝    |   | ø  | 2 |
| Ė      |   |   |     | ⋋ | N |    | n |     | Ä | Ş  | ≪              | ᅴ | Ť    |   | E  |   |
| F      |   |   |     | ? | о |    | o |     | Â | ន្ | ≫              |   | ak.  |   | n  |   |

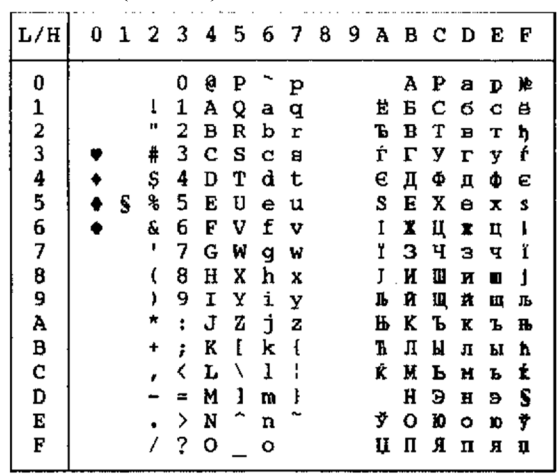

IBM437 (IBM 437) ELOT928 (ELOT 928)

| L/H             | 0 | ı | 2  | з | 4 | 5 | 6 | -7 | -8 | -9 |   |    | A B C D |    | E | F |
|-----------------|---|---|----|---|---|---|---|----|----|----|---|----|---------|----|---|---|
| 0               |   |   |    | 0 | 0 | ₽ |   | p  | A  | ₽  | ı |    |         |    | ω | Ξ |
| 1               |   |   | 1  | 1 | А | Q | a | q  | в  | Σ  | ĸ |    |         |    | ά | ± |
|                 |   |   | "  | 2 | B | R | ь | r  | г  | т  | λ |    |         |    | É | 2 |
| $\frac{2}{3}$   |   |   | #  | 3 | c | s | c | 8  | Δ  | Ÿ  | μ |    |         |    | ń | ≤ |
|                 |   |   | \$ | 4 | D | т | d | t  | E  | Φ  | v |    |         | ե, | ۲ |   |
| $\frac{4}{5}$ 6 |   |   | g, | 5 | E | U | e | u  | z  | X  | ε |    |         | F  |   |   |
|                 |   |   | £. | 6 | F | v | f | v  | H  | Ψ  | ۰ |    |         |    | ó |   |
| 7               |   |   | ,  | 7 | G | W | g | w  | θ  | Ω  | n |    |         |    | Ú |   |
| 8               |   |   |    | 8 | н | x | h | x  | Ι  | α  | ρ | 콕  | ţ       | ┻  | ΰ | ۰ |
| 9               |   |   |    | 9 | 1 | Y | ì | y  | K  | ß  | σ | ᅨ  |         |    | ώ |   |
| Α               |   |   |    | ÷ | J | z | i | z  | ٨  | Y  | ς |    | alk     |    | Ω |   |
| B               |   |   |    | : | K | E | k | ş  | м  | δ  | τ |    |         |    | £ |   |
| C               |   |   |    | < | L |   | ı |    | N  | ε  | ນ | 1  |         |    | œ | n |
| D               |   |   |    | ≈ | м | ı | m | ł  | 宫  | r. | ω | щ. | n<br>æ  |    | ø | 2 |
| E               |   |   |    | ⋋ | N |   |   |    | о  |    |   | ᆈ  |         |    |   |   |
| F               |   |   |    | ? |   |   | n |    |    | n  | x |    |         |    |   |   |
|                 |   |   |    |   | о |   | ۰ |    | п  | θ  | ψ |    |         |    |   |   |

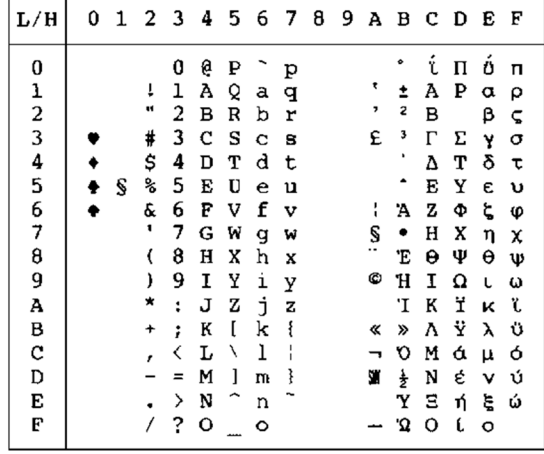

IBM851 (IBM 851) PG-DHN (Página de códigos DHN)

| L/H           | 0 |   |    |   |   |   | 1 2 3 4 5 6 7 8 9 A B C D E F |   |   |    |    |     |   |   |          |   |
|---------------|---|---|----|---|---|---|-------------------------------|---|---|----|----|-----|---|---|----------|---|
| 0             |   |   |    | 0 | e | P |                               | p | Ą | ź  | á  |     |   |   | α        |   |
|               |   |   | 1  | 1 | А | Q | a                             | q | Ć | ż  | í  |     |   | ᆓ | β        | Î |
|               |   |   | 11 | 2 | в | R | b                             | r | Ę | zł | ó  | 镰   |   | I | r        | 2 |
| $\frac{1}{2}$ |   |   | #  | 3 | c | s | c                             | 8 | Ł | S  | ú  |     |   |   | π        | ≤ |
|               |   |   | \$ | 4 | D | т | d                             | t | Ń | ö  | ñ  |     |   | F | Σ        |   |
| 4<br>5        |   | S | ℁  | 5 | E | U | e                             | u | ó | ò  | Ñ  | ⋍   |   | f | a        |   |
| 6             |   |   | £. | 6 | E | v | f                             | v | Ś | û  | a  |     |   |   | μ        |   |
| 7             |   |   | ,  | 7 | G | W | g                             | W | Ź | ù  | Q  |     |   |   | τ        |   |
| 8             |   |   |    | 8 | н | х | ħ                             | x | 3 | ÿ  | i  |     | L | ₹ |          |   |
| 9             |   |   |    | 9 | Ι | Y | ì                             | у | ą | ö  | ٣  |     |   |   | θ        |   |
| А             |   |   | ۸  | ŧ | J | z | j.                            | z | ć | Ü  | ┑  |     |   |   | Ω        |   |
| B             |   |   | ÷  | ፡ | K | I | k                             | ٤ | ę | ¢  |    |     |   |   | δ        |   |
| C             |   |   |    |   | L | ١ | ı                             | ł | ł | £  | 专主 | Ĵ   |   |   | $\infty$ | n |
| D             |   |   |    | z | М | ı | m                             | ł | ń | ¥  | ĭ  | ئا۔ | ≐ |   | ø        | 2 |
| Е             |   |   |    | ゝ | N |   | n                             |   | 6 | R  | ≪  | ₹   | t |   | E        |   |
| F             |   |   |    | ? | о |   | ە                             |   | 台 | f  | ≫  |     | ∸ |   | በ        |   |

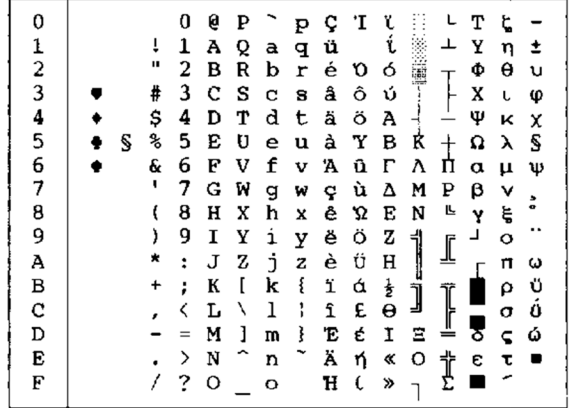

 $\vert$ L/H 0 1 2 3 4 5 6 7 8 9 A B C D E F

LATIN-P (Latín/Polaco) LITHUA1 (Lituano 1)

| L/H                                                                                   | 0 | 1 | 2                                                | - 3                                                                     | 4                                                                            | 5                                                                  | -6                                                                      | - 7                                                                | 8                                                                            | 9                                                                            | А                                                                            |                            | вср              |                     | E F                                                                            |                            |
|---------------------------------------------------------------------------------------|---|---|--------------------------------------------------|-------------------------------------------------------------------------|------------------------------------------------------------------------------|--------------------------------------------------------------------|-------------------------------------------------------------------------|--------------------------------------------------------------------|------------------------------------------------------------------------------|------------------------------------------------------------------------------|------------------------------------------------------------------------------|----------------------------|------------------|---------------------|--------------------------------------------------------------------------------|----------------------------|
| 0<br>$\frac{1}{2}$<br>$\frac{4}{5}$<br>6<br>7<br>8<br>9<br>A<br>B<br>C<br>D<br>Ę<br>F |   | S | I<br>v<br>#<br>\$<br>℁<br>Ŷ.<br>t<br>ì<br>+<br>, | n<br>1<br>2<br>3<br>4<br>5<br>6<br>7<br>8<br>9<br>i<br>፡<br>⋍<br>⋋<br>? | Ģ<br>А<br>В<br>c<br>D<br>Е<br>F<br>G<br>Η<br>1<br>J<br>K<br>L<br>M<br>N<br>O | Ρ<br>Q<br>R<br>s<br>т<br>U<br>V<br>W<br>X<br>Y<br>z<br>ſ<br>١<br>ı | a<br>b<br>c<br>d<br>e<br>f<br>g<br>h<br>i<br>j<br>k<br>ı<br>m<br>n<br>o | p<br>q<br>r<br>s<br>t<br>u<br>v<br>w<br>x<br>Y<br>z<br>٤<br>i<br>ì | ç<br>ü<br>é<br>å<br>ä<br>à<br>ć<br>ç<br>ł<br>ë<br>è<br>ï<br>î<br>Ż<br>Ä<br>Ć | É<br>æ<br>Æ<br>ô<br>ŏ<br>ò<br>û<br>Ś<br>ś<br>ö<br>Ü<br>¢<br>£<br>Ł<br>R<br>f | á<br>í<br>ó<br>ú<br>Ą<br>ą<br>a<br>õ<br>Ę<br>ę<br>⇥<br>ź<br>ż<br>ĩ<br>«<br>ゕ | 1<br>∍<br>┥<br>j<br>3<br>Ż | ᄇ<br>Ŀ<br>╩<br>쀼 | I<br>F<br>$\ddot{}$ | ß<br>Г<br>Ń<br>ń<br>đ<br>υ<br>τ<br>ф<br>θ<br>Ω<br>δ<br>$\infty$<br>ø<br>E<br>በ | ±<br>2<br>≤<br>÷<br>n<br>2 |

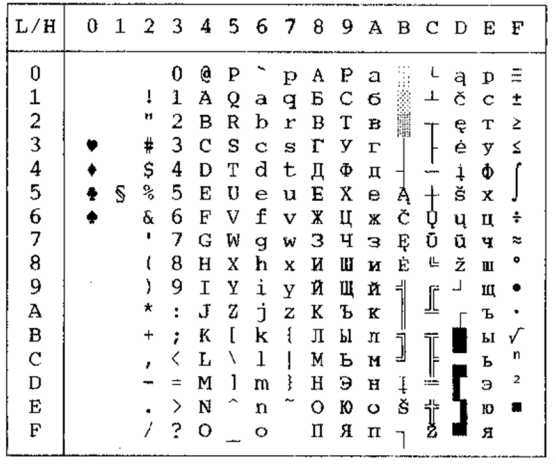

| L/H         |   |    |   |   |   |   | 012345678 | 9. |   |   | ABCDEF |   |   |           |
|-------------|---|----|---|---|---|---|-----------|----|---|---|--------|---|---|-----------|
| 0           |   |    | 0 | e | ₽ |   | р         |    |   | ۰ | Ŕ      | Ð | ŕ | ₫         |
|             |   | ï  | 1 | А | Q | а | q         |    | Ą | ą | Á      | Ń | á | ń         |
|             |   | Ħ  | 2 | B | R | b | r         |    |   |   | Â      | Ň | â | ň         |
|             |   | ⋕  | 3 | c | S | c | 8         |    | Ł | ł | Ă      | Ó | ă | ó         |
|             |   | \$ | 4 | Đ | т | đ | t         |    | ¤ |   | Ä      | Ô | ä | ô         |
| 123456789   | S | z, | 5 | E | U | e | u         |    | Ľ | ī | Ĺ      | Ő | í | ő         |
|             |   | G  | 6 | F | v | f | v         |    | Ś | á | Ć      | ö | ć | Ő         |
|             |   | ,  | 7 | G | W | g | W         |    | Ş |   | ç      | × | ç | ŧ         |
|             |   | ſ  | 8 | Н | X | h | x         |    |   | ٠ | Č      | Ř | č | ř         |
|             |   | ,  | 9 | I | Y | i | y         |    | ē | Š | Ė      | Û | é | û         |
| A           |   |    | ŧ | J | z | İ | z         |    | Ş | ş | Ę      | ΰ | ę | ú         |
|             |   | ٠  | ; | K | I | k | i         |    | Ť | £ | Ë      | 0 | ë | ű         |
| B<br>C<br>D |   |    | ∢ | L | ١ | ı | I         |    | 2 | ź | Ĕ      | Ü | ě | ü         |
|             |   |    | n | M | ı | m | ł         |    |   | M | Î      | Ý | ì | ý         |
| E           |   |    | ⋋ | N |   | n |           |    | Ž | ž | t      | Ţ | 1 | ţ         |
| F           |   | 7  | ? | о |   | ۰ |           |    | z | ż | Ď      | ß | ď | $\bullet$ |

ISO-LTN (Latín ISO) LITHUA2 (Lituano 2)

| 0 | 1 | 2         | 3       | 4 | 5           | 6 | -7     | 8      | 9 |   |             |              |                                             | Е                | Р |
|---|---|-----------|---------|---|-------------|---|--------|--------|---|---|-------------|--------------|---------------------------------------------|------------------|---|
|   |   |           | 0       | @ | Ρ           |   | p      | A      | P | а |             |              | باآر                                        | p                | Ę |
|   |   | ĩ         | 1       | А | Q           | a | q      | Б      | C | б |             | ⊥            |                                             | c                | ę |
|   |   | ч         | 2       | в | R           | b | r      | B      | T | в |             |              |                                             | T                | Ė |
|   |   | #         | 3       | C | s           | c | s      | г      | y | г |             |              |                                             | y                | ė |
|   |   |           | 4       | D | Т           | d | ι      | Д      | Ф |   | ⊣           |              | F                                           | Ф                | Į |
|   |   | °         | 5       | E | U           | e | u      | Е      | X | e | ᅿ           |              | F                                           | х                | į |
|   |   |           | 6       | F | v           | £ | v      | X      |   |   |             |              |                                             | ц                | š |
|   |   | ٢         | 7       |   |             |   |        |        | ч |   |             |              |                                             | ч                | Š |
|   |   |           | 8       | H | X           | h | x      | N      | Ш | и | 긕           |              | ≠                                           | Ш                | Ų |
|   |   |           | 9       | I | Y           | i |        | Й      | Щ | й |             |              |                                             | Щ                | ų |
|   |   | *         | ÷       | J | z           |   | z      | ĸ      | Ъ | к |             |              |                                             | Ъ                | Ū |
|   |   | $\ddot{}$ |         |   | ſ           | k | ſ      | Л      | Ы | л |             |              |                                             | F                | ū |
|   |   |           | く       |   | ١           | 1 |        | M      | ь | M |             |              |                                             |                  | ž |
|   |   |           | Ξ       | м | 1           | m |        | H      | Э | н | ╜           | ÷            |                                             | э                | ž |
|   |   |           | >       | N |             | n |        | О      | ю | о | ات          |              | Č                                           | Ю                | ٠ |
|   |   |           | ?       | O |             | о |        | Π      | я | п |             |              | Č                                           | Я                |   |
|   |   | Ŝ         | \$<br>& | ; | G<br>K<br>L | W | đ<br>j | w<br>y | з | Ц | Д<br>Ж<br>з | ΑВ<br>┪<br>J | C<br>t<br>I<br>$\overline{\mathbb{F}}$<br>↨ | D<br>l<br>Ą<br>ą | Ъ |

MACEDON (Macedonio) PG-MAC

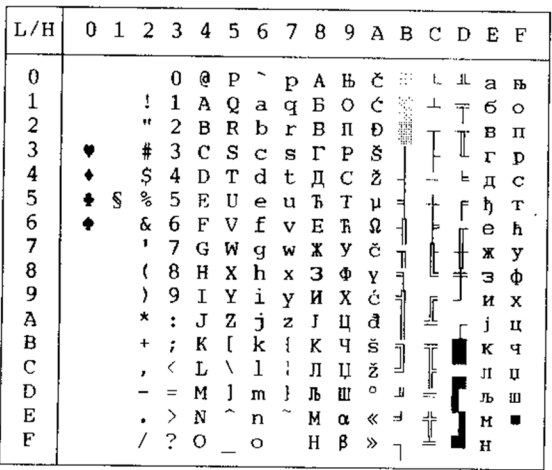

23456789АВС<br>
11А Q a q B C б с ⊥<br>
12 B R b r B T в т г т<br>
3 C S c s Г У г у Ц<br>
3 C S c s Г У г у Ц<br>
4 D T d t Д Ф д Ф -<br>
4 D T d t Д Ф д Ф -<br>
4 D T d t Д Ф д Ф -<br>
4 D T d t Д Ф д Ф -<br>
4 D T d t Д Ф д Ф -<br>
4 D T d t Д Ф д

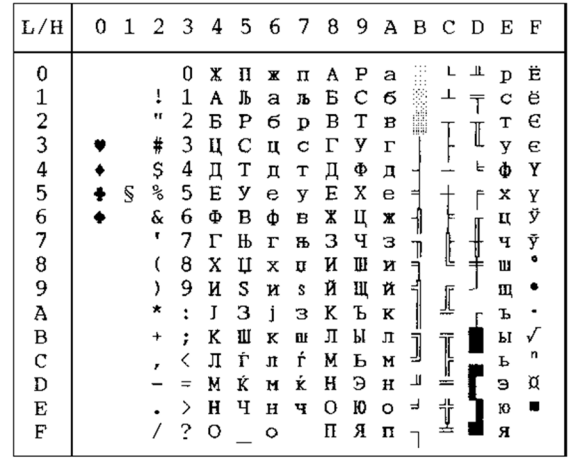

 $L/H$ 

0123456789ABCDEF

 $\ddot{\bullet}$ 

 $\bullet$ 

 $\bullet$  \$

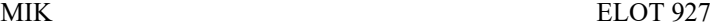

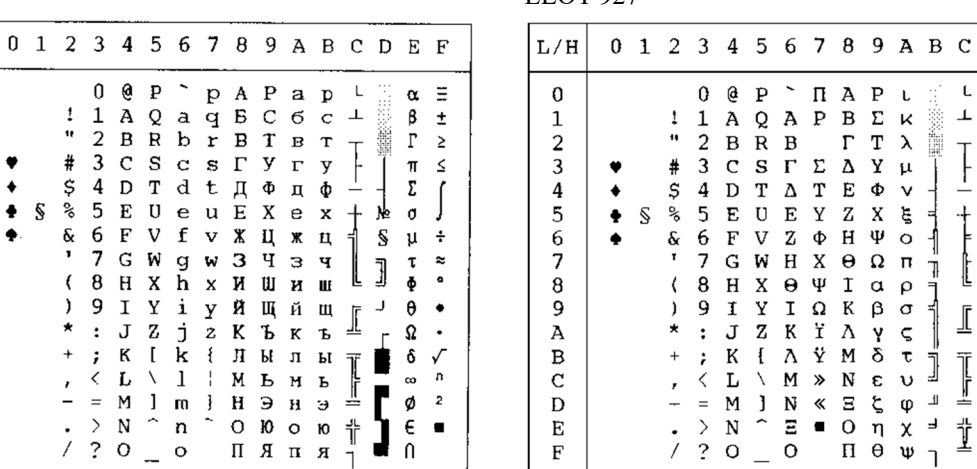

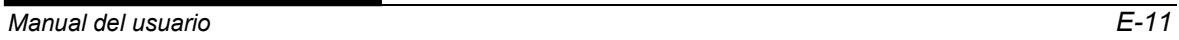

 $D$  E  $F$ 

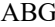

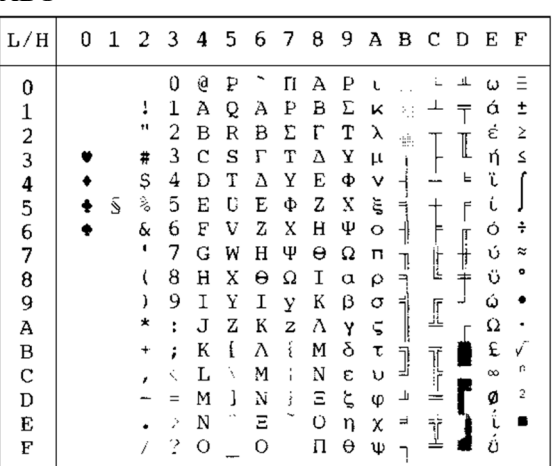

DEC GR

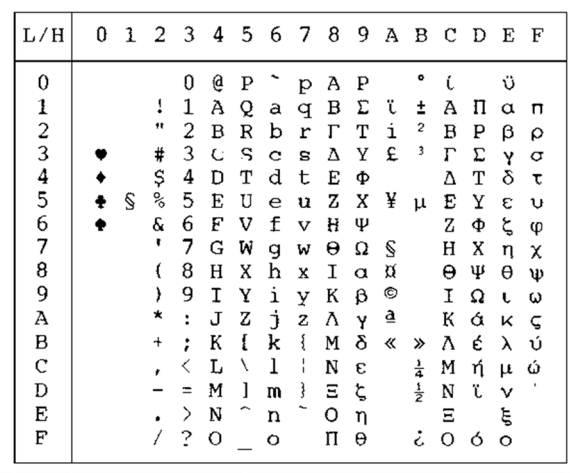

| ABY                                                                            |   |   |                                               |                                                                                 |                                                                               |                                                     |                                                                |                                                               |                                                                         |                                                                              |                                                                                   |                       |                    |        |                                                               |                                        | HBR-OLD                                                                 |   |  |
|--------------------------------------------------------------------------------|---|---|-----------------------------------------------|---------------------------------------------------------------------------------|-------------------------------------------------------------------------------|-----------------------------------------------------|----------------------------------------------------------------|---------------------------------------------------------------|-------------------------------------------------------------------------|------------------------------------------------------------------------------|-----------------------------------------------------------------------------------|-----------------------|--------------------|--------|---------------------------------------------------------------|----------------------------------------|-------------------------------------------------------------------------|---|--|
| L/H                                                                            | 0 |   | 1 2 3 4 5 6 7 8                               |                                                                                 |                                                                               |                                                     |                                                                |                                                               |                                                                         | -9                                                                           |                                                                                   |                       | A B C D            |        | E                                                             | F                                      | L/H                                                                     | 0 |  |
| 0<br>$\frac{2}{3}$<br>4<br>5<br>6<br>7<br>8<br>9<br>А<br>в<br>C<br>D<br>Е<br>F |   | S | п<br>#<br>Ş<br>ž,<br>&<br>,<br>∗<br>$\pmb{+}$ | 0<br>1<br>2<br>3<br>4<br>5<br>6<br>7<br>8<br>9<br>$\ddot{\cdot}$<br>;<br>≂<br>? | @<br>А<br>в<br>С<br>D<br>E<br>F<br>G<br>н<br>Ι<br>л<br>К<br>τ.<br>M<br>N<br>O | P<br>Q<br>R<br>S<br>т<br>U<br>V<br>W<br>Х<br>Y<br>Ζ | А<br>в<br>Ψ<br>F.<br>Ф<br>Н<br>Γ<br>Ξ<br>K<br>Λ<br>М<br>N<br>O | п<br>q<br>р<br>Σ<br>Τ<br>Θ<br>Ω<br>W<br>Х<br>Y<br>z<br>ì<br>ş | А<br>в<br>Δ<br>E<br>z<br>н<br>Θ<br>Ţ<br>к<br>Λ<br>M<br>Ν<br>Ξ<br>O<br>П | P<br>Σ<br>Ţ<br>Υ<br>Ф<br>Χ<br>Ψ<br>Ω<br>α<br>β<br>٧<br>δ<br>ε<br>۲<br>η<br>θ | K<br>λ<br>$\mu$<br>ν<br>ξ<br>$\circ$<br>Π<br>ρ<br>σ<br>ς<br>τ<br>υ<br>Φ<br>χ<br>Ψ | ÷<br>ᅦ<br>Ţ<br>1<br>ᆗ | I<br>Ī<br>$=$<br>İ | I<br>╘ | ά<br>έ<br>ή<br>ó<br>ΰ<br>ΰ<br>ώ<br>Ω<br>£<br>ŵ<br>ø<br>i<br>á | ±<br>≥<br>≤<br>÷<br>≈<br>v.<br>r:<br>2 | 0<br>2<br>3<br>4<br>5<br>6<br>7<br>8<br>9<br>A<br>в<br>С<br>D<br>E<br>F |   |  |

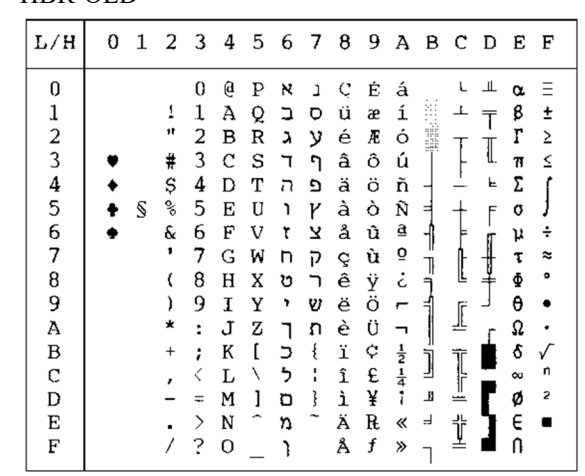

| L/H           | o | 1 | 2  | 3      | 4 | 5 | 6 | - 7 | 8 | 9 | А                          | в | С        | D | Ë        | F         |
|---------------|---|---|----|--------|---|---|---|-----|---|---|----------------------------|---|----------|---|----------|-----------|
| 0             |   |   |    | 0      | e | Ρ |   | р   | x | ı | á                          |   |          | ╨ | α        | Ξ         |
|               |   |   | 1  | 1      | Ā | Q | a | q   | ב | ⋼ | í                          |   |          |   | ₿        | ±         |
|               |   |   | 11 | 2      | В | R | b | r   | λ | ν | ó                          | H |          |   | ľ        | ≥         |
| $\frac{1}{2}$ |   |   | #  | 3      | с | s | C | S   | ٦ | ካ | ú                          |   |          | I | π        | ≤         |
|               |   |   | Ş  | 4      | D | т | d | t   | ה | פ | ñ                          |   |          | ᄂ | Σ        |           |
| $\frac{4}{5}$ |   | S | ℁  | 5      | E | U | e | u   | ١ | γ | Ñ                          | ⊨ |          | F | O        |           |
| 6             |   |   | &  | 6      | F | V | f | v   |   | צ | $\mathbf{a}$               | 4 | F        |   | μ        | ÷         |
| 7             |   |   | ,  | 7      | G | W | g | W   | n | ה | $\overline{Q}$             | 7 |          |   | τ        | $\approx$ |
| 8             |   |   |    | 8      | Н | X | h | x   | υ |   | ٠<br>ሪ                     | ╕ | ╚        | ᆂ | Φ        | ۰         |
| 9             |   |   |    | 9      | Τ | Y | ı | У   | 7 | υ | ᠆                          |   |          |   | θ        |           |
| А             |   |   | ×  | ٠<br>٠ | J | z | Ć | z   |   | л | ┑                          |   | ſ        |   | Ω        |           |
| B             |   |   | ∔  | ;      | K |   | k | ٤   | כ | ¢ | $rac{1}{2}$<br>$rac{1}{4}$ | j |          |   | s        | √         |
| C             |   |   |    |        | L |   | 1 | ١   | っ | £ |                            |   | Ī        |   | $\infty$ | n         |
| D             |   |   |    | ÷      | м | 1 | m | ł   | ם | ¥ | ĩ                          | ╜ | $\equiv$ |   | ø        | 2         |
| E             |   |   |    | ⋋      | N |   | n |     | n | R | ≪                          | F | İ        |   | E        |           |
| F             |   |   |    | ?      | O |   | o |     |   | f | ≫                          |   |          |   | ſ        |           |

PAGE 862 (Página de códigos 862) G

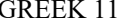

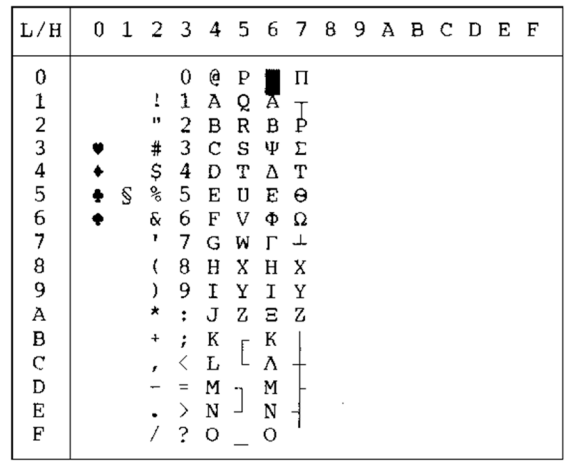

HBR-DEC ISO-TUK

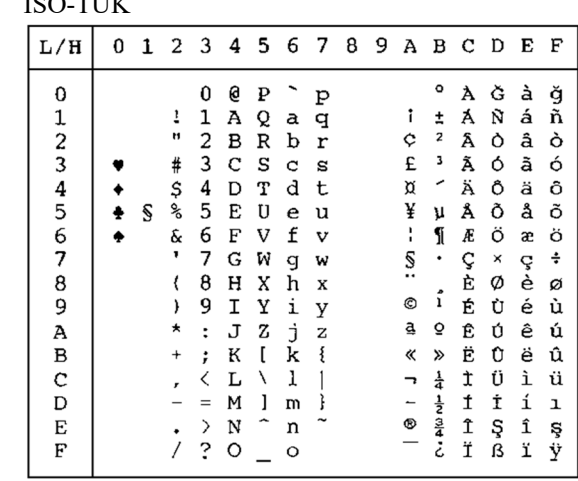

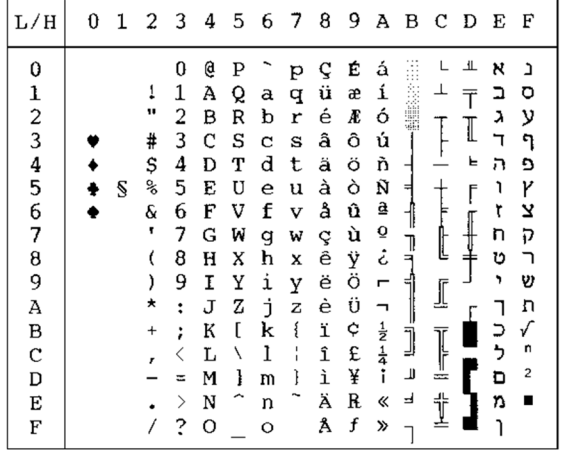

RUSCII LATIN-9

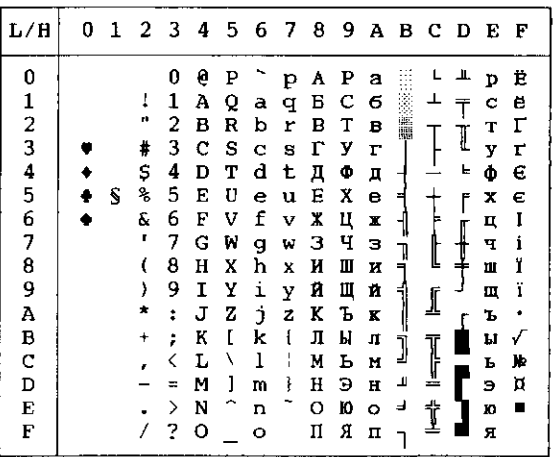

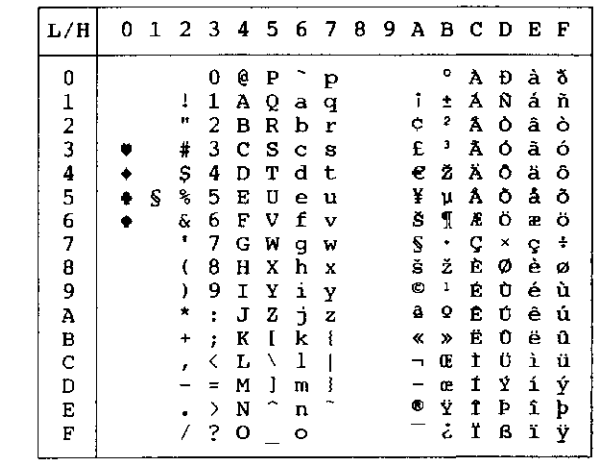

 $L/H$ 0 1 2 3 4 5 6 7 8 9 A B C D E F  $0 @ P^{\infty} p \in$  $\pmb{0}$  $\bullet$ ŔĐŕđ 123456789ABCD  $\bullet$  $\blacklozenge$  $\mathbf{s}$  $\clubsuit$  $\bullet$  $\mathbf E$  $\overline{F}$ 

WCP1250 (Windows – 1250) WCP1251 (Windows – 1251)

| L/H           | 0 | 1 |              |                      |   | 2 3 4 5 6 7 8 |         |              |           |                          |                          |           |   | 9 A B C D E F |                    |              |
|---------------|---|---|--------------|----------------------|---|---------------|---------|--------------|-----------|--------------------------|--------------------------|-----------|---|---------------|--------------------|--------------|
| 0             |   |   |              | 0                    | G | P             |         | p            | Ъ         | ħ                        |                          | ۰ο        | A | P             | a p                |              |
| 1             |   |   | ļ            | 1                    | А | Q             | а       | q            | ŕ         | $\mathbf{r}$             | ў                        | $\pm$     | Б | C             | 6                  | $\mathbf{C}$ |
|               |   |   | Ħ            | 2                    | в | R             | b       | r            | r         | ,                        | ў                        | I         | в | т             | $\mathbf B$        | $\mathbf{T}$ |
| $\frac{2}{3}$ |   |   | #            | 3                    | c | s             | c       | s            | ŕ         | u                        | Ĵ                        | i         | г | у             | r                  | у            |
|               |   |   | Ş            | 4                    | D | т             | d       | セ            | $\vec{r}$ | π                        | α                        | Г         | Д | Ф             | Д                  | ф            |
| $\frac{4}{5}$ | ÷ | S | ℁            | 5                    | Е | U             | e       | u            |           | ٠                        | г                        | μ         | Е | x             | е                  | x            |
| 6             |   |   | &            | 6                    | F | v             | f       | $\mathbf v$  | t         | $\overline{\phantom{0}}$ | ÷                        | 1         | Х | Ц             | $\pmb{\mathbb{X}}$ | ц            |
| 7             |   |   |              | 7                    | G | W             | q       | W            | \$        | $\overline{\phantom{0}}$ | S                        | $\bullet$ | з | ч             | з                  | ч            |
| 8             |   |   |              | 8                    | н | X             | h       | x            | €         |                          | Ë                        | ë         | N | Ш             | и                  | Ш            |
| 9             |   |   | )            | 9                    | Ι | Υ             | i       | У            | <u> ४</u> | m                        | ©                        | ур        | й | Щ             | й                  | Щ            |
| Α             |   |   | *            | $\ddot{\phantom{a}}$ | J | z             | Ė.      | $\mathbf{z}$ | Љ         | Љ                        | e                        | E         | K | Ъ             | ĸ                  | Ъ            |
| в             |   |   | $\ddot{}$    | ÷                    | К | ſ             | k       | ₹            | ∢         | >                        | «                        | ≫         | л | Ы             | П                  | ы            |
| C             |   |   | $\mathbf{r}$ | く                    | L | Λ             | 1       |              | ь         | ь                        | ¬                        | j         | И | ь             | и                  | ъ            |
| D             |   |   |              | Ξ                    | М | 1             | m       | ł            | Ŕ         | ŕ                        | $\overline{\phantom{0}}$ | s         | н | э             | $\mathbf H$        | э            |
| E             |   |   |              | ⋋                    | N |               | n       |              | Ъ         | ħ                        | Θ                        | s         | о | Ю             | o                  | ю            |
| F             |   |   |              | 2                    | o |               | $\circ$ |              | ц         | $\overline{\mathbf{u}}$  | Ï                        | ï         | п | я             | п                  | я            |
|               |   |   |              |                      |   |               |         |              |           |                          |                          |           |   |               |                    |              |

WCP1252 (Windows – 1252)

| ۰o<br>G<br>À<br>0<br>0<br>P<br>€<br>Þ                                                                 | à<br>Đ | δ      |
|----------------------------------------------------------------------------------------------------|--------|--------|
| ٦<br>Á<br>Ţ<br>Ñ<br>1<br>Α<br>Q<br>ţ<br>±<br>đ<br>a                                                   | á      | ñ      |
| 2<br>Â<br>n<br>,<br>¢<br>Ò<br>$\overline{2}$<br>R<br>b<br>В<br>r<br>ż                                 | â      | ò      |
| $\frac{1}{2}$<br>3<br>£<br>3<br>n<br>Ã<br>#<br>f<br>$\mathbf C$<br>S<br>S<br>c                        | ó<br>ã | ó      |
| $\frac{4}{5}$<br>Î,<br>\$<br>Ä<br>4<br>¤<br>Ô<br>d<br>Ħ<br>D<br>т<br>t<br>n                           | ä      | ô      |
| ¥<br>℁<br>5<br>Å<br>Õ<br>E<br>U<br>μ<br>S<br>e<br>÷<br>u                                              | å      | õ      |
| 6<br>ö<br>6<br>f<br>$\frac{1}{1}$<br>ſ.<br>ę.<br>Æ<br>F<br>v<br>t<br>v                                | æ      | ö      |
| $\overline{\mathcal{L}}$<br>š<br>٠<br>Ç<br>G<br>7<br>ŧ<br>$\bullet$<br>W<br>g<br>w                    | ×<br>ç | $\div$ |
| $\tilde{\phantom{a}}$<br>8<br>È<br>ø<br>h<br>8<br>X<br>(<br>Η<br>$\mathbf x$                          | ě      | ø      |
| $\mathbf{i}$<br>9<br>m<br>s,<br>i<br>©<br>É<br>١,<br>9<br>I<br>Y<br>У                                 | é<br>Ù | ù      |
| Š<br>$\mathbf{j}$<br>ā<br>Ā<br>š<br>ō<br>×<br>Ú<br>J<br>Z<br>z<br>Ê<br>÷                              | ê      | ú      |
| Ë<br>į<br>Û<br>$\mathbf{r}$<br>k<br>В<br>К<br>₹<br>$\rightarrow$<br>«<br>»<br>$\ddot{}$<br>÷          | ë      | û      |
| Ü<br>ı<br>$\frac{1}{4}$<br>Ì<br>$\mathbf C$<br>L<br>Œ<br>١<br>K<br>œ<br>$\overline{\phantom{a}}$<br>z | ì      | ü      |
| Î<br>D<br>Ý<br>1<br>ţ<br>М<br>m<br>-<br>$\equiv$                                                      | í      |        |
| <b>C</b> + Ala rd<br>®<br>--<br>Î<br>Þ<br>Ž<br>∽<br>ž<br>E<br>⋋<br>N<br>n                             | î      | ý<br>Þ |
| Ÿ<br>Ϊ<br>ß<br>F<br>2<br>$\circ$<br>o                                                                 | ï      | ÿ      |

**JUEGOS DE CARACTERES NACIONALES (EMULACIÓN DPL24C PLUS Y IBM XL24E)**

Los siguientes juegos de caracteres nacionales difieren de los de la página de códigos 437 (E.E.U.U.), disponibles en el juego de comandos DPL24C PLUS y la emulación IBM Proprinter XL24E.

FRENCH (Francés) ITALIAN (Italiano)

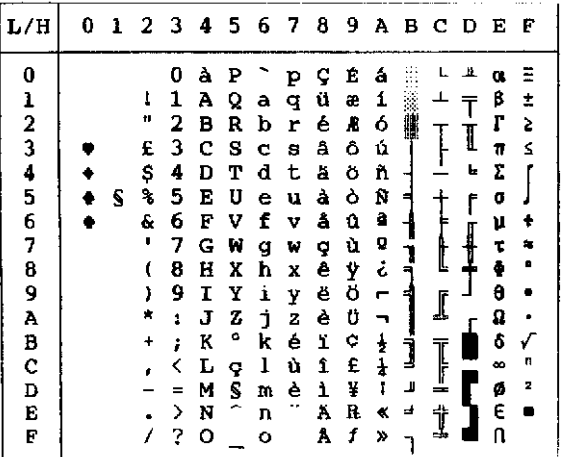

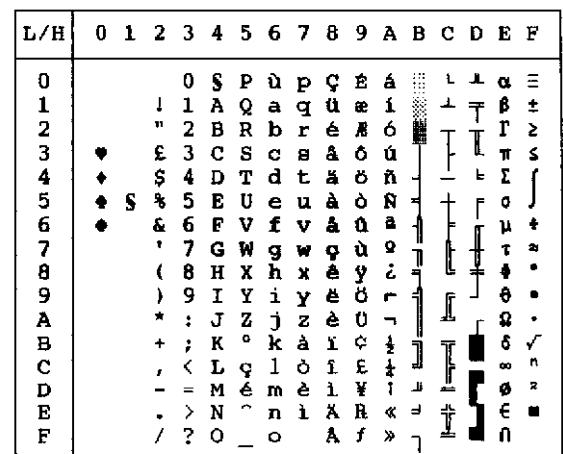

SPANISH (Español) FINNISH (Finés)

| L/H           | o |   |           |    |     |                         |             |              |   |           |               |               | 1 2 3 4 5 6 7 8 9 A B C D E F |                    |   |    |
|---------------|---|---|-----------|----|-----|-------------------------|-------------|--------------|---|-----------|---------------|---------------|-------------------------------|--------------------|---|----|
| 0             |   |   |           |    | s   | Р                       |             | p            | ç | É         | á             |               |                               | ᅭ                  | α |    |
|               |   |   | ı         | 1  | А   | Q                       | a           | q            | ü | æ         | í             |               | ┷                             |                    | β | Ŧ. |
| $\frac{1}{2}$ |   |   | 11        | 2  | в   | R                       | b           | r            | é | Æ         | ó             |               |                               |                    | r | ≿  |
|               |   |   | £         | 3  | c s |                         | $\mathbf c$ | 8            | å | å         | ú             |               |                               | I                  | n | ₹  |
|               |   |   | \$        | 4  | D   | T                       | d           | t            | ä | ö         | ñ             |               |                               | ь                  | Σ |    |
| 4<br>5        |   | S | 8         | 5  | E   | U                       | e           | u            | à | ò         | Ñ             | ₹             |                               | r                  | 0 |    |
|               |   |   | ę.        | 6  | F   | v                       | f           | v            | å | û         | â             |               |                               |                    | μ | ÷  |
| 6<br>7        |   |   | ,         | 7  | G   | W                       | q           | w            | ç | ù         | Q             |               |                               | $\pmb{\downarrow}$ | τ | 勾  |
| 8             |   |   | t         | 8  | H   | X                       | h           | x            | ê | Ÿ         | خ             | ׀׀ׇ֚֚֚<br>׀   | ţ                             |                    | ē |    |
| 9             |   |   | ï         | 9  | I   | Y                       | i.          | Y            | ë | ö         | r             |               |                               |                    | θ |    |
| Α             |   |   | ×         | ÷  | J   | z                       | Ė           | $\mathbf{z}$ | è | Ü         |               |               | ĺ                             |                    | Ω |    |
| B             |   |   | $\ddot{}$ | ŧ  | K   | T                       | k           | ۰            | ï | ¢         |               | المصبور لبهطا |                               |                    | ô |    |
| C             |   |   |           | ∢  | L   | Ñ                       | 1           | ñ            | 1 | E         | $\frac{1}{4}$ |               | T<br>T                        |                    | œ | n  |
| D             |   |   |           | ÷. | м   | č.                      | m           | Ç            | ì | ¥         | Ţ             | щ             |                               |                    | ø | 2  |
| E             |   |   |           | ≻  | N   | $\widehat{\phantom{a}}$ | n           |              | Ä | R         | ≪             | ᅴ             | İ                             |                    | E |    |
| E             |   |   |           |    | ? o |                         | o           |              | Å | $\pmb{f}$ | ≫             |               |                               |                    |   |    |

| L∕H                                                  | 0 | 1 |                                            |                                                                              |                                                                              |                                                                         |                                                                              |                                                                         |                                                                              |                                                                              |                                                                                     |                                       |                       | 23456789ABCDE         |                                                                                     | E                                    |
|------------------------------------------------------|---|---|--------------------------------------------|------------------------------------------------------------------------------|------------------------------------------------------------------------------|-------------------------------------------------------------------------|------------------------------------------------------------------------------|-------------------------------------------------------------------------|------------------------------------------------------------------------------|------------------------------------------------------------------------------|-------------------------------------------------------------------------------------|---------------------------------------|-----------------------|-----------------------|-------------------------------------------------------------------------------------|--------------------------------------|
| 0<br>1234567<br>8<br>9<br>Ã<br>B<br>C<br>D<br>E<br>F |   | S | ı<br>Ħ<br>¥<br>ц<br>g<br>۴<br>¢<br>١,<br>÷ | 0<br>ı<br>2<br>з<br>4<br>5<br>6<br>7<br>8<br>9<br>÷<br>÷<br>K<br>œ<br>≻<br>? | É<br>А<br>в<br>с<br>D<br>Е<br>F<br>G<br>н<br>I<br>J<br>К<br>L<br>м<br>N<br>о | P<br>Q<br>R<br>s<br>т<br>U<br>v<br>W<br>X<br>Y<br>z<br>Ä<br>ö<br>Å<br>Ü | é<br>а<br>ь<br>C<br>d<br>e<br>f<br>q<br>ħ<br>i<br>j<br>k<br>ı<br>m<br>n<br>o | P<br>q<br>r<br>8<br>t<br>u<br>v<br>W<br>x<br>y<br>z<br>ă<br>ö<br>a<br>ü | Ç<br>ü<br>é<br>â<br>ä<br>à<br>å<br>ç<br>ê<br>ë<br>è<br>ï<br>î<br>ì<br>Ä<br>Å | Ė<br>æ<br>R<br>ô<br>ö<br>ბ<br>û<br>ù<br>Ÿ<br>ö<br>Ü<br>¢<br>£<br>¥<br>R<br>f | á<br>í<br>ó<br>ú<br>ñ<br>Ñ<br>a<br>Q<br>ċ<br>٣<br>F<br>$\frac{1}{2}$<br>Ī<br>≪<br>≫ | ł<br>╡<br>ļ<br>Ì<br>$\mathbf{r}$<br>ᆋ | ┵<br>L<br>⊥<br>I<br>İ | ᅶ<br>I<br>ь<br>r<br>┋ | α<br>ß<br>г<br>π<br>e<br>Ō<br>μ<br>τ<br>ş<br>θ<br>₽<br>δ<br>$\infty$<br>ø<br>E<br>n | Ξ<br>İ<br>5<br>S<br>怎<br>۰<br>n<br>2 |

DANISH1/NORWEGN (Danés 1/Noruego) DANISH2 (Danés 2)

| L/H      |   | 0 1 2 3 4 5 6 7 8 9 A B C D E |   |   |     |    |             |   |   |               |   |   |   |   | F  |
|----------|---|-------------------------------|---|---|-----|----|-------------|---|---|---------------|---|---|---|---|----|
| 0        |   |                               | 0 | É | P   | é  | рÇ          |   | É | á             | æ |   | ᅭ | α | Ξ  |
|          |   | 1                             | 1 | А | Q   | а  | q           | ü | æ | í             |   | ┷ |   | β | ±  |
|          |   | υ                             | 2 | в | R   | b  | $\pmb{r}$   | é | Æ | ó             |   |   |   | r | 2  |
|          |   | #                             | 3 | C | - S | с  | 8           | â | ô | ú             |   |   | I | 7 | ≤  |
| 12345678 |   | \$                            | 4 | D | т   | d  | t           | ä | ö | ñ             |   |   | F | Σ |    |
|          | S | g                             | 5 | E | U   | e  | u           | à | ò | Ñ             | ╡ |   | ſ | σ |    |
|          |   | ę.                            | 6 | F | v   | f  | $\mathbf v$ | å | û | а             |   |   |   | μ | ÷  |
|          |   |                               | 7 | G | W   | g  | w           | ç | ù | Q             | 7 | Į | ┦ | τ | z, |
|          |   | l                             | 8 | н | X   | h  | x           | ê | ÿ | ċ             |   |   |   | ¢ |    |
| 9        |   | ì                             | 9 | I | у   | i  | у           | ë | Ő | ٣             | 1 | I |   | θ |    |
| À        |   |                               | ÷ | J | z   | j. | z           | è | Ü | ┑             |   |   |   | Ω |    |
| B        |   |                               | ÷ | к | Æ   | k  | æ           | ï | ¢ | ż             | j |   |   | δ |    |
| C<br>D   |   |                               | ∢ | L | ø   | 1  | ø           | î | £ | $\frac{1}{4}$ |   | Ţ |   | ∞ | n  |
|          |   |                               |   | M | A   | w  | å           | ì | ¥ | Ŧ             | L |   |   | ø | 2  |
| E        |   |                               | ≻ | N | Ü   | n  | ü           | Ä | R | ≪             | ᆗ | i |   | E |    |
| E        |   |                               | 2 | o |     | о  |             | Â | f | ≫             |   |   |   |   |    |

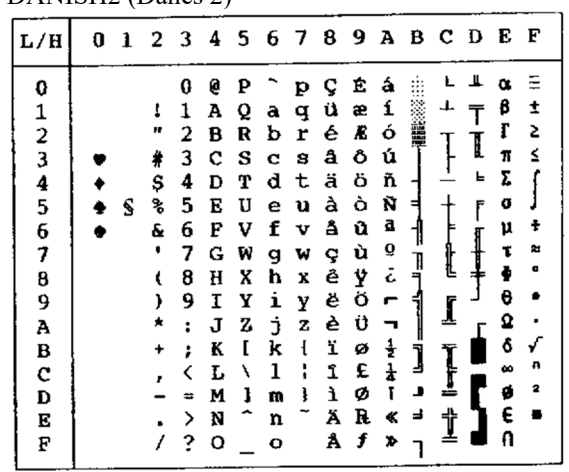

# **CARACTERES NACIONALES (EMULACIÓN ESC/P2)**

Los siguientes juegos de caracteres difieren de los juegos de caracteres para gráficos disponibles en la emulación Epson ESC/P2. **JUEGOS DE** 

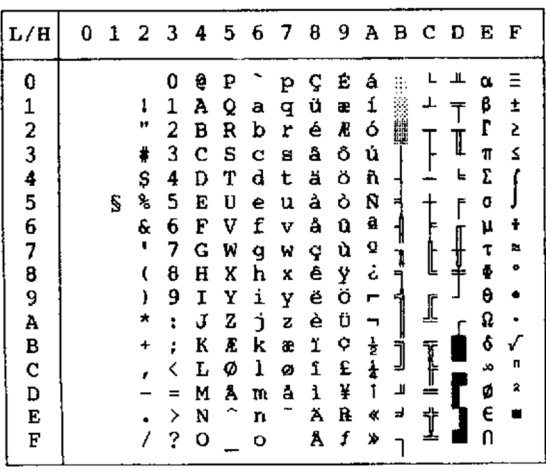

### DANISH1 (Danés 1) SPANSH1 (Español 1)

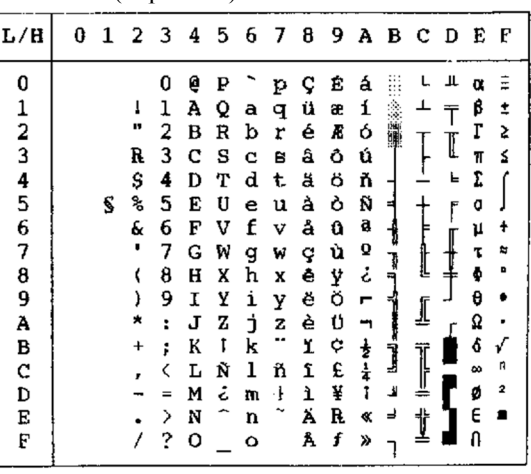

| L/H                                        | 0 |   |                        |                                                    | 1 2 3 4 5 6 7 8 9 A B C D E               |                                      |                                            |                                      |                                           |                                           |                                                  |                       |             |             |                                           | F                     |
|--------------------------------------------|---|---|------------------------|----------------------------------------------------|-------------------------------------------|--------------------------------------|--------------------------------------------|--------------------------------------|-------------------------------------------|-------------------------------------------|--------------------------------------------------|-----------------------|-------------|-------------|-------------------------------------------|-----------------------|
| 0<br>$\mathbf 1$<br>$23$<br>$45$<br>6<br>7 |   | S | ı<br>⋕<br>\$<br>ቈ<br>& | 0<br>1<br>2<br>3<br>4<br>5<br>6                    | e<br>A<br>в<br>c<br>D<br>E<br>F           | ₽<br>Q<br>R<br>s<br>т<br>U<br>v      | ù<br>a<br>b<br>c<br>d<br>е<br>f            | p<br>q<br>r<br>S<br>t<br>u<br>v      | ç<br>ü<br>é<br>â<br>ă<br>à<br>å           | Ê<br>æ<br>Æ<br>ô<br>ö<br>ò<br>û           | á<br>í<br>ó<br>ú<br>ñ<br>Ñ<br>â                  | ű                     | ⊥           | I<br>╘<br>F | α<br>ß<br>г<br>π<br>1<br>o<br>μ           | ≡<br>±<br>2<br>≤<br>÷ |
| 8<br>9<br>A<br>B<br>C<br>D<br>E<br>F       |   |   |                        | 7<br>8<br>9<br>$\ddot{\phantom{a}}$<br>፡<br>ゝ<br>? | G<br>Η<br>I<br>J<br>K<br>L<br>M<br>N<br>o | w<br>X<br>Y<br>z<br>۰<br>١<br>é<br>C | đ<br>h<br>i<br>j.<br>k<br>1<br>w<br>U<br>o | w<br>x<br>Y<br>z<br>à<br>ò<br>è<br>ì | ¢<br>ê<br>ĕ<br>è<br>ï<br>î<br>ì<br>Ä<br>Å | ù<br>Ÿ<br>ö<br>u<br>¢<br>£<br>¥<br>R<br>f | Q<br>؞<br>r<br>ŧ<br>$\frac{1}{4}$<br>t<br>ĸ<br>≯ | ¶<br>⊨<br>Ï<br>╜<br>ᆗ | I<br>╩<br>t | I           | t<br>÷<br>θ<br>Ω<br>ô<br>æ<br>ø<br>€<br>N | ≈<br>۰<br>n<br>모<br>■ |

ITALIAN (Italiano) SPANSH2 (Español 2)

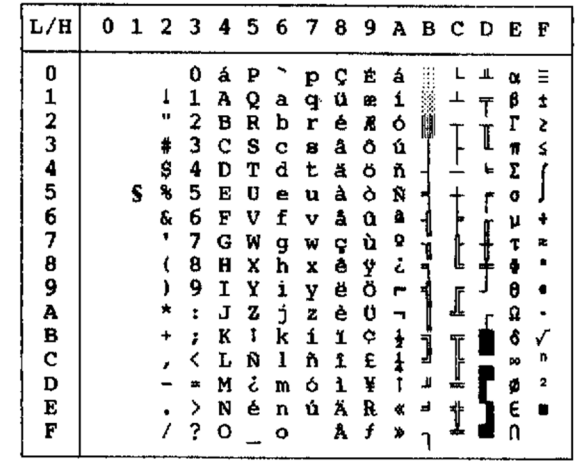

JAPAN (Japonés) LATIN A (Latinoamericano)

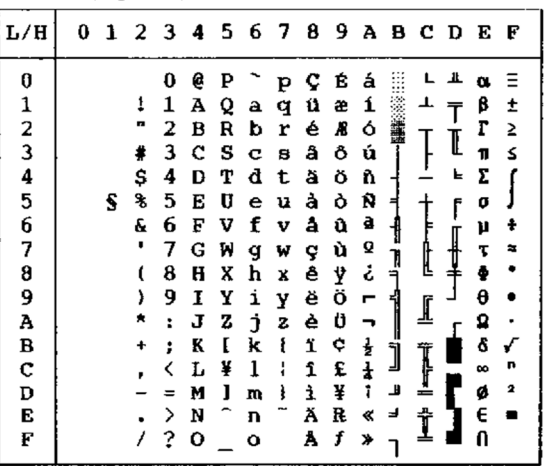

| L/H           | 0 | ı |    |   |   |    |              |    |   |   |    |   | 23456789ABCDEF |   |   |   |
|---------------|---|---|----|---|---|----|--------------|----|---|---|----|---|----------------|---|---|---|
| 0             |   |   |    | 0 | á | P  | ü            | Р  | ç | E | á  |   |                |   | α | Ξ |
|               |   |   | 1  | 1 | A | Q  | a            | q  | ü | æ | í  |   |                |   | ß | Î |
|               |   |   | в  | 2 | в | R  | ь            | r  | é | Æ | ó  |   |                |   | г | 2 |
| $\frac{1}{2}$ |   |   | #  | 3 | с | s  | c            | a  | a | Ô | ú  |   |                | I | π | s |
|               |   |   | \$ | 4 | D | т  | d            | t  | ä | ö | ň  |   |                | f | Σ |   |
| $\frac{4}{5}$ |   |   | 8  | 5 | E | U  | е            | u  | à | ò | Ñ  |   |                | ۴ | ð |   |
| 6             |   |   | Ŷ. | 6 | F | v  | f            | v  | å | û | a  |   |                |   | μ |   |
| 7             |   |   |    | 7 | G | W  | g            | w  | ç | ù | o  |   |                |   |   |   |
| 8             |   |   |    | 8 | Ħ | X  | h            | x  | ê | ÿ | ء  |   | Ł              |   |   |   |
| 9             |   |   |    | 9 | I | Y  | i            | Y  | ë | ö | г  | 웨 |                |   | A |   |
| A             |   |   |    | t | J | z  | $\mathbf{1}$ | z  | è | Ü |    |   |                |   | Ω |   |
| B             |   |   | +  | ፡ | K | ı  | k            | ſ  | ï | ¢ | ŧ  |   | T              |   | å |   |
| ¢             |   |   |    |   | L | Ñ  | ı            | ñ  | î | £ | ł  | Ĵ |                |   | 8 | n |
| D             |   |   |    |   | M | نۍ | m            | ó  | ì | ¥ | t  | ◢ | ÷              |   | ø | 2 |
| E             |   |   |    | > | N | é  |              | nú | Ä | R | ¢. | ᅪ | ÷              |   | E |   |
| Ŀ             |   |   |    | ? | о |    | ۰            |    | Å | f | ×, |   |                |   | Ω |   |

NORWEGN (Noruego) FRENCH (Francés)

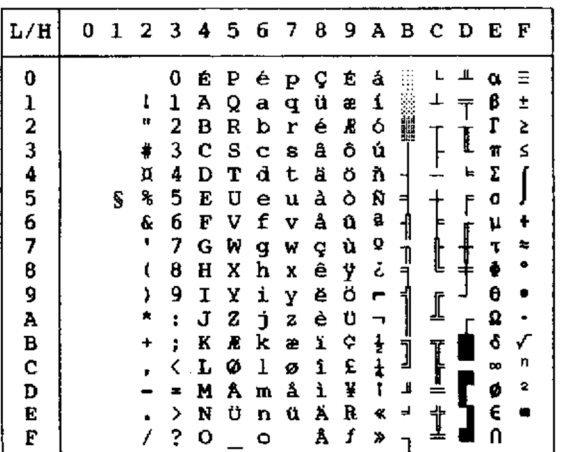

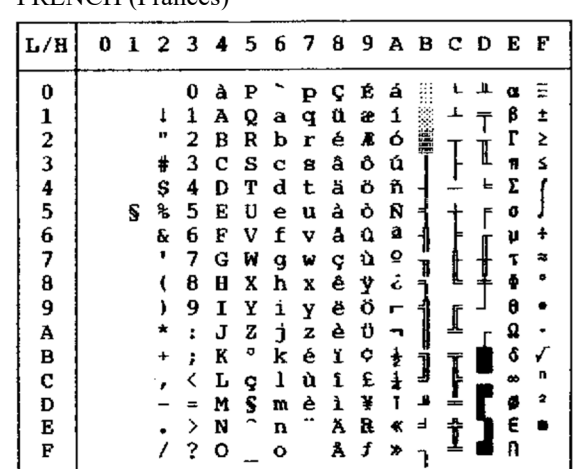

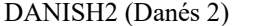

| L/H         | Û | -1 | 23456789ABCD |   |   |   |   |   |   |   |               |   |   |   | E        | F  |
|-------------|---|----|--------------|---|---|---|---|---|---|---|---------------|---|---|---|----------|----|
| 0           |   |    |              | 0 | É | ₽ | é | p | ç | É | á             |   |   | ш |          | ≅  |
|             |   |    | Ţ            | 1 | A | Q | ā | q | ű | æ | ĺ             |   |   |   | β        | ±  |
|             |   |    | 11           | 2 | в | R | b | r | é | R | ó             |   |   |   | г        | 2  |
|             |   |    | #            | 3 | с | s | c | B | â | ô | ú             |   |   | I | π        | ≤  |
| 123456789   |   |    | \$           | 4 | D | т | d | t | ä | ö | ñ             |   |   | 뉴 | 2        |    |
|             |   | S  | 髩            | 5 | E | U | e | u | à | ò | Ñ             | ⋍ |   | f | ð        |    |
|             |   |    | a            | 6 | F | v | f | v | å | û | a             |   |   |   | μ        | ÷  |
|             |   |    | 1            | 7 | G | ₩ | g | w | ç | ù | Q             |   |   |   | τ        | r. |
|             |   |    |              | 8 | н | X | h | X | ê | Ÿ | نۍ            |   | Ŀ |   | Ф        | ۰  |
|             |   |    |              | 9 | I | Y | i | Y | ë | ö | ٣             |   |   |   | θ        |    |
| Ā           |   |    |              | ĩ | J | z | j | z | è | Ü |               |   |   |   | Ω        |    |
| В           |   |    |              |   | K | Æ | k | æ | ï | ¢ | ŧ             |   |   |   | ô        |    |
| $\mathbf c$ |   |    |              |   | L | Ø | ı | ø | î | £ | $_{\ddagger}$ |   |   |   | $\infty$ | n  |
| D           |   |    |              |   | M | Å | m | å | ì | ¥ | t             | ᆇ |   |   | ø        | 2  |
| Е           |   |    |              | > | N | Ü | n | ü | Ä | R | ≮             | ᅴ | Ť |   | E        |    |
| F           |   |    |              | 2 | ο |   | o |   | Å | f | ≫             |   |   |   |          |    |

KOREA

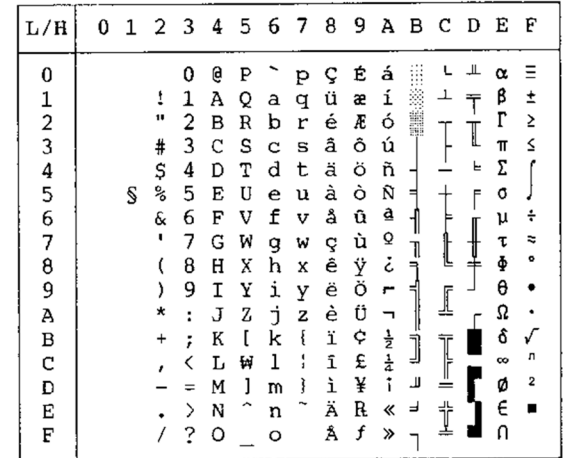

LEGAL

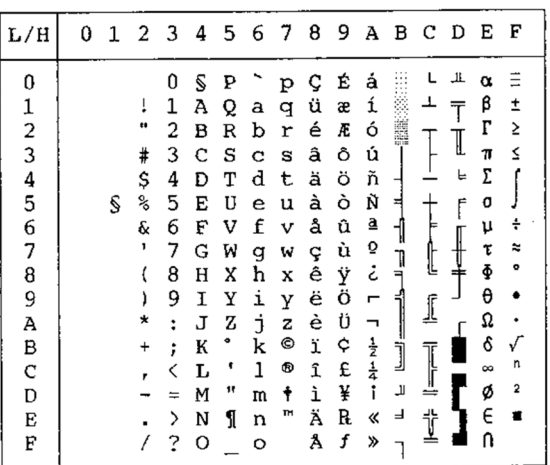

### **JUEGOS DE CARACTERES NACIONALES Y TIPOS DE LETRAS RESIDENTES COMPATIBLES (TODAS LAS EMULACIONES)**

En todas las emulaciones, esta impresora es compatible con 52 juegos de caracteres nacionales para caracteres y símbolos específicos de cada idioma. Sin embargo, algunos juegos de caracteres nacionales no poseen ciertos caracteres y símbolos, y quizás no puedan utilizarse, dependiendo de los tipos de letra residentes. Las siguientes tablas muestran qué tipos de letras residentes son compatibles con cada juego de caracteres nacionales:

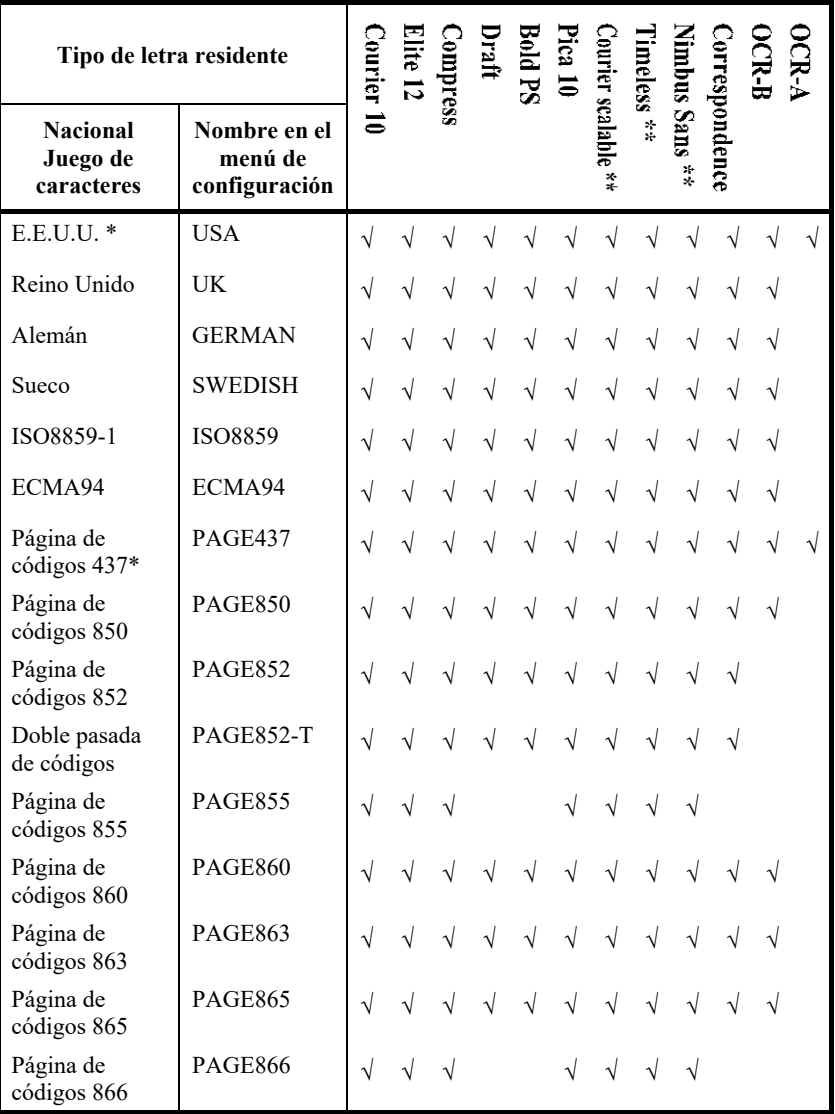

(Continúa en la página siguiente)

\* E.E.U.U. equivale a la página de códigos 437.

\*\* Se encuentran disponibles los tipos de letras normal, cursiva y negrita √ : Compatible

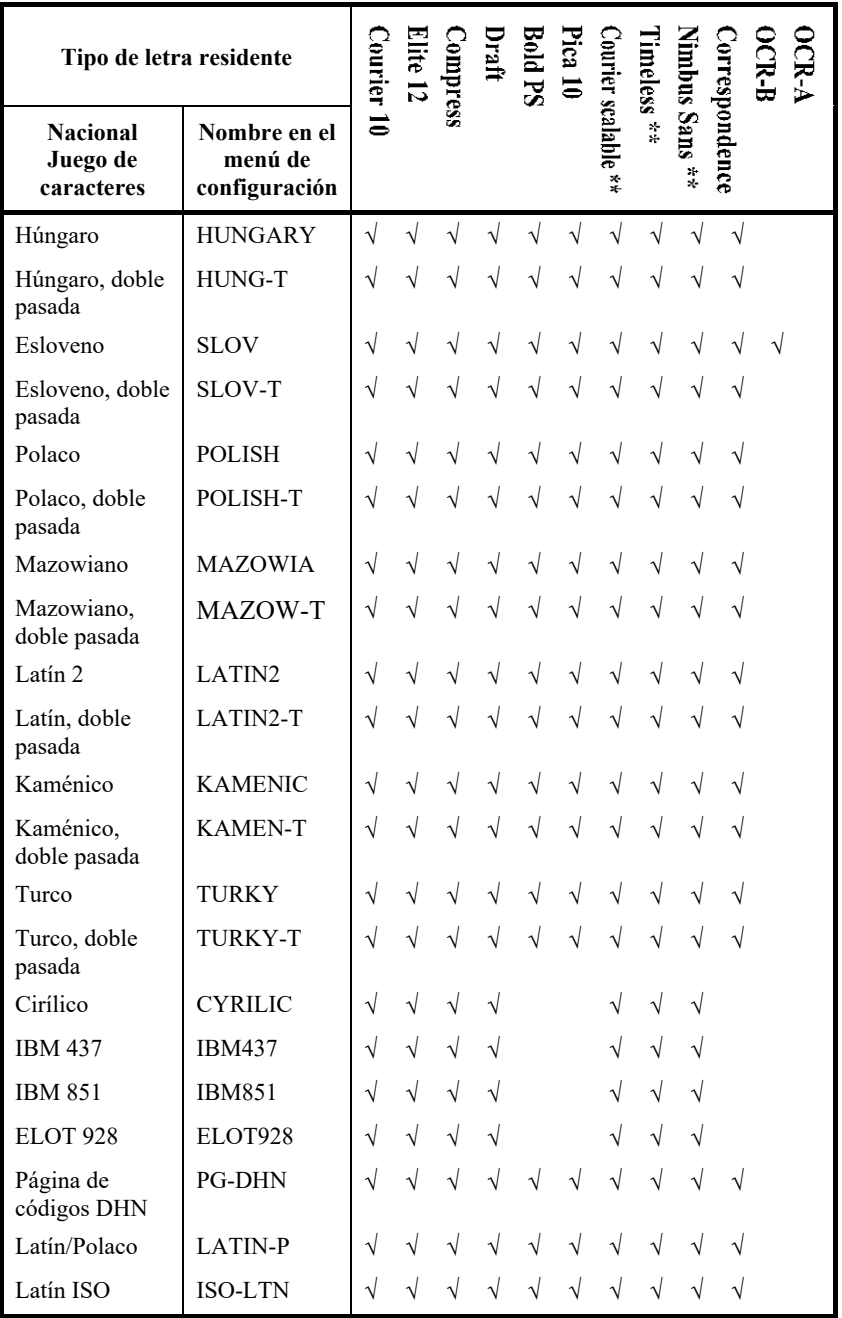

(Continúa en la página siguiente)

\*\* Se encuentran disponibles los tipos de letras redonda, cursiva y negrita

√ : Compatible

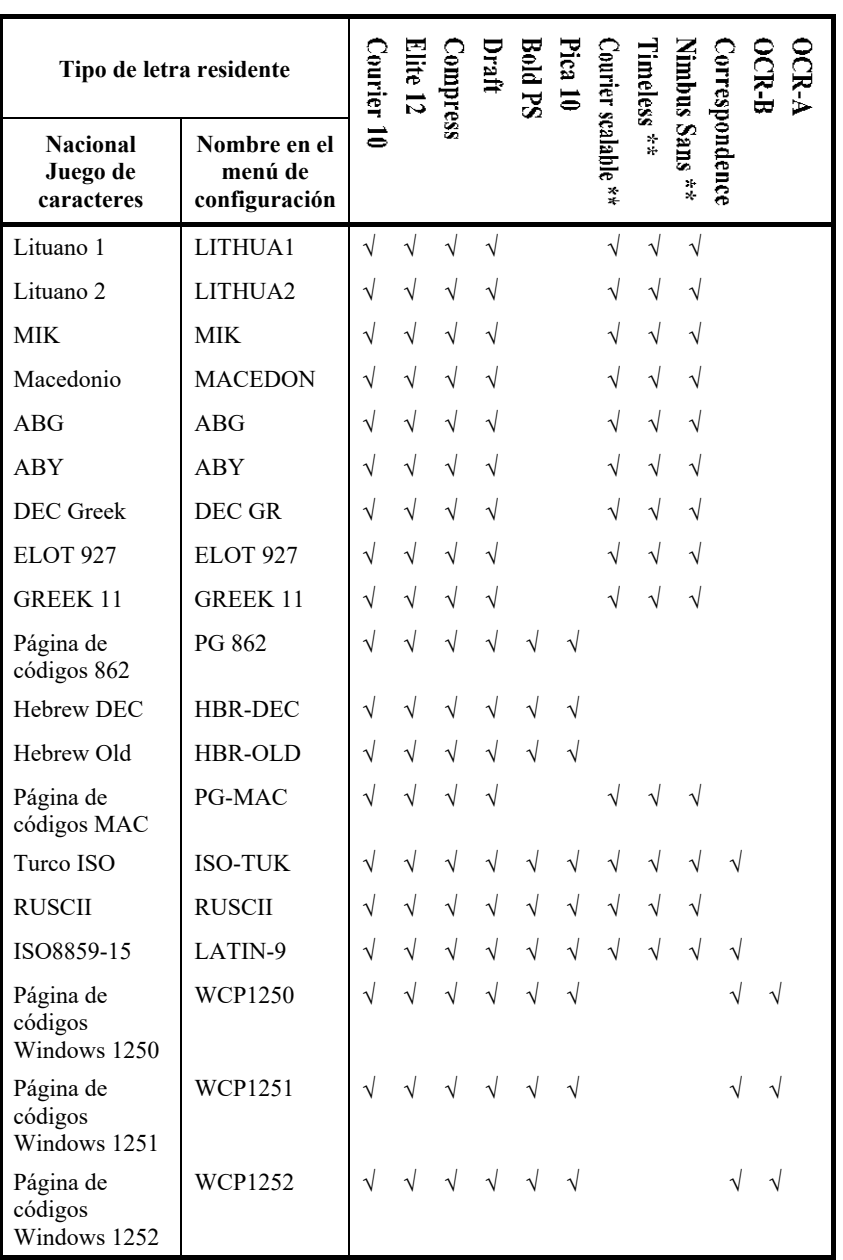

\*\* Se encuentran disponibles los tipos de letras redonda, cursiva y negrita √ : Compatible

# TIPOS DE LETRAS<br>RESIDENTES **TIPOS DE LETRAS RESIDENTES**

Este apéndice proporciona muestras de impresión de las diecinueve tipos de letras residentes de la impresora.

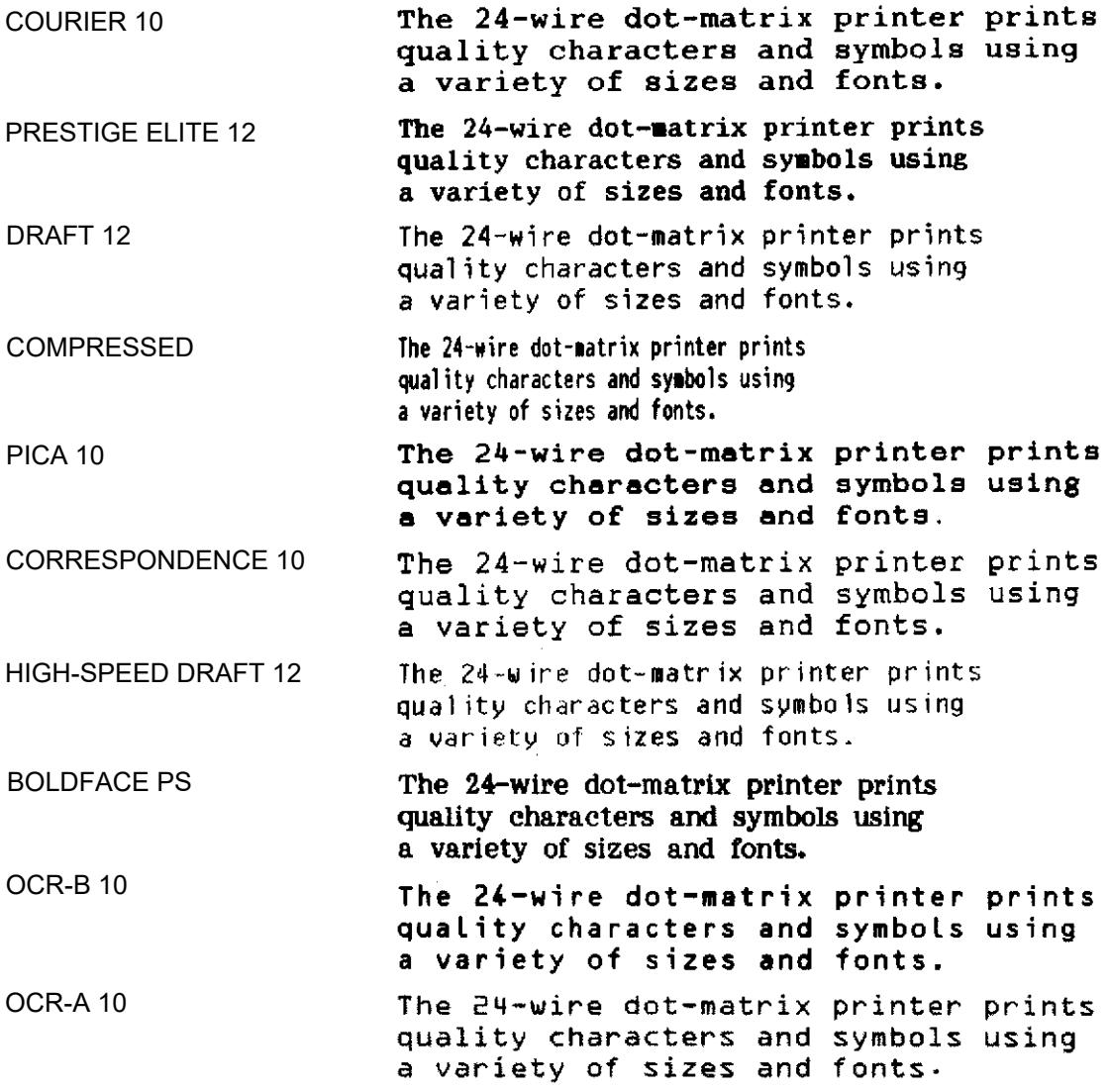

### *TIPOS DE LETRAS RESIDENTES*

### COURIER (ESCALABLE)

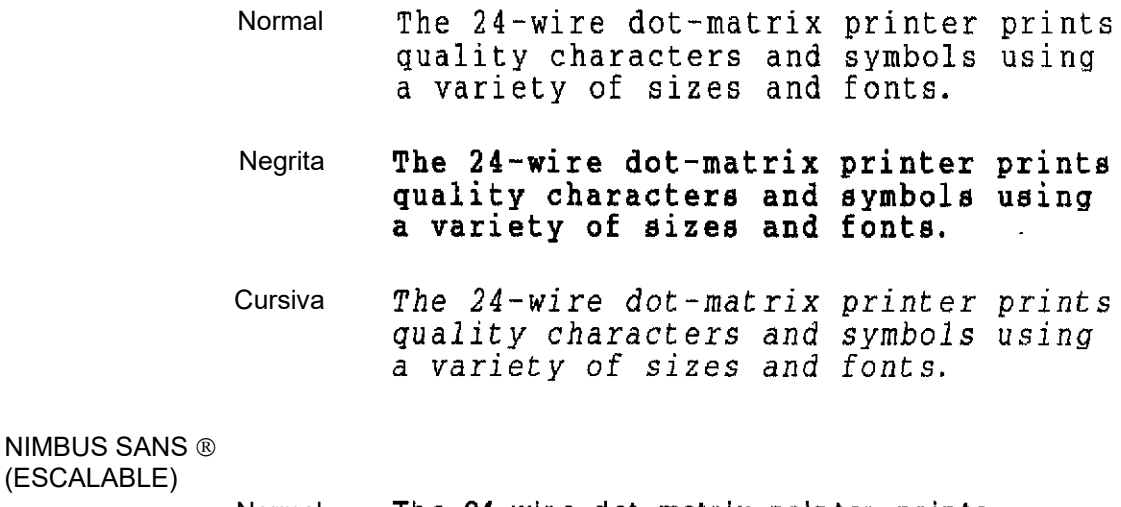

#### Normal The 24-wire dot-matrix printer prints quality characters and symbols using a variety of sizes and fonts.

#### Negrita The 24-wire dot-matrix printer prints quality characters and symbols using a variety of sizes and fonts.

#### Cursiva The 24-wire dot-matrix printer prints quality characters and symbols using a variety of sizes and fonts.

# TIMELESS (ESCALABLE)

- The 24-wire dot-matrix printer prints Normal quality characters and symbols using a variety of sizes and fonts.
	- **Negrita** The 24-wire dot-matrix printer prints quality characters and symbols using a variety of sizes and fonts.
	- Cursiva The 24-wire dot-matrix printer prints quality characters and symbols using a variety of sizes and fonts.

# **INDICE**

# $\overline{A}$

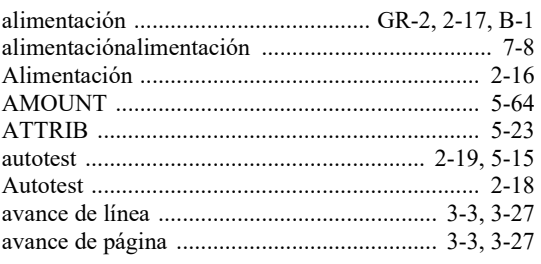

# $\overline{B}$

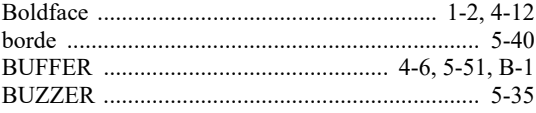

# $\overline{C}$

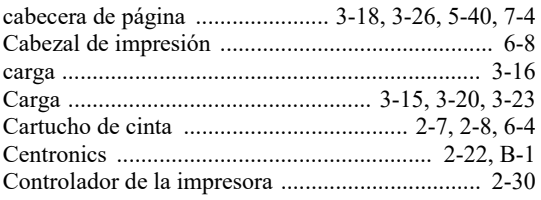

# $\overline{D}$

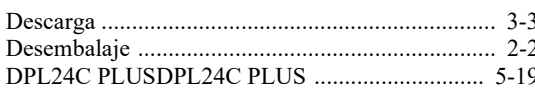

# $\overline{E}$

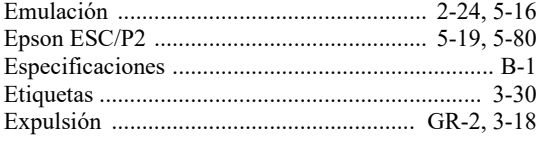

# $\overline{F}$

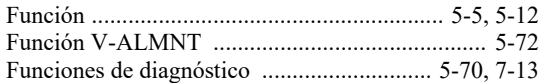

# $\overline{G}$

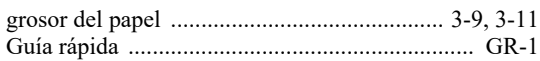

# $\overline{H}$

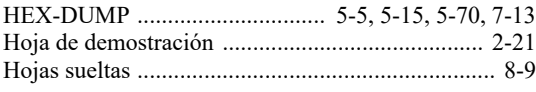

# $\overline{I}$

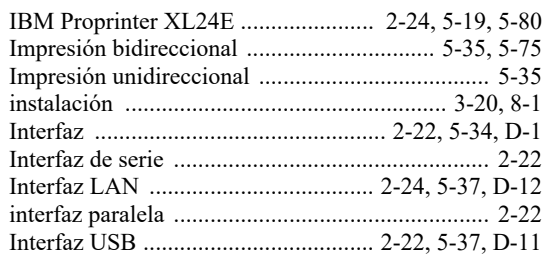

# $\overline{L}$

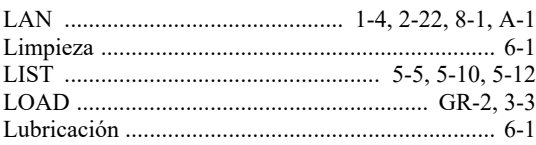

# $\overline{M}$

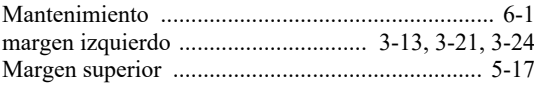

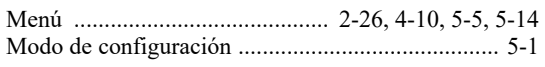

## $\overline{N}$

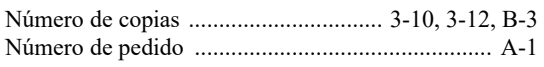

### $\overline{O}$

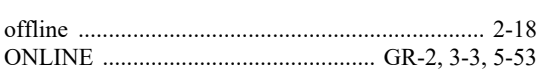

## $\overline{P}$

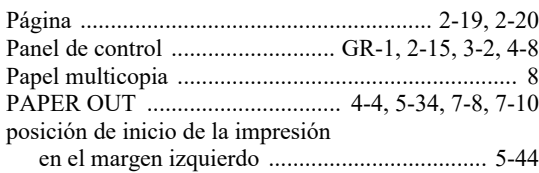

# $\overline{Q}$

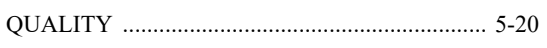

# $\overline{R}$

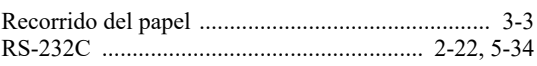

## $\overline{S}$

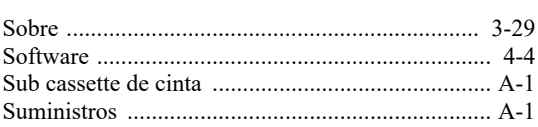

# $\overline{T}$

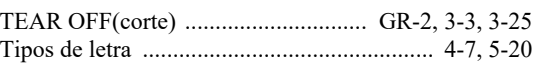

### $\overline{U}$

### $\overline{V}$

### $\overline{z}$

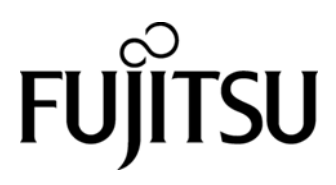

KA02087-Y890-06ES